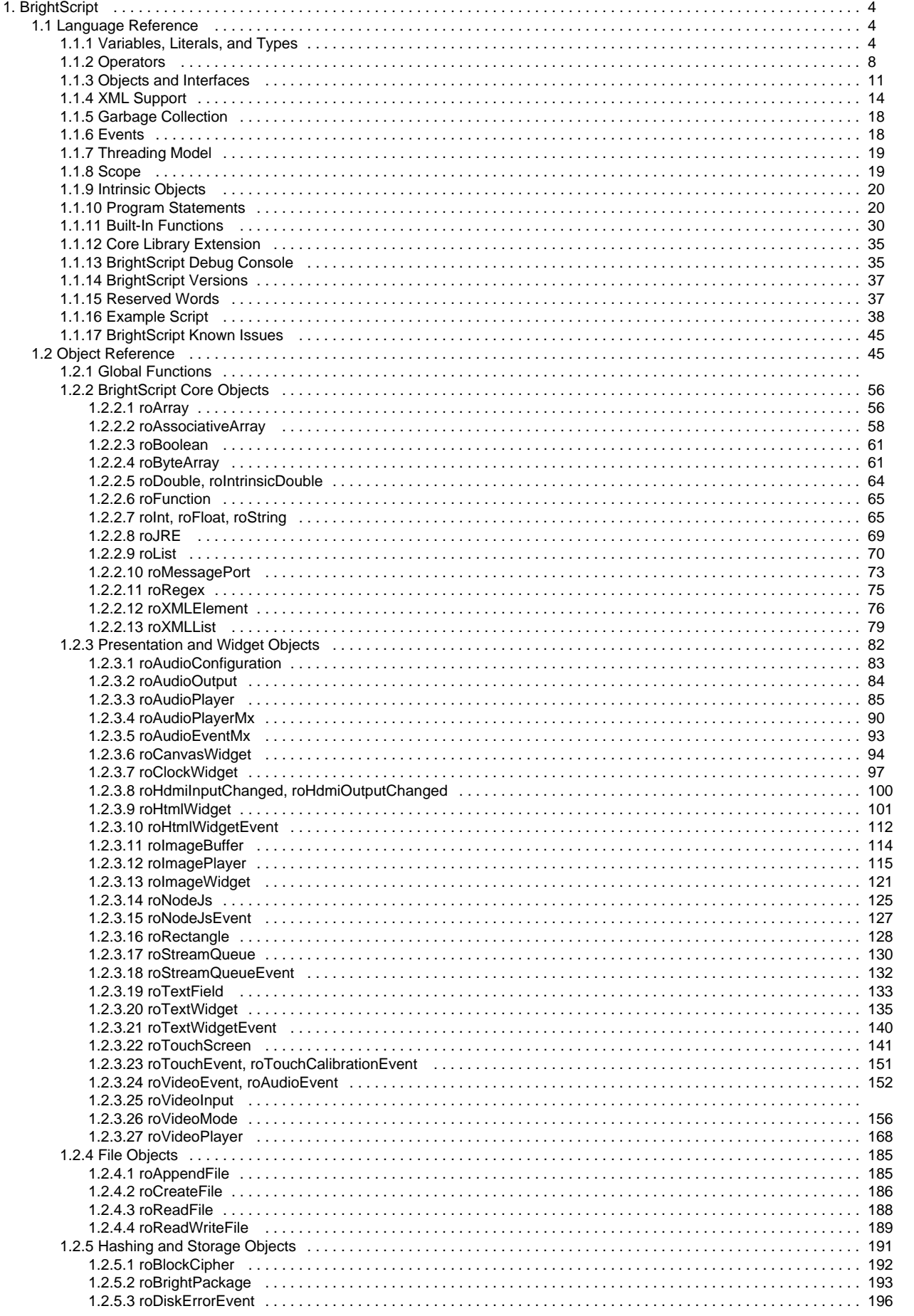

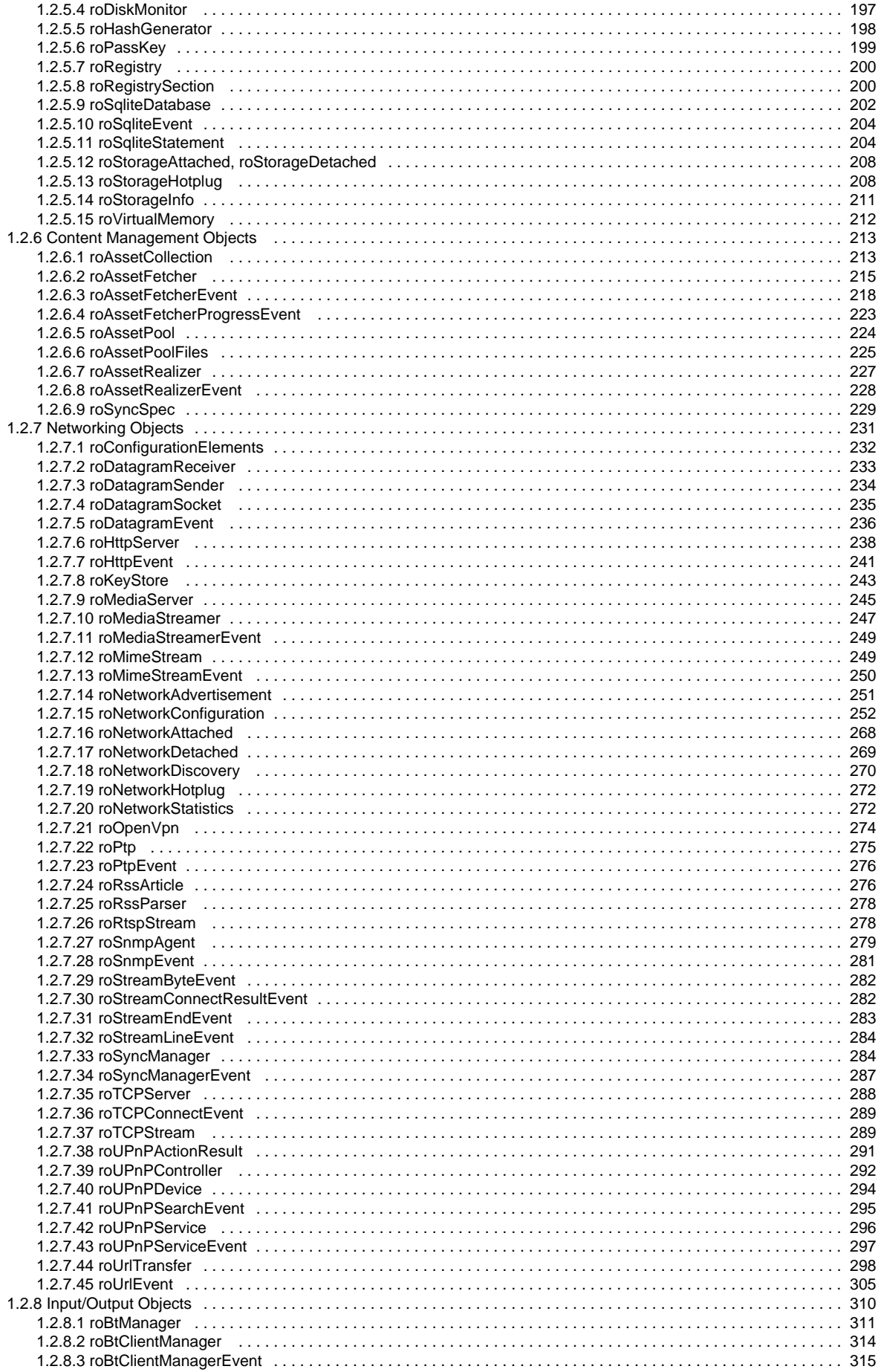

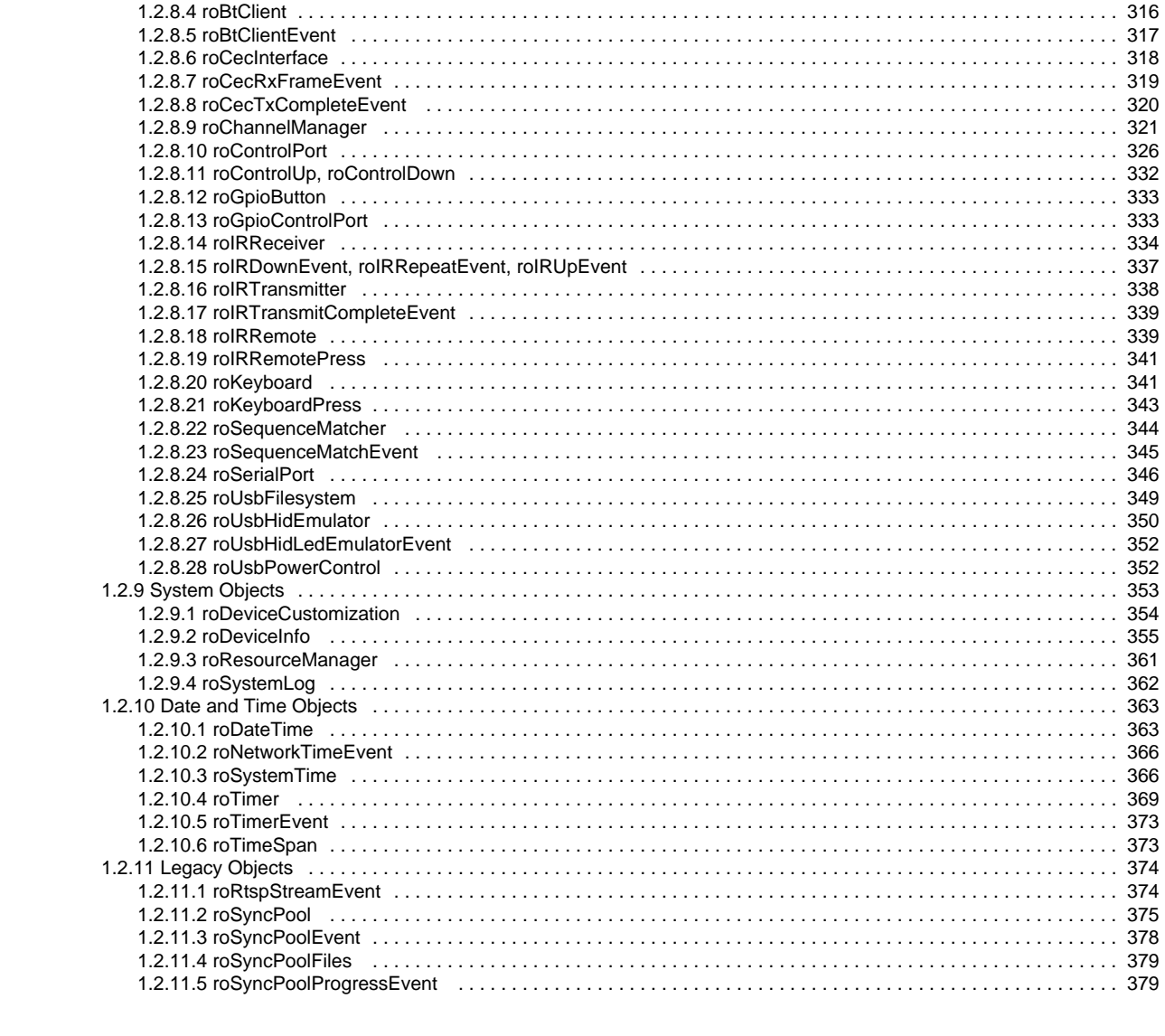

# <span id="page-3-0"></span>**BrightScript**

Version 9 and older versions

- [Version 9 \(OS 9\)](https://brightsign.atlassian.net/wiki/download/attachments/370674351/BrightScript%20Reference%20Manual%20(ver%209).pdf?version=1&modificationDate=1681854822575&cacheVersion=1&api=v2)
- [Version 8 \(OS 8\)](https://brightsign.atlassian.net/wiki/download/attachments/370674351/BrightScriptReferenceManual%20(ver%208).pdf?version=1&modificationDate=1681851693731&cacheVersion=1&api=v2)
- [Version 7.1](https://brightsign.atlassian.net/wiki/download/attachments/370674351/BrightScript%20Reference%20Manual%20(ver%207.1).pdf?version=1&modificationDate=1681851450896&cacheVersion=1&api=v2)
- [Version 7.0](https://brightsign.atlassian.net/wiki/download/attachments/370674351/BrightScript%20Reference%20Manual%20(ver%207.0).pdf?version=1&modificationDate=1681851517656&cacheVersion=1&api=v2)
- [Version 6.2](https://brightsign.atlassian.net/wiki/download/attachments/370674351/BrightScript%20Reference%20Manual%20(ver%206.2).pdf?version=1&modificationDate=1681851180597&cacheVersion=1&api=v2)
- [Version 6.1](https://brightsign.atlassian.net/wiki/download/attachments/370674351/BrightSignReferenceManual_V6.1.pdf?version=1&modificationDate=1681851246728&cacheVersion=1&api=v2)
- **[Previous Versions](https://support.brightsign.biz/hc/en-us/articles/218067797-Legacy-Documentation-and-User-Guides)**

#### **Note**

If you're having trouble viewing the above file, make sure you are accessing this site via HTTPS (e.g. [https://docs.brightsign.biz\)](https://docs.brightsign.biz/).

BrightScript is a powerful scripting language for building media and networked applications for embedded devices. This language features integrated support for a lightweight library of BrightScript objects, which are used to expose the API of the platform (device) that is running BrightScript. The BrightScript language connects generalized script functionality with underlying components for networking, media playback, UI screens, and interactive interfaces; BrightScript is optimized for generating user-friendly applications with minimal programmer effort.

The BrightScript section is divided into two categories:

- [Language Reference:](#page-3-1) Outlines the characteristics of the BrightScript language, such as syntax, operators, statements, types, core library, etc.
- [Object Reference](#page-44-1): Provides a directory of publicly available objects, interfaces, and methods that comprise the BrightScript API.

# <span id="page-3-1"></span>Language Reference

Version 9 and older versions

- [Version 9 \(OS 9\)](https://brightsign.atlassian.net/wiki/download/attachments/370674351/BrightScript%20Reference%20Manual%20(ver%209).pdf?version=1&modificationDate=1681854822575&cacheVersion=1&api=v2)
- [Version 8 \(OS 8\)](https://brightsign.atlassian.net/wiki/download/attachments/370674351/BrightScriptReferenceManual%20(ver%208).pdf?version=1&modificationDate=1681851693731&cacheVersion=1&api=v2)
- [Version 7.1](https://brightsign.atlassian.net/wiki/download/attachments/370674351/BrightScript%20Reference%20Manual%20(ver%207.1).pdf?version=1&modificationDate=1681851450896&cacheVersion=1&api=v2)
- [Version 7.0](https://brightsign.atlassian.net/wiki/download/attachments/370674351/BrightScript%20Reference%20Manual%20(ver%207.0).pdf?version=1&modificationDate=1681851517656&cacheVersion=1&api=v2)
- [Version 6.2](https://brightsign.atlassian.net/wiki/download/attachments/370674351/BrightScript%20Reference%20Manual%20(ver%206.2).pdf?version=1&modificationDate=1681851180597&cacheVersion=1&api=v2)
- [Version 6.1](https://brightsign.atlassian.net/wiki/download/attachments/370674351/BrightSignReferenceManual_V6.1.pdf?version=1&modificationDate=1681851246728&cacheVersion=1&api=v2)
- **[Previous Versions](https://support.brightsign.biz/hc/en-us/articles/218067797-Legacy-Documentation-and-User-Guides)**

The following are some general characteristics of BrightScript, as compared to other common scripting languages:

- BrightScript is not case sensitive.
- Statement syntax is similar to Python, Basic, Ruby, and Lua (and dissimilar to C).
- Like JavaScript and Lua, objects and named data-entry structures are associative arrays.
- BrightScript supports dynamic typing (like JavaScript) and declared types (like C and Java).
- Similar to .Net and Java, BrightScript uses "interfaces" and "components" (i.e. objects).

BrightScript code is compiled into bytecode that is run by an interpreter. The compilation step occurs every time a script is loaded and run. Similar to JavaScript, there is no separate compilation step that results in a saved binary file.

BrightScript and its component architecture are written in 100% C for speed, efficiency, and portability. Since many embedded processors do not have floating-point units, BrightScript makes extensive use of the "integer" type. Unlike some languages (including JavaScript), BrightScript only uses floating point numbers when necessary.

## <span id="page-3-2"></span>Variables, Literals, and Types

Version 9 and older versions

- [Version 9 \(OS 9\)](https://brightsign.atlassian.net/wiki/download/attachments/370674351/BrightScript%20Reference%20Manual%20(ver%209).pdf?version=1&modificationDate=1681854822575&cacheVersion=1&api=v2)
- [Version 8 \(OS 8\)](https://brightsign.atlassian.net/wiki/download/attachments/370674351/BrightScriptReferenceManual%20(ver%208).pdf?version=1&modificationDate=1681851693731&cacheVersion=1&api=v2)
- [Version 7.1](https://brightsign.atlassian.net/wiki/download/attachments/370674351/BrightScript%20Reference%20Manual%20(ver%207.1).pdf?version=1&modificationDate=1681851450896&cacheVersion=1&api=v2)
- [Version 7.0](https://brightsign.atlassian.net/wiki/download/attachments/370674351/BrightScript%20Reference%20Manual%20(ver%207.0).pdf?version=1&modificationDate=1681851517656&cacheVersion=1&api=v2)
- [Version 6.2](https://brightsign.atlassian.net/wiki/download/attachments/370674351/BrightScript%20Reference%20Manual%20(ver%206.2).pdf?version=1&modificationDate=1681851180597&cacheVersion=1&api=v2)
- [Version 6.1](https://brightsign.atlassian.net/wiki/download/attachments/370674351/BrightSignReferenceManual_V6.1.pdf?version=1&modificationDate=1681851246728&cacheVersion=1&api=v2)
- **[Previous Versions](https://support.brightsign.biz/hc/en-us/articles/218067797-Legacy-Documentation-and-User-Guides)**

# ON THIS PAGE

- [Identifiers](#page-4-0)
- [Types](#page-4-1)
- [Type Declaration Characters](#page-5-0)
- [Literals \(Constants\)](#page-6-0)
- [Array Literals](#page-6-1)
- [Associative Array Literals](#page-6-2)
- **[Invalid Object Return](#page-6-3)**
- [Numbers](#page-7-1)
	- [Dynamic Typing](#page-7-2)
	- **[Type Conversion](#page-7-3)**
	- [Type Conversion and Accuracy](#page-7-4)

#### <span id="page-4-0"></span>**Identifiers**

Identifiers are names of variables, functions, and labels. They also apply to BrightScript object methods (i.e. functions) and interfaces (which appear after a "." Dot Operator). Identifiers have the following rules:

- Must start with an alphabetic character (a-z).
- May consist of alphabetic characters, numbers, or the underscore symbol ("\_").
- Are not case sensitive.
- May be of any length.
- May not be a [reserved word](#page-36-1).
- (**variables only**) May end with an optional type declaration ("\$" for a string, "%" for an integer, "!" for a float, "#" for a double).

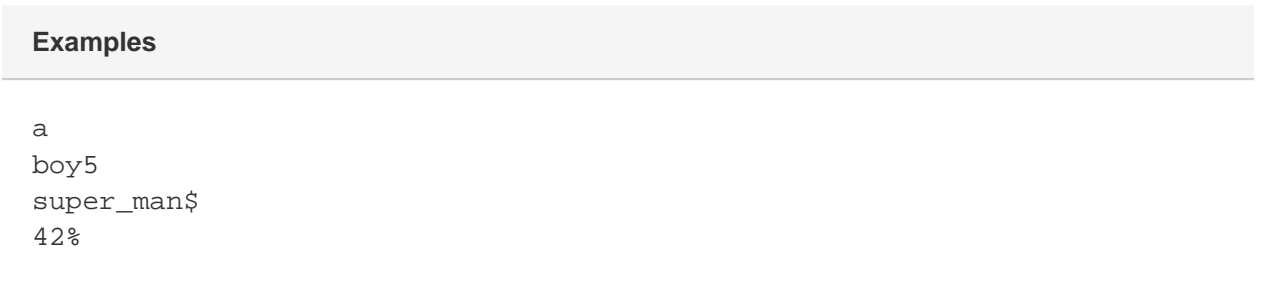

# <span id="page-4-1"></span>**Types**

BrightScript supports both dynamic typing and declared types. This means that every value has a type determined at runtime, but variables can also be instructed to always contain a value of a specified type. If a value is assigned to a variable that has a specified type, the type of the value will be converted to the variable type if possible. If conversion is impossible, a runtime error will occur.

A variable that does not end in a type declaration may change its type dynamically. For example, the statement a=4 will create an integer, while a following statement specifying that  $a="heltalo"$  will change the type of the variable a to a string.

BrightScript supports the following types:

- **Boolean**: True or False
- **Integer**: A 32-bit signed integer number
- **Float**: The smallest floating point number format supported by either the hardware or software
- **Double**: The largest floating point number format supported by either the hardware or software. Although Double is an intrinsically understood type, it is implemented internally with the roIntrinsicDouble object.
- **String**: A sequence of ASCII (not UTF-8) characters. BrightScript uses two intrinsic string states:
	- **Constant strings**: A statement such as s="astring" will create an intrinsic constant string.
	- **roString instances**: Once a string is used in an expression, it becomes an *roString* instance. For example, the statement  $s = s +$ "bstring" will cause the intrinsic string s to convert to an roString instance. If this is followed by the statement  $s2 = s$ , the s2 value will be a reference to s, not a copy of it. The behavior of reference counting strings is new to BrightScript version 3.0.
- **Object**: A reference to a BrightScript object (i.e. a native component). Note that the type() function will not return "Object" but the type of object instead (e.g. roList, roVideoPlayer). Also note that there is no separate type for intrinsic BrightScript Objects. All intrinsic BrightScript Objects are built on the roAssociativeArray object type.
- **Interface**: An interface in a BrightScript Object. If a "." Dot Operator is used on an interface type, the member must be static (since there is no object context).
- **Invalid**: A type that can have only one value: Invalid. This type is returned in various instances when no other type is valid (for example, when indexing an array that has never been sent). It can also be assigned to a variable with the statement  $var = invali d$ .

The following are examples of different types. The ? statement is a shortcut for print, while the type () function returns a string that identifies the type of the passed expression.

```
BrightScript> ?type(1) 
Integer
BrightScript> ?type(1.0) 
Float
BrightScript> ?type("hello") 
String
BrightScript> ?type(CreateObject("roList")) 
roList 
BrightScript> ?type(1%)
Integer
BrightScript> b!=1
BrightScript> ?type(b!)
Float
BrightScript> c$="hello"
BrightScript> ?type(c$)
String
BrightScript> d="hello again"
BrightScript> ?type(d)
String
BrightScript> d=1
BrightScript> ?type(d)
Integer
BrightScript> d=1.0
BrightScript> ?type(d)
Float
BrightScript>e=invalid
BrightSCript>?type(e)
Invalid
```
A type declaration may be used at the end of a variable or literal to fix its type. Variables with the same identifier but separate types are separate variables: For example, defining a\$ and a% would create two independent variables.

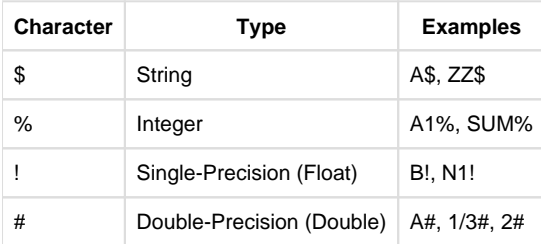

# <span id="page-6-0"></span>**Literals (Constants)**

The following are valid literal types:

- Type Boolean: Either True or False
- Type Invalid: Invalid only
- Type String: A string in quotes (e.g. "This is a string")
- Type Integer: An integer in hex (e.g. HFF) or decimal (e.g. 255) format
- Type Float: A number with a decimal (e.g. 2.01), in scientific notation (e.g. 1.23456E+30), or with a Float type designator (e.g. 2!)
- Type Double: A number in scientific notation containing a double-precision exponent symbol (e.g. 1.23456789D-12) or with a Double type declaration (e.g. 2.3#)
- Type Function: Similar to variable formatting (e.g. MyFunction)
- Type Integer: LINE\_NUM The current source line number

# <span id="page-6-1"></span>**Array Literals**

The [] Array Operator can be used to declare an array. It can contain literals (constants) or expressions.

```
x = 5Myarray = []
Myarray = [ 1, 2, 3]Myarray = [ x+5, true, 1<>2, ["a","b"]]
```
## <span id="page-6-2"></span>**Associative Array Literals**

The { } Associative Array Operator can be used to define an associative array. It can contain literals (constants) or expressions.

```
aa = \{\}aa = {key1:"value", key2: 55, key3: 5+3 }
```
Arrays and associative arrays can also be defined with the following format:

```
aa = \{ Myfunc1: aFunction
    Myval1 : "the value"
}
```
#### **Invalid Object Return**

Many methods (i.e. functions) that return objects can also return Invalid (for example, in cases where there is no object to return). In these cases, the variable accepting the result must be dynamically typed since it may be assigned either type.

The following code will return a type mismatch: a\$ is a string that has a string type declaration, and thus it cannot contain Invalid.

```
1 = []a\dot{s} = 1.pop()
```
#### <span id="page-7-1"></span>**Numbers**

<span id="page-7-2"></span>**Dynamic Typing**

The following rules determine how integers, doubles, and floats are dynamically typed:

- 1. If a constant contains 10 or more digits, or if D is used in the exponent, the number is Double. Adding a # type declaration also forces a constant to be a Double.
- 2. If the number is not double precision and it contains a decimal point, the number is a Float. Expressing a number in scientific notation using the E exponent also forces a constant to be a Float.
- 3. If neither of the above conditions is true for a constant, the number is an Integer.

#### <span id="page-7-3"></span>**Type Conversion**

When operations are performed on one or two numbers, the result must be typed as an Integer, Float, or Double. When an addition (+), subtraction (-), or multiplication (\*) operation is performed, the result will have the same degree of precision as the most precise operand: For example, multiplying an Integer by a Double will return a number that is a Double.

Only when both operands are Integers will the result be an Integer number. If the result of two Integer operands is outside the 32-bit range, the operation and return will be carried out with Doubles.

Division (/) operates using the same rules as above, except that it can never be carried out at the Integer level: When both operators are Integers, the operation and return will be carried out with Floats.

Comparison operations (e.g.  $\lt$ ,  $\gt$ , =) will convert the numbers to the same type before they are compared. The less precise type will always be converted to the more precise type.

#### <span id="page-7-4"></span>**Type Conversion and Accuracy**

When a Float or Double number is converted to the Integer type, it is rounded down: The largest integer that is not greater than the number is used. This also happens when the INT function is called on a number.

When a Double number is converted to the Float type, it is 4/5 rounded: The least significant digit is rounded up if the fractional part is >=5 (otherwise, it is left unchanged).

When a Float number is converted to the Double type, only the seven most significant digits will be accurate.

#### <span id="page-7-0"></span>**Operators**

#### ON THIS PAGE

- [Logical and Bitwise Operators](#page-8-0)
- [Dot Operator](#page-9-0)
	- [Associative Arrays](#page-9-1)
- [Array and Function-Call Operators](#page-9-2)
	- [Array Dimensions](#page-10-1)
- [Equals Operator](#page-10-2)

Version 9 and older versions

- [Version 9 \(OS 9\)](https://brightsign.atlassian.net/wiki/download/attachments/370674351/BrightScript%20Reference%20Manual%20(ver%209).pdf?version=1&modificationDate=1681854822575&cacheVersion=1&api=v2)
- [Version 8 \(OS 8\)](https://brightsign.atlassian.net/wiki/download/attachments/370674351/BrightScriptReferenceManual%20(ver%208).pdf?version=1&modificationDate=1681851693731&cacheVersion=1&api=v2)
- [Version 7.1](https://brightsign.atlassian.net/wiki/download/attachments/370674351/BrightScript%20Reference%20Manual%20(ver%207.1).pdf?version=1&modificationDate=1681851450896&cacheVersion=1&api=v2)
- [Version 7.0](https://brightsign.atlassian.net/wiki/download/attachments/370674351/BrightScript%20Reference%20Manual%20(ver%207.0).pdf?version=1&modificationDate=1681851517656&cacheVersion=1&api=v2)
- [Version 6.2](https://brightsign.atlassian.net/wiki/download/attachments/370674351/BrightScript%20Reference%20Manual%20(ver%206.2).pdf?version=1&modificationDate=1681851180597&cacheVersion=1&api=v2)
- [Version 6.1](https://brightsign.atlassian.net/wiki/download/attachments/370674351/BrightSignReferenceManual_V6.1.pdf?version=1&modificationDate=1681851246728&cacheVersion=1&api=v2)
- [Previous Versions](https://support.brightsign.biz/hc/en-us/articles/218067797-Legacy-Documentation-and-User-Guides)

Operations in the innermost level of parentheses are performed first. Evaluation then proceeds according to the precedence in the following table. Operations on the same precedence are left-associative, except for exponentiation, which is right-associative.

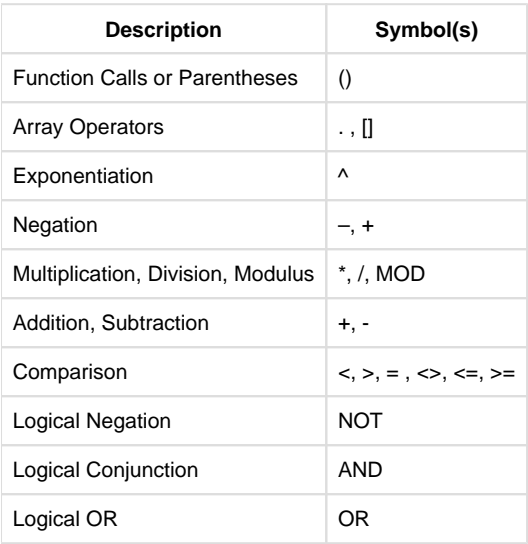

**String Operators:** The following operators work with strings: <, >, =, <>, <=, >=, +

**Function References**: The = and <> operators work on variables that contain function references and function literals.

#### <span id="page-8-0"></span>**Logical and Bitwise Operators**

The AND, OR, and NOT operators are used for logical (Boolean) comparisons if the arguments for these operators are Boolean:

```
a = 20b = 20c = 20if a = c and not(b > 40) then print "success"
```
On the other hand, if the arguments for these operators are numeric, they will perform bitwise operations:

```
x = 1 and 2 ' x is zero
y = true and false ' y is false
```
When the AND or OR operator is used for a logical operation, only the necessary amount of the expression is executed. For example, the first statement below will print "True", while the second statement will cause a runtime error (because "invalid" is not a valid operand for OR):

```
print true or invalid
print false or invalid
```
## <span id="page-9-0"></span>**Dot Operator**

The "." Dot Operator can be used on any BrightScript object. It also has special meaning when used on an roAssociativeArray object, as well as r oXMLElement and roXMLList objects. When used on a BrightScript object, it refers to an interface or method associated with that object. In the following example, IfInt refers to the interface and SetInt() refers to a method that is part of that interface:

```
i = CreateObject("roInt")
i.ifInt.SetInt(5)
i.SetInt(5)
```
Every object method is part of an interface. However, specifying the interface with the "." Dot Operator is optional. If the interface is omitted, as in the third line of the above example, each interface that is part of the object will be searched for the specified member. If there is a naming conflict (i.e. a method with the same name appears in two interfaces), then the interface should be specified.

<span id="page-9-1"></span>**Associative Arrays**

When the "." Dot Operator is used on an Associative Array, it is the same as calling the Lookup() or AddReplace() methods, which are member functions of the [roAssociativeArray](#page-57-0) object:

```
aa = \{\}aa.newkey = "the value"
print aa.newkey
```
Note that the parameters of the "." Dot Operator are set at compile time; unlike the Lookup() and AddReplace() methods, they are not dynamic.

The "." Dot Operator is always case insensitive: For example, the statement aa.NewKey=55 will create the entry "newkey" in the associative array. To generate case-sensitive keys, instantiate an roAssociativeArray object and use the SetModeCaseSensitive() method.

#### <span id="page-9-2"></span>**Array and Function-Call Operators**

The [] operator is used to access an array (i.e. any BrightScript object that has an ifArray interface, such as roArray and roList objects). It can also be used to access an associative array. The [ ] operator takes expressions that are evaluated at runtime, while the "." Dot Operator takes identifiers at compile time.

The ( ) operator can be used to call a function. When used on a function literal (or variable containing a function reference), that function will be called.

The following code snippet demonstrates the use of both array and function-call operators.

```
aa = CreateObject("roAssociativeArray")
aa["newkey"] = "the value"
print aa["newkey"]
array = CreateObject("roArray", 10, true)
array[2] = "two"print array[2]
fivevar = five
print fivevar()
array[1] = fivevar
print array[1]() ' print 5
function five() As Integer
   return 5
end function
```
#### <span id="page-10-1"></span>**Array Dimensions**

Arrays in BrightScript are one dimensional. Multi-dimensional arrays are implemented as arrays of arrays. The [ ] operator will automatically map multi-dimensionality. For example, the following two fetching expressions are the same:

```
dim array[5,5,5]
item = array[1][2][3]item = array[1,2,3]
```
If a multi-dimensional array grows beyond its hint size, the new entries are not automatically set to roArray.

#### <span id="page-10-2"></span>**Equals Operator**

The = operator is used for both assignment and comparison:

```
a = 5If a = 5 then print "a is 5"
```
Unlike the C language, BrightScript does not support use of the = assignment operator inside an expression. This is meant to eliminate a common class of bugs caused by confusion between assignment and comparison.

When assignment occurs, intrinsic types are copied, while BrightScript objects are reference counted.

#### <span id="page-10-0"></span>Objects and Interfaces

Version 9 and older versions

- [Version 9 \(OS 9\)](https://brightsign.atlassian.net/wiki/download/attachments/370674351/BrightScript%20Reference%20Manual%20(ver%209).pdf?version=1&modificationDate=1681854822575&cacheVersion=1&api=v2)
- [Version 8 \(OS 8\)](https://brightsign.atlassian.net/wiki/download/attachments/370674351/BrightScriptReferenceManual%20(ver%208).pdf?version=1&modificationDate=1681851693731&cacheVersion=1&api=v2)
- [Version 7.1](https://brightsign.atlassian.net/wiki/download/attachments/370674351/BrightScript%20Reference%20Manual%20(ver%207.1).pdf?version=1&modificationDate=1681851450896&cacheVersion=1&api=v2)
- [Version 7.0](https://brightsign.atlassian.net/wiki/download/attachments/370674351/BrightScript%20Reference%20Manual%20(ver%207.0).pdf?version=1&modificationDate=1681851517656&cacheVersion=1&api=v2)
- [Version 6.2](https://brightsign.atlassian.net/wiki/download/attachments/370674351/BrightScript%20Reference%20Manual%20(ver%206.2).pdf?version=1&modificationDate=1681851180597&cacheVersion=1&api=v2)
- [Version 6.1](https://brightsign.atlassian.net/wiki/download/attachments/370674351/BrightSignReferenceManual_V6.1.pdf?version=1&modificationDate=1681851246728&cacheVersion=1&api=v2)
- **[Previous Versions](https://support.brightsign.biz/hc/en-us/articles/218067797-Legacy-Documentation-and-User-Guides)**

# ON THIS PAGE

- **[BrightScript Objects](#page-11-0)**
- [Wrapper Objects](#page-11-1)
- [Interfaces](#page-12-0)
- **[Statement and Interface Integration](#page-12-1)** 
	- $\bullet$  [PRINT](#page-12-2)
	- [WAIT](#page-13-1)
	- **[Expression Parsing](#page-13-2)**
	- [Array Operator](#page-13-3)
	- **[Member Access Operator](#page-13-4)**

#### <span id="page-11-0"></span>**BrightScript Objects**

Though BrightScript operates independently of its object architecture and library, they are both required for programming BrightScript applications. The API of a BrightSign platform is exposed to BrightScript as a library objects: Platforms must register a new BrightScript object to expose some part of its API.

BrightScript objects are written in C (or a compatible language such as C++), and are robust against version changes: Scripts are generally backwards compatible with objects that have undergone revisions.

BrightScript objects keep a reference count; they delete themselves when the reference count reaches zero.

#### <span id="page-11-1"></span>**Wrapper Objects**

All intrinsic BrightScript types (Boolean, Integer, Float, Double, String, and Invalid) have object equivalents. If one of these intrinsic types is passed to a function that expects an object, the appropriate wrapper object will be created, assigned the correct value, and passed to the function (this is sometimes referred to as "autoboxing"): This allows, for example, roArray objects to store values (e.g. integers and strings) as well as objects.

Any expression that expects one of the above types will work with the corresponding wrapper object as well: roBoolean, rolnt, roFloat, roDouble, r oString.

The following examples illustrate how wrapper objects work:

```
Print 5.tostr()+"th"
Print "5".toint()+5
-5.tostr() 'This will cause an error. Instead, use the following:
(-5).tostr()
if type(5.tostr())<> "String" then stop
if (-5).tostr() \ll -5" then stop
if (1+2).tostr()<>"3" then stop
i = -55if i.tostr()<>"-55" then stop
if 100%.tostr()<>"100" then stop
if (-100%).tostr()<>"-100" then stop
y - 10if y%.tostr()<>"10" then stop
if "5".toint()<>5 or type("5".toint())<>"Integer" then stop
if "5".tofloat()<>5.0 or type("5".tofloat())<>"Float" then stop
fs = " - 1.1"if fs.tofloat()<>-1.1 or fs.toint()<>-1 then stop
if "01234567".left(3)<>"012" then stop
if "01234567".right(4)<>"4567" then stop
if "01234567".mid(3)<>"34567" then stop
if "01234567".mid(3,1)<>"3" then stop
if "01234567".instr("56")<>5 then stop
if "01234567".instr(6,"56")<>-1 then stop
if "01234567".instr(0,"0")<>0 then stop
```
#### <span id="page-12-0"></span>**Interfaces**

Interfaces in BrightScript operate similarly to Java or Microsoft COM: An interface is a known set of member functions that implement a set of logic. In some ways, an interface is similar to a virtual base class in C++; any script or program that is compatible with C can use an object interface without regards to the type of object it belongs to: For example, the roSerialPort object, which controls the standard serial interface, implements three interfaces: ifSerialControl, ifStreamReceive, and ifStreamSend. Since the print statement sends its output to any object that has an ifStreamSend interface, it works with the roSerialPort object, as well as any other object with the ifStreamSend interface.

#### <span id="page-12-1"></span>**Statement and Interface Integration**

Some BrightScript statements have integrated functionality with interfaces. This section describes how to use statements with interfaces.

<span id="page-12-2"></span>**PRINT**

Using the PRINT statement in the following format will print into an object that has an *ifStreamSend* interface, including the roTextField and roSeri alPort objects:

```
port = CreateObject("roSerialPort",0,115200)
print port, "string"
```
If the expression being printed evaluates to an object with an *ifEnum* interface, the PRINT statement will print every item that can be enumerated.

In addition to printing the values of intrinsic types, the PRINT statement can also be used to print any object that exposes one of the following interfaces: ifString, ifInt, ifFloat.

#### <span id="page-13-1"></span>**WAIT**

The WAIT statement can work in conjunction with any object that has an ifMessagePort interface.

#### <span id="page-13-2"></span>**Expression Parsing**

Any expression that expects a certain type of variable—including Integer, Float, Double, Boolean, or String—can accept an object with an interface equivalent of that type: ifInt, ifFloat, ifDouble, ifBoolean, ifString.

#### <span id="page-13-3"></span>**Array Operator**

The [ ] array operator works with any object that has an *ifArray* or *ifAssociativeArray* interface, including arrays, associative arrays, and lists.

#### <span id="page-13-4"></span>**Member Access Operator**

The member access operator (i.e. [Dot Operator](#page-7-0)) works with any object that has an *ifAssociativeArray* interface. It also works with any object when used to call a member function (i.e. method). It also has special meaning when used on an roXMLElement or roXMLList object.

#### <span id="page-13-0"></span>XML Support

#### Version 9 and older versions

- [Version 9 \(OS 9\)](https://brightsign.atlassian.net/wiki/download/attachments/370674351/BrightScript%20Reference%20Manual%20(ver%209).pdf?version=1&modificationDate=1681854822575&cacheVersion=1&api=v2)
- [Version 8 \(OS 8\)](https://brightsign.atlassian.net/wiki/download/attachments/370674351/BrightScriptReferenceManual%20(ver%208).pdf?version=1&modificationDate=1681851693731&cacheVersion=1&api=v2)
- [Version 7.1](https://brightsign.atlassian.net/wiki/download/attachments/370674351/BrightScript%20Reference%20Manual%20(ver%207.1).pdf?version=1&modificationDate=1681851450896&cacheVersion=1&api=v2)
- [Version 7.0](https://brightsign.atlassian.net/wiki/download/attachments/370674351/BrightScript%20Reference%20Manual%20(ver%207.0).pdf?version=1&modificationDate=1681851517656&cacheVersion=1&api=v2)
- [Version 6.2](https://brightsign.atlassian.net/wiki/download/attachments/370674351/BrightScript%20Reference%20Manual%20(ver%206.2).pdf?version=1&modificationDate=1681851180597&cacheVersion=1&api=v2)
- [Version 6.1](https://brightsign.atlassian.net/wiki/download/attachments/370674351/BrightSignReferenceManual_V6.1.pdf?version=1&modificationDate=1681851246728&cacheVersion=1&api=v2)
- **[Previous Versions](https://support.brightsign.biz/hc/en-us/articles/218067797-Legacy-Documentation-and-User-Guides)**

# ON THIS PAGE

- [Dot Operator](#page-13-5)
- [Attribute Operator](#page-13-6)
- [Examples](#page-13-7)
	- [Flikr code clip](#page-15-0)

BrightScript provides XML support with two BrightScript objects and a set of dedicated language features:

- **roXMLElement**: This object provides support for parsing, generating, and containing XML.
- **roXMLList**: This object is used to contain a list of roXMLElement instances.

#### <span id="page-13-5"></span>**Dot Operator**

The "." [Dot Operator](#page-7-0) has the following features when used with XML objects:

- When used with an roXMLElement instance, the "." Dot Operator returns an roXMLList instance of the child tags that match the dot operand. If no tags match the operand, an empty list is returned.
- When applied to an roXMLList instance, the "." Dot Operator aggregates the results of performing the above operation on each roXMLElement in the list.
- When applied to XML, which is technically case sensitive, the "." Dot Operator is still case insensitive. If you wish to perform a case-sensitive XML operation, use the member functions of the roXMLElement/roXMLList objects.

#### <span id="page-13-6"></span>**Attribute Operator**

The "@" Attribute Operator can be used with an roXMLElement instance to return a named attribute. Though XML is case sensitive, the Attribute Operator is always case insensitive. If the Attribute Operator is used with an roXMLList instance, it will only return a value if that list contains exactly one element.

#### <span id="page-13-7"></span>**Examples**

```
<?xml version="1.0" encoding="utf-8" ?>
<rsp stat="ok">
     <photos page="1" pages="5" perpage="100" total="500">
         <photo id="3131875696" owner="21963906@N06" secret="f248c84625" 
server="3125"
         farm="4" title="VNY 16R" ispublic="1" isfriend="0" isfamily="0" 
/ <photo id="3131137552" owner="8979045@N07" secret="b22cfde7c4" 
server="3078"
         farm="4" title="hoot" ispublic="1" isfriend="0" isfamily="0" />
         <photo id="3131040291" owner="27651538@N06" secret="ae25ff3942" 
server="3286"
         farm="4" title="172 • 365 :: Someone once told me..." ispublic="
1" isfriend="0"
         />
    </photos>
\langlersp>
```
Given the XML in the above example.xml file, then the following code will return an roXMLList instance with three entries:

```
rsp=CreateObject("roXMLElement")
rsp.Parse(ReadAsciiFile("example.xml"))
? rsp.photos.photo
```
The following will return an roXMLElement reference to the first photo (id="**3131875696**"):

? rsp.photos.photo[0]

The following will return an roXMLList reference containing the <photos> tag:

? rsp.photos

The following will return the string "100":

You can use the roXMLElement.GetText() method to return an element's text: For example, if the variable <booklist> contains the element <bookly ok lang=eng>The Dawn of Man</book>, then the following code will print the string "The Dawn of Man".

Print booklist.book.gettext()

Alternatively, using the Attribute Operator will print the string "eng".

print booklist.book@lang

<span id="page-15-0"></span>**Flikr code clip**

```
REM
REM Interestingness
REM pass an (optional) page of value 1 - 5 to get 100 photos
REM starting at 0/100/200/300/400
REM
REM returns a list of "Interestingness" photos with 100 entries
REM
Function GetInterestingnessPhotoList(http as Object, page=1 As Integer) 
As Object
         print "page=";page
     http.SetUrl("http://api.flickr.com/services/rest/?method=flickr.
interestingness.getList&api_key=YOURKEYGOESHERE&page="+mid(stri(page),
2))
     xml=http.GetToString()
     rsp=CreateObject("roXMLElement")
     if not rsp.Parse(xml) then stop
```

```
 return helperPhotoListFromXML(http, rsp.photos.photo) 'rsp.
GetBody().Peek().GetBody())
End Function
Function helperPhotoListFromXML(http As Object, xmllist As Object, 
owner=invalid As dynamic) As Object
    photolist=CreateObject("roList")
     for each photo in xmllist
       photolist.Push(newPhotoFromXML(http, photo, owner))
    end for
    return photolist
End Function
REM
REM newPhotoFromXML
REM
REM Takes an roXMLElement Object that is an <photo> ... </photo>
REM Returns an brs object of type Photo
REM photo.GetTitle()
REM photo.GetID()
REM photo.GetURL()
REM photo.GetOwner()
REM
Function newPhotoFromXML(http As Object, xml As Object, owner As 
dynamic) As Object
    photo = CreateObject("roAssociativeArray")
    photo.http=http
    photo.xml=xml
    photo.owner=owner
    photo.GetTitle=function():return m.xml@title:end function
    photo.GetID=function():return m.xml@id:end function
    photo.GetOwner=pGetOwner
    photo.GetURL=pGetURL
    return photo
End Function
Function pGetOwner() As String
         if m.owner<>invalid return m.owner
         return m.xml@owner
```

```
End Function
Function pGetURL() As String
         a=m.xml.GetAttributes()
         url="http://farm"+a.farm+".static.flickr.com/"+a.server+"/"+a.
id+"_"+a.secret+".jpg"
         return url
End Function
```
## <span id="page-17-0"></span>Garbage Collection

- Version 9 and older versions
	- [Version 9 \(OS 9\)](https://brightsign.atlassian.net/wiki/download/attachments/370674351/BrightScript%20Reference%20Manual%20(ver%209).pdf?version=1&modificationDate=1681854822575&cacheVersion=1&api=v2)
	- [Version 8 \(OS 8\)](https://brightsign.atlassian.net/wiki/download/attachments/370674351/BrightScriptReferenceManual%20(ver%208).pdf?version=1&modificationDate=1681851693731&cacheVersion=1&api=v2)
	- [Version 7.1](https://brightsign.atlassian.net/wiki/download/attachments/370674351/BrightScript%20Reference%20Manual%20(ver%207.1).pdf?version=1&modificationDate=1681851450896&cacheVersion=1&api=v2)
	- [Version 7.0](https://brightsign.atlassian.net/wiki/download/attachments/370674351/BrightScript%20Reference%20Manual%20(ver%207.0).pdf?version=1&modificationDate=1681851517656&cacheVersion=1&api=v2)
	- [Version 6.2](https://brightsign.atlassian.net/wiki/download/attachments/370674351/BrightScript%20Reference%20Manual%20(ver%206.2).pdf?version=1&modificationDate=1681851180597&cacheVersion=1&api=v2)
	- [Version 6.1](https://brightsign.atlassian.net/wiki/download/attachments/370674351/BrightSignReferenceManual_V6.1.pdf?version=1&modificationDate=1681851246728&cacheVersion=1&api=v2)
	- [Previous Versions](https://support.brightsign.biz/hc/en-us/articles/218067797-Legacy-Documentation-and-User-Guides)

BrightScript automatically frees strings when they are no longer used, and it will free objects when their reference count goes to zero. This is carried out at the time the object or string is no longer used; there is no background garbage collection task. The result is a predictable garbagecollection process, with no unexpected stalls in execution.

Objects may enter a state of circular reference counting: Objects that reference each other will never reach a reference count of zero and will need to be freed manually using the RunGarbageCollector() method. This method is useful when destroying old presentation data structures and creating a new presentation.

<span id="page-17-1"></span>**Events** 

Version 9 and older versions

- [Version 9 \(OS 9\)](https://brightsign.atlassian.net/wiki/download/attachments/370674351/BrightScript%20Reference%20Manual%20(ver%209).pdf?version=1&modificationDate=1681854822575&cacheVersion=1&api=v2)
- [Version 8 \(OS 8\)](https://brightsign.atlassian.net/wiki/download/attachments/370674351/BrightScriptReferenceManual%20(ver%208).pdf?version=1&modificationDate=1681851693731&cacheVersion=1&api=v2)
- [Version 7.1](https://brightsign.atlassian.net/wiki/download/attachments/370674351/BrightScript%20Reference%20Manual%20(ver%207.1).pdf?version=1&modificationDate=1681851450896&cacheVersion=1&api=v2)
- [Version 7.0](https://brightsign.atlassian.net/wiki/download/attachments/370674351/BrightScript%20Reference%20Manual%20(ver%207.0).pdf?version=1&modificationDate=1681851517656&cacheVersion=1&api=v2)
- [Version 6.2](https://brightsign.atlassian.net/wiki/download/attachments/370674351/BrightScript%20Reference%20Manual%20(ver%206.2).pdf?version=1&modificationDate=1681851180597&cacheVersion=1&api=v2)
- [Version 6.1](https://brightsign.atlassian.net/wiki/download/attachments/370674351/BrightSignReferenceManual_V6.1.pdf?version=1&modificationDate=1681851246728&cacheVersion=1&api=v2)
- **[Previous Versions](https://support.brightsign.biz/hc/en-us/articles/218067797-Legacy-Documentation-and-User-Guides)**

Events in BrightScript center around an event loop and the roMessagePort object. Most BrightScript objects can post to a message port in the form of an event object: For example, the roTimer object posts events of the type roTimerEvent when configured intervals are reached.

The following script sets the destination message port using the SetPort() method, waits for an event in the form of an roGpioButton object, and then processes the event.

```
print "BrightSign Button-LED Test Running"
p = CreateObject("roMessagePort")
gpio = CreateObject("roGpioControlPort") 
gpio.SetPort(p)
while true
    msg=wait(0, p)
    if type(msg)="roGpioButton" then
       butn = msg.GetInt()
```

```
 if butn <=5 then
            gpio.SetOutputState(butn+17,1)
            print "Button Pressed: ";butn
            sleep(500)
            gpio.SetOutputState(butn+17,0)
         end if
     end if
    REM ignore buttons pressed while flashing led above
    while p.GetMessage()<>invalid
          end while
end while
```
Note that lines 6-7 can be replaced using the following (and substituting end while with end for):

For each msg in p

#### <span id="page-18-0"></span>Threading Model

Version 9 and older versions

- [Version 9 \(OS 9\)](https://brightsign.atlassian.net/wiki/download/attachments/370674351/BrightScript%20Reference%20Manual%20(ver%209).pdf?version=1&modificationDate=1681854822575&cacheVersion=1&api=v2)
- [Version 8 \(OS 8\)](https://brightsign.atlassian.net/wiki/download/attachments/370674351/BrightScriptReferenceManual%20(ver%208).pdf?version=1&modificationDate=1681851693731&cacheVersion=1&api=v2)
- [Version 7.1](https://brightsign.atlassian.net/wiki/download/attachments/370674351/BrightScript%20Reference%20Manual%20(ver%207.1).pdf?version=1&modificationDate=1681851450896&cacheVersion=1&api=v2)
- [Version 7.0](https://brightsign.atlassian.net/wiki/download/attachments/370674351/BrightScript%20Reference%20Manual%20(ver%207.0).pdf?version=1&modificationDate=1681851517656&cacheVersion=1&api=v2)
- [Version 6.2](https://brightsign.atlassian.net/wiki/download/attachments/370674351/BrightScript%20Reference%20Manual%20(ver%206.2).pdf?version=1&modificationDate=1681851180597&cacheVersion=1&api=v2)
- [Version 6.1](https://brightsign.atlassian.net/wiki/download/attachments/370674351/BrightSignReferenceManual_V6.1.pdf?version=1&modificationDate=1681851246728&cacheVersion=1&api=v2)
- **[Previous Versions](https://support.brightsign.biz/hc/en-us/articles/218067797-Legacy-Documentation-and-User-Guides)**

BrightScript runs in a single thread. In general, BrightScript object calls are synchronous if they return quickly, and asynchronous if they take a substantial amount of time to complete. For example, methods belonging to the roArray object are all synchronous, while the Play() method that is part of the roVideoPlayer object will return immediately (it is asynchronous). As a video plays, the roVideoPlayer object will post messages to the message port, indicating such events as "media playback finished" or "frame x reached".

The object implementer decides whether a BrightScript object should launch a background thread to perform a synchronous operation. Sometimes, an object will feature synchronous and asynchronous versions of the same method.

This threading model ensures that the script writer does not have to deal with mutexes and other synchronization objects. The script is always single threaded, and the message port is polled or waited on to receive events into the thread. On the other hand, those implementing BrightScript objects have to consider threading issues: For example, the roList and roMessagePort objects are thread-safe internally, allowing them to be used by multiple threads.

#### <span id="page-18-1"></span>Scope

Version 9 and older versions

- [Version 9 \(OS 9\)](https://brightsign.atlassian.net/wiki/download/attachments/370674351/BrightScript%20Reference%20Manual%20(ver%209).pdf?version=1&modificationDate=1681854822575&cacheVersion=1&api=v2)
- [Version 8 \(OS 8\)](https://brightsign.atlassian.net/wiki/download/attachments/370674351/BrightScriptReferenceManual%20(ver%208).pdf?version=1&modificationDate=1681851693731&cacheVersion=1&api=v2)
- [Version 7.1](https://brightsign.atlassian.net/wiki/download/attachments/370674351/BrightScript%20Reference%20Manual%20(ver%207.1).pdf?version=1&modificationDate=1681851450896&cacheVersion=1&api=v2)
- [Version 7.0](https://brightsign.atlassian.net/wiki/download/attachments/370674351/BrightScript%20Reference%20Manual%20(ver%207.0).pdf?version=1&modificationDate=1681851517656&cacheVersion=1&api=v2)
- [Version 6.2](https://brightsign.atlassian.net/wiki/download/attachments/370674351/BrightScript%20Reference%20Manual%20(ver%206.2).pdf?version=1&modificationDate=1681851180597&cacheVersion=1&api=v2)
- [Version 6.1](https://brightsign.atlassian.net/wiki/download/attachments/370674351/BrightSignReferenceManual_V6.1.pdf?version=1&modificationDate=1681851246728&cacheVersion=1&api=v2)
- [Previous Versions](https://support.brightsign.biz/hc/en-us/articles/218067797-Legacy-Documentation-and-User-Guides)

BrightScript uses the following scoping rules:

- Global variables are not supported; however, there is a single hard-coded global variable ("global") that is an interface to the global BrightScript object, which contains all global library functions.
- Functions declared with the Function statement are global in scope; however, if the function is anonymous, it will still be local in scope.
- Local variables exist within the function scope. If a function calls another function, that new function has its own scope.
- Labels exist within the function scope.
- Block statements such as For / End For and While / End While do not create a separate scope.

<span id="page-19-0"></span>Intrinsic Objects

- Version 9 and older versions
	- [Version 9 \(OS 9\)](https://brightsign.atlassian.net/wiki/download/attachments/370674351/BrightScript%20Reference%20Manual%20(ver%209).pdf?version=1&modificationDate=1681854822575&cacheVersion=1&api=v2)
	- [Version 8 \(OS 8\)](https://brightsign.atlassian.net/wiki/download/attachments/370674351/BrightScriptReferenceManual%20(ver%208).pdf?version=1&modificationDate=1681851693731&cacheVersion=1&api=v2)
	- [Version 7.1](https://brightsign.atlassian.net/wiki/download/attachments/370674351/BrightScript%20Reference%20Manual%20(ver%207.1).pdf?version=1&modificationDate=1681851450896&cacheVersion=1&api=v2)
	- [Version 7.0](https://brightsign.atlassian.net/wiki/download/attachments/370674351/BrightScript%20Reference%20Manual%20(ver%207.0).pdf?version=1&modificationDate=1681851517656&cacheVersion=1&api=v2)
	- [Version 6.2](https://brightsign.atlassian.net/wiki/download/attachments/370674351/BrightScript%20Reference%20Manual%20(ver%206.2).pdf?version=1&modificationDate=1681851180597&cacheVersion=1&api=v2)
	- [Version 6.1](https://brightsign.atlassian.net/wiki/download/attachments/370674351/BrightSignReferenceManual_V6.1.pdf?version=1&modificationDate=1681851246728&cacheVersion=1&api=v2)
	- **[Previous Versions](https://support.brightsign.biz/hc/en-us/articles/218067797-Legacy-Documentation-and-User-Guides)**

In general, this manual uses the term "object" to refer to "BrightScript components", which are C or C++ components with interfaces and member functions that BrightScript uses directly. With the exception of some core objects (roArray, roAssociativeArray, roInt, roMessagePort, etc.), BrightScript objects are platform specific.

You can create intrinsic objects in BrightScript, but these objects are not BrightScript components. There is currently no way to create a BrightScript component in BrightScript or to create intrinsic objects that have interfaces (intrinsic objects can only contain member functions, properties, and other objects).

A BrightScript object is simply an roAssociativeArray: When a member function is called from an associative array, a "this" pointer is set to "m", and "m" is accessible inside the Function code to access object keys. A "constructor" in BrightScript is simply a normal function at a global scope that creates an roAssociativeArray instance and fills in its member functions and properties

<span id="page-19-1"></span>See the "snake" game in the appendix for examples of creating intrinsic objects.

#### Program Statements

ON THIS PAGE

- [Statement Syntax](#page-20-0)
- **[LIBRARY](#page-20-1)**
- [DIM](#page-21-0)
- [Assignment \("="\)](#page-22-0)
- [END](#page-22-1)
- [STOP](#page-22-2)
- [GOTO](#page-22-3)
- [RETURN](#page-22-4)
- $\bullet$  [PRINT](#page-22-5)
	- [\[@location\]](#page-23-0)
	- [TAB \(expression\)](#page-24-0)
	- $\bullet$  [POS\(x\)](#page-24-1)
- [FOR / END FOR](#page-24-2)
- [FOR EACH IN / END FOR](#page-25-0)
	- [Nesting FOR EACH Statements](#page-25-1)
- [WHILE / EXIT WHILE](#page-26-0)
- [IF / THEN / ELSE](#page-26-1)
- [Block IF / ELSEIF / THEN / ENDIF](#page-27-0)
- [Function\(\) As Type / End Function](#page-27-1)
	- ["M" Identifier](#page-28-0)
	- [Anonymous Functions](#page-28-1)

### Version 9 and older versions

- [Version 9 \(OS 9\)](https://brightsign.atlassian.net/wiki/download/attachments/370674351/BrightScript%20Reference%20Manual%20(ver%209).pdf?version=1&modificationDate=1681854822575&cacheVersion=1&api=v2)
- [Version 8 \(OS 8\)](https://brightsign.atlassian.net/wiki/download/attachments/370674351/BrightScriptReferenceManual%20(ver%208).pdf?version=1&modificationDate=1681851693731&cacheVersion=1&api=v2)
- [Version 7.1](https://brightsign.atlassian.net/wiki/download/attachments/370674351/BrightScript%20Reference%20Manual%20(ver%207.1).pdf?version=1&modificationDate=1681851450896&cacheVersion=1&api=v2)
- [Version 7.0](https://brightsign.atlassian.net/wiki/download/attachments/370674351/BrightScript%20Reference%20Manual%20(ver%207.0).pdf?version=1&modificationDate=1681851517656&cacheVersion=1&api=v2)
- [Version 6.2](https://brightsign.atlassian.net/wiki/download/attachments/370674351/BrightScript%20Reference%20Manual%20(ver%206.2).pdf?version=1&modificationDate=1681851180597&cacheVersion=1&api=v2)
- [Version 6.1](https://brightsign.atlassian.net/wiki/download/attachments/370674351/BrightSignReferenceManual_V6.1.pdf?version=1&modificationDate=1681851246728&cacheVersion=1&api=v2)
- **[Previous Versions](https://support.brightsign.biz/hc/en-us/articles/218067797-Legacy-Documentation-and-User-Guides)**

BrightScript supports the following statement types (note that BrightScript is not case sensitive). The syntax of each statement is documented in more detail later in this chapter.

- Library
- Dim
- $\bullet$  = (assignment)
- End
- Stop
- $\bullet$  Goto
- Rem <or> '
- print
- For / To / End For / Step / Exit For <or> Next
- For Each / In / End For / Exit For <or> Next
- While / End While / Exit While
- Function / End Function / As / Return

# **Example**

```
Function Main() As Void
```

```
 dim cavemen[10]
        cavemen.push("fred")
        cavemen.push("barney")
        cavemen.push("wilma")
        cavemen.push("betty")
        for each caveman in cavemen
              print caveman
        end for
End Function
```
#### <span id="page-20-0"></span>**Statement Syntax**

Each line may contain a single statement. However, a colon (:) may be used to separate multiple statements on a single line.

```
myname = "fred"
if myname="fred" then yourname = "barney":print yourname
Example
```
The LIBRARY statement allows you to include your own BrightScript libraries (.brs files), which can then be utilized by your script. The LIBRARY statement(s) must occur at the beginning of a script, before any other statements, functions, operators, etc.

The system locates a library by searching the directory containing the current script, as well as the SYS: /script-lib/ directory. Note that the R un() function does not currently change the path of a LIBRARY statement to that of the called script (i.e. the system will continue searching the directory of the caller script). On the other hand, running a script directly from the BrightSign shell does modify the library search path to that of the called script.

The first statement will include a library in the same folder as the script, while the second will include a library in a sub-folder.

```
LIBRARY "myBSL1.brs"
LIBRARY "new_lib/myBSL2.brs"
```
The following statement will include the *[bslCore.brs](#page-34-0)* library, which has some useful BrightScript features, from the SYS:/script-lib/ directory.

```
LIBRARY "v30/bslCore.brs"
```
#### <span id="page-21-0"></span>**DIM**

```
DIM Name (dim1, dim2, …, dimK)
```
The DIM ("dimension") statement provides a shortcut for creating roArray objects. It sets the variable Name to type "roArray". It can create arrays of arrays as needed for multi-dimensionality. The dimension passed to DIM is the index of the maximum entry to be allocated (i.e. the array initial size = dimension+1), though the array will be resized larger automatically if needed.

The following two lines create identical arrays.

```
Dim array[5]
array = CreateObject("roArray", 6, true)
```
#### **Note**

The expression x[a,b] is equivalent to x[a][b].

The following script demonstrates useful operations on a DIM array.

```
Dim c[5, 4, 6]
For x = 1 To 5
  For y = 1 To 4
        For z = 1 To 6c[x, y, z] = kk = k + 1 End for
   End for
End for
```

```
k=0For x = 1 To 5
    For y = 1 To 4
       For z = 1 To 6
           If c[x, y, z] \Leftrightarrow k Then print"error" : Stop
           k = k + 1 End for
    End for
End for
```
# <span id="page-22-0"></span>**Assignment ("=")**

variable = expression

The assignment statement ("=") assigns a variable to a new value.

In each of the following lines, the variable on the left side of the equals operator is assigned the value of the constant or expression on the right side of the equals operator.

```
a$="a rose is a rose"
b1=1.23
x=2.23x=x-b1
```
<span id="page-22-1"></span>**END** The END statement terminates script execution normally.

#### <span id="page-22-2"></span>**STOP**

The STOP statement interrupts script execution, returns a "STOP" error, and invokes the debugger. Use the cont command at the debugger prompt to continue execution of the script or the step command to execute a single step in the script.

# <span id="page-22-3"></span>**GOTO**

GOTO label

The GOTO statement transfers program control to the line number specified by label. The GOTO label statement results in a branching operation. A label is an identifier terminated with a colon on a line that contains no other statements or expressions.

#### **Example**

```
mylabel:
print "Hello World"
goto mylabel
```
## <span id="page-22-4"></span>**RETURN**

RETURN expression

The RETURN statement returns from a function back to its caller. If the function is not type Void, RETURN can also return a value to the caller.

### <span id="page-22-5"></span>**PRINT**

```
PRINT [#output_object], [@location], item list
```
The PRINT statement prints an item or list of items in the console. The item(s) may be strings, integers, floats, variables, or expressions. An object with an ifInt, ifFloat, or ifString interface may also be printed. If the output\_object is specified, this statement will print to an object with an ifStreamSend interface.

If the statement is printing a list of items, the items must be separated with semicolons or commas. If semicolons are used, spaces are not inserted between printed items; if commas are used, the cursor will automatically advance to the next print zone before printing the next item.

Positive numbers and zero are printed with a leading space (without a plus sign). Spaces are not inserted before or after strings.

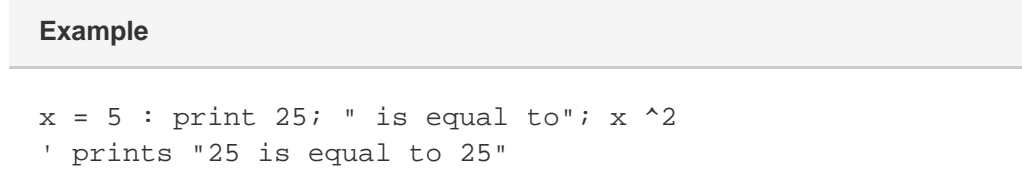

#### **Example**

```
a$ = "string"print a$;a$,a$;" ";a$
'prints "stringstring string string"
```
Each print zone in the following example is 16 characters wide. The cursor moves to the next print zone each time a comma is encountered.

```
> print "zone 1","zone 2","zone 3","zone 4"
'prints "zone 1 zone 2 zone 3 zone 4"
```
#### **Example**

```
print "print statement #1 ";
print "print statement #2"
'prints "print statement #1 print statement #2"
```
In some cases, semicolons can be dropped. For example, the following statement is legal:

```
Print "this is a five "5"!!"
```
A trailing semicolon overrides the cursor-return so that the next PRINT statement begins where the last left off. If no trailing punctuation is used with a PRINT statement, the cursor drops to the beginning of the next line.

## <span id="page-23-0"></span>[@location]

If the console you are printing to has the ifTextField interface, you can use the @ character to specify where printing will begin.

#### **Example**

```
print #m.text_field,@width*(height/2-1)+(width-len(msg$))/2,msg$;
```
Whenever you use PRINT @ on the bottom line of the display, an automatic line-feed causes all displayed lines to move up one line. To prevent this from happening, use a trailing semicolon at the end of the statement.

#### <span id="page-24-0"></span>TAB (expression)

This statement moves the cursor to the specified position on the current line (modulo the width of the console if the TAB position is greater than the console width).

**Example**

print tab(5)"tabbed 5";tab(25)"tabbed 25"

Note the following about the TAB statement:

- The TAB statement may be used several times in a PRINT list.
- No punctuation is required after a TAB statement.
- Numerical expressions may be used to specify a TAB position.
- The TAB statement cannot be used to move the cursor to the left.
- If the cursor is beyond the specified position, the TAB statement is ignored.

#### <span id="page-24-1"></span>POS(x)

This statement returns an integer that indicates the current cursor position from 0 to the maximum width of the window. This statement requires a dummy argument in the form of any numeric expression.

```
print tab(40) pos(0) 'prints 40 at position 40
print "these" tab(pos(0)+5)"words" tab(pos(0)+5)"are";
print tab(pos(0)+5)"evenly" tab(pos(0)+5)"spaced"
```
# <span id="page-24-2"></span>**FOR / END FOR**

FOR counter\_variable = initial\_value TO final\_value STEP increment / END FOR <or> NEXT

The FOR statement creates an iterative loop that allows a sequence of program statements to be executed a specified number of times.

The initial\_value, final\_value, and increment can be any expression. The first time the FOR statement is executed, these three variables are evaluated and their values are saved; changing the variables during the loop will have no affect on the operation of the loop. However, the counter\_variable must not be changed, or the loop will not operate normally. The first time the FOR statement is executed, the counter is set to both the value and type of the initial\_value.

At the beginning of each loop, the value of the counter\_variable is compared with the final\_value. If the value of the counter\_variable is greater than the final\_value, the loop will complete and execution will continue with the statement following the END FOR (or NEXT) statem ent. If, on the other hand, the counter has not yet exceeded the final\_value, control passes to the first statement after the FOR statement. If increment is a negative number, the loop will complete when the value of the counter\_variable is less than the final\_value.

When program flow reaches the END FOR (or NEXT) statement, the counter is incremented by the specified increment amount (or decremented if increment is a negative value). If the STEP [increment] language is not included in the FOR statement, the increment defaults to 1.

Use EXIT FOR to exit a FOR block prematurely.

The following script decrements i at the beginning of each loop until it is less than 1.

```
for i=10 to 1 step -1
        print i
end for
```
<span id="page-25-0"></span>**FOR EACH IN / END FOR** FOR EACH item IN object / END FOR <or> NEXT

The FOR EACH statement can iterate through a set of items in any object that has an *ifEnum* interface (i.e. an enumerator). The FOR block is terminated with the END FOR (or NEXT) statement. Objects that are ordered intrinsically (such as roList) are enumerated in order, while objects that have no intrinsic order (such as roAssociativeArray) are enumerated in apparent random order. It is possible to delete entries as they are enumerated.

Use EXIT FOR to exit a FOR block prematurely.

The following objects can be enumerated: roList, roArray, roAssociativeArray, roMessagePort.

The following script iterates over an associative array in random order, prints each key/value pair, then deletes it.

```
aa={joe: 10, fred: 11, sue:9}
For each n in aa
    Print n;aa[n]
    aa.delete[n]
end for
```
<span id="page-25-1"></span>**Nesting FOR EACH Statements**

The FOR EACH statement can only track one pointer per object instance, so nesting FOR EACH loops that iterate on the same object may cause the series to terminate prematurely:

```
values = \{a: 1, b: 2, c: 3, d: 4, e: 5, f: 6\}for each key_outer in values
         print "outer: ";key_outer;" : ";values[key_outer]
         for each key_inner in values 'THIS WILL CAUSE PROBLEMATIC 
BEHAVIOR
                 print "inner: ";key_inner;" : ";values[key_inner]
         end for
end for
```
To work around this limitation with associative arrays, copy the keys to an array and iterate on the array in the nested FOR EACH loop:

```
values = \{a: 1, b: 2, c: 3, d: 4, e: 5, f: 6\}valuesArray = []
for each key in values 'Copy the keys to an array
```

```
 valuesArray.push(key)
end for
for each key_outer in values
         print "outer: ";key_outer;" : ";values[key_outer]
         for each key_inner in valuesArray 'Iterate over the array of 
keys
                 print "inner: ";key_inner;" : ";values[key_inner]
         end for
end for
```
# <span id="page-26-0"></span>**WHILE / EXIT WHILE** WHILE expression / EXIT WHILE

A WHILE loop executes until the specified expression is false. Use the EXIT WHILE statement to exit a WHILE block prematurely.

```
k=0while k<>0
   k=1 Print "loop once"
end while
while true
    Print "loop once"
    Exit while
End while
```
# <span id="page-26-1"></span>**IF / THEN / ELSE**

IF expression THEN statements [ELSE statements]

This is the single-line form of the IF THEN ELSE statement; see the next section for more details about the block form of the IF THEN ELSE statement.

The IF statement instructs the interpreter to test the following expression. If the expression is True, control will proceed to the statements immediately following the expression. If the expression is False, control will jump to either the matching ELSE statement (if there is one) or to the next program line after the block.

if x>127 then print "out of range" : end **Example**

THEN is optional in the above and similar statements. However, THEN is sometimes required to eliminate ambiguity, as in the following example:

if y=m then m=o 'won't work without THEN

<span id="page-27-0"></span>**Block IF / ELSEIF / THEN / ENDIF** The block (i.e. multi-line) form of IF / THEN / ELSE has the following syntax:

```
If BooleanExpression [ Then ]
   [ Block ]
    [ ElseIfStatement+ ]
    [ ElseStatement ]
End If
ElseIfStatement ::=
    ElseIf BooleanExpression [ Then ]
    [ Block ]
ElseStatement ::=
    Else
    [ Block ]
```
# **Example**

```
vp_msg_loop:
         msg=wait(tiut, p)
         if type(msg)="rovideoevent" 
then 
             if debug then print "video event";msg.getint()
             if lm=0 and msg.getint() = meden then
                  if debug then print "videofinished"
                  retcode=5
                  return
             endif
         else if type(msg)="rogpiobutton" then
             if debug then print "button press";msg
             if esc0 and msg=b0 then retcode=1:return
             if esc1 and msg=b1 then retcode=2:return
             if esc2 and msg=b2 then retcode=3:return
             if esc3 and msg=b3 then retcode=4:return
         else if type(msg)=" Invalid" then
             if debug then print "timeout"
             retcode=6
             return
         endif
         goto vp_msg_loop
```
<span id="page-27-1"></span>**Function() As Type / End Function** Function name(parameter As Type, …) As Type

## **Each function has its own scope.**

A function is declared using the Function() statement. The parentheses may contain one or more optional parameters; parameters can also have default values and expressions.

The type of each parameter may be declared. The return type of the function may also be declared. If a parameter type or return type is not declared, it is Dynamic by default. Intrinsic types are passed by value (and a copy is made), while objects are passed by reference. The Sub state ment can be used instead of Function as a shortcut for creating a function with return type Void.

A parameter can be one of the following types:

- Integer
- Float
- Double
- String
- Object
- Dynamic

The function return can be one of the following types:

- Void
- Integer
- Float
- Double
- String
- Object
- Dynamic

#### <span id="page-28-0"></span>"M" Identifier

If a function is called from an associative array, then the local variable m is set to the associative array in which the function is stored. If the function is not called from an associative array, then its m variable is set to an associative array that is global to the module and persists across calls.

The m identifier should only be used for the purpose stated above: We do not recommend using m as a general-purpose identifier.

# <span id="page-28-1"></span>sub main()  $obj =$  add: add a: 5 b: 10 } obj.add() print obj.result end sub function add() As void m.result=m.a+m.b end function **Example**

A function without a name declaration is considered anonymous.

The following is a simple anonymous function declaration:

```
myfunc=function (a, b)
        Return a+b
end function
print myfunc(1,2)
```
Anonymous functions can also be used with associative-array literals:

```
q = \{starring : function(o, e)
str = e.GetBody()
print "Starring: " + str 
toks = box(str).tokenize(",")
for each act in toks
acts = box(act).trim()if actx <> "" then
print "Actor: [" + actx + "]"
                o.Actors.Push(actx)
endif
end for
return 0
end function
}
q.starring(myobj, myxml)
```
#### <span id="page-29-0"></span>Built-In Functions

# ON THIS PAGE

- [Type\(\)](#page-30-0)
- [GetGlobalAA\(\)](#page-30-1)
- $\bullet$  [Rnd\(\)](#page-30-2)
- $-$  [Box\(\)](#page-30-3)
- $\bullet$  [Run\(\)](#page-30-4)
- [Eval\(\)](#page-31-0)
- [GetLastRunCompileError\(\)](#page-31-1)
- [GetLastRunRuntimeError\(\)](#page-32-0)

Version 9 and older versions

- [Version 9 \(OS 9\)](https://brightsign.atlassian.net/wiki/download/attachments/370674351/BrightScript%20Reference%20Manual%20(ver%209).pdf?version=1&modificationDate=1681854822575&cacheVersion=1&api=v2)
- [Version 8 \(OS 8\)](https://brightsign.atlassian.net/wiki/download/attachments/370674351/BrightScriptReferenceManual%20(ver%208).pdf?version=1&modificationDate=1681851693731&cacheVersion=1&api=v2)
- [Version 7.1](https://brightsign.atlassian.net/wiki/download/attachments/370674351/BrightScript%20Reference%20Manual%20(ver%207.1).pdf?version=1&modificationDate=1681851450896&cacheVersion=1&api=v2)
- [Version 7.0](https://brightsign.atlassian.net/wiki/download/attachments/370674351/BrightScript%20Reference%20Manual%20(ver%207.0).pdf?version=1&modificationDate=1681851517656&cacheVersion=1&api=v2)
- [Version 6.2](https://brightsign.atlassian.net/wiki/download/attachments/370674351/BrightScript%20Reference%20Manual%20(ver%206.2).pdf?version=1&modificationDate=1681851180597&cacheVersion=1&api=v2)
- [Version 6.1](https://brightsign.atlassian.net/wiki/download/attachments/370674351/BrightSignReferenceManual_V6.1.pdf?version=1&modificationDate=1681851246728&cacheVersion=1&api=v2)
- [Previous Versions](https://support.brightsign.biz/hc/en-us/articles/218067797-Legacy-Documentation-and-User-Guides)

BrightScript features a set of built-in, module-scope, intrinsic functions. A number of file I/O, string, mathematics, and system functions are also available via the roGlobal object.

# <span id="page-30-0"></span>**Type()**

Type(a As Variable) As String

This function returns the type of the passed variable and/or object.

#### <span id="page-30-1"></span>**GetGlobalAA()**

GetGlobalAA() As Object

This function fetches the global associative array for the current script.

# <span id="page-30-2"></span>**Rnd()**

```
Rnd(range As Integer) As Integer
Rnd(0) As Float
```
If passed a positive, non-zero integer, this function returns a pseudo-random integer between 1 and the argument value. The range includes the argument value: For example, calling Rnd(55) will return a pseudo-random integer greater than 0 and less than 56.

If the argument is 0, this function returns a pseudo-random Float value between 0 and 1.

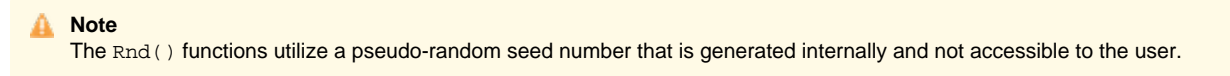

#### <span id="page-30-3"></span>**Box()**

Box(type As Dynamic) As Object

This function returns an object version of the specified intrinsic type. Objects will be passed through.

## **Example**

 $b = box("string")$  $b = box(b)$  ' b does not change

#### <span id="page-30-4"></span>**Run()**

Run(file\_name As String, [optional\_arg As Dynamic, …]) As Dynamic Run(file\_names As roArray, [optional\_arg As Dynamic, …]) As Dynamic

This function runs one or more scripts from the current script. You may append optional arguments, which will be passed to the Main() function of the script(s). The called script may also return arguments to the caller script.

If a string file name is passed, the function will compile and run the corresponding file. If an array of files is passed, the function will compile each file, link them together, and run them.

## **Example**

```
Sub Main()
        Run("test.brs")
        BreakIfRunError(LINE_NUM)
```

```
 Print Run("test2.brs", "arg 1", "arg 2")
        if Run(["file1.brs","file2.brs"])<>4 then stop
        BreakIfRunError(LINE_NUM)
        stop
End Sub
Sub BreakIfRunError(ln)
        el=GetLastRunCompileError()
        if el=invalid then
               el=GetLastRunRuntimeError()
               if el=&hFC or el=&hE2 then return 
               'FC==ERR_NORMAL_END, E2=ERR_VALUE_RETURN
              print "Runtime Error (line ";ln;"): ";el
               stop
        else
              print "compile error (line ";ln;")"
               for each e in el
                      for each i in e
                            print i;": ";e[i]
                      end for
               end for
               stop
        end if
End Sub
```
#### <span id="page-31-0"></span>**Eval()**

Eval(code\_snippet As String) As Dynamic

This function runs the passed code snippet in the context of the current function. The function compiles the snippet, then executes the byte-code. If the code compiles and runs successfully, it will return zero. If the code compiles successfully, but encounters a runtime error, it will return an integer indicating the error code (using the same codes as the GetLastRunRuntimeError() function). If compilation fails, it will return an roList object; the roList structure is identical to that of the GetLastRunCompileError() function.

The Eval() function can be useful in two cases:

- When you need to dynamically generate code at runtime.
- When you need to execute a statement that could result in a runtime error, but you don't want code execution to stop.

PRINT Eval("1/0") 'Returns a divide by zero error. **Example**

## <span id="page-31-1"></span>**GetLastRunCompileError()**

GetLastRunCompileError() As roList

This function returns an roList object containing compile errors (or Invalid if no errors occurred). Each roList entry is an roAssociativeArray object containing the following keys:

ERRSTR: The compile error type (as String)

- FILESPEC: The file URI of the script containing the error (as String)
- ERRNO: The error number (as Integer)
- LINENO: The line number where the error occurs (as Integer)

The following are possible ERRNO values:

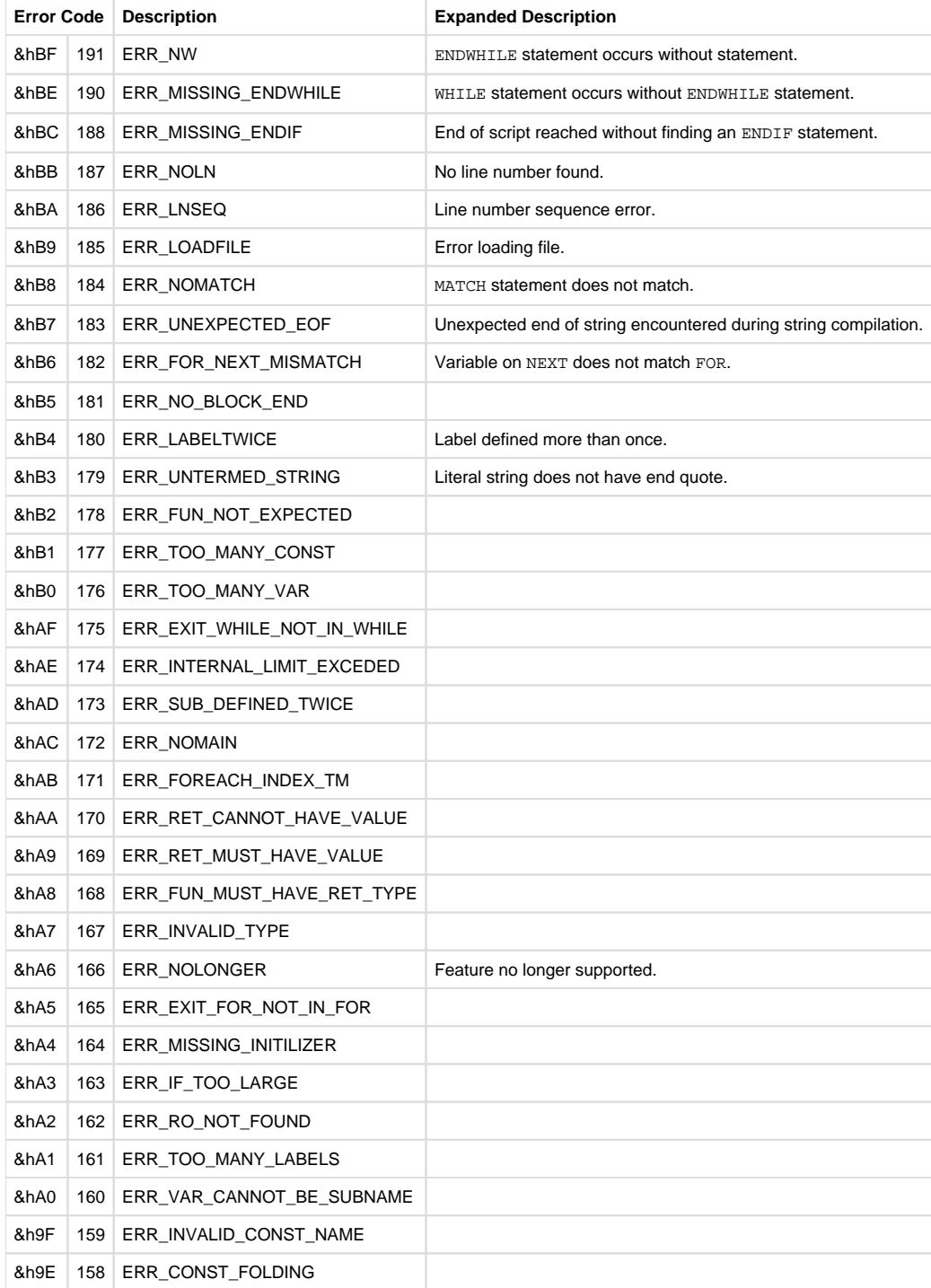

# <span id="page-32-0"></span>**GetLastRunRuntimeError()**

GetLastRunRuntimeError() As Integer

This function returns the error code that resulted from the last Run() function.

These codes indicate a normal result:

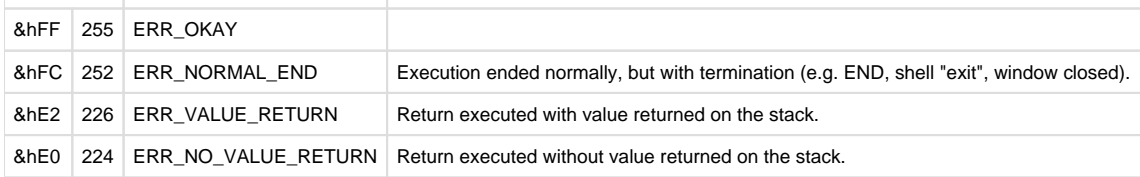

# The following codes indicate runtime errors:

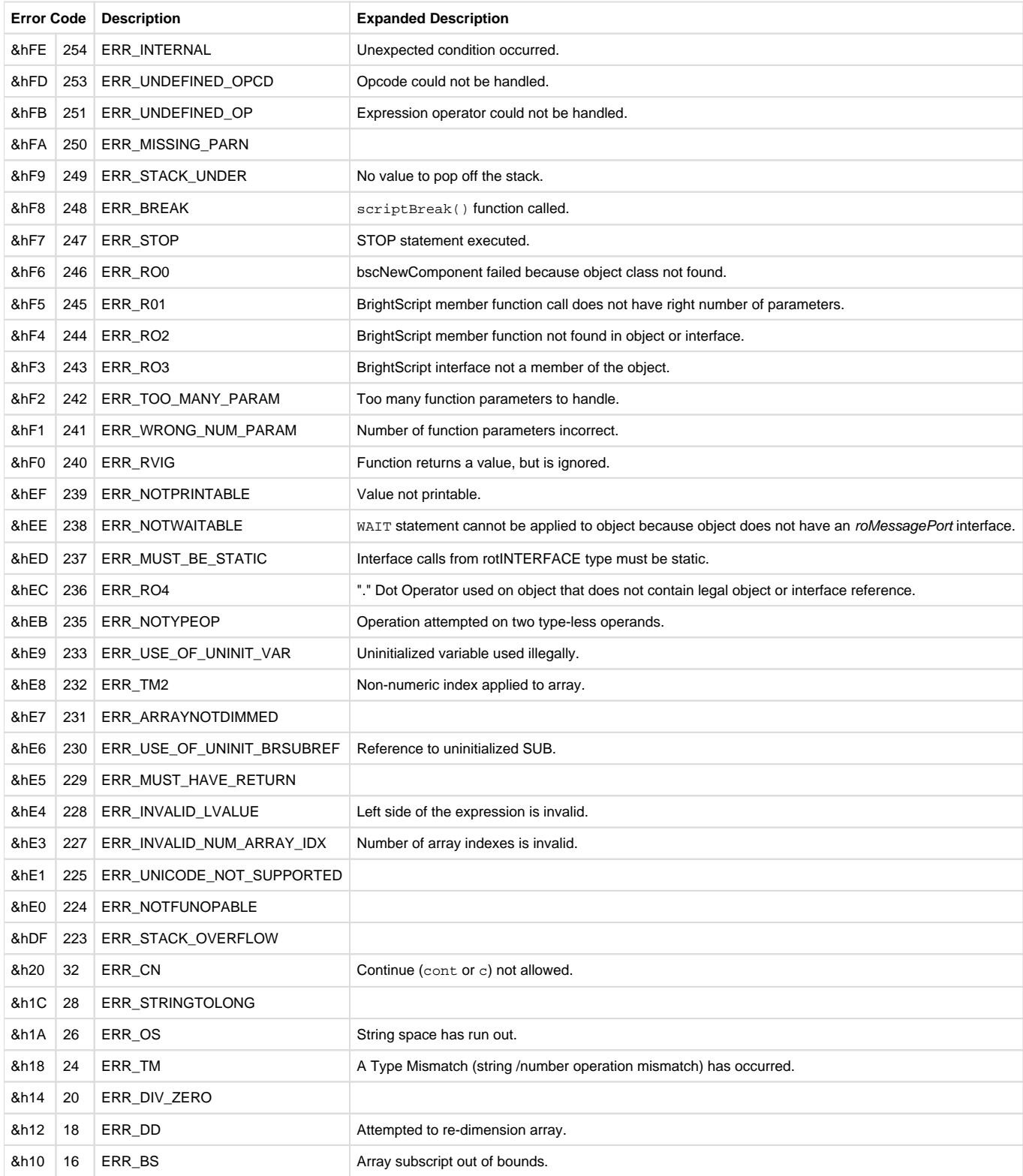

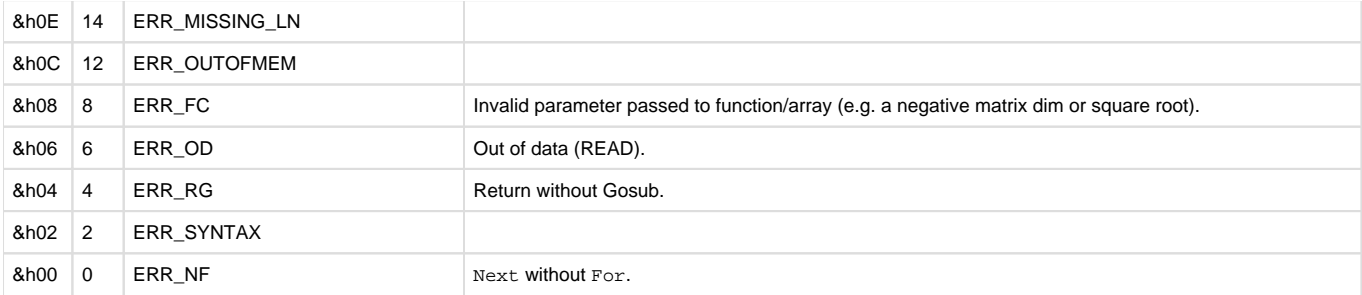

# <span id="page-34-0"></span>Core Library Extension

Version 9 and older versions

- [Version 9 \(OS 9\)](https://brightsign.atlassian.net/wiki/download/attachments/370674351/BrightScript%20Reference%20Manual%20(ver%209).pdf?version=1&modificationDate=1681854822575&cacheVersion=1&api=v2)
- [Version 8 \(OS 8\)](https://brightsign.atlassian.net/wiki/download/attachments/370674351/BrightScriptReferenceManual%20(ver%208).pdf?version=1&modificationDate=1681851693731&cacheVersion=1&api=v2)
- [Version 7.1](https://brightsign.atlassian.net/wiki/download/attachments/370674351/BrightScript%20Reference%20Manual%20(ver%207.1).pdf?version=1&modificationDate=1681851450896&cacheVersion=1&api=v2)
- [Version 7.0](https://brightsign.atlassian.net/wiki/download/attachments/370674351/BrightScript%20Reference%20Manual%20(ver%207.0).pdf?version=1&modificationDate=1681851517656&cacheVersion=1&api=v2)
- [Version 6.2](https://brightsign.atlassian.net/wiki/download/attachments/370674351/BrightScript%20Reference%20Manual%20(ver%206.2).pdf?version=1&modificationDate=1681851180597&cacheVersion=1&api=v2)
- [Version 6.1](https://brightsign.atlassian.net/wiki/download/attachments/370674351/BrightSignReferenceManual_V6.1.pdf?version=1&modificationDate=1681851246728&cacheVersion=1&api=v2)
- [Previous Versions](https://support.brightsign.biz/hc/en-us/articles/218067797-Legacy-Documentation-and-User-Guides)

There are a number of built-in functions that are not part of the BrightScript Core Library. You can use the [LIBRARY](#page-19-1) statement to include this subset of functions:

LIBRARY "v30/bslCore.brs"

bslBrightScriptErrorCodes() As roAssociativeArray

Returns an associative array of name/value pairs corresponding to BrightScript error codes and their descriptions.

bslGeneralConstraints() As roAssociativeArray

Returns an associative array of name/value pairs corresponding to system constants.

bslUniversalControlEventCodes() As roAssociativeArray

Returns an associative array of name/value pairs corresponding to the remote key code constraints.

AsciiToHex(ascii As String) As String

Returns a hex-formatted version of the passed ASCII string.

HexToAscii(hex As String) As String

Returns an ASCII-formatted version of the passed hex string.

HexToInteger(hex As String) As Integer

<span id="page-34-1"></span>Returns the integer value of the passed hex string. BrightScript Debug Console

Version 9 and older versions

- [Version 9 \(OS 9\)](https://brightsign.atlassian.net/wiki/download/attachments/370674351/BrightScript%20Reference%20Manual%20(ver%209).pdf?version=1&modificationDate=1681854822575&cacheVersion=1&api=v2)
- [Version 8 \(OS 8\)](https://brightsign.atlassian.net/wiki/download/attachments/370674351/BrightScriptReferenceManual%20(ver%208).pdf?version=1&modificationDate=1681851693731&cacheVersion=1&api=v2)
- [Version 7.1](https://brightsign.atlassian.net/wiki/download/attachments/370674351/BrightScript%20Reference%20Manual%20(ver%207.1).pdf?version=1&modificationDate=1681851450896&cacheVersion=1&api=v2)
- [Version 7.0](https://brightsign.atlassian.net/wiki/download/attachments/370674351/BrightScript%20Reference%20Manual%20(ver%207.0).pdf?version=1&modificationDate=1681851517656&cacheVersion=1&api=v2)
- [Version 6.2](https://brightsign.atlassian.net/wiki/download/attachments/370674351/BrightScript%20Reference%20Manual%20(ver%206.2).pdf?version=1&modificationDate=1681851180597&cacheVersion=1&api=v2)
- [Version 6.1](https://brightsign.atlassian.net/wiki/download/attachments/370674351/BrightSignReferenceManual_V6.1.pdf?version=1&modificationDate=1681851246728&cacheVersion=1&api=v2)
- [Previous Versions](https://support.brightsign.biz/hc/en-us/articles/218067797-Legacy-Documentation-and-User-Guides)

If, while a script is running, a runtime error occurs or a STOP statement is encountered, the BrightSign application will enter the BrightScript debug console. The debug console can be accessed via the BrightSign application console, which communicates over the primary serial port by default and can be accessed from a terminal program using a null-modem cable. The BrightSign application console can alternatively be routed over [Telnet or SSH.](https://brightsign.atlassian.net/wiki/spaces/DOC/pages/370673607/Telnet+and+SSH)

You can also access the debug console at bootup:

- 1. Power off the device.
- 2. Power on the device and wait between 5 and 15 seconds.
- 3. Press and hold the **SVC** button on the side of the player.
- 4. Wait until the BrightSign> prompt appears in the serial/Telnet/SSH terminal (which indicates that you are in the [BrightSign Shell](https://docs.brightsign.biz/display/DOC/BrightSign+Shell+Commands)). You can now release the **SVC** button.
- 5. Enter script at the prompt while in the BrightSign Shell. This will take you to the BrightScript debug console.

The console scope is set to the function that was running when a runtime error or STOP statement occurred. While in the console, you can type in any BrightScript statement; it will then be compiled and executed in the current context.

## **BrightScript Console Commands**

The following console commands are currently available in the BrightScript debug console:

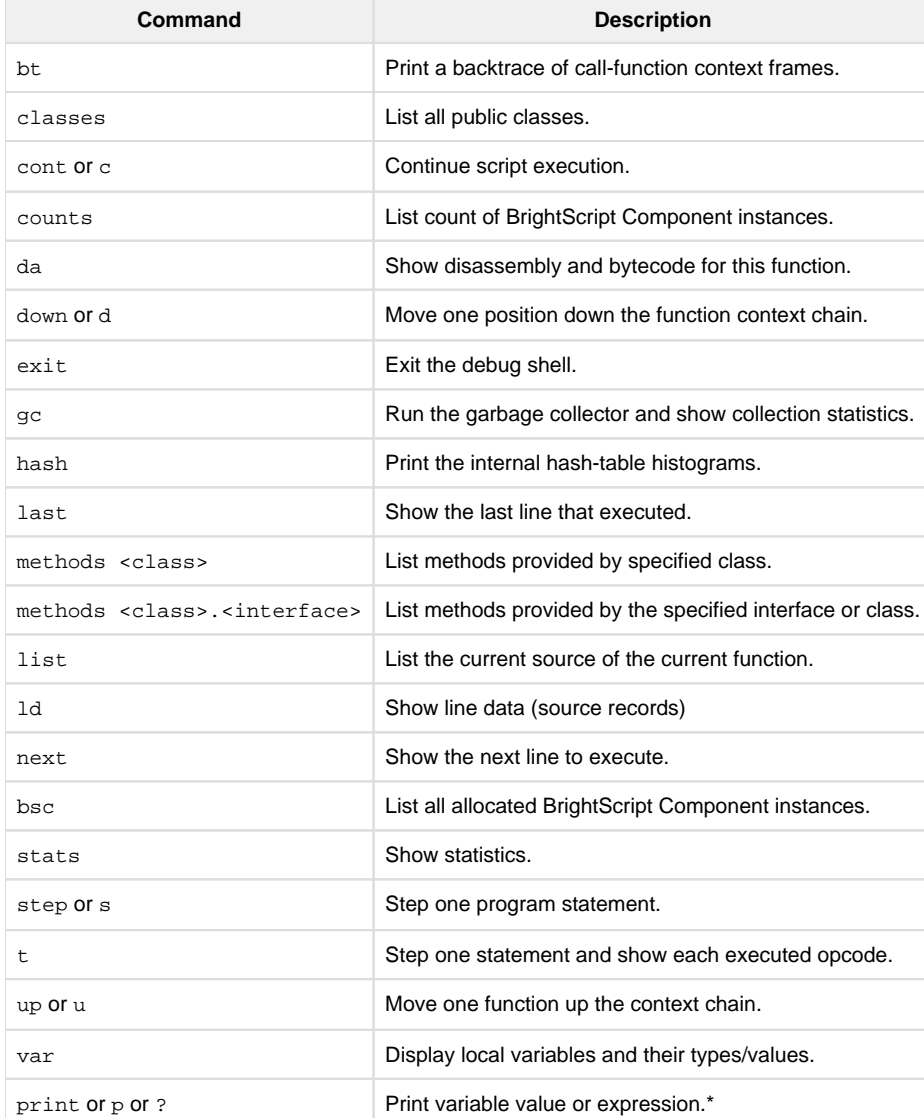
\*BrightScript print messages are routed to the BrightSign application console, which is accessible via the primary serial port or Telnet/SSH, as noted above.

T

T

# BrightScript Versions

Version 9 and older versions

- [Version 9 \(OS 9\)](https://brightsign.atlassian.net/wiki/download/attachments/370674351/BrightScript%20Reference%20Manual%20(ver%209).pdf?version=1&modificationDate=1681854822575&cacheVersion=1&api=v2)
- [Version 8 \(OS 8\)](https://brightsign.atlassian.net/wiki/download/attachments/370674351/BrightScriptReferenceManual%20(ver%208).pdf?version=1&modificationDate=1681851693731&cacheVersion=1&api=v2)
- [Version 7.1](https://brightsign.atlassian.net/wiki/download/attachments/370674351/BrightScript%20Reference%20Manual%20(ver%207.1).pdf?version=1&modificationDate=1681851450896&cacheVersion=1&api=v2)
- [Version 7.0](https://brightsign.atlassian.net/wiki/download/attachments/370674351/BrightScript%20Reference%20Manual%20(ver%207.0).pdf?version=1&modificationDate=1681851517656&cacheVersion=1&api=v2)
- [Version 6.2](https://brightsign.atlassian.net/wiki/download/attachments/370674351/BrightScript%20Reference%20Manual%20(ver%206.2).pdf?version=1&modificationDate=1681851180597&cacheVersion=1&api=v2)
- [Version 6.1](https://brightsign.atlassian.net/wiki/download/attachments/370674351/BrightSignReferenceManual_V6.1.pdf?version=1&modificationDate=1681851246728&cacheVersion=1&api=v2)
- **[Previous Versions](https://support.brightsign.biz/hc/en-us/articles/218067797-Legacy-Documentation-and-User-Guides)**

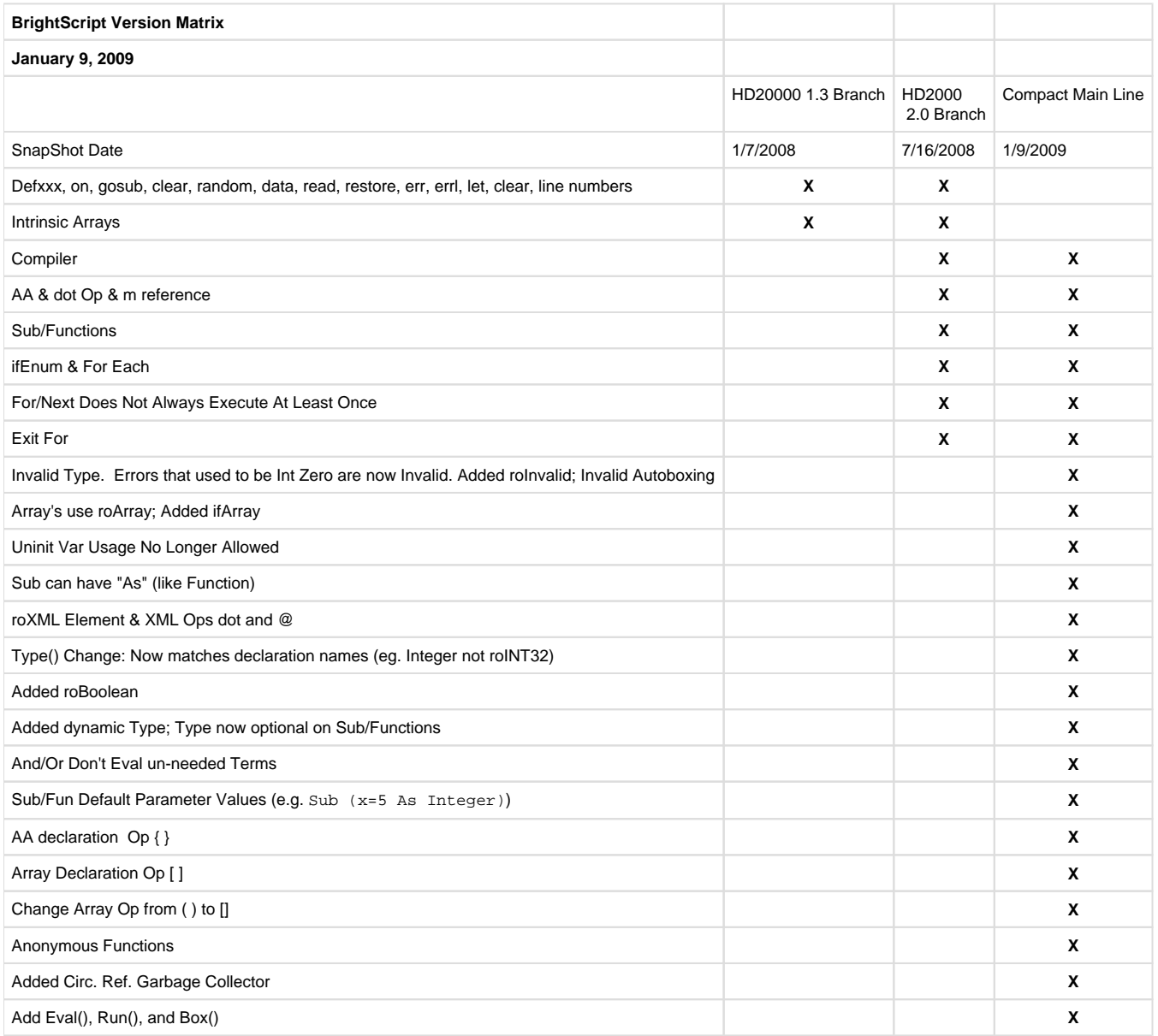

# Reserved Words

Version 9 and older versions

- [Version 9 \(OS 9\)](https://brightsign.atlassian.net/wiki/download/attachments/370674351/BrightScript%20Reference%20Manual%20(ver%209).pdf?version=1&modificationDate=1681854822575&cacheVersion=1&api=v2)
- [Version 8 \(OS 8\)](https://brightsign.atlassian.net/wiki/download/attachments/370674351/BrightScriptReferenceManual%20(ver%208).pdf?version=1&modificationDate=1681851693731&cacheVersion=1&api=v2)
- [Version 7.1](https://brightsign.atlassian.net/wiki/download/attachments/370674351/BrightScript%20Reference%20Manual%20(ver%207.1).pdf?version=1&modificationDate=1681851450896&cacheVersion=1&api=v2)
- [Version 7.0](https://brightsign.atlassian.net/wiki/download/attachments/370674351/BrightScript%20Reference%20Manual%20(ver%207.0).pdf?version=1&modificationDate=1681851517656&cacheVersion=1&api=v2)
- [Version 6.2](https://brightsign.atlassian.net/wiki/download/attachments/370674351/BrightScript%20Reference%20Manual%20(ver%206.2).pdf?version=1&modificationDate=1681851180597&cacheVersion=1&api=v2)
- [Version 6.1](https://brightsign.atlassian.net/wiki/download/attachments/370674351/BrightSignReferenceManual_V6.1.pdf?version=1&modificationDate=1681851246728&cacheVersion=1&api=v2)
- [Previous Versions](https://support.brightsign.biz/hc/en-us/articles/218067797-Legacy-Documentation-and-User-Guides)

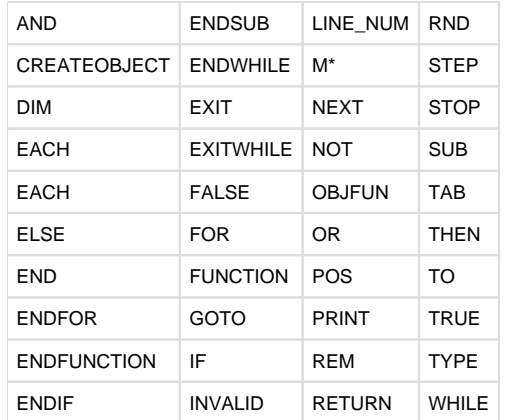

\* Although M is not strictly a reserved word, it should not be used as an identifier outside of its [intended purpose.](#page-19-0)

# Example Script

Version 9 and older versions

- [Version 9 \(OS 9\)](https://brightsign.atlassian.net/wiki/download/attachments/370674351/BrightScript%20Reference%20Manual%20(ver%209).pdf?version=1&modificationDate=1681854822575&cacheVersion=1&api=v2)
- [Version 8 \(OS 8\)](https://brightsign.atlassian.net/wiki/download/attachments/370674351/BrightScriptReferenceManual%20(ver%208).pdf?version=1&modificationDate=1681851693731&cacheVersion=1&api=v2)
- [Version 7.1](https://brightsign.atlassian.net/wiki/download/attachments/370674351/BrightScript%20Reference%20Manual%20(ver%207.1).pdf?version=1&modificationDate=1681851450896&cacheVersion=1&api=v2)
- [Version 7.0](https://brightsign.atlassian.net/wiki/download/attachments/370674351/BrightScript%20Reference%20Manual%20(ver%207.0).pdf?version=1&modificationDate=1681851517656&cacheVersion=1&api=v2)
- [Version 6.2](https://brightsign.atlassian.net/wiki/download/attachments/370674351/BrightScript%20Reference%20Manual%20(ver%206.2).pdf?version=1&modificationDate=1681851180597&cacheVersion=1&api=v2)
- [Version 6.1](https://brightsign.atlassian.net/wiki/download/attachments/370674351/BrightSignReferenceManual_V6.1.pdf?version=1&modificationDate=1681851246728&cacheVersion=1&api=v2)
- **[Previous Versions](https://support.brightsign.biz/hc/en-us/articles/218067797-Legacy-Documentation-and-User-Guides)**

The following code uses GPIO buttons 1, 2, 3, 4 for controls. It will work on any BrightSign model that has a video output and a GPIO port.

```
REM
REM The game of Snake
REM demonstrates BrightScript programming concepts
REM June 22, 2008
REM
REM Every BrightScript program must have a single Main()
REM
Sub Main()
     game_board=newGameBoard()
     While true
         game_board.SetSnake(newSnake(game_board.StartX(), game_board.
StartY()))
         game_board.Draw()
         game_board.EventLoop()
```
 if game\_board.GameOver() then ExitWhile End While End Sub REM \*\*\*\*\*\*\*\*\*\*\*\*\*\*\*\*\*\*\*\*\*\*\*\*\*\*\*\*\*\*\*\*\*\*\*\*\*\*\*\*\*\*\*\*\*\*\*\*\*\*\*\*\*\*\* REM \*\*\*\*\*\*\*\*\*\*\*\*\*\*\*\*\*\*\*\*\*\*\*\*\*\*\*\*\*\*\*\*\*\*\*\*\*\*\*\*\*\*\*\*\*\*\*\*\*\*\*\*\*\*\* REM \*\*\*\*\*\*\*\*\*\*\*\*\*\*\* \*\*\*\*\*\*\*\*\*\*\*\*\*\*\*\*\*\*\*\*\* REM \*\*\*\*\*\*\*\*\*\*\*\*\*\*\* GAME BOARD OBJECT \*\*\*\*\*\*\*\*\*\*\*\*\*\*\*\*\*\*\*\*\* REM \*\*\*\*\*\*\*\*\*\*\*\*\*\*\* \*\*\*\*\*\*\*\*\*\*\*\*\*\*\*\*\*\*\*\*\* REM \*\*\*\*\*\*\*\*\*\*\*\*\*\*\*\*\*\*\*\*\*\*\*\*\*\*\*\*\*\*\*\*\*\*\*\*\*\*\*\*\*\*\*\*\*\*\*\*\*\*\*\*\*\*\* REM \*\*\*\*\*\*\*\*\*\*\*\*\*\*\*\*\*\*\*\*\*\*\*\*\*\*\*\*\*\*\*\*\*\*\*\*\*\*\*\*\*\*\*\*\*\*\*\*\*\*\*\*\*\*\* REM REM An example BrightScript constructor. "newGameBoard()" is regular Function of module scope REM BrightScript Objects are "dynamic" and created at runtime. They have no "class". REM The object container is a BrightScript Component of type roAssocitiveArray (AA). REM The AA is used to hold member data and member functions. REM Function newGameBoard() As Object game\_board=CreateObject("roAssociativeArray") ' Create a BrightScript Component of type/class roAssociativeArray game\_board.Init=gbInit ' Add an entry to the AA of type roFunction with value gbDraw (a sub defined in this module) game\_board.Draw=gbDraw game\_board.SetSnake=gbSetSnake game\_board.EventLoop=gbEventLoop game\_board.GameOver=gbGameOver game\_board.StartX=gbStartX game\_board.StartY=gbStartY game\_board.Init() ' Call the Init member function (which is gbInit) return game\_board End Function REM REM gbInit() is a member function of the game\_board BrightScript Object. REM When it is called, the "this" pointer "m" is set to the appropriate instance by REM the BrightScript bytecode interpreter REM

```
Function gbInit() As Void
    REM
    REM button presses go to this message port
    REM
    m.buttons = CreateObject("roMessagePort")
    m.gpio = CreateObject("roGpioControlPort") 
    m.gpio.SetPort(m.buttons)
    REM
    REM determine optimal size and position for the snake gameboard
    REM
    CELLWID=16 ' each cell on game in pixels width
    CELLHI=16 ' each cell in pix height
    MAXWIDE=30 ' max width (in cells) of game board
    MAXHI=30 ' max height (in cells) of game board
    vidmode=CreateObject("roVideoMode")
    w=cint(vidmode.GetResX()/CELLWID)
    if w>MAXWIDE then w = MAXWIDE
    h=cint(vidmode.GetResY()/CELLHI)
    if h>MAXHI then h=MAXHI
    xpix = cint((vidmode.GetResX() - w*CELLWID)/2) ' center game 
board on screen
    ypix = cint((vidmode.GetResY() - h*CELLHI)/2) ' center game 
board on screen
    REM
    REM Create Text Field with square char cell size
    REM
    meta=CreateObject("roAssociativeArray")
    meta.AddReplace("CharWidth",CELLWID)
    meta.AddReplace("CharHeight",CELLHI)
    meta.AddReplace("BackgroundColor",&H202020) 'very dark grey
    meta.AddReplace("TextColor",&H00FF00) ' Green
    m.text_field=CreateObject("roTextField",xpix,ypix,w,h,meta)
    if type(m.text_field)<>"roTextField" then
        print "unable to create roTextField 1"
         stop
    endif
End Function
REM
REM As Object refers to type BrightScript Component
REM m the "this" pointer
REM
Sub gbSetSnake(snake As Object)
   m.snake=snake
End Sub
```

```
Function gbStartX() As Integer
     return cint(m.text_field.GetWidth()/2)
End Function
Function gbStartY() As Integer
     return cint(m.text_field.GetHeight()/2)
End Function
Function gbEventLoop() As Void
     tick_count=0
     while true
         msg=wait(250, m.buttons) ' wait for a button, or 250ms (1/4 a 
second) timeout
         if type(msg)="roGpioButton" then
             if msg.GetInt()=1 m.snake.TurnNorth()
             if msg.GetInt()=2 m.snake.TurnSouth()
             if msg.GetInt()=3 m.snake.TurnEast()
             if msg.GetInt()=4 m.snake.TurnWest()
         else 'here if time out happened, move snake forward
             tick_count=tick_count+1
             if tick_count=6 then
                 tick_count=0
                if m.snake.MakeLonger(m.text field) then return
             else
                 if m.snake.MoveForward(m.text_field) then return
             endif
         endif
     end while
End Function
Sub gbDraw()
     REM
     REM given a roTextField Object in "m.text_field", draw a box around 
its edge
    REM
     solid=191 ' use asc("*") if graphics not enabled
     m.text_field.Cls()
     for w=0 to m.text_field.GetWidth()-1
         print #m.text_field,@w,chr(solid);
         print #m.text_field,@m.text_field.GetWidth()*(m.text_field.
GetHeight()-1)+w,chr(solid);
     end for
```

```
 for h=1 to m.text_field.GetHeight()-2
         print #m.text_field,@h*m.text_field.GetWidth(),chr(solid);
         print #m.text_field,@h*m.text_field.GetWidth()+m.text_field.
GetWidth()-1,chr(solid);
    end for
    m.snake.Draw(m.text_field)
End Sub
Function gbGameOver() As Boolean
   msg\ = " G A M E O V E R "
   msg0$="
    width = m.text_field.GetWidth()
    height = m.text_field.GetHeight()
    while true
         print #m.text_field,@width*(height/2-1)+(width-len(msg$))/2,
msg$;
         sleep(300)
        print #m.text_field,@width*(height/2-1)+(width-len(msg$))/2,
msg0$;
         sleep(150)
         REM GetMessage returns the message object, or an int 0 if no 
message available
         If m.buttons.GetMessage() <> invalid Then Return False
    endwhile
End Function
REM *******************************************************
REM *******************************************************
REM ****************** ***********************
REM ****************** SNAKE OBJECT ***********************
REM ****************** ***********************
REM *******************************************************
REM *******************************************************
REM
REM construct a new snake BrightScript object
REM
Function newSnake(x As Integer, y As Integer) As Object
' Create AA BrightScript Component; the container for a "BrightScript 
Object"
     snake=CreateObject("roAssociativeArray") 
     snake.Draw=snkDraw
     snake.TurnNorth=snkTurnNorth
```

```
 snake.TurnSouth=snkTurnSouth
     snake.TurnEast=snkTurnEast
     snake.TurnWest=snkTurnWest
     snake.MoveForward=snkMoveForward
     snake.MakeLonger=snkMakeLonger
     snake.AddSegment=snkAddSegment
     snake.EraseEndBit=snkEraseEndBit
     REM
     REM a "snake" is a list of line segments
     REM a line segment is an roAssociativeArray that conains a length 
and direction (given by the x,y delta needed to move as it is drawn)
     REM
     snake.seg_list = CreateObject("roList")
     snake.AddSegment(1,0,3)
     REM
     REM The X,Y pos is the position of the head of the snake
     REM
     snake.snake_X=x
     snake.snake_Y=y
     snake.body=191 ' use asc("*") if graphics not enabled.
     snake.dx=1 ' default snake direction / move offset
     snake.dy=0 ' default snake direction / move offset
     return snake
End Function
Sub snkDraw(text_field As Object)
     x=m.snake_X
     y=m.snake_Y
     for each seg in m.seg_list
         xdelta=seg.xDelta
         ydelta=seg.yDelta
         for j=1 to seg.Len
             text_field.SetCursorPos(x, y)
             text_field.SendByte(m.body)
             x=x+xdelta
             y=y+ydelta
         end for
     end for
End Sub
Sub snkEraseEndBit(text_field As Object)
     x=m.snake_X
     y=m.snake_Y
```

```
 for each seg in m.seg_list
         x=x+seg.Len*seg.xDelta
         y=y+seg.Len*seg.yDelta
     end for
     text_field.SetCursorPos(x, y)
     text_field.SendByte(32) ' 32 is ascii space, could use asc(" ")
End Sub
Function snkMoveForward(text_field As Object)As Boolean
     m.EraseEndBit(text_field)
     tail=m.seg_list.GetTail()
     REM
     REM the following shows how you can use an AA's member functions to 
perform the same
     REM functions the BrightScript . operator does behind the scenes 
for you (when used on an AA).
    REM there is not point to this longer method other than illustration
     REM
     len=tail.Lookup("Len") ' same as len = tail.Len (or tail.
len, BrightScript syntax is not case sensative)
     len = len-1
     if len=0 then
         m.seg_list.RemoveTail()
     else
         tail.AddReplace("Len",len) ' same as tail.Len=len
     endif
     return m.MakeLonger(text_field)
End Function
Function snkMakeLonger(text_field As Object) As Boolean
     m.snake_X=m.snake_X+m.dx
     m.snake_Y=m.snake_Y+m.dy
     text_field.SetCursorPos(m.snake_X, m.snake_Y)
     if text_field.GetValue()=m.body then return true
     text_field.SendByte(m.body)
     head = m.seg_list.GetHead()
     head.Len=head.Len+1
     return false
End Function
Sub snkAddSegment(dx As Integer, dy As Integer, len as Integer)
     aa=CreateObject("roAssociativeArray")
     aa.AddReplace("xDelta",-dx) ' line segments draw from head to tail
     aa.AddReplace("yDelta",-dy)
```

```
 aa.AddReplace("Len",len)
    m.seg_list.AddHead(aa)
End Sub
Sub snkTurnNorth()
     if m.dx<>0 or m.dy<>-1 then m.dx=0:m.dy=-1:m.AddSegment(m.dx, m.dy, 
0) 'north
End Sub
Sub snkTurnSouth()
      if m.dx<>0 or m.dy<>1 then m.dx=0:m.dy=1:m.AddSegment(m.dx, m.dy, 
0) 'south
End Sub
Sub snkTurnEast()
      if m.dx<>-1 or m.dy<>0 then m.dx=-1:m.dy=0:m.AddSegment(m.dx, m.
dy, 0) 'east
End Sub
Sub snkTurnWest()
      if m.dx<>1 or m.dy<>0 then m.dx=1:m.dy=0:m.AddSegment(m.dx, m.dy, 
0) 'west
End Sub
```
### BrightScript Known Issues

#### <span id="page-44-0"></span>**Subroutine declaration incorrectly allows return type to be defined**

A subroutine is defined as a function shortcut which returns type void, by either explicitly calling, "return" or not including a return. The BrightScript subroutine **incorrectly** allows a subroutine to declare a return type allowing the subroutine to compile. A subroutine can "return" or not include a return, but if a subroutine should return a variable, we recommend declaring a function with a return type.

See [Program Statements | ProgramStatements-Function\(\)AsType/EndFunction](#page-19-0) for more information about subroutines and functions. It correctly mentions that a subroutine only returns a void type ("The Sub statement can be used instead of Function as a shortcut for creating a function with return type Void").

#### ON THIS PAGE

[Subroutine](#page-44-0)  [declaration](#page-44-0)  [incorrectly allows](#page-44-0)  [return type to be](#page-44-0)  [defined](#page-44-0)

# Object Reference

- **[Interfaces and Methods](#page-45-0)**
- [Classes](#page-46-0)
- [Object and Class Name Syntax](#page-46-1)
- [Zones](#page-46-2)
- [Event Loops](#page-46-3)

Version 9 and older versions

- [Version 9 \(OS 9\)](https://brightsign.atlassian.net/wiki/download/attachments/370674351/BrightScript%20Reference%20Manual%20(ver%209).pdf?version=1&modificationDate=1681854822575&cacheVersion=1&api=v2)
- [Version 8 \(OS 8\)](https://brightsign.atlassian.net/wiki/download/attachments/370674351/BrightScriptReferenceManual%20(ver%208).pdf?version=1&modificationDate=1681851693731&cacheVersion=1&api=v2)
- [Version 7.1](https://brightsign.atlassian.net/wiki/download/attachments/370674351/BrightScript%20Reference%20Manual%20(ver%207.1).pdf?version=1&modificationDate=1681851450896&cacheVersion=1&api=v2)
- [Version 7.0](https://brightsign.atlassian.net/wiki/download/attachments/370674351/BrightScript%20Reference%20Manual%20(ver%207.0).pdf?version=1&modificationDate=1681851517656&cacheVersion=1&api=v2)
- [Version 6.2](https://brightsign.atlassian.net/wiki/download/attachments/370674351/BrightScript%20Reference%20Manual%20(ver%206.2).pdf?version=1&modificationDate=1681851180597&cacheVersion=1&api=v2)
- [Version 6.1](https://brightsign.atlassian.net/wiki/download/attachments/370674351/BrightSignReferenceManual_V6.1.pdf?version=1&modificationDate=1681851246728&cacheVersion=1&api=v2)
- **[Previous Versions](https://support.brightsign.biz/hc/en-us/articles/218067797-Legacy-Documentation-and-User-Guides)**

### BrightSign players use a standardized library of BrightScript objects to expose functionality for software development. To publish a new API for interacting with BrightSign hardware, we create a new BrightScript object.

The pages in this section provide definitions for objects that can be used in BrightScript. A brief description, a list of interfaces, and the member functions of the interfaces are provided for each object class. While most BrightScript objects have self-contained pages, some objects are grouped on the same page if they are closely related or depend on one another for functionality.

Here is a sample of objects that are used frequently when creating applications in BrightScript:

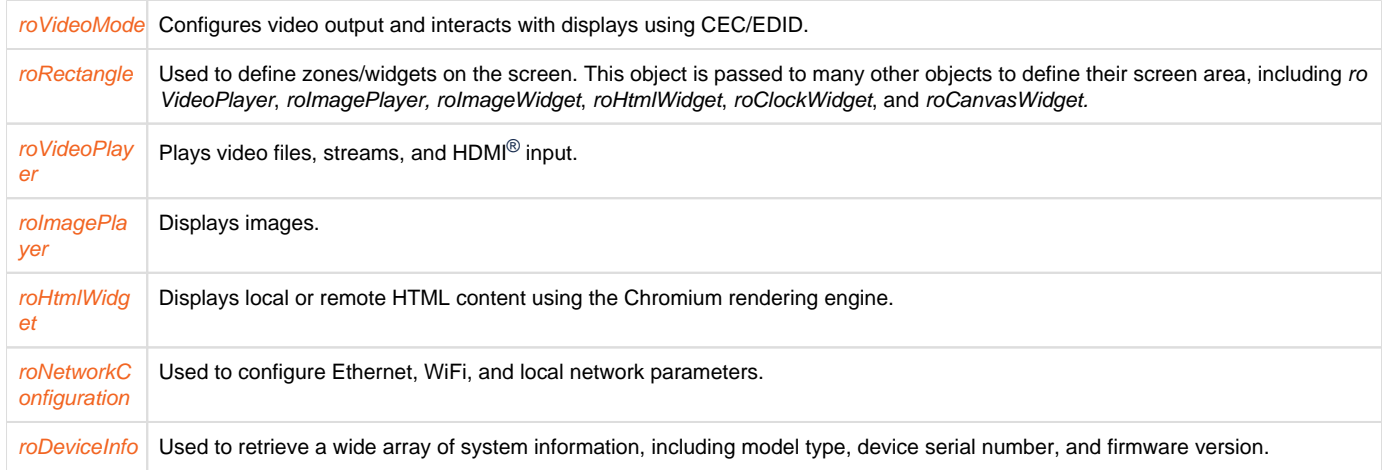

# <span id="page-45-0"></span>INTERFACES AND METHODS

Every BrightScript object consists of one or more "interfaces." An interface consists of one or more "methods." For example, the roVideoPlayer obj ect has several interfaces, including ifMessagePort. The interface ifMessagePort has one method: SetPort().

The abstract interface *ifMessagePort* is exposed and implemented by both the roControlPort and the roVideoPlayer objects. Once the SetPort() method is called, these objects will send their events to the supplied message port. This is discussed more in the Event Loops section below.

## **Example**

```
p = CreateObject("roMessagePort")
video = CreateObject("roVideoPlayer") 
gpio = CreateObject("roControlPort", "BrightSign")
gpio.SetPort(p)
video.SetPort(p)
```
The above syntax makes use of a shortcut provided by the language: The interface name is optional, unless it is needed to resolve name conflicts. For example, the following two lines of code carry out the exact same function:

```
gpio.SetPort(p)
gpio.ifMessagePort.SetPort(p)
```
BrightScript Objects consist only of interfaces, and interfaces define only methods. There is no concept of a "property" or variable at the object or interface level. These must be implemented as "set" or "get" methods in an interface.

# <span id="page-46-0"></span>**CLASSES**

A class name is used to create a BrightScript object. For example, the class name for a video playback instance is roVideoPlayer, so, to initialize a video playback instance, you would use code similar to the following:

video = CreateObject("roVideoPlayer") **Example**

Note that "video" can be any name that follows the syntax outlined in the next section.

#### <span id="page-46-1"></span>OBJECT AND CLASS NAME SYNTAX

Class names have the following characteristics:

- Must start with an alphabetic character  $(a z)$ .
- May consist of alphabetic characters, numbers, or the "\_" (i.e. underscore) symbol.
- Are not case sensitive.
- May be of any reasonable length.

#### <span id="page-46-2"></span>**ZONES**

With the BrightSign Zones feature, you can divide the screen into rectangles and play different content in each rectangle.

Depending on the BrightSign model, zones can contain video, images, HTML content, audio, a clock, or text. 4Kx42, XDx32, and XDx30 models can display two video zones on screen, while the HDx22, HDx20, and LSx22 models can only display one. There can be multiple zones of other types on the screen. A text zone can contain simple text strings or can be configured to display an RSS feed in a ticker-type display.

As of firmware 6.0.x, zone support is enabled by default. When zones are enabled, the image layer is on top of the video layer by default. The default behavior can be modified using theroVideoMode.SetGraphicsZOrder() method.

Zone support can be disabled by calling EnableZoneSupport(false). When zones are not enabled, the image layer is hidden whenever video is played, and the video layer is hidden whenever images are played.

## <span id="page-46-3"></span>EVENT LOOPS

When writing anything more than a very simple script, an "event loop" will need to be created. Event loops typically have the following structure:

- 1. Wait for an event.
- 2. Process the event.
- 3. Return to step 1.

An event can be any number occurrences: a button has been pressed; a timer has been triggered; a UDP message has been received; a video has finished playing back; etc. By convention, event scripting for BrightScript objects follows this work flow:

- 1. An object of the type roMessagePort is created by the script.
- 2. Objects that can send events (i.e. those that support the *ifMessagePort/ifSetMessagePort* interface) are instructed to send their events to this message port using the SetPort() method. You can set up multiple message ports and have each event go to its own message port, but it is usually simpler to create one message port and have all the events sent to this one port.

**3.** The script waits for an event using the built-in  $\text{Wait}()$  statement (or the *ifMessagePort.WaitMessage()* method).

4. If multiple object instances are assigned to the same message port, the script determines from which instance the event originated, then processes it. The script then jumps back to the Wait() statement.

```
'Listens for UDP messages on two different ports and displays the image 
file requested in the UDP message body.
mp = CreateObject("roMessagePort")
udp1 = CreateObject("roDatagramReceiver", 3000)
udp1.SetPort(mp)
udp1.SetUserData("port 3000")
udp2 = CreateObject("roDatagramReceiver", 5000)
udp2.SetPort(mp)
udp2.SetUserData("port 5000")
r = CreateObject("rorectangle", 0, 0, 1920, 1080)
img = CreateObject("roImagePlayer")
img.SetRectangle(r)
loop:
event = Wait(0, mp)if type(event) = "roDatagramEvent"
         print "Image play command received on " + event.GetUserData() + 
\mathbf{u}=\mathbf{u} img = DisplayFile("SD:/" + event.GetString())
         endif
endif
goto loop
Example
```
# Global Functions

- [ifGlobal](#page-49-0)
	- [CreateObject\(name As String\) As Object](#page-49-1)
	- [RestartScript\(\) As Void](#page-49-2)
	- [RestartApplication\(\) As Void](#page-49-3)
	- [Sleep\(milliseconds As Integer\)](#page-49-4)
	- [asc\(letter As String\) As Integer](#page-49-5)
	- [chr\(character As Integer\) As String](#page-49-6)
	- [len\(target\\_string As String\) As Integer](#page-49-7)
	- [str\(value As Double\) As String](#page-49-8)
	- strl(value As Integer) As String
	- [val\(target\\_string As String\) As Double](#page-49-10)
	- [abs\(x As Double\) As Double](#page-49-11)
	- [atn\(x As Double\) As Double](#page-49-12)
	- [csng\(x As Integer\) As Float](#page-50-0)
	- [cdbl\(x As Integer\) As Double](#page-50-1)
	- [cint\(x As Double\) As Integer](#page-50-2)
- [cos\(x As Double\) As Double](#page-50-3)
- [exp\(x As Double\) As Double](#page-50-4)
- [fix\(x As Double\) As Integer](#page-50-5)
- $\bullet$  [int\(x As Double\) As Integer](#page-50-6)
- [log\(x As Double\) As Double](#page-50-7)
- [sgn\(x As Double\) As Integer](#page-50-8)
- [sgnI\(x As Integer\) As Integer](#page-50-9)
- [sin\(x As Double\) As Double](#page-50-10)
- [tan\(x As Double\) As Double](#page-50-11)
- [sqr\(x As Double\) As Double](#page-50-12)
- [StableEnumeration\(array as Object\) As Object](#page-50-13)
- [Left\(target\\_string As String, n As Integer\) As String](#page-50-14)
- [Right\(target\\_string As String, n As Integer\) As String](#page-50-15)
- [StringI\(n As Integer, character As Integer\) As String](#page-51-0)
- [String\(n As Integer, character As String\) As String](#page-51-1)
- [Mid\(target\\_string As String, start\\_position As Integer, length As Integer\) As String](#page-51-2)
- [Instr\(start\\_position As Integer, search\\_text As String, substring As String\) As Integer](#page-51-3)
- [FindMemberFunction\(object as Object, funName as String\) As Interface](#page-51-4)
- [GetInterface\(object As Object, ifname As String\) As Interface](#page-51-5)
- [Wait\(timeout As Integer, port As Object\) As Object](#page-51-6)
- [ReadAsciiFile\(file\\_path As String\) As String](#page-51-7)
- [WriteAsciiFile\(file\\_path As String, buffer As String\) As Boolean](#page-51-8)
- [ListDir\(path As String\) As Object](#page-52-0)
- [MatchFiles\(path As String, pattern\\_in As String\) As Object](#page-52-1)
- [LCase\(target\\_string As String\) As String](#page-52-2)
- [UCase\(target\\_string As String\) As String](#page-52-3)
- [DeleteFile\(file\\_path As String\) As Boolean](#page-52-4)
- [DeleteDirectory\(diretory As String\) As Boolean](#page-52-5)
- [CreateDirectory\(directory As String\) As Boolean](#page-52-6)
- [RebootSystem\(\) As Void](#page-52-7)
- [ShutdownSystem\(\) As Void](#page-52-8)
- [UpTime\(dummy As Integer\) As Double](#page-52-9)
- [FormatDrive\(drive As String, fs\\_type As String\) As Boolean](#page-52-10)
- [EjectDrive\(drive As String\) As Boolean](#page-53-0)
- [CopyFile\(source As String, destination As String\) As Boolean](#page-53-1)
- [MoveFile\(source As String, destination As String\) As Boolean](#page-53-2)
- [MapFilenameToNative\(path As String\) As String](#page-53-3)
- [strtoi\(target\\_string As String\) As Integer](#page-53-4)
- [rnd\(a As Dynamic\) As Dynamic](#page-53-5)
- [RunGarbageCollector\(\) As roAssociativeArray](#page-53-6)
- [GetDefaultDrive\(\) As String](#page-53-7)
- [SetDefaultDrive\(drive As String\)](#page-53-8)
- [EnableZoneSupport\(enable As Boolean\)](#page-53-9)
- [EnableAudioMixer\(enable As Boolean\)](#page-53-10)
- [Pi\(\) As Double](#page-53-11)
- **[ParseJson\(json\\_string As String\) As Object](#page-54-0)**
- [FormatJson\(json As roAssociativeArray, flags As Integer\) As String](#page-54-1)

Version 9 and older versions

- [Version 9 \(OS 9\)](https://brightsign.atlassian.net/wiki/download/attachments/370674351/BrightScript%20Reference%20Manual%20(ver%209).pdf?version=1&modificationDate=1681854822575&cacheVersion=1&api=v2)
- [Version 8 \(OS 8\)](https://brightsign.atlassian.net/wiki/download/attachments/370674351/BrightScriptReferenceManual%20(ver%208).pdf?version=1&modificationDate=1681851693731&cacheVersion=1&api=v2)
- [Version 7.1](https://brightsign.atlassian.net/wiki/download/attachments/370674351/BrightScript%20Reference%20Manual%20(ver%207.1).pdf?version=1&modificationDate=1681851450896&cacheVersion=1&api=v2)
- [Version 7.0](https://brightsign.atlassian.net/wiki/download/attachments/370674351/BrightScript%20Reference%20Manual%20(ver%207.0).pdf?version=1&modificationDate=1681851517656&cacheVersion=1&api=v2)
- [Version 6.2](https://brightsign.atlassian.net/wiki/download/attachments/370674351/BrightScript%20Reference%20Manual%20(ver%206.2).pdf?version=1&modificationDate=1681851180597&cacheVersion=1&api=v2)
- [Version 6.1](https://brightsign.atlassian.net/wiki/download/attachments/370674351/BrightSignReferenceManual_V6.1.pdf?version=1&modificationDate=1681851246728&cacheVersion=1&api=v2)
- **[Previous Versions](https://support.brightsign.biz/hc/en-us/articles/218067797-Legacy-Documentation-and-User-Guides)**

BrightScript provides a set of standard, module-scope functions that are stored in the global object. If a global function is referenced, the compiler directs the runtime to call the appropriate global object member. When calling a global function, you do not need to use the [dot operator](#page-7-0) to reference the roGlobal object.

# **Note**

Global trigonometric functions accept and return values in radians, not degrees.

## <span id="page-49-0"></span>**ifGlobal**

<span id="page-49-1"></span>CreateObject(name As String) As Object

Creates a BrightScript object corresponding to the specified class name. This method returns invalid if object creation fails. Some objects have parameters in their constructor, which must be passed after the class name in a comma-separated list.

sw = CreateObject("roGpioControlPort") serial = CreateObject("roSerialPort", 0, 9600)

<span id="page-49-2"></span>RestartScript() As Void

Exits the current script. The system then scans for a valid *autorun.brs* file to run.

<span id="page-49-3"></span>RestartApplication() As Void

Restarts the BrightSign application.

<span id="page-49-4"></span>Sleep(milliseconds As Integer)

Instructs the script to pause for a specified amount of time without wasting CPU cycles. The sleep interval is specified in milliseconds.

<span id="page-49-5"></span>asc(letter As String) As Integer

Returns the ASCII code for the first character of the specified string. A null-string argument will cause an error.

<span id="page-49-6"></span>chr(character As Integer) As String

Returns a one-character string containing a character reflected by the specified ASCII or control. For example, because quotation marks are normally used as string delimiters, you can pass ASCII code 34 to this function to add quotes to a string.

<span id="page-49-7"></span>len(target\_string As String) As Integer

Returns the number of characters in a string.

<span id="page-49-8"></span>str(value As Double) As String

Converts a specified float value to a string. This method also returns a string equal to the character representation of a value. For example, if A is assigned a value of 58.5, then calling  $str(A)$  will return "58.5" as a string.

<span id="page-49-9"></span>strI(value As Integer) As String

Converts a specified integer value to a string. This method returns a string equal to the character representation of a value, and it will always add a leading space to non-negative numbers. For example, if A is assigned a value of 58.5, then calling  $stri(A)$  will return " 58" as a string.

See [roInt,roFloat,roString-ToStr\(\)AsString](https://docs.brightsign.biz/display/DOC/roInt%2C+roFloat%2C+roString#roInt,roFloat,roString-ToStr()AsString) if you need an alternate method that will return the string without the prepended space.

<span id="page-49-10"></span>val(target\_string As String) As Double

Returns a number represented by the characters in the string argument. This is the opposite of the  $str()$  function. For example, if A is assigned the string "58", and B is assigned the string "5", then calling val(A+". "+B) will return the float value 58.5.

<span id="page-49-11"></span>abs(x As Double) As Double

Returns the absolute value of the argument x.

<span id="page-49-12"></span>atn(x As Double) As Double

Returns the arctangent (in radians) of the argument  $x$  (i.e.  $\text{Atn}(x)$  returns "the angle whose tangent is  $x$ "). To get the arctangent in degrees, multiply  $Atn(x)$  by 57.29578.

#### <span id="page-50-0"></span>csng(x As Integer) As Float

Returns a single-precision float representation of the argument x.

#### <span id="page-50-1"></span>cdbl(x As Integer) As Double

Returns a double-precision float representation of the argument  $x$ .

<span id="page-50-2"></span>cint(x As Double) As Integer

Returns an integer representation of the argument  $x$  by rounding to the nearest whole number.

#### <span id="page-50-3"></span>cos(x As Double) As Double

Returns the cosine of the arugment x. The argument must be in radians. To obtain the cosine of x when x is in degrees, use  $\cos(x^*$ . 01745329).

#### <span id="page-50-4"></span>exp(x As Double) As Double

Returns the natural exponential of x. This is the inverse of the  $log($  ) function.

#### <span id="page-50-5"></span>fix(x As Double) As Integer

Returns a truncated representation of the argument x. All digits to the right of the decimal point are removed so that the resultant value is an integer. For non-negative values of x,  $fix(x)$  is equal to  $int(x)$ . For negative values of x,  $fix(x)$  is equal to  $int(x)+1$ .

#### <span id="page-50-6"></span>int(x As Double) As Integer

Returns an integer representation of the argument  $x$  using the largest whole number that is not greater than the argument. For example,  $int$  $(2.2)$  returns 2, while  $int(-2.5)$  returns -3.

#### <span id="page-50-7"></span>log(x As Double) As Double

Returns the natural logarithm of the argument  $\pm$  (i.e. *log<sub>e</sub>(x)*). This is the inverse of the  $\exp$  () function. To find the logarithm of a number to a base *b*, use the following formula*:*  $log_b(x) = log_e(x)/log_e(b)$ *.* 

#### <span id="page-50-8"></span>sgn(x As Double) As Integer

Returns an integer representing how the float argument x is signed: -1 for negative, 0 for zero, and 1 for positive.

<span id="page-50-9"></span>sgnI(x As Integer) As Integer

Returns an integer representing how the integer argument x is signed: -1 for negative, 0 for zero, and 1 for positive.

#### <span id="page-50-10"></span>sin(x As Double) As Double

Returns the sine of the argument x. The argument must be in radians. To obtain the sine of x when x is in degrees, use  $\sin(x^* . 01745329)$ .

<span id="page-50-11"></span>tan(x As Double) As Double

Returns the tangent of the argument x. The argument must be in radians. To obtain the tangent of x when x is in degrees, use  $tan(x^*$ . 01745329).

#### <span id="page-50-12"></span>sqr(x As Double) As Double

Returns the square root of the argument x. This function is the same as  $x^N(1/2)$ , but calculates the result faster.

<span id="page-50-13"></span>StableEnumeration(array as Object) As Object

Returns an object that represents the iteration. This function does not affect the original object. Must use this function to safely enumerate containers more than once in parallel.

<span id="page-50-14"></span>Left(target\_string As String, n As Integer) As String

<span id="page-50-15"></span>Returns the first n characters of the specified string.

Right(target\_string As String, n As Integer) As String

Returns the last n characters of the specified string.

<span id="page-51-0"></span>StringI(n As Integer, character As Integer) As String

Returns a string composed of a character symbol repeated n times. The character symbol is passed to the method as an ASCII code integer.

<span id="page-51-1"></span>String(n As Integer, character As String) As String

Returns a string composed of a character symbol repeated  $n$  times. The character symbol is passed to the method as a string.

<span id="page-51-2"></span>Mid(target\_string As String, start\_position As Integer, length As Integer) As String

Returns a substring of the target string. The first integer passed to the method specifies the starting position of the substring, and the second integer specifies the length of the substring. The start position of a string begins with 1.

<span id="page-51-3"></span>Instr(start\_position As Integer, search\_text As String, substring As String) As Integer

Returns the position of a substring within a string. This function is case sensitive and returns 0 if the specified substring is not found. The start position of a string begins with 1.

The string object also offers an Instr() method (though it uses a zero-based index). See the [roString](#page-64-0) documentation for more details.

# <span id="page-51-4"></span>FindMemberFunction(object as Object, funName as String) As Interface

Returns the interface from the object that provides the specified function, or else returns invalid. It is only available if roDeviceInfo. HasFeature("FindMemberFunction") returns true.

It can be used as shown below:

**Tip**

```
print FindMemberFunction(\{\}, "Count") '= <Interface: ifAssociativeArray>
```
<span id="page-51-5"></span>GetInterface(object As Object, ifname As String) As Interface

Returns a value of the type Interface. All objects have one or more interfaces. In most cases, you can skip interface specification when calling an object component. This will not cause problems as long as the method names within a function are unique.

<span id="page-51-6"></span>Wait(timeout As Integer, port As Object) As Object

Instructs the script to wait on an object that has an *ifMessagePort* interface. This method will return the event object that was posted to the message port. If the timeout is specified as zero,  $Wait()$  will wait indefinitely; otherwise,  $Wait()$  will return Invalid after the specified number of milliseconds if no messages have been received.

```
p = CreateObject("roMessagePort")
sw = CreateObject("roGpioControlPort")
sw.SetPort(p)
msg=wait(0, p) 
print type(msg) ' should be roGpioButton
print msg.GetInt() ' button number
```
<span id="page-51-7"></span>ReadAsciiFile(file\_path As String) As String

Reads the specified text file and returns it as a string.

<span id="page-51-8"></span>WriteAsciiFile(file\_path As String, buffer As String) As Boolean

Creates a text file at the specified file path. The text of the file is passed as the second parameter. This method cannot be used to edit files: A preexisting text file will be overwritten if it has the same name and directory path as the one being created.

**Note**

The [roCreateFile](#page-185-0) object provides more flexibility if you need to create or edit files.

<span id="page-52-0"></span>ListDir(path As String) As Object

Returns an [roList](#page-69-0) object containing the contents of the specified directory path. File names are converted to all lowercase.

<span id="page-52-1"></span>MatchFiles(path As String, pattern\_in As String) As Object

Takes a directory to look in (it can be as simple as "." or "/") and a pattern to be matched and then returns an [roList](#page-69-0) containing the results. Each listed result contains only the part of the filename that is matched against the pattern, not the full path. The match is only applied in the specified directory; you will get no results if the pattern contains a directory separator. The pattern is a case insensitive wildcard expression. It may contain the following special characters:

- ? Matches any single character.
- $*$  Matches zero or more arbitrary characters.
- $\bullet$  [...] Matches any single character specified within the brackets. The closing bracket is treated as a member of the character class if it immediately follows the opening bracket (i.e. "[]]" matches a single closed bracket). Within this class, "-" can be used to specify a range unless it is the first or last character (e.g. "[A-Cf-h"] is equivalent to "[ABCfgh]"). A character class may be negated by specifying "^" as the first character. To match a literal of this character, place it elsewhere in the class.

#### **Note**

The special characters "?", "\*", and "[" lose their function if preceded by a single "\", and a single "\" can be matched using "\\".

<span id="page-52-2"></span>LCase(target\_string As String) As String

Converts the specified string to all lowercase.

<span id="page-52-3"></span>UCase(target\_string As String) As String

Converts the specified string to all uppercase.

<span id="page-52-4"></span>DeleteFile(file\_path As String) As Boolean

Deletes the file at the specified file path. This method returns False if the delete operation fails or if the file does not exist.

<span id="page-52-5"></span>DeleteDirectory(diretory As String) As Boolean

Deletes the specified directory. This method will recursively delete any files and directories that are necessary for removing the specified directory. This method returns False if it fails to delete the directory, but it may still delete some of the nested files or directories.

<span id="page-52-6"></span>CreateDirectory(directory As String) As Boolean

Creates the specified directory. Only one directory can be created at a time. This method returns True upon success and False upon failure.

<span id="page-52-7"></span>RebootSystem() As Void

Instructs the player to perform a soft reboot.

<span id="page-52-8"></span>ShutdownSystem() As Void

<span id="page-52-9"></span>UpTime(dummy As Integer) As Double

Returns the uptime of the system (in seconds) since the last reboot.

<span id="page-52-10"></span>FormatDrive(drive As String, fs\_type As String) As Boolean

Formats the specified drive using one of the file systems listed below. This function returns True upon success and False upon failure:

- vfat (FAT32, DOS/Windows file system): Readable and writable by Windows, Linux, and MacOS.
- exfat (DOS/Windows file system): Supported on Series 3 (XTx43, XDx33, HDx23, LS423, HO523) and Series 4 (XTx44, XDx34, HDx24, LS424) players with firmware versions 6.2.94 and later. [Secure boot](http://support.brightsign.biz/hc/en-us/articles/218066197) is not supported with the exFAT filesystem on firmware version 6.2.94.
- ext2 (Linux file system): Writable by Linux and readable by Windows and MacOS with additional software.
- ext3 (Linux file system): Writable by Linux and readable by Windows and MacOS with additional software.

ext4 (Linux file system): Writable by Linux and readable by Windows and MacOS with additional software. This is the recommended file system for SSD devices and USB hard drives.

<span id="page-53-0"></span>EjectDrive(drive As String) As Boolean

Ejects the specified drive (e.g. "SD:") and returns True if successful. If the script is currently accessing files from the specified drive, the ejection process will fail.

<span id="page-53-1"></span>CopyFile(source As String, destination As String) As Boolean

Copies the file at the specified source file-path to the specified destination directory. The function returns True if successful and False in the event of failure.

<span id="page-53-2"></span>MoveFile(source As String, destination As String) As Boolean

Moves the specified source file to the specified destination directory. The function returns True if successful and False in the event of failure.

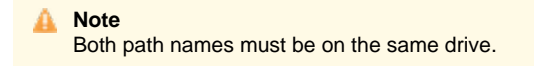

<span id="page-53-3"></span>MapFilenameToNative(path As String) As String

Converts the specified BrightScript-style path to the corresponding native path and returns it as a string (e.g. the path "SD:/mydir" will be returned as "/storage/sd/mydir").

<span id="page-53-4"></span>strtoi(target\_string As String) As Integer

Converts the target string to an integer. Any non-integer characters (including decimal points and spaces), and any numbers to the right of a noninteger character, will not be part of the integer output.

<span id="page-53-5"></span>rnd(a As Dynamic) As Dynamic

#### <span id="page-53-6"></span>RunGarbageCollector() As roAssociativeArray

Destroys objects that are currently in a state of circular reference counting. BrightScript normally removes any objects that become unreferenced as part of its automated garbage collection algorithm. However, objects that reference each other will never reach a reference count of zero, and will need to be destroyed manually using this method.

This method is useful when destroying old presentation data structures and generating a new presentation. This method returns an associative array outlining the results of the garbage-collection process.

#### <span id="page-53-7"></span>GetDefaultDrive() As String

Returns the current default drive complete with a trailing slash. When running as autorun.brs, the drive containing the autorun is designated as the current default.

#### <span id="page-53-8"></span>SetDefaultDrive(drive As String)

Sets the current default drive, which does not need to include a trailing slash. This method does not fail; however, if the specified default drive does not exist, it will not be possible to retrieve anything.

This method accepts the following values:

- "USB1:" The drive for USB storage devices connected to the player
- "SD: " The primary SD or microSD drive on the player.
- "SD2:" The internal microSD drive on the player (4Kx42, XDx32 models only)
- "SSD:" The internal SSD on the player (XTx44, XTx34, XDx34, XDx33 models only)

#### <span id="page-53-9"></span>EnableZoneSupport(enable As Boolean)

Allows for display of multiple video, HTML, image, and text zones. As of firmware 6.0.x, zone support is enabled by default.

<span id="page-53-10"></span>EnableAudioMixer(enable As Boolean)

<span id="page-53-11"></span>Pi() As Double

Returns the value of pi as a double-precision floating-point number.

<span id="page-54-0"></span>ParseJson(json\_string As String) As Object

Parses a string formatted according to the RFC4627 standard and returns an equivalent BrightScript object, which can consist of the following: Booleans, integers, floating point numbers, strings, roArray objects, and roAssociativeArray objects. The ParseJson() method has the following properties:

- Invalid will be returned if the string is not syntactically correct.
- Any roAssociativeArray objects that are returned will be case sensitive.
- An error will be returned if an roArray or roAssociativeArray is nested more than 256 levels deep.

The following script demonstrates how to use ParseJson() to process a JSON object containing the titles and URLs of a set of images.

{ "photos" : [  $\{$  "title" : "View from the hotel", "url" : "http://example.com/images/00012.jpg" },  $\{$  "title" : "Relaxing at the beach", "url" : "http://example.com/images/00222.jpg" },  $\{$  "title" : "Flat tire", "url" : "http://example.com/images/00314.jpg" } ] } **JSON Script**

## **BrightScript**

```
searchRequest = CreateObject("roUrlTransfer")
searchRequest.SetURL("http://api.example.com/services/rest/getPhotos")
response = ParseJson(searchRequest.GetToString())
For Each photo In response.photos
         GetImage(photo.title, photo.url)
End For
```
<span id="page-54-1"></span>FormatJson(json As roAssociativeArray, flags As Integer) As String

Converts an associative array to a JSON string (i.e. formatted according to the RFC4627 standard). The following are supported data types: Boolean, Integer, Float, String, roArray, and roAssociativeArray. If the flags parameter is set to 0 or not specified, non-ASCII characters are escaped in the output string as "\uXXXX", where "XXXX" is the hexadecimal representation of the Unicode character value. If the flags paramet er is set to 1, non-ASCII characters are not escaped.

If arrays or associative arrays are nested more than 256 levels deep, an error will occur. If an error occurs, an empty string will be returned.

#### **Important** ၜႄ

By default, using object-literal syntax (e.g. aa={relativePath:"Foo"}) to generate an associative array will convert keys to all lower case. To preserve camel case for JSON, use the roAssociativeArray.AddReplace() method instead of object literals or call roAssociativeA rray.SetModeCaseSensitive() before adding entries.

### BrightScript Core Objects

Version 9 and older versions

- [Version 9 \(OS 9\)](https://brightsign.atlassian.net/wiki/download/attachments/370674351/BrightScript%20Reference%20Manual%20(ver%209).pdf?version=1&modificationDate=1681854822575&cacheVersion=1&api=v2)
- [Version 8 \(OS 8\)](https://brightsign.atlassian.net/wiki/download/attachments/370674351/BrightScriptReferenceManual%20(ver%208).pdf?version=1&modificationDate=1681851693731&cacheVersion=1&api=v2)
- [Version 7.1](https://brightsign.atlassian.net/wiki/download/attachments/370674351/BrightScript%20Reference%20Manual%20(ver%207.1).pdf?version=1&modificationDate=1681851450896&cacheVersion=1&api=v2)
- [Version 7.0](https://brightsign.atlassian.net/wiki/download/attachments/370674351/BrightScript%20Reference%20Manual%20(ver%207.0).pdf?version=1&modificationDate=1681851517656&cacheVersion=1&api=v2)
- [Version 6.2](https://brightsign.atlassian.net/wiki/download/attachments/370674351/BrightScript%20Reference%20Manual%20(ver%206.2).pdf?version=1&modificationDate=1681851180597&cacheVersion=1&api=v2)
- [Version 6.1](https://brightsign.atlassian.net/wiki/download/attachments/370674351/BrightSignReferenceManual_V6.1.pdf?version=1&modificationDate=1681851246728&cacheVersion=1&api=v2)
- **[Previous Versions](https://support.brightsign.biz/hc/en-us/articles/218067797-Legacy-Documentation-and-User-Guides)**

This section describes objects that provide core BrightScript functionality.

- [roArray](#page-55-0)
- [roAssociativeArray](#page-57-0)
- [roBoolean](#page-60-0)
- [roByteArray](#page-60-1)
- [roDouble, roIntrinsicDouble](#page-63-0)
- [roFunction](#page-64-1)
- [roInt, roFloat, roString](#page-64-0)
- [roJRE](#page-68-0)
- [roList](#page-69-0)
- [roMessagePort](#page-72-0)
- [roRegex](#page-74-0)
- [roXMLElement](#page-75-0)
- [roXMLList](#page-78-0)

# <span id="page-55-0"></span>ROARRAY

- Version 9 and older versions
	- [Version 9 \(OS 9\)](https://brightsign.atlassian.net/wiki/download/attachments/370674351/BrightScript%20Reference%20Manual%20(ver%209).pdf?version=1&modificationDate=1681854822575&cacheVersion=1&api=v2)
	- [Version 8 \(OS 8\)](https://brightsign.atlassian.net/wiki/download/attachments/370674351/BrightScriptReferenceManual%20(ver%208).pdf?version=1&modificationDate=1681851693731&cacheVersion=1&api=v2)
	- [Version 7.1](https://brightsign.atlassian.net/wiki/download/attachments/370674351/BrightScript%20Reference%20Manual%20(ver%207.1).pdf?version=1&modificationDate=1681851450896&cacheVersion=1&api=v2)
	- [Version 7.0](https://brightsign.atlassian.net/wiki/download/attachments/370674351/BrightScript%20Reference%20Manual%20(ver%207.0).pdf?version=1&modificationDate=1681851517656&cacheVersion=1&api=v2)
	- [Version 6.2](https://brightsign.atlassian.net/wiki/download/attachments/370674351/BrightScript%20Reference%20Manual%20(ver%206.2).pdf?version=1&modificationDate=1681851180597&cacheVersion=1&api=v2)
	- [Version 6.1](https://brightsign.atlassian.net/wiki/download/attachments/370674351/BrightSignReferenceManual_V6.1.pdf?version=1&modificationDate=1681851246728&cacheVersion=1&api=v2)
	- **[Previous Versions](https://support.brightsign.biz/hc/en-us/articles/218067797-Legacy-Documentation-and-User-Guides)**

- [ifArray](#page-56-0)
	- [Peek\(\) As Dynamic](#page-56-1)
	- [Pop\(\) As Dynamic](#page-56-2)
	- [Push\(entry As Dynamic\)](#page-56-3)
	- [Shift\(\) As Dynamic](#page-56-4)
	- [Unshift\(entry As Dynamic\)](#page-56-5)
	- [Delete\(index As Integer\) As Boolean](#page-56-6)
	- [Count\(\) As Integer](#page-56-7)
	- [Clear\(\)](#page-56-8)
	- [Append\(array As roArray\)](#page-56-9)
- [ifEnum](#page-57-1)
- [Reset\(\)](#page-57-2)
- [Next\(\) As Dynamic](#page-57-3)
- [IsNext\(\) As Boolean](#page-57-4)
- [IsEmpty\(\) As Boolean](#page-57-5)
- **[ifArrayGet](#page-57-6)** 
	- [GetEntry\(index As Integer\) As Dynamic](#page-57-7)
- [ifArraySet](#page-57-8)
	- [SetEntry\(a As Integer, b As Dynamic\)](#page-57-9)

This object stores objects in a continuous array of memory locations. Since an roArray contains BrightScript components, and there are object wrappers for most intrinsic data types, entries can either be different types or all of the same type.

Object Creation: The roArray object is created with two parameters.

CreateObject("roArray", size As Integer, resize As Boolean)

- size: The initial number of entries allocated for the array.
- resize: If true, the array will be resized larger to accommodate more entries if needed. If the array is large, this process might take some time.

The [DIM](#page-19-0) statement may be used instead of the CreateObject () function to create a new array. The DIM statement can be advantageous because it automatically creates array-of-array structures for multi-dimensional arrays.

<span id="page-56-0"></span>**ifArray**

```
Peek() As Dynamic
```
Returns the last (highest index) array entry without removing it.

<span id="page-56-2"></span>Pop() As Dynamic

Returns the last (highest index) entry and removes it from the array.

<span id="page-56-3"></span>Push(entry As Dynamic)

Adds a new highest-index entry to the end of the array.

<span id="page-56-4"></span>Shift() As Dynamic

Removes index zero from the array and shifts all other entries down by one unit.

<span id="page-56-5"></span>Unshift(entry As Dynamic)

Adds a new index zero to the array and shifts all other entries up by one unit.

<span id="page-56-6"></span>Delete(index As Integer) As Boolean

Deletes the indicated array entry and shifts all above entries down by one unit.

<span id="page-56-7"></span>Count() As Integer

Returns the length of the array (i.e. the index of the highest entry in the array plus one).

<span id="page-56-8"></span>Clear()

Deletes every entry in the array.

<span id="page-56-9"></span>Append(array As roArray)

Appends one roArray to another. If the passed roArray contains entries that were never set to a value, they are not appended.

## А

# **Note**

The two appended objects must be of the same type.

## <span id="page-57-1"></span>**ifEnum**

#### <span id="page-57-2"></span>Reset()

Resets the position to the first element of enumeration.

<span id="page-57-3"></span>Next() As Dynamic

Returns a typed value at the current position and increments the position.

<span id="page-57-4"></span>IsNext() As Boolean

Returns True if there is a next element.

<span id="page-57-5"></span>IsEmpty() As Boolean

Returns True if there is not an exact statement.

## <span id="page-57-6"></span>**ifArrayGet**

## <span id="page-57-7"></span>GetEntry(index As Integer) As Dynamic

Returns an array entry of a given index. Entries start at zero. If the entry at the specified index has not been set, this method will return Invalid.

<span id="page-57-8"></span>**ifArraySet**

<span id="page-57-9"></span>SetEntry(a As Integer, b As Dynamic)

Sets an entry of a given index to the passed type value.

# <span id="page-57-0"></span>ROASSOCIATIVEARRAY

ON THIS PAGE

## • [ifEnum](#page-58-0)

- [Reset\(\) As Void](#page-58-1)
- [Next\(\) As Dynamic](#page-58-2)
- [IsNext\(\) As Boolean](#page-58-3)
- [IsEmpty\(\) As Boolean](#page-58-4)
- [ifAssociativeArray](#page-58-5)
	- [AddReplace\(key As String, value As Object\) As Void](#page-58-6)
	- [Lookup\(key As String\) As Dynamic](#page-58-7)
	- [DoesExist\(key As String\) As Boolean](#page-58-8)
	- [Delete\(key As String\) As Boolean](#page-58-9)
	- [Clear\(\) As Void](#page-59-0)
	- [SetModeCaseSensitive\(\) As Void](#page-59-1)
	- [LookupCi\(key As String\) As Dynamic](#page-59-2)
	- [Append\(aa As roAssociativeArray\) As Void](#page-59-3)

Version 9 and older versions

- [Version 9 \(OS 9\)](https://brightsign.atlassian.net/wiki/download/attachments/370674351/BrightScript%20Reference%20Manual%20(ver%209).pdf?version=1&modificationDate=1681854822575&cacheVersion=1&api=v2)
- [Version 8 \(OS 8\)](https://brightsign.atlassian.net/wiki/download/attachments/370674351/BrightScriptReferenceManual%20(ver%208).pdf?version=1&modificationDate=1681851693731&cacheVersion=1&api=v2)
- [Version 7.1](https://brightsign.atlassian.net/wiki/download/attachments/370674351/BrightScript%20Reference%20Manual%20(ver%207.1).pdf?version=1&modificationDate=1681851450896&cacheVersion=1&api=v2)
- [Version 7.0](https://brightsign.atlassian.net/wiki/download/attachments/370674351/BrightScript%20Reference%20Manual%20(ver%207.0).pdf?version=1&modificationDate=1681851517656&cacheVersion=1&api=v2)
- [Version 6.2](https://brightsign.atlassian.net/wiki/download/attachments/370674351/BrightScript%20Reference%20Manual%20(ver%206.2).pdf?version=1&modificationDate=1681851180597&cacheVersion=1&api=v2)
- [Version 6.1](https://brightsign.atlassian.net/wiki/download/attachments/370674351/BrightSignReferenceManual_V6.1.pdf?version=1&modificationDate=1681851246728&cacheVersion=1&api=v2)
- [Previous Versions](https://support.brightsign.biz/hc/en-us/articles/218067797-Legacy-Documentation-and-User-Guides)

This object allows you to store objects in an associative array (also known as a map, dictionary, or hash table), a data structure that associates objects with string keys.

#### **A** Note

Using nested [FOR EACH](#page-19-0) loops to iterate over the same roAssociativeArray instance can lead to unexpected behavior. See the FOR EACH [statement description](#page-19-0) for more details.

The roAssociativeArray object is created with no parameters:

```
CreateObject("roAssociativeArray")
```
Alternatively, an associative array can be created using brackets:

**Example**

```
aa1 = \{\}aa2 = \{key1: "value", key2: 55, key3: 5+3 \}
```
<span id="page-58-0"></span>**ifEnum**

<span id="page-58-1"></span>Reset() As Void

Resets the position to the first element of enumeration.

<span id="page-58-2"></span>Next() As Dynamic

Returns a typed value at the current position and increments the position.

<span id="page-58-3"></span>IsNext() As Boolean

Returns true if there is a next element.

<span id="page-58-4"></span>IsEmpty() As Boolean

Returns true if the associative array contains no elements.

<span id="page-58-5"></span>**ifAssociativeArray**

<span id="page-58-6"></span>AddReplace(key As String, value As Object) As Void

Adds a new entry to the associative array, associating the supplied object with the supplied key string. Only one object may be associated with a key, so any existing object linked to that key is discarded. This method is always case-sensitive when creating keys, whereas object-literal syntax (e.g. aa={bright:"Sign"}) is case-insensitive when creating keys unless SetModeCaseSensitive() is called.

<span id="page-58-7"></span>Lookup(key As String) As Dynamic

Looks up the specified key and returns the associated object. If there is no object associated with the key string, then this method will return Invalid.

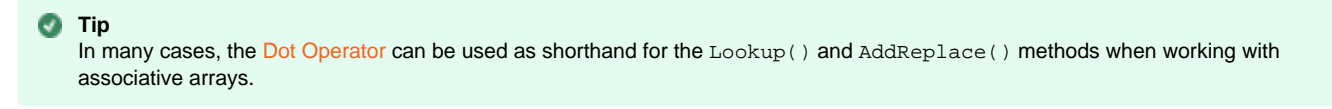

<span id="page-58-8"></span>DoesExist(key As String) As Boolean

<span id="page-58-9"></span>Looks up the specified key in the associative array. If the key exists, true is returned; otherwise, false is returned.

#### Delete(key As String) As Boolean

Looks for an object in the associative array linked to the specified key. If there is such an object, it is deleted and true is returned; otherwise, fal se is returned.

<span id="page-59-0"></span>Clear() As Void

Removes all objects from the associative array.

<span id="page-59-1"></span>SetModeCaseSensitive() As Void

Makes all subsequent actions case sensitive. All lookups and created keys (with the exception of the AddReplace() method) are case insensitive by default.

<span id="page-59-2"></span>LookupCi(key As String) As Dynamic

Looks for an object in the array associated with the specified key. This method functions similarly to Lookup(), with the exception that key comparisons are always case insensitive, regardless of case mode.

<span id="page-59-3"></span>Append(aa As roAssociativeArray) As Void

Appends a second associative array to the first.

### **Example**

```
aa = CreateObject("roAssociativeArray") 
aa.AddReplace("Bright", "Sign")
aa.AddReplace("TMOL", 42) 
print aa.Lookup("tmol")
print aa.Lookup("bright")
```
The above script returns the following:

42 Sign

Alternatively, you can use the [Dot Operator](#page-7-0) in place of the AddReplace() and Lookup() methods:

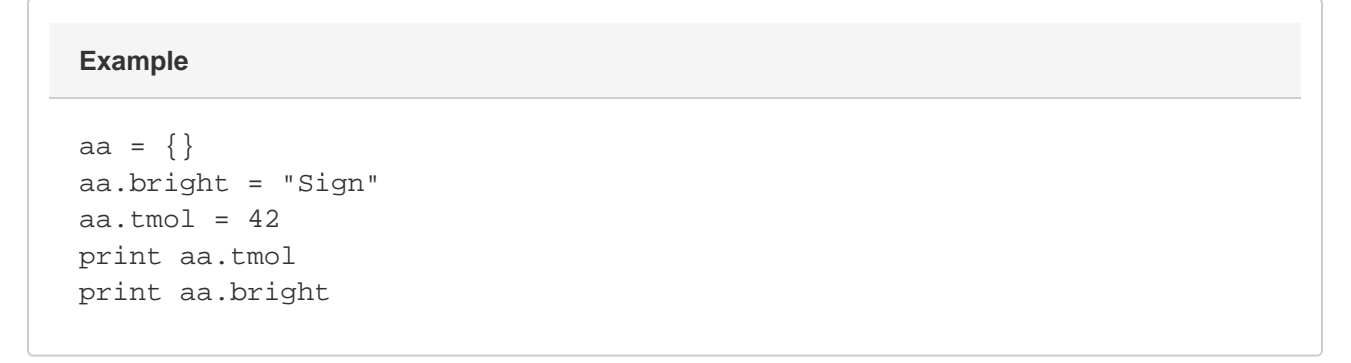

You can also specify an associative array as a multiline object literal:

# **Example**

```
aa = \{bright : "Sign",
tmol : 42,
pie : 3.14
}
```
# <span id="page-60-0"></span>ROBOOLEAN

## ON THIS PAGE

- [ifBoolean](#page-60-2)
	- [GetBoolean\(\) As Boolean](#page-60-3)
	- [SetBoolean\(a As Boolean\)](#page-60-4)

Version 9 and older versions

- [Version 9 \(OS 9\)](https://brightsign.atlassian.net/wiki/download/attachments/370674351/BrightScript%20Reference%20Manual%20(ver%209).pdf?version=1&modificationDate=1681854822575&cacheVersion=1&api=v2)
- [Version 8 \(OS 8\)](https://brightsign.atlassian.net/wiki/download/attachments/370674351/BrightScriptReferenceManual%20(ver%208).pdf?version=1&modificationDate=1681851693731&cacheVersion=1&api=v2)
- [Version 7.1](https://brightsign.atlassian.net/wiki/download/attachments/370674351/BrightScript%20Reference%20Manual%20(ver%207.1).pdf?version=1&modificationDate=1681851450896&cacheVersion=1&api=v2)
- [Version 7.0](https://brightsign.atlassian.net/wiki/download/attachments/370674351/BrightScript%20Reference%20Manual%20(ver%207.0).pdf?version=1&modificationDate=1681851517656&cacheVersion=1&api=v2)
- [Version 6.2](https://brightsign.atlassian.net/wiki/download/attachments/370674351/BrightScript%20Reference%20Manual%20(ver%206.2).pdf?version=1&modificationDate=1681851180597&cacheVersion=1&api=v2)
- [Version 6.1](https://brightsign.atlassian.net/wiki/download/attachments/370674351/BrightSignReferenceManual_V6.1.pdf?version=1&modificationDate=1681851246728&cacheVersion=1&api=v2)
- **[Previous Versions](https://support.brightsign.biz/hc/en-us/articles/218067797-Legacy-Documentation-and-User-Guides)**

This is the object equivalent of the Boolean intrinsic type. It is useful in the following situations:

- **When an object is needed instead of an intrinsic value**: For example, if a Boolean is added to roList, it will be automatically wrapped in an r oBoolean object by the language interpreter. When a function that expects a BrightScript component as a parameter is passed a Boolean, BrightScript automatically creates the equivalent BrightScript component.
- $\bullet$ **When an object exposes the ifBoolean interface**: That object can then be used in any expression that expects an intrinsic value.

<span id="page-60-2"></span>**ifBoolean** 

<span id="page-60-3"></span>GetBoolean() As Boolean

<span id="page-60-4"></span>SetBoolean(a As Boolean)

## <span id="page-60-1"></span>ROBYTEARRAY

- [ifByteArray](#page-61-0)
	- [WriteFile\(file\\_path As String\) As Boolean](#page-61-1)
	- [WriteFile\(file\\_path As String, start\\_index As Integer, length As Integer\) As Boolean](#page-61-2)
	- [ReadFile\(file\\_path As String\) As Boolean](#page-61-3)
	- [ReadFile\(file\\_path As String, start\\_index As Integer, length As Integer\) As Boolean](#page-61-4)
	- [AppendFile\(file\\_path As String\) As Boolean](#page-62-0)
	- [SetResize\(minimum\\_allocation\\_size As Integer, autoresize As Boolean\)](#page-62-1)
	- [ToHexString\(\) As String](#page-62-2)
	- [FromHexString\(hex\\_string As String\)](#page-62-3)
	- [ToBase64String\(\) As String](#page-62-4)
	- [FromBase64String\(base\\_64\\_string As String\)](#page-62-5)
	- [ToAsciiString\(\) As String](#page-62-6)
	- [FromAsciiString\(ascii\\_string As String\)](#page-62-7)
- [GetSignedByte\(index As Integer\) As Integer](#page-62-8)
- [GetSignedLong\(index As Integer\) As Integer](#page-62-9)
- [IsLittleEndianCPU\(\) As Boolean](#page-62-10)
- [ifArray](#page-62-11)
	- [Peek\(\) As Dynamic](#page-62-12)
	- [Pop\(\) As Dynamic](#page-62-13)
	- [Push\(entry As Dynamic\)](#page-62-14)
	- [Shift\(\) As Dynamic](#page-62-15)
	- [Unshift\(entry As Dynamic\)](#page-62-16)
	- [Delete\(index As Integer\) As Boolean](#page-63-1)
	- [Count\(\) As Integer](#page-63-2)
	- [Clear\(\)](#page-63-3)
	- [Append\(array As roArray\)](#page-63-4)
- [ifEnum](#page-63-5)
	- [Reset\(\)](#page-63-6)
	- [Next\(\) As Dynamic](#page-63-7)
	- [IsNext\(\) As Boolean](#page-63-8)
	- [IsEmpty\(\) As Boolean](#page-63-9)
- **•** [ifArrayGet](#page-63-10)
	- [GetEntry\(index As Integer\) As Dynamic](#page-63-11)
- [ifArraySet](#page-63-12)
	- [SetEntry\(index As Integer, entry As Dynamic\)](#page-63-13)

Version 9 and older versions

- [Version 9 \(OS 9\)](https://brightsign.atlassian.net/wiki/download/attachments/370674351/BrightScript%20Reference%20Manual%20(ver%209).pdf?version=1&modificationDate=1681854822575&cacheVersion=1&api=v2)
- [Version 8 \(OS 8\)](https://brightsign.atlassian.net/wiki/download/attachments/370674351/BrightScriptReferenceManual%20(ver%208).pdf?version=1&modificationDate=1681851693731&cacheVersion=1&api=v2)
- [Version 7.1](https://brightsign.atlassian.net/wiki/download/attachments/370674351/BrightScript%20Reference%20Manual%20(ver%207.1).pdf?version=1&modificationDate=1681851450896&cacheVersion=1&api=v2)
- [Version 7.0](https://brightsign.atlassian.net/wiki/download/attachments/370674351/BrightScript%20Reference%20Manual%20(ver%207.0).pdf?version=1&modificationDate=1681851517656&cacheVersion=1&api=v2)
- [Version 6.2](https://brightsign.atlassian.net/wiki/download/attachments/370674351/BrightScript%20Reference%20Manual%20(ver%206.2).pdf?version=1&modificationDate=1681851180597&cacheVersion=1&api=v2)
- [Version 6.1](https://brightsign.atlassian.net/wiki/download/attachments/370674351/BrightSignReferenceManual_V6.1.pdf?version=1&modificationDate=1681851246728&cacheVersion=1&api=v2)
- **[Previous Versions](https://support.brightsign.biz/hc/en-us/articles/218067797-Legacy-Documentation-and-User-Guides)**

This object contains functions for converting strings to or from a byte array, as well as to or from ASCII hex or ASCII base64.

#### **A** Note

If you are converting a byte array to a string, and the byte array contains a zero, the string conversion will end at that point.

The byte array will automatically resize to become larger as needed. If you wish to disable this behavior, use the SetResize() method. If an uninitialized index is read, Invalid is returned.

Since roByteArray supports the ifArray interface, it can be accessed with the [] array operator. The byte array is always accessed as unsigned bytes while this interface is being used. This object also supports the ifEnum interface, and so can be used with a FOR EACH statement.

<span id="page-61-0"></span>**ifByteArray**

<span id="page-61-1"></span>WriteFile(file\_path As String) As Boolean

Writes the bytes contained in the byte array to the specified file. This method returns True if successful.

<span id="page-61-2"></span>WriteFile(file\_path As String, start\_index As Integer, length As Integer) As Boolean

Writes a subset of the bytes contained in the byte array to the specified file. This method writes length bytes, beginning at start\_index of the byte array.

#### <span id="page-61-3"></span>ReadFile(file\_path As String) As Boolean

Reads the specified file into the byte array. This operation will discard any data currently contained in the byte array.

<span id="page-61-4"></span>ReadFile(file\_path As String, start\_index As Integer, length As Integer) As Boolean

Reads a section of the specified file into the byte array. This method reads length bytes, beginning at start\_index of the file. This operation will discard any data currently contained in the byte array.

<span id="page-62-0"></span>AppendFile(file\_path As String) As Boolean

Appends the contents of the byte array to the specified file.

<span id="page-62-1"></span>SetResize(minimum\_allocation\_size As Integer, autoresize As Boolean)

Expands the size of the byte array to the minimum\_allocation\_size if it is less than the minimum\_allocation\_size. This method also accepts a Boolean parameter that specifies whether the byte array should be resized automatically or not.

<span id="page-62-2"></span>ToHexString() As String

Returns a hexadecimal string representation of the contents of the byte array. Each byte is represented as two hex digits.

<span id="page-62-3"></span>FromHexString(hex\_string As String)

Writes the contents of the passed hexadecimal string to the byte array. The passed string must contain an even number of hex digits. This operation will discard any data currently contained in the byte array.

<span id="page-62-4"></span>ToBase64String() As String

Returns the contents of the byte array as a base64-formatted string.

<span id="page-62-5"></span>FromBase64String(base\_64\_string As String)

Writes the contents of a valid base64-formatted string to the byte array. This operation will discard any data currently contained in the byte array.

<span id="page-62-6"></span>ToAsciiString() As String

Returns the contents of the byte array as an ASCII-formatted string.

<span id="page-62-7"></span>FromAsciiString(ascii\_string As String)

Writes the contents of a valid ASCII-formatted string to the byte array. This operation will discard any data currently contained in the byte array.

<span id="page-62-8"></span>GetSignedByte(index As Integer) As Integer

Returns the signed byte at the specified zero-based index in the byte array. To read an unsigned byte within a byte array, use the *ifArrayGet*. GetEntry() method or the [ ] array operator.

<span id="page-62-9"></span>GetSignedLong(index As Integer) As Integer

Retrieves the integer located at the specified long-word index of the byte array. Note that this method cannot accept a byte index as its parameter.

<span id="page-62-10"></span>IsLittleEndianCPU() As Boolean

Returns True if the CPU architecture is little-endian.

<span id="page-62-11"></span>**ifArray**

<span id="page-62-12"></span>Peek() As Dynamic

Returns the last (highest index) array entry without removing it.

<span id="page-62-13"></span>Pop() As Dynamic

Returns the last (highest index) entry and removes it from the array.

<span id="page-62-14"></span>Push(entry As Dynamic)

Adds a new highest index entry to the end of the array.

<span id="page-62-15"></span>Shift() As Dynamic

Removes index zero from the array and shifts all other entries down by one unit.

<span id="page-62-16"></span>Unshift(entry As Dynamic)

Adds a new index zero to the array and shifts all other entries up by one unit.

<span id="page-63-1"></span>Delete(index As Integer) As Boolean

Deletes the indicated array entry and shifts all above entries down by one unit.

<span id="page-63-2"></span>Count() As Integer

Returns the index of the highest entry in the array plus one (i.e. the length of the array).

<span id="page-63-3"></span>Clear()

Deletes every entry in the array.

<span id="page-63-4"></span>Append(array As roArray)

Appends one roArray to another. If the passed roArray contains entries that were never set to a value, they are not appended.

**A** Note The two appended objects must be of the same type.

<span id="page-63-5"></span>**ifEnum**

<span id="page-63-6"></span>Reset()

Resets the position to the first element of enumeration.

<span id="page-63-7"></span>Next() As Dynamic

Returns a typed value at the current position and increment position.

<span id="page-63-8"></span>IsNext() As Boolean

Returns True if there is a next element.

<span id="page-63-9"></span>IsEmpty() As Boolean

Returns True if there is not an exact statement.

<span id="page-63-10"></span>**ifArrayGet**

<span id="page-63-11"></span>GetEntry(index As Integer) As Dynamic

Returns an array entry of a given index. Entries start at zero. If this method attempts to fetch an entry that has not been set, it will return Invalid.

<span id="page-63-12"></span>**ifArraySet**

<span id="page-63-13"></span>SetEntry(index As Integer, entry As Dynamic)

Sets an entry of a given index to the passed type value.

## <span id="page-63-0"></span>RODOUBLE, ROINTRINSICDOUBLE

Version 9 and older versions

- [Version 9 \(OS 9\)](https://brightsign.atlassian.net/wiki/download/attachments/370674351/BrightScript%20Reference%20Manual%20(ver%209).pdf?version=1&modificationDate=1681854822575&cacheVersion=1&api=v2)
- [Version 8 \(OS 8\)](https://brightsign.atlassian.net/wiki/download/attachments/370674351/BrightScriptReferenceManual%20(ver%208).pdf?version=1&modificationDate=1681851693731&cacheVersion=1&api=v2)
- [Version 7.1](https://brightsign.atlassian.net/wiki/download/attachments/370674351/BrightScript%20Reference%20Manual%20(ver%207.1).pdf?version=1&modificationDate=1681851450896&cacheVersion=1&api=v2)
- [Version 7.0](https://brightsign.atlassian.net/wiki/download/attachments/370674351/BrightScript%20Reference%20Manual%20(ver%207.0).pdf?version=1&modificationDate=1681851517656&cacheVersion=1&api=v2)
- [Version 6.2](https://brightsign.atlassian.net/wiki/download/attachments/370674351/BrightScript%20Reference%20Manual%20(ver%206.2).pdf?version=1&modificationDate=1681851180597&cacheVersion=1&api=v2)
- [Version 6.1](https://brightsign.atlassian.net/wiki/download/attachments/370674351/BrightSignReferenceManual_V6.1.pdf?version=1&modificationDate=1681851246728&cacheVersion=1&api=v2)
- **[Previous Versions](https://support.brightsign.biz/hc/en-us/articles/218067797-Legacy-Documentation-and-User-Guides)**

- [ifDouble](#page-64-2)
	- [GetDouble\(\) As Double](#page-64-3)
	- [SetDouble\(a As Double\)](#page-64-4)

#### <span id="page-64-2"></span>**ifDouble**

<span id="page-64-3"></span>GetDouble() As Double

<span id="page-64-4"></span>SetDouble(a As Double)

## <span id="page-64-1"></span>**ROFUNCTION**

## ON THIS PAGE

- **•** [ifFunction](#page-64-5)
	- [GetSub\(\) As Function](#page-64-6)
	- [SetSub\(value As Function\)](#page-64-7)

Version 9 and older versions

- [Version 9 \(OS 9\)](https://brightsign.atlassian.net/wiki/download/attachments/370674351/BrightScript%20Reference%20Manual%20(ver%209).pdf?version=1&modificationDate=1681854822575&cacheVersion=1&api=v2)
- [Version 8 \(OS 8\)](https://brightsign.atlassian.net/wiki/download/attachments/370674351/BrightScriptReferenceManual%20(ver%208).pdf?version=1&modificationDate=1681851693731&cacheVersion=1&api=v2)
- [Version 7.1](https://brightsign.atlassian.net/wiki/download/attachments/370674351/BrightScript%20Reference%20Manual%20(ver%207.1).pdf?version=1&modificationDate=1681851450896&cacheVersion=1&api=v2)
- [Version 7.0](https://brightsign.atlassian.net/wiki/download/attachments/370674351/BrightScript%20Reference%20Manual%20(ver%207.0).pdf?version=1&modificationDate=1681851517656&cacheVersion=1&api=v2)
- [Version 6.2](https://brightsign.atlassian.net/wiki/download/attachments/370674351/BrightScript%20Reference%20Manual%20(ver%206.2).pdf?version=1&modificationDate=1681851180597&cacheVersion=1&api=v2)
- [Version 6.1](https://brightsign.atlassian.net/wiki/download/attachments/370674351/BrightSignReferenceManual_V6.1.pdf?version=1&modificationDate=1681851246728&cacheVersion=1&api=v2)
- **[Previous Versions](https://support.brightsign.biz/hc/en-us/articles/218067797-Legacy-Documentation-and-User-Guides)**

<span id="page-64-5"></span>**ifFunction**

<span id="page-64-6"></span>GetSub() As Function

<span id="page-64-7"></span>SetSub(value As Function)

# <span id="page-64-0"></span>ROINT, ROFLOAT, ROSTRING

- $\bullet$  [ifInt](#page-65-0)
	- [GetInt\(\) As Integer](#page-65-1)
	- [SetInt\(value As Integer\) As Void](#page-65-2)
- [ifIntOps](#page-65-3)
	- [ToStr\(\) As String](#page-65-4)
- [ifFloat](#page-65-5)
	- [GetFloat\(\) As Float](#page-65-6)
	- [SetFloat\(value As Float\) As Void](#page-65-7)
- [ifString](#page-65-8)
	- [GetString\(\) As String](#page-66-0)
	- [SetString\(value As String\) As Void](#page-66-1)
- [ifStringOps](#page-66-2)
	- [SetString\(str As String, str\\_len As Integer\)](#page-66-3)
	- [AppendString\(str As String, str\\_len As Integer\)](#page-66-4)
	- [Len\(\) As Integer](#page-66-5)
	- [GetEntityEncode\(\) As String](#page-66-6)
	- [Tokenize\(delim As String\) As roList](#page-67-0)
	- [Trim\(\) As String](#page-67-1)
	- [ToInt\(\) As Integer](#page-67-2)
	- [ToFloat\(\) As Float](#page-67-3)
- [Left\(n As Integer\) As String](#page-67-4)
- [Right\(n As Integer\) As String](#page-67-5)
- [Mid\(start\\_index As Integer\) As String](#page-67-6)
- [Mid\(start\\_index As Integer, n As Integer\) As String](#page-67-7)
- **[Instr\(substring As String\) As Integer](#page-67-8)**
- [Instr\(start\\_index As Integer, substring As String\) As Integer](#page-67-9)

Version 9 and older versions

- [Version 9 \(OS 9\)](https://brightsign.atlassian.net/wiki/download/attachments/370674351/BrightScript%20Reference%20Manual%20(ver%209).pdf?version=1&modificationDate=1681854822575&cacheVersion=1&api=v2)
- [Version 8 \(OS 8\)](https://brightsign.atlassian.net/wiki/download/attachments/370674351/BrightScriptReferenceManual%20(ver%208).pdf?version=1&modificationDate=1681851693731&cacheVersion=1&api=v2)
- [Version 7.1](https://brightsign.atlassian.net/wiki/download/attachments/370674351/BrightScript%20Reference%20Manual%20(ver%207.1).pdf?version=1&modificationDate=1681851450896&cacheVersion=1&api=v2)
- [Version 7.0](https://brightsign.atlassian.net/wiki/download/attachments/370674351/BrightScript%20Reference%20Manual%20(ver%207.0).pdf?version=1&modificationDate=1681851517656&cacheVersion=1&api=v2)
- [Version 6.2](https://brightsign.atlassian.net/wiki/download/attachments/370674351/BrightScript%20Reference%20Manual%20(ver%206.2).pdf?version=1&modificationDate=1681851180597&cacheVersion=1&api=v2)
- [Version 6.1](https://brightsign.atlassian.net/wiki/download/attachments/370674351/BrightSignReferenceManual_V6.1.pdf?version=1&modificationDate=1681851246728&cacheVersion=1&api=v2)
- **[Previous Versions](https://support.brightsign.biz/hc/en-us/articles/218067797-Legacy-Documentation-and-User-Guides)**

The [intrinsic types](http://docs.brightsign.biz/display/DOC/Variables%2C+Literals%2C+and+Types#Variables,Literals,andTypes-Types) Int32, Float, and String have object and interface equivalents. These are useful in the following situations:

- An object is needed instead of a typed value (e.g. the roList object maintains a list of objects). When a function that expects a BrightScript object as a parameter is passed an integer, float, or string, BrightScript automatically creates the equivalent object.
- If any object exposes the ifInt, ifFloat, or ifString interfaces, that object can be used in any expression that expects a typed value. For example, an [roVideoEvent](#page-151-0) can be used as an integer with a value representing the event ID.

## **Integer Operations**

If "o" is of type roInt, then these statements will have the following effects:

- print o: Prints the value of o. Get Int ()
- i%=o: Assigns the integer i% the value of o.GetInt().
- $\bullet$  k=o: Presumably k is automatically typed, so it becomes another reference to the *roInt* o.
- $\bullet$   $\circ$ =5: This is NOT the same as  $\circ$ . Set Int (5). Instead it releases  $\circ$ , changes the type of  $\circ$  to roINT32 ( $\circ$  is automatically typed), and assigns it to 5.

#### <span id="page-65-0"></span>**ifInt**

roInt contains the *ifInt* interface, which provides the following:

<span id="page-65-1"></span>GetInt() As Integer

Returns the integer value of the object.

<span id="page-65-2"></span>SetInt(value As Integer) As Void

Sets the integer value of the object.

<span id="page-65-3"></span>**ifIntOps**

roInt also contains the *ifIntOps* interface, which provides the following:

<span id="page-65-4"></span>ToStr() As String

Returns the integer value as a string. A space is not appended to the front for positive numbers.

<span id="page-65-5"></span>**ifFloat**

roFloat contains the ifFloat interface, which provides the following:

<span id="page-65-6"></span>GetFloat() As Float

Returns the float value of the object.

<span id="page-65-7"></span>SetFloat(value As Float) As Void

<span id="page-65-8"></span>Sets the float value of the object.

#### **ifString**

roString contains the ifString interface, which provides the following:

<span id="page-66-0"></span>GetString() As String

Returns the string value of the object.

<span id="page-66-1"></span>SetString(value As String) As Void

Sets the string value of the object.

<span id="page-66-2"></span>**ifStringOps**

roString also contains the *ifStringOps* interface, which provides the following:

#### **Note** А

Some global functions offer the same functionality as *ifStringOps* methods. The function indexes of *ifStringOps* methods start at zero, while those of global functions start at one.

#### <span id="page-66-3"></span>SetString(str As String, str\_len As Integer)

Sets the string value of the object using the specified string and string-length values. This is similar to the SetSeting() method, which does not accept a parameter for string length.

<span id="page-66-4"></span>AppendString(str As String, str\_len As Integer)

Appends to the string value of the object using the specified string and string-length values. This method modifies itself—this can cause unexpected results when you pass an intrinsic string type, rather than a string object.

#### **Example**

```
x="string"
x.ifstringops.appendstring("ddd",3)
print x 'will print 'string' 
y=box("string")
y.ifstringops.appendstring("ddd",3)
print y 'will print 'stringddd'
```
## <span id="page-66-5"></span>Len() As Integer

Returns the number of characters in a string.

#### <span id="page-66-6"></span>GetEntityEncode() As String

Returns the string with certain characters replaced with HTML entity encoding sequences:

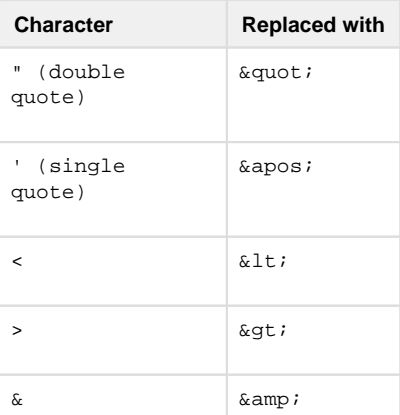

#### <span id="page-67-0"></span>Tokenize(delim As String) As roList

Splits a string into substrings using the specified delimiter character(s). The delim parameter can contain one or more characters to treat as delimiters. If the string object contains multiple contiguous delimiters, they will be treated as a single delimiter. This method returns the substrings as an roList object; the delimiters are not returned with the substrings.

## **Example**

```
BrightScript> s = "one&&two"
BrightScript> print s.Tokenize("&")
one
two
```
<span id="page-67-1"></span>Trim() As String

Returns the string with any leading and trailing whitespace characters (e.g. TAB, LF, CR, VT, FF, NO-BREAK SPACE) removed.

<span id="page-67-2"></span>ToInt() As Integer

Returns the value of the string as an integer number.

<span id="page-67-3"></span>ToFloat() As Float

Returns the value of the string as a floating point number.

<span id="page-67-4"></span>Left(n As Integer) As String

Returns the first n characters of the string.

<span id="page-67-5"></span>Right(n As Integer) As String

Returns the last n characters of the string.

<span id="page-67-6"></span>Mid(start\_index As Integer) As String

Returns a subset of the string that begins at the zero-based start\_index and terminates at the end of the string.

<span id="page-67-7"></span>Mid(start\_index As Integer, n As Integer) As String

Returns a subset of the string, beginning at the zero-based start\_index and consisting of n characters. If the string contains fewer than n characters after the specified start\_index, this method will return all characters after the start\_index.

<span id="page-67-8"></span>Instr(substring As String) As Integer

Returns the zero-based index of the first occurence of the substring in the string. If the substring does not occur in the string, this method returns -1.

<span id="page-67-9"></span>Instr(start\_index As Integer, substring As String) As Integer

Returns the zero-based index of the first occurence of the substring after the specified start\_index in the string. If the substring does not occur after the specified start\_index, this method returns -1.

## **Tip**

 $Instr()$  is also offered as a global function (note that the string index of the global function starts at 1).

## **Example**

```
BrightScript> o=CreateObject("roInt")
BrightScript> o.SetInt(555)
BrightScript> print o
555
BrightScript> print o.GetInt()
555
BrightScript> print o-55
500
```
An integer value of 5 is converted to type roInt automatically because the AddTail() method expects a BrightScript object as its parameter:

## **Example**

```
BrightScript> list=CreateObject("roList")
BrightScript> list.AddTail(5)
BrightScript> print type(list.GetTail())
```
Here the ListDir() method returns an roList object containing roString objects:

```
BrightScript> l=ListDir("/")
BrightScript> for i=1 to l.Count():print l.RemoveHead():next
test_movie_3.vob
test_movie_4.vob
test_movie_1.vob
test_movie_2.vob
Example
```
### <span id="page-68-0"></span>ROJRE

- Version 9 and older versions
	- [Version 9 \(OS 9\)](https://brightsign.atlassian.net/wiki/download/attachments/370674351/BrightScript%20Reference%20Manual%20(ver%209).pdf?version=1&modificationDate=1681854822575&cacheVersion=1&api=v2)
	- [Version 8 \(OS 8\)](https://brightsign.atlassian.net/wiki/download/attachments/370674351/BrightScriptReferenceManual%20(ver%208).pdf?version=1&modificationDate=1681851693731&cacheVersion=1&api=v2)
	- [Version 7.1](https://brightsign.atlassian.net/wiki/download/attachments/370674351/BrightScript%20Reference%20Manual%20(ver%207.1).pdf?version=1&modificationDate=1681851450896&cacheVersion=1&api=v2)
	- [Version 7.0](https://brightsign.atlassian.net/wiki/download/attachments/370674351/BrightScript%20Reference%20Manual%20(ver%207.0).pdf?version=1&modificationDate=1681851517656&cacheVersion=1&api=v2)
	- [Version 6.2](https://brightsign.atlassian.net/wiki/download/attachments/370674351/BrightScript%20Reference%20Manual%20(ver%206.2).pdf?version=1&modificationDate=1681851180597&cacheVersion=1&api=v2)
	- [Version 6.1](https://brightsign.atlassian.net/wiki/download/attachments/370674351/BrightSignReferenceManual_V6.1.pdf?version=1&modificationDate=1681851246728&cacheVersion=1&api=v2)
	- **[Previous Versions](https://support.brightsign.biz/hc/en-us/articles/218067797-Legacy-Documentation-and-User-Guides)**

This object allows you to load Java applications using the Java Runtime Environment (JRE) on the player. Java Runtime is no longer built into the firmware and roJRE is not invokable unless you run a BSFW file extension to add JRE to the player. After you install JRE, you must then invoke it to use roJRE. Contact BrightSign customer support to get the BSFW file extension.

The JRE uses OpenJDK 8 and is available on XTx44/43, XDx34/33, HDx24/23, LS424/423, and 4Kx42 models.

# OBJECT CREATION

The roJRE object is instantiated with the Java package filename and an optional associative array that specifies JVM system properties and program arguments. You can use the Type() global function to determine if the package was successfully loaded.

CreateObject("roJRE", filename As String, options As roAssociativeArray)

The associative array can contain two entries:

- defines: An associative array specifying system properties.
- arguments : An array specifying command-line arguments.

All property/argument values must be passed as strings. Note that associative-array keys are case insensitive (i.e. converted to all lowercase) by default; use the roAssociativeArray.SetModeCaseSensitive() method to enable case-sensitive keys.

```
props = \{\}props.SetModeCaseSensitive()
props["SYS_PROP_1"] = "system prop 1"
props["SYS_PROP_2"] = "system prop 2"
props["java.io.tmpdir"] = "/var/tmp"
jre = CreateObject("roJRE", "app.jar", { defines: props, arguments: [ 
"arg 1", "arg 2" ] })
if type(jre)="roJRE" then
         print "Successfully started Java runtime"
else
         print "Unable to start Java runtime"
end if
Example
```
# <span id="page-69-0"></span>ROLIST

- [ifList](#page-70-0)
	- [Count\(\) As Integer](#page-70-1)
	- [ResetIndex\(\) As Boolean](#page-70-2)
	- [AddTail\(obj As Object\) As Void](#page-70-3)
	- [AddHead\(obj As Object\) As Void](#page-70-4)
	- [RemoveIndex\(\) As Object](#page-70-5)
	- [GetIndex\(\) As Object](#page-70-6)
	- [RemoveTail\(\) As Object](#page-70-7)
	- [RemoveHead\(\) As Object](#page-70-8)
	- [GetTail\(\) As Object](#page-70-9)
	- [GetHead\(\) As Object](#page-71-0)
	- [Clear\(\)](#page-71-1)
- [ifEnum](#page-71-2)
	- [Reset\(\)](#page-71-3)
	- [Next\(\) As Dynamic](#page-71-4)
	- [IsNext\(\) As Boolean](#page-71-5)
- [IsEmpty\(\) As Boolean](#page-71-6)
- [ifArray](#page-71-7)
	- [Peek\(\) As Dynamic](#page-71-8)
	- [Pop\(\) As Dynamic](#page-71-9)
	- [Push\(entry As Dynamic\)](#page-71-10)
	- [Shift\(\) As Dynamic](#page-71-11)
	- [Unshift\(entry As Dynamic\)](#page-71-12)
	- [Delete\(index As Integer\) As Boolean](#page-71-13)
	- [Count\(\) As Integer](#page-71-14)
	- [Clear\(\)](#page-71-15)
	- [Append\(list As roList\)](#page-71-16)
- [ifArrayGet](#page-72-1)
	- [GetEntry\(a As Integer\) As Dynamic](#page-72-2)
- [ifArraySet](#page-72-3)
	- [SetEntry\(a As Integer, b As Dynamic\)](#page-72-4)

Version 9 and older versions

- [Version 9 \(OS 9\)](https://brightsign.atlassian.net/wiki/download/attachments/370674351/BrightScript%20Reference%20Manual%20(ver%209).pdf?version=1&modificationDate=1681854822575&cacheVersion=1&api=v2)
- [Version 8 \(OS 8\)](https://brightsign.atlassian.net/wiki/download/attachments/370674351/BrightScriptReferenceManual%20(ver%208).pdf?version=1&modificationDate=1681851693731&cacheVersion=1&api=v2)
- [Version 7.1](https://brightsign.atlassian.net/wiki/download/attachments/370674351/BrightScript%20Reference%20Manual%20(ver%207.1).pdf?version=1&modificationDate=1681851450896&cacheVersion=1&api=v2)
- [Version 7.0](https://brightsign.atlassian.net/wiki/download/attachments/370674351/BrightScript%20Reference%20Manual%20(ver%207.0).pdf?version=1&modificationDate=1681851517656&cacheVersion=1&api=v2)
- [Version 6.2](https://brightsign.atlassian.net/wiki/download/attachments/370674351/BrightScript%20Reference%20Manual%20(ver%206.2).pdf?version=1&modificationDate=1681851180597&cacheVersion=1&api=v2)
- [Version 6.1](https://brightsign.atlassian.net/wiki/download/attachments/370674351/BrightSignReferenceManual_V6.1.pdf?version=1&modificationDate=1681851246728&cacheVersion=1&api=v2)
- [Previous Versions](https://support.brightsign.biz/hc/en-us/articles/218067797-Legacy-Documentation-and-User-Guides)

This object functions as a general-purpose, doubly linked list. It can be used as a container for arbitrary-length lists of BrightSign objects. The array operator [ ] can be used to access any element in an ordered list.

<span id="page-70-0"></span>**ifList**

<span id="page-70-1"></span>Count() As Integer

Returns the number of elements in the list.

<span id="page-70-2"></span>ResetIndex() As Boolean

Resets the current index or position in the list to the head element.

<span id="page-70-3"></span>AddTail(obj As Object) As Void

Adds a typed value to the tail of the list.

<span id="page-70-4"></span>AddHead(obj As Object) As Void

Adds a typed value to the head of the list.

<span id="page-70-5"></span>RemoveIndex() As Object

Removes an entry from the list at the current index or position and increments the index or position in the list. It returns Invalid when the end of the list is reached.

<span id="page-70-6"></span>GetIndex() As Object

Retrieves an entry from the list at the current index or position and increments the index or position in the list. It returns Invalid when the end of the list is reached.

<span id="page-70-7"></span>RemoveTail() As Object

Removes the entry at the tail of the list.

<span id="page-70-8"></span>RemoveHead() As Object

<span id="page-70-9"></span>Removes the entry at the head of the list.

#### GetTail() As Object

Retrieves the entry at the tail of the list and keeps the entry in the list.

<span id="page-71-0"></span>GetHead() As Object

Retrieves the entry at the head of the list and keeps the entry in the list.

<span id="page-71-1"></span>Clear()

Removes all elements from the list.

<span id="page-71-2"></span>**ifEnum**

<span id="page-71-3"></span>Reset()

Resets the position to the first element of enumeration.

<span id="page-71-4"></span>Next() As Dynamic

Returns a typed value at the current position and increment position.

<span id="page-71-5"></span>IsNext() As Boolean

Returns True if there is a next element.

<span id="page-71-6"></span>IsEmpty() As Boolean

Returns True if there is not an exact statement.

<span id="page-71-7"></span>**ifArray**

<span id="page-71-8"></span>Peek() As Dynamic

Returns the last (highest index) list entry without removing it.

<span id="page-71-9"></span>Pop() As Dynamic

Returns the last (highest index) entry and removes it from the list.

<span id="page-71-10"></span>Push(entry As Dynamic)

Adds a new highest-index entry to the end of the list.

<span id="page-71-11"></span>Shift() As Dynamic

Removes index zero from the list and shifts all other entries down by one unit.

<span id="page-71-12"></span>Unshift(entry As Dynamic)

Adds a new index zero to the list and shifts all other entries up by one unit.

<span id="page-71-13"></span>Delete(index As Integer) As Boolean

Deletes the indicated list entry and shifts all above entries down by one unit.

<span id="page-71-14"></span>Count() As Integer

Returns the length of the list (i.e. the index of the highest entry in the list plus one).

<span id="page-71-15"></span>Clear()

Deletes every entry in the list.

<span id="page-71-16"></span>Append(list As roList)

Appends one roList to another. If the passed roList contains entries that were never set to a value, they are not appended.
# **Note**

The two appended objects must be of the same type.

# **ifArrayGet**

GetEntry(a As Integer) As Dynamic

Returns a list entry of a given index. Entries start at zero. If an entry that has not been set is fetched, Invalid is returned.

**ifArraySet**

SetEntry(a As Integer, b As Dynamic)

Sets an entry of a given index to the passed type value.

# **Example**

```
list = CreateObject("roList")
list.AddTail("a")
list.AddTail("b")
list.AddTail("c")
list.AddTail("d") 
list.ResetIndex()
x= list.GetIndex()
while x <> invalid
print x
x = list.GetIndex()
end while 
print list[2]
```
# ROMESSAGEPORT

# ON THIS PAGE

- [ifMessagePort](#page-73-0)
	- [GetMessage\(\) As Object](#page-73-1)
	- [WaitMessage\(timeout As Integer\) As Object](#page-73-2)
	- [PostMessage\(msg As Object\) As Void](#page-73-3)
	- [PeekMessage\(\) As Object](#page-73-4)
	- [SetWatchdogTimeout\(seconds As Integer\) As Integer](#page-73-5)
	- [DeferWatchdog\(seconds As Integer\)](#page-73-6)
	- [DeferWatchdog\(\)](#page-73-7)
- [ifEnum](#page-73-8)
	- [Reset\(\)](#page-73-9)
	- [Next\(\) As Dynamic](#page-74-0)
	- [IsNext\(\) As Boolean](#page-74-1)
	- [IsEmpty\(\) As Boolean](#page-74-2)

# Version 9 and older versions

[Version 9 \(OS 9\)](https://brightsign.atlassian.net/wiki/download/attachments/370674351/BrightScript%20Reference%20Manual%20(ver%209).pdf?version=1&modificationDate=1681854822575&cacheVersion=1&api=v2)

- [Version 8 \(OS 8\)](https://brightsign.atlassian.net/wiki/download/attachments/370674351/BrightScriptReferenceManual%20(ver%208).pdf?version=1&modificationDate=1681851693731&cacheVersion=1&api=v2)
- [Version 7.1](https://brightsign.atlassian.net/wiki/download/attachments/370674351/BrightScript%20Reference%20Manual%20(ver%207.1).pdf?version=1&modificationDate=1681851450896&cacheVersion=1&api=v2)
- [Version 7.0](https://brightsign.atlassian.net/wiki/download/attachments/370674351/BrightScript%20Reference%20Manual%20(ver%207.0).pdf?version=1&modificationDate=1681851517656&cacheVersion=1&api=v2)
- [Version 6.2](https://brightsign.atlassian.net/wiki/download/attachments/370674351/BrightScript%20Reference%20Manual%20(ver%206.2).pdf?version=1&modificationDate=1681851180597&cacheVersion=1&api=v2)
- [Version 6.1](https://brightsign.atlassian.net/wiki/download/attachments/370674351/BrightSignReferenceManual_V6.1.pdf?version=1&modificationDate=1681851246728&cacheVersion=1&api=v2)
- **[Previous Versions](https://support.brightsign.biz/hc/en-us/articles/218067797-Legacy-Documentation-and-User-Guides)**

A message port is the destination where messages (events) are sent. See the explanation of [Event Loops](#page-44-0) for more details. You do not call these functions directly when using BrightScript. Instead, use the Wait() global function.

### <span id="page-73-0"></span>**ifMessagePort**

### <span id="page-73-1"></span>GetMessage() As Object

Returns the event object if available. Otherwise, Invalid is returned. In either case, this method returns immediately without waiting.

### <span id="page-73-2"></span>WaitMessage(timeout As Integer) As Object

Waits until an event object is available or the specified amount of milliseconds have passed. When an event object becomes available, it will be returned. If the timeout is reached, Invalid will be returned. Passing a zero timeout value instructs this method to wait indefinitely for a message.

You can also use the Wait () global function to retrieve event objects over a specified interval. The following two statements have the same effect:

```
msg = port.WaitMessage(timeout)
msg = wait(timeout, port)
```
#### <span id="page-73-3"></span>PostMessage(msg As Object) As Void

### <span id="page-73-4"></span>PeekMessage() As Object

Returns the event object if available (or Invalid if otherwise), but does not remove the event object from the message queue; a later call to GetMe ssage(), WaitMessage(), or PeekMessage() will return the same event object.

### <span id="page-73-5"></span>SetWatchdogTimeout(seconds As Integer) As Integer

Enables a watchdog timeout on the roMessagePort instance if passed a positive integer. The watchdog will crash and reboot the player if the script does not call GetMessage() or WaitMessage() after the specified number of seconds (the timeout is blocked while the script waits on the message port). Passing zero to this method disables the watchdog.

Some BrightScript operations (e.g. roAssetRealizer.Realize()) can take a long time to return. In these cases, it may be better to use a short watchdog timeout in general but switch to a longer timeout before calling such operations.

The watchdog timeout only applies to its associated roMessagePort instance, so enabling the watchdog on one roMessagePort instance, then calling WaitMessage() on another, may cause the watchdog to trigger unexpectedly. The watchdog will not trigger while waiting on the BrightScript debugger prompt.

#### <span id="page-73-6"></span>DeferWatchdog(seconds As Integer)

Defers the watchdog timeout set by the SetWatchdogTimeout () method. Passing an integer to this method defers the timeout for the specified number of seconds.

# <span id="page-73-7"></span>DeferWatchdog()

Defers the watchdog timeout by the amount of seconds set in the SetWatchdogTimeout () method.

# **Note**

Calls to either DeferWatchdog() method cannot cause the watchdog to trigger earlier than it already will. For example, calling DeferWa tchdog(100) followed by DeferWatchdog(10) will still cause the watchdog to trigger after 100 seconds.

<span id="page-73-8"></span>**ifEnum**

<span id="page-73-9"></span>Reset()

Resets the position to the first element of enumeration.

<span id="page-74-0"></span>Next() As Dynamic

Returns the typed value at the current position and increment position.

<span id="page-74-1"></span>IsNext() As Boolean

Returns True if there is a next element.

<span id="page-74-2"></span>IsEmpty() As Boolean

Returns True if there is not a next element.

# ROREGEX

# ON THIS PAGE

- [ifRegex](#page-74-3)
	- **[IsMatch\(string As String\) As Boolean](#page-74-4)**
	- **[Match\(string As String\) As roArray](#page-74-5)**
	- [Replace\(string As String, subset As String\) As String](#page-75-0)
	- [ReplaceAll\(string As String, subset As String\) As String](#page-75-1)
	- [Split\(string As String\) As roList](#page-75-2)

Version 9 and older versions

- [Version 9 \(OS 9\)](https://brightsign.atlassian.net/wiki/download/attachments/370674351/BrightScript%20Reference%20Manual%20(ver%209).pdf?version=1&modificationDate=1681854822575&cacheVersion=1&api=v2)
- [Version 8 \(OS 8\)](https://brightsign.atlassian.net/wiki/download/attachments/370674351/BrightScriptReferenceManual%20(ver%208).pdf?version=1&modificationDate=1681851693731&cacheVersion=1&api=v2)
- [Version 7.1](https://brightsign.atlassian.net/wiki/download/attachments/370674351/BrightScript%20Reference%20Manual%20(ver%207.1).pdf?version=1&modificationDate=1681851450896&cacheVersion=1&api=v2)
- [Version 7.0](https://brightsign.atlassian.net/wiki/download/attachments/370674351/BrightScript%20Reference%20Manual%20(ver%207.0).pdf?version=1&modificationDate=1681851517656&cacheVersion=1&api=v2)
- [Version 6.2](https://brightsign.atlassian.net/wiki/download/attachments/370674351/BrightScript%20Reference%20Manual%20(ver%206.2).pdf?version=1&modificationDate=1681851180597&cacheVersion=1&api=v2)
- [Version 6.1](https://brightsign.atlassian.net/wiki/download/attachments/370674351/BrightSignReferenceManual_V6.1.pdf?version=1&modificationDate=1681851246728&cacheVersion=1&api=v2)
- **[Previous Versions](https://support.brightsign.biz/hc/en-us/articles/218067797-Legacy-Documentation-and-User-Guides)**

This object allows the implementation of the regular-expression processing provided by the PCRE library. This object is created with a string to represent the matching-pattern and a string to indicate flags that modify the behavior of one or more matching operations:

```
CreateObject("roRegex", "[a-z]+", "i")
```
The match string (in the example above,  $\lceil a-z\rceil + \rceil$ , which matches all lowercase letters) can include most Perl compatible regular expressions found in the [PCRE documentation.](http://pcre.org/)

This object supports any combination of the following behavior flags (in the example above, "i", which can be modified to match both uppercase and lowercase letters):

- "i": Case-insensitive match mode.
- "m": Multiline mode. The start-line ("^") and end-line ("\$") constructs match immediately before or after any newline in the subject string. They also match at the absolute beginning or end of a string.
- In such-all mode, which includes a newline in the ".\*" regular expression. This modifier is equivalent to "/s" in Perl.
- \* "x": Extended mode, which ignores whitespace characters except when escaped or inside a character class. This modifier is equivalent to " /x" in Perl.

<span id="page-74-3"></span>**ifRegex**

<span id="page-74-4"></span>IsMatch(string As String) As Boolean

Returns True if the string is consistent with the matching pattern.

<span id="page-74-5"></span>Match(string As String) As roArray

Returns an roArray of matched substrings from the string. The entire match is returned in the form array [0]. This will be the only entry in the array if there are no parenthetical substrings. If the matching pattern contains parenthetical substrings, the relevant substrings will be returned as an array of length n+1, where  $arx(y[0]$  is the entire match and each additional entry in the array is the match for the corresponding parenthetical expression.

<span id="page-75-0"></span>Replace(string As String, subset As String) As String

Replaces the first occurrence of a matching pattern in the string with the subset and returns the result.

The subset may contain numbered back-references to parenthetical substrings.

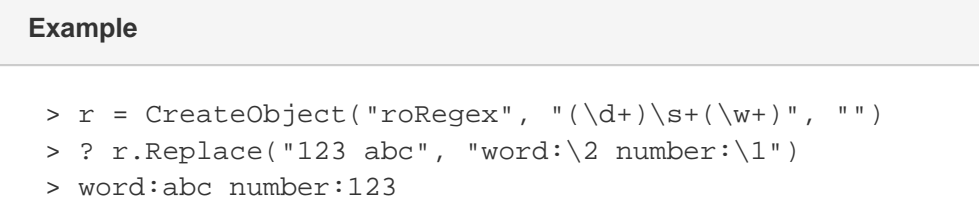

<span id="page-75-1"></span>ReplaceAll(string As String, subset As String) As String

Replaces the all occurrences of a matching pattern in the string with the subset and returns the result.

# > r = CreateObject("roRegex", "a", "i") > ? r.ReplaceAll("Abracadabra", "x") xbrxcxdxbrx **Example**

### <span id="page-75-2"></span>Split(string As String) As roList

Uses the matching pattern as a delimiter and splits the string on the delimiter boundaries. The function returns an roList of strings that were separated by the matching pattern in the original string.

# ROXMLELEMENT

ON THIS PAGE

- [ifXMLElement](#page-77-0)
	- [GetBody\(\) As Object](#page-77-1)
	- [GetAttributes\(\) As Object](#page-77-2)
	- [GetName\(\) As String](#page-77-3)
	- [GetText\(\) As String](#page-77-4)
	- [GetChildElements\(\) As Object](#page-77-5)
	- [GetNamedElements\(a As String\) As Object](#page-77-6)
	- [GetNamedElementsCi\(a As String\) As Object](#page-77-7)
	- [SetBody\(a As Object\)](#page-77-8)
	- [AddBodyElement\(\) As Object](#page-77-9)
	- [AddElement\(a As String\) As Object](#page-77-10)
	- [AddElementWithBody\(a As String, b As Object\) As Object](#page-77-11)
	- [AddAttribute\(a As String, b As String\)](#page-77-12)
	- [SetName\(a As String\)](#page-77-13)
	- [Parse\(a As String\) As Boolean](#page-77-14)
	- [GenXML\(a As Object\) As String](#page-77-15)
	- [Clear\(\) As Void](#page-78-0)
	- [GenXMLHdr\(a As String\) As String](#page-78-1)
- [IsName\(a As String\) As Boolean](#page-78-2)
- [HasAttribute\(a As String\) As Boolean](#page-78-3)
- [ParseFile\(a As String\) As Boolean](#page-78-4)

Version 9 and older versions

- [Version 9 \(OS 9\)](https://brightsign.atlassian.net/wiki/download/attachments/370674351/BrightScript%20Reference%20Manual%20(ver%209).pdf?version=1&modificationDate=1681854822575&cacheVersion=1&api=v2)
- [Version 8 \(OS 8\)](https://brightsign.atlassian.net/wiki/download/attachments/370674351/BrightScriptReferenceManual%20(ver%208).pdf?version=1&modificationDate=1681851693731&cacheVersion=1&api=v2)
- [Version 7.1](https://brightsign.atlassian.net/wiki/download/attachments/370674351/BrightScript%20Reference%20Manual%20(ver%207.1).pdf?version=1&modificationDate=1681851450896&cacheVersion=1&api=v2)
- [Version 7.0](https://brightsign.atlassian.net/wiki/download/attachments/370674351/BrightScript%20Reference%20Manual%20(ver%207.0).pdf?version=1&modificationDate=1681851517656&cacheVersion=1&api=v2)
- [Version 6.2](https://brightsign.atlassian.net/wiki/download/attachments/370674351/BrightScript%20Reference%20Manual%20(ver%206.2).pdf?version=1&modificationDate=1681851180597&cacheVersion=1&api=v2)
- [Version 6.1](https://brightsign.atlassian.net/wiki/download/attachments/370674351/BrightSignReferenceManual_V6.1.pdf?version=1&modificationDate=1681851246728&cacheVersion=1&api=v2)
- [Previous Versions](https://support.brightsign.biz/hc/en-us/articles/218067797-Legacy-Documentation-and-User-Guides)

This object is used to contain an XML tree.

The roXMLElement object is created with no parameters:

CreateObject("roXMLElement")

The following examples illustrate how XML elements are parsed in BrightScript:

<tag1>This is example text</tag1>

• Name = tag1

- Attributes = Invalid
- Body = roString containing "This is example text"

```
<tag2 caveman="barney"/>
```
• Name =  $tag2$ 

- Hetributes = roAssociativeArray with one entry,  $\{caveman, barney\}$
- $\bullet$  Body = Invalid

If the tag contains other tags, the body will be of type roXMLList.

To generate XML content, create an roXMLElement and call the SetBody() and SetName() methods to build it–then call the GenXML() metho d to generate it.

### **Example**

```
root.SetName("myroot")
root.AddAttribute("key1","value1")
root.AddAttribute("key2","value2")
ne=root.AddBodyElement()
```

```
ne.SetName("sub")
ne.SetBody("this is the sub1 text")
ne=root.AddBodyElement()
ne.SetName("subelement2")
ne.SetBody("more sub text")
ne.AddAttribute("k","v")
ne=root.AddElement("subelement3")
ne.SetBody("more sub text 3")
root.AddElementWithBody("sub","another sub (#4)")
PrintXML(root, 0)
print root.GenXML(false)
```
# <span id="page-77-0"></span>**ifXMLElement**

<span id="page-77-1"></span>GetBody() As Object

<span id="page-77-2"></span>GetAttributes() As Object

<span id="page-77-3"></span>GetName() As String

<span id="page-77-4"></span>GetText() As String

<span id="page-77-5"></span>GetChildElements() As Object

<span id="page-77-6"></span>GetNamedElements(a As String) As Object

<span id="page-77-7"></span>GetNamedElementsCi(a As String) As Object

<span id="page-77-8"></span>SetBody(a As Object)

Generates an roXMLList for the body if needed. The method then adds the passed item (which should be an roXMLElement tag).

<span id="page-77-9"></span>AddBodyElement() As Object

<span id="page-77-10"></span>AddElement(a As String) As Object

<span id="page-77-11"></span>AddElementWithBody(a As String, b As Object) As Object

<span id="page-77-12"></span>AddAttribute(a As String, b As String)

<span id="page-77-13"></span>SetName(a As String)

# <span id="page-77-14"></span>Parse(a As String) As Boolean

<span id="page-77-15"></span>Parses the XML content passed to it. In the event of failure, this method returns False. However, it also populates roXMLElement with whatever text could be successfully parsed. To avoid passing along erroneous strings, it is always best to have the script check the return value of Parse() before using them.

GenXML(a As Object) As String

Generates XML content. This method takes a single Boolean parameter, indicating whether or not the XML should have an <?xml ...> tag at the top.

<span id="page-78-0"></span>Clear() As Void

<span id="page-78-1"></span>GenXMLHdr(a As String) As String

<span id="page-78-2"></span>IsName(a As String) As Boolean

<span id="page-78-3"></span>HasAttribute(a As String) As Boolean

<span id="page-78-4"></span>ParseFile(a As String) As Boolean

The following is an example subroutine to print out the contents of an roXMLElement tree:

```
PrintXML(root, 0)
Sub PrintXML(element As Object, depth As Integer)
     print tab(depth*3);"Name: ";element.GetName()
     if not element.GetAttributes().IsEmpty() then
         print tab(depth*3);"Attributes: ";
         for each a in element.GetAttributes()
             print a;"=";left(element.GetAttributes()[a], 20);
             if element.GetAttributes().IsNext() then print ", ";
         end for
         print
     end if
     if element.GetText()<>invalid then
         print tab(depth*3);"Contains Text: ";left(element.GetText(), 40)
     end if
     if element.GetChildElements()<>invalid
         print tab(depth*3);"Contains roXMLList:"
         for each e in element.GetChildElements()
             PrintXML(e, depth+1)
         end for
     end if
     print
end sub
```
# ROXMLLIST

Version 9 and older versions

- [Version 9 \(OS 9\)](https://brightsign.atlassian.net/wiki/download/attachments/370674351/BrightScript%20Reference%20Manual%20(ver%209).pdf?version=1&modificationDate=1681854822575&cacheVersion=1&api=v2)
- [Version 8 \(OS 8\)](https://brightsign.atlassian.net/wiki/download/attachments/370674351/BrightScriptReferenceManual%20(ver%208).pdf?version=1&modificationDate=1681851693731&cacheVersion=1&api=v2)
- [Version 7.1](https://brightsign.atlassian.net/wiki/download/attachments/370674351/BrightScript%20Reference%20Manual%20(ver%207.1).pdf?version=1&modificationDate=1681851450896&cacheVersion=1&api=v2)
- [Version 7.0](https://brightsign.atlassian.net/wiki/download/attachments/370674351/BrightScript%20Reference%20Manual%20(ver%207.0).pdf?version=1&modificationDate=1681851517656&cacheVersion=1&api=v2)
- [Version 6.2](https://brightsign.atlassian.net/wiki/download/attachments/370674351/BrightScript%20Reference%20Manual%20(ver%206.2).pdf?version=1&modificationDate=1681851180597&cacheVersion=1&api=v2)
- [Version 6.1](https://brightsign.atlassian.net/wiki/download/attachments/370674351/BrightSignReferenceManual_V6.1.pdf?version=1&modificationDate=1681851246728&cacheVersion=1&api=v2)
- **[Previous Versions](https://support.brightsign.biz/hc/en-us/articles/218067797-Legacy-Documentation-and-User-Guides)**

# ON THIS PAGE

- [ifXMLList](#page-79-0)
	- [Simplify\(\) As Object](#page-79-1)
	- [GetAttributes\(\) As Object](#page-79-2)
	- [GetText\(\) As String](#page-79-3)
	- [GetChildElements\(\) As Object](#page-80-0)
	- [GetNamedElements\(a As String\) As Object](#page-80-1)
	- [GetNamedElementsCi\(a As String\) As Object](#page-80-2)
- [ifList](#page-80-3)
	- [Count\(\) As Integer](#page-80-4)
	- [ResetIndex\(\) As Boolean](#page-80-5)
	- [AddTail\(obj As Object\) As Void](#page-80-6)
	- [AddHead\(obj As Object\) As Void](#page-80-7)
	- [RemoveIndex\(\) As Object](#page-80-8)
	- [GetIndex\(\) As Object](#page-80-9)
	- [RemoveTail\(\) As Object](#page-80-10)
	- [RemoveHead\(\) As Object](#page-80-11)
	- [GetTail\(\) As Object](#page-80-12)
	- [GetHead\(\) As Object](#page-80-13)
	- [Clear\(\) As Void](#page-80-14)
- [ifEnum](#page-80-15)
	- [Reset\(\)](#page-80-16)
	- [Next\(\) As Dynamic](#page-80-17)
	- [IsNext\(\) As Boolean](#page-80-18)
	- [IsEmpty\(\) As Boolean](#page-81-0)
- [ifArray](#page-81-1)
	- [Peek\(\) As Dynamic](#page-81-2)
	- [Pop\(\) As Dynamic](#page-81-3)
	- [Push\(a As Dynamic\)](#page-81-4)
	- [Shift\(\) As Dynamic](#page-81-5)
	- [Unshift\(a As Dynamic\)](#page-81-6)
	- [Delete\(a As Integer\) As Boolean](#page-81-7)
	- [Count\(\) As Integer](#page-81-8)
	- [Clear\(\) As Void](#page-81-9)
	- [Append\(a As Object\) As Void](#page-81-10)
- [ifArrayGet](#page-81-11)
	- [GetEntry\(a As Integer\) As Dynamic](#page-81-12)
- [ifArraySet](#page-81-13)
	- [SetEntry\(a As Integer, b As Dynamic\) As Void](#page-81-14)

# <span id="page-79-0"></span>**ifXMLList**

<span id="page-79-1"></span>Simplify() As Object

Returns an roXmlElement if the list contains exactly one element. Otherwise, it will return itself.

<span id="page-79-2"></span>GetAttributes() As Object

<span id="page-79-3"></span>GetText() As String

# <span id="page-80-0"></span>GetChildElements() As Object

### <span id="page-80-1"></span>GetNamedElements(a As String) As Object

Returns a new XMLList that contains all roXmlElements that match the name of the passed element. This action is the same as using the dot operator on an roXmlList.

<span id="page-80-2"></span>GetNamedElementsCi(a As String) As Object

<span id="page-80-3"></span>**ifList**

<span id="page-80-4"></span>Count() As Integer

Returns the number of elements in the list.

<span id="page-80-5"></span>ResetIndex() As Boolean

Resets the current index or position in the list to the head element.

<span id="page-80-6"></span>AddTail(obj As Object) As Void

Adds a typed value to the tail of the list.

<span id="page-80-7"></span>AddHead(obj As Object) As Void

Adds a typed value to the head of the list.

<span id="page-80-8"></span>RemoveIndex() As Object

Removes an entry from the list at the current index or position and increments the index or position in the list. It returns Invalid when the end of the list is reached.

<span id="page-80-9"></span>GetIndex() As Object

Retrieves an entry from the list at the current index or position and increments the index or position in the list. It returns Invalid when the end of the list is reached.

<span id="page-80-10"></span>RemoveTail() As Object

Removes the entry at the tail of the list.

<span id="page-80-11"></span>RemoveHead() As Object

Removes the entry at the head of the list.

<span id="page-80-12"></span>GetTail() As Object

Retrieves the entry at the tail of the list and keeps the entry in the list.

<span id="page-80-13"></span>GetHead() As Object

Retrieves the entry at the head of the list and keeps the entry in the list.

<span id="page-80-14"></span>Clear() As Void

Removes all elements from the list.

<span id="page-80-15"></span>**ifEnum**

# <span id="page-80-16"></span>Reset()

Resets the position to the first element of enumeration.

<span id="page-80-17"></span>Next() As Dynamic

<span id="page-80-18"></span>Returns a typed value at the current position and increment position.

### IsNext() As Boolean

Returns True if there is a next element.

<span id="page-81-0"></span>IsEmpty() As Boolean

Returns True if there is not an exact statement.

<span id="page-81-1"></span>**ifArray**

<span id="page-81-2"></span>Peek() As Dynamic

Returns the last (highest index) array entry without removing it.

<span id="page-81-3"></span>Pop() As Dynamic

Returns the last (highest index) entry and removes it from the array.

<span id="page-81-4"></span>Push(a As Dynamic)

Adds a new highest index entry to the end of the array.

<span id="page-81-5"></span>Shift() As Dynamic

Removes index zero from the array and shifts all other entries down by one unit.

<span id="page-81-6"></span>Unshift(a As Dynamic)

Adds a new index zero to the array and shifts all other entries up by one unit.

<span id="page-81-7"></span>Delete(a As Integer) As Boolean

Deletes the indicated array entry and shifts all above entries down by one unit.

<span id="page-81-8"></span>Count() As Integer

Returns the index of the highest entry in the array plus one (i.e. the length of the array).

<span id="page-81-9"></span>Clear() As Void

Deletes every entry in the array.

<span id="page-81-10"></span>Append(a As Object) As Void

Appends one roArray to another. If the passed roArray contains entries that were never set to a value, they are not appended.

### **Note** The two appended objects must be of the same type.

<span id="page-81-11"></span>**ifArrayGet**

<span id="page-81-12"></span>GetEntry(a As Integer) As Dynamic

Returns an array entry of a given index. Entries start at zero. If an entry that has not been set is fetched, Invalid is returned.

<span id="page-81-13"></span>**ifArraySet**

<span id="page-81-14"></span>SetEntry(a As Integer, b As Dynamic) As Void

Sets an entry of a given index to the passed type value. Presentation and Widget Objects

Version 9 and older versions

- [Version 9 \(OS 9\)](https://brightsign.atlassian.net/wiki/download/attachments/370674351/BrightScript%20Reference%20Manual%20(ver%209).pdf?version=1&modificationDate=1681854822575&cacheVersion=1&api=v2)
- [Version 8 \(OS 8\)](https://brightsign.atlassian.net/wiki/download/attachments/370674351/BrightScriptReferenceManual%20(ver%208).pdf?version=1&modificationDate=1681851693731&cacheVersion=1&api=v2)
- [Version 7.1](https://brightsign.atlassian.net/wiki/download/attachments/370674351/BrightScript%20Reference%20Manual%20(ver%207.1).pdf?version=1&modificationDate=1681851450896&cacheVersion=1&api=v2)
- [Version 7.0](https://brightsign.atlassian.net/wiki/download/attachments/370674351/BrightScript%20Reference%20Manual%20(ver%207.0).pdf?version=1&modificationDate=1681851517656&cacheVersion=1&api=v2)
- [Version 6.2](https://brightsign.atlassian.net/wiki/download/attachments/370674351/BrightScript%20Reference%20Manual%20(ver%206.2).pdf?version=1&modificationDate=1681851180597&cacheVersion=1&api=v2)
- [Version 6.1](https://brightsign.atlassian.net/wiki/download/attachments/370674351/BrightSignReferenceManual_V6.1.pdf?version=1&modificationDate=1681851246728&cacheVersion=1&api=v2)
- [Previous Versions](https://support.brightsign.biz/hc/en-us/articles/218067797-Legacy-Documentation-and-User-Guides)

This section describes objects that relate directly to audio/video playback on BrightSign players.

- [roAudioConfiguration](#page-82-0)
- [roAudioOutput](#page-83-0)
- [roAudioPlayer](#page-84-0)
- [roAudioPlayerMx](#page-89-0)
- [roAudioEventMx](#page-92-0)
- [roCanvasWidget](#page-93-0)
- [roClockWidget](#page-96-0)
- [roHdmiInputChanged, roHdmiOutputChanged](#page-99-0)
- [roHtmlWidget](#page-100-0)
- [roHtmlWidgetEvent](#page-111-0)
- [roImageBuffer](#page-113-0)
- [roImagePlayer](#page-114-0)
- [roImageWidget](#page-120-0)
- [roNodeJs](#page-124-0)
- [roNodeJsEvent](#page-126-0)
- [roRectangle](#page-127-0)
- [roStreamQueue](#page-129-0)
- [roStreamQueueEvent](#page-131-0)
- [roTextField](#page-132-0)
- [roTextWidget](#page-134-0)
- [roTextWidgetEvent](#page-139-0)
- [roTouchScreen](#page-140-0)
- [roTouchEvent, roTouchCalibrationEvent](#page-150-0)
- [roVideoEvent, roAudioEvent](#page-151-0)
- roVideoInput
- [roVideoMode](#page-155-0)
- [roVideoPlayer](#page-167-0)

# <span id="page-82-0"></span>ROAUDIOCONFIGURATION

# ON THIS PAGE

- **•** [ifAudioConfiguration](#page-83-1)
	- [ConfigureAudio\(audio\\_routing As roAssociativeArray\) As Boolean](#page-83-2)
	- [GetConfiguration\(\) As roAssociativeArray](#page-83-3)
	- [GetClockStatus\(\) As roAssociativeArray](#page-83-4)

Version 9 and older versions

- [Version 9 \(OS 9\)](https://brightsign.atlassian.net/wiki/download/attachments/370674351/BrightScript%20Reference%20Manual%20(ver%209).pdf?version=1&modificationDate=1681854822575&cacheVersion=1&api=v2)
- [Version 8 \(OS 8\)](https://brightsign.atlassian.net/wiki/download/attachments/370674351/BrightScriptReferenceManual%20(ver%208).pdf?version=1&modificationDate=1681851693731&cacheVersion=1&api=v2)
- [Version 7.1](https://brightsign.atlassian.net/wiki/download/attachments/370674351/BrightScript%20Reference%20Manual%20(ver%207.1).pdf?version=1&modificationDate=1681851450896&cacheVersion=1&api=v2)
- [Version 7.0](https://brightsign.atlassian.net/wiki/download/attachments/370674351/BrightScript%20Reference%20Manual%20(ver%207.0).pdf?version=1&modificationDate=1681851517656&cacheVersion=1&api=v2)
- [Version 6.2](https://brightsign.atlassian.net/wiki/download/attachments/370674351/BrightScript%20Reference%20Manual%20(ver%206.2).pdf?version=1&modificationDate=1681851180597&cacheVersion=1&api=v2)
- [Version 6.1](https://brightsign.atlassian.net/wiki/download/attachments/370674351/BrightSignReferenceManual_V6.1.pdf?version=1&modificationDate=1681851246728&cacheVersion=1&api=v2)
- **[Previous Versions](https://support.brightsign.biz/hc/en-us/articles/218067797-Legacy-Documentation-and-User-Guides)**

This object allows for mixing and leveling of audio streams before they are passed to audio outputs.

Object Creation: The roAudioConfiguration object is created with no parameters.

CreateObject("roAudioConfiguration")

#### <span id="page-83-1"></span>**ifAudioConfiguration**

### <span id="page-83-2"></span>ConfigureAudio(audio\_routing As roAssociativeArray) As Boolean

Configures the audio routing. This method will fail if called when audio resources are in use (i.e. there are active roVideoPlayer or roAudioPlayer i nstances). It returns true on success and false on failure. The passed associative array can have the following parameters:

- [string] mode: Sets the audio routing mode:
	- "dynamic": The default mode. Mixing audio streams with differing sampling rates will cause playback to fail; differing volume levels will not be normalized; and audio streams cannot be added to an output that currently has audio playing on it. Other parameters in the associative array are ignored.
	- "prerouted": This setting was implemented in firmware 7.0. You can add and remove audio streams on an output that currently has audio playing on it; additional audio routing behavior is determined with the autolevel, pcmonly, and srcrate parameters.
- [string] autolevel: Enables ("on") or disables ("off") volume leveling for audio outputs in the "prerouted" audio mode. When this setting is enabled, all PCM audio streams on a particular output will play at a similar volume.
- [string] pcmonly: Enables ("true") or disables ("false") compressed audio support in the "prerouted" audio mode.
- [int] srcrate: Sets the sample rate to which all PCM audio streams are converted in the the "prerouted" audio mode. This value can be either 44100 or 48000.

### <span id="page-83-3"></span>GetConfiguration() As roAssociativeArray

# Returns audio configuration information as an associative array:

- [string] mode: The audio routing mode ("dynamic" or "prerouted")
- $\bullet$  [int] decoder\_count: The number of available decoders
- $\bullet$  [int] compressed\_capable\_count: The number of decoders that can route compressed audio
- [Boolean] autolevel: A flag indicating whether the volume leveling setting is enabled
- [Boolean] pcmonly: A flag indicating whether the compressed audio support setting is enabled
- $\bullet$  [int] srcrate: The sample rate to which all PCM audio streams are converted

# **Note**

If the mode is "dynamic", the associative array will contain the mode and decoder\_count parameter only.

#### <span id="page-83-4"></span>GetClockStatus() As roAssociativeArray

Returns audio clock information about the I2C, SPDIF, and HDMI<sup>®</sup> outputs.

# <span id="page-83-0"></span>ROAUDIOOUTPUT

# ON THIS PAGE

#### **•** [ifAudioOutput](#page-84-1)

- [SetVolume\(a As Integer\) As Boolean](#page-84-2)
- [SetTone\(treble As Integer, bass As Integer\) As Boolean](#page-84-3)
- [SetMute\(a As Boolean\) As Boolean](#page-84-4)
- [GetOutput\(\) As String](#page-84-5)
- [SetAudioDelay\(delay\\_in\\_milliseconds As Integer\) As Boolean](#page-84-6)

### Version 9 and older versions

- [Version 9 \(OS 9\)](https://brightsign.atlassian.net/wiki/download/attachments/370674351/BrightScript%20Reference%20Manual%20(ver%209).pdf?version=1&modificationDate=1681854822575&cacheVersion=1&api=v2)
- [Version 8 \(OS 8\)](https://brightsign.atlassian.net/wiki/download/attachments/370674351/BrightScriptReferenceManual%20(ver%208).pdf?version=1&modificationDate=1681851693731&cacheVersion=1&api=v2)
- [Version 7.1](https://brightsign.atlassian.net/wiki/download/attachments/370674351/BrightScript%20Reference%20Manual%20(ver%207.1).pdf?version=1&modificationDate=1681851450896&cacheVersion=1&api=v2)
- [Version 7.0](https://brightsign.atlassian.net/wiki/download/attachments/370674351/BrightScript%20Reference%20Manual%20(ver%207.0).pdf?version=1&modificationDate=1681851517656&cacheVersion=1&api=v2)
- [Version 6.2](https://brightsign.atlassian.net/wiki/download/attachments/370674351/BrightScript%20Reference%20Manual%20(ver%206.2).pdf?version=1&modificationDate=1681851180597&cacheVersion=1&api=v2)
- [Version 6.1](https://brightsign.atlassian.net/wiki/download/attachments/370674351/BrightSignReferenceManual_V6.1.pdf?version=1&modificationDate=1681851246728&cacheVersion=1&api=v2)
- **[Previous Versions](https://support.brightsign.biz/hc/en-us/articles/218067797-Legacy-Documentation-and-User-Guides)**

This object allows individual control of audio outputs on the player.

Object Creation: The roAudioOutput object requires a single output parameter upon creation.

CreateObject("roAudioOutput", output As String)

The output parameter can take the following strings:

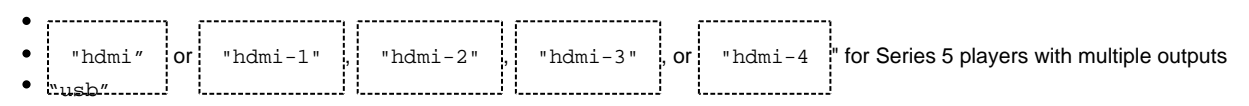

```
"spdif"
```

```
"analog"
```
- "analog:N" (N specifies the port enumeration, which is useful for models with multiple analog-audio ports; you can also use "analog:1" to specify the analog output on a model with a single analog-audio port)
- "earc" (AU335 only)
- Support for multiple USB outputs using the USB port naming terminology. See [roDeviceInfo-getusbtopology](#page-354-0)

You can create any number of roAudioOutput objects. There can be multiple instances of this object that represent the same audio output, but in these cases one object will override another.

<span id="page-84-1"></span>**ifAudioOutput**

<span id="page-84-2"></span>SetVolume(a As Integer) As Boolean

Sets the volume of the specified output as a percentage represented by an integer between 0 and 100.

<span id="page-84-3"></span>SetTone(treble As Integer, bass As Integer) As Boolean

Sets the treble and bass of the specified output. The treble and bass integers can range from -1000 to 1000, with 0 indicating no modification to the audio signal. Each increment represents a change of 0.01db.

<span id="page-84-4"></span>SetMute(a As Boolean) As Boolean

Mutes the specified output if True. This method is set to False by default.

<span id="page-84-5"></span>GetOutput() As String

Returns the string with which the roAudioOutput object was created.

<span id="page-84-6"></span>SetAudioDelay(delay\_in\_milliseconds As Integer) As Boolean

Delays the audio for a specific audio output by lagging decoded samples before they reach that output. Delays are limited to 150ms or less. Currently, the system software only supports positive delays; therefore, if you need to set the audio ahead of the video, you will need to use roVid eoPlayer.SetVideoDelay() instead.

The SetVolume() and SetMute() methods work in conjunction with the volume and mute functionality offered by roAudioPlayer. The roAudioPl ayer volume settings affect the audio decoder volume. The audio stream is then sent to the assigned outputs, which have an additional level of volume control enabled by roAudioOutput.

The roAudioOutput object affects the absolute volume (as well as mute settings) for an audio output. If two players are streaming to the same output, both will be affected by any settings implemented through roAudioOutput.

# **Note**

To control which audio outputs connect to audio player outputs generated by roAudioOutput, use the SetPcmAudioOutputs() and SetCompressedAudioOutputs() methods, which can be used for roVideoPlayer and roAudioPlayer. See the roAudioPlayer entry for further explanation of these methods.

# <span id="page-84-0"></span>ROAUDIOPLAYER

ON THIS PAGE

- [ifMessagePort](#page-85-0)
	- [SetPort\(port As roMessagePort\) As Void](#page-85-1)
- [ifUserData](#page-85-2)
	- [SetUserData\(user\\_data As Object\)](#page-85-3)
	- [GetUserData\(\) As Object](#page-86-0)
- [IfIdentity](#page-86-1)
	- [GetIdentity\(\) As Integer](#page-86-2)
- [ifMediaTransport](#page-86-3)
- [ifAudioControl](#page-86-4)
	- [SetPcmAudioOutputs\(outputs As Dynamic\) As Boolean](#page-86-5)
	- [SetCompressedAudioOutputs\(outputs As Dynamic\) As Boolean](#page-86-6)
	- [SetMultichannelAudioOutputs\(array As Object\) As Boolean](#page-86-7)
	- [SetAudioMode\(audio\\_mode As Integer\) As Boolean](#page-86-8)
	- [SetVolume\(volume As Dynamic\) As Boolean](#page-86-9)
	- [SetChannelVolumes\(channel\\_mask As Integer, volume As Integer\) As Boolean](#page-86-10)
	- [SetPreferredAudio\(description As String\) As Boolean](#page-87-0)
	- [ConfigureAudioResources\(\) As Boolean](#page-87-1)
	- [SetAudioDelay\(delay\\_in\\_milliseconds As Integer\) As Boolean](#page-87-2)
	- [SetVideoDelay\(delay\\_in\\_milliseconds As Integer\) As Boolean](#page-87-3)
	- [StoreEncryptionKey\(a As String, b As String\) As Boolean](#page-87-4)
	- [StoreObfuscatedEncryptionKey\(a As String, b As String\) As Boolean](#page-87-5)
	- [Deprecated Methods](#page-87-6)
		- [SetAudioOutput\(audio\\_output As Integer\) As Boolean](#page-87-7)
		- [MapStereoOutput\(mapping As Integer\) As Boolean](#page-87-8)
		- [MapDigitalOutput\(mapping As Integer\) As Boolean](#page-87-9)
		- [SetStereoMappingSpan\(a As Integer\) As Boolean](#page-87-10)
		- [SetAudioStream\(stream\\_index As Integer\) As Boolean](#page-87-11)
		- [SetSpdifMute\(a As Boolean\) As Boolean](#page-87-12)
		- [SetUsbAudioPort\(a As Integer\) As Boolean](#page-87-13)
		- [SetAudioOutputAux\(audio\\_output As Integer\) As Boolean](#page-87-14)
		- [SetAudioModeAux\(audio\\_mode As Integer\) As Boolean](#page-87-15)
		- [MapStereoOutputAux\(mapping As Integer\) As Boolean SetVolumeAux\(volume As Integer\) As Boolean](#page-88-0)
		- [SetChannelVolumesAux\(channel\\_mask As Integer, volume As Integer\) As Boolean](#page-88-1)
		- [SetAudioStreamAux\(stream\\_index As Integer\) As Boolean](#page-88-2)
- [Configuring Audio Outputs](#page-88-3)
- **[Playing Multiple Audio Files Simultaneously](#page-89-1)**

Version 9 and older versions

- [Version 9 \(OS 9\)](https://brightsign.atlassian.net/wiki/download/attachments/370674351/BrightScript%20Reference%20Manual%20(ver%209).pdf?version=1&modificationDate=1681854822575&cacheVersion=1&api=v2)
- [Version 8 \(OS 8\)](https://brightsign.atlassian.net/wiki/download/attachments/370674351/BrightScriptReferenceManual%20(ver%208).pdf?version=1&modificationDate=1681851693731&cacheVersion=1&api=v2)
- [Version 7.1](https://brightsign.atlassian.net/wiki/download/attachments/370674351/BrightScript%20Reference%20Manual%20(ver%207.1).pdf?version=1&modificationDate=1681851450896&cacheVersion=1&api=v2)
- [Version 7.0](https://brightsign.atlassian.net/wiki/download/attachments/370674351/BrightScript%20Reference%20Manual%20(ver%207.0).pdf?version=1&modificationDate=1681851517656&cacheVersion=1&api=v2)
- [Version 6.2](https://brightsign.atlassian.net/wiki/download/attachments/370674351/BrightScript%20Reference%20Manual%20(ver%206.2).pdf?version=1&modificationDate=1681851180597&cacheVersion=1&api=v2)
- [Version 6.1](https://brightsign.atlassian.net/wiki/download/attachments/370674351/BrightSignReferenceManual_V6.1.pdf?version=1&modificationDate=1681851246728&cacheVersion=1&api=v2)
- **[Previous Versions](https://support.brightsign.biz/hc/en-us/articles/218067797-Legacy-Documentation-and-User-Guides)**

An audio player is used to play back audio files using the generic *ifMediaTransport* interface. If the message port is set, the object will send events of the type roAudioEvent. All object calls are asynchronous. In other words, audio playback is handled in a different thread from the script. The script may continue to run while audio is playing.

<span id="page-85-0"></span>**ifMessagePort**

<span id="page-85-1"></span>SetPort(port As roMessagePort) As Void

Posts messages of type roAudioEvent to the attached message port.

<span id="page-85-3"></span><span id="page-85-2"></span>**ifUserData**

#### SetUserData(user\_data As Object)

Sets the user data that will be returned when events are raised.

<span id="page-86-0"></span>GetUserData() As Object

Returns the user data that has previously been set via SetUserData(). It will return Invalid if no data has been set.

<span id="page-86-1"></span>**IfIdentity**

<span id="page-86-2"></span>GetIdentity() As Integer

**Note** The *ifldentity* interface has been deprecated. We recommend using the *ifUserData* interface instead.

<span id="page-86-3"></span>**ifMediaTransport** 

See [roVideoPlayer](https://docs.brightsign.biz/display/DOC/roVideoPlayer) for a description of *ifMediaTransport* methods.

<span id="page-86-4"></span>**ifAudioControl**

<span id="page-86-5"></span>SetPcmAudioOutputs(outputs As Dynamic) As Boolean

Specifies which audio connectors should output PCM audio. This method accepts an roAudioOutput instance or an array of roAudioOutput instances.

#### <span id="page-86-6"></span>SetCompressedAudioOutputs(outputs As Dynamic) As Boolean

Specifies which audio connectors should output compressed audio (e.g. Dolby AC3 encoded audio). This method accepts an roAudioOutput insta nce or an array of roAudioOutput instances.

#### **Note**

When the SetPcmAudioOutputs() or SetCompressedAudioOutputs() method is called, it will override the settings of the following ifAudioControl methods: SetAudioOutput(), MapStereoOutput(), SetUsbAudioPort(), MapDigitalOutput().

<span id="page-86-7"></span>SetMultichannelAudioOutputs(array As Object) As Boolean

<span id="page-86-8"></span>SetAudioMode(audio\_mode As Integer) As Boolean

Sets the audio mode of the roAudioPlayer object. This method accepts the following values:

- 0: AC3 Surround
- 1: AC3 mixed down to stereo
- 2: No audio
- $\bullet$  3: Left
- 4: Right

# **Note**

Options 0 and 1 only apply to video files, while options 2, 3, and 4 apply to all audio sources.

### <span id="page-86-9"></span>SetVolume(volume As Dynamic) As Boolean

Specifies the volume of the audio output as either a percentage or decibel amount. To use a percentage measurement, pass an integer value between 0 and 100. To use a decibel measurement, pass an roAssociativeArray containing a single {db: <value As Float>} parameter. The decibel measurement is an absolute value: passing 0 specifies no change to the audio output, and the effective range of measurements is from approximately -80 to 20 decibels.

The volume value is clipped prior to use (i.e. SetVoume(101) will set the volume to 100 and return True). The volume is the same for all mapped outputs and USB/SPDIF/analog.

<span id="page-86-10"></span>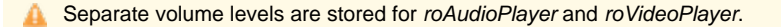

А

#### SetChannelVolumes(channel\_mask As Integer, volume As Integer) As Boolean

You can control the volume of individual audio channels. This volume command takes a hex channel mask, which determines the channels to apply the volume to, and a level, which is a percentage of the full scale. The volume control works according to audio channel rather than the output. The channel mask is a bit mask with the following bits for MP3 output:

- &H01: Left
- &H02: Right
- &H03: Both left and right

# <span id="page-87-0"></span>SetPreferredAudio(description As String) As Boolean

Selects which audio track to use if there are multiple audio tracks in the stream. See the **[Preferred Streams](#page-167-0)** section on the roVideoPlayer page for more details.

### <span id="page-87-1"></span>ConfigureAudioResources() As Boolean

### <span id="page-87-2"></span>SetAudioDelay(delay\_in\_milliseconds As Integer) As Boolean

Adds a presentation time stamp (PTS) offset to the audio. This makes it possible to adjust for file multiplexing differences. Delays are limited to 150ms or less. Currently, the system software only supports positive delays; therefore, if you need to set the audio ahead of the video, you will need to use SetVideoDelay() instead.

### <span id="page-87-3"></span>SetVideoDelay(delay\_in\_milliseconds As Integer) As Boolean

Adds a presentation time stamp (PTS) offset to the video. This makes it possible to adjust for file multiplexing differences. Delays are limited to 150ms or less.

<span id="page-87-4"></span>StoreEncryptionKey(a As String, b As String) As Boolean

<span id="page-87-5"></span>StoreObfuscatedEncryptionKey(a As String, b As String) As Boolean

#### <span id="page-87-6"></span>**Deprecated Methods**

<span id="page-87-7"></span>SetAudioOutput(audio\_output As Integer) As Boolean

<span id="page-87-8"></span>MapStereoOutput(mapping As Integer) As Boolean

<span id="page-87-9"></span>MapDigitalOutput(mapping As Integer) As Boolean

<span id="page-87-10"></span>SetStereoMappingSpan(a As Integer) As Boolean

<span id="page-87-11"></span>SetAudioStream(stream\_index As Integer) As Boolean

<span id="page-87-12"></span>SetSpdifMute(a As Boolean) As Boolean

<span id="page-87-13"></span>SetUsbAudioPort(a As Integer) As Boolean

<span id="page-87-14"></span>SetAudioOutputAux(audio\_output As Integer) As Boolean

<span id="page-87-15"></span>SetAudioModeAux(audio\_mode As Integer) As Boolean

# <span id="page-88-0"></span>MapStereoOutputAux(mapping As Integer) As Boolean

SetVolumeAux(volume As Integer) As Boolean

<span id="page-88-1"></span>SetChannelVolumesAux(channel\_mask As Integer, volume As Integer) As Boolean

### <span id="page-88-2"></span>SetAudioStreamAux(stream\_index As Integer) As Boolean

<span id="page-88-3"></span>**Configuring Audio Outputs**

If a audio/video file is playing or has played, you need to call Stop() before changing the audio output.

The following script shows how to use the SetPcmAudioOutputs() and SetCompressedAudioOutputs() methods in conjunction with roAu dioOutput. The audio/video player is configured to output decoded audio to the analog output or compressed audio to the HDMI® and SPDIF outputs.

```
ao1=CreateObject("roAudioOutput", "Analog")
ao2=CreateObject("roAudioOutput", "HDMI")
ao3=CreateObject("roAudioOutput", "SPDIF")
a1=CreateObject("roAudioPlayer")
a1.SetPcmAudioOutputs(ao1)
ar = CreateObject("roArray", 2, true)
ar[0] = a<sub>0</sub>2ar[1] = ao3a1.SetCompressedAudioOutputs(ar)
```
#### **Important**

In most cases, rerouting audio outputs during audio/video playback will cause playback to stop. The system software will still be responsive, so you can use commands to exit playback during or after an audio output modification.

This script sets audio output to the third analog audio port:

```
analog3 = CreateObject("roAudioOutput", "analog:3")
video = CreateObject("roVideoPlayer")
video.SetPcmAudioOutputs(analog3)
```
This script configures multiple outputs for an audio player:

```
analogOut = CreateObject("roAudioOutput", "analog")
hdmiOut = CreateObject("roAudioOutput", "hdmi")
audio = CreateObject("roAudioPlayer")
audio.SetPcmAudioOutputs([analogOut, hdmiOut])
```
This script sets the volume level for individual channels:

```
audio = CreateObject("roAudioPlayer")
audio.SetChannelVolumes(&H01, 60) 'left channel to 60%
audio.SetChannelVolumes(&H02, 75) 'right channel to 75%
audio.SetChannelVolumes(&H03, 65) 'all channels to 65%
```
#### <span id="page-89-1"></span>**Playing Multiple Audio Files Simultaneously**

Multiple MP3 files, as well as the audio track of a video file, can be played to any combination of the following:

- Analog outputs
- SPDIF / HDMI
- USB

Only a single file can be sent to an output at any given time. For example, two roAudioPlayers cannot simultaneously play to the SPDIF output. The second one to attempt a PlayFile will get an error. To free an output, the audio or video stream must be stopped (using the ifMediaTransport Stop or StopClear calls).

Note the following about multiple audio-file functionality:

- The onboard analog audio output and HDMI output are clocked by the same sample-rate clock. Therefore, if different content is being played out of each, the content must have the same sample rate.
- Currently, only a single set of USB speakers is supported.
- Each audio and video stream played consumes some of the finite CPU resources. The amount consumed depends on the bitrates of the streams. Testing is the only way to determine whether a given set of audio files can be played at the same time as a video. The maximum recommended usage is a 16Mbps video file with three simultaneous MP3 160kbps streams.

This script plays a video with audio over HDMI and an MP3 file to the onboard analog port:

```
hdmiOut = CreateObject("roAudioOutput", "hdmi")
analogOut = CreateObject("roAudioOutput", "analog")
video = CreateObject("roVideoPlayer")
video.SetPcmAudioOutputs(hdmiOut)
audio = CreateObject("roAudioPlayer")
audio.SetPcmAudioOutputs(analogOut)
video.PlayFile("video.mpg")
audio.PlayFile("audio.mp3")
```
# <span id="page-89-0"></span>ROAUDIOPLAYERMX

# ON THIS PAGE

- **•** [ifMediaTransport](#page-91-0)
- [ifAudioControl](#page-91-1)
- [ifSetMessagePort](#page-91-2)
	- [SetPort\(a As Object\)](#page-91-3)
- [ifUserData](#page-91-4)
- [SetUserData\(user\\_data As Object\)](#page-91-5)
- [GetUserData\(\) As Object](#page-91-6)
- [ifIdentity](#page-91-7)
	- [GetIdentity\(\) As Integer](#page-92-1)
- **•** [ifAudioControlMx](#page-92-2)
	- [SetDecoderCount\(a As Integer\) As Boolean](#page-92-3)

Version 9 and older versions

- [Version 9 \(OS 9\)](https://brightsign.atlassian.net/wiki/download/attachments/370674351/BrightScript%20Reference%20Manual%20(ver%209).pdf?version=1&modificationDate=1681854822575&cacheVersion=1&api=v2)
- [Version 8 \(OS 8\)](https://brightsign.atlassian.net/wiki/download/attachments/370674351/BrightScriptReferenceManual%20(ver%208).pdf?version=1&modificationDate=1681851693731&cacheVersion=1&api=v2)
- [Version 7.1](https://brightsign.atlassian.net/wiki/download/attachments/370674351/BrightScript%20Reference%20Manual%20(ver%207.1).pdf?version=1&modificationDate=1681851450896&cacheVersion=1&api=v2)
- [Version 7.0](https://brightsign.atlassian.net/wiki/download/attachments/370674351/BrightScript%20Reference%20Manual%20(ver%207.0).pdf?version=1&modificationDate=1681851517656&cacheVersion=1&api=v2)
- [Version 6.2](https://brightsign.atlassian.net/wiki/download/attachments/370674351/BrightScript%20Reference%20Manual%20(ver%206.2).pdf?version=1&modificationDate=1681851180597&cacheVersion=1&api=v2)
- [Version 6.1](https://brightsign.atlassian.net/wiki/download/attachments/370674351/BrightSignReferenceManual_V6.1.pdf?version=1&modificationDate=1681851246728&cacheVersion=1&api=v2)
- [Previous Versions](https://support.brightsign.biz/hc/en-us/articles/218067797-Legacy-Documentation-and-User-Guides)

This object allows you to mix audio files, as well as HLS audio streams. Each roAudioPlayerMx object contains two internal audio players: The main audio playlist consists of queued audio tracks that play sequentially, while the audio overlay plays files on top of the main playlist. A fade will not occur if it is called while an overlay is playing, but the next audio track will start playing as expected.

Tracks are queued to PlayFile() with their fade parameters specified in an [associative array.](#page-57-0) These are the parameters you can pass to Play File():

- Filename: The filename of the track
- FrontPorch: The length (in milliseconds) to skip from the start of the track. This value is 0 by default.
- FadeOutLocation: The location (in milliseconds) of the fade out relative to the value of the FrontPorch. If the FrontPorch value is 0 (which is the default setting), and the FadeOutLength value is non-zero, then the fade out is calculated back from the end of the file.
- FadeOutLength: The length of the fade out (in milliseconds). This value is 0 by default.
- SegueLocation: The location (in milliseconds) of the event that triggers the next audio file to play. This location is relative to the first audio file that is played. If the SegueLocation parameter is not included, the value defaults to the FadeOutLocation.
- BackPorchLocation: The location (in milliseconds) of the termination point for the audio track. This location is relative to the first audio file that is played. If the BackPorchLocation parameter is not included, the audio file plays to the end. The value is 0 by default, which disables the back porch.
- TrackVolume: The relative volume of of the audio track, measured as a percentage. Specify the percentage using values between 0 and 100.
- $\bullet$ EventID: The ID for an audio event.
- EventTimeStamp: The timestamp for the audio event. There can only be one event per audio file.
- QueueNext: The queuing of an audio track. Set the parameter value to 1 to queue an audio file to play after the current track.
- Overlay: The overlay specification of an audio track. Set the parameter value to 1 to fade down the main audio playlist while playing the audio track as an overaly. Overlays have additional parameters:
	- AudioBedLevel: The volume-level percentage of the main audio playlist while the overlay is playing. Specify the percentage using values between 0 and 100.
	- AudioBedFadeOutLength: The fade-out length of the main audio playlist.
	- AudioBedFadeInLength: The fade-in lenth for the length of the underlying audio track once the seque is triggered.
- FadeCurrentPlayNext: A fade command. Set the parameter value to 1 to fade out the current main audio playlist track and fade in the designated audio file.
- CrossfadeCurrentPlayNext: A crossfade command. Set the parameter value to 1 to force an immediate crossfade between the current main audio playlist track and the designated audio file.
- UserString: A string that can be set to a unique value for each roAudioPlayerMx instance. This string is returned with every event generated by the instance. Since all current platforms can support multiple roAudioPlayerMx instances running at the same time, the UserString allows the script to distinguish between event returns.

The following diagram illustrates how some of these timing parameters work together:

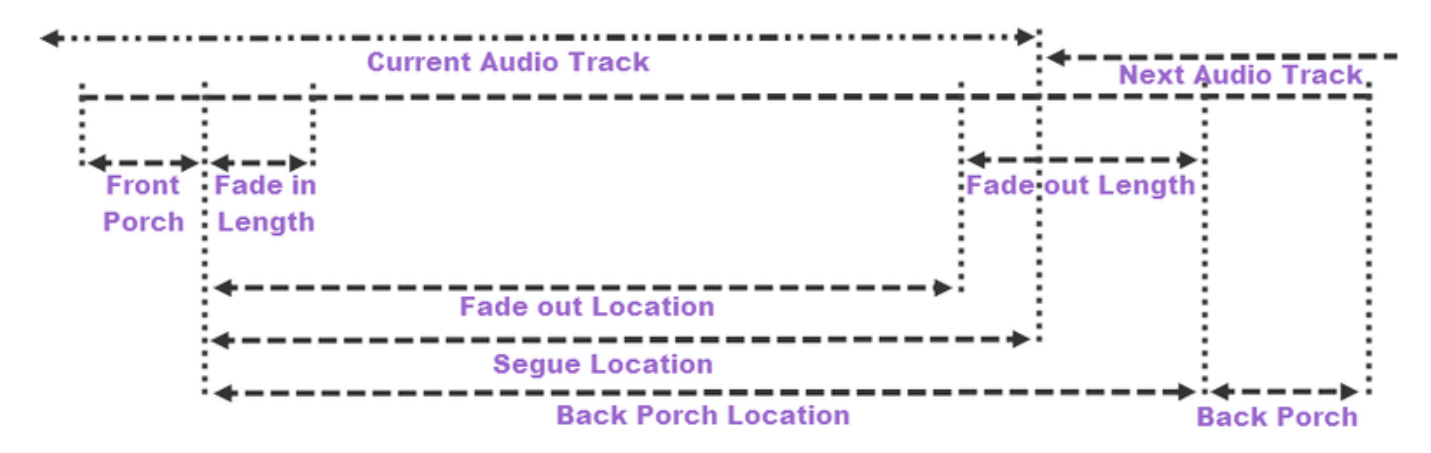

The following script illustrates a simple crossfade between audio tracks:

```
a = CreateObject("roAudioPlayerMx")
track1 = CreateObject("roAssociativeArray")
track1["Filename"] = "file1.mp3"
track1["FadeInLength"] = 4000
track1["FadeOutLength"] = 4000
track1["QueueNext"] = 1
track2 = CreateObject("roAssociativeArray")
track2["Filename"] = "file2.mp3"
track2["FadeInLength"] = 4000
track2["FadeOutLength"] = 4000
track2["QueueNext"] = 1
a.PlayFile(track1)
a.PlayFile(track2)
```
<span id="page-91-0"></span>**ifMediaTransport**

See roVideoPlayer for a description of *ifMediaTransport* methods.

<span id="page-91-1"></span>**ifAudioControl**

See roAudioPlayer for a description of *ifAudioControl* methods.

<span id="page-91-2"></span>**ifSetMessagePort**

<span id="page-91-3"></span>SetPort(a As Object)

<span id="page-91-4"></span>**ifUserData**

<span id="page-91-5"></span>SetUserData(user\_data As Object)

Sets the user data that will be returned when events are raised.

<span id="page-91-6"></span>GetUserData() As Object

<span id="page-91-7"></span>Returns the user data that has previously been set via SetUserData (). It will return Invalid if no data has been set.

#### **ifIdentity**

<span id="page-92-1"></span>GetIdentity() As Integer

**A** Note

The *ifldentity* interface has been deprecated. We recommend using the *ifUserData* interface instead.

<span id="page-92-2"></span>**ifAudioControlMx**

<span id="page-92-3"></span>SetDecoderCount(a As Integer) As Boolean

# <span id="page-92-0"></span>ROAUDIOEVENTMX

# ON THIS PAGE

- $\bullet$  [ifInt](#page-92-4)
	- [GetInt\(\) As Integer](#page-92-5)
	- [SetInt\(value As Integer\) As Void](#page-92-6)
- [ifAudioUserData](#page-92-7)
	- [SetUserData\(user\\_data As String\)](#page-92-8)
	- [GetUserData\(\) As String](#page-92-9)
- **•** [ifSourceIdentity](#page-93-1)
	- [GetSourceIdentity\(\) As Integer](#page-93-2)
	- [SetSourceIdentity\(\) As Integer](#page-93-3)
- Version 9 and older versions
	- [Version 9 \(OS 9\)](https://brightsign.atlassian.net/wiki/download/attachments/370674351/BrightScript%20Reference%20Manual%20(ver%209).pdf?version=1&modificationDate=1681854822575&cacheVersion=1&api=v2)
	- [Version 8 \(OS 8\)](https://brightsign.atlassian.net/wiki/download/attachments/370674351/BrightScriptReferenceManual%20(ver%208).pdf?version=1&modificationDate=1681851693731&cacheVersion=1&api=v2)
	- [Version 7.1](https://brightsign.atlassian.net/wiki/download/attachments/370674351/BrightScript%20Reference%20Manual%20(ver%207.1).pdf?version=1&modificationDate=1681851450896&cacheVersion=1&api=v2)
	- [Version 7.0](https://brightsign.atlassian.net/wiki/download/attachments/370674351/BrightScript%20Reference%20Manual%20(ver%207.0).pdf?version=1&modificationDate=1681851517656&cacheVersion=1&api=v2)
	- [Version 6.2](https://brightsign.atlassian.net/wiki/download/attachments/370674351/BrightScript%20Reference%20Manual%20(ver%206.2).pdf?version=1&modificationDate=1681851180597&cacheVersion=1&api=v2)
	- [Version 6.1](https://brightsign.atlassian.net/wiki/download/attachments/370674351/BrightSignReferenceManual_V6.1.pdf?version=1&modificationDate=1681851246728&cacheVersion=1&api=v2)
	- [Previous Versions](https://support.brightsign.biz/hc/en-us/articles/218067797-Legacy-Documentation-and-User-Guides)

The roAudioPlayerMx object can generate roAudioEventMx messages with the following values:

- 8 EVENT\_MEDIAENDED
- 14 EVENT\_OVERLAY\_MEDIAENDED
- 16 EVENT\_MEDIAERROR
- 17 EVENT\_OVERLAY\_MEDIAERROR

"Media ended" events are sent when a track finishes and there are no more queued tracks for the player, while "Media error" events are sent when a queued file is not found (e.g. when it does not exist).

<span id="page-92-4"></span>**ifInt**

<span id="page-92-5"></span>GetInt() As Integer

Returns the event ID.

<span id="page-92-6"></span>SetInt(value As Integer) As Void

Sets the value of the event.

<span id="page-92-7"></span>**ifAudioUserData**

<span id="page-92-8"></span>SetUserData(user\_data As String)

<span id="page-92-9"></span>Sets the user data.

# GetUserData() As String

Returns the user data that has previously been set via SetUserData() (either on the source or event object). It will return Invalid if no data has been set.

### <span id="page-93-1"></span>**ifSourceIdentity**

<span id="page-93-2"></span>GetSourceIdentity() As Integer

<span id="page-93-3"></span>SetSourceIdentity() As Integer

**Note** The *ifSourceIdentity* interface has been deprecated. We recommend using the *ifAudioUserData* interface instead.

# <span id="page-93-0"></span>ROCANVASWIDGET

# ON THIS PAGE

- [ifCanvasWidget](#page-93-4)
	- [Hide\(\) As Boolean](#page-93-5)
	- [Show\(\) As Boolean](#page-93-6)
	- [Raise\(\) As Void](#page-94-0)
	- [Lower\(\) As Void](#page-94-1)
	- [SetRectangle\(r As roRectangle\) As Boolean](#page-94-2)
	- [SetLayer\(content As Object, z-level As Integer\) As Boolean](#page-94-3)
	- [ClearLayer\(z-level As Integer\) As Boolean](#page-94-4)
	- [Clear\(\) As Boolean](#page-94-5)
	- [EnableAutoRedraw\(enable As Boolean\) As Boolean](#page-94-6)
- [Object Content](#page-94-7)
	- [Background color](#page-94-8)
	- [Text](#page-94-9)
	- [Image](#page-95-0)
	- [QR Codes](#page-95-1)

Version 9 and older versions

- [Version 9 \(OS 9\)](https://brightsign.atlassian.net/wiki/download/attachments/370674351/BrightScript%20Reference%20Manual%20(ver%209).pdf?version=1&modificationDate=1681854822575&cacheVersion=1&api=v2)
- [Version 8 \(OS 8\)](https://brightsign.atlassian.net/wiki/download/attachments/370674351/BrightScriptReferenceManual%20(ver%208).pdf?version=1&modificationDate=1681851693731&cacheVersion=1&api=v2)
- [Version 7.1](https://brightsign.atlassian.net/wiki/download/attachments/370674351/BrightScript%20Reference%20Manual%20(ver%207.1).pdf?version=1&modificationDate=1681851450896&cacheVersion=1&api=v2)
- [Version 7.0](https://brightsign.atlassian.net/wiki/download/attachments/370674351/BrightScript%20Reference%20Manual%20(ver%207.0).pdf?version=1&modificationDate=1681851517656&cacheVersion=1&api=v2)
- [Version 6.2](https://brightsign.atlassian.net/wiki/download/attachments/370674351/BrightScript%20Reference%20Manual%20(ver%206.2).pdf?version=1&modificationDate=1681851180597&cacheVersion=1&api=v2)
- [Version 6.1](https://brightsign.atlassian.net/wiki/download/attachments/370674351/BrightSignReferenceManual_V6.1.pdf?version=1&modificationDate=1681851246728&cacheVersion=1&api=v2)
- **[Previous Versions](https://support.brightsign.biz/hc/en-us/articles/218067797-Legacy-Documentation-and-User-Guides)**

This object composites background color, text, and images into a single rectangle, allowing you to layer images on a z-axis.

Object Creation: Like other widgets, roCanvasWidget is created with an roRectangle to set its size and position on the screen.

CreateObject ("roCanvasWidget", r As roRectangle) As Object

<span id="page-93-4"></span>**ifCanvasWidget**

<span id="page-93-5"></span>Hide() As Boolean

<span id="page-93-6"></span>Hides the widget.

#### Show() As Boolean

Shows the widget.

<span id="page-94-0"></span>Raise() As Void

Sends the widget to the top of the z-order on the graphics plane (i.e. in front of all other surfaces that implement the *ifWidget* interface). By default, new widgets are placed at the top of the graphics z-order.

# **Note**

Some surfaces are always drawn at the top of the graphics z-order, including the mouse cursor, closed captions, and [scrolling tickers.](#page-134-0)

### **Tip**

You can use the PauseGraphics ()/ ResumeGraphics () methods on the [roVideoMode](#page-155-0) object to ensure multiple changes to the graphics z-order occur simultaneously.

# <span id="page-94-1"></span>Lower() As Void

Sends the widget to the bottom of the z-order on the graphics plane (i.e. behind all other surfaces that implement the *ifWidget* interface). By default, new widgets are placed at the top of the graphics z-order.

<span id="page-94-2"></span>SetRectangle(r As roRectangle) As Boolean

Changes the size and positioning of the widget rectangle using the passed roRectangle object.

<span id="page-94-3"></span>SetLayer(content As Object, z-level As Integer) As Boolean

Sets the contents of a layer within the widget. The lowest z-level is drawn first, and the highest z-level is drawn last. The object content is described below.

<span id="page-94-4"></span>ClearLayer(z-level As Integer) As Boolean

Clears the specified layer.

<span id="page-94-5"></span>Clear() As Boolean

Clears all of the layers.

<span id="page-94-6"></span>EnableAutoRedraw(enable As Boolean) As Boolean

Enables or disables the automatic redrawing of the widget.

- When this function is enabled, each call to SetLayer, ClearLayer, or Clear results in a redraw. If you need to change multiple layers, then you should disable auto redraw while calling the SetLayer function.
- SetLayer enables or disables redrawing of the widget when layer content is changed. When auto-redraw is enabled, each call to SetLayer, ClearLayer, or Clear results in a redraw. To batch multiple updates together, you should first suspend drawing using EnableAutoRedraw (false), then make the changes to the content, and finally re-enable drawing using EnableAutoRedraw(true). The redraw happens in a separate thread, so EnableAutoRedraw returns almost immediately.

<span id="page-94-7"></span>**Object Content**

The content specified in each layer can consist of one or more objects. Each object is defined by an roAssociativeArray. If there is more than one object, then each is placed into an [roArray](#page-55-0) prior to passing to the SetLayer() method. Currently, there are four object types.

# <span id="page-94-8"></span>Background color

- color: The #[aa]rrggbb hex value of the background color
- targetRect: A target rectangle, which is another roAssociativeArray consisting of x, y, w, and h values. These values are relative to the top left corner of the widget.

# <span id="page-94-9"></span>Text

- text: A string of text to display
- targetRect: The rectangle in which the text is displayed
- textAttrs: An roAssociativeArray containing attributes to be applied to the text. The attributes can be any of the following:
- font: A string indicating whether the text should be displayed as "small"/"medium"/"large"/"huge"
- font Size: A point size that is used directly when creating the font. If the value is set to 0, then the font automatically resizes to fit the targetRect.
- fontfile: The filename for a non-system font to use
- hAlign: A string indicating the "left"/"center"/"right" alignment of the text on a line
- vAlign: A string indicating the "top"/"center"/"bottom" alignment of the text perpendicular to the line
- rotation: A string indicating the "0"/'90"/"180"/"270" degree rotation of the text
- color: The #[aa]rrggbb hex value of the text

# <span id="page-95-0"></span>Image

- filename: The filename of the image
- encryptionalgorithm: The file-encryption algorithm. Currently the options are "AesCtr" and "AesCtrHmac".
- encryptionkey: The key to decrypt the image file. This is a byte array consisting of 128 bits of key, followed by 128 bits of IV.

# **A** Note

See the [Image Decryption](#page-114-0) section in the rolmagePlayer entry for details on displaying encrypted images.

- targetRect: The rectangle in which the image is displayed. The image will be automatically resized to fit into the target area.
- sourceRect: The source rectangle to clip from a source image
- compositionMode: Enter either source or source\_over. The latter alpha blends with underlying objects. The former replaces the underlying values completely.
- $•$  imgAttrs: An roAssociativeArray containing attributes to be applied to the image:
	- rotation: A string indicating the "0"/'90"/"180"/"270" degree rotation of the image

# <span id="page-95-1"></span>QR Codes

QR (quick response) codes appear as squares of black dots on a white background. They are used to encode URLs, email addresses, etc, and they can be scanned using readily available software for smart phones. Although the codes usually appear as black on white, you can, in theory, use any two contrasting colors.

- targetRect: The rectangle in which the QR code is displayed. Regardless of the aspect ratio of this rectangle, the QR code itself will always be squared with the background color that fills the gaps.
- QrCode (simple form): Contains the string to encode into the QR code.
- QrCode (complex form): Contains an array of parameters for the QR code. The parameters can be any of the following:
	- color: The foreground color in the QR code (the default is black)
	- backgroundColor: The background color in the QR code (the default is white)
	- rotation: A string indicating the "0"/'90"/"180"/"270" degree rotation of the code. The code will scan regardless of rotation.
	- qrText: Contains the text to encode into the QR code.

This code contains most of the roCanvasWidget features outlined above:

```
rect=CreateObject("roRectangle", 0, 0, 1920, 1080)
cw=CreateObject("roCanvasWidget", rect)
aa=CreateObject("roAssociativeArray")
aa["text"] = "Primal Scream"
aa["targetRect"] = \{ x: 280, y: 180, w: 500, h: 30 \}aa["textAttrs"] = { Color:"#AAAAAA", font:"Medium", HAlign:"Left", 
VAlign:"Top"}
aa1=CreateObject("roAssociativeArray")
aa1["text"] = "Movin' on up, followed by something else, followed by
```

```
something else, followed by something else, followed by something else"
aa1["targetRect"] = \{ x: 282, y: 215, w: 80, h: 500 \}aa1["textAttrs"] = { Color:"#ffffff", font:"Large", fontfile:"usb1:
/GiddyupStd.otf", HAlign:"Left", VAlign:"Top", rotation:"90"}
array=CreateObject("roArray", 10, false)
array.Push({ \nvert \text{color}: "5c5d5f" } )array.Push({ filename: "transparent-balls.png" })
array.Push(aa)
aa2=CreateObject("roAssociativeArray")
aa2["filename"] = "transparent-balls.png"
aa2["CompositionMode"] = "source_over"
aa2["targetRect"] = \{ x: 400, y: 200, w: 200, h: 200 \}aa3=CreateObject("roAssociativeArray")
aa3["QrCode"] = "www.brightsign.biz"
aa3["targetRect"] = \{ x: 100, y: 100, w: 400, h: 400 \}aa4=CreateObject("roAssociativeArray")
aa4["QrCode"] = { qrText:"www.brightsign.biz", rotation:"90" }
aa4["targetRect"] = \{ x: 1200, y: 100, w: 400, h: 600 \}aa5=CreateObject("roAssociativeArray")
aa5["QrCode"] = { color:"#964969", backgroundColor:"#FFFF77", qrText:"
www.brightsign.biz", rotation:"180" }
aa5["targetRect"] = \{ x: 100, y: 600, w: 400, h: 400 \}cw.Show()
cw.EnableAutoRedraw(0)
cw.SetLayer(array, 0)
cw.SetLayer(aa1, 1)
cw.SetLayer(aa1, 2)
cw.SetLayer(aa3, 3)
cw.SetLayer(aa4, 4)
cw.SetLayer(aa5, 5)
cw.EnableAutoRedraw(1)
cw.ClearLayer(0)
```
# <span id="page-96-0"></span>ROCLOCKWIDGET

# ON THIS PAGE

- [Control Characters](#page-98-0)
- [ifWidget](#page-98-1)
	- [SetForegroundColor\(color As Integer\) As Boolean](#page-98-2)
	- [SetBackgroundColor\(color As Integer\) As Boolean](#page-98-3)
	- [SetFont\(font\\_filename As String\) As Boolean](#page-99-1)
	- [SetBackgroundBitmap\(bitmap\\_filename As String, stretch As Boolean\) As Boolean](#page-99-2)
	- [SetBackgroundBitmap\(parameters As roAssociativeArray, stretch As Boolean\) As Boolean](#page-99-3)
- [SetSafeTextRegion\(region As roRectangle\) As Boolean](#page-99-4)
- [Show\(\) As Boolean](#page-99-5)
- [Hide\(\) As Boolean](#page-99-6)
- [Raise\(\) As Void](#page-99-7)
- [Lower\(\) As Void](#page-99-8)
- [GetFailureReason\(\) As String](#page-99-9)
- [SetRectangle\(r As roRectangle\) As Boolean](#page-99-10)

Version 9 and older versions

- [Version 9 \(OS 9\)](https://brightsign.atlassian.net/wiki/download/attachments/370674351/BrightScript%20Reference%20Manual%20(ver%209).pdf?version=1&modificationDate=1681854822575&cacheVersion=1&api=v2)
- [Version 8 \(OS 8\)](https://brightsign.atlassian.net/wiki/download/attachments/370674351/BrightScriptReferenceManual%20(ver%208).pdf?version=1&modificationDate=1681851693731&cacheVersion=1&api=v2)
- [Version 7.1](https://brightsign.atlassian.net/wiki/download/attachments/370674351/BrightScript%20Reference%20Manual%20(ver%207.1).pdf?version=1&modificationDate=1681851450896&cacheVersion=1&api=v2)
- [Version 7.0](https://brightsign.atlassian.net/wiki/download/attachments/370674351/BrightScript%20Reference%20Manual%20(ver%207.0).pdf?version=1&modificationDate=1681851517656&cacheVersion=1&api=v2)
- [Version 6.2](https://brightsign.atlassian.net/wiki/download/attachments/370674351/BrightScript%20Reference%20Manual%20(ver%206.2).pdf?version=1&modificationDate=1681851180597&cacheVersion=1&api=v2)
- [Version 6.1](https://brightsign.atlassian.net/wiki/download/attachments/370674351/BrightSignReferenceManual_V6.1.pdf?version=1&modificationDate=1681851246728&cacheVersion=1&api=v2)
- **[Previous Versions](https://support.brightsign.biz/hc/en-us/articles/218067797-Legacy-Documentation-and-User-Guides)**

This object places a clock on the screen. It has construction arguments only.

Object Creation: The roClockWidget object is created with several parameters.

```
CreateObject("roClockWidget", rect As roRectangle, res As 
roResourceManager, display_type As Integer)
```
- rect: The rectangle in which the clock is displayed. The widget picks a font based on the size of the rectangle.
- res: A resources.txt file that allows localization via the roResourceManager object (see below for further details).
- display\_type: Use 0 for date only, and 1 for clock only. To show both on the screen, you need to create two widgets.

```
rect=CreateObject("roRectangle", 0, 0, 300, 60)
res=CreateObject("roResourceManager", "resources.txt")
c=CreateObject("roClockWidget", rect, res, 1)
c.Show()
Example
```
The resource manager is passed into the widget, which uses the following resources within the resources.txt file to display the time and date correctly. Here are the "eng" entries:

```
[CLOCK_DATE_FORMAT]
eng "%A, %B %e, %Y"
[CLOCK_TIME_FORMAT]
eng "%l:%M"
[CLOCK_TIME_AM]
eng "AM"
[CLOCK_TIME_PM]
eng "PM"
[CLOCK_DATE_SHORT_MONTH]
eng "Jan|Feb|Mar|Apr|May|Jun|Jul|Aug|Sep|Oct|Nov|Dec"
```

```
[CLOCK_DATE_LONG_MONTH]
eng
"January|February|March|April|May|June|July|August|September|October|Nov
ember|December"
[CLOCK_DATE_SHORT_DAY]
eng "Sun|Mon|Tue|Wed|Thu|Fri|Sat"
[CLOCK_DATE_LONG_DAY]
eng "Sunday|Monday|Tuesday|Wednesday|Thursday|Friday|Saturday"
```
### <span id="page-98-0"></span>**Control Characters**

The following are the control characters for the date/time format strings:

```
// Date format
//
// %a Abbreviated weekday name
// %A Long weekday name
// %b Abbreviated month name
// %B Full month name
// %d Day of the month as decimal 01 to 31
// %e Like %d, the day of the month as a decimal number, but without 
leading zero
// %m Month name as a decimal 01 to 12
// %n Like %m, the month as a decimal number, but without leading zero
// %y Two digit year
// %Y Four digit year
// Time format
//
// %H The hour using 24-hour clock (00 to 23)
// %I The hour using 12-hour clock (01 to 12)
// %k The hour using 24-hour clock (0 to 23); single digits are 
preceded by a blank.
// %l The hour using 12-hour clock (1 to 12); single digits are 
preceded by a blank.
// %M Minutes (00 to 59)
// %S Seconds (00 to 59)
```
<span id="page-98-1"></span>**ifWidget**

# <span id="page-98-2"></span>SetForegroundColor(color As Integer) As Boolean

Sets the foreground color in ARGB format. Hex color values should be converted to integers before being passed to this method (e.g. the value & hFFFFFFFF should be passed as 4294967295). You can use the HexToInteger() method (available in the [core library extension\)](#page-34-0) to convert a hex string to an integer.

### <span id="page-98-3"></span>SetBackgroundColor(color As Integer) As Boolean

Sets the background color in ARGB format. Hex color values should be converted to integers before being passed to this method (e.g. the value & hFFFFFFFF should be passed as 4294967295). You can use the HexToInteger() method (available in the [core library extension\)](#page-34-0) to convert a hex string to an integer.

# **Note**

The top 8 bits of the SetForegroundColor() and SetBGackgroundColor() values are "alpha" parameters. Zero is equivalent to fully transparent and 255 to fully non-transparent. This feature allows for effects similar to subtitles. For example, you can create a semitransparent black box containing text over video.

### <span id="page-99-1"></span>SetFont(font\_filename As String) As Boolean

Sets the font\_filename using a TrueType font (for example, SD:/Arial.ttf).

<span id="page-99-2"></span>SetBackgroundBitmap(bitmap\_filename As String, stretch As Boolean) As Boolean

Sets the background bitmap image. If stretch is True, then the image is stretched to the size of the window.

<span id="page-99-3"></span>SetBackgroundBitmap(parameters As roAssociativeArray, stretch As Boolean) As Boolean

Sets the background bitmap image. If stretch is True, then the image is stretched to the size of the window. The associative array can contain the following parameters:

- Filename: The name of the image file
- EncryptionAlgorithm: The file-encryption algorithm. Currently the options are "AesCtr" and "AesCtrHmac".
- EncryptionKey: The key to decrypt the image file. This is a byte array consisting of 128 bits of key, followed by 128 bits of IV.

# **A** Note

See the [Image Decryption](#page-114-0) section in the rolmagePlayer entry for details on displaying encrypted images.

<span id="page-99-4"></span>SetSafeTextRegion(region As roRectangle) As Boolean

Specifies the rectangle within the widget where the text can be drawn safely.

<span id="page-99-5"></span>Show() As Boolean

Displays the widget. After creation, the widget is hidden until Show() is called.

<span id="page-99-6"></span>Hide() As Boolean

Hides the widget.

<span id="page-99-7"></span>Raise() As Void

Sends the widget to the top of the z-order on the graphics plane (i.e. in front of all other surfaces that implement the *ifWidget* interface). By default, new widgets are placed at the top of the graphics z-order.

### **Note**

Some surfaces are always drawn at the top of the graphics z-order, including the mouse cursor, closed captions, and [scrolling tickers.](#page-134-0)

#### o **Tip**

You can use the PauseGraphics ()/ ResumeGraphics () methods on the [roVideoMode](#page-155-0) object to ensure multiple changes to the graphics z-order occur simultaneously.

### <span id="page-99-8"></span>Lower() As Void

Sends the widget to the bottom of the z-order on the graphics plane (i.e. behind all other surfaces that implement the *ifWidget* interface). By default, new widgets are placed at the top of the graphics z-order.

<span id="page-99-9"></span>GetFailureReason() As String

Yields additional useful information if a function return indicates an error.

<span id="page-99-10"></span>SetRectangle(r As roRectangle) As Boolean

Changes the size and positioning of the widget rectangle using the passed roRectangle object.

<span id="page-99-0"></span>ROHDMIINPUTCHANGED, ROHDMIOUTPUTCHANGED

ON THIS PAGE

- $\bullet$  [ifInt](#page-100-1)
	- [GetInt\(\) As Integer](#page-100-2)
	- [SetInt\(value As Integer\) As Void](#page-100-3)
- **•** [ifUserData](#page-100-4)
	- [SetUserData\(user\\_data As Object\)](#page-100-5)
	- [GetUserData\(\) As Object](#page-100-6)

Version 9 and older versions

- [Version 9 \(OS 9\)](https://brightsign.atlassian.net/wiki/download/attachments/370674351/BrightScript%20Reference%20Manual%20(ver%209).pdf?version=1&modificationDate=1681854822575&cacheVersion=1&api=v2)
- [Version 8 \(OS 8\)](https://brightsign.atlassian.net/wiki/download/attachments/370674351/BrightScriptReferenceManual%20(ver%208).pdf?version=1&modificationDate=1681851693731&cacheVersion=1&api=v2)
- [Version 7.1](https://brightsign.atlassian.net/wiki/download/attachments/370674351/BrightScript%20Reference%20Manual%20(ver%207.1).pdf?version=1&modificationDate=1681851450896&cacheVersion=1&api=v2)
- [Version 7.0](https://brightsign.atlassian.net/wiki/download/attachments/370674351/BrightScript%20Reference%20Manual%20(ver%207.0).pdf?version=1&modificationDate=1681851517656&cacheVersion=1&api=v2)
- [Version 6.2](https://brightsign.atlassian.net/wiki/download/attachments/370674351/BrightScript%20Reference%20Manual%20(ver%206.2).pdf?version=1&modificationDate=1681851180597&cacheVersion=1&api=v2)
- [Version 6.1](https://brightsign.atlassian.net/wiki/download/attachments/370674351/BrightSignReferenceManual_V6.1.pdf?version=1&modificationDate=1681851246728&cacheVersion=1&api=v2)
- [Previous Versions](https://support.brightsign.biz/hc/en-us/articles/218067797-Legacy-Documentation-and-User-Guides)

The roVideoMode object generates an roHdmiInputChanged or roHdmiOutputChanged event object whenever the hotplug status of the HDMI<sup>®</sup> input or output changes.

At least one roHdmiOutputChanged event object will always be generated for a hotplug event, even for very quick disconnect/connect hotplug events. In most cases, a disconnect/connect hotplug event will generate two event objects.

<span id="page-100-1"></span>**ifInt**

<span id="page-100-2"></span>GetInt() As Integer

Returns the event ID.

<span id="page-100-3"></span>SetInt(value As Integer) As Void

Sets the value of the event.

<span id="page-100-4"></span>**ifUserData**

<span id="page-100-5"></span>SetUserData(user\_data As Object)

Sets the user data that will be returned when events are raised.

<span id="page-100-6"></span>GetUserData() As Object

<span id="page-100-0"></span>Returns the user data that has previously been set via SetUserData(). It will return Invalid if no data has been set. ROHTMLWIDGET

Version 9 and older versions

- [Version 9 \(OS 9\)](https://brightsign.atlassian.net/wiki/download/attachments/370674351/BrightScript%20Reference%20Manual%20(ver%209).pdf?version=1&modificationDate=1681854822575&cacheVersion=1&api=v2)
- [Version 8 \(OS 8\)](https://brightsign.atlassian.net/wiki/download/attachments/370674351/BrightScriptReferenceManual%20(ver%208).pdf?version=1&modificationDate=1681851693731&cacheVersion=1&api=v2)
- [Version 7.1](https://brightsign.atlassian.net/wiki/download/attachments/370674351/BrightScript%20Reference%20Manual%20(ver%207.1).pdf?version=1&modificationDate=1681851450896&cacheVersion=1&api=v2)
- [Version 7.0](https://brightsign.atlassian.net/wiki/download/attachments/370674351/BrightScript%20Reference%20Manual%20(ver%207.0).pdf?version=1&modificationDate=1681851517656&cacheVersion=1&api=v2)
- [Version 6.2](https://brightsign.atlassian.net/wiki/download/attachments/370674351/BrightScript%20Reference%20Manual%20(ver%206.2).pdf?version=1&modificationDate=1681851180597&cacheVersion=1&api=v2)
- [Version 6.1](https://brightsign.atlassian.net/wiki/download/attachments/370674351/BrightSignReferenceManual_V6.1.pdf?version=1&modificationDate=1681851246728&cacheVersion=1&api=v2)
- **[Previous Versions](https://support.brightsign.biz/hc/en-us/articles/218067797-Legacy-Documentation-and-User-Guides)**

This object embeds the Chromium HTML rendering engine, which can be rendered at full screen or as a widget. You can display multiple roHtmlWidget instances at the same time.

#### <span id="page-100-7"></span>Ø **Tip**

Use the [roKeyStore](#page-242-0) object to provide client certificates for websites. Use the [roVirtualMemory](#page-211-0) object to set up a virtual memory repository for Chromium.

# ON THIS PAGE

- [Object Creation](#page-100-7)
- **•** Initialization **[Parameters](#page-101-0)** 
	- [boolean] [nodejs\\_enabled](#page-101-1)
	- [\[boolean\]](#page-101-2)  [focus\\_enabled](#page-101-2)
	- [\[boolean\]](#page-101-3)  [mouse\\_enabled](#page-101-3)
	- [boolean] [scrollbar\\_enabl](#page-101-4) [ed](#page-101-4)
	- [boolean] [pinch\\_to\\_zoom](#page-101-5) [\\_enabled](#page-101-5)

The roHtmlWidget object is initialized with an roRectangle object, which specifies the size and positioning of the widget on the screen, and an optional associative array, which defines properties for the widget.

CreateObject("roHtmlWidget", rect As roRectangle, properties As roAssociativeArray)

The properties of an roHtmlWidget instance can be set with an associative array at initialization or with equivalent methods after initialization. Because many roHtmlWidget properties cannot be changed without reloading the page (and can produce unpredictable results if changed while the page is running), we recommend setting properties at initialization when possible, rather than using the equivalent methods.

### **B** Important

Defining initialization properties for an roHtmlWidget instance disables some methods for that instance (e.g. SetTransform(), AddFont(), SetUserStylesheet()). See the [Available](https://brightsign.atlassian.net/wiki/pages/resumedraft.action?draftId=370672896#roHtmlWidget-available_methods) [Methods with Initialization](https://brightsign.atlassian.net/wiki/pages/resumedraft.action?draftId=370672896#roHtmlWidget-available_methods) section below for a list of available methods.

# <span id="page-101-0"></span>**Initialization Parameters**

The associative array passed during initialization can have the following parameters:

<span id="page-101-1"></span>[boolean] nodejs\_enabled

Enables [Node.js®](https://brightsign.atlassian.net/wiki/spaces/DOC/pages/370677153/Node.js) on the widget. This value is false by default.

# **Note**

Reloading a page which has Node.js enabled can be classified as an undefined behavior. The recommended method for restarting a Node instance is to destroy and rebuild the roHtml **Widget** 

<span id="page-101-2"></span>[boolean] focus\_enabled

Enables focus for mouse/touchscreen events. This value is true by default.

<span id="page-101-3"></span>[boolean] mouse\_enabled

Enables mouse/touchscreen events. This value is false by default.

<span id="page-101-4"></span>[boolean] scrollbar\_enabled

Enables automatic scrollbars for content that does not fit into the viewport. This value is false by default.

The browser defaults to desktop-style scrollbars, but they can be [configured for mobile style](https://brightsign.atlassian.net/wiki/spaces/DOC/pages/370672336/Displaying+HTML+without+BrightAuthor#DisplayingHTMLwithoutBrightAuthor-mobile_scrollbars) as well.

<span id="page-101-5"></span>[boolean] pinch\_to\_zoom\_enabled

Enables pinch-to-zoom functionality. This value is false by default.

<span id="page-101-6"></span>[boolean] force\_gpu\_rasterization\_enabled

**Note**

This setting has been deprecated. As of OS8, GPU rasterization is enabled by default and setting this property has no effect.

Enables GPU rasterization for HTML graphics. By default, the decision to use GPU rasterization is based on [internal Chromium logic.](https://www.chromium.org/developers/design-documents/chromium-graphics/how-to-get-gpu-rasterization)

<span id="page-101-7"></span>[boolean] canvas\_2d\_acceleration\_enabled

**A** Note

- [boolean] [force\\_gpu\\_rast](#page-101-6) [erization\\_enabl](#page-101-6) [ed](#page-101-6)
- $\bullet$ [\[boolean\]](#page-101-7)  [canvas\\_2d\\_ac](#page-101-7) [celeration\\_ena](#page-101-7) [bled](#page-101-7)
- **[boolean]** [javascript\\_ena](#page-102-0) [bled](#page-102-0)
- [\[boolean\]](#page-102-1)  [brightsign\\_js\\_o](#page-102-1) [bjects\\_enabled](#page-102-1)
- [\[boolean\]](#page-102-2)  [force\\_shared\\_s](#page-102-2) [torage](#page-102-2)
- [\[boolean\]](#page-102-3)  [force\\_unshare](#page-102-3) [d\\_storage](#page-102-3)
- [\[string\]](#page-102-4)  [transform](#page-102-4)
- [\[string\]](#page-102-5)  [user\\_agent](#page-102-5)
- [\[string\] url](#page-102-6)
- [\[string\]](#page-102-7)  [language](#page-102-7)
- [string]
- [user\\_stylesheet](#page-102-8) [\[string\]](#page-102-9)
- [hwz\\_default](#page-102-9) • [string]
- [storage\\_path](#page-102-10)
- [string or [double\]](#page-102-11)  [storage\\_quota](#page-102-11)
- [\[roMessagePor](#page-103-0) [t\] port](#page-103-0)
- [\[roArray\] fonts](#page-103-1)
- [roArray] [pcm\\_audio\\_out](#page-103-2) [puts](#page-103-2)
- [roArray] [compressed\\_a](#page-103-3) [udio\\_outputs](#page-103-3)
- [roArray] [multi\\_channel\\_](#page-103-4) [audio\\_outputs](#page-103-4)
- [\[roAssociativeA](#page-105-0) [rray\]](#page-105-0)  [inspector\\_serv](#page-105-0) [er](#page-105-0)
- [\[roAssociativeA](#page-105-1) [rray\]](#page-105-1)
- [security\\_params](#page-105-1) • [\[roAssociativeA](#page-105-2)
- [rray\]](#page-105-2)  [javascript\\_injec](#page-105-2) [tion](#page-105-2)
- [roArray] [assets](#page-106-0)
- **•** [ifHtmlWidget](#page-106-1)
	- [GetFailureRea](#page-106-2) [son\(\) As String](#page-106-2)
	- Hide() As [Boolean](#page-106-3)

А

This setting has been deprecated. As of OS8, Canvas acceleration is enabled by default and can be disabled by setting this flag to false.

Enables 2D canvas acceleration. This will improve the framerate of most HTML pages that use 2D animations, but can cause out-of-memory issues with pages that use a large number of off-screen canvas surfaces.

<span id="page-102-0"></span>[boolean] javascript\_enabled

Enables JavaScript on the widget. This value is true by default.

<span id="page-102-1"></span>[boolean] brightsign\_js\_objects\_enabled

Enables [BrightScript-JavaScript objects.](https://brightsign.atlassian.net/wiki/spaces/DOC/pages/370672351/BrightScript-JavaScript+Objects) This value is false by default.

In OS 8.2.55.4 and later, html widgets that are loaded from HTTP/HTTPS protocols do not share the same local storage database (html widgets that are loaded via file protocol act as they did in previous releases). These flags allow you to change the default behavior of widgets loaded through HTTP /HTTPS from "unshared" to "shared", or to change the default behavior of widgets with locally loaded files to "unshared" from "shared":

### <span id="page-102-2"></span>[boolean] force\_shared\_storage

Allows html widgets loaded via HTTP/HTTPS protocol to share local storage if they are loaded from the same domain.

# [boolean] force\_unshared\_storage

Prevents html widgets loaded via FILE protocol from sharing storage.

## <span id="page-102-4"></span><span id="page-102-3"></span>[string] transform

Sets the screen orientation of content in the widget (note that the coordinates and dimensions of the  $r$ oRectangle containing the widget are not affected by rotation). The following values are accepted:

- "identity": There is no transform (i.e. the widget content is oriented as landscape). This is the default setting.
- "rot90": The widget content is rotated to portrait at 90 degrees (clockwise).
- "rot270": The widget content is rotated to portrait at 270 degrees (counter-clockwise).

### <span id="page-102-5"></span>[string] user\_agent

Modifies the default user-agent string for the roHtmlWidget instance.

### <span id="page-102-6"></span>[string] url

The URL to use for display. See the  $SetUT()$  entry below for more information on using URIs to access files from local storage.

# <span id="page-102-7"></span>[string] language

Specifies the language to load the web page in.

#### <span id="page-102-8"></span>[string] user\_stylesheet

Applies the specified user stylesheet to pages in the widget. The parameter is a [URI](https://docs.brightsign.biz/display/DOC/roHtmlWidget#roHtmlWidget-SetURL(URLAsString)AsBooleanseturl()) specifying any  $f$ ile: resource in the storage. The stylesheet can also be specified as inline data.

#### <span id="page-102-9"></span>[string] hwz\_default

Specifies the default [HWZ](https://brightsign.atlassian.net/wiki/spaces/DOC/pages/370672326/HTML+Video#HTMLVideo-hwz_video) behavior. This value is off by default. To enable it, set it to on.

# <span id="page-102-10"></span>[string] storage\_path

<span id="page-102-11"></span>Creates a "Local Storage" subfolder in the specified directory. This folder is used by local storage applications such as the JavaScript storage class.

- [Show\(\) As](#page-106-4)  [Boolean](#page-106-4)
- $\bullet$  [raise\(\)](#page-106-5)
- [lower\(\)](#page-106-6)
- **SetRectangle(r** [As](#page-106-7)  [roRectangle\)](#page-106-7)  [As Boolean](#page-106-7)
- [SetURL\(URL](#page-106-8)  [As String\) As](#page-106-8)  [Boolean](#page-106-8)
- [AddAuthenticat](#page-106-9) [ionCredentials](#page-106-9)  [\(url As String,](#page-106-9)  [username As](#page-106-9)  [String,](#page-106-9)  [password As](#page-106-9)  [String\) As](#page-106-9)  [Boolean](#page-106-9)
- [MapFilesFrom](#page-106-10) **[AssetPool](#page-106-10)** [\(asset\\_pool As](#page-106-10)  [roAssetPool,](#page-106-10)  [asset\\_collectio](#page-106-10) [n As](#page-106-10)  [roAssetCollecti](#page-106-10) [on, pool\\_prefix](#page-106-10)  [As String,](#page-106-10)  [uri\\_prefix As](#page-106-10)  [String\) As](#page-106-10)  [Boolean](#page-106-10)
- [SetZoomLevel](#page-107-0) [\(scale\\_factor](#page-107-0)  [as Float\) As](#page-107-0)  [Boolean](#page-107-0)
- [EnablePinchTo](#page-107-1) [Zoom\(enable](#page-107-1)  [as Boolean\)](#page-107-1)  [As Boolean](#page-107-1)
- [EnableSecurity](#page-107-2) [\(enable As](#page-107-2)  [Dynamic\) As](#page-107-2)  [Boolean](#page-107-2)
- [EnableMouseE](#page-107-3) [vents\(enable](#page-107-3)  [As Boolean\)](#page-107-3)  [As Boolean](#page-107-3)
- **[SetPortrait](#page-107-4)** [\(portrait\\_mode](#page-107-4)  [As Boolean\)](#page-107-4)  [As Boolean](#page-107-4)
- [SetTransform](#page-107-5) [\(transform As](#page-107-5)  [String\) As](#page-107-5)  [Boolean](#page-107-5)
- [SetAlpha](#page-107-6) [\(alpha As](#page-107-6)  [Integer\) As](#page-107-6)  [Boolean](#page-107-6)
- [EnableScrollba](#page-107-7) [rs\(scrollbars](#page-107-7)  [As Boolean\)](#page-107-7)  [As Boolean](#page-107-7)
- [AddFont](#page-107-8) [\(filename As](#page-107-8)  [String\) As](#page-107-8)  [Boolean](#page-107-8)
- **[SetPcmAudioO](#page-107-9)** [utputs\(outputs](#page-107-9)

### [string or double] storage\_quota

Sets the total size (in bytes) allotted to all local storage applications (including IndexedDB). A BrightScript integer is only guaranteed to be able to represent a count of bytes up to 2GB so avoid using integers when calculating the size: Use float or double instead since they can represent values over 2GB (string can also be used but is not recommended). If the storage path is specified without a storage quota, Chromium defaults to reserving 1GB plus 10% of the total size of the storage device.

# <span id="page-103-0"></span>[roMessagePort] port

Configures the message port to which the roHtmlWidget instance will send events. When using initialization parameters, the port parameter should be used instead of the  $SetPort()$  method to ensure the script can catch load-started, load-finished, and load-error events.

### <span id="page-103-1"></span>[roArray] fonts

Specifies a list of font files that can be accessed by the webpage. Font files are specified as an array of string filenames. Supported font types include TrueType Font files (.ttf) and Web Open Font files (. woff, .woff2).

### <span id="page-103-2"></span>[roArray] pcm\_audio\_outputs

Configures the PCM audio output for the HTML widget. Outputs are specified as an array of strings, each string being the name of an output. (See roAudioOutput [documentation](#page-83-0) for a list of acceptable names.)

# <span id="page-103-3"></span>[roArray] compressed\_audio\_outputs

Configures compressed audio output (e.g. Dolby AC3 encoded audio) for the HTML widget. Outputs are specified as an array of roAudioOutput instances.

# <span id="page-103-4"></span>[roArray] multi\_channel\_audio\_outputs

Configures multi-channel audio output for the HTML widget. Outputs are specified as an array of roAu dioOutput instances.

### [As roArray\) As](#page-107-9)  [Boolean](#page-107-9)

- **[SetCompresse](#page-107-10)** [dAudioOutputs](#page-107-10) [\(outputs As](#page-107-10)  [roArray\) As](#page-107-10)  [Boolean](#page-107-10)
- [SetMultichanne](#page-107-11) [lAudioOutputs](#page-107-11) [\(outputs As](#page-107-11)  [roArray\) As](#page-107-11)  [Boolean](#page-107-11)
- [SetHWZDefault](#page-107-12) [\(default As](#page-107-12)  [String\) As Void](#page-107-12)
- [SetVideoPlayer](#page-107-13) **[Defaults](#page-107-13)** [\(defaults As](#page-107-13)  [roAssociativeA](#page-107-13) [rray\) As](#page-107-13)  [Boolean](#page-107-13)
- [ForceGpuRast](#page-108-0) [erization](#page-108-0) [\(enable As](#page-108-0)  [Boolean\) As](#page-108-0)  [Boolean](#page-108-0)
- [EnableCanvas](#page-108-1) [2dAcceleration](#page-108-1) [\(enable As](#page-108-1)  [Boolean\) As](#page-108-1)  [Boolean](#page-108-1)
- **[SetUserStylesh](#page-108-2)** [eet\(URI As](#page-108-2)  [String\) As](#page-108-2)  [Boolean](#page-108-2)
- [FlushCachedR](#page-108-3) [esources\(\) As](#page-108-3)  [Boolean](#page-108-3)
- [SetLocalStorag](#page-108-4) [eDir\(file\\_path](#page-108-4)  [As String\) As](#page-108-4)  [Boolean](#page-108-4)
- [SetWebDataba](#page-108-5) [seDir\(file\\_path](#page-108-5)  [As String\) As](#page-108-5)  [Boolean](#page-108-5)
- [SetAppCacheD](#page-108-6) [ir\(file\\_path As](#page-108-6)  [String\) As](#page-108-6)  [Boolean](#page-108-6)
- [SetLocalStorag](#page-108-7) [eQuota](#page-108-7) [\(maximum As](#page-108-7)  [Dynamic\) As](#page-108-7)  [Boolean](#page-108-7)
- [SetWebDataba](#page-108-8) [seQuota](#page-108-8) [\(maximum As](#page-108-8)  [Dynamic\) As](#page-108-8)  [Boolean](#page-108-8)
- [SetAppCacheS](#page-109-0) [ize\(maximum](#page-109-0)  [As Integer\) As](#page-109-0)  [Boolean](#page-109-0)
- [EnableJavaScr](#page-109-1) [ipt\(enable As](#page-109-1)  [Boolean\) As](#page-109-1)  [Boolean](#page-109-1)

- [AllowJavaScrip](#page-109-2) [tURLs](#page-109-2) [\(url\\_collection](#page-109-2)  [As](#page-109-2)  [roAssociativeA](#page-109-2) [rray\)](#page-109-2)
- [PostJSMessag](#page-109-3) [e\(data As](#page-109-3)  [roAssociativeA](#page-109-3) [rray\) As](#page-109-3)  [Boolean](#page-109-3)
- **[InjectJavaScrip](#page-109-4)** [t\(code As](#page-109-4)  [String\) As](#page-109-4)  **[Boolean](#page-109-4)**
- [StartInspectorS](#page-109-5) [erver\(port As](#page-109-5)  [Integer\) As](#page-109-5)  **[Boolean](#page-109-5)**
- [SetUserAgent](#page-109-6) [\(user\\_agent](#page-109-6)  [As String\) As](#page-109-6)  **[Boolean](#page-109-6)**
- [GetUserAgent\(](#page-109-7) [\) As String](#page-109-7)
- **[SetUserAgentS](#page-109-8)** [uffix\(suffix As](#page-109-8)  [String\) As](#page-109-8)  **[Boolean](#page-109-8)**
- [SetProxy](#page-109-9) [\(proxy as](#page-109-9)  [String\) As](#page-109-9)  **[Boolean](#page-109-9)**
- [SetProxyBypas](#page-110-0) [s\(hostnames](#page-110-0)  [As String\) As](#page-110-0)  [Boolean](#page-110-0)
- [AddProxyAuth](#page-110-1) [enticationCred](#page-110-1) [entials](#page-110-1) [\(hostname As](#page-110-1)  [String,](#page-110-1)  [username As](#page-110-1)  [String,](#page-110-1)  [password As](#page-110-1)  [String\)](#page-110-1)
- [roHtmlWidget.](#page-110-2) [acceptdialog](#page-110-2) [\(response as](#page-110-2)  [String\)](#page-110-2)
- [roHtmlWidget.](#page-110-3) [rejectdialog\(\)](#page-110-3)
- [ifMessagePort](#page-110-4)
	- [SetPort\(port](#page-110-5)  [As](#page-110-5)
- [roMessagePort\)](#page-110-5) ● [ifUserData](#page-110-6)
	- [SetUserData](#page-110-7) [\(user\\_data As](#page-110-7)  [Object\)](#page-110-7)
	- [GetUserData\(\)](#page-110-8)  [As Object](#page-110-8)
- [Available Methods](#page-110-9)  [with Initialization](#page-110-9)
- [Examples](#page-110-10)

### <span id="page-105-0"></span>[roAssociativeArray] inspector\_server

Configures the [Chromium Inspector](https://brightsign.atlassian.net/wiki/spaces/DOC/pages/370672286/HTML+Best+Practices#HTMLBestPractices-debugging_webpages) for the widget.Starting in BrightSign OS 8.5.31 you will need to also set the enable\_web\_inspector registry key (in the "html" section) to enable the JavaScript console. In "enable\_web\_inspector", "1" will allow the inspector and "0" or not present will disable it. A reboot will be needed for these changes to take effect (if you enable/disable this through the LDWS UI it may trigger a reboot to apply the changes).

- [string] ip addr: The Inspector IP address. This value is useful if the player is assigned more than one IP address (i.e. there are multiple network interfaces) and you wish to limit the Inspector server to one. The default value is "0.0.0.0", which allows the Inspector to accept connections using either IP address.
- [int] port: The port for the Inspector server

# **B** Important

For security reasons, **enable\_web\_inspector** should only be used in non-production presentations. Make sure to disable JavaScript console before publishing to a production environment. In the Chromium version found in BOS 8.5.31 and beyond, the JavaScript console will log information in memory even when you are not connected to the inspector. This will consume memory until the player runs out, which will result in a crash.

# <span id="page-105-1"></span>[roAssociativeArray] security\_params

Enables or disables Chromium security checks for cross-origin requests, local video playback from HTTP, etc.

- [Boolean] websecurity: Enables Chromium security checks for cross-origin requests.
- [Boolean] camera enabled: Enables webpage access to USB cameras connected to the player (access is disabled by default). This allows support for WebRTC applications.
- [Boolean] insecure https enabled: Instructs the widget to ignore security errors when connecting to insecure HTTPS hosts (insecure HTTPS is disabled by default). Enabling this feature makes the player insecure; it is not suitable for production environments and should only be used for testing.

With BOS 8.2 and later (Chromium69 and later), several new CORS checks have been added: security\_params.websecurity or enableSe curity(false) do not disable all these checks. Use the following registry setting instead:

registry write html disable-web-security 1

To write this to the registry using [roRegistrySection](#page-199-0):

```
RegHtml = CreateObject("roRegistrySection", "html")
RegHtml.Write("disable-web-security", "1")
RegHtml.Flush()
```
This flag will take effect on all roHtmlWidget instances, as opposed to previous flags which are only effective on the instance they are called on.

# **Note**

The camera\_enabled parameter is currently supported on the XTx44/43, XDx34/33, HDx24/23, LS424/LS423, and 4Kx42 models.

### <span id="page-105-2"></span>[roAssociativeArray] javascript\_injection

Specifies JavaScript code to inject at different initialization points (JavaScript code can also be injected during runtime using the InjectJavaScr ipt() method). The associative array can contain three parameters (described below). Each parameter value is an array of associative arrays, each containing a single key/value pair. The array must contain a source key. The source value is a string that can contain any of the following: pure JavaScript code, a path to a JavaScript file, or a base64-encoded string (i.e. beginning with data:text/javascript; charset=utf-8;base64, ). Mutliple source keys can be included, but the load order will be unpredictable. The array can also contain the optional world key, which can be assigned one of the following values: "application", "user", or "main"(see [this page](http://doc.qt.io/archives/qt-5.6/qwebenginescript.html#ScriptWorldId-enum) for more details); if the world parameter is not included in the array, "application" is selected by default.

- document\_creation: The script will run as soon as the document is created. This behavior is not suitable for any DOM operation.
- document ready: The script will run as soon as the DOM is ready. This behavior is equivalent to the DOMContentLoaded event firing in JavaScript.
- deferred: The script will run when the page load finishes.

```
config = \{ javascript_injection: { 
          document_creation: [{source: "0.js" }], 
           document_ready: [{source: "1a.js" }, {source: "1b.js" }], 
          deferred: [{source: "2.js" }] 
       },
       url: "..."
    }
```
### <span id="page-106-0"></span>[roArray] assets

Allows the roHtmlWidget instance to [access one or more asset pools.](https://docs.brightsign.biz/display/DOC/roHtmlWidget#roHtmlWidget-MapFilesFromAssetPool(asset_poolAsroAssetPool,asset_collectionAsroAssetCollection,pool_prefixAsString,uri_prefixAsString)AsBooleanmapfilesfromassetpool) If a file exists in multiple specified asset pools, the asset pool with the lowest index in the array has precedence. Each array entry is an associative array containing information about an asset pool:

- $\bullet$  [roAssetPool] pool: An asset pool containing files
- [roAssetCollection] collection: A manifest identifying the files in the pool
- [string] uri\_prefix: The URI prefix of the webpage resources to retrieve from the pool
- [string] pool\_prefix: The pool prefix that will replace the URI prefix when looking up the resource in the pool

### <span id="page-106-1"></span>**ifHtmlWidget**

<span id="page-106-2"></span>GetFailureReason() As String

Gives more information when a member function returns false.

<span id="page-106-3"></span>Hide() As Boolean

Hides the widget.

<span id="page-106-4"></span>Show() As Boolean

Shows the widget.

<span id="page-106-5"></span>raise()

Raises the html widget above all other graphical elements on screen (including other html widgets).

```
lower()
```
Lowers the html widget below all graphical elements on screen.

<span id="page-106-7"></span>SetRectangle(r As roRectangle) As Boolean

Changes the size and positioning of the widget rectangle using the passed roRectangle object.

<span id="page-106-8"></span>SetURL(URL As String) As Boolean

Displays content from the specified URL. When using this method to retrieve content from local storage, specify the file location as follows: "file :/<drive>:/<directory>/<filename>". For example, an *index.html* file in the "Content" folder on the SD card can be selected with the string "file:/SD:/Content/index.html". You can also omit the drive specification to select the currently active drive (i.e. whichever drive the current autorun as loaded from).

<span id="page-106-9"></span>AddAuthenticationCredentials (url As String, username As String, password As String) As Boolean

Tells Chromium to use the specified username and password when retrieving the given URL.

<span id="page-106-10"></span>MapFilesFromAssetPool(asset\_pool As roAssetPool, asset\_collection As roAssetCollection, pool\_prefix As String, uri\_prefix As String) As Boolean

Sets the mapping between the URL space and the pool files. HTML content that has been deployed via BrightAuthor will typically reside in the pool and have encrypted SHA1-based filenames. A mapping mechanism is required to allow any relative URIs contained in the HTML content to continue working and to locate the appropriate resources in their respective pool locations.

You can use this method to bind part of the resource URI space onto pool locations. This method accepts the following arguments: an roAssetPoo object containing assets, an roAssetCollection object identifying the assets, and two semi-arbitrary strings (URI\_PREFIX and POOL\_PREFIX).

Any URI in the form "file:/[URI\_PREFIX][RESOURCE\_ID]" will be rewritten into the form "[POOL\_PREFIX][RESOURCE\_ID]". It will then be located in the pool as if that name had been passed to the roAssetPoolFiles.GetPoolFilePath() method. This binding occurs for every instance of roHtmlWidget, so different mappings can be used for different bundles of content.

<span id="page-107-0"></span>SetZoomLevel(scale\_factor as Float) As Boolean

Adjusts the scale factor for the displayed page (the default equals 1.0).

<span id="page-107-1"></span>EnablePinchToZoom(enable as Boolean) As Boolean

Enables or disables pinch-to-zoom functionality, which is disabled by default.

<span id="page-107-2"></span>EnableSecurity(enable As Dynamic) As Boolean

Deprecated. Use [security\\_params](https://docs.brightsign.biz/display/DOC/roHtmlWidget#roHtmlWidget-%5BroAssociativeArray%5Dsecurity_params) in initialization parameters instead.

<span id="page-107-3"></span>EnableMouseEvents(enable As Boolean) As Boolean

Deprecated. Use [mouse\\_enabled](https://docs.brightsign.biz/display/DOC/roHtmlWidget#roHtmlWidget-%5Bboolean%5Dmouse_enabled) in initialization parameters instead.

<span id="page-107-4"></span>SetPortrait(portrait\_mode As Boolean) As Boolean

Deprecated. Use t[ransform](https://docs.brightsign.biz/display/DOC/roHtmlWidget#roHtmlWidget-%5Bstring%5Dtransformtransform) in initialization parameters instead.

# <span id="page-107-5"></span>SetTransform(transform As String) As Boolean

Sets the screen orientation of content in the widget (note that the coordinates and dimensions of the roRectangle containing the widget are not affected by rotation). This method accepts the following strings:

- " identity": There is no transform (i.e. the widget content is oriented as landscape). This is the default setting.
- "rot90": The widget content is rotated to portrait at 90 degrees (clockwise).
- " $rot270$ ": The widget content is rotated to portrait at 270 degrees (counter-clockwise).

# **A** Note

The JavaScript onload event will report landscape dimensions for a window that is rotated with the SetPortrait() or SetTransform () method. If your application relies on the onload event to retrieve window dimensions, we recommend instead using the  $r$ oHtmlWidg

[et#transform](https://brightsign.atlassian.net/wiki/pages/resumedraft.action?draftId=370672896#roHtmlWidget-transform) initialization parameter, which ensures the HTML window is initialized with portrait dimensions.

### <span id="page-107-6"></span>SetAlpha(alpha As Integer) As Boolean

Sets the overall alpha level for the widget (the default equals 255).

<span id="page-107-7"></span>EnableScrollbars(scrollbars As Boolean) As Boolean

Deprecated. Use s[crollbar\\_enabled](https://docs.brightsign.biz/display/DOC/roHtmlWidget#roHtmlWidget-%5Bboolean%5Dscrollbar_enabled) in initialization parameters instead.

<span id="page-107-8"></span>AddFont(filename As String) As Boolean

Deprecated. Use f[onts](https://docs.brightsign.biz/display/DOC/roHtmlWidget#roHtmlWidget-%5BroArray%5Dfonts) in initialization parameters instead.

<span id="page-107-9"></span>SetPcmAudioOutputs(outputs As roArray) As Boolean

Deprecated. Use [pcm\\_audio\\_outputs](https://docs.brightsign.biz/display/DOC/roHtmlWidget#roHtmlWidget-%5BroArray%5Dpcm_audio_outputs) in initialization parameters instead.

<span id="page-107-10"></span>SetCompressedAudioOutputs(outputs As roArray) As Boolean

Deprecated. Use c[ompressed\\_audio\\_outputs](https://docs.brightsign.biz/display/DOC/roHtmlWidget#roHtmlWidget-%5BroArray%5Dcompressed_audio_outputs) in initialization parameters instead.

<span id="page-107-11"></span>SetMultichannelAudioOutputs(outputs As roArray) As Boolean

Deprecated. Use [multi\\_channel\\_audio\\_outputs](https://docs.brightsign.biz/display/DOC/roHtmlWidget#roHtmlWidget-%5BroArray%5Dmulti_channel_audio_outputs) in initialization parameters instead.

<span id="page-107-12"></span>SetHWZDefault(default As String) As Void

Deprecated. Use [hwz\\_default](https://docs.brightsign.biz/display/DOC/roHtmlWidget#roHtmlWidget-%5Bstring%5Dhwz_default) in initialization parameters instead.

<span id="page-107-13"></span>SetVideoPlayerDefaults(defaults As roAssociativeArray) As Boolean
Sets default playback settings for <video> elements in the widget. Available parameters are identical to the [roVideoPlayer.PlayFile\(\)](#page-167-0) method. Default settings will be overwritten by parameters specified in individual <video> elements.

ForceGpuRasterization(enable As Boolean) As Boolean

Deprecated. As of OS8, GPU rasterization is enabled by default and calling this method has no effect.

EnableCanvas2dAcceleration(enable As Boolean) As Boolean

Deprecated. Use [canvas\\_2d\\_acceleration\\_enabled](https://docs.brightsign.biz/display/DOC/roHtmlWidget#roHtmlWidget-%5Bboolean%5Dcanvas_2d_acceleration_enabled) in initialization parameters instead.

SetUserStylesheet(URI As String) As Boolean

Deprecated. Use [user\\_stylesheet](https://docs.brightsign.biz/display/DOC/roHtmlWidget#roHtmlWidget-%5Bstring%5Duser_stylesheet) in initialization parameters instead.

FlushCachedResources() As Boolean

Discards any resources that Chromium has cached in memory.

**C** Changing the storage path after an URL is loaded can cause the storage database to be irretrievably lost and/or damaged. Users should avoid using SetLocalStorageDir, SetWebDatabaseDir and SetAppCacheDir APIs when writing BrightScript applications.

> Since the BOS 6.0 release, BrightSign uses a single storage path for WebDatabase, LocalStorage and AppCache. This should be set by the storage\_path parameter in roHtmlWidget static initialization parameters.

With the BOS 8.2.35.4 release, if SetLocalStorageDir, SetWebDatabaseDir, or SetAppCacheDir are called, roHtmlWidget will use the path as the first one that is set. This directory will only set once and will be used for the subsequent use of roHtmlWidget as well.

SetLocalStorageDir(file\_path As String) As Boolean

Configures the HTML storage path. This method takes effect when a new roHtmlWidget instanc e is created; it doesn't apply to the roHtmlWidget instance on which it is called.

#### **A** Note

As of OS8, the SetLocalStorageDir(), SetWebDatabaseDir(), and SetAppCac heDir() methods all configure the same HTML database. See the [HTML Best](https://brightsign.atlassian.net/wiki/spaces/DOC/pages/370672286/HTML+Best+Practices#HTMLBestPractices-html_storage)  [Practices](https://brightsign.atlassian.net/wiki/spaces/DOC/pages/370672286/HTML+Best+Practices#HTMLBestPractices-html_storage) page for more details.

SetWebDatabaseDir(file\_path As String) As Boolean

Configures the HTML storage path. See the SetLocalStorageDir() entry above for details.

This method takes effect when a new roHtmlWidget instance is created; it doesn't apply to the  $r$ oHtmlWidget instance on which it is called.

SetAppCacheDir(file\_path As String) As Boolean

Configures the HTML storage path. See the SetLocalStorageDir() entry above for details.

This method takes effect when a new roHtmlWidget instance is created; it doesn't apply to the  $r$ oHtmlWidget instance on which it is called.

SetLocalStorageQuota(maximum As Dynamic) As Boolean

Sets the total size (in bytes) for all persistent HTML storage on the player. This method can accept a string, double, or integer. A number literal can only represent byte numbers up to 2GB; use a string to specify larger amounts. If the storage path is specified without a storage quota, Chromium defaults to reserving 1GB plus 10% of the total size of the storage device.

This method takes effect when a new roHtmlWidget instance is created; it doesn't apply to the roHtmlWidget instance on which it is called.

### **Note**

As of OS8, the SetLocalStorageQuota(), SetWebStorageQuota(), and SetAppCacheQuota() methods all configure a single storage quota, which applies to all persistent HTML storage on the player. See the [HTML Best Practices](https://brightsign.atlassian.net/wiki/spaces/DOC/pages/370672286/HTML+Best+Practices#HTMLBestPractices-html_storage) page for more details.

SetWebDatabaseQuota(maximum As Dynamic) As Boolean

Sets the total size (in bytes) for all persistent HTML storage on the player. See the SetLocalStorageQuota() entry above for details.

This method takes effect when a new roHtmlWidget instance is created; it doesn't apply to the roHtmlWidget instance on which it is called.

### SetAppCacheSize(maximum As Integer) As Boolean

Sets the maximum size (in bytes) for the application cache. Changing the storage size of the application cache will clear the cache and rebuild the cache storage. Depending on database-specific attributes, you will only be able to set the size in units that are equal to the page size of the database, which is established at creation. These storage units will occur only in the following increments: 512, 1024, 2048, 4096, 8192, 16384, 32768.

EnableJavaScript(enable As Boolean) As Boolean

Deprecated. Use [javascript\\_enabled](https://docs.brightsign.biz/display/DOC/roHtmlWidget#roHtmlWidget-%5Bboolean%5Djavascript_enabled) in initialization parameters instead.

#### AllowJavaScriptURLs(url\_collection As roAssociativeArray)

Deprecated. If javascript\_enabled is set to true in the initialization parameters, JavaScript objects are enabled for all sites.

#### PostJSMessage(data As roAssociativeArray) As Boolean

Posts a collection of key:value pairs to the BSMessagePort JavaScript class (see the [JavaScript Objects for BrightScript tech note](https://docs.brightsign.biz/display/DOC/BSMessagePort) for more details). This method does not support passing nested associative arrays.

### InjectJavaScript(code As String) As Boolean

Immediately injects a user script into the JavaScript engine. The passed string can contain any of the following: pure JavaScript code, a path to a JavaScript file, or a base64-encoded string (i.e. beginning with data:text/javascript;charset=utf-8;base64,).

This method can be used to simulate the bind\_ready option:

```
if type(event) = "roHtmlWidgetEvent" then 
    if event.GetData().reason = "load-finished" then
       h.InjectJavascript("fillPasswordFields()") 
   end if
end if
```
## **Note**

 Changing the DOM is only possible at bind\_dom\_loaded and bind\_ready. Also, since JavaScript is only guaranteed to be ready at b ind ready, your callbacks must use this event if they invoke any global functions.

StartInspectorServer(port As Integer) As Boolean

Deprecated. Use [inspector\\_server](https://docs.brightsign.biz/display/DOC/roHtmlWidget#roHtmlWidget-%5BroAssociativeArray%5Dinspector_server) in initialization parameters instead.

SetUserAgent(user\_agent As String) As Boolean

Deprecated. Use u[ser\\_agent](https://docs.brightsign.biz/display/DOC/roHtmlWidget#roHtmlWidget-%5Bstring%5Duser_agent) in initialization parameters instead.

GetUserAgent() As String

Returns the currently active user-agent string for the roHtmlWidget instance.

SetUserAgentSuffix(suffix As String) As Boolean

Deprecated. Use u[ser\\_agent](https://docs.brightsign.biz/display/DOC/roHtmlWidget#roHtmlWidget-%5Bstring%5Duser_agent) in initialization parameters instead.

### SetProxy(proxy as String) As Boolean

Sets the name or address of the proxy server that the roHtmlWidget instance will use to make HTTP requests. This method takes effect immediately. It does not affect network operations performed by other components in the firmware. The string can be used to specify either the proxy URL or the location of a .pac proxy file:

- $\bullet$ **Proxy URL**: The proxy address should be formatted as ["http://user:password@hostname:port](http://user:password@hostnameport)". The hostname can contain up to four "\*" characters; each "\*" character can be used to replace one octet from the current IP address. For example, if the IP address is currently 192.168.1.2, and the proxy is set to "proxy-\*-\*", then the player will attempt to use a proxy named "proxy-192.168".
- Proxy File: The .pac proxy file can be located on either the local file system or the network. If the file is local, there are no file-name  $\bullet$ restrictions; if the file is located on the network, the file name should have a .pac extension. If the URL is a hostname only, it will be considered a proxy-server address rather than a file URL.

## **Example**

The following are examples of valid location formats for .pac files:

- file:///storage/sd/asset\_pool/a/b/ababababababa
- <http://example:8080/setup/proxy.pac>
- <https://example/encrypted/proxy.pac>
- <https://example:433/encrypted/proxy.pac>
- <ftp://example/files/proxy.pac>
- file:///storage/sd/myproxypac.txt

### SetProxyBypass(hostnames As String) As Boolean

Exempts the specified hosts from the proxy configuration on the roHtmlWidget instance. The passed array should consist of one or more hostnames. The player will attempt to reach the specified hosts directly rather than using the proxy that has been specified with the Set Proxy() method. For example, the hostname ["example.com"](http://example.com) would exempt "[example.com](http://example.com)", "example.com".80", and ["www.example.com](http://www.example.com)" from the proxy setting.

AddProxyAuthenticationCredentials(hostname As String, username As String, password As String)

Allows the user to set up one or more proxies. If proxy pac files are included, this method must be used to specify authentication parameters.

### roHtmlWidget.acceptdialog(response as String)

Accept any dialog request with the given string, if there is any such request. This parameter was added in BOS 8.5.16.

roHtmlWidget.rejectdialog()

Reject any dialog request. This parameter was added in BOS 8.5.16.

## **ifMessagePort**

SetPort(port As roMessagePort)

Posts messages of type roHtmlWidgetEvent to the attached message port.

**ifUserData**

SetUserData(user\_data As Object)

Sets the user data that will be returned when events are raised.

GetUserData() As Object

Returns the user data that has previously been set via SetUserData(). It will return Invalid if no data has been set.

### **Available Methods with Initialization**

If the properties of an roHtmlWidget object are configured at initialization, most ifHtmlWidget methods will be disabled. However, the following methods are still functional:

- $•$  Hide()
- $\bullet$  Show()
- EnablePinchToZoom()
- FlushCachedResources()
- SetUserAgent()
- GetUserAgent()
- SetUserAgentSuffix()
- PostJSMessages()

### **Examples**

The following examples show how to use either an associative array or object methods to configure an roHtmlWidget instance using local storage to cache the files.

Note that these techniques are mutually exclusive.

```
Example (with initialization properties)
```

```
x = 0y = 0width = 1920
height = 1080url = "http://www.brightsign.biz"
rect = CreateObject("roRectangle", x, y, width, height)
config = \{url: url,
mouse_enabled: true,
storage_path: "/local/",
}
html = CreateObject("roHtmlWidget", rect, config)
html.Show()
```
# **Example (with methods)**

```
x = 0y = 0width = 1920
height = 1080url = "http://www.brightsign.biz"
rect = CreateObject("roRectangle", x, y, width, height)
html = CreateObject("roHtmlWidget", rect)
html.SetUrl(url)
html.EnableMouseEvents(true)
html.SetLocalStorageDir("/local/")
html.Show()
```
### Version 9 and older versions

- [Version 9 \(OS 9\)](https://brightsign.atlassian.net/wiki/download/attachments/370674351/BrightScript%20Reference%20Manual%20(ver%209).pdf?version=1&modificationDate=1681854822575&cacheVersion=1&api=v2)
- [Version 8 \(OS 8\)](https://brightsign.atlassian.net/wiki/download/attachments/370674351/BrightScriptReferenceManual%20(ver%208).pdf?version=1&modificationDate=1681851693731&cacheVersion=1&api=v2)
- [Version 7.1](https://brightsign.atlassian.net/wiki/download/attachments/370674351/BrightScript%20Reference%20Manual%20(ver%207.1).pdf?version=1&modificationDate=1681851450896&cacheVersion=1&api=v2)
- [Version 7.0](https://brightsign.atlassian.net/wiki/download/attachments/370674351/BrightScript%20Reference%20Manual%20(ver%207.0).pdf?version=1&modificationDate=1681851517656&cacheVersion=1&api=v2)
- [Version 6.2](https://brightsign.atlassian.net/wiki/download/attachments/370674351/BrightScript%20Reference%20Manual%20(ver%206.2).pdf?version=1&modificationDate=1681851180597&cacheVersion=1&api=v2)
- [Version 6.1](https://brightsign.atlassian.net/wiki/download/attachments/370674351/BrightSignReferenceManual_V6.1.pdf?version=1&modificationDate=1681851246728&cacheVersion=1&api=v2)
- **[Previous Versions](https://support.brightsign.biz/hc/en-us/articles/218067797-Legacy-Documentation-and-User-Guides)**

If an roMessagePort is attached to an roHtmlWidget, it will receive roHtmlWidgetEvent objects when something happens to the parent roHtmlWidget instance.

### <span id="page-112-0"></span>**ifUserData**

## <span id="page-112-1"></span>SetUserData(user\_data As Object)

Sets the user data that will be returned when events are raised.

### <span id="page-112-2"></span>GetUserData() As Object

Returns the user data that has previously been set via SetUserData (). It will return Invalid if no data has been set.

### <span id="page-112-3"></span>**ifHTMLWidgetEvent**

### <span id="page-112-4"></span>GetData() As roAssociativeArray

Returns the event data as an associative array with the following key/value pairs:

- [string] reason: The cause of the event, which can be one of the following:
	- "load-started": The HTML widget has started loading a page.
	- "load-finished": The HTML widget completed loading a page.
	- "load-error": The HTML widget failed to load a page. Use the uri key to identify the failing resource and the message key to retrieve some explanatory text.
	- "download-request": The HTML widget instance has received a download request. The Chromium instance does not process download requests for MIME types it doesn't recognize (e.g. PDFs); instead, it passes this event, along with the mime-type and url parameters to the BrightScript autorun for processing.
	- "new-window-request": The HTML widget instance has received a request to open a URI in a new window. This request will normally come from HTML anchors with "target=\_blank"/"target=\_top" or the JavaScript Window.open() method. The requested URI is specified in the uri parameter.
- [string] javascript-dialog: If the HTML widget instance has received a JavaScript alert, confirmation, etc., BrightScript will respond by calling the roHtmlWidget acceptdialog(responseasString) and rejectdialog() methods. See [roHtmlWidget#roHtmlWidget.](#page-100-0) [acceptdialog\(responseasString\)](#page-100-0). If no response is provided within one second, roHtmlWidget auto rejects the dialog attempt, and if these APIs are called when there is no dialog request on roHtmlWidget, they have no effect. This parameter was added in BOS 8.5.16.
- [string] message: The message that the JavaScript dialog will display (applicable for reason:"javascript-dialog" only), or explanatory text related to the load failure (applicable for reason:"load-error" only). This property exists for multiple event types, but it has different meanings for different event types.
- [string] default\_text: If a JavaScript prompt dialog asks the user to enter text, this default text will be displayed in the input field. This field will be empty for other dialog types (applicable for reason: "javascript-dialog" only). This parameter was added in BOS 8.5.16.
- $\bullet$  [integer] type: The dialog type for the "javascript-dialog" event: either 0 for alert, 1 for confirm, 2 for prompt, 3 for an "onbeforeunload Event" (applicable for reason: "javascript-dialog" only). This parameter was added in BOS 8.5.16.
- [string] security\_origin: The security origin of the request (applicable for reason:"javascript-dialog" only). This parameter was added in BOS 8.5.16.
- [string] uri: The URI of the failing resource or new-window request (applicable for reason:"load-error" or reason:"new-windowrequest")
- [string] mime-type: The MIME type of the download request (applicable for reason:"download-request" only)
- [string] url: The URL of the download request (applicable for reason:"download-request" only)

### <span id="page-112-5"></span>**Example**

The following event loop waits for an HTML widget event. If the event indicates that a PDF download request has been received, the script passes the relevant data to a CreatePdfRenderer() function that is not defined here:

# ON THIS PAGE

- **·** [ifUserData](#page-112-0)
	- [SetUserData](#page-112-1) [\(user\\_data As](#page-112-1)  [Object\)](#page-112-1)
	- [GetUserData\(\)](#page-112-2)  [As Object](#page-112-2)
- **•** [ifHTMLWidgetEvent](#page-112-3)
	- [GetData\(\) As](#page-112-4)  [roAssociativeA](#page-112-4) [rray](#page-112-4)
- [Example](#page-112-5)

```
while true
        ev = wait(0, gas.mp) print "=== BS: Received event ";type(ev)
         if type(ev) = "roHtmlWidgetEvent" then
                 eventData = ev.GetData()
                 if type(eventData) = "roAssociativeArray" and type
(eventData.reason) = "roString" then
                          if eventData.reason = "load-error" then
                                  print "=== BS: HTML load error: "; 
eventData.message
                          else if eventData.reason = "load-finished" then
                                  print "=== BS: Received load finished"
                                  receivedLoadFinished = true
                          else if eventData.reason = "message" then
                                  ' To use this: msgPort.PostBSMessage
({{text: "my message"});
                          else if eventData.reason = "load-started" then
                                  print "=== BS: Received load started"
                          else if eventData.reason = "download-request" 
then
                                  print "=== BS: Received a download 
request"
                                  if eventData.mime_type = "application
/pdf" then
                                          CreatePdfRenderer
("file:///index.html?file=" + eventData.url)
                                  endif
                          else
                                  print "======= UNHANDLED HTML EVENT 
========="
                                  print eventData.reason
                          endif
                 else
                          print "=== BS: Unknown eventData: "; type
(eventData)
                 endif
         endif
endwhile
```
ROIMAGEBUFFER

## ON THIS PAGE

- [ifImageBufferControl](#page-114-0)
	- [DisplayBuffer\(x As Integer, y As Integer\) As Boolean](#page-114-1)
	- [GetBufferByteArray\(\) As roByteArray](#page-114-2)
	- [GetBufferMetadata\(\) As roAssociativeArray](#page-114-3)
	- [ConvertFormat\(a As String\) As Object](#page-114-4)

Version 9 and older versions

- [Version 9 \(OS 9\)](https://brightsign.atlassian.net/wiki/download/attachments/370674351/BrightScript%20Reference%20Manual%20(ver%209).pdf?version=1&modificationDate=1681854822575&cacheVersion=1&api=v2)
- [Version 8 \(OS 8\)](https://brightsign.atlassian.net/wiki/download/attachments/370674351/BrightScriptReferenceManual%20(ver%208).pdf?version=1&modificationDate=1681851693731&cacheVersion=1&api=v2)
- [Version 7.1](https://brightsign.atlassian.net/wiki/download/attachments/370674351/BrightScript%20Reference%20Manual%20(ver%207.1).pdf?version=1&modificationDate=1681851450896&cacheVersion=1&api=v2)
- [Version 7.0](https://brightsign.atlassian.net/wiki/download/attachments/370674351/BrightScript%20Reference%20Manual%20(ver%207.0).pdf?version=1&modificationDate=1681851517656&cacheVersion=1&api=v2)
- [Version 6.2](https://brightsign.atlassian.net/wiki/download/attachments/370674351/BrightScript%20Reference%20Manual%20(ver%206.2).pdf?version=1&modificationDate=1681851180597&cacheVersion=1&api=v2)
- [Version 6.1](https://brightsign.atlassian.net/wiki/download/attachments/370674351/BrightSignReferenceManual_V6.1.pdf?version=1&modificationDate=1681851246728&cacheVersion=1&api=v2)
- **[Previous Versions](https://support.brightsign.biz/hc/en-us/articles/218067797-Legacy-Documentation-and-User-Guides)**

This object allows you to access decoded image-file data. You can then copy or manipulate that data.

Object Creation: An rolmageBuffer object is instantiated with an rolmagePlayer object and a string specifying the file path of an image file. If an rol magePlayer object is not needed, Invalid can be substituted for it.

```
CreateObject("roImageBuffer", image_player As Object, file_path As 
String)
```
## **Example**

```
imgBuffer = CreateObject("roImageBuffer", Invalid, "SD:/content/image.
png")
```
### <span id="page-114-0"></span>**ifImageBufferControl**

<span id="page-114-1"></span>DisplayBuffer(x As Integer, y As Integer) As Boolean

Displays the image on screen. The  $x$  and  $y$  integers specify the coordinates of the top-left corner of the image.

**Important** The DisplayBuffer() method has been deprecated. As of OS8, the end point exists but does not perform any function.

### <span id="page-114-2"></span>GetBufferByteArray() As roByteArray

Returns the decoded image-file data as an roByteArray.

<span id="page-114-3"></span>GetBufferMetadata() As roAssociativeArray

Returns an associative array containing information about the image file. The associative array contains the following keys:

- width: The width of the image file
- height: The height of the image file
- acceptable: A Boolean integer value indicating whether the image can be displayed by the rolmagePlayer instance
- format: The color space (ARGB/CMYK) of the image file

<span id="page-114-5"></span><span id="page-114-4"></span>ConvertFormat(a As String) As Object

## ROIMAGEPLAYER

# ON THIS PAGE

- [ifImageControl](#page-115-0)
	- [DisplayFile\(image\\_filename As String\) As Boolean](#page-115-1)
	- [DisplayFile\(parameters As roAssociativeArray\) As Boolean](#page-115-2)
	- PreloadFile(image filename As String) As Boolean
	- [PreloadFile\(parameters As roAssociativeArray\) As Boolean](#page-116-1)
	- [DisplayPreload\(\) As Boolean](#page-116-2)
	- [StopDisplay\(\) As Boolean](#page-116-3)
	- [DisplayFileEx\(filename As String, mode As Integer, x As Integer, y As Integer\) As Boolean](#page-116-4)
	- [PreloadFileEx\(filename As String, mode As Integer, x As Integer, y As Integer\) As Boolean](#page-116-5)
	- [SetDefaultMode\(mode As Integer\) As Boolean](#page-116-6)
	- [SetDefaultTransition\(transition As Integer\) As Boolean](#page-116-7)
	- [OverlayImage\(image\\_filename As String, x As Integer, y As Integer\) As Boolean](#page-117-0)
	- [SetRectangle\(r As roRectangle\) As Boolean](#page-117-1)
	- [GetRectangle\(\) As roRectangle](#page-117-2)
	- [CreateTestHole\(hole As roRectangle\) As Boolean](#page-117-3)
	- [SetTransitionDuration\(duration As Integer\) As Boolean](#page-117-4)
	- [DisplayBuffer\(a As Object, b As Integer, c As Integer\) As Boolean](#page-117-5)
	- [Hide\(\) As Boolean](#page-117-6)
	- [Show\(\) As Boolean](#page-117-7)
	- [Raise\(\) As Void](#page-117-8)
	- [Lower\(\) As Void](#page-117-9)
- $\bullet$  [X, Y](#page-118-0)
- [Testing Display Modes](#page-118-1)
- [Preloading Images](#page-118-2)
- [Image Decryption](#page-118-3)

## Version 9 and older versions

- [Version 9 \(OS 9\)](https://brightsign.atlassian.net/wiki/download/attachments/370674351/BrightScript%20Reference%20Manual%20(ver%209).pdf?version=1&modificationDate=1681854822575&cacheVersion=1&api=v2)
- [Version 8 \(OS 8\)](https://brightsign.atlassian.net/wiki/download/attachments/370674351/BrightScriptReferenceManual%20(ver%208).pdf?version=1&modificationDate=1681851693731&cacheVersion=1&api=v2)
- [Version 7.1](https://brightsign.atlassian.net/wiki/download/attachments/370674351/BrightScript%20Reference%20Manual%20(ver%207.1).pdf?version=1&modificationDate=1681851450896&cacheVersion=1&api=v2)
- [Version 7.0](https://brightsign.atlassian.net/wiki/download/attachments/370674351/BrightScript%20Reference%20Manual%20(ver%207.0).pdf?version=1&modificationDate=1681851517656&cacheVersion=1&api=v2)
- [Version 6.2](https://brightsign.atlassian.net/wiki/download/attachments/370674351/BrightScript%20Reference%20Manual%20(ver%206.2).pdf?version=1&modificationDate=1681851180597&cacheVersion=1&api=v2)
- [Version 6.1](https://brightsign.atlassian.net/wiki/download/attachments/370674351/BrightSignReferenceManual_V6.1.pdf?version=1&modificationDate=1681851246728&cacheVersion=1&api=v2)
- **[Previous Versions](https://support.brightsign.biz/hc/en-us/articles/218067797-Legacy-Documentation-and-User-Guides)**

This object displays static bitmap images on the video display. The simplest way to use rolmagePlayer is to make calls to DisplayFile() with the filename as a String. Alternatively, you can use PreloadFile() in conjunction with DisplayPreload() to have more control. For more pleasing aesthetics when generating an image player, use the rolmageWidget object.

Object Creation: The image player is displayed by first creating roRectangle and rolmagePlayer instances, then calling SetRectangle() using the roRectangle instance as the argument.

```
rectangle = CreateObject("roRectangle", 0, 0, 1024, 768)
i = CreateObject("roImagePlayer")
i.SetRectangle(rectangle)
```
<span id="page-115-0"></span>**ifImageControl**

<span id="page-115-1"></span>DisplayFile(image\_filename As String) As Boolean

<span id="page-115-2"></span>Displays the image with the specified filename. The image filename string must point to a .png, .jpeg, or 8-bit, 24-bit, or 32-bit .bmp file. Note that .jpeg image files with CMYK color profiles are not supported.

### DisplayFile(parameters As roAssociativeArray) As Boolean

Displays an image using an associative array of display parameters:

- Filename: The name of the image file
- Mode: The image mode. See the entry for SetDefaultMode() below for more details.
- Transition: The image transition setting. See the entry for SetDefaultTransition() below for more details.
- EncryptionAlgorithm: The file-encryption algorithm. Currently the options are "AesCtr" and "AesCtrHmac".
- EncryptionKey: The key to decrypt the image file. This is a byte array consisting of 128 bits of key, followed by 128 bits of IV.

See the [Image Decryption](https://docs.brightsign.biz/display/DOC/roImagePlayer#roImagePlayer-ImageDecryptionimage_decryption) section below for details on displaying encrypted images.

## **B** Important

The image player no longer accepts "{A|A}" AES encryption keys (i.e. where the top and bottom 64 bits of the key are identical).

## <span id="page-116-0"></span>PreloadFile(image\_filename As String) As Boolean

Loads the specified image file into an offscreen memory buffer.

## <span id="page-116-1"></span>PreloadFile(parameters As roAssociativeArray) As Boolean

Loads an image file into an offscreen memory buffer. Image display properties are determined by an associative array of parameters:

- Filename: The name of the image file
- $\bullet$  Mode: See the entry for SetDefaultMode() below for more details.
- Transition: See the entry for SetDefaultTransition() below for more details.

## <span id="page-116-2"></span>DisplayPreload() As Boolean

Uses the on-screen memory buffer to display the image stored in the offscreen memory buffer using PreloadFile(). There are only two memory buffers: one is displayed on screen; and the other is used for preloading images. PreloadFile()can be called multiple times before Di splayPreload() is called, and will keep loading into the same off-screen buffer. The DisplayFile() method calls PreloadFile() followed immediately by DisplayPreload(), so any previously preloaded image will be lost. If no image is preloaded, DisplayPreload() will have no effect.

## <span id="page-116-3"></span>StopDisplay() As Boolean

Removes an image from the display.

<span id="page-116-4"></span>DisplayFileEx(filename As String, mode As Integer, x As Integer, y As Integer) As Boolean

<span id="page-116-5"></span>PreloadFileEx(filename As String, mode As Integer, x As Integer, y As Integer) As Boolean

## <span id="page-116-6"></span>SetDefaultMode(mode As Integer) As Boolean

Sets the default image display mode for DisplayFile() and PreloadFile(). If SetDefaultMode() is not called, then the default mode is set to 0 (equivalent to the image being centered without scaling). The supported display mode are listed below:

- **0 Center image**: No scaling takes place. Cropping only occurs if the image is bigger than the window.
- **1 Scale to fit**: The image is scaled so that it is fully viewable, with its aspect ratio maintained.
- **2 Scale to fill and crop**: The image is scaled so that it completely fills the window, with its aspect ratio maintained.
- **3 Scale to fill**: The image is stretched so that it fills the window and the whole image is viewable. The aspect ratio will not be maintained if it is different from the window.

## <span id="page-116-7"></span>SetDefaultTransition(transition As Integer) As Boolean

Sets the transition to be used when the next image is displayed. The following are available transitions:

- 0: No transition: immediate blit
- 1-4: Wipes from top, bottom, left, or right.
- 5-8: Explodes from centre, top left, top right, bottom left, or bottom right.
- 10-11: Uses vertical or horizontal venetian-blind effect.
- 12-13: Combs vertical or horizontal.
- 14: Fades out to background color, then back in.
- 15: Fades between current image and new image.
- 16-19: Slides from top, bottom, left or right.
- 20-23: Slides entire screen from top, bottom, left, or right.
- 24-25: Scales old image in, then the new one out again (this works as a pseudo rotation around a vertical or horizontal axis).
- 26-29: Expands a new image onto the screen from right, left, bottom, or top.

SetTransform(transform As String) As Boolean

Applies one of eight transforms to the image. Calls to this method only take effect when the next file is displayed. Note that the image rectangle itself does not change to accommodate the new height and width ratio of a transformed image. This method can be called separately on multiple r oImagePlayer or roImageWidget instances.

- $\bullet$  identity: No transformation (default behavior)
- rot90: 90 degree clockwise rotation
- rot180: 180 degree rotation
- rot 270: 270 degree clockwise rotation
- mirror: Horizontal mirror transformation
- $\bullet$  mirror rot90: Mirrored 90 degree clockwise rotation
- $\bullet$  mirror\_rot180: Mirrored 180 degree clockwise rotation
- $\bullet$  mirror\_rot270: Mirrored 270 degree clockwise rotation

### <span id="page-117-0"></span>OverlayImage(image\_filename As String, x As Integer, y As Integer) As Boolean

Composites the image with the specified filename on top of the primary  $\text{Displace}$  in equal  $\text{C}$ . Use the x and  $\gamma$  integers to specify its location within the image widget.

<span id="page-117-1"></span>SetRectangle(r As roRectangle) As Boolean

Changes the size and positioning of the image rectangle using the passed roRectangle object.

### <span id="page-117-2"></span>GetRectangle() As roRectangle

Returns an roRectangle object that has the same location and dimensions as the roRectangle object used to define the image window.

### <span id="page-117-3"></span>CreateTestHole(hole As roRectangle) As Boolean

Creates a hole in the image with the location and dimensions specified in the passed roRectangle instance. Any video windows located directly beneath the image will show through. This method will disrupt image playback and should be used for test purposes only.

### <span id="page-117-4"></span>SetTransitionDuration(duration As Integer) As Boolean

Sets the amount of time it takes (in milliseconds) for a specified transition effect to take place. The default transition duration is 1000 milliseconds.

<span id="page-117-5"></span>DisplayBuffer(a As Object, b As Integer, c As Integer) As Boolean

## <span id="page-117-6"></span>Hide() As Boolean

Hides the image currently being displayed by the rolmagePlayer widget.

## <span id="page-117-7"></span>Show() As Boolean

Shows the image currently being displayed by the rolmagePlayer widget.

### <span id="page-117-8"></span>Raise() As Void

Sends the widget to the top of the z-order on the graphics plane (i.e. in front of all other surfaces that implement the *ifWidget* interface). By default, new widgets are placed at the top of the graphics z-order.

### **Note**

Some surfaces are always drawn at the top of the graphics z-order, including the mouse cursor, closed captions, and [scrolling tickers.](#page-134-0)

## <span id="page-117-9"></span>**Tip**

You can use the PauseGraphics ()/ ResumeGraphics () methods on the [roVideoMode](#page-155-0) object to ensure multiple changes to the graphics z-order occur simultaneously.

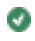

### Lower() As Void

Sends the widget to the bottom of the z-order on the graphics plane (i.e. behind all other surfaces that implement the *ifWidget* interface). By default, new widgets are placed at the top of the graphics z-order.

<span id="page-118-0"></span>**X, Y**

The x and y values indicate which position of the image to center as near as possible, or both x and y can be set to -1, which uses the center of the image as the point to position nearest to the center.

To display images in a zone, SetRectangle() must be called, and EnableZoneSupport() must be included in a script to use the zones functionality.

### <span id="page-118-1"></span>**Testing Display Modes**

Here are some example shell commands you can use to test the different display modes:

```
BrightSign> image filename.bmp 0
BrightSign> image filename.bmp 1
BrightSign> image filename.bmp 2
BrightSign> image filename.bmp 3
BrightSign> image filename.bmp 0 0 0
BrightSign> image filename.bmp 2 0 0
```
#### <span id="page-118-2"></span>**Preloading Images**

The following example script uses preloaded images to improve the UI speed when the user hits a key on the keyboard. As soon as a key is struck, the display switches to the new image, which has already been preloaded. The only possible delay occurs if the key is hit while the image is preloading. In this case, the image will display as soon as it is loaded.

```
i = CreateObject("roImagePlayer")
p = CreateObject("roMessagePort")
k = CreateObject("roKeyboard")
k.SetPort(p)
i.PreloadFile("one.bmp")
loop:
i.DisplayPreload
i.PreloadFile("two.bmp")
Wait(0,p)i.DisplayPreload
i.PreloadFile("one.bmp")
Wait(0,p)goto loop
```
<span id="page-118-3"></span>**Image Decryption** 

The roImagePlayer, roImageWidget, roClockWidget, roTextWidget, and roCanvasWidget objects can be used to display encrypted images. Each object has an image playback method that accepts an associative array, which can include the EncryptionAlgorithm and EncryptionKey d ecryption parameters.

▲

**A** Note

Contact [support@brightsign.biz](mailto:support@brightsign.biz) to learn more about generating a key for obfuscation and storing it on the player.

You can call roDeviceInfo.HasFeature("media\_decryption") to determine if a player model and firmware version supports image decryption.

# **Example**

```
print "Play ENCRYPTED image in an image widget"
imagePlayer = CreateObject("roImageWidget", r1)
aa=CreateObject("roAssociativeArray")
aa.filename = "sd://images enc.jpg"aa.encryptionalgorithm = "AesCtr"
aa.encryptionkey = CreateObject("roByteArray")
aa.encryptionkey.fromhexstring
("01030507090b0d0f00020406080a0c0e00000000000000000000000000000000")
imagePlayer.DisplayFile(aa)
sleep(10000)
imagePlayer.Hide()
print "Play ENCRYPTED image with PlayStaticImage"
videoPlayer = CreateObject("roVideoPlayer")
aa=CreateObject("roAssociativeArray")
aa.filename = "sd://images enc.jpg"aa.encryptionalgorithm = "AesCtr"
aa.encryptionkey = CreateObject("roByteArray")
aa.encryptionkey.fromhexstring
("01030507090b0d0f00020406080a0c0e00000000000000000000000000000000")
videoPlayer.PlayStaticImage(aa)
sleep(10000)
videoPlayer = invalid
print "Show CLOCK image"
resourceManager = CreateObject("roResourceManager", "sd:/resources.txt")
clockWidget = CreateObject("roClockWidget", r1, resourceManager, {})
aa=CreateObject("roAssociativeArray")
aa.filename = "sd://images\_enc.jpg"aa.encryptionalgorithm = "AesCtr"
aa.encryptionkey = CreateObject("roByteArray")
aa.encryptionkey.fromhexstring
("01030507090b0d0f00020406080a0c0e00000000000000000000000000000000")
```

```
clockWidget.SetBackgroundBitmap(aa, True)
clockWidget.Show()
sleep(10000)
clockWidget.Hide()
print "Text widget with encrypted background image"
twParams = CreateObject("roAssociativeArray")
twParams.LineCount = 1
twParams.TextMode = 1
twParams.Rotation = 0
twParams.Alignment = 1
tw=CreateObject("roTextWidget",r1,1,2,twParams)
tw.SetBackgroundColor(&h00ff0000)
tw.SetForegroundColor(&hff00ff00)
tw.PushString("Encrypted Background")
'tw.SetRectangle(r)
aa=CreateObject("roAssociativeArray")
aa.filename = "sd:/images_enc.jpg"
aa.encryptionalgorithm = "AesCtr"
aa.encryptionkey = CreateObject("roByteArray")
aa.encryptionkey.fromhexstring
("01030507090b0d0f00020406080a0c0e00000000000000000000000000000000")
tw.SetBackgroundBitmap(aa, True)
tw.Show()
sleep(10000)
tw.Hide()
cw=CreateObject("roCanvasWidget", rect)
canvas_aa=CreateObject("roAssociativeArray")
canvas_aa.Filename = "sd:/images_enc.jpg"
canvas_aa.Encryptionalgorithm = "AesCtr"
canvas_aa.EncryptionKey = CreateObject("roByteArray")
canvas_aa.EncryptionKey.FromHexString
("01030507090b0d0f00020406080a0c0e00000000000000000000000000000000")
cw.SetLayer(canvas_aa, 1)
cw.Show()
```
# ROIMAGEWIDGET

# ON THIS PAGE

- [ifImageControl](#page-121-0)
	- [DisplayFile\(image\\_filename As String\) As Boolean](#page-121-1)
	- [DisplayFile\(parameters As roAssociativeArray\) As Boolean](#page-121-2)
	- [PreloadFile\(image\\_filename As String\) As Boolean](#page-121-3)
	- [PreloadFile\(parameters As roAssociativeArray\) As Boolean](#page-121-4)
- [DisplayPreload\(\) As Boolean](#page-122-0)
- [StopDisplay\(\) As Boolean](#page-122-1)
- [DisplayFileEx\(filename As String, mode As Integer, x As Integer, y As Integer\) As Boolean](#page-122-2)
- [PreloadFileEx\(filename As String, mode As Integer, x As Integer, y As Integer\) As Boolean](#page-122-3)
- [SetDefaultMode\(mode As Integer\) As Boolean](#page-122-4)
- [SetDefaultTransition\(transition As Integer\) As Boolean](#page-122-5)
- [SetTransform\(transform As String\) As Boolean](#page-122-6)
- [OverlayImage\(image\\_filename As String, x As Integer, y As Integer\) As Boolean](#page-123-0)
- [SetRectangle\(r As roRectangle\) As Boolean](#page-123-1)
- [GetRectangle\(\) As roRectangle](#page-123-2)
- [CreateTestHole\(hole As roRectangle\) As Boolean](#page-123-3)
- [SetTransitionDuration\(duration As Integer\) As Boolean](#page-123-4)
- [DisplayBuffer\(a As Object, b As Integer, c As Integer\) As Boolean](#page-123-5)
- [Hide\(\) As Boolean](#page-123-6)
- [Show\(\) As Boolean](#page-123-7)
- **[Multiscreen Images](#page-123-8)**

Version 9 and older versions

- [Version 9 \(OS 9\)](https://brightsign.atlassian.net/wiki/download/attachments/370674351/BrightScript%20Reference%20Manual%20(ver%209).pdf?version=1&modificationDate=1681854822575&cacheVersion=1&api=v2)
- [Version 8 \(OS 8\)](https://brightsign.atlassian.net/wiki/download/attachments/370674351/BrightScriptReferenceManual%20(ver%208).pdf?version=1&modificationDate=1681851693731&cacheVersion=1&api=v2)
- [Version 7.1](https://brightsign.atlassian.net/wiki/download/attachments/370674351/BrightScript%20Reference%20Manual%20(ver%207.1).pdf?version=1&modificationDate=1681851450896&cacheVersion=1&api=v2)
- [Version 7.0](https://brightsign.atlassian.net/wiki/download/attachments/370674351/BrightScript%20Reference%20Manual%20(ver%207.0).pdf?version=1&modificationDate=1681851517656&cacheVersion=1&api=v2)
- [Version 6.2](https://brightsign.atlassian.net/wiki/download/attachments/370674351/BrightScript%20Reference%20Manual%20(ver%206.2).pdf?version=1&modificationDate=1681851180597&cacheVersion=1&api=v2)
- [Version 6.1](https://brightsign.atlassian.net/wiki/download/attachments/370674351/BrightSignReferenceManual_V6.1.pdf?version=1&modificationDate=1681851246728&cacheVersion=1&api=v2)
- **[Previous Versions](https://support.brightsign.biz/hc/en-us/articles/218067797-Legacy-Documentation-and-User-Guides)**

This object can be used in place of rolmagePlayer in cases where the image is displayed within a rectangle. Using an rolmageWidget can result in more pleasing aesthetics for image player creation; it can also be used to display images in a multi-screen array. Beyond this, rolmageWidget behaves identically to rolmagePlayer.

Object Creation: The image widget area is generated using an roRectangle object.

```
rectangle = CreateObject("roRectangle", 0, 0, 1024, 768)
i = CreateObject("roImageWidget", rectangle)
```
### <span id="page-121-0"></span>**ifImageControl**

## <span id="page-121-1"></span>DisplayFile(image\_filename As String) As Boolean

Displays the image with the specified filename. The image\_filename string must point to a .png, .jpeg, or 8-bit, 24-bit, or 32-bit .bmp file. Note that .jpeg image files with CMYK color profiles are not supported.

<span id="page-121-2"></span>DisplayFile(parameters As roAssociativeArray) As Boolean

Displays an image using an associative array of display parameters:

- Filename: The name of the image file
- $\bullet$  Mode: The image mode. See the entry for SetDefaultMode() below for more details.
- Transition: The image transition setting. See the entry for SetDefaultTransition() below for more details.
- EncryptionAlgorithm: The file-encryption algorithm. Currently the options are "AesCtr" and "AesCtrHmac".
- EncryptionKey: The key to decrypt the image file. This is a byte array consisting of 128 bits of key, followed by 128 bits of IV.

See the [Image Decryption](#page-114-5) descrption in the rolmagePlayer entry for details on displaying encrypted images.

<span id="page-121-3"></span>PreloadFile(image\_filename As String) As Boolean

<span id="page-121-4"></span>Loads the specified image file into an offscreen memory buffer.

### PreloadFile(parameters As roAssociativeArray) As Boolean

Loads an image file into an offscreen memory buffer. Image display properties are determined by an associative array of parameters:

- Filename: The name of the image file
- $\bullet$  Mode: See the entry for SetDefaultMode() below for more details.
- **•** Transition: See the entry for SetDefaultTransition() below for more details.

## <span id="page-122-0"></span>DisplayPreload() As Boolean

Uses the on-screen memory buffer to display the image stored in the offscreen memory buffer using PreloadFile(). There are only two memory buffers: one is displayed on screen; and the other is used for preloading images. PreloadFile()can be called multiple times before Di splayPreload() is called, and will keep loading into the same off-screen buffer. The DisplayFile() method calls PreloadFile() followed immediately by DisplayPreload(), so any previously preloaded image will be lost. If no image is preloaded, DisplayPreload() will have no effect.

## <span id="page-122-1"></span>StopDisplay() As Boolean

Removes an image from the display.

<span id="page-122-2"></span>DisplayFileEx(filename As String, mode As Integer, x As Integer, y As Integer) As Boolean

<span id="page-122-3"></span>PreloadFileEx(filename As String, mode As Integer, x As Integer, y As Integer) As Boolean

## <span id="page-122-4"></span>SetDefaultMode(mode As Integer) As Boolean

Sets the default image display mode for DisplayFile() and PreloadFile(). If SetDefaultMode() is not called, then the default mode is set to 0 (equivalent to the image being centered without scaling). The supported display mode are listed below:

- **0 Center image**: No scaling takes place. Cropping only occurs if the image is bigger than the window.
- **1 Scale to fit**: The image is scaled so that it is fully viewable, with its aspect ratio maintained.
- **2 Scale to fill and crop**: The image is scaled so that it completely fills the window, with its aspect ratio maintained.
- **3 Scale to fill**: The image is stretched so that it fills the window and the whole image is viewable. The aspect ratio will not be maintained if it is different from the window.

### <span id="page-122-5"></span>SetDefaultTransition(transition As Integer) As Boolean

Sets the transition to be used when the next image is displayed. The following are available transitions:

- 0: No transition: immediate blit
- 1-4: Wipes from top, bottom, left, or right.
- 5-8: Explodes from centre, top left, top right, bottom left, or bottom right.
- 10-11: Uses vertical or horizontal venetian-blind effect.
- 12-13: Combs vertical or horizontal.
- 14: Fades out to background color, then back in.
- 15: Fades between current image and new image.
- 16-19: Slides from top, bottom, left or right.
- 20-23: Slides entire screen from top, bottom, left, or right.
- 24-25: Scales old image in, then the new one out again (this works as a pseudo rotation around a vertical or horizontal axis).
- 26-29: Expands a new image onto the screen from right, left, bottom, or top.

## <span id="page-122-6"></span>SetTransform(transform As String) As Boolean

Applies one of eight transforms to the image. Calls to this method only take effect when the next file is displayed. Note that the image rectangle itself does not change to accommodate the new height and width ratio of a transformed image. This method can be called separately on multiple r oImagePlayer or roImageWidget instances.

- identity: No transformation (default behavior)
- rot 90: 90 degree clockwise rotation
- rot180: 180 degree rotation
- rot 270: 270 degree clockwise rotation
- mirror: Horizontal mirror transformation
- mirror\_rot90: Mirrored 90 degree clockwise rotation
- mirror\_rot180: Mirrored 180 degree clockwise rotation
- mirror rot270: Mirrored 270 degree clockwise rotation

## <span id="page-123-0"></span>OverlayImage(image\_filename As String, x As Integer, y As Integer) As Boolean

Composites the image with the specified filename on top of the primary  $\text{DisplayFile}()$  image. Use the x and y integers to specify its location within the image widget.

<span id="page-123-1"></span>SetRectangle(r As roRectangle) As Boolean

Changes the size and positioning of the image rectangle using the passed roRectangle object.

### <span id="page-123-2"></span>GetRectangle() As roRectangle

Returns an roRectangle object that has the same location and dimensions as the roRectangle object used to define the image window.

## <span id="page-123-3"></span>CreateTestHole(hole As roRectangle) As Boolean

Creates a hole in the image with the location and dimensions specified in the passed roRectangle instance. Any video windows located directly beneath the image will show through. This method will disrupt image playback and should be used for test purposes only.

### <span id="page-123-4"></span>SetTransitionDuration(duration As Integer) As Boolean

Sets the amount of time it takes (in milliseconds) for a specified transition effect to take place. The default transition duration is 1000 milliseconds.

<span id="page-123-5"></span>DisplayBuffer(a As Object, b As Integer, c As Integer) As Boolean

### <span id="page-123-6"></span>Hide() As Boolean

Hides the image currently being displayed by the rolmage Widget instance.

### <span id="page-123-7"></span>Show() As Boolean

Shows the image currently being displayed by the rolmageWidget instance.

### <span id="page-123-8"></span>**Multiscreen Images**

This object includes overloaded PreloadFile() and DisplayFile() methods. These methods receive an roAssociativeArray object that stores various options to be passed. They must be used when displaying images across multiple screens in an array, or displaying a portion of an image—though they can also be used in place of the original method calls in all cases.

The following code uses the PreloadFile() method for a multiscreen display:

```
i=CreateObject("roImageWidget")
a=CreateObject("roAssociativeArray")
a["Filename"] = "test.jpg"
a["Mode"] = 1
a["Transition"] = 14
a["MultiscreenWidth"] = 3
a["MultiscreenHeight"] = 2
a["MultiscreenX"] = 0
a["MultiscreenY"] = 0
i.PreloadFile(a)
i.DisplayPreload
```
The filename, mode, and transition values are the same as those documented for the DisplayFile() and PreloadFile() methods above. The MultiscreenWidth and MultiscreenHeight parameters specify the width and height of the multi-screen matrix. For example, 3x2 would be three screens wide and two screens high. The MultiscreenX and MultiscreenY specify the position of the current screen within that matrix.

In the above case, on average only 1/6 of the image is drawn on each screen, though the image mode still applies so that, depending on the shape of the image, it may have black bars on the side screens. It is relatively simple, therefore, for an image widget to display part of an image based on its position in the multiscreen array. The following are default values for the parameters:

- $\bullet$  Mode = 0
- Transition =  $0$
- MultiscreenWidth  $= 1$
- MultiscreenHeight = 1
- $\bullet$  Multiscreen $X = 0$
- $\bullet$  MultiscreenY = 0

This code uses DisplayFile() to display a portion of an image:

```
i=CreateObject("roImageWidget")
a=CreateObject("roAssociativeArray")
a["Filename"] = "test.JPG"
a["Mode"] = 0
a["SourceX"] = 600
a["SourceY"] = 600
a["SourceWidth"] = 400
a["SourceHeight"] = 400
i.DisplayFile(a)
```
This displays just a portion of the image test JPG starting at coordinates SourceX, SourceY, and SourceWidth by SourceHeight in size. The viewmode is still honored as if it were displaying the whole file.

RONODEJS

roNodeJs is a BrightScript object that allows the launching of a Node.js® instance. These Node.js instances will have access to all BrightSign Nod e.js modules as built in modules. roNodeJs also provides mechanisms to communicate between JavaScript and BrightScript environments for more complex applications.

**Object Creation**

roNodeJs is instantiated with a filename and optional parameters.

```
node = CreateObject("roNodeJs", "index.js", {message_port:
my_message_port, arguments: ["arg1", "arg2"]})
```
In OS 8.2.17 and later versions, you can also pass an optional node\_arguments parameter which provides arguments to the node interpreter itself (as opposed to arguments which provides arguments to the JavaScript application being run inside Node):

```
node = CreateObject("roNodeJs", "index.js", {message_port:
my_message_port, node_arguments: ["arg"], arguments: ["arg1", "arg2"]})
```
message\_port: Optional. Allows communication with JavaScript applications.

- arguments: Optional. Passes arguments to the node instance.
- node\_arguments: Optional. Passes arguments to the node.js executable, for example, to enable remote inspector for node.js. Node\_argum ents can take multiple arguments.

env\_vars: Optional. Passes environment variables (supplied as an associative array) to the node.js application. **Note:** Environment variable  $\bullet$ names are case-sensitive, but roAssociativeArray is case-insensitive by default and the BrightScript literal syntax for associative arrays forces all key names to lower case. To ensure correct behavior, call SetModeCaseSensitive() and use the AddReplace() method to add variables to the array. Or you can use the following example, which is slightly less verbose than  $AddReplace()$ :

```
a=\{\}a.SetModeCaseSensitive()
a["KeY"] = 1
a["key"] = 2
print a ' returns both key and KeY
```
### **PostJsMessage()**

PostJsMessage (data as AssociativeArray) As Boolean Posts a collection of key:value pairs to the BrightScript MessagePort JavaScript class. This method takes an associative array but it doesn't support nested associative arrays. See [JavaScript to BrightScript](https://docs.brightsign.biz/display/DOC/messageport) for more details.

**roNodeJs Events**

See this [page](https://docs.brightsign.biz/display/DOC/roNodeJsEvent) for information about roNodeJs events.

**Examples**

To enable inspector using node\_arguments:

```
node_js = CreateObject("roNodeJs", "main.js", {message_port: msgPort, 
node_arguments: ["--inspect=0.0.0.0:2999"], arguments:
["node_application_argument1", "node_application_argument2"})
```
To change a directory to the directory of the current JavaScript file:

proc.chdir(\_\_dirname)

To set a timer to stop node from exiting:

setInterval(function(){console.log("ping"}, 10000)

To pass arguments to roNodeJs:

```
node = CreateObject("roNodeJs", "index.js",
{node_arguments: ["-r", "dotenv/config"], arguments: 
["dotenv_config_path=/storage/sd/.env"]})
```
Note that "node\_arguments" are arguments that come before the filename, while "arguments" come after the filename.

## RONODEJSEVENT

- Version 9 and older versions
	- [Version 9 \(OS 9\)](https://brightsign.atlassian.net/wiki/download/attachments/370674351/BrightScript%20Reference%20Manual%20(ver%209).pdf?version=1&modificationDate=1681854822575&cacheVersion=1&api=v2)
	- [Version 8 \(OS 8\)](https://brightsign.atlassian.net/wiki/download/attachments/370674351/BrightScriptReferenceManual%20(ver%208).pdf?version=1&modificationDate=1681851693731&cacheVersion=1&api=v2)
	- [Version 7.1](https://brightsign.atlassian.net/wiki/download/attachments/370674351/BrightScript%20Reference%20Manual%20(ver%207.1).pdf?version=1&modificationDate=1681851450896&cacheVersion=1&api=v2)
	- [Version 7.0](https://brightsign.atlassian.net/wiki/download/attachments/370674351/BrightScript%20Reference%20Manual%20(ver%207.0).pdf?version=1&modificationDate=1681851517656&cacheVersion=1&api=v2)
	- [Version 6.2](https://brightsign.atlassian.net/wiki/download/attachments/370674351/BrightScript%20Reference%20Manual%20(ver%206.2).pdf?version=1&modificationDate=1681851180597&cacheVersion=1&api=v2)
	- [Version 6.1](https://brightsign.atlassian.net/wiki/download/attachments/370674351/BrightSignReferenceManual_V6.1.pdf?version=1&modificationDate=1681851246728&cacheVersion=1&api=v2)
	- [Previous Versions](https://support.brightsign.biz/hc/en-us/articles/218067797-Legacy-Documentation-and-User-Guides)

If an roMessagePort is attached to an roNodeJs, it will receive roNodeJsEvent objects when something happens to the parent roNodeJs instance.

#### **ifUserData**

SetUserData(user\_data As Object) Sets the user data that will be returned when events are raised.

GetUserData() As Object Returns the user data that has previously been set via SetUserData(). It will return Invalid if no data has been set.

## **ifNodeJsEvent**

GetData() As roAssociativeArray Returns the event data as an associative array with the following key/value pairs:

- [string] reason: The cause of the event, which can be one of the following:
	- process\_exit: The nodeJs instance has exited.
	- message: The nodeJs instance has sent a message.
- [number] exit\_code: This field is only present if the value of the reason field value is process\_exit. It will return the exit code from the Node.js® process, as described at [https://nodejs.org/api/process.html#process\\_exit\\_codes](https://nodejs.org/api/process.html#process_exit_codes). The exit\_code field is only defined from OS 8.2 onwards. Note that the Node.js script could also use these codes for its own purposes.
- [string] message: If the reason field value is message, this field returns the contents of the message.

## **Example**

The following event loop waits for a nodeJs event and reports the events:

```
while true
   ev = wait(0, gas.mp) print "=== BS: Received event ";type(ev)
```

```
 if type(ev) = "roNodeJsEvent" then
         eventData = ev.GetData()
         if type(eventData) = "roAssociativeArray" and type(eventData.
reason) = "roString" then
             if eventData.reason = "process_exit" then
                 print "=== BS: Node.js instance exited with code " ; 
eventData.exit_code
             else if eventData.reason = "message" then
                 print "=== BS: Received message "; eventData.message
                  ' To use this: msgPort.PostBSMessage({text: "my 
message"});
             else
                 print "======= UNHANDLED NODEJS EVENT ========="
                 print eventData.reason
             endif
         else
             print "=== BS: Unknown eventData: "; type(eventData)
         endif
     endif
endwhile
```
# **RORECTANGLE**

## ON THIS PAGE

- [Rectangles with 4K Video Modes](#page-128-0)
- [ifRectangle](#page-128-1)
	- [SetX\(x As Integer\) As Void](#page-128-2)
	- [SetY\(y As Integer\) As Void](#page-128-3)
	- [SetWidth\(width As Integer\) As Void](#page-128-4)
	- **[SetHeight\(height As Integer\) As Void](#page-128-5)**
	- [GetX\(\) As Integer](#page-128-6)
	- [GetY\(\) As Integer](#page-129-0)
	- [GetWidth\(\) As Integer](#page-129-1)
	- [GetHeight\(\) As Integer](#page-129-2)

## Version 9 and older versions

- [Version 9 \(OS 9\)](https://brightsign.atlassian.net/wiki/download/attachments/370674351/BrightScript%20Reference%20Manual%20(ver%209).pdf?version=1&modificationDate=1681854822575&cacheVersion=1&api=v2)
- [Version 8 \(OS 8\)](https://brightsign.atlassian.net/wiki/download/attachments/370674351/BrightScriptReferenceManual%20(ver%208).pdf?version=1&modificationDate=1681851693731&cacheVersion=1&api=v2)
- [Version 7.1](https://brightsign.atlassian.net/wiki/download/attachments/370674351/BrightScript%20Reference%20Manual%20(ver%207.1).pdf?version=1&modificationDate=1681851450896&cacheVersion=1&api=v2)
- [Version 7.0](https://brightsign.atlassian.net/wiki/download/attachments/370674351/BrightScript%20Reference%20Manual%20(ver%207.0).pdf?version=1&modificationDate=1681851517656&cacheVersion=1&api=v2)
- [Version 6.2](https://brightsign.atlassian.net/wiki/download/attachments/370674351/BrightScript%20Reference%20Manual%20(ver%206.2).pdf?version=1&modificationDate=1681851180597&cacheVersion=1&api=v2)
- [Version 6.1](https://brightsign.atlassian.net/wiki/download/attachments/370674351/BrightSignReferenceManual_V6.1.pdf?version=1&modificationDate=1681851246728&cacheVersion=1&api=v2)
- **[Previous Versions](https://support.brightsign.biz/hc/en-us/articles/218067797-Legacy-Documentation-and-User-Guides)**

This object is passed to various video and graphics widgets (roVideoPlayer, roImageWidget, roHtmlWidget, etc.) to specify their size and positioning.

Object Creation: This object is created with coordinate and dimension parameters.

```
CreateObject("roRectangle", x As Integer, y As Integer, width As 
Integer, height As Integer)
```
SetRectangle() calls made by widget objects (e.g. rolmageWidget.SetRectangle()) honor the view-mode or aspect-ratio conversion mode set by the user. If the user has set the video player for letterboxing, it will occur if the video does not fit in the new rectangle exactly.

## <span id="page-128-0"></span>Rectangles with 4K Video Modes

When the player is using a 4K video mode (e.g. 3840x2160x60p), rectangles still operate as if the total screen area is 1920x1080 (unless [full](#page-155-0)[resolution graphics](#page-155-0) is enabled). They are then scaled by a factor of 2 when the video is output. For example, to display a full-screen 4K video, set the roRectangle instance to 0,0,1920,1080; to display an additional HD video in the top-right quadrant of the screen, set another roRectangle i nstance to 960,0,960,540.

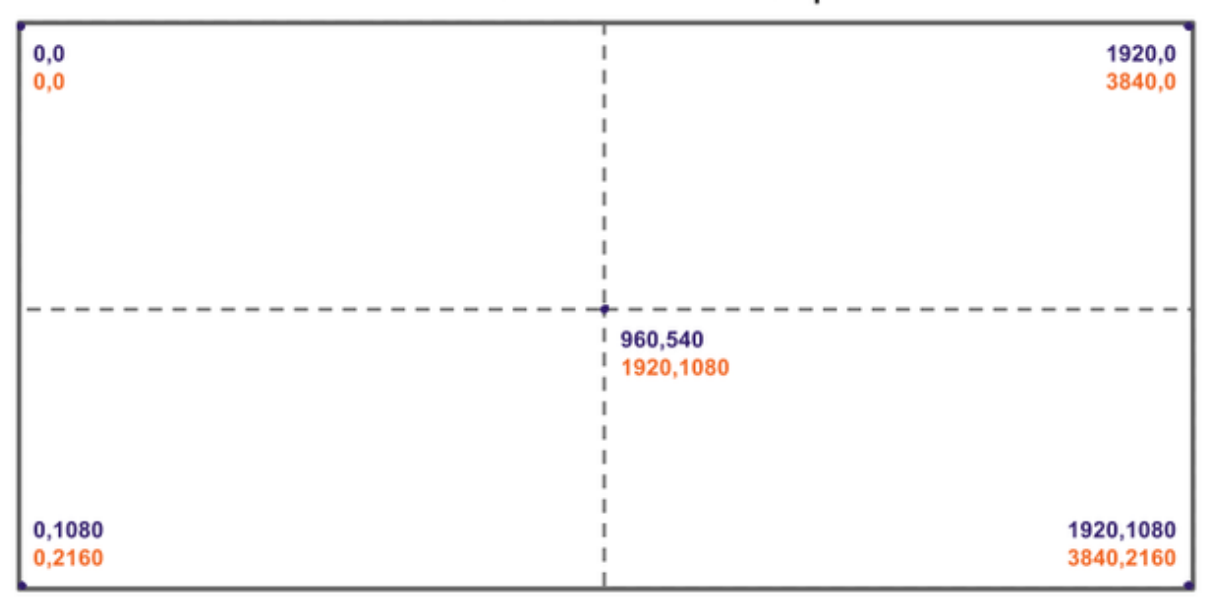

# Video mode set to 3840x2160x60p

\*roRectangle coordinates

\*video output coordinates

Note that, while 4K video is output at a 1:1 pixel ratio, graphics elements (rolmageWidget, roCanvasWidget, etc.) are upscaled to match the size of the 4K video output. This occurs irrespective of the size of the original image and widget rectangle: For example, an image in a 960x540 rectangle will first be downscaled to 960x540, then upscaled to 1920x1080. If you want to display images without upscaling on 4K video modes, display them in a video window using the roVideoPlayer.PlayStaticImage() method (or enable [full-resolution graphics\)](#page-155-0).

<span id="page-128-1"></span>**ifRectangle**

<span id="page-128-2"></span>SetX(x As Integer) As Void

Specifies a new x coordinate for the rectangle.

<span id="page-128-3"></span>SetY(y As Integer) As Void

Specifies a new y coordinate for the rectangle.

<span id="page-128-4"></span>SetWidth(width As Integer) As Void

Specifies a new width value for the rectangle.

<span id="page-128-5"></span>SetHeight(height As Integer) As Void

Specifies a new height value for the rectangle.

<span id="page-128-6"></span>GetX() As Integer

Returns the x coordinate of the rectangle.

<span id="page-129-0"></span>GetY() As Integer

Returns the y coordinate of the rectangle.

<span id="page-129-1"></span>GetWidth() As Integer

Returns the width of the rectangle.

<span id="page-129-2"></span>GetHeight() As Integer

Returns the height of the rectangle.

# ROSTREAMQUEUE

## ON THIS PAGE

- [File Requirements](#page-129-3)
- [ifStreamQueue](#page-130-0)
	- [QueueFile\(filename As String\) As Boolean](#page-130-1)
	- [Loop\(loop As Boolean\) As Boolean](#page-130-2)
	- [LoopLast\(loop\\_last As Boolean\) As Boolean](#page-130-3)
	- [SetPreferredAudio\(description As String\) As Boolean](#page-130-4)
	- [SetPreferredVideo\(description As String\) As Boolean](#page-130-5)
	- [KeepPadding\(enabled As Boolean\)](#page-130-6)
	- [NextFile\(a As Boolean\) As Boolean](#page-130-7)
	- [Start\(\) As Boolean](#page-130-8)
- [ifMessagePort](#page-130-9)
	- [SetPort\(port As roMessagePort\)](#page-130-10)
- [ifUserData](#page-130-11)
	- [SetUserData\(user\\_data As Object\)](#page-130-12)
	- [GetUserData\(\) As Object](#page-130-13)
- **•** [ifIdentity](#page-130-14)
	- [GetIdentity\(\) As Integer](#page-130-15)
- [Playing and Streaming Queues](#page-131-0)

Version 9 and older versions

- [Version 9 \(OS 9\)](https://brightsign.atlassian.net/wiki/download/attachments/370674351/BrightScript%20Reference%20Manual%20(ver%209).pdf?version=1&modificationDate=1681854822575&cacheVersion=1&api=v2)
- [Version 8 \(OS 8\)](https://brightsign.atlassian.net/wiki/download/attachments/370674351/BrightScriptReferenceManual%20(ver%208).pdf?version=1&modificationDate=1681851693731&cacheVersion=1&api=v2)
- [Version 7.1](https://brightsign.atlassian.net/wiki/download/attachments/370674351/BrightScript%20Reference%20Manual%20(ver%207.1).pdf?version=1&modificationDate=1681851450896&cacheVersion=1&api=v2)
- [Version 7.0](https://brightsign.atlassian.net/wiki/download/attachments/370674351/BrightScript%20Reference%20Manual%20(ver%207.0).pdf?version=1&modificationDate=1681851517656&cacheVersion=1&api=v2)
- [Version 6.2](https://brightsign.atlassian.net/wiki/download/attachments/370674351/BrightScript%20Reference%20Manual%20(ver%206.2).pdf?version=1&modificationDate=1681851180597&cacheVersion=1&api=v2)
- [Version 6.1](https://brightsign.atlassian.net/wiki/download/attachments/370674351/BrightSignReferenceManual_V6.1.pdf?version=1&modificationDate=1681851246728&cacheVersion=1&api=v2)
- **[Previous Versions](https://support.brightsign.biz/hc/en-us/articles/218067797-Legacy-Documentation-and-User-Guides)**

This object allows you to play a list of video files seamlessly (i.e. without any blank frames or interrupts between one video and the next). You can link roStreamQueue to an roVideoPlayer instance for seamless video playback or to an roMediaStreamer instance for seamless video streaming.

Object Creation: This object is created with no parameters.

CreateObject("roStreamQueue")

<span id="page-129-3"></span>**File Requirements**

Video files must meet the following requirements to work with the roStreamQueue object:

- Files must be Transport Stream (.ts) formatted.
- All files in a queue should have identical PIDs.
- Files must begin and end with a closed GOP.
- Files must have regular PCRs at intervals of 100ms or shorter. Note that the default interval for FFMPEG is 1000ms unless it is configured for CBR muxing (in which case the interval is set to 20ms). The following is an example of an appropriate command-line tp remux:

avconv -i clip\_short.ts -vcodec copy -acodec copy -muxrate 15M clip\_short2.ts

### <span id="page-130-0"></span>**ifStreamQueue**

<span id="page-130-1"></span>QueueFile(filename As String) As Boolean

Adds the specified video file to the queue.

<span id="page-130-2"></span>Loop(loop As Boolean) As Boolean

Specifies that playback/streaming should return to the beginning of the queue once it reaches the end. If Loop(false) and LoopLast(false) are both called, playback/streaming will stop once the end of the queue is reached. This is also the default behavior.

<span id="page-130-3"></span>LoopLast(loop\_last As Boolean) As Boolean

Specifies that playback/streaming should loop the last file in the queue once it reaches the end. This method has no effect if Loop(true) is called as well.

<span id="page-130-4"></span>SetPreferredAudio(description As String) As Boolean

Chooses a video stream from the video input based on the [parameters](http://docs.brightsign.biz/display/DOC/roVideoPlayer#roVideoPlayer-preferred_streams) in the passed string.

<span id="page-130-5"></span>SetPreferredVideo(description As String) As Boolean

Chooses an audio stream from the video input based on the [parameters](http://docs.brightsign.biz/display/DOC/roVideoPlayer#roVideoPlayer-preferred_streams) in the passed string.

<span id="page-130-6"></span>KeepPadding(enabled As Boolean)

If enabled=true, all PIDs in the input stream (including padding packets) are passed through to the output. This allows the CBR bitstream profile to be preserved when re-streaming to the network. It cannot be used when feeding a local decoder.

<span id="page-130-7"></span>NextFile(a As Boolean) As Boolean

<span id="page-130-8"></span>Start() As Boolean

<span id="page-130-9"></span>**ifMessagePort**

<span id="page-130-10"></span>SetPort(port As roMessagePort)

Posts messages of type roStreamQueueEvent to the attached message port. An event is raised whenever the end of the queue is reached.

<span id="page-130-11"></span>**ifUserData**

<span id="page-130-12"></span>SetUserData(user\_data As Object)

Sets the user data that will be returned when events are raised.

<span id="page-130-13"></span>GetUserData() As Object

Returns the user data that has previously been set via SetUserData(). It will return Invalid if no data has been set.

<span id="page-130-14"></span>**ifIdentity**

<span id="page-130-15"></span>GetIdentity() As Integer

Returns a unique number that can be used to identify when events originate from this object.

**Note** The *ifldentity* interface has been deprecated. We recommend using the *ifUserData* interface instead.

<span id="page-131-0"></span>**Playing and Streaming Queues**

To use roStreamQueue as a streaming playlist, include it as the source component in an roMediaStreamer. SetPipeline() call. For video playback, use an roVideoPlayer instance as the destination component in the SetPipeline() call.

# **Example (roVideoPlayer)**

```
q=createobject("rostreamqueue")
q.queuefile("sd:/Test_Count_Up_Blue_Frames.ts")
q.queuefile("sd:/Test_Count_Up_Green_Frames.ts")
q.loop(true)
c=createobject("romediastreamer")
r=createobject("rorectangle",0,0,1920,1080)
v=createobject("rovideoplayer")
v.setrectangle(r)
c.setpipeline([q, v])
c.start()
```
# **Example (roMediaStreamer)**

```
queue = CreateObject("roStreamQueue")
queue.queueFile("file1.ts")
queue.queueFile("file2.ts")
queue.loop(true)
m = CreateObject("roMediaStreamer")
m.setpipeline([queue, "udp://239.0.156.101:5000/?maxbitrate=0"])
m.Start()
```
# **Important**

We strongly suggest appending the "maxbitrate=0" parameter to UDP streams when using roStreamQueue. This prevents the roMediaStr eamer instance from rate-limiting an roStreamQueue stream that is already running at a precise, correct rate.

# ROSTREAMQUEUEEVENT

Version 9 and older versions

- [Version 9 \(OS 9\)](https://brightsign.atlassian.net/wiki/download/attachments/370674351/BrightScript%20Reference%20Manual%20(ver%209).pdf?version=1&modificationDate=1681854822575&cacheVersion=1&api=v2)
- [Version 8 \(OS 8\)](https://brightsign.atlassian.net/wiki/download/attachments/370674351/BrightScriptReferenceManual%20(ver%208).pdf?version=1&modificationDate=1681851693731&cacheVersion=1&api=v2)
- [Version 7.1](https://brightsign.atlassian.net/wiki/download/attachments/370674351/BrightScript%20Reference%20Manual%20(ver%207.1).pdf?version=1&modificationDate=1681851450896&cacheVersion=1&api=v2)
- [Version 7.0](https://brightsign.atlassian.net/wiki/download/attachments/370674351/BrightScript%20Reference%20Manual%20(ver%207.0).pdf?version=1&modificationDate=1681851517656&cacheVersion=1&api=v2)
- [Version 6.2](https://brightsign.atlassian.net/wiki/download/attachments/370674351/BrightScript%20Reference%20Manual%20(ver%206.2).pdf?version=1&modificationDate=1681851180597&cacheVersion=1&api=v2)
- [Version 6.1](https://brightsign.atlassian.net/wiki/download/attachments/370674351/BrightSignReferenceManual_V6.1.pdf?version=1&modificationDate=1681851246728&cacheVersion=1&api=v2)
- **[Previous Versions](https://support.brightsign.biz/hc/en-us/articles/218067797-Legacy-Documentation-and-User-Guides)**

This event object is generated by an roStreamQueue object when the end of the queue is reached.

**ifUserData**

SetUserData(user\_data As Object) As Void

Sets the user data.

### GetUserData() As Object

Returns the user data that has previously been set via SetUserData() (on either the event or source object). It will return Invalid if no data has been set.

**ifStreamQueueEvent**

## GetData() As Object

Returns an roAssociativeArray with two entries, action and file:

- action contains one of:
	- START: indicates that playback of a queued file has been started
	- SKIP: indicates that a file in the queue has been skipped
	- END: indicates that a file has finished playing
- file contains the name of the file whose state is returned in action.

## ROTEXTFIELD

# ON THIS PAGE

- [ifTextField](#page-133-0)
	- [Cls\(\) As Void](#page-133-1)
	- [GetWidth\(\) As Integer](#page-133-2)
	- [GetHeight\(\) As Integer](#page-133-3)
	- [SetCursorPos\(x As Integer, y As Integer\) As Void](#page-133-4)
	- [GetValue\(\) As Integer](#page-133-5)
	- [Raise\(\) As Void](#page-133-6)
	- [Lower\(\) As Void](#page-133-7)
- **•** [ifStreamSend](#page-134-1)
	- [SendByte\(byte As Integer\) As Void](#page-134-2)
	- [SendLine\(string As String\) As Void](#page-134-3)
	- [SendBlock\(string As Dynamic\) As Void](#page-134-4)
	- [SetSendEol\(string As String\) As Void](#page-134-5)
- [Printing a Text Field](#page-134-6)

### Version 9 and older versions

- [Version 9 \(OS 9\)](https://brightsign.atlassian.net/wiki/download/attachments/370674351/BrightScript%20Reference%20Manual%20(ver%209).pdf?version=1&modificationDate=1681854822575&cacheVersion=1&api=v2)
- [Version 8 \(OS 8\)](https://brightsign.atlassian.net/wiki/download/attachments/370674351/BrightScriptReferenceManual%20(ver%208).pdf?version=1&modificationDate=1681851693731&cacheVersion=1&api=v2)
- [Version 7.1](https://brightsign.atlassian.net/wiki/download/attachments/370674351/BrightScript%20Reference%20Manual%20(ver%207.1).pdf?version=1&modificationDate=1681851450896&cacheVersion=1&api=v2)
- [Version 7.0](https://brightsign.atlassian.net/wiki/download/attachments/370674351/BrightScript%20Reference%20Manual%20(ver%207.0).pdf?version=1&modificationDate=1681851517656&cacheVersion=1&api=v2)
- [Version 6.2](https://brightsign.atlassian.net/wiki/download/attachments/370674351/BrightScript%20Reference%20Manual%20(ver%206.2).pdf?version=1&modificationDate=1681851180597&cacheVersion=1&api=v2)
- [Version 6.1](https://brightsign.atlassian.net/wiki/download/attachments/370674351/BrightSignReferenceManual_V6.1.pdf?version=1&modificationDate=1681851246728&cacheVersion=1&api=v2)
- [Previous Versions](https://support.brightsign.biz/hc/en-us/articles/218067797-Legacy-Documentation-and-User-Guides)

A text field represents an area of the screen that can contain arbitrary text. This feature is intended for presenting diagnostic and usage information. Use the roTextWidget object to generate text for user interfaces and signage.

Object Creation: The object is created with several parameters:

```
CreateObject("roTextField", xpos As Integer, ypos As Integer, 
width_in_chars As Integer, height_in_chars As Integer, metadata As 
Object)
```
- \* xpos: The horizontal coordinate for the top left of the text field.
- ypos: The vertical coordinate for the top left of the text field. The top of the screen is equivalent to zero.
- width\_in\_chars: The width of the text field in character cells.
- height in chars: The height of the text field in character cells.
- metadata: An optional roAssociativeArray containing extra parameters for the text field. You can pass zero if you do not require this.

The metadata associative array supports the following extra parameters:

- "CharWidth": The width of each character cell in pixels.
- "CharLength": The height of each character cell in pixels.
- "BackgroundColor": The background color of the text field as an integer specifying eight bits (for each) for red, green and blue in the form &Hrrggbb.
- "TextColor": The color of the text as an integer specifying eight bits (for each) for red, green and blue in the form &Hrrggbb.
- "Size": An alternative to "CharWidth" and "CharLength" for specifying either normal size text (0) or double-sized text (1).

## **A** Note

**I**n TV modes, a border around the screen may not be displayed due to overscanning. You may want to use the roVideoMode object functions GetSafeX() and GetSafeY() to ensure that the coordinates you use will be visible.

<span id="page-133-0"></span>**ifTextField**

<span id="page-133-1"></span>Cls() As Void

Clears the text field.

<span id="page-133-2"></span>GetWidth() As Integer

Returns the width of the text field

<span id="page-133-3"></span>GetHeight() As Integer

Returns the height of the text field.

<span id="page-133-4"></span>SetCursorPos(x As Integer, y As Integer) As Void

Moves the cursor to the specified position. Subsequent output will appear at this position.

<span id="page-133-5"></span>GetValue() As Integer

Returns the value of the character currently under the cursor.

<span id="page-133-6"></span>Raise() As Void

Sends the widget to the top of the z-order on the graphics plane (i.e. in front of all other surfaces that implement the *ifWidget* interface). By default, new widgets are placed at the top of the graphics z-order.

## **A** Note

Some surfaces are always drawn at the top of the graphics z-order, including the mouse cursor, closed captions, and [scrolling tickers.](#page-134-0)

## **Tip**

You can use the PauseGraphics ()/ ResumeGraphics () methods on the [roVideoMode](#page-155-0) object to ensure multiple changes to the graphics z-order occur simultaneously.

<span id="page-133-7"></span>Lower() As Void

Sends the widget to the bottom of the z-order on the graphics plane (i.e. behind all other surfaces that implement the ifWidget interface). By default, new widgets are placed at the top of the graphics z-order.

<span id="page-134-1"></span>**ifStreamSend**

<span id="page-134-2"></span>SendByte(byte As Integer) As Void

Writes the character indicated by the specified number at the current cursor position within the text field. It then advances the cursor.

<span id="page-134-3"></span>SendLine(string As String) As Void

Writes the characters specified at the current cursor position followed by the end-of-line sequence.

<span id="page-134-4"></span>SendBlock(string As Dynamic) As Void

Writes the characters specified at the current cursor position and advances the cursor to one position beyond the last character. This method can support either a string or an [roByteArray](#page-60-0) . If the block is a string, any null bytes will terminate the block.

### <span id="page-134-5"></span>SetSendEol(string As String) As Void

Sets the sequence sent at the end of a SendLine() value. You should leave this at the default ASCII value of 13 (Carriage Return) for normal use. If you need to change this value to another non-printing character, use the chr global function.

### **Note**

The ifStreamSend interface is also described in the section documenting the various file objects. The interface is described again here in a manner more specific to the roTextField object.

### <span id="page-134-6"></span>**Printing a Text Field**

As with any object that implements the *ifStreamSend* interface, a text field can be written to using the PRINT #textfield syntax. See the example below for more details.

It is also possible to write to a text field using the syntax PRINT #textfield, @pos, where pos is the character position in the textfield. For example, if your textfield object has 8 columns and 3 rows, writing to position 17 writes to row 3, column 2 (positions 0-7 are in row 1; positions 8-15 are in row 2; and positions 16-23 are in the last row).

When output reaches the bottom of the text field, it will automatically scroll.

## **Example**

```
meta = CreateObject("roAssociativeArray")
meta.AddReplace("CharWidth", 20)
meta.AddReplace("CharLength", 32)
meta.AddReplace("BackgroundColor", &H101010) ' Dark grey
meta.AddReplace("TextColor", &Hffff00) ' Yellow
vm = CreateObject("roVideoMode")
tf = CreateObject("roTextField", vm.GetSafeX(), vm.GetSafeY(), 20, 20, 
meta)
print #tf, "Hello World"
tf.SetCursorPos(4, 10)
print #tf, "World Hello"
```
# <span id="page-134-0"></span>ROTEXTWIDGET

ON THIS PAGE

**•** [ifTextWidget](#page-136-0)

- [SetGlobalParameter\(param As String, value as Integer\) As Void](#page-136-1)
- [GetGlobalParameter\(param as String\) As Integer](#page-137-0)
- **[PushString\(str As String\) As Boolean](#page-137-1)**
- [PushSurface\(image as roImageBuffer\) As Integer](#page-137-2)
- [PopStrings\(number\\_of\\_string\\_to\\_pop As Integer\) As Boolean](#page-137-3)
- [GetStringCount\(\) As Integer](#page-137-4)
- [Clear\(\) As Boolean](#page-137-5)
- [SetStringSource\(file\\_path As String\) As Boolean](#page-137-6)
- [SetAnimationSpeed\(speed As Integer\) As Boolean](#page-137-7)
- [SetSeparator\(separator As String\) As Boolean](#page-137-8)
- [SetSyncManager\(domain As String\) As Boolean](#page-138-0)
- [SetMultiscreen\(offset As Integer, size As Integer, ip\\_address As String, port As Integer\) As Boolean](#page-138-1)
- [ifWidget](#page-138-2)
	- [Show\(\) As Boolean](#page-138-3)
	- [Hide\(\) As Boolean](#page-138-4)
	- [Raise\(\) As Void](#page-138-5)
	- [Lower\(\) As Void](#page-138-6)
	- [SetForegroundColor\(color As Integer\) As Boolean](#page-138-7)
	- [SetBackgroundColor\(color As Integer\) As Boolean](#page-139-0)
	- [SetFont\(font\\_filename As String\) As Boolean](#page-139-1)
	- [SetBackgroundBitmap\(bitmap\\_filename As String, stretch As Boolean\) As Boolean](#page-139-2)
	- [SetBackgroundBitmap\(parameters As roAssociativeArray, stretch As Boolean\) As Boolean](#page-139-3)
	- [SetSafeTextRegion\(region As roRectangle\) As Boolean](#page-139-4)
	- [SetRectangle\(r As roRectangle\) As Boolean](#page-139-5)
	- [GetFailureReason\(\) As String](#page-139-6)

Version 9 and older versions

- [Version 9 \(OS 9\)](https://brightsign.atlassian.net/wiki/download/attachments/370674351/BrightScript%20Reference%20Manual%20(ver%209).pdf?version=1&modificationDate=1681854822575&cacheVersion=1&api=v2)
- [Version 8 \(OS 8\)](https://brightsign.atlassian.net/wiki/download/attachments/370674351/BrightScriptReferenceManual%20(ver%208).pdf?version=1&modificationDate=1681851693731&cacheVersion=1&api=v2)
- [Version 7.1](https://brightsign.atlassian.net/wiki/download/attachments/370674351/BrightScript%20Reference%20Manual%20(ver%207.1).pdf?version=1&modificationDate=1681851450896&cacheVersion=1&api=v2)
- [Version 7.0](https://brightsign.atlassian.net/wiki/download/attachments/370674351/BrightScript%20Reference%20Manual%20(ver%207.0).pdf?version=1&modificationDate=1681851517656&cacheVersion=1&api=v2)
- [Version 6.2](https://brightsign.atlassian.net/wiki/download/attachments/370674351/BrightScript%20Reference%20Manual%20(ver%206.2).pdf?version=1&modificationDate=1681851180597&cacheVersion=1&api=v2)
- [Version 6.1](https://brightsign.atlassian.net/wiki/download/attachments/370674351/BrightSignReferenceManual_V6.1.pdf?version=1&modificationDate=1681851246728&cacheVersion=1&api=v2)
- **[Previous Versions](https://support.brightsign.biz/hc/en-us/articles/218067797-Legacy-Documentation-and-User-Guides)**

This object is used to display text on the screen.

Note that "Scrolling ticker" mode is limited to 10 tickers at a time. You can have 100 roTextWidgets, so long as they are in some other mode (for example, "Static text").

Object Creation: This object is created using one of two variants.

```
Option 1
```

```
CreateObject("roTextWidget", r As roRectangle, line_count As Integer, 
text mode As Integer, pause time As Integer)
```
- $r : An$  *roRectangle* instance that contains the text
- **Iine\_count: The number of lines of text to show within the rectangle**
- $\bullet$  text\_mode: The animation characteristics of the text:
	- 0: An animated view similar to teletype
	- 1: Static text
	- 2: Simple text with no queue of strings
	- 3: Scrolling ticker (strings are separated with a diamond by default; the separator can be modified using the SetSeparator() method). N ote that this option is not available for LSx22, HDx20, or HDx10 models.

pause\_time: The length of time each string is displayed before displaying the next string. This does not apply to text mode 2 or 3 because the strings on screen are updated immediately.

# **Option 2**

CreateObject("roTextWidget", r As roRectangle, line\_count As Integer, text\_mode As Integer, parameters As roAssociativeArray)

### •  $r:$  An roRectangle instance that contains the text

- line\_count: The number of lines of text to show within the rectangle
- $\bullet$  text, mode: The animation characteristics of the text:
	- 0: An animated view similar to teletype
	- 1: Static text
	- 2: Simple text with no queue of strings
	- 3: Scrolling ticker (strings are separated with a diamond by default; the separator can be modified using the SetSeparator() method). Note that this option is not available for LSx22, HDx20, or HDx10 models.
- parameters: An associative array that can include the following values:
	- LineCount: The number of lines of text to show within the rectangle.
	- TextMode: The animation characteristics of the text:
		- 0: An animated view similar to teletype
		- 1: Static text
		- 2: Simple text with no queue of strings
		- 3: Scrolling ticker (strings are separated with a diamond by default; the separator can be modified using the SetSeparator() method) . Note that this option is not available for LSx22, HDx20, or HDx10 models.
	- PauseTime: The length of time each string is displayed before displaying the next string. This does not apply to text mode 2 or 3 because the strings on screen are updated immediately.
	- Rotation: The rotation of the text within the widget (note that the coordinates and dimensions of the rectangle itself are not rotated):
		- $\bullet$  0: 0 degrees
		- 1: 90 degrees. This value can also be represented in degrees (90) or radians (.5).
		- 2: 180 degrees. This value can also be represented in degrees (180) or radians ().
		- 3: 270 degrees. This value can also be represented in degrees (270) or radians (1.5).
	- Alignment: The alignment of the text:
		- $\bullet$  0: Left
		- 1: Center
		- 2: Right

### **Tip**

Modes 0, 1, and 3 are useful for displaying RSS feeds and ticker-type text. However, for dynamic data where immediate screen updates are required, mode 2 may be more appropriate. Mode 2 allows text to be drawn immediately to the screen.

## **Note**

Text-mode 3 (scrolling ticker) supports both right-to-left and left-to-right (e.g. Arabic, Hebrew) scrolling modes, depending on the language of the first string or file added to the widget. To change the scrolling direction, you will first need to remove all strings from the ticker.

### <span id="page-136-0"></span>**ifTextWidget**

<span id="page-136-1"></span>SetGlobalParameter(param As String, value as Integer) As Void

Configures parameters related to scrolling tickers (i.e. text mode 3). The following are accepted parameters:

- startat: The starting position of scrolling text, which can be any number between 0 (the left side of the screen) and the total width of the widget. To start at the right side of the screen (i.e. offscreen), specify a value of -1 or the total width of the widget.
- autopop: The autopop setting for the widget. If this value is set to 1, strings are automatically removed (popped from the stack) once they have scrolled offscreen. If this value is set to 0 (the default behavior), strings are not automatically removed.
- autoaddseparator: The separator setting for the widget. Setting this value to 0 disables string separators (useful for displaying emojis with the PushSurface() method), while setting this value to 1 enables string separators (the default behavior).
- gap: The gap (in pixels) between the string and the string separator (at both the beginning and end of strings). The default value is 0. This parameter may not be reliable if the ticker contains strings in its memory.

## **Note**

Global parameters can be altered after  $Show()$  is called, but in some cases (e.g. the startat parameter) their results are undefined. The parameters autopop and autoaddseparator are intended to be used once Show() has been called.

### <span id="page-137-0"></span>GetGlobalParameter(param as String) As Integer

Returns the value of a parameter set using the  $SetGlobalParameter()$  method. This method also returns a value for the read-only "last  $str$ ing\_id" parameter, which is a unique identifier for the string most recently added to the list-list value that is identical to the integer returned by the PushString() and PushSurface() methods.

### <span id="page-137-1"></span>PushString(str As String) As Boolean

Adds the string to the list of elements to display in modes 0, 1, and 3. Strings are displayed in order, and when the end is reached, the object loops, returning to the beginning of the list. In mode 2, the string is displayed immediately. This method returns a unique identifier, which can be used with roTextWidgetEvent messages to determine when the string has moved offscreen. A failure to add an element to the list returns "0".

### **Note**

Adding too many strings without popping them from the stack will cause PushString() to return False (the exact number depends on the font size for each string). The maximum recommended number of stored strings is 64.

### <span id="page-137-2"></span>PushSurface(image as roImageBuffer) As Integer

Adds a bitmap image to the list of elements to display in modes 0, 1, and 3. Images are scaled to match the height of the ticker. This method returns a unique identifier. which can be used with roTextWidgetEvent messages to determine when the image/surface has moved offscreen. A failure to add an element to the list returns "0".

### **Note**

There are currently no restrictions on formatting, but it is recommended to use the same color format as the main screen.

### <span id="page-137-3"></span>PopStrings(number\_of\_string\_to\_pop As Integer) As Boolean

Pops elements off the front of the list (using "last in, first out" ordering) in modes 0, 1, and 3. This occurs the next time the widget wraps so that elements can be added to and removed from the widget seamlessly. In mode 2, the element is cleared from the widget immediately.

### <span id="page-137-4"></span>GetStringCount() As Integer

Returns the number of elements that will exist once any pending pops have taken place.

### <span id="page-137-5"></span>Clear() As Boolean

Clears the list of elements, leaving the widget blank and able to accept more PushString() calls.

### <span id="page-137-6"></span>SetStringSource(file\_path As String) As Boolean

Displays the text file at the specified path as a single, continuous string. This method is only applicable to text mode 3 (scrolling ticker). When the end of the file is reached, the text widget loops to the beginning, using a diamond symbol as the separator.

### <span id="page-137-7"></span>SetAnimationSpeed(speed As Integer) As Boolean

Sets the speed at which animated text displays. This method is applicable to text modes 0 and 3 only:

- Mode 0: The default speed value is 10000. Setting an integer above this value decreases the speed of the teletype-style ticker: For example, specifying a value of 20000 will decrease the default speed at which text displays by half, while a value of 5000 will double the default speed.
- Mode 3: The default speed value is 10000. Because the speed of a scrolling ticker is measured in pixels per second (PPS), the speed must be a multiple of the current framerate, or else it will be rounded down to the nearest multiple (for example, a framerate of 60p will honor PPS values of 60, 120, 180, etc.). The software determines the speed of the scrolling ticker by performing the following calculation on the passed s peed parameter:

PPS = (speed \* 60) / 10000

<span id="page-137-8"></span>SetSeparator(separator As String) As Boolean

Changes the separator between strings. The default diamond separator will be replaced by the contents of the passed string. This method applies to Text Mode 3 (smooth scrolling ticker) only. The following strings indicate special symbols: ":diamond:", ":circle:", ":square:".

### <span id="page-138-0"></span>SetSyncManager(domain As String) As Boolean

Specifies a [roSyncManager](#page-283-0) domain to use when executing the SetMultiscreen() call. When this method is called, it creates an internal domai n that is based on the existing roSyncManager domain and uses the same network parameters. We recommend using this method instead of passing a multicast IP address and port to the SetMultiscreen() method itself.

#### <span id="page-138-1"></span>SetMultiscreen(offset As Integer, size As Integer, ip\_address As String, port As Integer) As Boolean

Displays a smooth scrolling ticker across multiple screens. To specify network synchronization parameters, you can either call the SetSyncMana ger() method first or pass the optional ip\_address and port values to the SetMultiscreen() method (calling SetSyncManager() is preferred). If you use SetSyncManager(), do not specify the ip\_address/port; doing so may lead to unexpected behavior.

The master screen is designated as the instance with the rightmost offset of all the players in the multiscreen array; all PushString() and Show () calls (as well as any other changes) must be made on the master instance. Slave instances of the text widget will remain blank until the master starts. This method requires the following parameters:

- offset: The offset (in pixels) of the display in the multiscreen array. For example, using an offset of 1920 in a two-screen array of 1920x1080 screens would specify this player as the right-hand (master) display.
- size: The total width (in pixels) of the multiscreen array. For example, defining a size of 3840 would specify a two-screen array of 1920x1080 screens.
- ip\_address: A string specifying the multicast IP address for the [roSyncManager](#page-283-0) network traffic (e.g. "239.192.0.0")
- port: A string specifying the multicast port for the PTP synchronization process (e.g. 1234).

# **Note**

Players can support more than one multiscreen ticker at a time.

#### <span id="page-138-2"></span>**ifWidget**

### <span id="page-138-3"></span>Show() As Boolean

Displays the widget. After creation, the widget is hidden until Show() is called.

<span id="page-138-4"></span>Hide() As Boolean

Hides the widget.

<span id="page-138-5"></span>Raise() As Void

Sends the widget to the top of the z-order on the graphics plane (i.e. in front of all other surfaces that implement the *ifWidget* interface). By default, new widgets are placed at the top of the graphics z-order.

## **Note**

Some surfaces are always drawn at the top of the graphics z-order, including the mouse cursor, closed captions, and scrolling tickers.

#### **Tip**  $\mathcal{L}$

You can use the PauseGraphics ()/ ResumeGraphics () methods on the [roVideoMode](#page-155-0) object to ensure multiple changes to the graphics z-order occur simultaneously.

### <span id="page-138-6"></span>Lower() As Void

Sends the widget to the bottom of the z-order on the graphics plane (i.e. behind all other surfaces that implement the ifWidget interface). By default, new widgets are placed at the top of the graphics z-order.

## <span id="page-138-7"></span>SetForegroundColor(color As Integer) As Boolean

Sets the foreground color in ARGB format. The top 8 bits are "alpha" parameters. Zero is equivalent to fully transparent and 255 to fully nontransparent.

#### **Note**

Foreground alpha values are currently unsupported with ticker mode 3 (scrolling ticker) and will be ignored by this method. This behavior may change in future firmware versions.

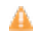

Hex color values should be converted to integers before being passed to this method (e.g. the value &hFFFFFFFFF should be passed as 4294967295). You can use the HexToInteger() method (available in the [core library extension](#page-34-0)) to convert a hex string to an integer.

### <span id="page-139-0"></span>SetBackgroundColor(color As Integer) As Boolean

Sets the background color in ARGB format. The top 8 bits are "alpha" parameters. Zero is equivalent to fully transparent and 255 to fully nontransparent. This feature allows for effects similar to subtitles. For example, you can create a semi-transparent black box containing text over video.

Hex color values should be converted to integers before being passed to this method (e.g. the value &hFFFFFFFFF should be passed as 4294967295). You can use the HexToInteger() method (available in the [core library extension](#page-34-0)) to convert a hex string to an integer.

### <span id="page-139-1"></span>SetFont(font\_filename As String) As Boolean

Specifies a custom font for the widget using a TrueType font file from local storage (e.g. "SD:/ComicSans.ttf").

<span id="page-139-2"></span>SetBackgroundBitmap(bitmap\_filename As String, stretch As Boolean) As Boolean

Sets the background bitmap image. If stretch is True, then the image is stretched to the size of the widget.

<span id="page-139-3"></span>SetBackgroundBitmap(parameters As roAssociativeArray, stretch As Boolean) As Boolean

Sets the background bitmap image. If stretch is True, then the image is stretched to the size of the widget. The associative array can contain the following parameters:

- Filename: The name of the image file
- EncryptionAlgorithm: The file-encryption algorithm. Currently the options are "AesCtr" and "AesCtrHmac".
- EncryptionKey: The key to decrypt the image file. This is a byte array consisting of 128 bits of key, followed by 128 bits of IV.

## **Note**

See the [Image Decryption](#page-114-5) section in the rolmagePlayer entry for details on displaying encrypted images.

<span id="page-139-4"></span>SetSafeTextRegion(region As roRectangle) As Boolean

Specifies the rectangle within the widget where the text can be drawn safely.

<span id="page-139-5"></span>SetRectangle(r As roRectangle) As Boolean

Changes the size and positioning of the widget rectangle using the passed roRectangle object.

<span id="page-139-6"></span>GetFailureReason() As String

Yields additional useful information if a function return indicates an error.

# ROTEXTWIDGETEVENT

# ON THIS PAGE

- [ifWidgetEvent](#page-140-0)
	- [GetStringId\(\) As Integer](#page-140-1)
- [ifUserData](#page-140-2)
	- [SetUserData\(user\\_data As Object\) As Void](#page-140-3)
	- [GetUserData\(\) As Objecta](#page-140-4)

Version 9 and older versions

- [Version 9 \(OS 9\)](https://brightsign.atlassian.net/wiki/download/attachments/370674351/BrightScript%20Reference%20Manual%20(ver%209).pdf?version=1&modificationDate=1681854822575&cacheVersion=1&api=v2)
- [Version 8 \(OS 8\)](https://brightsign.atlassian.net/wiki/download/attachments/370674351/BrightScriptReferenceManual%20(ver%208).pdf?version=1&modificationDate=1681851693731&cacheVersion=1&api=v2)
- [Version 7.1](https://brightsign.atlassian.net/wiki/download/attachments/370674351/BrightScript%20Reference%20Manual%20(ver%207.1).pdf?version=1&modificationDate=1681851450896&cacheVersion=1&api=v2)
- [Version 7.0](https://brightsign.atlassian.net/wiki/download/attachments/370674351/BrightScript%20Reference%20Manual%20(ver%207.0).pdf?version=1&modificationDate=1681851517656&cacheVersion=1&api=v2)
- [Version 6.2](https://brightsign.atlassian.net/wiki/download/attachments/370674351/BrightScript%20Reference%20Manual%20(ver%206.2).pdf?version=1&modificationDate=1681851180597&cacheVersion=1&api=v2)
- [Version 6.1](https://brightsign.atlassian.net/wiki/download/attachments/370674351/BrightSignReferenceManual_V6.1.pdf?version=1&modificationDate=1681851246728&cacheVersion=1&api=v2)
- **[Previous Versions](https://support.brightsign.biz/hc/en-us/articles/218067797-Legacy-Documentation-and-User-Guides)**

This event object is generated when a string or surface leaves the screen area of an roTextWidget instance.

## <span id="page-140-0"></span>**ifWidgetEvent**

## <span id="page-140-1"></span>GetStringId() As Integer

Returns the ID of the string or surface that has disappeared from the screen.

### <span id="page-140-2"></span>**ifUserData**

## <span id="page-140-3"></span>SetUserData(user\_data As Object) As Void

### Sets the user data.

### <span id="page-140-4"></span>GetUserData() As Objecta

Returns the user data that has previously been set via SetUserData() (on either the event or source object). It will return Invalid if no data has been set.

# ROTOUCHSCREEN

# ON THIS PAGE

### **•** [ifTouchScreen](#page-141-0)

- [SetResolution\(x As Integer, y As Integer\) As Void](#page-142-0)
- [AddRectangleRegion\(x As Integer, y As Integer, w As Integer, h As Integer, region\\_id As Integer\) As Void](#page-142-1)
- [AddCircleRegion\(x As Integer, y As Integer, radius As Integer, region\\_id As Integer\) As Void](#page-142-2)
- [ClearRegions\(\) As Void](#page-142-3)
- [GetDeviceName\(\) As String](#page-142-4)
- [SetCursorPosition\(x As Integer, y As Integer\) As Void](#page-142-5)
- [SetCursorBitmap\(filename As String, x As Integer, y As Integer\) As Void](#page-142-6)
- [EnableCursor\(enable As Boolean\) As Void](#page-142-7)
- [EnableRollover\(region\\_id As Integer, on\\_image As String, off\\_image As String, cache\\_image As Boolean, image\\_player As](#page-142-8)  [Object\) As Void](#page-142-8)
- [SetRollOverOrigin\(region\\_id As Integer, x As Integer, y As Integer\) As Void](#page-142-9)
- [EnableRegion\(region\\_id As Integer, enabled As Boolean\) As Void](#page-142-10)
- [IsMousePresent\(\) As Boolean](#page-142-11)
- [SetMouseRotation\(rotation As Integer\) As Boolean](#page-142-12)
- [EnableSerialTouchscreen\(a As Integer\) As Boolean](#page-143-0)
- [SetSerialTouchscreenConfiguration\(a As String\) As Boolean](#page-143-1)
- [GetDiagnosticInfo\(\) As String](#page-143-2)
- [ifSetMessagePort](#page-143-3)
	- [SetPort\(port As roMessagePort\)](#page-143-4)
- **•** [ifTouchScreenCalibration](#page-143-5)
	- [StartCalibration\(\) As Boolean](#page-143-6)
	- [GetCalibrationStatus\(\) As Integer](#page-143-7)
	- [GetDiagnosticInfo\(\) As String](#page-143-8)
	- [ClearStoredCalibration\(\) As Boolean](#page-143-9)
	- [StartEventLogging\(\) As Boolean](#page-143-10)
	- [StopEventLogging\(\) As Boolean](#page-143-11)
	- [ClearEventLogs\(\) As Boolean](#page-143-12)
	- [SetCalibrationRanges\(x-min As Integer, x-max As Integer, y-min As Integer, y-max As Integer\) As Boolean](#page-143-13)
- **•** [ifSerialControl](#page-143-14)
	- [SetBaudRate\(baud\\_rate As Integer\) As Boolean](#page-143-15)
	- [NotUsed1\(a As String\)](#page-143-16)
	- [SetMode\(a As String\) As Boolean](#page-143-17)
	- [NotUsed2\(a As Boolean\) As Boolean](#page-143-18)
- [Examples](#page-143-19)
- [ifTouchScreen](#page-147-0)
	- [SetResolution\(x As Integer, y As Integer\) As Void](#page-147-1)
	- [AddRectangleRegion\(x As Integer, y As Integer, w As Integer, h As Integer, region\\_id As Integer\) As Void](#page-147-2)
	- [AddCircleRegion\(x As Integer, y As Integer, radius As Integer, region\\_id As Integer\) As Void](#page-147-3)
- [ClearRegions\(\) As Void](#page-147-4)
- [GetDeviceName\(\) As String](#page-147-5)
- [SetCursorPosition\(x As Integer, y As Integer\) As Void](#page-147-6)
- [SetCursorBitmap\(filename As String, x As Integer, y As Integer\) As Void](#page-147-7)
- [EnableCursor\(enable As Boolean\) As Void](#page-147-8)
- [EnableRollover\(region\\_id As Integer, on\\_image As String, off\\_image As String, cache\\_image As Boolean, image\\_player As](#page-147-9)  [Object\) As Void](#page-147-9)
- [SetRollOverOrigin\(region\\_id As Integer, x As Integer, y As Integer\) As Void](#page-147-10)
- [EnableRegion\(region\\_id As Integer, enabled As Boolean\) As Void](#page-147-11)
- [IsMousePresent\(\) As Boolean](#page-147-12)
- [SetMouseRotation\(rotation As Integer\) As Boolean](#page-147-13)
- [EnableSerialTouchscreen\(a As Integer\) As Boolean](#page-148-0)
- [SetSerialTouchscreenConfiguration\(a As String\) As Boolean](#page-148-1)
- [GetDiagnosticInfo\(\) As String](#page-148-2)
- [ifSetMessagePort](#page-148-3)
	- [SetPort\(port As roMessagePort\)](#page-148-4)
- **•** [ifTouchScreenCalibration](#page-148-5)
	- [StartCalibration\(\) As Boolean](#page-148-6)
	- [GetCalibrationStatus\(\) As Integer](#page-148-7)
	- [GetDiagnosticInfo\(\) As String](#page-148-8)
	- [ClearStoredCalibration\(\) As Boolean](#page-148-9)
	- [StartEventLogging\(\) As Boolean](#page-148-10)
	- [StopEventLogging\(\) As Boolean](#page-148-11)
	- [ClearEventLogs\(\) As Boolean](#page-148-12)
	- [SetCalibrationRanges\(x-min As Integer, x-max As Integer, y-min As Integer, y-max As Integer\) As Boolean](#page-148-13)
- **•** [ifSerialControl](#page-148-14)
	- [SetBaudRate\(baud\\_rate As Integer\) As Boolean](#page-148-15)
	- [NotUsed1\(a As String\)](#page-148-16)
	- [SetMode\(a As String\) As Boolean](#page-148-17)
	- [NotUsed2\(a As Boolean\) As Boolean](#page-148-18)
- [Examples](#page-148-19)

Version 9 and older versions

- [Version 9 \(OS 9\)](https://brightsign.atlassian.net/wiki/download/attachments/370674351/BrightScript%20Reference%20Manual%20(ver%209).pdf?version=1&modificationDate=1681854822575&cacheVersion=1&api=v2)
- [Version 8 \(OS 8\)](https://brightsign.atlassian.net/wiki/download/attachments/370674351/BrightScriptReferenceManual%20(ver%208).pdf?version=1&modificationDate=1681851693731&cacheVersion=1&api=v2)
- [Version 7.1](https://brightsign.atlassian.net/wiki/download/attachments/370674351/BrightScript%20Reference%20Manual%20(ver%207.1).pdf?version=1&modificationDate=1681851450896&cacheVersion=1&api=v2)
- [Version 7.0](https://brightsign.atlassian.net/wiki/download/attachments/370674351/BrightScript%20Reference%20Manual%20(ver%207.0).pdf?version=1&modificationDate=1681851517656&cacheVersion=1&api=v2)
- [Version 6.2](https://brightsign.atlassian.net/wiki/download/attachments/370674351/BrightScript%20Reference%20Manual%20(ver%206.2).pdf?version=1&modificationDate=1681851180597&cacheVersion=1&api=v2)
- [Version 6.1](https://brightsign.atlassian.net/wiki/download/attachments/370674351/BrightSignReferenceManual_V6.1.pdf?version=1&modificationDate=1681851246728&cacheVersion=1&api=v2)
- **[Previous Versions](https://support.brightsign.biz/hc/en-us/articles/218067797-Legacy-Documentation-and-User-Guides)**

This object accepts inputs from touchscreen panels or mice. For each recognized input, the object will generate an roTouchEvent object.

Not all touchscreens are supported. Please see this [FAQ](http://support.brightsign.biz/entries/262256-Which-touchscreens-can-I-use-with-BrightSign-players-) for a full list of supported touchscreens. The roTouchScreen object responds to the clicks of a USB mouse in the same way it responds to touch events on a touchscreen.

To set up touchscreen/mouse interactivity, follow this outline:

- 1. Create an roTouchScreen instance.
- 2. Use SetPort() to specify an roMessagePort instance to receive the roTouchScreen events.
- 3. Define one or more touch regions.
	- a. A touch region may be rectangular or circular.
	- b. When a touch or click occurs anywhere inside the area of a touch region, an event will be sent to the message port.
	- c. If touch regions overlap such that a click or touch hits multiple regions, an event for each affected region will be sent.
- 4. Process the events.

<span id="page-141-0"></span>The roTouchScreen object supports rollover regions. Rollovers are based around touch regions. When a rectangular or circular region is added, it defaults to having no rollover. You can use the EnableRollover () method to add an on and off image for a region. Whenever the mouse cursor is within that region, the on image is displayed. In all other cases, the off image is displayed. This allows buttons to be highlighted as the mouse cursor moves over them.

### **ifTouchScreen**

### <span id="page-142-0"></span>SetResolution(x As Integer, y As Integer) As Void

<span id="page-142-1"></span>AddRectangleRegion(x As Integer, y As Integer, w As Integer, h As Integer, region\_id As Integer) As Void

Adds a rectangular touch region to the screen. The region\_id is used to associate the touch region with roTouchEvent events and to link the region with rollover images.

### <span id="page-142-2"></span>AddCircleRegion(x As Integer, y As Integer, radius As Integer, region\_id As Integer) As Void

Adds a circular touch region to the screen. The region\_id is used to associate the touch region with roTouchEvent events and to link the region with rollover images.

### <span id="page-142-3"></span>ClearRegions() As Void

Clears the list of regions added using AddRectangleRegion() or AddCircleRegion() so that any contacts in those regions no longer generate events. This call has no effect on the rollover graphics.

### <span id="page-142-4"></span>GetDeviceName() As String

<span id="page-142-5"></span>SetCursorPosition(x As Integer, y As Integer) As Void

### <span id="page-142-6"></span>SetCursorBitmap(filename As String, x As Integer, y As Integer) As Void

Specifies a BMP or PNG file as the mouse cursor icon. This method also accepts a "hot spot" (i.e. the point within the icon rectangle that will trigger events when the mouse is clicked) as a set of **x,y** coordinates. The icon can be a rectangle of any width or height.

<span id="page-142-7"></span>EnableCursor(enable As Boolean) As Void

Displays a cursor on screen if passed True.

<span id="page-142-8"></span>EnableRollover(region\_id As Integer, on\_image As String, off\_image As String, cache\_image As Boolean, image\_player As Object) As Void

Enables a rollover for a touch region. This method accepts the ID of the touch region, as well as two strings specifying the names of the on and off bitmap images, a cache setting, and the image player that draws the rollover. The cache\_image parameter simply tells the script whether to keep the bitmaps loaded in memory or not. This setting uses up memory very quickly, so we recommend that cache\_image normally be set to 0.

### <span id="page-142-9"></span>SetRollOverOrigin(region\_id As Integer, x As Integer, y As Integer) As Void

Changes the origin so that more (or less) of the screen changes when the mouse rolls in and out of the region. This means that bitmaps that are larger than the region can be drawn. The default requirement is that rollover bitmaps be the same size and position as the touch region. Note that the bitmap is square for circular regions. The default origin for circular regions is  $[x - r]$ ,  $[y - r]$ , where x, y is the center of the circle, and r is the radius.

### **Important**

The EnableRollover() and SetRollOverOrigin() methods have been deprecated. As of OS8, the end points exist but do not perform any function.

### <span id="page-142-10"></span>EnableRegion(region\_id As Integer, enabled As Boolean) As Void

Enables or disables a rollover region. This method accepts the ID of the touch region, as well as a Boolean value (True or False). The rollover regions default to "enabled" when created, but you can set up all of the regions at the start of your script and then enable regions as required.

### <span id="page-142-11"></span>IsMousePresent() As Boolean

Returns True if a relative pointing device is attached to the player. This does not work for absolute devices like touchscreens.

#### <span id="page-142-12"></span>SetMouseRotation(rotation As Integer) As Boolean

Transforms mouse-movement inputs to account for screen rotation. This method can accept the following integers:

- 0: Inputs are unchanged (i.e. landscape orientation).
- 1, 90: Rotated 90 degrees (i.e. clockwise portrait orientation).
- 2, 180: Rotated 180 degrees.

3, 270: Rotated 270 degrees (i.e. counter-clockwise portrait orientation).

<span id="page-143-0"></span>EnableSerialTouchscreen(a As Integer) As Boolean

<span id="page-143-1"></span>SetSerialTouchscreenConfiguration(a As String) As Boolean

### <span id="page-143-2"></span>GetDiagnosticInfo() As String

Returns an HTML string with captured information describing hardware that was connected and events that occurred during the calibration process. This method is used by the calibration script to diagnose touchscreen issues.

<span id="page-143-3"></span>**ifSetMessagePort**

<span id="page-143-4"></span>SetPort(port As roMessagePort)

Posts messages of type roTouchEvent and roTouchCalibrationEvent to the attached message port.

<span id="page-143-5"></span>**ifTouchScreenCalibration**

<span id="page-143-6"></span>StartCalibration() As Boolean

<span id="page-143-7"></span>GetCalibrationStatus() As Integer

<span id="page-143-8"></span>GetDiagnosticInfo() As String

<span id="page-143-9"></span>ClearStoredCalibration() As Boolean

<span id="page-143-10"></span>StartEventLogging() As Boolean

<span id="page-143-11"></span>StopEventLogging() As Boolean

<span id="page-143-12"></span>ClearEventLogs() As Boolean

<span id="page-143-13"></span>SetCalibrationRanges(x-min As Integer, x-max As Integer, y-min As Integer, y-max As Integer) As Boolean

Overrides the screen range values provided by the touchscreen. This method is useful when the entirety of the video output is not being displayed on the touch surface. Practical use of this method usually requires a custom calibration script, appropriate images, and a calibration setting matched to a particular setup.

<span id="page-143-14"></span>**ifSerialControl**

<span id="page-143-15"></span>SetBaudRate(baud\_rate As Integer) As Boolean

Sets the baud rate of the device. The supported baud rates are as follows: 50, 75, 110, 134, 150, 200, 300, 600, 1200, 1800, 2400, 4800, 9600, 19200, 38400, 57600, 115200, 230400.

<span id="page-143-16"></span>NotUsed1(a As String)

<span id="page-143-17"></span>SetMode(a As String) As Boolean

<span id="page-143-18"></span>NotUsed2(a As Boolean) As Boolean

<span id="page-143-19"></span>**Examples**

This script loops a video and waits for a mouse click or touchscreen input. It outputs the coordinates of the click or touch to the shell if it is located within the defined region.
```
v=CreateObject("roVideoPlayer")
t=CreateObject("roTouchScreen")
p=CreateObject("roMessagePort")
v.SetPort(p)
t.SetPort(p)
v.SetLoopMode(True)
v.PlayFile("testclip.mp2v")
t.AddRectangleRegion(0,0,100,100,2)
loop:
     msg=Wait(0, p)
     print "type: ";type(msg)
     print "msg=";msg
     if type(msg)="roTouchEvent" then
        print "x, y="; msg.GetX(); msg.GetY()
     endif
     goto loop:
```
This script includes mouse support.

```
t=CreateObject("roTouchScreen")
t.SetPort(p)
REM Puts up a cursor if a mouse is attached
REM The cursor must be a 16 x 16 BMP
REM The x,y position is the "hot spot" point
t.SetCursorBitmap("cursor.bmp", 16, 16)
t.SetResolution(1024, 768)
t.SetCursorPosition(512, 389)
REM
REM Pass enable cursor display: TRUE for on, and FALSE for off
REM The cursor will only enable if there is a mouse attached
REM
t.EnableCursor(TRUE)
```
This script includes a rollover region and mouse support.

```
img=CreateObject("roImagePlayer")
t=CreateObject("roTouchScreen")
p=CreateObject("roMessagePort")
t.SetPort(p)
```

```
t.SetCursorBitmap("cursor.bmp", 16, 16)
t.SetResolution(1024, 768)
t.SetCursorPosition(512, 389)
t.EnableCursor(1)
img.DisplayFile("\menu.bmp")
REM Adds a rectangular touch region
REM Enables rollover support for that region
REM Sets the rollover origin to the same position as the touch region 
REM
t.AddRectangleRegion(0, 0, 100, 100, 1)
t.EnableRollOver(1, "on.bmp", "off.bmp", true, img)
t.SetRollOverOrigin(1, 0, 0)
```
### ON THIS PAGE

- **•** [ifTouchScreen](#page-141-0)
	- [SetResolution\(x As Integer, y As Integer\) As Void](#page-142-0)
	- [AddRectangleRegion\(x As Integer, y As Integer, w As Integer, h As Integer, region\\_id As Integer\) As Void](#page-142-1)
	- [AddCircleRegion\(x As Integer, y As Integer, radius As Integer, region\\_id As Integer\) As Void](#page-142-2)
	- [ClearRegions\(\) As Void](#page-142-3)
	- [GetDeviceName\(\) As String](#page-142-4)
	- [SetCursorPosition\(x As Integer, y As Integer\) As Void](#page-142-5)
	- [SetCursorBitmap\(filename As String, x As Integer, y As Integer\) As Void](#page-142-6)
	- [EnableCursor\(enable As Boolean\) As Void](#page-142-7)
	- [EnableRollover\(region\\_id As Integer, on\\_image As String, off\\_image As String, cache\\_image As Boolean, image\\_player As](#page-142-8)  [Object\) As Void](#page-142-8)
	- [SetRollOverOrigin\(region\\_id As Integer, x As Integer, y As Integer\) As Void](#page-142-9)
	- [EnableRegion\(region\\_id As Integer, enabled As Boolean\) As Void](#page-142-10)
	- [IsMousePresent\(\) As Boolean](#page-142-11)
	- [SetMouseRotation\(rotation As Integer\) As Boolean](#page-142-12)
	- [EnableSerialTouchscreen\(a As Integer\) As Boolean](#page-143-0)
	- [SetSerialTouchscreenConfiguration\(a As String\) As Boolean](#page-143-1)
	- [GetDiagnosticInfo\(\) As String](#page-143-2)
- [ifSetMessagePort](#page-143-3)
	- [SetPort\(port As roMessagePort\)](#page-143-4)
- **•** [ifTouchScreenCalibration](#page-143-5)
	- [StartCalibration\(\) As Boolean](#page-143-6)
	- [GetCalibrationStatus\(\) As Integer](#page-143-7)
	- [GetDiagnosticInfo\(\) As String](#page-143-8)
	- [ClearStoredCalibration\(\) As Boolean](#page-143-9)
	- [StartEventLogging\(\) As Boolean](#page-143-10)
	- [StopEventLogging\(\) As Boolean](#page-143-11)
	- [ClearEventLogs\(\) As Boolean](#page-143-12)
	- [SetCalibrationRanges\(x-min As Integer, x-max As Integer, y-min As Integer, y-max As Integer\) As Boolean](#page-143-13)
- **•** [ifSerialControl](#page-143-14)
	- [SetBaudRate\(baud\\_rate As Integer\) As Boolean](#page-143-15)
	- [NotUsed1\(a As String\)](#page-143-16)
	- [SetMode\(a As String\) As Boolean](#page-143-17)
	- [NotUsed2\(a As Boolean\) As Boolean](#page-143-18)
- [Examples](#page-143-19)
- [ifTouchScreen](#page-147-0)
- [SetResolution\(x As Integer, y As Integer\) As Void](#page-147-1)
- [AddRectangleRegion\(x As Integer, y As Integer, w As Integer, h As Integer, region\\_id As Integer\) As Void](#page-147-2)
- [AddCircleRegion\(x As Integer, y As Integer, radius As Integer, region\\_id As Integer\) As Void](#page-147-3)
- [ClearRegions\(\) As Void](#page-147-4)
- [GetDeviceName\(\) As String](#page-147-5)
- [SetCursorPosition\(x As Integer, y As Integer\) As Void](#page-147-6)
- [SetCursorBitmap\(filename As String, x As Integer, y As Integer\) As Void](#page-147-7)
- [EnableCursor\(enable As Boolean\) As Void](#page-147-8)
- [EnableRollover\(region\\_id As Integer, on\\_image As String, off\\_image As String, cache\\_image As Boolean, image\\_player As](#page-147-9)  [Object\) As Void](#page-147-9)
- [SetRollOverOrigin\(region\\_id As Integer, x As Integer, y As Integer\) As Void](#page-147-10)
- [EnableRegion\(region\\_id As Integer, enabled As Boolean\) As Void](#page-147-11)
- [IsMousePresent\(\) As Boolean](#page-147-12)
- [SetMouseRotation\(rotation As Integer\) As Boolean](#page-147-13)
- [EnableSerialTouchscreen\(a As Integer\) As Boolean](#page-148-0)
- [SetSerialTouchscreenConfiguration\(a As String\) As Boolean](#page-148-1)
- [GetDiagnosticInfo\(\) As String](#page-148-2)
- [ifSetMessagePort](#page-148-3)
	- [SetPort\(port As roMessagePort\)](#page-148-4)
- **•** [ifTouchScreenCalibration](#page-148-5)
	- [StartCalibration\(\) As Boolean](#page-148-6)
	- [GetCalibrationStatus\(\) As Integer](#page-148-7)
	- [GetDiagnosticInfo\(\) As String](#page-148-8)
	- [ClearStoredCalibration\(\) As Boolean](#page-148-9)
	- [StartEventLogging\(\) As Boolean](#page-148-10)
	- [StopEventLogging\(\) As Boolean](#page-148-11)
	- [ClearEventLogs\(\) As Boolean](#page-148-12)
	- [SetCalibrationRanges\(x-min As Integer, x-max As Integer, y-min As Integer, y-max As Integer\) As Boolean](#page-148-13)
- **·** [ifSerialControl](#page-148-14)
	- [SetBaudRate\(baud\\_rate As Integer\) As Boolean](#page-148-15)
	- [NotUsed1\(a As String\)](#page-148-16)
	- [SetMode\(a As String\) As Boolean](#page-148-17)
	- [NotUsed2\(a As Boolean\) As Boolean](#page-148-18)
- [Examples](#page-148-19)

Version 9 and older versions

- [Version 9 \(OS 9\)](https://brightsign.atlassian.net/wiki/download/attachments/370674351/BrightScript%20Reference%20Manual%20(ver%209).pdf?version=1&modificationDate=1681854822575&cacheVersion=1&api=v2)
- [Version 8 \(OS 8\)](https://brightsign.atlassian.net/wiki/download/attachments/370674351/BrightScriptReferenceManual%20(ver%208).pdf?version=1&modificationDate=1681851693731&cacheVersion=1&api=v2)
- [Version 7.1](https://brightsign.atlassian.net/wiki/download/attachments/370674351/BrightScript%20Reference%20Manual%20(ver%207.1).pdf?version=1&modificationDate=1681851450896&cacheVersion=1&api=v2)
- [Version 7.0](https://brightsign.atlassian.net/wiki/download/attachments/370674351/BrightScript%20Reference%20Manual%20(ver%207.0).pdf?version=1&modificationDate=1681851517656&cacheVersion=1&api=v2)
- [Version 6.2](https://brightsign.atlassian.net/wiki/download/attachments/370674351/BrightScript%20Reference%20Manual%20(ver%206.2).pdf?version=1&modificationDate=1681851180597&cacheVersion=1&api=v2)
- [Version 6.1](https://brightsign.atlassian.net/wiki/download/attachments/370674351/BrightSignReferenceManual_V6.1.pdf?version=1&modificationDate=1681851246728&cacheVersion=1&api=v2)
- **[Previous Versions](https://support.brightsign.biz/hc/en-us/articles/218067797-Legacy-Documentation-and-User-Guides)**

This object accepts inputs from touchscreen panels or mice. For each recognized input, the object will generate an roTouchEvent object.

Not all touchscreens are supported, but we are always working to extend driver support. Please see this [FAQ](http://support.brightsign.biz/entries/262256-Which-touchscreens-can-I-use-with-BrightSign-players-) for a full list of supported touchscreens, or contact [sales@brightsign.biz](mailto:sales@rokulabs.com) if you want to know whether a specific touch-screen model is supported. The roTouchScreen object responds to the clicks of a USB mouse in the same way it responds to touch events on a touchscreen.

To set up touchscreen/mouse interactivity, follow this outline:

- 1. Create an roTouchScreen instance.
- 2. Use SetPort() to specify an *roMessagePort* instance to receive the *roTouchScreen* events.
- 3. Define one or more touch regions.
	- a. A touch region may be rectangular or circular.
	- b. When a touch or click occurs anywhere inside the area of a touch region, an event will be sent to the message port.
	- c. If touch regions overlap such that a click or touch hits multiple regions, an event for each affected region will be sent.
- 4. Process the events.

The roTouchScreen object supports rollover regions. Rollovers are based around touch regions. When a rectangular or circular region is added, it defaults to having no rollover. You can use the EnableRollover() method to add an on and off image for a region. Whenever the mouse cursor is within that region, the on image is displayed. In all other cases, the off image is displayed. This allows buttons to be highlighted as the mouse cursor moves over them.

#### <span id="page-147-0"></span>**ifTouchScreen**

<span id="page-147-1"></span>SetResolution(x As Integer, y As Integer) As Void

#### <span id="page-147-2"></span>AddRectangleRegion(x As Integer, y As Integer, w As Integer, h As Integer, region\_id As Integer) As Void

Adds a rectangular touch region to the screen. The region\_id is used to associate the touch region with roTouchEvent events and to link the region with rollover images.

<span id="page-147-3"></span>AddCircleRegion(x As Integer, y As Integer, radius As Integer, region\_id As Integer) As Void

Adds a circular touch region to the screen. The region\_id is used to associate the touch region with roTouchEvent events and to link the region with rollover images.

#### <span id="page-147-4"></span>ClearRegions() As Void

Clears the list of regions added using AddRectangleRegion() or AddCircleRegion() so that any contacts in those regions no longer generate events. This call has no effect on the rollover graphics.

<span id="page-147-5"></span>GetDeviceName() As String

<span id="page-147-6"></span>SetCursorPosition(x As Integer, y As Integer) As Void

#### <span id="page-147-7"></span>SetCursorBitmap(filename As String, x As Integer, y As Integer) As Void

Specifies a BMP or PNG file as the mouse cursor icon. This method also accepts a "hot spot" (i.e. the point within the icon rectangle that will trigger events when the mouse is clicked) as a set of **x,y** coordinates. The icon can be a rectangle of any width or height.

<span id="page-147-8"></span>EnableCursor(enable As Boolean) As Void

Displays a cursor on screen if passed True.

<span id="page-147-9"></span>EnableRollover(region\_id As Integer, on\_image As String, off\_image As String, cache\_image As Boolean, image\_player As Object) As Void

Enables a rollover for a touch region. This method accepts the ID of the touch region, as well as two strings specifying the names of the on and off bitmap images, a cache setting, and the image player that draws the rollover. The cache\_image parameter simply tells the script whether to keep the bitmaps loaded in memory or not. This setting uses up memory very quickly, so we recommend that cache\_image normally be set to 0.

<span id="page-147-10"></span>SetRollOverOrigin(region\_id As Integer, x As Integer, y As Integer) As Void

Changes the origin so that more (or less) of the screen changes when the mouse rolls in and out of the region. This means that bitmaps that are larger than the region can be drawn. The default requirement is that rollover bitmaps be the same size and position as the touch region. Note that the bitmap is square for circular regions. The default origin for circular regions is  $[x - r]$ ,  $[y - r]$ , where x, y is the center of the circle, and r is the radius.

#### **B** Important

The EnableRollover() and SetRollOverOrigin() methods have been deprecated. As of OS8, the end points exist but do not perform any function.

#### <span id="page-147-11"></span>EnableRegion(region\_id As Integer, enabled As Boolean) As Void

Enables or disables a rollover region. This method accepts the ID of the touch region, as well as a Boolean value (True or False). The rollover regions default to "enabled" when created, but you can set up all of the regions at the start of your script and then enable regions as required.

#### <span id="page-147-12"></span>IsMousePresent() As Boolean

Returns True if a relative pointing device is attached to the player. This does not work for absolute devices like touchscreens.

#### <span id="page-147-13"></span>SetMouseRotation(rotation As Integer) As Boolean

Transforms mouse-movement inputs to account for screen rotation. This method can accept the following integers:

- 0: Inputs are unchanged (i.e. landscape orientation).
- 1, 90: Rotated 90 degrees (i.e. clockwise portrait orientation).
- 2, 180: Rotated 180 degrees.
- 3, 270: Rotated 270 degrees (i.e. counter-clockwise portrait orientation).

<span id="page-148-0"></span>EnableSerialTouchscreen(a As Integer) As Boolean

<span id="page-148-1"></span>SetSerialTouchscreenConfiguration(a As String) As Boolean

#### <span id="page-148-2"></span>GetDiagnosticInfo() As String

Returns an HTML string with captured information describing hardware that was connected and events that occurred during the calibration process. This method is used by the calibration script to diagnose touchscreen issues.

<span id="page-148-3"></span>**ifSetMessagePort**

<span id="page-148-4"></span>SetPort(port As roMessagePort)

Posts messages of type roTouchEvent and roTouchCalibrationEvent to the attached message port.

<span id="page-148-5"></span>**ifTouchScreenCalibration**

<span id="page-148-6"></span>StartCalibration() As Boolean

<span id="page-148-7"></span>GetCalibrationStatus() As Integer

<span id="page-148-8"></span>GetDiagnosticInfo() As String

<span id="page-148-9"></span>ClearStoredCalibration() As Boolean

<span id="page-148-10"></span>StartEventLogging() As Boolean

<span id="page-148-11"></span>StopEventLogging() As Boolean

<span id="page-148-12"></span>ClearEventLogs() As Boolean

<span id="page-148-13"></span>SetCalibrationRanges(x-min As Integer, x-max As Integer, y-min As Integer, y-max As Integer) As Boolean

Overrides the screen range values provided by the touchscreen. This method is useful when the entirety of the video output is not being displayed on the touch surface. Practical use of this method usually requires a custom calibration script, appropriate images, and a calibration setting matched to a particular setup.

<span id="page-148-14"></span>**ifSerialControl**

<span id="page-148-15"></span>SetBaudRate(baud\_rate As Integer) As Boolean

Sets the baud rate of the device. The supported baud rates are as follows: 50, 75, 110, 134, 150, 200, 300, 600, 1200, 1800, 2400, 4800, 9600, 19200, 38400, 57600, 115200, 230400.

<span id="page-148-16"></span>NotUsed1(a As String)

<span id="page-148-17"></span>SetMode(a As String) As Boolean

<span id="page-148-19"></span><span id="page-148-18"></span>NotUsed2(a As Boolean) As Boolean

#### **Examples**

This script loops a video and waits for a mouse click or touchscreen input. It outputs the coordinates of the click or touch to the shell if it is located within the defined region.

```
v=CreateObject("roVideoPlayer")
t=CreateObject("roTouchScreen")
p=CreateObject("roMessagePort")
v.SetPort(p)
t.SetPort(p)
v.SetLoopMode(True)
v.PlayFile("testclip.mp2v")
t.AddRectangleRegion(0,0,100,100,2)
loop:
     msg=Wait(0, p)
     print "type: ";type(msg)
     print "msg=";msg
     if type(msg)="roTouchEvent" then
         print "x,y=";msg.GetX();msg.GetY()
     endif
     goto loop:
```
### This script includes mouse support.

```
t=CreateObject("roTouchScreen")
t.SetPort(p)
REM Puts up a cursor if a mouse is attached
REM The cursor must be a 16 x 16 BMP
REM The x,y position is the "hot spot" point
t.SetCursorBitmap("cursor.bmp", 16, 16)
t.SetResolution(1024, 768)
t.SetCursorPosition(512, 389)
REM
REM Pass enable cursor display: TRUE for on, and FALSE for off
REM The cursor will only enable if there is a mouse attached
REM
t.EnableCursor(TRUE)
```
This script includes a rollover region and mouse support.

```
img=CreateObject("roImagePlayer")
t=CreateObject("roTouchScreen")
```

```
p=CreateObject("roMessagePort")
t.SetPort(p)
t.SetCursorBitmap("cursor.bmp", 16, 16)
t.SetResolution(1024, 768)
t.SetCursorPosition(512, 389)
t.EnableCursor(1)
img.DisplayFile("\menu.bmp")
REM Adds a rectangular touch region
REM Enables rollover support for that region
REM Sets the rollover origin to the same position as the touch region 
REM
t.AddRectangleRegion(0, 0, 100, 100, 1)
t.EnableRollOver(1, "on.bmp", "off.bmp", true, img)
t.SetRollOverOrigin(1, 0, 0)
```
# ROTOUCHEVENT, ROTOUCHCALIBRATIONEVENT

# ON THIS PAGE

- $\bullet$  [ifInt](#page-150-0)
	- [GetInt\(\) As Integer](#page-150-1)
	- [SetInt\(a As Integer\)](#page-150-2)
- [ifPoint](#page-151-0)
	- [GetX\(\) As Integer](#page-151-1)
	- [GetY\(\) As Integer](#page-151-2)
	- [SetX\(a As Integer\)](#page-151-3)
	- [SetY\(a As Integer\)](#page-151-4)
- [ifEvent](#page-151-5)
	- [GetEvent\(\) As Integer](#page-151-6)
	- [SetEvent\(a As Integer\)](#page-151-7)

Version 9 and older versions

- [Version 9 \(OS 9\)](https://brightsign.atlassian.net/wiki/download/attachments/370674351/BrightScript%20Reference%20Manual%20(ver%209).pdf?version=1&modificationDate=1681854822575&cacheVersion=1&api=v2)
- [Version 8 \(OS 8\)](https://brightsign.atlassian.net/wiki/download/attachments/370674351/BrightScriptReferenceManual%20(ver%208).pdf?version=1&modificationDate=1681851693731&cacheVersion=1&api=v2)
- [Version 7.1](https://brightsign.atlassian.net/wiki/download/attachments/370674351/BrightScript%20Reference%20Manual%20(ver%207.1).pdf?version=1&modificationDate=1681851450896&cacheVersion=1&api=v2)
- [Version 7.0](https://brightsign.atlassian.net/wiki/download/attachments/370674351/BrightScript%20Reference%20Manual%20(ver%207.0).pdf?version=1&modificationDate=1681851517656&cacheVersion=1&api=v2)
- [Version 6.2](https://brightsign.atlassian.net/wiki/download/attachments/370674351/BrightScript%20Reference%20Manual%20(ver%206.2).pdf?version=1&modificationDate=1681851180597&cacheVersion=1&api=v2)
- [Version 6.1](https://brightsign.atlassian.net/wiki/download/attachments/370674351/BrightSignReferenceManual_V6.1.pdf?version=1&modificationDate=1681851246728&cacheVersion=1&api=v2)
- **[Previous Versions](https://support.brightsign.biz/hc/en-us/articles/218067797-Legacy-Documentation-and-User-Guides)**

The roTouchEvent object is generated by the roTouchScreen object whenever a touch or mouse event is detected within a defined region.

<span id="page-150-0"></span>**ifInt**

<span id="page-150-1"></span>GetInt() As Integer

<span id="page-150-2"></span>Retrieves the region ID of the event.

### SetInt(a As Integer)

Sets the region ID of the event.

### <span id="page-151-0"></span>**ifPoint**

The *ifPoint* interface is not available on the roTouchCalibrationEvent object.

<span id="page-151-1"></span>GetX() As Integer

Retrieves the x coordinate of the mouse/touch event.

<span id="page-151-2"></span>GetY() As Integer

Retrieves the y coordinate of the mouse/touch event.

<span id="page-151-3"></span>SetX(a As Integer)

Sets the x coordinate of the event.

<span id="page-151-4"></span>SetY(a As Integer)

Sets the y coordinate of the event.

<span id="page-151-5"></span>**ifEvent**

The *ifEvent* interface is not available on the roTouchCalibrationEvent object.

<span id="page-151-6"></span>GetEvent() As Integer

<span id="page-151-7"></span>SetEvent(a As Integer)

# ROVIDEOEVENT, ROAUDIOEVENT

Version 9 and older versions

- [Version 9 \(OS 9\)](https://brightsign.atlassian.net/wiki/download/attachments/370674351/BrightScript%20Reference%20Manual%20(ver%209).pdf?version=1&modificationDate=1681854822575&cacheVersion=1&api=v2)
- [Version 8 \(OS 8\)](https://brightsign.atlassian.net/wiki/download/attachments/370674351/BrightScriptReferenceManual%20(ver%208).pdf?version=1&modificationDate=1681851693731&cacheVersion=1&api=v2)
- [Version 7.1](https://brightsign.atlassian.net/wiki/download/attachments/370674351/BrightScript%20Reference%20Manual%20(ver%207.1).pdf?version=1&modificationDate=1681851450896&cacheVersion=1&api=v2)
- [Version 7.0](https://brightsign.atlassian.net/wiki/download/attachments/370674351/BrightScript%20Reference%20Manual%20(ver%207.0).pdf?version=1&modificationDate=1681851517656&cacheVersion=1&api=v2)
- [Version 6.2](https://brightsign.atlassian.net/wiki/download/attachments/370674351/BrightScript%20Reference%20Manual%20(ver%206.2).pdf?version=1&modificationDate=1681851180597&cacheVersion=1&api=v2)
- [Version 6.1](https://brightsign.atlassian.net/wiki/download/attachments/370674351/BrightSignReferenceManual_V6.1.pdf?version=1&modificationDate=1681851246728&cacheVersion=1&api=v2)
- **[Previous Versions](https://support.brightsign.biz/hc/en-us/articles/218067797-Legacy-Documentation-and-User-Guides)**

Video and audio events are declared as separate classes. Events can have one of the following values, which are retrieved using the GetInt() method:

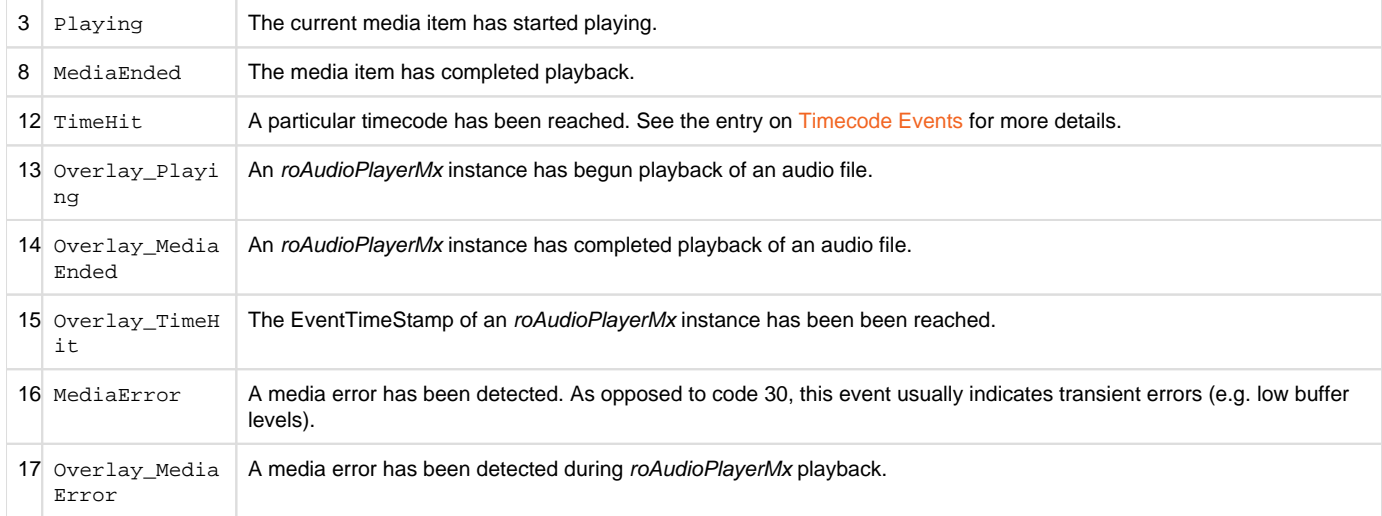

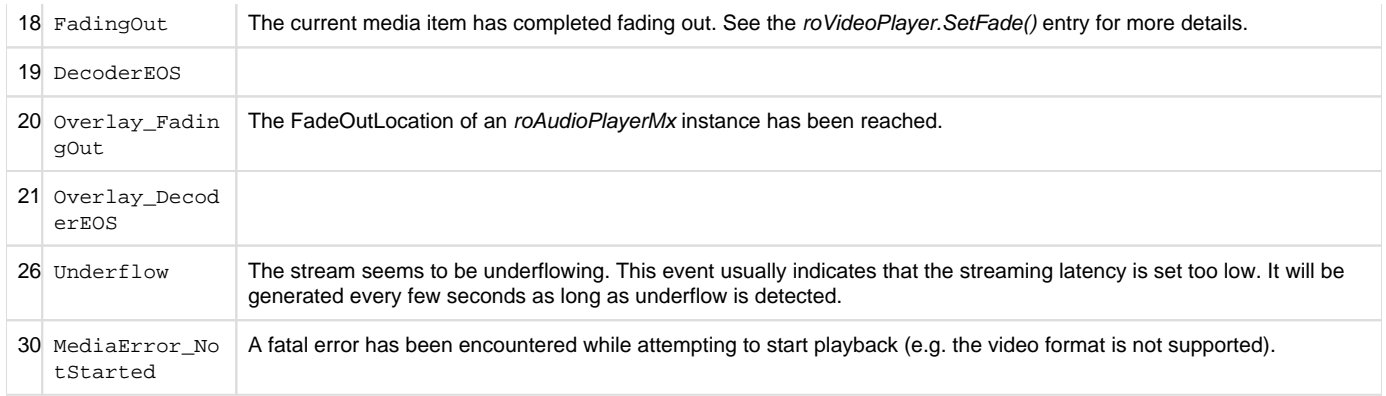

# **Note**

The [Diagnostic Web Server](https://brightsign.atlassian.net/wiki/spaces/DOC/pages/370673541/Diagnostic+Web+Server#DiagnosticWebServer-log) [log](https://brightsign.atlassian.net/wiki/spaces/DOC/pages/370673541/Diagnostic+Web+Server#DiagnosticWebServer-log) may return more specific information about media error states.

**ifInt**

GetInt() As Integer

Returns the event ID as an integer value.

SetInt(value As Integer) As Void

Sets the integer value.

**ifUserData**

SetUserData(user\_data As Object) As Void

Sets the user data.

GetUserData() As Object

Returns the user data that has previously been set via SetUserData() (on either the event or source object). It will return Invalid if no data has been set.

**ifSourceIdentity**

GetSourceIdentity() As Integer

SetSourceIdentity() As Integer

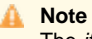

The *ifSourceIdentity* interface has been deprecated. We recommend using the *ifUserData* interface instead.

**ifData** 

GetData() As Integer

SetData(a As Integer)

**Example**

```
vp_msg_loop:
     msg=Wait(tiut, p) 
     if type(msg)="roVideoEvent" then
         if debug then print "Video Event";msg.GetInt()
        if msg.GetInt() = 8 then if debug then print "VideoFinished"
             retcode=5
             return
         endif
     else if type(msg)="roGpioButton" then
        if debug then print "Button Press"; msg
         if escm and msg=BM then retcode=1:return
         if esc1 and msg=B1 then retcode=2:return
         if esc2 and msg=B2 then retcode=3:return
         if esc3 and msg=B3 then retcode=4:return
     else if type(msg)="rotINT32" then
         if debug then print "TimeOut"
         retcode=6
         return
     endif
     goto vp_msg_loop
```
# ROVIDEOINPUT

# ON THIS PAGE

- [ifVideoInput](#page-154-0)
	- [GetStandards\(\) As roArray](#page-154-1)
	- [GetInputs\(\) As roArray](#page-154-2)
	- [SetStandard\(standard As String\) As Boolean](#page-154-3)
	- [GetCurrentStandard\(\) As String](#page-154-4)
	- [SetInput\(input As String\) As Boolean](#page-154-5)
	- [GetCurrentInput\(\) As String](#page-154-6)
	- [GetControls\(\) As roArray](#page-154-7)
	- [SetControlValue\(control\\_name As String, value As Integer\) As Boolean](#page-154-8)
	- [GetCurrentControlValue\(control\\_name As String\) As roAssociativeArray](#page-154-9)
	- [GetFormats\(\) As Object](#page-154-10)
	- [SetFormat\(a As String, b As Integer, c As Integer\) As Boolean](#page-154-11)
	- [GetCurrentFormat\(\) As String](#page-154-12)

Version 9 and older versions

- [Version 9 \(OS 9\)](https://brightsign.atlassian.net/wiki/download/attachments/370674351/BrightScript%20Reference%20Manual%20(ver%209).pdf?version=1&modificationDate=1681854822575&cacheVersion=1&api=v2)
- [Version 8 \(OS 8\)](https://brightsign.atlassian.net/wiki/download/attachments/370674351/BrightScriptReferenceManual%20(ver%208).pdf?version=1&modificationDate=1681851693731&cacheVersion=1&api=v2)
- [Version 7.1](https://brightsign.atlassian.net/wiki/download/attachments/370674351/BrightScript%20Reference%20Manual%20(ver%207.1).pdf?version=1&modificationDate=1681851450896&cacheVersion=1&api=v2)
- [Version 7.0](https://brightsign.atlassian.net/wiki/download/attachments/370674351/BrightScript%20Reference%20Manual%20(ver%207.0).pdf?version=1&modificationDate=1681851517656&cacheVersion=1&api=v2)
- [Version 6.2](https://brightsign.atlassian.net/wiki/download/attachments/370674351/BrightScript%20Reference%20Manual%20(ver%206.2).pdf?version=1&modificationDate=1681851180597&cacheVersion=1&api=v2)
- [Version 6.1](https://brightsign.atlassian.net/wiki/download/attachments/370674351/BrightSignReferenceManual_V6.1.pdf?version=1&modificationDate=1681851246728&cacheVersion=1&api=v2)
- **[Previous Versions](https://support.brightsign.biz/hc/en-us/articles/218067797-Legacy-Documentation-and-User-Guides)**

This object allows playback of HDMI® input or video provided by a video capture dongle. Note that the *ifVideoInput* methods do not apply to HDMI input, which can be achieved by passing an unmodified roVideoInput instance to the roVideoPlayer.PlayFile() method (see below for examples).

Object Creation: roVideoInput is created with no parameters:

CreateObject("roVideoInput")

<span id="page-154-0"></span>**ifVideoInput**

<span id="page-154-1"></span>GetStandards() As roArray

#### <span id="page-154-2"></span>GetInputs() As roArray

These return an array of strings describing the various inputs and video standards that the video capture device supports. The following are the possible standards that can be returned: PAL-D/K, PAL-G, PAL-H, PAL-I, PAL-D, PAL-D1, PAL-K, PAL-M, PAL-N, PAL-Nc, PAL-60, SECAM-B /G, ECAM-B, SECAM-D, SECAM-G, SECAM-H, SECAM-K, SECAM-K1, SECAM-L, SECAM-LC, SECAM-D/K, NTSC-M, NTSC-Mj, NTSC-443, NTSC-Mk, PAL-B and PAL-B1. Inputs returned are s-video and composite.

<span id="page-154-3"></span>SetStandard(standard As String) As Boolean

<span id="page-154-4"></span>GetCurrentStandard() As String

<span id="page-154-5"></span>SetInput(input As String) As Boolean

<span id="page-154-6"></span>GetCurrentInput() As String

Use the above to get and set the input and video standard.

<span id="page-154-7"></span>GetControls() As roArray

Returns the possible controls on the input. These include "Brightness," "Contrast," "Saturation," "Hue," and others.

<span id="page-154-8"></span>SetControlValue(control\_name As String, value As Integer) As Boolean

Sets the value of the specified control.

<span id="page-154-9"></span>GetCurrentControlValue(control\_name As String) As roAssociativeArray

Returns an associative array with 3 members: "Value," "Minimum," and "Maximum." "Value" is the current value, and the possible range is specified by "Minimum" and "Maximum."

<span id="page-154-10"></span>GetFormats() As Object

<span id="page-154-11"></span>SetFormat(a As String, b As Integer, c As Integer) As Boolean

<span id="page-154-12"></span>GetCurrentFormat() As String

This script uses the HDMI Input as the video source to create a full-screen display.

```
v = CreateObject("roVideoPlayer")
i = CreateObject("roVideoInput")
```

```
p = CreateObject("roMessagePort")
vm = CreateObject("roVideoMode")
vm.SetMode("1920x1080x60p")
r = CreateObject("roRectangle", 0, 0, 1920, 1080)
v.SetRectangle(r)
v.PlayFile(i)
```
This script uses the video capture dongle as the video source to create a full-screen display.

```
v=CreateObject("roVideoPlayer")
i=CreateObject("roVideoInput")
p=CreateObject("roMessagePort")
vm=CreateObject("roVideoMode")
vm.SetMode("1280x720x60p")
r = CreateObject("roRectangle", 0, 0, 1280, 720)
v.SetRectangle(r)
i.SetInput("s-video")
i.SetStandard("ntsc-m")
v.PlayFile(i)
```
# ROVIDEOMODE

# ON THIS PAGE

- [ifVideoMode](#page-157-0)
	- [GetScreenModes\(\)](#page-157-1)
	- [SetScreenModes \(ScreenConfigList configs\)](#page-157-2)
	- [GetPerformanceMetrics](#page-158-0)
	- [SetMode\(mode As String\) As Boolean](#page-158-1)
	- [SetModeForNextBoot\(video\\_mode As String\) As Boolean](#page-159-0)
	- [SetCustomModeline\(roString modeline\) As roBool](#page-159-1)
	- [GetModeForNextBoot\(\) As String](#page-159-2)
	- [GetBestMode\(connector As String\) As String](#page-159-3)
	- [GetMode\(\) As String](#page-159-4)
	- [GetAvailableModes\(\) As Array](#page-159-5)
- [GetActiveMode\(\) As AssociativeArray](#page-159-6)
- [GetConfiguredMode\(\) As AssociativeArray](#page-160-0)
- [GetFPS\(\) As Integer](#page-160-1)
- SetDecoderMode(decoder As String, timeslice\_mode As String, z\_order As Integer, friendly\_name As String, [enable\\_mosaic\\_deinterlacer As Boolean\) As Boolean](#page-160-2)
- [GetDecoderModes\(\) As roArray](#page-160-3)
- [Set3dMode\(mode As Integer\) As Boolean](#page-161-0)
- [Screenshot\(parameters As roAssociativeArray\) As Boolean](#page-161-1)
- [GetResX\(\) As Integer](#page-161-2)
- [GetResY\(\) As Integer](#page-161-3)
- [GetVideoResX\(\) As Integer](#page-161-4)
- [GetVideoResY\(\) As Integer](#page-161-5)
- [GetOutputResX\(\) As Integer](#page-162-0)
- [GetOutputResY\(\) As Integer](#page-162-1)
- [GetSafeY\(\) As Integer](#page-162-2)
- [GetSafeWidth\(\) As Integer](#page-162-3)
- [GetSafeHeight\(\) As Integer](#page-162-4)
- [SetGraphicsZOrder\(order As String\) As Boolean](#page-162-5)
- [PauseGraphics\(timeout\\_in\\_ms As Integer\) As Boolean](#page-162-6)
- [ResumeGraphics\(\) As Boolean](#page-163-0)
- [SetImageSizeThreshold\(parameters As roAssociativeArray\) As Boolean](#page-163-1)
- [AdjustGraphicsColor\(parameters As roAssociativeArray\) As Boolean](#page-163-2)
- [ConfigureHdmiInput\(parameters As roAssociativeArray\) As Boolean](#page-163-3)
- [SetHdmiMetadata\(parameters As roAssociativeArray\) As roAssociativeArray](#page-164-0)
- [GetHdmiOutputStatus\(\) As roAssociativeArray](#page-164-1)
- [GetHdmiInputStatus\(\) As roAssociativeArray](#page-164-2)
- [GetCompositorCrc\(\) As Integer](#page-164-3)
- [GetTxHdcpStatus\(\) As roAssociativeArray](#page-164-4)
- [ForceHdcpOn\(force As Boolean\) As Boolean](#page-165-0)
- [DisableHdcpRepeater\(disable As Boolean\) As Boolean](#page-165-1)
- [SetBackgroundColor\(color As Integer\) As Boolean](#page-165-2)
- [SetPowerSaveMode\(power\\_save\\_enable As Boolean\) As Boolean](#page-165-3)
- [IsAttached\(connector As String\) As Boolean](#page-165-4)
- [HdmiAudioDisable\(disable As Boolean\) As Boolean](#page-165-5)
- [SetMultiscreenBezel\(x\\_pct As Integer, y\\_pct As Integer\) As Boolean](#page-165-6)
- [SaveEdids\(filename As String\) As Boolean](#page-165-7)
- [GetEdidIdentity\(video\\_connector As Boolean\) As roAssociativeArray](#page-165-8)
- [SetMpcdi\(parameters As roAssociativeArray\) As Boolean](#page-166-0)
- [SetSyncDomain\(domain As String\) As Boolean](#page-166-1)
- [ifMessagePort](#page-166-2)
	- [SetPort\(port As Object\) As Void](#page-166-3)
- **•** [ifUserData](#page-166-4)
	- [SetUserData\(user\\_data As Object\)](#page-166-5)
	- [GetUserData\(\) As Object](#page-166-6)
- ["Auto" Video Mode](#page-166-7)
- [Selecting Decoders for Playback](#page-166-8)

Version 9 and older versions

- [Version 9 \(OS 9\)](https://brightsign.atlassian.net/wiki/download/attachments/370674351/BrightScript%20Reference%20Manual%20(ver%209).pdf?version=1&modificationDate=1681854822575&cacheVersion=1&api=v2)
- [Version 8 \(OS 8\)](https://brightsign.atlassian.net/wiki/download/attachments/370674351/BrightScriptReferenceManual%20(ver%208).pdf?version=1&modificationDate=1681851693731&cacheVersion=1&api=v2)
- [Version 7.1](https://brightsign.atlassian.net/wiki/download/attachments/370674351/BrightScript%20Reference%20Manual%20(ver%207.1).pdf?version=1&modificationDate=1681851450896&cacheVersion=1&api=v2)
- [Version 7.0](https://brightsign.atlassian.net/wiki/download/attachments/370674351/BrightScript%20Reference%20Manual%20(ver%207.0).pdf?version=1&modificationDate=1681851517656&cacheVersion=1&api=v2)
- [Version 6.2](https://brightsign.atlassian.net/wiki/download/attachments/370674351/BrightScript%20Reference%20Manual%20(ver%206.2).pdf?version=1&modificationDate=1681851180597&cacheVersion=1&api=v2)
- [Version 6.1](https://brightsign.atlassian.net/wiki/download/attachments/370674351/BrightSignReferenceManual_V6.1.pdf?version=1&modificationDate=1681851246728&cacheVersion=1&api=v2)
- **[Previous Versions](https://support.brightsign.biz/hc/en-us/articles/218067797-Legacy-Documentation-and-User-Guides)**

This object allows you to configure resolution and other video output settings. The same video resolution is applied to all video outputs on a BrightSign player. Video or images that are subsequently decoded and displayed will be scaled (using the hardware scalar) to this output resolution if necessary.

```
CreateObject("roVideoMode")
```
The roVideoMode object generates roHdmiInputChanged and roHdmiOutputChanged event objects whenever the hotplug status of the HDMI® input or output changes.

#### <span id="page-157-0"></span>**ifVideoMode**

### <span id="page-157-1"></span>GetScreenModes()

Returns a roArray which contains a roAssociativeArray describing each available output on your player hardware and how those outputs are configured. This method has been implemented as of BOS 9.0.15.

----------------- -----------------

The members are:

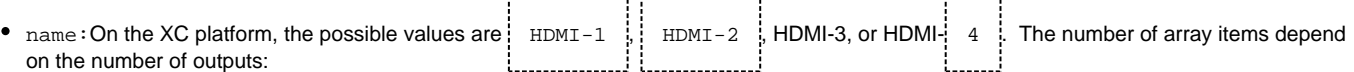

--------

- The XC2055 has two outputs, HDMI-1 and HDMI-2
- The XC4055 has four outputs, HDMI-1, HDMI-2, HDMI-3, and HDMI-4
- The name tells the system which output is associated with the rest of the settings in that entry within the  $\frac{1}{2}$  roAssociativeArray  $\frac{1}{2}$  (the order of the HDMI outputs is not important). de la construcción de la construcción de la construcción de la construcción de la construcción de la construcción
- video\_mode: The videomode can be either:
	- A known BrightSign format videomode (for example, 1920x1080x60p)
	- A full modeline as described in [Applying a Custom Resolution#ModelineFormat](https://brightsign.atlassian.net/wiki/spaces/DOC/pages/420217686/Applying+a+Custom+Resolution#ApplyingaCustomResolution-ModelineFormat)
	- auto which differs slightly from previous platforms. auto isn't recommended when using multiple outputs because the canvas positions are fixed and so if a screen uses an unexpected resolution then it won't be positioned correctly in the canvas.
- $\bullet$  display\_x and display\_y: The position of the screen within the overall canvas. The origin (0,0) is the top left corner, and each screen can be positioned relative to it. This allows gaps to be left on the canvas between screens for bezel compensation.
- transform: One of normal, 90, 180 or 270 rotation. Each screen can f………ed independently. When a screen is rotated, it rotates all of the content including video. If a single screen is set to 1920x1080x60p and  $\frac{1}{1}$  90  $\frac{1}{1}$  then the screen is running in portrait mode and all of the firmware will run as if the screen is set to 1080x1920x60p with video and graphics all rotated.
- enabled: Whether the screen is enabled for output. To turn an output to off, set enabled = false. No other fields need to be set.

If you do not want to change the existing screen settings, do not enter a value for those settings.

<span id="page-157-2"></span>SetScreenModes (ScreenConfigList configs)

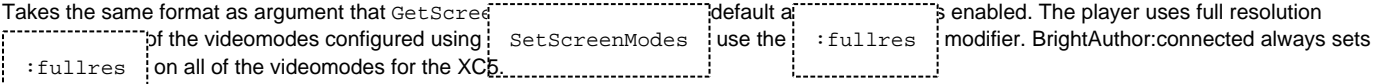

This method has been implemented as of BOS 9.0.15.

To configure two screens, enter:

```
vm = CreateObject("roVideoMode")
sm = vm.GetScreenModes()
sm[0].video_mode="1920x1080x60p"
sm[0].transform = "normal"
sm[0].display_x=0
sm[0].display_y=0
sm[0].enabled = true
sm[1].video_mode="1920x1080x60p"
sm[1].transform = "normal"
```

```
sm[1].display_x=0
sm[1].display_y=1080
sm[1].enabled = true
vm.SetScreenModes(sm)
```
To configure a 1x2 video wall with bezel compensation, enter:

```
vm = CreateObject("roVideoMode")
sm = vm.GetScreenModes()
sm[0].video_mode="1920x1080x60p"
sm[0].transform = "normal"
sm[0].display_x=0
sm[0].display_y=0
sm[0].enabled=true
sm[1].video_mode="1920x1080x60p"
sm[1].transform = "normal"
sm[1].display_x=0
sm[1].display_y=1100 ' Bezel compensation of 20 pixels
sm[1].enabled=true
sm[2].enabled=false
sm[3].enabled=false
vm.SetScreenModes(sm)
```
In this case the resulting canvas will be 1920x2180, and full screen video and graphics will display across the whole canvas.

To calculate the size of a screen bezel in pixels from millimeters, you must multiply the screen width/height in pixels by the bezel size in millimeters, then divide by the screen width/height in millimeters. You can add this bezel area to the wall width and height to get the total bezel-adjusted resolution.

### <span id="page-158-0"></span>GetPerformanceMetrics

This method returns the last, peak, and average measured GPU values.

<span id="page-158-1"></span>SetMode(mode As String) As Boolean

Sets the video output mode. See [here](https://brightsign.atlassian.net/wiki/spaces/DOC/pages/370676833/Supported+Video+Modes) for a list of supported video modes. Calling this method causes the application to restart if the specified video mode is different from the current video mode. This method also accepts ["auto"](https://docs.brightsign.biz/display/DOC/roVideoMode#roVideoMode-%22Auto%22VideoModeauto_video_mode) as a mode parameter, or "custom" which will use the mode configured using SetCustomModeline. The following optional parameters can be appended to the string

- <resolution>:<color\_space>:<depth>bit: Sets the [video profile](http://support.brightsign.biz/entries/67089524-What-4K-video-profiles-can-4Kx42-players-output-over-HDMI-) for HDMI output. For example, to output 4Kp60 at the 4:2:0 color space with 10 bits of depth, you would pass the following string: "3840x2160x60p:420:10bit".
- <resolution>:preferred: Enables the preferred video mode setting. This instructs the player to only use the video mode if the display EDID indicates that it is supported. Otherwise, the output will default to "auto" mode. If no EDID is detected at bootup, the player will output the preferred video mode. If an HDMI hotplug event occurs afterward, then the player will perform the preferred video-mode check again. The :preferred flag currently ignores video profile settings (i.e. color space and bit depth).
- <resolution>:fullres: Enables full-resolution graphics. This instructs the player to match the graphics plane to the video mode; otherwise, video modes larger than 1920x1200 upscale the graphics plane to match the video output. See [here](http://docs.brightsign.biz/display/DOC/Full-Resolution+Graphics) for more details and a list of supported modes/models.

### **A** Note

If the fullres mode is used with graphics-intensive HTML applications, we recommend enabling the gfxmemlarge setting as well.

- <resolution>:gfxmemlarge: Enables the large graphics memory configuration for XTx44 and XTx43 models (at the expense of generalpurpose memory). This setting requires a reboot to take effect.
- <resolution>:gfxmemdefault: Resets the graphics memory configuration to default. This setting requires a reboot to take effect.
- <resolution>:dbv: Enables Dolby Vision on video output (XTx44 only). Only one video decoder is available when Dolby Vision is enabled.
- <resolution>:rgb:<range>: Sets the color space to RGB. The optional <range> parameter can be one of the following values:
	- auto: The default setting. Over HDMI, the player will output RGB Full for VESA modes and RGB Limited for TV modes. Over DVI, the player will output RGB Full for all modes.
	- fullrange: The RGB Full (0-255) setting
	- limitedrange: The RGB Limited (16-235) setting

### **Note**

BrightSign hardware has a video anti-aliasing low-pass filter that is set automatically.

#### <span id="page-159-0"></span>SetModeForNextBoot(video\_mode As String) As Boolean

Specifies the target video mode of the device the next time it reboots. Once a video mode is specified using SetMode(), it can only be changed by a device reboot.

#### <span id="page-159-1"></span>SetCustomModeline(roString modeline) As roBool

Sets the custom videomode with the supplied modeline (see [Applying a Custom Resolution\)](https://brightsign.atlassian.net/wiki/spaces/DOC/pages/420217686/Applying+a+Custom+Resolution). The custom videomode can then be selected using SetMode.

### <span id="page-159-2"></span>GetModeForNextBoot() As String

Returns the target video mode of the device the next time it reboots. The return value is specified with the SetModeForNextBoot () method.

#### <span id="page-159-3"></span>GetBestMode(connector As String) As String

Returns the highest supported [video mode,](https://brightsign.atlassian.net/wiki/spaces/DOC/pages/370676833/Supported+Video+Modes) as reported by the display via EDID. The video connector can be specified as "hdmi" or "vga" (thes e values are case sensitive). If the display does not return a resolution value over EDID (or if no display is connected), this method returns a blank string.

#### <span id="page-159-4"></span>GetMode() As String

Returns the current video mode of the device, which is specified using the SetMode() method.

### <span id="page-159-5"></span>GetAvailableModes() As Array

Returns all video modes supported by the player as an array of of entries. Each entry is an associative array with the following values:

- **•** [string] videomode: A description of the video mode (a full list of modes can be found [here](https://brightsign.atlassian.net/wiki/spaces/DOC/pages/370676833/Supported+Video+Modes))
- $\bullet$  [int] width: The width of the video output
- $\bullet$  [int] height: The height of the video output
- $\bullet$  [int] graphicsPlaneWidth: The width of the graphics plane
- $\bullet$  [int] graphicsPlaneHeight: The height of the graphics plane

### **A** Note

In 4K modes, the graphics plane may be smaller than the video plane and output. In these cases, the graphics plane [is upscaled](#page-127-0) to match the video plane/output.

- $\bullet$  [int] framerate: The frame rate of the video output
- [Boolean] interlaced: A flag indicating whether the video output is interlaced (true) or progressive (false)
- [Boolean] overscan: A flag indicating whether the video output is using an overscan setting or not
- [string] colorspace: The color space of the video signal ("rgb", "yuv420", or "yuv422")
- [string] colordepth: The color depth of the video signal ("8bit", "10bit", or "12bit")
- [Boolean] dropframe: A flag indicating whether the video timecode utilizes drop frames
- <span id="page-159-6"></span>[Boolean] preferred: A flag indicating whether the video mode is the preferred mode, which is configured using the SetMode() method

#### GetActiveMode() As AssociativeArray

### Returns information about the current video mode as an associative array:

- [string] videomode: The current video mode (e.g. "3840x2160x60p")
- [string] colordepth: The current color depth ("8bit", "10bit", or "12bit")
- [string] colorspace: The current color space ("rgb", "yuv420", or "yuv422")
- [string] preferred: A "true" or "false" string indicating whether the current video mode is the preferred mode, which is set using the SetM ode() method.

### <span id="page-160-0"></span>GetConfiguredMode() As AssociativeArray

Returns information about the video mode configured using the SetMode () method. This method returns an roAssociativeArray; see the [GetAva](https://docs.brightsign.biz/display/DOC/roVideoMode#roVideoMode-GetAvailableModes()AsArraygetavailablemodes()) [ilableModes\(\)](https://docs.brightsign.biz/display/DOC/roVideoMode#roVideoMode-GetAvailableModes()AsArraygetavailablemodes()) entry for more details about returned values. If the video mode is set to "auto", this method will return Invalid.

#### <span id="page-160-1"></span>GetFPS() As Integer

Returns the current framerate of the video output.

<span id="page-160-2"></span>SetDecoderMode(decoder As String, timeslice\_mode As String, z\_order As Integer, friendly\_name As String, enable\_mosaic\_deinterlacer As Boolean) As Boolean

Configures a video decoder for either standard mode or Mosaic mode. In standard mode, a single decoder is used to play a single video; in Mosaic mode, the decoder can be used to decode multiple videos from different local or remote sources. See the [Selecting Decoders](https://docs.brightsign.biz/display/DOC/roVideoMode#roVideoMode-SelectingDecodersforPlaybackselecting_decoders) section below for more information on assigning video players to decoders in HTML or BrightScript.

- decoder: The video decoder to be used (decoder availability differs by model).
	- "4K": The primary 4K decoder (XTx44 models only)
	- "4K2": The secondary 4K decoder (XTx44 models only)
	- "4K": The sole 4K decoder (HDx24, XTx43, 4Kx42, XDx34, XDx33 and HDx24 models only)
	- "HD1": The primary HD decoder
	- "HD2": The secondary HD decoder

• timeslice mode: The maximum resolution that the decoder will accept (at framerates up to 60p). If this resolution is the same as the decoder's maximum resolution limit, the decoder will use standard mode, not Mosaic mode.

- "4K": 3840x2160
- "HD": 1920x1080
- "SD": 720x576
- "CIF": 352x288
- "QCIF": 176x144

### *<u>I</u>* Important

Upscaling videos in Mosaic mode currently causes severe performance degradation.

z\_order: The z-order of the video window (in standard mode) or group of video windows (in Mosaic mode). A positive integer positions the video window(s) in front of the graphics plane, while a negative integer positions the video(s) behind the graphics plane. If there are two video decoders in use, the video window(s) of the decoder with the higher  $z$ \_order value will be positioned in front.

#### **Tip** Ø

The graphics plane z-order can be modified with the [roVideoMode.SetGraphicsZOrder\(\)](https://docs.brightsign.biz/display/DOC/roVideoMode#roVideoMode-SetGraphicsZOrder(orderAsString)AsBooleansetgraphicszorder) method, and the video decoder z-order can be modified with the roVideoPlayer. ToFront()/ToBack() methods.

- friendly\_name: A human-readable name for referencing the decoder in HTML and scripts
- enable\_mosaic\_deinterlacer: A Boolean value indicating whether Mosaic-mode videos can be interlaced or not. Enabling the deinterlacer will allow playback of interlaced videos in Mosaic mode, but will reduce the number of Mosaic-mode videos that can be decoded simultaneously as well.

### <span id="page-160-3"></span>GetDecoderModes() As roArray

Returns an array of associative arrays, each one corresponding to a single decoder. Each associative array contains the following entries:

- **•** [string] decoder\_name: The system name of the decoder
- [string] friendly\_name: The name of the decoder as specified when calling SetDecoderMode()
- $\bullet$  [string] max decode size: The maximum resolution of the decoder, as set by system software. This value can be either "4K" or "HD"
- [string] configured\_decode\_size: The maximum resolution of the decoder that is specified when calling SetDecoderMode()
- [string] mode: The current mode of the decoder, which can be either "Regular" or "Mosaic"
- [int] usage\_count: The number of videos currently being decoded by the decoder
- [int] max\_usage: The maximum number of videos that can be decoded simultaneously by the decoder. The optimum max\_usage limits are described below; the limit may be lower depending on a number of factors, including interlacing and frame rate.
	- 4K decoder:
		- 1 4K video
		- 2 HD videos
		- 4 SD videos
		- 8 CIF videos
		- 10 QCIF videos
	- HD decoder:
		- 0 4K videos
		- 1 HD video
		- 3 SD videos
		- 4 CIF videos
		- 5 QCIF videos
- [string] mosaic\_mode\_interlace: The current deinterlacing mode of the decoder, which can be either "Enabled" or "Disabled". This value is specified when calling SetDecoderMode().

# <span id="page-161-0"></span>Set3dMode(mode As Integer) As Boolean

Sets the 3D video output mode, which is specified by passing one the following parameters:

- 0: Standard mono video (default)
- 1: Side-by-side stereo video
- 2: Top-and-bottom stereo video

### <span id="page-161-1"></span>Screenshot(parameters As roAssociativeArray) As Boolean

Captures a screenshot of the video and graphics layer as a .jpeg or .bmp file. The screenshot is configured by passing an associative array of parameters to the method:

- [string] filename: The name and path of the image file that will be saved (e.g. "SD:/myscreenshots/screen.jpg"). If the specified directory does not exist, the screenshot will fail.
- $\bullet$  [int] width: The width of the image file.
- $\bullet$  [int] height: The height of the image file.

# **Note**

The default dimensions of the image file is 640x480.

- [string] filetype : A string determining whether the image is a "JPEG" or "BMP" file type. Note that the file extension (".jpg" or ".bmp") is not appended to the filename by default and, if needed, should be included in the filename string.
- [int] quality: The image-quality value (between 0 and 100) of the screenshot. This parameter is set to 50 by default.
- [int] async: A flag that determines whether the screenshot should be taken synchronously or asynchronously. If set to 0, the function returns true after the image file has successfully finished writing. If set to 1, the function will return true prior to saving the file, then return an roScreenShotComplete event once the file has finished writing.
- [int] rotation: The rotation of the screenshot image (in degrees). The default value is 0. Accepted values are 0, 90, 180, and 270.

### <span id="page-161-2"></span>GetResX() As Integer

Returns the current width of the graphics plane.

<span id="page-161-3"></span>GetResY() As Integer

Returns the current height of the graphics plane.

<span id="page-161-4"></span>GetVideoResX() As Integer

Returns the current width of the video plane.

<span id="page-161-5"></span>GetVideoResY() As Integer

Returns the current height of the video plane.

<span id="page-162-0"></span>GetOutputResX() As Integer

Returns the width of the display for the current video mode.

<span id="page-162-1"></span>GetOutputResY() As Integer

Returns the height of the display for the current video mode.

### **A** Note

In most cases, the values returned by GetResX()/GetResY(), GetVideoResX()/GetVideoResY(), and GetOutputResX()/GetOut putResY() will be identical. The "GetRes" and "GetVideoRes" values will sometimes differ when using 4K modes if the graphics plane (i. e. "GetRes") remains at 1920x1080, while the video plane (i.e. "VideoRes") expands (e.g. to 3840x2160). The "OutputRes" value will differ from the other two values when the video output is upscaled: For example, when upscaling from HD to 4K, the "GetRes" and "GetVideoRes" values will remain at 1920x1080, while the "OutputRes" values will indicate 3840x2160.

### GetSafeX() As Integer

Returns the horizontal coordinate for the upper-left corner of the "safe area". For modes that are generally displayed with no overscan, this will be zero.

### <span id="page-162-2"></span>GetSafeY() As Integer

Returns the vertical coordinate for the upper-left corner of the "safe area". For modes that are generally displayed with no overscan, this will be zero.

### <span id="page-162-3"></span>GetSafeWidth() As Integer

Returns the width of the "safe area." For modes that are generally displayed with no overscan, this will return the same as GetResX.

### <span id="page-162-4"></span>GetSafeHeight() As Integer

Returns the height of the "safe area." For modes that are generally displayed with no overscan, this will return the same as GetResY.

### More information about safe areas can be found here:

- [http://en.wikipedia.org/wiki/Safe\\_area](http://en.wikipedia.org/wiki/Safe_area)
- [http://en.wikipedia.org/wiki/Overscan\\_amounts](http://en.wikipedia.org/wiki/Overscan_amounts)

### <span id="page-162-5"></span>SetGraphicsZOrder(order As String) As Boolean

Specifies the order of the graphics plane (which includes all graphical elements) in relation to the video plane(s). This method accepts three parameters:

- **•** "front": Places the graphics plane in front of the video plane(s).
- "middle": Places the graphics plane between two video planes. This option is only applicable for models that have two video decoders (e.g. XTx44, XDx34).
- "back": Places the graphics plane behind the video plane(s).

If the player is rendering two videos, the front and back options will always place the graphics plane in front of or behind both video planes. To determine the z-order of video planes in relation to one another, use the ToFront () and ToBack() methods provided by the roVideoPlayer obje ct. The following table shows all possible video and graphics z-order arraignments that can be specified using the SetGraphicsZOrder() meth od and calling the ToFront() and ToBack() methods on a "Video1" roVideoPlayer instance.

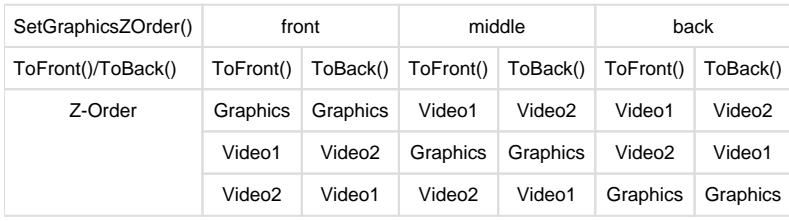

<span id="page-162-6"></span>PauseGraphics(timeout\_in\_ms As Integer) As Boolean

Suspends graphics compositor updates for the specified number of milliseconds (or until the ResumeGraphics() method is called), up to a maximum interval of 10 seconds. While the graphics compositor is paused, no visual elements will be updated (except for [HWZ video](https://brightsign.atlassian.net/wiki/spaces/DOC/pages/370672326/HTML+Video#HTMLVideo-hwz_video), scrolling [tickers](#page-134-0), and off-screen Chromium textures). Use this method to combine Show(), Hide(), Raise(), Lower(), and SetRectangle() operations into a single v-sync update.

#### <span id="page-163-0"></span>ResumeGraphics() As Boolean

Resumes the graphics compositor if it has been paused with the PauseGraphics() method.

#### <span id="page-163-1"></span>SetImageSizeThreshold(parameters As roAssociativeArray) As Boolean

Changes the maximum allowed size for images. Images sizes are measured in bytes using the following formula: image\_width \* image\_height \* 4.

The default image size limit is 35389440 bytes (equivelant to 3840x2160x32bpp) for XTx44, XTx43, XDx34, XDx33, and 4Kx42 models and 2621440 bytes (equivelant to 2048x1280x32bpp) for other models. Displaying images larger than the default value may deplete the graphics memory and cause a crash, so we recommend testing a script that uses this method thoroughly before deploying it in a production environment. This method accepts an associative array with the following parameters:

- [int] width: The image width value
- $\bullet$  [int] height: The image height value
- $\bullet$  [int] ignore: A flag specifying whether the image size limit is enabled (0) or disabled (1)

### **Tip**

You can also increase the default maximum width/height by reducing the bpp value (e.g. using a 3840x1280x16bpp on non-4K-capable players is allowed); however, this method is not applicable to HTML pages because Chromium always decodes images to RGBA 8888.

#### <span id="page-163-2"></span>AdjustGraphicsColor(parameters As roAssociativeArray) As Boolean

Adjusts the video and graphics output of the player using the following parameters, which can be passed to the method as an associative array: "brightness", "hue", "contrast", "saturation". Each parameter has a default value of 0 and can accept a range of values between -1000 and 1000.

### <span id="page-163-3"></span>ConfigureHdmiInput(parameters As roAssociativeArray) As Boolean

Configures EDID reporting for the HDMI input. By default, the input EDID includes video modes from the display attached to the HDMI output, some video modes supported by the player, and support for PCM audio up to 48kHz; it does not report proprietary media codecs that can be decoded by the device connected to the HDMI output, so you can use this method to announce such support if available at the endpoint. Using this method to change the default configuration will trigger a reboot on the player.

### **Note**

The boolean return value from this method does not follow the usual conventions for BrightScript methods. Instead, a return value of fall se means that **either** the supplied parameters were invalid and the method call has failed **or** that the parameters were accepted but no change was made to the HDMI configuration. Conceptually this method would return true to indicate that the HDMI configuration has changed but in practice the player always reboots in this situation so the script will never see a return value of true. The caller can determine whether the operation did in fact succeed by inspecting the result of GetLastFailureReason().

The passed associative array can contain the following parameters:

- [int] MaxHdcpVersion: The maximum supported version of HDCP advertised by the HDMI input. The default value is 2, which indicates support for HDCP 2.2. It can also be set to 1, which limits advertised support to HDCP 1.4.
- [int] MaxSampleRate: The maximum supported PCM audio sampling rate in Hz (e.g. the default sampling rate is 48000)
- [int] MaxChannelCount: The number of PCM channels that are advertised over EDID. The default value is 2, which allows for stereo mixdown. Increasing this value to 6 allows the source to send multichannel PCM. If AC-3 or E-AC-3 is enabled on the player, multichannel audio is supported regardless of the MaxChannelCount setting.
- [int] EnableAC3: A flag specifying whether AC-3 is not supported (0) or supported (1)
- [int] EnableEAC3: A flag specifying whether E-AC-3 is not supported (0) or supported (1)
- [int] EnableTrueHDMlp: A flag specifying whether TrueHD MLP is not supported (0) or supported (1)
- [int] EnableDTS: A flag specifying whether DTS is not supported (0) or supported (1)
- [int] EnableDTSHD: A flag specifying whether DTS-HD is not supported (0) or supported (1)
- [int] LockAudioToVideoClock: A flag specifying whether the audio sample rate clock is locked to the audio clock (0) or video clock (1) of the incoming HDMI signal.
- [string] EdidFilename: Allows a valid EDID filename to be passed to the HDMI input (if the filename is not valid, it will be rejected and an error will appear in the log). In the example below, the HDMI input will be configured with the EDID from edid.bin on bootup:

```
vm=CreateObject("roVideoMode")
vm.ConfigureHdmiInput({EdidFilename:"sd:/edid.bin"})
```
### <span id="page-164-0"></span>SetHdmiMetadata(parameters As roAssociativeArray) As roAssociativeArray

Configures strings to be sent in the HDMI metadata. This method accepts an associative array with the following parameters:

- $\bullet$  [string] spd\_vendor: The vendor string
- $\bullet$  [string] spd\_description: The description string

This method returns an associative array, which can contain a single parameter:

[Boolean] restart\_required: A flag indicating whether the player must be rebooted for the metadata changes to take effect

### <span id="page-164-1"></span>GetHdmiOutputStatus() As roAssociativeArray

Returns an associative array of Boolean and integer values if an HDMI output is currently connected to a display device. This method will return Invalid if the HDMI output is currently not connected to a display device. The associative array contains the following parameters:

- [Boolean] output\_present: A flag indicating wheter the HDMI output is connected to a display device
- [Boolean] output\_powered: A flag indicating whether the display device is on (i.e. RX powered)
- [string] EOTF: A string indicating the current electro-optical transfer function (EOTF) used by the display. The following are possible values:
	- "HDR (GAMMA)"
	- "SDR (GAMMA)"
	- "SMPTE 2084 (PQ)"
	- "Future (BBC/NHK)"
	- "unspecified"
- $\bullet$  [int] audio\_bits\_per\_sample: The number of bits per audio sample
- [string] audio\_format: The format of the audio output. A "PCM" value indicates that the player is sending decoded output.
- $\bullet$  [int] audio\_channel\_count: The number of audio channels in the output
- [int] audio sample rate: The audio sample rate (in hertz)

### **A** Note

If an HDR video is playing, the following values will be retrieved from the video file: "max\_cll", "max\_fall", "red\_primary\_x", "red\_primary\_y", "green\_primary\_x", "green\_primary\_y", "blue\_primary\_x", "blue\_primary\_y", "white\_point\_x", "white\_point\_y", "min\_mastering\_luminance", "max\_mastering\_luminance".

### <span id="page-164-2"></span>GetHdmiInputStatus() As roAssociativeArray

Returns an associative array of Boolean and integer values if an HDMI input is currently connected to the device. This method will return Invalid if there is currently no HDMI input source. The associative array contains the following parameters:

- [Boolean] device\_present: A flag indicating whether an HDMI input source is present
- $\bullet$  [int] width: The width of the source video
- $\bullet$  [int] height: The height of the source video
- [Boolean] interlaced: A flag indicating whether the video source is interlaced
- $\bullet$  [float] frame\_rate: The framerate of the source video
- [float] pixelClock: The pixel-clock rate of the source video (in MHz)
- [string] colorspace: The color space of the source video
- [string] audio\_type: The audio encoding of the source video
- $\bullet$  [int] audio\_sampling\_rate: The audio sampling rate of the source video (in Hz)

### <span id="page-164-3"></span>GetCompositorCrc() As Integer

Returns the CRC of the Y and Cb signals as a single integer.

<span id="page-164-4"></span>GetTxHdcpStatus() As roAssociativeArray

Returns an associative array indicating the current HDCP status of the HDMI output. The associative array currently contains a single key labeled state, which can have the following values:

- "not-required": HDCP is not required by the player. HDCP is required by the player if the video has been decoded locally and needs protection or if the script has called the forceHdcpOn() method. Note that, even if the "not-required" value is returned, HDCP might still be active in passthrough mode if an upstream HDMI source (i.e. a device connected to the HDMI input port on the player) has requested it.
- "authenticated": HDCP has been enabled and successfully negotiated.
- "authentication-in-progress": HDCP has been enabled, but authentication has not been completed.
- "authentication-failed": HDCP has been requested but could not be negotiated.

#### <span id="page-165-0"></span>ForceHdcpOn(force As Boolean) As Boolean

Forces HDCP authentication on the HDMI output if passed True. Passing False to this method will prevent forced authentication attempts with subsequent hotplug events. This method will return False if the player does not support HDCP or if ForceHdcpOn() has already been called with the same value.

### <span id="page-165-1"></span>DisableHdcpRepeater(disable As Boolean) As Boolean

Prevents HDCP authentication from taking place on the HDMI input if passed True. The HDMI source will treat the player like any other non-HDCP authenticated HDMI sink. This method returns False if the HDCP state could not be changed, indicating that there's no HDMI input on the player or that HDCP has already been disabled.

#### <span id="page-165-2"></span>SetBackgroundColor(color As Integer) As Boolean

Specifies the background color using an #rrggbb hex value (8 bits for each color).

#### <span id="page-165-3"></span>SetPowerSaveMode(power\_save\_enable As Boolean) As Boolean

Disables HDMI output, the syncs for VGA output, and the DAC output for component video. The absence of a signal will cause some monitors to go into standby mode.

#### <span id="page-165-4"></span>IsAttached(connector As String) As Boolean

Returns True if the specified video connector is attached to an output device (i.e. the display EDID can be read successfully). This method can be passed the following parameters (note that they are case sensitive):

- "hdmi"
- "vga"

<span id="page-165-5"></span>HdmiAudioDisable(disable As Boolean) As Boolean

Disables audio output if True. This method is set to False by default.

#### <span id="page-165-6"></span>SetMultiscreenBezel(x\_pct As Integer, y\_pct As Integer) As Boolean

Adjusts the size of the bezel used in calculations for multiscreen displays, allowing for users to compensate for the width of their screen bezels. The calculations for the percentages are as follows:

x\_percentage = (width\_of\_bezel\_between\_active\_screens / width\_of\_active\_screen) \* 100

y\_percentage = (height\_of\_bezel\_between\_active\_screens / height\_of\_active\_screen) \* 100

The bezel measurement is therefore the total of the top and bottom bezels in the y case, or the left and right bezels in the x case. When this value is set correctly, images spread across multiple screens take account of the bezel widths, leading to better alignment of images.

#### <span id="page-165-7"></span>SaveEdids(filename As String) As Boolean

Saves the EDID information of the display(s) connected via HDMI and/or VGA. The EDID fields are saved sequentially as raw binaries into the specified file. The EDID sets are two 2kb each, resulting in a maximum file size of 4kb. This method returns True upon success and False upon failure.

### <span id="page-165-8"></span>GetEdidIdentity(video\_connector As Boolean) As roAssociativeArray

Returns an associative array with EDID information from a compatible monitor/television. Passing True with this method specifies EDID over HDMI, while passing False specifies EDID over VGA. These are the possible parameters returned in the associative array:

- serial number string
- year\_of\_manufacture
- monitor\_name
- manufacturer
- text\_string
- serial\_number
- product
- week of manufacture
- unstable

The system will generate an roHdmiEdidChanged event when an HDMI cable is hotplugged and the EDID information changes. Calling GetEdid Identity (true) at this point retrieves the new EDID information.

### <span id="page-166-0"></span>SetMpcdi(parameters As roAssociativeArray) As Boolean

Enables MPCDI using the passed parameters. See the [MPCDI tech note](https://brightsign.atlassian.net/wiki/spaces/DOC/pages/370673599/MPCDI) for more information about configuring MPCDI on BrightSign players.

### <span id="page-166-1"></span>SetSyncDomain(domain As String) As Boolean

Enables Genlock synchronization on the specified roSyncManager domain. To disable Genlock on the domain, pass an empty string to this method. To reconfigure an active Genlock synchronization, call SetSyncDomain() again using the domain name of the new or edited roSyncMa nager instance.

<span id="page-166-2"></span>**ifMessagePort**

<span id="page-166-3"></span>SetPort(port As Object) As Void

Posts events to the attached message port

<span id="page-166-4"></span>**ifUserData**

<span id="page-166-5"></span>SetUserData(user\_data As Object)

Sets the user data that will be returned when events are raised.

<span id="page-166-6"></span>GetUserData() As Object

Returns the user data that has previously been set via SetUserData(). It will return Invalid if no data has been set.

### <span id="page-166-7"></span>**"Auto" Video Mode**

If the video mode is set to "auto," the BrightSign player will use the following algorithm to determine the best video mode to use based on connected hardware:

- 1. Try HDMI: If HDMI is attached, use the highest-resolution mode (as reported by the monitor) that the player supports.
- 2. Default to 640x480x60p.
- 3. If an HDMI hotplug event occurs at any point, recheck the monitor EDID to determine if the highest-resolution mode has changed. If it has changed, reboot the player and use the new video mode.

### <span id="page-166-8"></span>**Selecting Decoders for Playback**

The system software selects which video decoder to use based on the resolution probed from the video file. In standard mode, it will attempt to select the decoder that has the closest maximum supported resolution (i.e. 1920x1080 for the HD decoder and 3840x2160 for the 4K decoder), without exceeding that maximum resolution. If a decoder has been configured for Mosaic mode, it will match the video resolution against the specified timeslice\_mode instead. If both decoders support the same maximum resolution, you can select a decoder by matching the z-order of the roVideoPlayer instance (set using the ToFront() and ToBack() methods) with the z-order of the decoder (set using the roVideoMode. SetDecoderMode() method).

You can also select the decoder manually. First, configure the decoder(s) using the roVideoMode.SetDecoderMode() method. Then, use the fri endly\_name specified when calling the method to designate a decoder to use for video playback.

To select a decoder in BrightScript, pass an associative array to the roVideoPlayer.PlayFile() method containing the decoder: [friendly\_name] parameter:

PlayFile({filename:"text\_1.mov", decoder:"main-video"})

To select a decoder for HTML video, include the decoder: [friendly\_name] property with the hwz attribute:

```
<video hwz="decoder:main-video;"> </video>
<video hwz="decoder:sd-video;"> </video>
```
The max usage of a decoder determines how many video players can be assigned to the decoder using the system software algorithm described above—video players beyond the max\_usage limit may be assigned to another decoder or not displayed at all. On the other hand, if you manually assign video players using the friendly\_name of the decoder, you can assign more video players to the decoder than the max\_u sage limit, but this may cause unpredictable video-display behavior.

# <span id="page-167-0"></span>ROVIDEOPLAYER

# ON THIS PAGE

- [ifVideoControl](#page-168-0)
	- [PlayStaticImage\(filename As String\) As Boolean](#page-168-1)
	- [PlayStaticImage\(parameters As roAssociativeArray\) As Boolean](#page-168-2)
	- **[SetViewMode\(mode As String\) As Boolean](#page-169-0)**
	- [SetRectangle\(r As roRectangle\) As Void](#page-169-1)
	- [Hide\(\) As Boolean](#page-169-2)
	- [Show\(\) As Boolean](#page-169-3)
	- [EnableSafeRegionTrimming\(enable As Boolean\) As Boolean](#page-169-4)
	- [AdjustVideoColor\(parameters As roAssociativeArray\) As Boolean](#page-169-5)
	- [SetKeyingValue\(keying\\_settings As roAssociativeArray\) As Boolean](#page-169-6)
	- [SetTransform\(transform As String\) As Boolean](#page-169-7)
	- [GetFilePlayability\(filename As String\) As roAssociativeArray](#page-170-0)
	- [GetProbePlayability\(probe\\_string As String\) As roAssociativeArray](#page-170-1)
	- [GetStreamInfo\(\) As roAssociativeArray](#page-170-2)
	- [GetStreamStatistics\(\) As roAssociativeArray](#page-171-0)
	- [GetCrc\(\) As Integer](#page-172-0)
	- [SetPreferredVideo\(description As String\) As Boolean](#page-172-1)
	- [SetPreferredAudio\(description As String\) As Boolean](#page-172-2)
	- [SetPreferredCaptions\(description As String\) As Boolean](#page-172-3)
	- [SetOpacity\(opacity As Integer\) As Boolean](#page-172-4)
- [ifMediaTransport](#page-172-5)
	- [PlayFile\(source As Object\) As Boolean](#page-172-6)
	- [PlayFile\(parameters As roAssociativeArray\) As Boolean](#page-172-7)
	- [SetProperties\(parameters As roAssociativeArray\) As Boolean](#page-174-0)
	- [GetProperties\(\) As roAssociativeArray](#page-174-1)
	- [SetPropertiesString\(parameters As String\) As Boolean](#page-174-2)
	- [GetPropertiesString\(\) As String](#page-174-3)
	- [SetPlaybackSpeed\(speed as Float\) As Boolean](#page-174-4)
	- [PreloadFile\(parameters As roAssociativeArray\) As Boolean](#page-174-5)
	- [Play\(\) As Boolean](#page-174-6)
	- [Stop\(\) As Boolean](#page-174-7)
	- [StopClear\(\) As Boolean](#page-174-8)
	- [Pause\(parameters As roAssociativeArray\) As Boolean](#page-174-9)
	- [Resume\(parameters As roAssociativeArray\) As Boolean](#page-174-10)
	- [SetLoopMode\(mode As Dynamic\) As Boolean](#page-174-11)
	- [AddEvent\(user\\_data As Integer, time\\_in\\_ms As Integer\) As Boolean](#page-175-0)
	- [ClearEvents\(\) As Boolean](#page-175-1)
	- [GetEvents\(\) As roArray](#page-175-2)
	- [PlayEx\(a As Object\) As Boolean](#page-175-3)
	- [GetPlaybackPosition\(\) As Integer](#page-175-4)
	- [GetDuration\(\) As Integer](#page-175-5)
	- [Seek\(position As Integer\) As Boolean](#page-175-6)
- [SetFade\(parameters As roAssociativeArray\) As Boolean](#page-175-7)
- **[ProbeFile\(filename As String\) As roAssociativeArray](#page-175-8)**
- **•** [ifZorderControl](#page-176-0)
	- [ToFront\(\) As Boolean](#page-176-1)
	- [ToBack\(\) As Boolean](#page-176-2)
- [ifAudioControl](#page-176-3)
- [ifAudioAuxControl](#page-176-4)
	- [MapStereoOutputAux\(mapping As Integer\) As Boolean](#page-176-5)
	- [SetVolumeAux\(a As Integer\) As Boolean](#page-176-6)
	- [SetChannelVolumesAux\(channel\\_mask As Integer, b As Integer\) As Boolean](#page-176-7)
	- [SetAudioOutputAux\(audio\\_output As Integer\) As Boolean](#page-176-8)
	- [SetAudioModeAux\(audio\\_mode As Integer\) As Boolean](#page-176-9)
	- [SetAudioStreamAux\(stream\\_index As Integer\) As Boolean](#page-176-10)
	- **[SetUsbAudioPortAux\(a As Integer\) As Boolean](#page-176-11)**
- **•** [ifUserData](#page-176-12)
	- [SetUserData\(user\\_data As Object\)](#page-176-13)
	- [GetUserData\(\) As Object](#page-176-14)
- [ifIdentity](#page-177-0)
	- [GetIdentity\(\) As Integer](#page-177-1)
- [ifMessagePort](#page-177-2)
	- [SetPort\(port As roMessagePort\)](#page-177-3)
- [Timecode Events](#page-177-4)
- **[Multiscreen Video Playback](#page-177-5)** 
	- [Multiscreen with Portrait Mode](#page-178-0)
- [RF Channel Scanning](#page-179-0)
- [Video Decryption](#page-179-1)
- [Preferred Streams](#page-180-0)
	- [SetPreferredVideo\(description As String\) As Boolean](#page-180-1)
	- [SetPreferredAudio\(description As String\) As Boolean](#page-181-0)
	- [SetPreferredCaptions\(description As String\) As Boolean](#page-181-1)
	- [Pattern Matching Rules](#page-182-0)
	- [Pattern Matching Examples](#page-182-1)
- [Examples](#page-183-0)
- Version 9 and older versions
	- [Version 9 \(OS 9\)](https://brightsign.atlassian.net/wiki/download/attachments/370674351/BrightScript%20Reference%20Manual%20(ver%209).pdf?version=1&modificationDate=1681854822575&cacheVersion=1&api=v2)
	- [Version 8 \(OS 8\)](https://brightsign.atlassian.net/wiki/download/attachments/370674351/BrightScriptReferenceManual%20(ver%208).pdf?version=1&modificationDate=1681851693731&cacheVersion=1&api=v2)
	- [Version 7.1](https://brightsign.atlassian.net/wiki/download/attachments/370674351/BrightScript%20Reference%20Manual%20(ver%207.1).pdf?version=1&modificationDate=1681851450896&cacheVersion=1&api=v2)
	- [Version 7.0](https://brightsign.atlassian.net/wiki/download/attachments/370674351/BrightScript%20Reference%20Manual%20(ver%207.0).pdf?version=1&modificationDate=1681851517656&cacheVersion=1&api=v2)
	- [Version 6.2](https://brightsign.atlassian.net/wiki/download/attachments/370674351/BrightScript%20Reference%20Manual%20(ver%206.2).pdf?version=1&modificationDate=1681851180597&cacheVersion=1&api=v2)
	- [Version 6.1](https://brightsign.atlassian.net/wiki/download/attachments/370674351/BrightSignReferenceManual_V6.1.pdf?version=1&modificationDate=1681851246728&cacheVersion=1&api=v2)
	- **[Previous Versions](https://support.brightsign.biz/hc/en-us/articles/218067797-Legacy-Documentation-and-User-Guides)**

This object is used to play back video files (using the generic ifMediaTransport interface). If the message port is set, the object will send events of the type roVideoEvent. All object calls are asynchronous. That is, video playback is handled in a different thread from the script, and the script will continue to run while video is playing. Decoded video will be scaled to the output resolution specified by roVideoMode.

To display video in a zone/window, you must call SetRectangle(). In firmware versions 6.0.x and later, zone support is enabled by default

<span id="page-168-0"></span>**ifVideoControl**

<span id="page-168-1"></span>PlayStaticImage(filename As String) As Boolean

Uses the video decoder to display an image. On 4Kx42 models, you can use the video decoder to display 4K images.

<span id="page-168-2"></span>PlayStaticImage(parameters As roAssociativeArray) As Boolean

Uses the video decoder to display an image. The passed associative array can contain the following parameters:

- Filename: The name of the image file
- EncryptionAlgorithm: The file-encryption algorithm. Currently the options are "AesCtr" and "AesCtrHmac".
- EncryptionKey: The key to decrypt the image file. This is a byte array consisting of 128 bits of key, followed by 128 bits of IV.

See the [Image Decryption](#page-114-0) section in the rolmagePlayer entry for details on displaying encrypted images.

### **B** Important

The video player no longer accepts "{A|A}" AES encryption keys (i.e. where the top and bottom 64 bits of the key are identical).

### <span id="page-169-0"></span>SetViewMode(mode As String) As Boolean

Sets the scaling of the video in relation to the video window. The passed string can be one of the following values:

- "ScaleToFit": Scales the video to fill the window. The aspect ratio of the source video is ignored, so the video may appear stretched /squashed.
- "LetterboxedAndCentered": Letterboxes and centers the window. The aspect ratio of the source window is maintained.
- "FillScreenAndCentered": Scales the video to fill the window. The aspect ratio is maintained, so the video may appear cropped. This is the default behavior.
- "Centered": Centers the window.

### **Note**

View modes rely on correct aspect-ratio marking from video files, and some files may be marked incorrectly.

<span id="page-169-1"></span>SetRectangle(r As roRectangle) As Void

Specifies the placement and dimensions of the video window using a passed roRectangle instance.

<span id="page-169-2"></span>Hide() As Boolean

Hides the video window.

<span id="page-169-3"></span>Show() As Boolean

Shows the video window.

<span id="page-169-4"></span>EnableSafeRegionTrimming(enable As Boolean) As Boolean

#### <span id="page-169-5"></span>AdjustVideoColor(parameters As roAssociativeArray) As Boolean

Adjusts the video and graphics output of the player using the following parameters, which can be passed to the method as an associative array: "brightness", "hue", "contrast", "saturation". Each parameter has a default value of 0 and can accept a range of values between -1000 and 1000.

#### <span id="page-169-6"></span>SetKeyingValue(keying\_settings As roAssociativeArray) As Boolean

Applies a mask to each pixel in the video window. If the pixel value falls within the specified range of chroma and luma key values, the pixel will appear transparent, allowing video and graphics behind it to show through. If the pixel value does not fall within the specified range, the pixel is unaltered. The chroma and luma key values are set using integers contained in the passed associative array:

- $\bullet$  luma
- $\bullet$  cr
- $\bullet$  cb

Each integer value is arranged as follows: [8 bits of mask][8 bits of high-end range][8 bits of low-end range]. For example, an 0xff8040 value for luma would mask luma at 0xff (no change) and then apply a range from 0x40 to 0x80 for changing to transparent alpha. Note that chroma and luma keying work well with simple shapes and patterns, while complex patterns like hair or grass will not be masked effectively.

### <span id="page-169-7"></span>SetTransform(transform As String) As Boolean

Applies one of eight transforms to the video plane. This method works equally well with all video sources (files, streams, HDMI<sup>®</sup> input) and can be called separately on multiple roVideoPlayer instances. Calls to this method only take effect when the next file/source is played, and transitions to a transformed video do not take place seamlessly.

- $\bullet$  "identity": No transformation (default behavior)
- **•** "rot90": 90 degree clockwise rotation
- "rot180": 180 degree rotation
- **•** "rot270": 270 degree clockwise rotation
- "mirror": Horizontal mirror transformation
- "mirror\_rot90": Mirrored 90 degree clockwise rotation
- " "mirror\_rot180": Mirrored 180 degree clockwise rotation
- "mirror\_rot270": Mirrored 270 degree clockwise rotation

### **Note**

The coordinates and dimensions of the roRectangle instance containing the video are not affected by rotation.

#### <span id="page-170-0"></span>GetFilePlayability(filename As String) As roAssociativeArray

Returns an associative array indicating the playability of the video file. For the following keys, a "playable" value indicates that the component is playable, while a "no media" value indicates that there is no media—any other value indicates that the media is unplayable.

- audio: The audio file associated with the video
- video: The video file associated with the video
- file: The video container file

### <span id="page-170-1"></span>GetProbePlayability(probe\_string As String) As roAssociativeArray

Returns an associative array indicating the playability of the probe string. For the following keys, a "playable" value indicates that the component is playable, while a "no media" value indicates that there is no media—any other value indicates that the media is unplayable.

- audio: The audio file associated with the video
- video: The video file associated with the video
- **file:** The video container file

### <span id="page-170-2"></span>GetStreamInfo() As roAssociativeArray

Returns an associative array containing information about the current video. To retrieve metadata about a video file that is not currently playing, use the ProbeFile() method instead. The associative array can contain the following parameters:

- [string] Source: The URI of the video file
- [string] SrcAddress: The source IP address of the video stream
- [string] DstAddress: The multicast address on which the IP stream is being transmitted. This value may be absent if the RTSP service has not redirected the stream (in this case, the IP address of the player may be displayed instead).
- [string] Encapsulation: The encapsulation of the video. This value can be "ES" (elementary stream), "TS" (transport stream), or "UNKNOWN" for streaming video.
- **•** [string] AudioFormat: The format of the audio file
- $\bullet$  [int] AudioSampleRate: The audio sample rate (in hertz)
- $\bullet$  [int] AudioChannelCount: The number of audio channels
- $\bullet$  [int] AudioDuration: The duration of the audio track (in milliseconds)
- **•** [string] VideoFormat: The format of the video file
- $\bullet$  [int] VideoFramerate: The video frame rate (in frames per second)
- $\bullet$  [int] VideoColorDepth: The color depth of the video (in bits)
- $\bullet$  [int] VideoWidth: The width of the video (in pixels)
- $\bullet$  [int] VideoHeight: The height of the video (in pixels)
- $\bullet$  [float] VideoAspectRatio: The aspect ratio of the video
- $\bullet$  [int] VideoDuration: The duration of the video (in milliseconds)
- [int] PreferredVideo: The current preferred video track, as determined by the SetPreferredVideo() method
- [int] PreferredAudio: The current preferred audio track, as determined by the SetPreferredAudio() method
- [int] PreferredSubtitle: The current preferred subtitle track, as determend by the SetPreferredCaptions() method
- [roArray] Programs: A list of programs that are part of the video. Each entry contains the program ID, along with indicies of video, audio, and subtitle tracks that are part of the program. These track lists can be used-along with the Video, Audio, and Subtitle parameters and the SetPreferred<>() methods-to scan and select tracks (see the [example at the bottom of this page](https://brightsign.atlassian.net/wiki/pages/resumedraft.action?draftId=370672973#roVideoPlayer-example_program_select) for more details). Each entry can contain the following parameters:
	- $\bullet$  [int] ProgramId: The program ID
	- [roArray] Video: An index of integers corresponding to video tracks that are part of the program
	- [roArray] Audio: An index of integers corresponding to audio tracks that are part of the program

Ο

[roArray] Subtitle: An index of integers corresponding to subtitle tracks that are part of the program

# **O** Tip

To retrieve more information about an individual video/audio/subtitle track, use the integer value to look up the associated Video/A udio/Subtitle index (e.g. print streaminfo.subtitle[streaminfo.programs[0].subtitle[1]]).

- [roArray] Video: A list of video tracks that are part of the video. Each entry in the list is an associative array with the following parameters:
	- [float] AspectRatio: The aspect ratio of the video track
	- [string] Name: The name of the video track
	- [int] Width: The video width (in pixels)
	- [int] Height: The video height (in pixels)
	- $\bullet$  [int] ColorDepth: The aspect ratio of the video track
	- $\bullet$  [int] Duration: The duration of the video track (in milliseconds)
	- $\bullet$  [int] Program: The ID of the program to which the video track belongs
	- [float] FrameRate: The framerate of the video track
	- $\bullet$  [int] Pid: The packet identifier (PID) of the video track
	- [string] Format: The format of the video track
- [roArray] Audio: A list of audio tracks that are part of the video. Each entry in the list is an assocative array with the following parameters:
	- [string] Name: The name of the audio track
	- $\bullet$  [int] ChannelCount: The number of audio channels
	- [string] Format: The format of the audio track
	- [int] Pid: The packet identifier (PID) of the audio track
	- [int] Program: The ID of the program to which the audio track belongs
	- $\bullet$  [int] Duration: The duration of the audio track (in milliseconds)
	- [int] SampleRate: The audio sample rate (in hertz)
	- [string] Language: A code specifying the language of the audio track (e.g. "eng", "spa"). The language codes are specified in the ISO 639-2 standard.
- [roArray] Subtitle: A list of subtitle tracks that are part of the video. Each entry in the list is an assocative array with the following parameters:
	- [string] Language: A code specifying the language of the subtitle track (e.g. "eng", "spa"). The language codes are specified in the ISO 639-2 standard.
	- I [int] Program: The ID of the program to which the subtitle track belongs
	- [int] Pid: The packet identifier (PID) of the subtitle track
	- [string] Type: The encoding standard of the subtitles (e.g. "CEA708", "DVB")

### <span id="page-171-0"></span>GetStreamStatistics() As roAssociativeArray

Returns an associative array containing statistics associated with the IP stream. The associative array contains the following parameters:

# **Note**

All counters are reset every time PlayFile() is called. The audio keys will not be included in the associative array if there is no audio in the stream.

- $\bullet$  [int] Bitrate: The video bitrate
- [int] NumDisplayed: The number of video frames displayed. This is based on the refresh rate of the monitor.
- [int] NumUnderflowed: The number of times the video FIFO has under-flowed. This usually indicates that the [buffer size](http://support.brightsign.biz/entries/58240184-Can-I-change-the-size-of-the-streaming-buffer-) needs to be increased.
- $\bullet$  [int] NumDecodeErrors: The number of video frames with decode errors
- [int] NumDecoded: The total number of video frames decoded
- $\bullet$  [int] NumAudioDecoded: The total number of audio frames decoded
- [int] NumAudioDecodeErrors: The number of audio frames with decode errors
- [int] NumAudioDummy: The total number of missing audio frames. This value will increment when an audio frame goes missing or a timestamp is incorrect. A couple of frames will often be registered when streaming begins.
- $\bullet$  [int] NumAudioUnderflows: The number of times the audio FIFO has under-flowed. This usually indicates that the [buffer size](http://support.brightsign.biz/entries/58240184-Can-I-change-the-size-of-the-streaming-buffer-) needs to be increased.
- [int] VideoFramesPerSecond: The video frame rate (in frames per second)
- [int] VideoInterlaced: Indicates whether the video frames are interlaced or progressive

[bool] HardwareDecode: Indicates whether or not the player is using hardware acceleration. This is always true for Series 4 players, but Series 5 players may report false if the player can't use hardware acceleration for the media. Software decode is not recommended and is only used when the player can't use hardware acceleration for a media file.

### **Note**

Note that GetStreamStatistics() only returns valid data after the PLAYING event has been sent to a script.

### <span id="page-172-0"></span>GetCrc() As Integer

Returns the CRC of the Y and Cb signals as a single integer. This method allows the script to compare two moments in the video-window output: If the return values differ, then the output is not identical.

<span id="page-172-1"></span>SetPreferredVideo(description As String) As Boolean

Chooses a video stream from the video input based on the [parameters](https://brightsign.atlassian.net/wiki/pages/resumedraft.action?draftId=370672973#roVideoPlayer-preferred_streams) in the passed string.

<span id="page-172-2"></span>SetPreferredAudio(description As String) As Boolean

Chooses an audio stream from the video input based on the [parameters](https://brightsign.atlassian.net/wiki/pages/resumedraft.action?draftId=370672973#roVideoPlayer-preferred_streams) in the passed string.

<span id="page-172-3"></span>SetPreferredCaptions(description As String) As Boolean

Chooses a data stream from the video input based on the [parameters](https://brightsign.atlassian.net/wiki/pages/resumedraft.action?draftId=370672973#roVideoPlayer-preferred_streams) in the passed string.

### <span id="page-172-4"></span>SetOpacity(opacity As Integer) As Boolean

The range of opacities from 0 to 255 (fully transparent to fully opaque).

#### <span id="page-172-5"></span>**ifMediaTransport**

#### <span id="page-172-6"></span>PlayFile(source As Object) As Boolean

Plays a video file or HDMI Input. To play a file, pass a string specifying the file name and path. To play HDMI Input, pass an roVideoInput instance

#### <span id="page-172-7"></span>PlayFile(parameters As roAssociativeArray) As Boolean

Plays video using the parameters passed as an associative array. All settings specified with this method are transient: They will only last for the duration of the file/stream playback. To specify persistent settings, use the [SetProperties\(\)](https://docs.brightsign.biz/display/DOC/roVideoPlayer#roVideoPlayer-GetProperties()AsroAssociativeArray) method or the equivalent "Set" methods (SetTra nsform(), SetViewMode(), etc.).

- AudioDelay: A user-controllable delay for audio in milliseconds.
- Decoder: The [decoder](https://docs.brightsign.biz/display/DOC/roVideoMode#roVideoMode-selecting_decoders)\_hint used by mosaic mode to suggest which decoder to use.
- **EncryptionAlgorithm: The encryption algorithm to use for [encrypted playback](https://docs.brightsign.biz/display/DOC/roVideoPlayer#roVideoPlayer-playing_encrypted_files)**
- **EncryptionKey: The encryption key to use for [encrypted playback](https://docs.brightsign.biz/display/DOC/roVideoPlayer#roVideoPlayer-playing_encrypted_files)**
- FadeInLength: The length (in milliseconds) of fade-in at the beginning of the media
- FadeOutLength: The length (in milliseconds) of fade-out at the end of the media
- Filename: The name/path of a file to be used for playback
- LoopMode: The looping mode for media playback. See the [SetLoopMode\(\)](https://docs.brightsign.biz/display/DOC/roVideoPlayer#roVideoPlayer-setloopmode) entry for a list of applicable values.
- NoForceCapture: A boolean value. If true, video capture to DRAM is bypassed when frame-rate conversion is not required. This reduces decode-to-display latency but introduces the following limitations:
	- Transform values other than "identity" will not work.
	- Screenshots may not be correct.
- NoReordering: Improves latency but disables playback of B-slices
- Preload: Start playback paused at the start.
- ProbeString: Used by BrightAuthor:connected to supply a probe hint which may accelerate stream startup in some cases.
- **StreamFadeIn: The length (in milliseconds) of audio/video fade-in for streams. This operates independently of [hwz "fade"](https://docs.brightsign.biz/display/DOC/HTML+Video#HTMLVideo-FadingHWZVideoStreams).**
- Transform: The rotation of the video. See the  $SetTransformer()$  entry for a list of applicable values.
- VideoDelay: A user-controllable delay for video in milliseconds.
- ViewMode: The view mode of the video window. See the [SetViewMode\(\)](https://docs.brightsign.biz/display/DOC/roVideoPlayer#roVideoPlayer-setviewmode) entry for a list of applicable values.
- ZIndex: Control the z-index of the video layers.

These parameters are specifically used for streaming:

- AudioFifoSize: Set the audio FIFO size (ACDB).
- StreamBufferSize: Demux input buffer size (in bytes).
- StreamJitter: The jitter threshold for the stream in milliseconds. If the timing of incoming packets exceeds this value then the stream STC will be re-centered so as to remain in sync.
- StreamLatency: The amount of deviation (in milliseconds) from the default latency value: For example, a value of -500 will reduce the latency by half a second; a 500 value will increase the latency by half a second; and a 0 value will specify the default latency. Specifying a negative value will not change the buffer size; instead, it will give the buffer less time to fill up before playback begins. Usable values extend to approximately -750, though this value may differ depending on the network environment. Reducing the latency too much will result in obvious playback stutter.
- StreamLowLatency: Low-latency mode for RTSP streams. Setting this parameter to True will achieve the lowest possible latency for a stream, but at a reduced maximum bitrate.
- StreamMaxBitrate: Sets the maximum allowed bitrate (in bytes) for adaptive (HLS) playback.
- StreamPollInterval: Gives fine control of how often streams are polled (checked for freezing)
- StreamProbe: The stream probe type. This parameter can be set to "deep" (to include video dimensions, audio sample rate, etc.) or "shallow".
- StreamTimeout: Stop searching for the stream after this amount of time (in milliseconds).
- StreamTrace: Turns on stream debugging
- **•** StreamUsePcrClock: Use recovered PCR as timebase for unrecognized stream protocols. This should be selected when using an external GStreamer component where the PCRs arrive at the correct time similar to RTP or UDP.
- Url: The URL of a [video stream](http://support.brightsign.biz/hc/en-us/articles/218066017) to be used for playback
- VideoFifoSize: Set the video FIFO size (VCDB).

### These parameters are for MJPEG only:

- Greyscale: Boolean. Sets MJPEG stream to greyscale.
- Rotate: 0, 90, 180, or 270 degrees. If possible, use Transform instead.

These parameters are used to set they keying value of the video (see the [SetKeyingValue\(\)](https://docs.brightsign.biz/display/DOC/roVideoPlayer#roVideoPlayer-setkeyingvalue) entry for more details)

- CbKey
- CrKey
- LumaKey

These parameters are used to [play encrypted video:](https://docs.brightsign.biz/display/DOC/roVideoPlayer#roVideoPlayer-playing_encrypted_files)

- EncryptionAlgorithm
- EncryptionKey

These parameters are used to parse [preferred streams](https://docs.brightsign.biz/display/DOC/roVideoPlayer#roVideoPlayer-preferred_streams):

- PreferredAudio
- PreferredCaptions
- PreferredVideo

These parameters are used in conjunction with the [roSyncManager](#page-283-0) object to synchronize playback:

- SyncDomain
- SyncId
- SyncIsoTimestamp

These parameters are used for [multiscreen](https://docs.brightsign.biz/display/DOC/roVideoPlayer#roVideoPlayer-multiscreen_video_playback) playback:

- MultiscreenHeight
- MultiscreenWidth
- MultiscreenX
- MultiscreenY
- SourceHeight
- SourceWidth
- SourceX
- SourceY

#### <span id="page-174-0"></span>SetProperties(parameters As roAssociativeArray) As Boolean

Sets persistent properties for video playback. These properties can be temporarily overridden by the parameters in a PlayFile() call. See the [PlayFile\(\)](https://docs.brightsign.biz/display/DOC/roVideoPlayer#roVideoPlayer-playfile) entry for a list of available parameters.

#### <span id="page-174-1"></span>GetProperties() As roAssociativeArray

Returns the current video-playback properties as an associative array. See the  $\text{Player}$  entry for a description of parameters.

#### <span id="page-174-2"></span>SetPropertiesString(parameters As String) As Boolean

Sets persistent properties for video playback using a comma-separated list. These properties can be temporarily overridden by the parameters in a [PlayFile\(\)](https://docs.brightsign.biz/display/DOC/roVideoPlayer#roVideoPlayer-playfile) call. See the PlayFile() entry for a list of available parameters.

### **Example**

```
vp = CreateObject("roVideoPlayer")
```
vp.SetPropertiesString("Transform=rot90,StreamLowLatency=true")

#### <span id="page-174-3"></span>GetPropertiesString() As String

Returns the current video-playback properties as a string (e.g. "<key>=<value>, <key>=<value>"). See the [PlayFile\(\)](https://docs.brightsign.biz/display/DOC/roVideoPlayer#roVideoPlayer-playfile) entry for a description of parameters.

### <span id="page-174-4"></span>SetPlaybackSpeed(speed as Float) As Boolean

Modulates the playback speed of the video, using the float 1.0 as the value for standard playback speed. To fast-forward the video, pass a value greater than 1.0; to rewind the video, pass a negative value. A value between 0 and 1.0 will the play the video in slow motion.

<span id="page-174-5"></span>PreloadFile(parameters As roAssociativeArray) As Boolean

<span id="page-174-6"></span>Play() As Boolean

Plays the currently loaded file or stream.

<span id="page-174-7"></span>Stop() As Boolean

Stops playback of the currently loaded file or stream.

<span id="page-174-8"></span>StopClear() As Boolean

Stops video playback and clears the currently loaded file or stream.

<span id="page-174-9"></span>Pause(parameters As roAssociativeArray) As Boolean

Pauses the video file or stream. This method accepts an optional associative array containing the following parameter:

• SyncIsoTimeStamp: The time stamp for pausing synchronized video. This value is provided by the roSyncManager. Synchronize() method on the master unit and the roSyncManagerEvent.GetIsoTimeStamp() method on slave unit(s).

#### <span id="page-174-10"></span>Resume(parameters As roAssociativeArray) As Boolean

Resumes a paused video file or stream. This method accepts an optional associative array containing the following parameter:

<span id="page-174-11"></span>• SyncIsoTimeStamp: The time stamp for resuming synchronized video. This value is provided by the roSyncManager. Synchronize() method on the master unit and the roSyncManagerEvent.GetIsoTimeStamp() method on slave unit(s).

### SetLoopMode(mode As Dynamic) As Boolean

Specifies the looping mode for media playback. This method can also accept one of the following strings:

- "NoLoop": Looping is disabled in all cases. This is the default behavior, allowing for playback of multiple files in a playlist—with noticeable gaps between the end and beginning of the file.
- "AlwaysLoop": The video is looped seamlessly [if possible;](http://support.brightsign.biz/hc/en-us/articles/218066567) otherwise, it is looped with seams.
- "SeamlessLoopOrNotAtAll": The video is looped seamlessly if possible; otherwise, it is not looped at all.
- "LoopButNotSeamless": The video is looped with seams.

Alternatively, this method can accept a Boolean argument:

- true: A single media file will loop seamlessly if possible. If the video file [cannot be looped seamlessly,](http://support.brightsign.biz/hc/en-us/articles/218066567) then the video will loop with seams.
- false: Looping is disabled in all cases. This is the default behavior, allowing for playback of multiple files in a playlist—with noticeable gaps between the end and beginning of the file.

### **A** Note

Media End events are only sent if seamless looping is disabled, or if the mode is set to "SeamlessLoopOrNotAtAll" and the file cannot be looped seamlessly.

### <span id="page-175-0"></span>AddEvent(user\_data As Integer, time\_in\_ms As Integer) As Boolean

Adds a trigger that will generate an roVideoEvent when it reaches the specified time. The user data will be passed with the event and can be retrieved using the roVideoEvent. GetData() method. See the [Video Timecode Events](https://docs.brightsign.biz/display/DOC/roVideoPlayer#roVideoPlayer-timecode_events) section below for more details.

### <span id="page-175-1"></span>ClearEvents() As Boolean

Removes all timecode events that have been added using the AddEvent () method.

### <span id="page-175-2"></span>GetEvents() As roArray

Returns an array of timecode events added to the roVideoPlayer instance using the AddEvent () method. Each entry in the array consists of an associative array with the following values:

- id: The user\_data of the event (as an Integer)
- timestamp: The timestamp (in milliseconds)

### <span id="page-175-3"></span>PlayEx(a As Object) As Boolean

This object has been deprecated. We suggest using the PlayFile() method for video playback instead.

### <span id="page-175-4"></span>GetPlaybackPosition() As Integer

Returns the amount of time the current file or IP stream has been playing (in milliseconds). If SetLoopMode() is set to true, the value will not reset when playback loops. If looping playback or IP streaming continues uninterrupted for approximately 25 days, the value will wrap around and become negative.

<span id="page-175-5"></span>GetDuration() As Integer

Returns the total playback duration (in milliseconds) of the current file.

### <span id="page-175-6"></span>Seek(position As Integer) As Boolean

Seeks to the specified position in the audio/video file(measured in milliseconds). If the file is currently playing, then it will continue to play; otherwise, it will remain paused after seeking. This method only supports the MP4/MOV video container; all standard audio formats are supported.

### <span id="page-175-7"></span>SetFade(parameters As roAssociativeArray) As Boolean

Fades out both the video and audio when the method is called. When the fade completes, an roVideoEvent object with the 18 - FadeOut value will be posted to the message port. This method accepts an associative array, which can currently contain only one parameter:

FadeOutLength: The length of time (in milliseconds) over which the audio/video fades out.

<span id="page-175-8"></span>ProbeFile(filename As String) As roAssociativeArray

Returns an associative array containing metadata about the specified video file. To retrieve metadata about a file that is currently playing, use the GetStreamInfo() method instead. The returned associative array can contain the following parameters:

- Source: The URI of the file
- Encapsulation: The encapsulation of the video ٠
- AudioFormat: The format of the audio file
- AudioSampleRate: The audio sample rate (in hertz)
- AudioChannelCount: The number of audio channels
- AudioDuration: The duration of the audio track (in milliseconds)
- VideoFormat: The format of the video file
- VideoColorDepth: The color depth of the video (in bits)
- VideoWidth: The width of the video (in pixels)
- VideoHeight: The height of the video (in pixels)
- $\bullet$  VideoAspectRatio: The aspect ratio of the video
- VideoDuration: The duration of the video (in milliseconds)

### <span id="page-176-0"></span>**ifZorderControl**

### <span id="page-176-1"></span>ToFront() As Boolean

Places the video layer of the roVideoPlayer instance in front of the other video player.

#### <span id="page-176-2"></span>ToBack() As Boolean

Places the video layer of the roVideoPlayer instance behind the other video player.

### **A** Note

This feature is not available on HD/LS players, which only support a single video player. For more information on ordering video layers relative to the graphics layer, refer to the roVideoMode.SetGraphicsZOrder() entry.

<span id="page-176-3"></span>**ifAudioControl**

See the [roAudioPlayer](#page-84-0) entry for documentation of ifAudioControl.

<span id="page-176-4"></span>**ifAudioAuxControl**

<span id="page-176-5"></span>MapStereoOutputAux(mapping As Integer) As Boolean

<span id="page-176-6"></span>SetVolumeAux(a As Integer) As Boolean

<span id="page-176-7"></span>SetChannelVolumesAux(channel\_mask As Integer, b As Integer) As Boolean

<span id="page-176-8"></span>SetAudioOutputAux(audio\_output As Integer) As Boolean

<span id="page-176-9"></span>SetAudioModeAux(audio\_mode As Integer) As Boolean

<span id="page-176-10"></span>SetAudioStreamAux(stream\_index As Integer) As Boolean

<span id="page-176-11"></span>SetUsbAudioPortAux(a As Integer) As Boolean

<span id="page-176-12"></span>**ifUserData**

<span id="page-176-13"></span>SetUserData(user\_data As Object)

Sets the user data that will be returned when events are raised.

<span id="page-176-14"></span>GetUserData() As Object

Returns the user data that has previously been set via SetUserData(). It will return Invalid if no data has been set.

<span id="page-177-0"></span>**ifIdentity**

<span id="page-177-1"></span>GetIdentity() As Integer

**A** Note The *ifldentity* interface has been deprecated. We recommend using the *ifUserData* interface instead.

<span id="page-177-2"></span>**ifMessagePort**

<span id="page-177-3"></span>SetPort(port As roMessagePort)

Posts messages of type roVideoEvent to the attached message port.

<span id="page-177-4"></span>**Timecode Events** 

You can use the AddEvent () method to add triggers for roVideoEvent events, which will generate the 12 - Timecode Hit value at the specified millisecond times in a video file. Use the roVideoEvent.GetData() method to retrieve the user data passed with AddEvent ().

The following example script uses timecode events. The script prints 2, 5, and 10 at 2 seconds, 5 seconds, and 10 seconds into the video, respectively. The "msg" is approaching frame accurate.

```
v = CreateObject("roVideoPlayer")
p = CreateObject("roMessagePort")
v.SetPort(p)
ok = v.AddEvent(2, 2000) ' Add timed events to video
ok = v.AddEvent(5, 5000)
ok = v.AddEvent(10, 10000)
ok = v.AddEvent(100, 100000)
ok = v.PlayFile("SD:/C5_d5_phil.vob")
waitloop:
msg = Wait(0,p) ' Wait for all events
if msg.GetInt() = 8 then stop ' End of file
if msg.GetInt() <> 12 goto waitloop ' I only care about time events
print msg.GetData() ' Print out index when the time event happens
goto waitloop
```
<span id="page-177-5"></span>**Multiscreen Video Playback** 

The PreloadFile() and PlayFile() methods can be used in conjunction with roSyncManager to stretch an image across multiple screens in an array or display windowed portions of a video.

The following example script uses the PreloadFile() method for multiscreen display:

```
v=CreateObject("roVideoPlayer")
a=CreateObject("roAssociativeArray")
a["Filename"] = "test.ts"
a["MultiscreenWidth"] = 3
a["MultiscreenHeight"] = 2
a["MultiscreenX"] = 0
a["MultiscreenY"] = 0
```

```
v.PreloadFile(a)
...
...
v.Play()
```
The MultiscreenWidth and MultiscreenHeight values specify the width and height of the multiple-screen matrix. For example, 3x2 would be 3 screens wide and 2 high. MultiscreenX and MultiscreenY specify the position of the current screen within that matrix. In the case above, on average only 1/6th of the video is drawn on each screen (though the view mode still applies), so depending on the shape of the video, it may have black bars on the side screens. In this way, it is relatively simple for a video player to display part of an image based on its position in the multiscreen array.

PreloadFile() does all of the preliminary work to get ready to play the specified video clip, including stopping the playback of the previous video file. The call to "Play" starts the playback. This is good for synchronizing video across multiple players as they can all be prepared ready to play and then will immediately start playing when the "Play" command is issued. This reduces synchronization latencies.

The following are the default values for the parameters:

- MultiscreenWidth= 1
- MultiscreenHeight= 1
- MultiscreenX= 0
- MultiscreenY= 0

This script uses PlayFile() to display a portion of a video. This displays a windowed portion of the test.ts video file starting at coordinates SourceX, SourceY, and SourceWidth by SourceHeight in size. The SetViewMode() setting is still honored as if displaying the whole file.

```
v=CreateObject("roVideoPlayer")
a=CreateObject("roAssociativeArray")
a["Filename"] = "test.ts"
a["SourceX"] = 100
a["SourceY"] = 100
a["SourceWidth"] = 1000
a["SourceHeight"] = 500
v.PlayFile(a)
```
# <span id="page-178-0"></span>Multiscreen with Portrait Mode

To create a multiple-screen matrix in portrait mode, call SetTransform("rot90") or SetTransform("rot270") before calling PlayFile ().

This script creates a 2x1 portrait-mode multiscreen display:

```
v1=CreateObject("roVideoPlayer")
v1.SetViewMode("LetterboxedAndCentered")
r=CreateObject("roRectangle", 0, 0, 1920, 1080)
v1.SetRectangle(r)
v1.SetTransform("rot90")
aa1=CreateObject("roAssociativeArray")
aa1.MultiscreenWidth = 2
aa1.MultiscreenHeight = 1
aa1.MultiscreenX = 1
```

```
aa1.MultiscreenY = 0
aa1.Filename = "example.mp4"
v1.PlayFile(aa1)
```
### <span id="page-179-0"></span>**RF Channel Scanning**

The PlayFile() method can be used for channel scanning and handling functionality similar to roChannelManager. To use PlayFile() for channel scanning, pass an roAssociativeArray with the following possible parameters:

- VirtualChannel
- RfChannel
- SpectralInversion
	- INVERSION ON
	- INVERSION\_OFF
	- $\bullet$  INVERSION AUTO
- ModulationType
	- QAM\_64
	- QAM\_256
	- QAM\_AUTO
	- **8VSB**
- VideoCodec
	- MPEG1-Video
	- MPEG2-Video
	- MPEG4Part2-Video
	- H264
	- H264-SVC
	- H264-MVCAVSC
- AudioCodec
	- MPEG-Audio
	- AAC
	- $AAC+$
	- AC3AC3+DTS
- VideoPid
- AudioPid
- PcrPid

The VirtualChannel and RfChannel parameters must be present for PlayFile() to scan correctly. If you specify only these parameters, the player will scan the RF channel for a QAM/ATSC signal and attempt to retrieve the specified virtual channel from the results. The results from this action are cached so that subsequent calls to PlayFile() will take much less time. Providing the SpectralInversion and/or Modulatio nType parameters will further speed up the scanning process.

If all parameters are supplied, then no scanning is required and the player can tune to the channel immediately. If one or more of the optional parameters is missing, then the player must parse the transport stream metadata to find the appropriate values for the supplied VirtualChannel and RfChannel.

### <span id="page-179-1"></span>**Video Decryption**

The roVideoPlayer object can be used to play audio/video files or streams that have been encrypted using AES.

### **A** Note

Streaming decryption requires firmware version 6.2.x and is currently only supported with the UDP protocol and the HTTP protocol (when HTTP is paired with an MPEG2 transport stream). If using a UDP multicast MPEG2 transport stream, one of the elemental streams should provide the PCR to the player.

The associative array passed to the  $\text{PlayFile}()$  method can accept two parameters for file decryption:

EncryptionAlgorithm: The file-encryption algorithm. The following are the current options:

- "AesCtr": The AES algorithm in CTR mode
- "AesCtrHmac": The AES algorithm in CTR mode with HMAC
- "TsAesEcb": The AES algorithm in ECB mode (e.g. with a Harmonic Prostream). This algorithm is used for streaming encryption /decryption.
- "TsAesCbcRbt": The AES algorithm in CBC mode with residual block termination. This algorithm is used for streaming encryption /decryption.
- "TsAesCbcCbt": The AES algorithm in CBC mode with clear block termination. This algorithm is used for streaming encryption/decryption.
- EncryptionKey: A byte array consisting of 128 bits of key. If the encryption algorithm is AES-CTR or AES-CTR-HMAC, this is followed by 128 bits of IV.

### **Note**

Contact [support@brightsign.biz](mailto:support@brightsign.biz) to learn more about generating a key for obfuscation and storing it on the player.

### **Important**

The video player no longer accepts "{A|A}" AES encryption keys (i.e. where the top and bottom 64 bits of the key are identical).

```
v = CreateObject("roVideoPlayer")
aa=CreateObject("roAssociativeArray")
aa.filename = "wall-sync2.mp4"
aa.encryptionalgorithm = "AesCtr"
aa.encryptionkey = CreateObject("roByteArray")
aa.encryptionkey.fromhexstring
("01030507090b0d0f00020406080a0c0e00000000000000000000000000000000")
Example
```
v.PlayFile(aa)

### **Preferred Streams**

If multiple video, audio, or data streams are encapsulated in the video input, you can use the SetPreferredVideo(), SetPreferredAudio() , and SetPreferredCaptions() methods to determine which stream to use. For example, if a video may contain English and Spanish audio tracks, you can call SetPreferredAudio() to specify that the Spanish track should be played if it exists, with the video defaulting to English otherwise.

Preferred streams are chosen by matching the patterns in the passed string(s) against the textual description of the stream:

- 1. The passed string is a semicolon-separated list of templates.
- 2. Each template is a comma-separated list of patterns.
- 3. Each pattern is a [field\_name]=[field\_value] pair that is matched directly against the stream description.

SetPreferredVideo(description As String) As Boolean

Each template in the passed video description string can contain the following patterns:

- $\bullet$  pid=[integer]: The packet identifier (PID) of the video stream you wish to display
- program=[integer]: The program number of the video stream
- codec=[video\_codec]: The preferred video codec, which can be any of the following:
	- $^{\bullet}$  MPEG1
	- MPEG2
	- MPEG4Part2
	- $·$  H263
	- $H264$
	- $\bullet$  vc1
	- $H265$
- width=[integer]: The preferred video width
- height=[integer]: The preferred video height
- aspect= $[float(x,yy)]$ : The preferred aspect ratio of the video stream as a floating-point number with two fractional digits.
- colordepth=[integer]: The preferred color depth of the video.

## **Example**

```
"pid=7680, codec=H264, width=1280, height=720, aspect=1.78, 
colordepth=8;;"
```
#### SetPreferredAudio(description As String) As Boolean

Each template in the passed description string can contain the following patterns:

- pid=[integer]: The packet identifier (PID) of the audio stream you wish to play
- program=[integer]: The program number of the audio stream
- codec=[audio\_codec]: The preferred audio codec, which can be any of the following:
	- MPEG
	- $^{\bullet}$  MP3
	- AAC
	- AAC-PLUS
	- $^{\bullet}$  AC3
	- AC3-PLUS
	- DTS
	- $\bullet$  PCM
	- FLAC
	- Vorbis
- channels=[integer]: The preferred number of audio channels (from 1 to 8)
- freq=[frequency]: The preferred sample frequency of the audio track, which can be any of the following:
	- $32000$
	- 44100
	- 48000
- lang=[language]: A code that determines the preferred language of the audio track (e.g. eng, spa). The language codes are specified in the ISO 639-2 standard.
- type=[audio\_type]: The preferred audio type, which can be one of the following:
	- Main audio
	- Clean effects
	- Hearing impaired
	- Visual impaired commentary

### **Example**

```
"pid=4192, codec=AC3, channels=5, freq=48000, lang=eng, type=Main 
audio;;"
```
### SetPreferredCaptions(description As String) As Boolean

Each template in the passed description string can contain the following patterns:

- pid=[integer]: The packet identifier (PID) of the caption stream you wish to play
- type=[subtitle\_type]: The encoding standard of the subtitles. This value can be one of the following:
- CEA708: If the CEA-708 standard is not present, the subtitle\_type will default to CEA-608 (if it is present).
- $\textdegree$  CEA608
- DVB
- lang=[language]: A code that determines the preferred language of the subtitles (e.g. eng, spa). The language codes are specified in the ISO 639-2 standard.
- service=[integer]: The preferred service number of the caption stream

```
"pid=0, type=Cea708, lang=eng service=1;;"
Example
```
## Pattern Matching Rules

Note the following rules when matching templates to video, audio, or caption stream descriptions:

- For a template to match a stream description, every pattern within the template must match.
- The first listed template to match the stream description (if any) will be used.
- An empty template string will match any stream description.
- All value comparisons are case-insensitive.
- Numerical values must match the stream description exactly (without leading zeroes). For example, the pattern pid=016 will never match the stream PID value of 16.
- \* To indicate logical negation, apply the "!" exclamation mark to the beginning of a pattern. For example, specifying SetPreferredVideo("! codec=H265") will match only streams that are not encoded using H.265.
- Apply the ">" greater-than symbol before an integer to indicate that, for a successful match, the value in the stream description must be greate r than the value following the symbol. For example, specifying SetPreferredVideo("width=<1921, height=<1081") will match only videos that are no larger than full-HD.
- Apply the "<" less-than symbol before an integer to indicate that, for a successful match, the value in the stream description must be less than the value following the symbol.

### Pattern Matching Examples

The following examples illustrate some of the pattern matching behavior described above:

The following template list contains three patterns: lang=eng, lang=spa, and an empty template. The first pattern specifies an English language channel; if the English channel does not exist, the second pattern specifies a Spanish language channel. The third pattern specifies any other channel if the first two don't exist (the empty template matches anything).

SetPreferredAudio("lang=eng;lang=spa;;")

 $\bullet$ Since the following template list is empty, no captions are specified. This can be used to disable captions altogether.

```
SetPreferredCaptions("")
```
The following template list contains an empty template. Since an empty template matches anything, the first video stream encountered will be played. This is the default behavior of all attributes.

```
SetPreferredVideo(";")
```
The following template list specifies a 48KHz audio stream if there is one; otherwise, no audio stream will be played. Observe that the list is not correctly terminated with a semicolon; in this case, the semi-colon is implicitly supplied.

```
SetPreferredAudio("freq=48000")
```
The following template list contains two templates. Note that all patterns within a template must match the stream description for the entire template to match. In this example, an AAC-encoded English track is preferred; an MP3-encoded English track is designated as the second option; and any track will be chosen if neither template is matched.

```
SetPreferredAudio("codec=aac,lang=eng;codec=mp3,lang=eng;;")
```
### **Examples**

The following script selects a program from a video and sets preferred video and audio tracks for playback:

```
v1 = CreateObject("roVideoPlayer")
v1.PlayFile("example.ts")
si = v1.GetStreamInfo()
' Pick the program
prog = si.Programs[2].ProgramId
v1 = CreateObject("roVideoPlayer")
' Select the program
v1.SetPreferredVideo("prog=" + prog.ToStr() + ";")
v1.SetPreferredAudio("prog=" + prog.ToStr() + ";")
' Play the stream/file
v1.PlayFile("example.ts")
```
This script enables only HDMI-4 at 3840x2160x60p:

```
mode=CreateObject("roVideoMode")
sm = CreateObject("roArray", 1, 1)
sm[0] = CreateObject("roAssociativeArray")
sm[0].name = "HDMI-4"
sm[0].video_mode="3840x2160x60p"
sm[0].transform="normal"
sm[0].display_x=0
sm[0].display_y=0
sm[0].enabled=true
mode.SetScreenModes(sm)
' Play full screen video with audio going to HDMI-4
rect = createobject("roRectangle",0,0,3840,2160)
```

```
output = createObject("roAudioOutput", "hdmi:4")
vplayer = createobject("roVideoPlayer")
vplayer.setrectangle(rect)
vplayer.setcompressedaudiooutputs(output)
vplayer.playfile("Example.mp4")
```
# File Objects

Version 9 and older versions

- [Version 9 \(OS 9\)](https://brightsign.atlassian.net/wiki/download/attachments/370674351/BrightScript%20Reference%20Manual%20(ver%209).pdf?version=1&modificationDate=1681854822575&cacheVersion=1&api=v2)
- [Version 8 \(OS 8\)](https://brightsign.atlassian.net/wiki/download/attachments/370674351/BrightScriptReferenceManual%20(ver%208).pdf?version=1&modificationDate=1681851693731&cacheVersion=1&api=v2)
- [Version 7.1](https://brightsign.atlassian.net/wiki/download/attachments/370674351/BrightScript%20Reference%20Manual%20(ver%207.1).pdf?version=1&modificationDate=1681851450896&cacheVersion=1&api=v2)
- [Version 7.0](https://brightsign.atlassian.net/wiki/download/attachments/370674351/BrightScript%20Reference%20Manual%20(ver%207.0).pdf?version=1&modificationDate=1681851517656&cacheVersion=1&api=v2)
- [Version 6.2](https://brightsign.atlassian.net/wiki/download/attachments/370674351/BrightScript%20Reference%20Manual%20(ver%206.2).pdf?version=1&modificationDate=1681851180597&cacheVersion=1&api=v2)
- [Version 6.1](https://brightsign.atlassian.net/wiki/download/attachments/370674351/BrightSignReferenceManual_V6.1.pdf?version=1&modificationDate=1681851246728&cacheVersion=1&api=v2)
- **[Previous Versions](https://support.brightsign.biz/hc/en-us/articles/218067797-Legacy-Documentation-and-User-Guides)**

This section describes objects for creating, deleting, and manipulating files.

- [roAppendFile](#page-184-0)
- [roCreateFile](#page-185-0)
- [roReadFile](#page-187-0)
- [roReadWriteFile](#page-188-0)

## <span id="page-184-0"></span>**ROAPPENDFILE**

## ON THIS PAGE

- [ifStreamSend](#page-184-1)
	- [SetSendEol\(eol\\_sequence As String\) As Void](#page-185-1)
	- [SendByte\(byte As Integer\) As Void](#page-185-2)
	- [SendLine\(string As String\) As Void](#page-185-3)
	- [SendBlock\(a As Dynamic\) As Void](#page-185-4)
	- [Flush\(\) As Void](#page-185-5)
	- [AsyncFlush\(\) As Void](#page-185-6)
- **•** [ifStreamPosition](#page-185-7)
	- [CurrentPosition\(\) As Integer](#page-185-8)

Version 9 and older versions

- [Version 9 \(OS 9\)](https://brightsign.atlassian.net/wiki/download/attachments/370674351/BrightScript%20Reference%20Manual%20(ver%209).pdf?version=1&modificationDate=1681854822575&cacheVersion=1&api=v2)
- [Version 8 \(OS 8\)](https://brightsign.atlassian.net/wiki/download/attachments/370674351/BrightScriptReferenceManual%20(ver%208).pdf?version=1&modificationDate=1681851693731&cacheVersion=1&api=v2)
- [Version 7.1](https://brightsign.atlassian.net/wiki/download/attachments/370674351/BrightScript%20Reference%20Manual%20(ver%207.1).pdf?version=1&modificationDate=1681851450896&cacheVersion=1&api=v2)
- [Version 7.0](https://brightsign.atlassian.net/wiki/download/attachments/370674351/BrightScript%20Reference%20Manual%20(ver%207.0).pdf?version=1&modificationDate=1681851517656&cacheVersion=1&api=v2)
- [Version 6.2](https://brightsign.atlassian.net/wiki/download/attachments/370674351/BrightScript%20Reference%20Manual%20(ver%206.2).pdf?version=1&modificationDate=1681851180597&cacheVersion=1&api=v2)
- [Version 6.1](https://brightsign.atlassian.net/wiki/download/attachments/370674351/BrightSignReferenceManual_V6.1.pdf?version=1&modificationDate=1681851246728&cacheVersion=1&api=v2)
- **[Previous Versions](https://support.brightsign.biz/hc/en-us/articles/218067797-Legacy-Documentation-and-User-Guides)**

This object can be used to create a new file or append information to the end of an existing file.

Object Creation: Creating an roAppendFile object opens an existing file or creates a new file. The current position is set to the end of the file, and all writes are made to the end of the file.

```
CreateObject("roAppendFile", filename As String)
```
#### **ifStreamSend**

#### <span id="page-185-1"></span>SetSendEol(eol\_sequence As String) As Void

Sets the EOL sequence when writing to the stream. The default value is CR+LF. If you need to set this value to a non-printing character, use the chr() global function.

<span id="page-185-2"></span>SendByte(byte As Integer) As Void

Writes the specified byte to the stream.

<span id="page-185-3"></span>SendLine(string As String) As Void

Writes the specified characters to the stream followed by the current EOL sequence.

### <span id="page-185-4"></span>SendBlock(a As Dynamic) As Void

Writes the specified characters to the stream. This method can support either a string or an roByteArray. If the block is a string, any null bytes will terminate the block.

### <span id="page-185-5"></span>Flush() As Void

Writes the stream to the file, blocking execution until all data is written out.

#### <span id="page-185-6"></span>AsyncFlush() As Void

Writes the stream to the file within a few seconds. The system will not block execution while writing to the file.

#### **Note**

The system performs an asynchronous flush automatically when the object instance is destroyed (for instance, when the the variable containing it is reassigned). The stream is first written to the kernel, which then writes it to the file system when resources are available.

### <span id="page-185-7"></span>**ifStreamPosition**

<span id="page-185-8"></span>CurrentPosition() As Integer

Returns the current position within the file.

## <span id="page-185-0"></span>ROCREATEFILE

### ON THIS PAGE

- [ifReadStream](#page-186-0)
	- [SetReceiveEol\(eol\\_sequence As String\) As Void](#page-186-1)
	- [ReadByte\(\) As Integer](#page-186-2)
	- [ReadByteIfAvailable\(\) As Integer](#page-186-3)
	- [ReadLine\(\) As String](#page-186-4)
	- [ReadBlock\(size As Integer\) As String](#page-186-5)
	- [AtEof\(\) As Boolean](#page-186-6)
- [ifStreamSend](#page-186-7)
	- [SetSendEol\(eol\\_sequence As String\) As Void](#page-186-8)
	- [SendByte\(byte As Integer\) As Void](#page-186-9)
	- **[SendLine\(string As String\) As Void](#page-186-10)**
	- [SendBlock\(a As Dynamic\) As Void](#page-186-11)
	- [Flush\(\) As Void](#page-186-12)
	- [AsyncFlush\(\) As Void](#page-187-1)
- [ifStreamSeek](#page-187-2)
	- [SeekAbsolute\(offset As Integer\) As Void](#page-187-3)
	- [SeekRelative\(offset As Integer\) As Void](#page-187-4)
	- [SeekToEnd\(\) As Void](#page-187-5)
	- [CurrentPosition\(\) As Integer](#page-187-6)

### Version 9 and older versions

- [Version 9 \(OS 9\)](https://brightsign.atlassian.net/wiki/download/attachments/370674351/BrightScript%20Reference%20Manual%20(ver%209).pdf?version=1&modificationDate=1681854822575&cacheVersion=1&api=v2)
- [Version 8 \(OS 8\)](https://brightsign.atlassian.net/wiki/download/attachments/370674351/BrightScriptReferenceManual%20(ver%208).pdf?version=1&modificationDate=1681851693731&cacheVersion=1&api=v2)
- [Version 7.1](https://brightsign.atlassian.net/wiki/download/attachments/370674351/BrightScript%20Reference%20Manual%20(ver%207.1).pdf?version=1&modificationDate=1681851450896&cacheVersion=1&api=v2)
- [Version 7.0](https://brightsign.atlassian.net/wiki/download/attachments/370674351/BrightScript%20Reference%20Manual%20(ver%207.0).pdf?version=1&modificationDate=1681851517656&cacheVersion=1&api=v2)
- [Version 6.2](https://brightsign.atlassian.net/wiki/download/attachments/370674351/BrightScript%20Reference%20Manual%20(ver%206.2).pdf?version=1&modificationDate=1681851180597&cacheVersion=1&api=v2)
- [Version 6.1](https://brightsign.atlassian.net/wiki/download/attachments/370674351/BrightSignReferenceManual_V6.1.pdf?version=1&modificationDate=1681851246728&cacheVersion=1&api=v2)
- **[Previous Versions](https://support.brightsign.biz/hc/en-us/articles/218067797-Legacy-Documentation-and-User-Guides)**

This object can be used to write a new file or overwrite an existing file.

Object Creation: Creating an roCreateFile object opens an existing file or creates a new file. If the file exists, it is truncated to a size of zero.

CreateObject("roCreateFile", filename As String)

#### <span id="page-186-0"></span>**ifReadStream**

<span id="page-186-1"></span>SetReceiveEol(eol\_sequence As String) As Void

Sets the EOL sequence when reading from the stream.

### <span id="page-186-2"></span>ReadByte() As Integer

Reads a single byte from the stream, blocking if necessary. If the EOF is reached or there is an error condition, then a value less than 0 is returned.

### <span id="page-186-3"></span>ReadByteIfAvailable() As Integer

Reads a single byte from the stream if one is available. If no bytes are available, it returns immediately. A return value less than 0 indicates either that the EOF has been reached or no byte is available.

#### <span id="page-186-4"></span>ReadLine() As String

Reads until it finds a complete end of the line sequence. If it fails to find the sequence within 4096 bytes, then it returns the 4096 bytes that are found. No data is discarded in this case.

### <span id="page-186-5"></span>ReadBlock(size As Integer) As String

Reads the specified number of bytes. The number is limited to 65536 bytes. In the event of an EOF or an error, fewer bytes than requested will be returned. Any null bytes in the file will mask any further bytes.

#### <span id="page-186-6"></span>AtEof() As Boolean

Returns True if an attempt has been made to read beyond the end of the file. If the current position is at the end of the file, but no attempt has been made to read beyond it, this method will return False.

#### <span id="page-186-7"></span>**ifStreamSend**

<span id="page-186-8"></span>SetSendEol(eol\_sequence As String) As Void

Sets the EOL sequence when writing to the stream. The default value is CR+LF. If you need to set this value to a non-printing character, use the chr() global function.

<span id="page-186-9"></span>SendByte(byte As Integer) As Void

Writes the specified byte to the stream.

<span id="page-186-10"></span>SendLine(string As String) As Void

Writes the specified characters to the stream followed by the current EOL sequence.

#### <span id="page-186-11"></span>SendBlock(a As Dynamic) As Void

<span id="page-186-12"></span>Writes the specified characters to the stream. This method can support either a string or an roByteArray. If the block is a string, any null bytes will terminate the block.

Flush() As Void

Writes the stream to the file, blocking execution until all data is written out.

<span id="page-187-1"></span>AsyncFlush() As Void

Writes the stream to the file within a few seconds. The system will not block execution while writing to the file.

А **Note**

The system performs an asynchronous flush automatically when the object instance is destroyed (for instance, when the the variable containing it is reassigned). The stream is first written to the kernel, which then writes it to the file system when resources are available.

<span id="page-187-2"></span>**ifStreamSeek**

<span id="page-187-3"></span>SeekAbsolute(offset As Integer) As Void

Seeks the specified offset. If the offset is beyond the end of the file, then the file will be extended upon the next write and any previously unoccupied space will be filled with null bytes.

<span id="page-187-4"></span>SeekRelative(offset As Integer) As Void

Seeks to the specified offset relative to the current position. If the ultimate offset is beyond the end of the file, then the file will be extended as described in SeekAbsolute().

<span id="page-187-5"></span>SeekToEnd() As Void

Seeks to the end of the file.

<span id="page-187-6"></span>CurrentPosition() As Integer

Retrieves the current position within the file.

## <span id="page-187-0"></span>ROREADFILE

### ON THIS PAGE

### [ifStreamRead](#page-188-1)

- [SetReceiveEol\(eol\\_sequence As String\) As Void](#page-188-2)
- [ReadByte\(\) As Integer](#page-188-3)
- [ReadByteIfAvailable\(\) As Integer](#page-188-4)
- [ReadLine\(\) As String](#page-188-5)
- [ReadBlock\(size As Integer\) As String](#page-188-6)
- [AtEof\(\) As Boolean](#page-188-7)
- [ifStreamSeek](#page-188-8)
	- [SeekAbsolute\(offset As Integer\) As Void](#page-188-9)
	- [SeekRelative\(offset As Integer\) As Void](#page-188-10)
	- [SeekToEnd\(\) As Void](#page-188-11)
	- [CurrentPosition\(\) As Integer](#page-188-12)

Version 9 and older versions

- [Version 9 \(OS 9\)](https://brightsign.atlassian.net/wiki/download/attachments/370674351/BrightScript%20Reference%20Manual%20(ver%209).pdf?version=1&modificationDate=1681854822575&cacheVersion=1&api=v2)
- [Version 8 \(OS 8\)](https://brightsign.atlassian.net/wiki/download/attachments/370674351/BrightScriptReferenceManual%20(ver%208).pdf?version=1&modificationDate=1681851693731&cacheVersion=1&api=v2)
- [Version 7.1](https://brightsign.atlassian.net/wiki/download/attachments/370674351/BrightScript%20Reference%20Manual%20(ver%207.1).pdf?version=1&modificationDate=1681851450896&cacheVersion=1&api=v2)
- [Version 7.0](https://brightsign.atlassian.net/wiki/download/attachments/370674351/BrightScript%20Reference%20Manual%20(ver%207.0).pdf?version=1&modificationDate=1681851517656&cacheVersion=1&api=v2)
- [Version 6.2](https://brightsign.atlassian.net/wiki/download/attachments/370674351/BrightScript%20Reference%20Manual%20(ver%206.2).pdf?version=1&modificationDate=1681851180597&cacheVersion=1&api=v2)
- [Version 6.1](https://brightsign.atlassian.net/wiki/download/attachments/370674351/BrightSignReferenceManual_V6.1.pdf?version=1&modificationDate=1681851246728&cacheVersion=1&api=v2)
- **[Previous Versions](https://support.brightsign.biz/hc/en-us/articles/218067797-Legacy-Documentation-and-User-Guides)**

Object Creation: Creating an roReadFile object opens the specified file for reading only. Object creation fails if the file does not exist.

### <span id="page-188-1"></span>**ifStreamRead**

#### <span id="page-188-2"></span>SetReceiveEol(eol\_sequence As String) As Void

Sets the EOL sequence when reading from the stream. The default EOL character is LF (ASCII value 10). If you need to set this value to a nonprinting character, use the chr() global function.

#### <span id="page-188-3"></span>ReadByte() As Integer

Reads a single byte from the stream, blocking if necessary. If the EOF is reached or there is an error condition, then a value less than 0 is returned.

#### <span id="page-188-4"></span>ReadByteIfAvailable() As Integer

Reads a single byte from the stream if one is available. If no bytes are available, it returns immediately. A return value less than 0 indicates either that the EOF has been reached or no byte is available.

#### <span id="page-188-5"></span>ReadLine() As String

Reads until it finds a complete end of the line sequence. If it fails to find the sequence within 4096 bytes, then it returns the 4096 bytes that are found. No data is discarded in this case.

#### <span id="page-188-6"></span>ReadBlock(size As Integer) As String

Reads the specified number of bytes. The number is limited to 65536 bytes. In the event of an EOF or an error, fewer bytes than requested will be returned. Any null bytes in the file will mask any further bytes.

### <span id="page-188-7"></span>AtEof() As Boolean

Returns True if an attempt has been made to read beyond the end of the file. If the current position is at the end of the file, but no attempt has been made to read beyond it, this method will return False.

#### <span id="page-188-8"></span>**ifStreamSeek**

#### <span id="page-188-9"></span>SeekAbsolute(offset As Integer) As Void

Seeks the specified offset. If the offset is beyond the end of the file, then the file will be extended upon the next write and any previously unoccupied space will be filled with null bytes.

#### <span id="page-188-10"></span>SeekRelative(offset As Integer) As Void

Seeks to the specified offset relative to the current position. If the ultimate offset is beyond the end of the file, then the file will be extended as described in SeekAbsolute().

<span id="page-188-11"></span>SeekToEnd() As Void

Seeks to the end of the file.

<span id="page-188-12"></span>CurrentPosition() As Integer

Retrieves the current position within the file.

## <span id="page-188-0"></span>ROREADWRITEFILE

## ON THIS PAGE

- [ifReadStream](#page-189-0)
	- [SetReceiveEol\(eol\\_sequence As String\) As Void](#page-189-1)
	- [ReadByte\(\) As Integer](#page-189-2)
	- [ReadByteIfAvailable\(\) As Integer](#page-189-3)
	- [ReadLine\(\) As String](#page-189-4)
	- [ReadBlock\(size As Integer\) As String](#page-189-5)
	- [AtEof\(\) As Boolean](#page-189-6)
- [ifStreamSend](#page-189-7)
	- [SetSendEol\(eol\\_sequence As String\) As Void](#page-190-0)
	- [SendByte\(byte As Integer\) As Void](#page-190-1)
	- [SendLine\(string As String\) As Void](#page-190-2)
	- [SendBlock\(a As Dynamic\) As Void](#page-190-3)
	- [Flush\(\) As Void](#page-190-4)
	- [AsyncFlush\(\) As Void](#page-190-5)
- [ifStreamSeek](#page-190-6)
	- [SeekAbsolute\(offset As Integer\) As Void](#page-190-7)
	- [SeekRelative\(offset As Integer\) As Void](#page-190-8)
	- [SeekToEnd\(\) As Void](#page-190-9)
	- [CurrentPosition\(\) As Integer](#page-190-10)

Version 9 and older versions

- [Version 9 \(OS 9\)](https://brightsign.atlassian.net/wiki/download/attachments/370674351/BrightScript%20Reference%20Manual%20(ver%209).pdf?version=1&modificationDate=1681854822575&cacheVersion=1&api=v2)
- [Version 8 \(OS 8\)](https://brightsign.atlassian.net/wiki/download/attachments/370674351/BrightScriptReferenceManual%20(ver%208).pdf?version=1&modificationDate=1681851693731&cacheVersion=1&api=v2)
- [Version 7.1](https://brightsign.atlassian.net/wiki/download/attachments/370674351/BrightScript%20Reference%20Manual%20(ver%207.1).pdf?version=1&modificationDate=1681851450896&cacheVersion=1&api=v2)
- [Version 7.0](https://brightsign.atlassian.net/wiki/download/attachments/370674351/BrightScript%20Reference%20Manual%20(ver%207.0).pdf?version=1&modificationDate=1681851517656&cacheVersion=1&api=v2)
- [Version 6.2](https://brightsign.atlassian.net/wiki/download/attachments/370674351/BrightScript%20Reference%20Manual%20(ver%206.2).pdf?version=1&modificationDate=1681851180597&cacheVersion=1&api=v2)
- [Version 6.1](https://brightsign.atlassian.net/wiki/download/attachments/370674351/BrightSignReferenceManual_V6.1.pdf?version=1&modificationDate=1681851246728&cacheVersion=1&api=v2)
- **[Previous Versions](https://support.brightsign.biz/hc/en-us/articles/218067797-Legacy-Documentation-and-User-Guides)**

The object opens a file and allows both reading and writing operations on that file.

Object Creation: Creating an roReadWriteFile object opens an existing file for both reading and writing. Object creation fails if the file does not exist. The current position is set to the beginning of the file.

CreateObject("roReadWriteFile", filename As String)

### <span id="page-189-0"></span>**ifReadStream**

<span id="page-189-1"></span>SetReceiveEol(eol\_sequence As String) As Void

Sets the EOL sequence when reading from the stream.

### <span id="page-189-2"></span>ReadByte() As Integer

Reads a single byte from the stream, blocking if necessary. If the EOF is reached or there is an error condition, then a value less than 0 is returned.

### <span id="page-189-3"></span>ReadByteIfAvailable() As Integer

Reads a single byte from the stream if one is available. If no bytes are available, it returns immediately. A return value less than 0 indicates either that the EOF has been reached or no byte is available.

### <span id="page-189-4"></span>ReadLine() As String

Reads until it finds a complete end of the line sequence. If it fails to find the sequence within 4096 bytes, then it returns the 4096 bytes that are found. No data is discarded in this case.

### <span id="page-189-5"></span>ReadBlock(size As Integer) As String

Reads the specified number of bytes. The number is limited to 65536 bytes. In the event of an EOF or an error, fewer bytes than requested will be returned. Any null bytes in the file will mask any further bytes.

#### <span id="page-189-6"></span>AtEof() As Boolean

<span id="page-189-7"></span>Returns True if an attempt has been made to read beyond the end of the file. If the current position is at the end of the file, but no attempt has been made to read beyond it, this method will return False.

#### **ifStreamSend**

#### <span id="page-190-0"></span>SetSendEol(eol\_sequence As String) As Void

Sets the EOL sequence when writing to the stream. The default value is CR+LF. If you need to set this value to a non-printing character, use the chr() global function.

### <span id="page-190-1"></span>SendByte(byte As Integer) As Void

Writes the specified byte to the stream.

<span id="page-190-2"></span>SendLine(string As String) As Void

Writes the specified characters to the stream followed by the current EOL sequence.

### <span id="page-190-3"></span>SendBlock(a As Dynamic) As Void

Writes the specified characters to the stream. This method can support either a string or an roByteArray. If the block is a string, any null bytes will terminate the block.

#### <span id="page-190-4"></span>Flush() As Void

Writes the stream to the file, blocking execution until all data is written out.

#### <span id="page-190-5"></span>AsyncFlush() As Void

Writes the stream to the file within a few seconds. The system will not block execution while writing to the file.

#### **Note**

The system performs an asynchronous flush automatically when the object instance is destroyed (for instance, when the the variable containing it is reassigned). The stream is first written to the kernel, which then writes it to the file system when resources are available.

#### <span id="page-190-6"></span>**ifStreamSeek**

#### <span id="page-190-7"></span>SeekAbsolute(offset As Integer) As Void

Seeks the specified offset. If the offset is beyond the end of the file, then the file will be extended upon the next write and any previously unoccupied space will be filled with null bytes.

#### <span id="page-190-8"></span>SeekRelative(offset As Integer) As Void

Seeks to the specified offset relative to the current position. If the ultimate offset is beyond the end of the file, then the file will be extended as described in SeekAbsolute().

<span id="page-190-9"></span>SeekToEnd() As Void

Seeks to the end of the file.

<span id="page-190-10"></span>CurrentPosition() As Integer

Retrieves the current position within the file.

### Hashing and Storage Objects

Version 9 and older versions

- [Version 9 \(OS 9\)](https://brightsign.atlassian.net/wiki/download/attachments/370674351/BrightScript%20Reference%20Manual%20(ver%209).pdf?version=1&modificationDate=1681854822575&cacheVersion=1&api=v2)
- [Version 8 \(OS 8\)](https://brightsign.atlassian.net/wiki/download/attachments/370674351/BrightScriptReferenceManual%20(ver%208).pdf?version=1&modificationDate=1681851693731&cacheVersion=1&api=v2)
- [Version 7.1](https://brightsign.atlassian.net/wiki/download/attachments/370674351/BrightScript%20Reference%20Manual%20(ver%207.1).pdf?version=1&modificationDate=1681851450896&cacheVersion=1&api=v2)
- [Version 7.0](https://brightsign.atlassian.net/wiki/download/attachments/370674351/BrightScript%20Reference%20Manual%20(ver%207.0).pdf?version=1&modificationDate=1681851517656&cacheVersion=1&api=v2)
- [Version 6.2](https://brightsign.atlassian.net/wiki/download/attachments/370674351/BrightScript%20Reference%20Manual%20(ver%206.2).pdf?version=1&modificationDate=1681851180597&cacheVersion=1&api=v2)
- [Version 6.1](https://brightsign.atlassian.net/wiki/download/attachments/370674351/BrightSignReferenceManual_V6.1.pdf?version=1&modificationDate=1681851246728&cacheVersion=1&api=v2)
- **[Previous Versions](https://support.brightsign.biz/hc/en-us/articles/218067797-Legacy-Documentation-and-User-Guides)**

This section describes objects related to local storage and the player registry, as well as generating data structures and hashing files.

[roBlockCipher](#page-191-0)

- [roBrightPackage](#page-192-0)
- [roDiskErrorEvent](#page-195-0)
- [roDiskMonitor](#page-196-0)
- [roHashGenerator](#page-197-0)
- [roPassKey](#page-198-0)
- **•** [roRegistry](#page-199-0)
- [roRegistrySection](#page-199-1)
- [roSqliteDatabase](#page-201-0)
- [roSqliteEvent](#page-203-0)
- [roSqliteStatement](#page-203-1)
- [roStorageAttached, roStorageDetached](#page-207-0)
- [roStorageHotplug](#page-207-1)
- [roStorageInfo](#page-210-0)
- [roVirtualMemory](#page-211-0)

# <span id="page-191-0"></span>ROBLOCKCIPHER

## ON THIS PAGE

- **•** [ifBlockCipher](#page-191-1)
	- [SetIV\(iv As Object\) As Void](#page-191-2)
	- [Encrypt\(key As Object, plaintext As Object\) As roByteArray](#page-191-3)
	- [Decrypt\(key As Object, cipher\\_text As Object\) As roByteArray](#page-192-1)

Version 9 and older versions

- [Version 9 \(OS 9\)](https://brightsign.atlassian.net/wiki/download/attachments/370674351/BrightScript%20Reference%20Manual%20(ver%209).pdf?version=1&modificationDate=1681854822575&cacheVersion=1&api=v2)
- [Version 8 \(OS 8\)](https://brightsign.atlassian.net/wiki/download/attachments/370674351/BrightScriptReferenceManual%20(ver%208).pdf?version=1&modificationDate=1681851693731&cacheVersion=1&api=v2)
- [Version 7.1](https://brightsign.atlassian.net/wiki/download/attachments/370674351/BrightScript%20Reference%20Manual%20(ver%207.1).pdf?version=1&modificationDate=1681851450896&cacheVersion=1&api=v2)
- [Version 7.0](https://brightsign.atlassian.net/wiki/download/attachments/370674351/BrightScript%20Reference%20Manual%20(ver%207.0).pdf?version=1&modificationDate=1681851517656&cacheVersion=1&api=v2)
- [Version 6.2](https://brightsign.atlassian.net/wiki/download/attachments/370674351/BrightScript%20Reference%20Manual%20(ver%206.2).pdf?version=1&modificationDate=1681851180597&cacheVersion=1&api=v2)
- [Version 6.1](https://brightsign.atlassian.net/wiki/download/attachments/370674351/BrightSignReferenceManual_V6.1.pdf?version=1&modificationDate=1681851246728&cacheVersion=1&api=v2)
- **[Previous Versions](https://support.brightsign.biz/hc/en-us/articles/218067797-Legacy-Documentation-and-User-Guides)**

This object provides a means for symmetric block encryption. It currently supports AES and CBC ciphers, at block sizes of 128, 192, or 256 bits.

Object Creation: The roBlockCipher object is created with an associative array representing a set of parameters.

CreateObject("roBlockCipher", parameters As roAssociativeArray)

The associative array should contain the following parameters:

- mode: "aes-128-cbc", "aes-192-cbc", or "aes-256-cbc"
- padding: "zero" or "pkcs7". The object defaults to zero padding if this parameter is omitted.

Padding is required for inputs that are not an exact multiple of the cipher block size. Specifying "zero" will add padding only when needed, while specifying "pkcs7" always adds padding, even if the data is already a multiple of the block size (in this case, an entire block will be added). PKCS#7 padding is automatically removed upon decryption, and zero padding will be retained since there are no means to unambiguously distinguish pad values from data.

#### <span id="page-191-1"></span>**ifBlockCipher**

## <span id="page-191-2"></span>SetIV(iv As Object) As Void

Sets the Initialization Vector (IV) for CBC (Cipher-Block-Chaining) modes. If the supplied IV is shorter than required, then it will be zero padded (passing an empty string will set the vector to all zeroes). The IV will typically contain arbitrary characters and be in the form of an roByteArray, though it can also be a string.

<span id="page-191-3"></span>Encrypt(key As Object, plaintext As Object) As roByteArray

Uses the specified key to encrypt the plaintext parameter, which can be passed as either a string or an roByteArray.

<span id="page-192-1"></span>Decrypt(key As Object, cipher\_text As Object) As roByteArray

Uses the specified key to decrypt cipher text, which should be passed as an roByteArray. Because the cipher text is encrypted, it can contain any character.

## **Example**

```
' This is Case#4 from RFC3602
key = CreateObject("roByteArray")
iv = CreateObject("roByteArray")
plain = CreateObject("roByteArray")
key.FromHexString("56e47a38c5598974bc46903dba290349")
iv.FromHexString("8ce82eefbea0da3c44699ed7db51b7d9") plain.
FromHexString
("a0a1a2a3a4a5a6a7a8a9aaabacadaeafb0b1b2b3b4b5b6b7b8b9babbbcbdbebfc0c1c2
c3c4c5c6c7c8c9cacbcccdcecfd0d1d2d3d4d5d6d7d8d9dadbdcdddedf")
c = CreateObject("roBlockCipher", { mode: "aes-128-cbc" })
c.SetIV(iv)
crypt = c.Encrypt(key, plain)
result = crypt.ToHexString()
expected = UCase
("c30e32ffedc0774e6aff6af0869f71aa0f3af07a9a31a9c684db207eb0ef8e4e35907a
a632c3ffdf868bb7b29d3d46ad83ce9f9a102ee99d49a53e87f4c3da55")
' Decrypt example to recover the encrypted data
c.SetIV(iv)
roundtrip = c.Decrypt(key, crypt)
' Second example selecting PKCS#7 padding
c = CreateObject("roBlockCipher", { mode: "aes-128-cbc", padding: 
"pkcs7" })
```
# <span id="page-192-0"></span>ROBRIGHTPACKAGE

# ON THIS PAGE

- [Limitations](#page-193-0)
- **•** [ifBrightPackage](#page-193-1)
	- [Unpack\(path As String\) As Void](#page-193-2)
	- **[SetPassword\(password As String\) As Void](#page-193-3)**
	- [GetFailureReason\(\) As String](#page-193-4)
	- [UnpackFile\(a As String, b As String\) As Boolean](#page-193-5)
- [Using roBrightPackage for Content Updates](#page-194-0)
	- [Unpacking Encrypted Archives](#page-194-1)
- Version 9 and older versions
- [Version 9 \(OS 9\)](https://brightsign.atlassian.net/wiki/download/attachments/370674351/BrightScript%20Reference%20Manual%20(ver%209).pdf?version=1&modificationDate=1681854822575&cacheVersion=1&api=v2)
- [Version 8 \(OS 8\)](https://brightsign.atlassian.net/wiki/download/attachments/370674351/BrightScriptReferenceManual%20(ver%208).pdf?version=1&modificationDate=1681851693731&cacheVersion=1&api=v2)
- [Version 7.1](https://brightsign.atlassian.net/wiki/download/attachments/370674351/BrightScript%20Reference%20Manual%20(ver%207.1).pdf?version=1&modificationDate=1681851450896&cacheVersion=1&api=v2)
- [Version 7.0](https://brightsign.atlassian.net/wiki/download/attachments/370674351/BrightScript%20Reference%20Manual%20(ver%207.0).pdf?version=1&modificationDate=1681851517656&cacheVersion=1&api=v2)
- [Version 6.2](https://brightsign.atlassian.net/wiki/download/attachments/370674351/BrightScript%20Reference%20Manual%20(ver%206.2).pdf?version=1&modificationDate=1681851180597&cacheVersion=1&api=v2)
- [Version 6.1](https://brightsign.atlassian.net/wiki/download/attachments/370674351/BrightSignReferenceManual_V6.1.pdf?version=1&modificationDate=1681851246728&cacheVersion=1&api=v2)
- **[Previous Versions](https://support.brightsign.biz/hc/en-us/articles/218067797-Legacy-Documentation-and-User-Guides)**

An roBrightPackage object represents a .zip file, which can include arbitrary content or be installed on a storage device to provide content and script updates (for example, to distribute updates via USB thumb drives).

Object Creation: The roBrightPackage object is created with a filename parameter that specifies the name of the .zip file.

CreateObject("roBrightPackage", filename As String)

## <span id="page-193-0"></span>Limitations

The roBrightPackage object supports .zip files that are smaller than 4GB only.

## **Supported Technologies**

- deflate32 (with default options)
- PPMd (with default options)
- WinZip (with "No compression", "Maximum", and "SuperFast" options; other options, including "Enhanced Deflate", are not supported)
- AES encryption

## **Unsupported Technologies**

- bzip2
- LZMA
- Deflate64
- zip64 (i.e. the compression software built in to Windows Explorer)

### <span id="page-193-1"></span>**ifBrightPackage**

ifBrightPackage is a legacy interface. We recommend you use roAssetPool instead to achieve better functionality.

### <span id="page-193-2"></span>Unpack(path As String) As Void

Extracts the .zip file to the specified destination path. Any preexisting files in the target directory will be deleted as part of this operation. Providing a destination path of "SD:/" will wipe all preexisting files from the card and extract the .zip contents to the root folder.

<span id="page-193-3"></span>SetPassword(password As String) As Void

Provides the password specified when the .zip file was created. This method supports AES 128 and 256 bit encryption, as generated by WinZip.

<span id="page-193-4"></span>GetFailureReason() As String

<span id="page-193-5"></span>UnpackFile(a As String, b As String) As Boolean

# **Example**

```
package = CreateObject("roBrightPackage", "newfiles.zip")
package.SetPassword("test")
package.Unpack("SD:/")
```
<span id="page-194-0"></span>**Using roBrightPackage for Content Updates**

BrightSign players check storage devices for autorun scripts in the following order:

- 1. External USB devices 1 through 9
- 2. SD
- 3. µSD

In addition to looking for autorun.brs scripts, BrightSign players look for autorun.zip files that contain the script name autozip.brs. If an autorun.zip file with an autozip.brs file is found, and autozip.brs can be decrypted, then the player will execute the autozip.brs file.

## **CImportant**

The autozip.brs file cannot reference any external files, as it is the only file to be automatically uncompressed by a BrightSign player prior to execution.

The autozip.brs script should unpack the contents of the autorun.zip file to an installed storage device and reboot to complete the update:

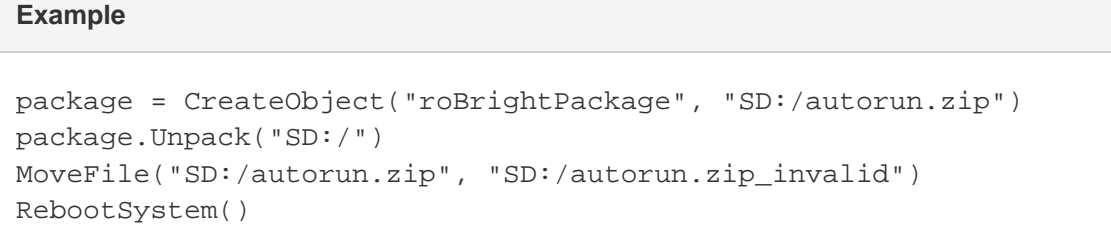

### <span id="page-194-1"></span>Unpacking Encrypted Archives

If the autorun.zip file is encrypted, then the player uses the password stored in the [registry,](#page-199-0) in the section "security" under the name "autozipkey," to decrypt the file.

### **Extended Example**

 $package = 0$ 

```
' Content update application
```

```
r=CreateObject("roRectangle", 20, 668, 1240, 80)
t=CreateObject("roTextWidget",r,1,2,1)
r=CreateObject("roRectangle", 20, 20, 1200, 40)
t.SetSafeTextRegion(r)
t.SetForegroundColor(&hff303030)
t.SetBackgroundColor(&hffffffff)
t.PushString("Updating content from USB drive, please wait...")
package = CreateObject("roBrightPackage", "autorun.zip")
package.SetPassword("test")
package.Unpack("SD:/")
```

```
t.Clear()
t.PushString("Update complete - remove USB drive to restart.")
while true
        sleep(1000)
        usb_key = CreateObject("roReadFile", "USB1:/autorun.zip")
        if type(usb_key) <> "roReadFile" then
              a=RebootSystem()
        endif
       usb\_key = 0end while
```
# <span id="page-195-0"></span>RODISKERROREVENT

# ON THIS PAGE

- [ifUserData](#page-195-1)
	- [SetUserData\(user\\_data As Object\)](#page-195-2)
	- [GetUserData\(\) As Object](#page-195-3)
- [ifDiskErrorEvent](#page-195-4)
	- [GetDiskError\(\) As Object](#page-195-5)

## Version 9 and older versions

- [Version 9 \(OS 9\)](https://brightsign.atlassian.net/wiki/download/attachments/370674351/BrightScript%20Reference%20Manual%20(ver%209).pdf?version=1&modificationDate=1681854822575&cacheVersion=1&api=v2)
- [Version 8 \(OS 8\)](https://brightsign.atlassian.net/wiki/download/attachments/370674351/BrightScriptReferenceManual%20(ver%208).pdf?version=1&modificationDate=1681851693731&cacheVersion=1&api=v2)
- [Version 7.1](https://brightsign.atlassian.net/wiki/download/attachments/370674351/BrightScript%20Reference%20Manual%20(ver%207.1).pdf?version=1&modificationDate=1681851450896&cacheVersion=1&api=v2)
- [Version 7.0](https://brightsign.atlassian.net/wiki/download/attachments/370674351/BrightScript%20Reference%20Manual%20(ver%207.0).pdf?version=1&modificationDate=1681851517656&cacheVersion=1&api=v2)
- [Version 6.2](https://brightsign.atlassian.net/wiki/download/attachments/370674351/BrightScript%20Reference%20Manual%20(ver%206.2).pdf?version=1&modificationDate=1681851180597&cacheVersion=1&api=v2)
- [Version 6.1](https://brightsign.atlassian.net/wiki/download/attachments/370674351/BrightSignReferenceManual_V6.1.pdf?version=1&modificationDate=1681851246728&cacheVersion=1&api=v2)
- **[Previous Versions](https://support.brightsign.biz/hc/en-us/articles/218067797-Legacy-Documentation-and-User-Guides)**

This object is returned while waiting on a message port that is connected to an roDiskMonitor object.

## <span id="page-195-1"></span>**ifUserData**

<span id="page-195-2"></span>SetUserData(user\_data As Object)

Sets the user data that will be returned when events are raised.

<span id="page-195-3"></span>GetUserData() As Object

Returns the user data that has previously been set via SetUserData (). It will return Invalid if no data has been set.

<span id="page-195-4"></span>**ifDiskErrorEvent**

### <span id="page-195-5"></span>GetDiskError() As Object

Returns an roAssociativeArray containing the following parameters:

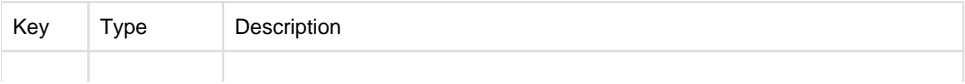

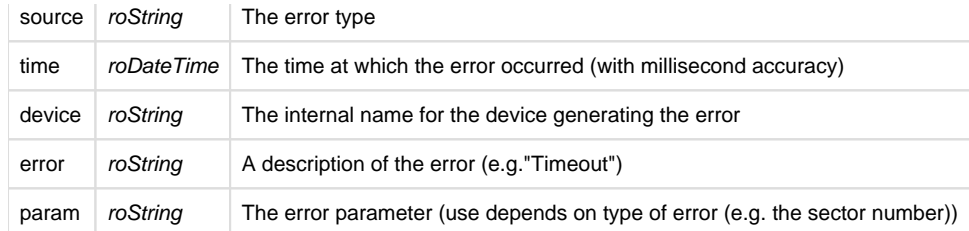

# **Example**

```
aa = msgp.GetDiskError()
report = "Time: " + aa["Time"] + "Error: " + aa["source"] + " " + aa
["error"] + " " + aa["device"] + " " + aa["param"]
```
This example uses an implicit conversion of roDateTime. You could also use roDateTime.GetString().

# <span id="page-196-0"></span>RODISKMONITOR

## ON THIS PAGE

- [ifMessagePort](#page-196-1)
	- [SetPort\(port As roMessagePort\)](#page-196-2)
- **•** [ifUserData](#page-196-3)
	- [SetUserData\(user\\_data As Object\)](#page-196-4)
- [GetUserData\(\) As Object](#page-197-1)

### Version 9 and older versions

- [Version 9 \(OS 9\)](https://brightsign.atlassian.net/wiki/download/attachments/370674351/BrightScript%20Reference%20Manual%20(ver%209).pdf?version=1&modificationDate=1681854822575&cacheVersion=1&api=v2)
- [Version 8 \(OS 8\)](https://brightsign.atlassian.net/wiki/download/attachments/370674351/BrightScriptReferenceManual%20(ver%208).pdf?version=1&modificationDate=1681851693731&cacheVersion=1&api=v2)
- [Version 7.1](https://brightsign.atlassian.net/wiki/download/attachments/370674351/BrightScript%20Reference%20Manual%20(ver%207.1).pdf?version=1&modificationDate=1681851450896&cacheVersion=1&api=v2)
- [Version 7.0](https://brightsign.atlassian.net/wiki/download/attachments/370674351/BrightScript%20Reference%20Manual%20(ver%207.0).pdf?version=1&modificationDate=1681851517656&cacheVersion=1&api=v2)
- [Version 6.2](https://brightsign.atlassian.net/wiki/download/attachments/370674351/BrightScript%20Reference%20Manual%20(ver%206.2).pdf?version=1&modificationDate=1681851180597&cacheVersion=1&api=v2)
- [Version 6.1](https://brightsign.atlassian.net/wiki/download/attachments/370674351/BrightSignReferenceManual_V6.1.pdf?version=1&modificationDate=1681851246728&cacheVersion=1&api=v2)
- **[Previous Versions](https://support.brightsign.biz/hc/en-us/articles/218067797-Legacy-Documentation-and-User-Guides)**

This object provides access to low-level information about disk errors. It provides an event-based interface that delivers roDiskErrorEvent objects via roMessageport. Error messages are held for five seconds before delivery to minimize the chance of spurious error reports. Errors are not reported if the disk is removed during this five second interval because disk-removal detection takes several seconds. This allows for long-term monitoring of occasional media errors.

Object Creation: The roDiskMonitor object is created with no parameters.

```
CreateObject("roDiskMonitor")
```
<span id="page-196-1"></span>**ifMessagePort**

<span id="page-196-2"></span>SetPort(port As roMessagePort)

Posts messages of type roDiskErrorEvent to the attached message port.

<span id="page-196-4"></span><span id="page-196-3"></span>**ifUserData**

SetUserData(user\_data As Object)

Sets the user data that will be returned when events are raised.

<span id="page-197-1"></span>GetUserData() As Object

Returns the user data that has previously been set via SetUserData(). It will return Invalid if no data has been set.

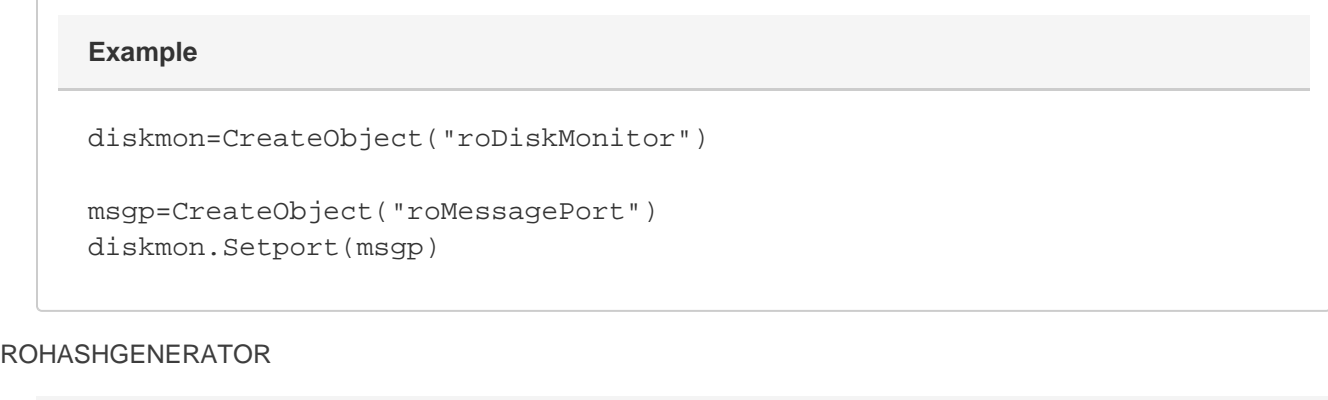

# <span id="page-197-0"></span>ON THIS PAGE

- **[ifHashGenerator](#page-197-2)** 
	- [Hash\(obj As Object\) As Object](#page-198-1)
	- [SetHmacKey\(key As Dynamic\) As Boolean](#page-198-2)
	- [SetObfuscatedHmacKey\(key As String\) As Boolean](#page-198-3)
	- [GetFailureReason\(\) As String](#page-198-4)

## Version 9 and older versions

- [Version 9 \(OS 9\)](https://brightsign.atlassian.net/wiki/download/attachments/370674351/BrightScript%20Reference%20Manual%20(ver%209).pdf?version=1&modificationDate=1681854822575&cacheVersion=1&api=v2)
- [Version 8 \(OS 8\)](https://brightsign.atlassian.net/wiki/download/attachments/370674351/BrightScriptReferenceManual%20(ver%208).pdf?version=1&modificationDate=1681851693731&cacheVersion=1&api=v2)
- [Version 7.1](https://brightsign.atlassian.net/wiki/download/attachments/370674351/BrightScript%20Reference%20Manual%20(ver%207.1).pdf?version=1&modificationDate=1681851450896&cacheVersion=1&api=v2)
- [Version 7.0](https://brightsign.atlassian.net/wiki/download/attachments/370674351/BrightScript%20Reference%20Manual%20(ver%207.0).pdf?version=1&modificationDate=1681851517656&cacheVersion=1&api=v2)
- [Version 6.2](https://brightsign.atlassian.net/wiki/download/attachments/370674351/BrightScript%20Reference%20Manual%20(ver%206.2).pdf?version=1&modificationDate=1681851180597&cacheVersion=1&api=v2)
- [Version 6.1](https://brightsign.atlassian.net/wiki/download/attachments/370674351/BrightSignReferenceManual_V6.1.pdf?version=1&modificationDate=1681851246728&cacheVersion=1&api=v2)
- **[Previous Versions](https://support.brightsign.biz/hc/en-us/articles/218067797-Legacy-Documentation-and-User-Guides)**

This object allows you to generate a variety of message digests.

Object Creation: The hashing algorithm is specified when creating the roHashGenerator object.

CreateObject("roHashGenerator", algorithm As String)

The algorithm parameter accepts the following strings:

- "SHA256"
- "SHA384"
- "SHA512"
- "SHA1"
- "MD5"
- "CRC32"

<span id="page-197-2"></span>**A** Note CRC32 is only available on firmware versions 4.4.x or later.

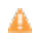

#### **ifHashGenerator**

<span id="page-198-1"></span>Hash(obj As Object) As Object

Hashes the payload, which can be supplied in the form of a string (or any object implementing ifString) or an roByteArray. The hash is returned as an roByteArray.

### <span id="page-198-2"></span>SetHmacKey(key As Dynamic) As Boolean

Supplies a cryptographic key for the hashing function. This method accepts a plain-text key.

<span id="page-198-3"></span>SetObfuscatedHmacKey(key As String) As Boolean

Supplies a cryptographic key for the hashing function. This method accepts a key that is obfuscated using a shared secret.

<span id="page-198-4"></span>GetFailureReason() As String

## <span id="page-198-0"></span>ROPASSKEY

## ON THIS PAGE

- [ifPassKey](#page-198-5)
	- [GenerateKey\(password As Object, salt As Object\) As roByteArray](#page-198-6)
	- [GenerateSalt\(length As Integer\) As roByteArray](#page-198-7)

Version 9 and older versions

- [Version 9 \(OS 9\)](https://brightsign.atlassian.net/wiki/download/attachments/370674351/BrightScript%20Reference%20Manual%20(ver%209).pdf?version=1&modificationDate=1681854822575&cacheVersion=1&api=v2)
- [Version 8 \(OS 8\)](https://brightsign.atlassian.net/wiki/download/attachments/370674351/BrightScriptReferenceManual%20(ver%208).pdf?version=1&modificationDate=1681851693731&cacheVersion=1&api=v2)
- [Version 7.1](https://brightsign.atlassian.net/wiki/download/attachments/370674351/BrightScript%20Reference%20Manual%20(ver%207.1).pdf?version=1&modificationDate=1681851450896&cacheVersion=1&api=v2)
- [Version 7.0](https://brightsign.atlassian.net/wiki/download/attachments/370674351/BrightScript%20Reference%20Manual%20(ver%207.0).pdf?version=1&modificationDate=1681851517656&cacheVersion=1&api=v2)
- [Version 6.2](https://brightsign.atlassian.net/wiki/download/attachments/370674351/BrightScript%20Reference%20Manual%20(ver%206.2).pdf?version=1&modificationDate=1681851180597&cacheVersion=1&api=v2)
- [Version 6.1](https://brightsign.atlassian.net/wiki/download/attachments/370674351/BrightSignReferenceManual_V6.1.pdf?version=1&modificationDate=1681851246728&cacheVersion=1&api=v2)
- [Previous Versions](https://support.brightsign.biz/hc/en-us/articles/218067797-Legacy-Documentation-and-User-Guides)

This object provides a means for generating keys (hashes) from a password and salt.

Object Creation: The object is passed an associative array that specifies the generation methods and cipher.

CreateObject("roPassKey", parameters As roAssociativeArray)

The associative array should contain the following parameters:

- method: The key derivation method. Currently, only "pbkdf2" can be specified.
- keyfn: The pseudorandom function (PRF). Currently, only "hmac-sha256" can be specified.
- keylen: The key length
- iterations: The number of iterations

### <span id="page-198-5"></span>**ifPassKey**

### <span id="page-198-6"></span>GenerateKey(password As Object, salt As Object) As roByteArray

Generates a key using the supplied password and salt. The parameters may be passed as either strings or roByteArray instances. The generated roByteArray instance may contain all possible byte values, including NUL.

### <span id="page-198-7"></span>GenerateSalt(length As Integer) As roByteArray

Generates a salt of the specified length. This salt can be used when calling the GenerateKey() method. The generated roByteArray instance may contain all possible byte values, including NUL.

# **Example**

```
' Create input test data
salt = CreateObject("roByteArray")
pass = CreateObject("roByteArray")
pass.FromAsciiString("password")
salt.FromAsciiString("salt")
' Create the key generator
pk = CreateObject("roPassKey", { method: "pbkdf2", keyfn: "hmac-
sha256", keylen: 32, iterations: 4096 } )
' key with be a roByteArray
key = pk.GenerateKey(pass, salt)
```
## <span id="page-199-0"></span>ROREGISTRY

## ON THIS PAGE

- **•** [ifRegistry](#page-199-2)
	- [GetSectionList\(\) As roList](#page-199-3)
	- [Delete\(section As String\) As Boolean](#page-199-4)
	- [Flush\(\) As Boolean](#page-199-5)

Version 9 and older versions

- [Version 9 \(OS 9\)](https://brightsign.atlassian.net/wiki/download/attachments/370674351/BrightScript%20Reference%20Manual%20(ver%209).pdf?version=1&modificationDate=1681854822575&cacheVersion=1&api=v2)
- [Version 8 \(OS 8\)](https://brightsign.atlassian.net/wiki/download/attachments/370674351/BrightScriptReferenceManual%20(ver%208).pdf?version=1&modificationDate=1681851693731&cacheVersion=1&api=v2)
- [Version 7.1](https://brightsign.atlassian.net/wiki/download/attachments/370674351/BrightScript%20Reference%20Manual%20(ver%207.1).pdf?version=1&modificationDate=1681851450896&cacheVersion=1&api=v2)
- [Version 7.0](https://brightsign.atlassian.net/wiki/download/attachments/370674351/BrightScript%20Reference%20Manual%20(ver%207.0).pdf?version=1&modificationDate=1681851517656&cacheVersion=1&api=v2)
- [Version 6.2](https://brightsign.atlassian.net/wiki/download/attachments/370674351/BrightScript%20Reference%20Manual%20(ver%206.2).pdf?version=1&modificationDate=1681851180597&cacheVersion=1&api=v2)
- [Version 6.1](https://brightsign.atlassian.net/wiki/download/attachments/370674351/BrightSignReferenceManual_V6.1.pdf?version=1&modificationDate=1681851246728&cacheVersion=1&api=v2)
- **[Previous Versions](https://support.brightsign.biz/hc/en-us/articles/218067797-Legacy-Documentation-and-User-Guides)**

The registry is an area of memory where a small number of persistent settings can be stored. Access to the registry is available through the roReg istry object.

This object is created with no parameters:

CreateObject("roRegistry")

<span id="page-199-2"></span>**ifRegistry**

<span id="page-199-3"></span>GetSectionList() As roList

Returns a list with one entry for each registry section.

<span id="page-199-4"></span>Delete(section As String) As Boolean

Deletes the specified section and returns an indication of success.

<span id="page-199-5"></span>Flush() As Boolean

<span id="page-199-1"></span>Flushes the registry out to persistent storage. ROREGISTRYSECTION

### ON THIS PAGE

- **•** [ifRegistrySection](#page-200-0)
	- [Read\(key As String\) As String](#page-200-1)
	- [Write\(key As String, value As String\) As Boolean](#page-200-2)
	- [Delete\(key As String\) As Boolean](#page-200-3)
	- [Exists\(key As String\) As Boolean](#page-200-4)
	- [Flush\(\) As Boolean](#page-200-5)
	- [GetKeyList\(\) As roList](#page-200-6)

#### Version 9 and older versions

- [Version 9 \(OS 9\)](https://brightsign.atlassian.net/wiki/download/attachments/370674351/BrightScript%20Reference%20Manual%20(ver%209).pdf?version=1&modificationDate=1681854822575&cacheVersion=1&api=v2)
- [Version 8 \(OS 8\)](https://brightsign.atlassian.net/wiki/download/attachments/370674351/BrightScriptReferenceManual%20(ver%208).pdf?version=1&modificationDate=1681851693731&cacheVersion=1&api=v2)
- [Version 7.1](https://brightsign.atlassian.net/wiki/download/attachments/370674351/BrightScript%20Reference%20Manual%20(ver%207.1).pdf?version=1&modificationDate=1681851450896&cacheVersion=1&api=v2)
- [Version 7.0](https://brightsign.atlassian.net/wiki/download/attachments/370674351/BrightScript%20Reference%20Manual%20(ver%207.0).pdf?version=1&modificationDate=1681851517656&cacheVersion=1&api=v2)
- [Version 6.2](https://brightsign.atlassian.net/wiki/download/attachments/370674351/BrightScript%20Reference%20Manual%20(ver%206.2).pdf?version=1&modificationDate=1681851180597&cacheVersion=1&api=v2)
- [Version 6.1](https://brightsign.atlassian.net/wiki/download/attachments/370674351/BrightSignReferenceManual_V6.1.pdf?version=1&modificationDate=1681851246728&cacheVersion=1&api=v2)
- **[Previous Versions](https://support.brightsign.biz/hc/en-us/articles/218067797-Legacy-Documentation-and-User-Guides)**

This object represents a section of the registry, enabling the organization of settings within the registry. It allows the section to be read or written.

Object Creation: This object must be supplied with a registry-section name upon creation.

CreateObject("roRegistrySection", section As String)

Writes do not always take effect immediately to prevent the system from exceeding the maximum number of writes on the onboard persistent storage. At most, 60 seconds after a write to the registry, the newly written data will be automatically written out to persistent storage. If, for some reason, the change must be written immediately, then the Flush() method should be called. All changes will be written automatically prior to exiting the application.

<span id="page-200-0"></span>**ifRegistrySection**

<span id="page-200-1"></span>Read(key As String) As String

Reads and returns the value of the specified key. Performing Read() on an entry that does not exist, or on a key within a section that does not exist, will return an empty string ("").

<span id="page-200-2"></span>Write(key As String, value As String) As Boolean

Replaces the value of the specified key.

<span id="page-200-3"></span>Delete(key As String) As Boolean

Deletes the specified key.

<span id="page-200-4"></span>Exists(key As String) As Boolean

Returns True if the specified key exists.

<span id="page-200-5"></span>Flush() As Boolean

Flushes the contents of the registry out to persistent storage.

<span id="page-200-6"></span>GetKeyList() As roList

Returns a list containing one entry per registry key in this section.

## **Example**

registrySection = CreateObject("roRegistrySection", "widget-usage") ' An empty entry will read as an empty string and therefore be converted to zero. hits = val(registrySection.Read("big-red-button-hits")) hits = hits  $+1$ registrySection.Write("big-red-button-hits", strI(hits))

## <span id="page-201-0"></span>ROSQLITEDATABASE

## ON THIS PAGE

- **•** [ifSqliteDatabse](#page-201-1)
	- [Open\(path As String\) As Boolean](#page-201-2)
	- [Create\(path As String\) As Boolean](#page-201-3)
	- [Close\(\)](#page-201-4)
	- [CreateStatement\(sql\\_text As String\) As Object](#page-201-5)
	- [RunBackground\(sql\\_text As String, associative\\_array As Object\) As Integer](#page-201-6)
	- [SetMemoryLimit\(limit As Integer\)](#page-202-0)
- [ifMessagePort](#page-202-1)
	- [SetPort\(port As roMessagePort\)](#page-202-2)

### Version 9 and older versions

- [Version 9 \(OS 9\)](https://brightsign.atlassian.net/wiki/download/attachments/370674351/BrightScript%20Reference%20Manual%20(ver%209).pdf?version=1&modificationDate=1681854822575&cacheVersion=1&api=v2)
- [Version 8 \(OS 8\)](https://brightsign.atlassian.net/wiki/download/attachments/370674351/BrightScriptReferenceManual%20(ver%208).pdf?version=1&modificationDate=1681851693731&cacheVersion=1&api=v2)
- [Version 7.1](https://brightsign.atlassian.net/wiki/download/attachments/370674351/BrightScript%20Reference%20Manual%20(ver%207.1).pdf?version=1&modificationDate=1681851450896&cacheVersion=1&api=v2)
- [Version 7.0](https://brightsign.atlassian.net/wiki/download/attachments/370674351/BrightScript%20Reference%20Manual%20(ver%207.0).pdf?version=1&modificationDate=1681851517656&cacheVersion=1&api=v2)
- [Version 6.2](https://brightsign.atlassian.net/wiki/download/attachments/370674351/BrightScript%20Reference%20Manual%20(ver%206.2).pdf?version=1&modificationDate=1681851180597&cacheVersion=1&api=v2)
- [Version 6.1](https://brightsign.atlassian.net/wiki/download/attachments/370674351/BrightSignReferenceManual_V6.1.pdf?version=1&modificationDate=1681851246728&cacheVersion=1&api=v2)
- **[Previous Versions](https://support.brightsign.biz/hc/en-us/articles/218067797-Legacy-Documentation-and-User-Guides)**

This is the main SQLite object that "owns" the database. You can create as many of these objects as you need.

### <span id="page-201-1"></span>**ifSqliteDatabse**

<span id="page-201-2"></span>Open(path As String) As Boolean

Opens an existing database file. This method returns True upon success.

<span id="page-201-3"></span>Create(path As String) As Boolean

Creates a new, empty database file. This method returns True upon success.

Passing ": memory: " to this method creates a database in non-persistent storage. This is useful for high-volume database applications that might cause wear issues on an SD card.

<span id="page-201-4"></span>Close()

Closes an open database.

<span id="page-201-5"></span>CreateStatement(sql\_text As String) As Object

Creates a new roSqliteStatement object using the specified SQL string.

<span id="page-201-6"></span>RunBackground(sql\_text As String, associative\_array As Object) As Integer

Runs the specified SQL statement in the background and binds variables using the passed roAssociativeArray.

<span id="page-202-0"></span>SetMemoryLimit(limit As Integer)

Sets the "soft" memory limit under which SQLite will attempt to remain (see the SQLite documentation for details).

The SetMemoryLimit() method sets global parameters. It must, therefore, be called before any other calls are made on the database object.

<span id="page-202-1"></span>**ifMessagePort**

<span id="page-202-2"></span>SetPort(port As roMessagePort)

Posts messages of type roSqliteEvent to the attached message port.

## **Example: Creating a Database**

```
db = CreateObject("roSqliteDatabase")
print db
openResult = db.Create("SD:/test.db")
if openResult
    print "Created OK"
else
     print "Creation FAILED"
     end
endif
```
# **Example: Creating a Table in a Database**

```
createStmt = db.CreateStatement("CREATE TABLE playback (md5 text 
PRIMARY KEY, path PATH, playback_count INT);")
print createStmt
if type(createStmt) <> "roSqliteStatement" then
     print "We didn't get a statement returned!!"
     end
endif
sqlResult = createStmt.Run()
print sqlResult
if sqlResult = SQLITE_COMPLETE
```

```
 print "Table Created OK"
else
     print "Table Creation FAILED"
endif
createStmt.Finalise()
```
# <span id="page-203-0"></span>ROSQLITEEVENT

### ON THIS PAGE

- [ifSqliteEvent](#page-203-2)
	- [GetTransactionId\(\) As Integer](#page-203-3)
	- [GetSqlResult\(\) As Integer](#page-203-4)

Version 9 and older versions

- [Version 9 \(OS 9\)](https://brightsign.atlassian.net/wiki/download/attachments/370674351/BrightScript%20Reference%20Manual%20(ver%209).pdf?version=1&modificationDate=1681854822575&cacheVersion=1&api=v2)
- [Version 8 \(OS 8\)](https://brightsign.atlassian.net/wiki/download/attachments/370674351/BrightScriptReferenceManual%20(ver%208).pdf?version=1&modificationDate=1681851693731&cacheVersion=1&api=v2)
- [Version 7.1](https://brightsign.atlassian.net/wiki/download/attachments/370674351/BrightScript%20Reference%20Manual%20(ver%207.1).pdf?version=1&modificationDate=1681851450896&cacheVersion=1&api=v2)
- [Version 7.0](https://brightsign.atlassian.net/wiki/download/attachments/370674351/BrightScript%20Reference%20Manual%20(ver%207.0).pdf?version=1&modificationDate=1681851517656&cacheVersion=1&api=v2)
- [Version 6.2](https://brightsign.atlassian.net/wiki/download/attachments/370674351/BrightScript%20Reference%20Manual%20(ver%206.2).pdf?version=1&modificationDate=1681851180597&cacheVersion=1&api=v2)
- [Version 6.1](https://brightsign.atlassian.net/wiki/download/attachments/370674351/BrightSignReferenceManual_V6.1.pdf?version=1&modificationDate=1681851246728&cacheVersion=1&api=v2)
- **[Previous Versions](https://support.brightsign.biz/hc/en-us/articles/218067797-Legacy-Documentation-and-User-Guides)**

This event object is returned when a RunBackground() operation is called by the associated roSqliteDatabase object.

### <span id="page-203-2"></span>**ifSqliteEvent**

### <span id="page-203-3"></span>GetTransactionId() As Integer

Returns an integer that matches the result of the originating RunBackground() operation.

### <span id="page-203-4"></span>GetSqlResult() As Integer

Returns the result code returned by the roSqliteStatement.Run() method. The possible return values are identical to the Run() method:

- 100: Statement complete
- 101: Busy
- 102: Rows available

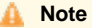

This method can be used as the asynchronous alternative to the Run() method.

## <span id="page-203-1"></span>ROSQLITESTATEMENT

## ON THIS PAGE

- [ifSqliteStatement](#page-204-0)
	- [BindByName\(associative\\_array As Object\) As Boolean](#page-204-1)
	- [BindByOffset\(associative\\_array/enumerable As Object\) As Boolean](#page-204-2)
	- [BindText\(variable/index As Object, value As String\) As Boolean](#page-204-3)
	- [BindInteger\(variable/index As Object, value As Integer\) As Boolean](#page-204-4)
	- [Run\(\) As Integer](#page-204-5)
	- [RunBackground\(\) As Integer](#page-204-6)
	- [GetData\(\) As Object](#page-204-7)
	- [Finalise\(\)](#page-204-8)

Version 9 and older versions

- [Version 9 \(OS 9\)](https://brightsign.atlassian.net/wiki/download/attachments/370674351/BrightScript%20Reference%20Manual%20(ver%209).pdf?version=1&modificationDate=1681854822575&cacheVersion=1&api=v2)
- [Version 8 \(OS 8\)](https://brightsign.atlassian.net/wiki/download/attachments/370674351/BrightScriptReferenceManual%20(ver%208).pdf?version=1&modificationDate=1681851693731&cacheVersion=1&api=v2)
- [Version 7.1](https://brightsign.atlassian.net/wiki/download/attachments/370674351/BrightScript%20Reference%20Manual%20(ver%207.1).pdf?version=1&modificationDate=1681851450896&cacheVersion=1&api=v2)
- [Version 7.0](https://brightsign.atlassian.net/wiki/download/attachments/370674351/BrightScript%20Reference%20Manual%20(ver%207.0).pdf?version=1&modificationDate=1681851517656&cacheVersion=1&api=v2)
- [Version 6.2](https://brightsign.atlassian.net/wiki/download/attachments/370674351/BrightScript%20Reference%20Manual%20(ver%206.2).pdf?version=1&modificationDate=1681851180597&cacheVersion=1&api=v2)
- [Version 6.1](https://brightsign.atlassian.net/wiki/download/attachments/370674351/BrightSignReferenceManual_V6.1.pdf?version=1&modificationDate=1681851246728&cacheVersion=1&api=v2)
- [Previous Versions](https://support.brightsign.biz/hc/en-us/articles/218067797-Legacy-Documentation-and-User-Guides)

This object is created by calling the CreateStatement () method on an roSqliteDatabase object.

### <span id="page-204-0"></span>**ifSqliteStatement**

All bind methods return True upon success.

### <span id="page-204-1"></span>BindByName(associative\_array As Object) As Boolean

Binds the SQL variable(s) using the names contained in the SQL statement.

<span id="page-204-2"></span>BindByOffset(associative\_array/enumerable As Object) As Boolean

Binds the SQL variable(s) using the index contained in the SQL statement. If passed an associative array, this method will convert the keys of the associative array into numeric offsets when binding. If passed an enumerable object (e.g. roArray), it will bind the values of the enumerable in the order that they are stored.

<span id="page-204-3"></span>BindText(variable/index As Object, value As String) As Boolean

Binds the SQL variable indicated by the name or index parameter to the passed string value.

<span id="page-204-4"></span>BindInteger(variable/index As Object, value As Integer) As Boolean

Binds the SQL variable indicated by the name or index parameter to the passed integer value.

### <span id="page-204-5"></span>Run() As Integer

Runs the SQL statement immediately and waits for the integer result. The following are possible integer result codes:

- 100: Statement complete
- 101: Busy
- 102: Rows available

### <span id="page-204-6"></span>RunBackground() As Integer

Runs the SQL statement in the background. You can use roSqliteDatabase.SetPort() to set a message port that will receive an roSqliteEvent message at a later point. The RunBackground() call will result in an integer transaction ID, which will appear in the roSqliteEvent message that matches the transaction.

### <span id="page-204-7"></span>GetData() As Object

Returns an associative array of name/value pairs that are available after a SELECT (or similar) operation.

### <span id="page-204-8"></span>Finalise()

Finalizes the statement. This method should be applied to statements before the parent database is closed. The object should not be used after this method is called. Also note that objects are automatically finalized when they are deleted.

The following script inserts into a table using the BindByName() method:

```
insertStmt = db.CreateStatement("INSERT INTO playback (md5,path,
playback_count) VALUES(:md5_param,:path_param,:pc_param);")
```

```
print insertStmt
if type(insertStmt) <> "roSqliteStatement" then
     print "We didn't get a statement returned!!"
     end
endif
params = { md5_param: "ABDEF12346", path_param: "/foo/bar/bing/bong", 
pc_param: 11 }
bindResult = insertStmt.BindByName(params)
if bindResult
    print "BindByName OK"
else
    print "BindByName FAILED"
     end
endif
sqlResult = insertStmt.Run()
print sqlResult
if sqlResult = SQLITE_COMPLETE
     print "Table Insertion OK"
else
    print "Table Insertion FAILED"
endif
insertStmt.Finalise()
```
The following script inserts into a table in the background:

```
' This examples assume you have set a message port on your 
roSqliteDatabase instance
'insertStmt = db.CreateStatement("INSERT INTO playback (md5,path,
playback_count) VALUES(:md5_param,:path_param,:pc_param);")
print insertStmt
if type(insertStmt) <> "roSqliteStatement" then
     print "We didn't get a statement returned!!"
     end
endif
```

```
params = { md5_param: "ABDEF12348", path_param: "/foo/bar/bing/bong", 
pc_param: 13 }
bindResult = insertStmt.BindByName(params)
if bindResult
     print "BindByName OK"
else
     print "BindByName FAILED"
     end
endif
expectedId = insertStmt.RunBackground()
e = mp.WaitMessage(10000)
if e <> invalid then
     if type(e) = "roSqliteEvent" then
         transId = e.GetTransactionId()
         sqlResult = e.GetSqlResult()
         print transId
         print sqlResult
         if transId <> expectedId then
             print "Incorrect transaction Id"
             end
         endif
         if sqlResult <> SQLITE_COMPLETE then
             print "SQL Insertion Failed"
             end
         endif
     else
         print "RunBackground() - Wrong event - FAILED"
         end
     endif
else
     print "RunBackground() - No Response - FAILED"
     end
endif
' You don't need to call Finalise() since that'll be done by the 
background processor.
```
The following script queries from a table:

```
selectStmt = db. CreateStatement ("SELECT * FROM playback;")
if type(selectStmt) <> "roSqliteStatement" then
    print "We didn't get a statement returned!!"
     end
```

```
endif
sqlResult = selectStmt.Run()
print sqlResult
while sqlResult = SQLITE_ROWS
     resultsData = selectStmt.GetData()
     print resultsData;
     sqlResult = selectStmt.Run()
end while
selectStmt.Finalise()
```
<span id="page-207-0"></span>ROSTORAGEATTACHED, ROSTORAGEDETACHED

## ON THIS PAGE

- **•** [ifUserData](#page-207-2)
	- [SetUserData\(user\\_data As Object\)](#page-207-3)
	- [GetUserData\(\) As Object](#page-207-4)
- [ifString](#page-207-5)
	- [GetString\(\) As String](#page-207-6)
	- [SetString\(a As String\)](#page-207-7)

Version 9 and older versions

- [Version 9 \(OS 9\)](https://brightsign.atlassian.net/wiki/download/attachments/370674351/BrightScript%20Reference%20Manual%20(ver%209).pdf?version=1&modificationDate=1681854822575&cacheVersion=1&api=v2)
- [Version 8 \(OS 8\)](https://brightsign.atlassian.net/wiki/download/attachments/370674351/BrightScriptReferenceManual%20(ver%208).pdf?version=1&modificationDate=1681851693731&cacheVersion=1&api=v2)
- [Version 7.1](https://brightsign.atlassian.net/wiki/download/attachments/370674351/BrightScript%20Reference%20Manual%20(ver%207.1).pdf?version=1&modificationDate=1681851450896&cacheVersion=1&api=v2)
- [Version 7.0](https://brightsign.atlassian.net/wiki/download/attachments/370674351/BrightScript%20Reference%20Manual%20(ver%207.0).pdf?version=1&modificationDate=1681851517656&cacheVersion=1&api=v2)
- [Version 6.2](https://brightsign.atlassian.net/wiki/download/attachments/370674351/BrightScript%20Reference%20Manual%20(ver%206.2).pdf?version=1&modificationDate=1681851180597&cacheVersion=1&api=v2)
- [Version 6.1](https://brightsign.atlassian.net/wiki/download/attachments/370674351/BrightSignReferenceManual_V6.1.pdf?version=1&modificationDate=1681851246728&cacheVersion=1&api=v2)
- **[Previous Versions](https://support.brightsign.biz/hc/en-us/articles/218067797-Legacy-Documentation-and-User-Guides)**

These event objects are generated by the roStorageHotplug object whenever a storage device becomes attached or detached from the player.

<span id="page-207-2"></span>**ifUserData**

<span id="page-207-3"></span>SetUserData(user\_data As Object)

Sets the user data that will be returned when events are raised.

<span id="page-207-4"></span>GetUserData() As Object

Returns the user data that has previously been set via SetUserData(). It will return Invalid if no data has been set.

<span id="page-207-5"></span>**ifString**

<span id="page-207-6"></span>GetString() As String

<span id="page-207-7"></span>SetString(a As String)

<span id="page-207-1"></span>ROSTORAGEHOTPLUG

ON THIS PAGE

- [ifStorageHotplug](#page-208-0)
	- [GetStorageStatus\(drive As String\) As roAssociativeArray](#page-208-1)
- [ifFailureReason](#page-209-0)
	- [GetFailureReason\(\) As String](#page-209-1)
- [ifUserData](#page-209-2)
	- [SetUserData\(user\\_data As Object\)](#page-209-3)
	- [GetUserData\(\) As Object](#page-209-4)
- [ifMessagePort](#page-209-5)
	- [SetPort\(port As roMessagePort\)](#page-209-6)

Version 9 and older versions

- [Version 9 \(OS 9\)](https://brightsign.atlassian.net/wiki/download/attachments/370674351/BrightScript%20Reference%20Manual%20(ver%209).pdf?version=1&modificationDate=1681854822575&cacheVersion=1&api=v2)
- [Version 8 \(OS 8\)](https://brightsign.atlassian.net/wiki/download/attachments/370674351/BrightScriptReferenceManual%20(ver%208).pdf?version=1&modificationDate=1681851693731&cacheVersion=1&api=v2)
- [Version 7.1](https://brightsign.atlassian.net/wiki/download/attachments/370674351/BrightScript%20Reference%20Manual%20(ver%207.1).pdf?version=1&modificationDate=1681851450896&cacheVersion=1&api=v2)
- [Version 7.0](https://brightsign.atlassian.net/wiki/download/attachments/370674351/BrightScript%20Reference%20Manual%20(ver%207.0).pdf?version=1&modificationDate=1681851517656&cacheVersion=1&api=v2)
- [Version 6.2](https://brightsign.atlassian.net/wiki/download/attachments/370674351/BrightScript%20Reference%20Manual%20(ver%206.2).pdf?version=1&modificationDate=1681851180597&cacheVersion=1&api=v2)
- [Version 6.1](https://brightsign.atlassian.net/wiki/download/attachments/370674351/BrightSignReferenceManual_V6.1.pdf?version=1&modificationDate=1681851246728&cacheVersion=1&api=v2)
- [Previous Versions](https://support.brightsign.biz/hc/en-us/articles/218067797-Legacy-Documentation-and-User-Guides)

This object provides roStorageAttached messages when storage devices appear and roStorageDetached messages when storage devices disappear. An roStorageAttached event is not delivered until the filesystem is mounted.

There is currently no way to poll for media.

Object Creation: The roStorageHotplug object is created with no parameters.

CreateObject("roStorageHotplug")

<span id="page-208-0"></span>**ifStorageHotplug**

<span id="page-208-1"></span>GetStorageStatus(drive As String) As roAssociativeArray

Returns the current status of a storage device ("SD:", "SSD:", "USB:"), even if it is not mounted. This method returns an associative array containing the following:

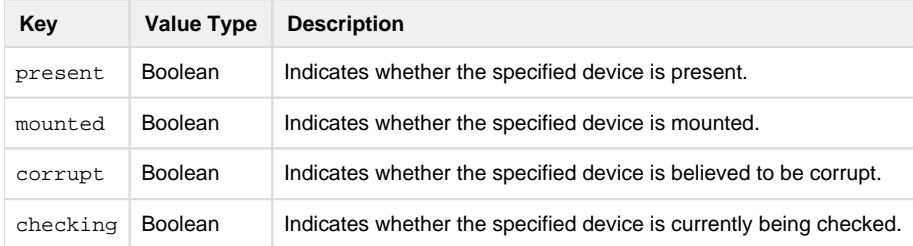

### **Note**

The results of the GetStorageStatus() method are unreliable when called with a "USBn:" parameter, where "n" is a positive integer indicating a USB storage device when multiple USB devices are connected to the player.

# **Example**

```
 status = CreateObject("roStorageHotplug").GetStorageStatus("SSD:")
 if not status.mounted and not status.checking and status.present then
```

```
 ' Should ask for confirmation here
    FormatDrive("SSD:")
 end if
```
<span id="page-209-0"></span>**ifFailureReason**

<span id="page-209-1"></span>GetFailureReason() As String

Returns additional diagnostic information if a method returns False.

<span id="page-209-2"></span>**ifUserData**

<span id="page-209-3"></span>SetUserData(user\_data As Object)

Sets the user data that will be returned when events are raised.

<span id="page-209-4"></span>GetUserData() As Object

Returns the user data that has previously been set via SetUserData(). It will return Invalid if no data has been set.

<span id="page-209-5"></span>**ifMessagePort**

<span id="page-209-6"></span>SetPort(port As roMessagePort)

Posts messages of type roStorageAttached and roStorageDetached to the attached message port.

In order to avoid race conditions at startup, you should check for any storage devices that might have existed prior to the message port being set. We recommend doing this after the object is created and the message port is set, but before instructing the script to wait for any events.

```
Sub Main()
     mp = CreateObject("roMessagePort")
     sh = CreateObject("roStorageHotplug")
     gpio = CreateObject("roControlPort", "brightsign")
     sh.SetPort(mp)
     gpio.SetPort(mp)
     finished = false
     while not finished
     ev = mp.WaitMessage(0)
     if type(ev) = "roControlDown"
         finished = true
     else if type(ev) = "roStorageAttached"
         print "ATTACHED "; ev.GetString()
     else if type(ev) = "roStorageDetached"
         print "DETACHED "; ev.GetString()
     else
         print type(ev)
         stop
     end if
Example
```
# <span id="page-210-0"></span>ROSTORAGEINFO

## ON THIS PAGE

- [Drive Specifications](#page-210-1)
- **·** [ifStorageInfo](#page-210-2)
	- [GetFailureReason\(\) As String](#page-210-3)
	- [GetBytesPerBlock\(\) As Integer](#page-210-4)
	- [GetSizeInMegabytes\(\) As Integer](#page-210-5)
	- [GetUsedInMegabytes\(\) As Integer](#page-211-1)
	- [GetFreeInMegabytes\(\) As Integer](#page-211-2)
	- [GetFileSystemType\(\) As String](#page-211-3)
	- [GetStorageCardInfo\(\) As roAssociativeArray](#page-211-4)

Version 9 and older versions

- [Version 9 \(OS 9\)](https://brightsign.atlassian.net/wiki/download/attachments/370674351/BrightScript%20Reference%20Manual%20(ver%209).pdf?version=1&modificationDate=1681854822575&cacheVersion=1&api=v2)
- [Version 8 \(OS 8\)](https://brightsign.atlassian.net/wiki/download/attachments/370674351/BrightScriptReferenceManual%20(ver%208).pdf?version=1&modificationDate=1681851693731&cacheVersion=1&api=v2)
- [Version 7.1](https://brightsign.atlassian.net/wiki/download/attachments/370674351/BrightScript%20Reference%20Manual%20(ver%207.1).pdf?version=1&modificationDate=1681851450896&cacheVersion=1&api=v2)
- [Version 7.0](https://brightsign.atlassian.net/wiki/download/attachments/370674351/BrightScript%20Reference%20Manual%20(ver%207.0).pdf?version=1&modificationDate=1681851517656&cacheVersion=1&api=v2)
- [Version 6.2](https://brightsign.atlassian.net/wiki/download/attachments/370674351/BrightScript%20Reference%20Manual%20(ver%206.2).pdf?version=1&modificationDate=1681851180597&cacheVersion=1&api=v2)
- [Version 6.1](https://brightsign.atlassian.net/wiki/download/attachments/370674351/BrightSignReferenceManual_V6.1.pdf?version=1&modificationDate=1681851246728&cacheVersion=1&api=v2)
- [Previous Versions](https://support.brightsign.biz/hc/en-us/articles/218067797-Legacy-Documentation-and-User-Guides)

This object is used to report usage information for storage devices.

Object Creation: The roStorageInfo object is created with a parameter that specifies the path of the storage device. The path does not need to extend to the root of the storage device.

CreateObject("roStorageInfo", path As String)

### <span id="page-210-1"></span>Drive Specifications

Use the following string values to specify different storage drives:

- "USB1:" The drive for USB storage devices connected to the player
- "SD: " The primary SD or microSD drive on the player.
- "SD2:" The internal microSD drive on the player (4Kx42, XDx32 models only)
- "SSD:" The internal SSD on the player (XTx44, XTx43, XDx34, and XDx33 models only)

<span id="page-210-2"></span>**ifStorageInfo**

<span id="page-210-3"></span>GetFailureReason() As String

Yields additional useful information if a function return indicates an error.

<span id="page-210-4"></span>GetBytesPerBlock() As Integer

Returns the size of a native block on the filesystem used by the specified storage device.

<span id="page-210-5"></span>GetSizeInMegabytes() As Integer

Returns the total size (in mebibytes) of the storage device.

### **Important**

On some filesystems that have a portion of space reserved for the super user, the following expression may not be true: GetUsedInMegabytes() + GetFreeInMegabytes() == GetSizeInMegabytes()

### <span id="page-211-1"></span>GetUsedInMegabytes() As Integer

Returns the amount (in mebibytes) of space currently used on the storage device. This amount includes the size of the pool because this class does not integrate pools into its calculations.

## <span id="page-211-2"></span>GetFreeInMegabytes() As Integer

Returns the available space (in mebibytes) on the storage device.

### <span id="page-211-3"></span>GetFileSystemType() As String

Returns a string describing the type of filesystem used on the specified storage. The following are potential values:

- "exfat"
- "ext3"
- "ext4"
- "fat12"
- "fat16"
- "fat32"
- "hfs"
- "hfsplus"
- "ntfs"

## <span id="page-211-4"></span>GetStorageCardInfo() As roAssociativeArray

Returns an associative array containing details of the storage device hardware. For SD cards, the returned data may include the following:

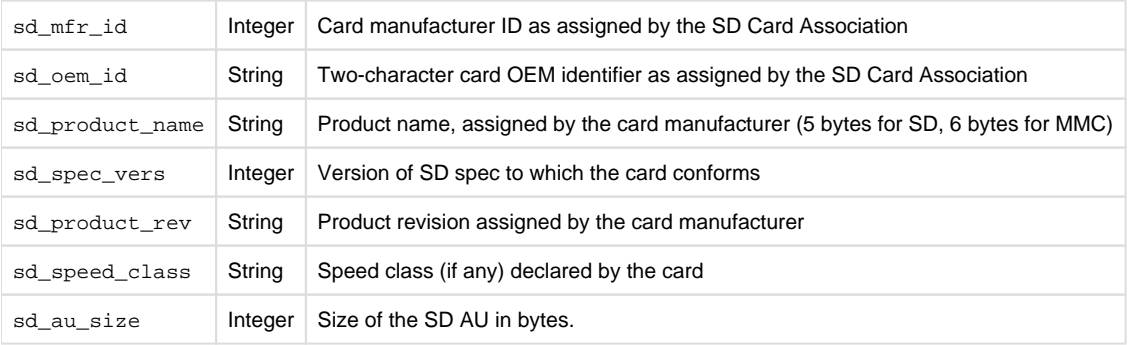

# **Example**

```
si=CreateObject("roStorageInfo", "SD:/")
Print si.GetFreeInMegabytes(); "MiB free"
```
# <span id="page-211-0"></span>ROVIRTUALMEMORY

## ON THIS PAGE

- [ifVirtualMemory](#page-212-0)
	- [AddSwapFile\(parameters As roAssociativeArray\) As Boolean](#page-212-1)
- [RemoveSwapFile\(filename As String\) As Boolean](#page-212-2)
- [ifFailureReason](#page-212-3)
	- [GetFailureReason\(\) As String](#page-212-4)

The roVirtualMemory object allows you to create a virtual memory repository for the Chromium HTML engine. This allows Chromium to automatically swap unused elements out of physical memory.

This object is only available on platforms that can support SSD/mSATA drives: XTx44, XTx43, XDx34, XDx33, and 4Kx42.

Object Creation: This object is instantiated without parameters.

# CreateObject("roVirtualMemory")

<span id="page-212-0"></span>**ifVirtualMemory**

### <span id="page-212-1"></span>AddSwapFile(parameters As roAssociativeArray) As Boolean

Adds a virtual memory repository to local storage. This method accepts an associative array with the following parameters:

- filename:(string) The URI of the swap file to be created. It is possible to specify a file location other than the SSD/mSATA drive, but it is not recommended.
- megabytes:(Integer) The size of the swap file to be created.

If the specified file does not already exist, it will be created. If it already exists, the size will be modified. Either way, this operation can take some time, but it should only need to be called once.

### <span id="page-212-2"></span>RemoveSwapFile(filename As String) As Boolean

Removes a swap file with the specified filename.

<span id="page-212-3"></span>**ifFailureReason**

<span id="page-212-4"></span>GetFailureReason() As String

Returns additional useful information when a method on the *ifVirtualMemory* interface returns False.

## Content Management Objects

Version 9 and older versions

- [Version 9 \(OS 9\)](https://brightsign.atlassian.net/wiki/download/attachments/370674351/BrightScript%20Reference%20Manual%20(ver%209).pdf?version=1&modificationDate=1681854822575&cacheVersion=1&api=v2)
- [Version 8 \(OS 8\)](https://brightsign.atlassian.net/wiki/download/attachments/370674351/BrightScriptReferenceManual%20(ver%208).pdf?version=1&modificationDate=1681851693731&cacheVersion=1&api=v2)
- [Version 7.1](https://brightsign.atlassian.net/wiki/download/attachments/370674351/BrightScript%20Reference%20Manual%20(ver%207.1).pdf?version=1&modificationDate=1681851450896&cacheVersion=1&api=v2)
- [Version 7.0](https://brightsign.atlassian.net/wiki/download/attachments/370674351/BrightScript%20Reference%20Manual%20(ver%207.0).pdf?version=1&modificationDate=1681851517656&cacheVersion=1&api=v2)
- [Version 6.2](https://brightsign.atlassian.net/wiki/download/attachments/370674351/BrightScript%20Reference%20Manual%20(ver%206.2).pdf?version=1&modificationDate=1681851180597&cacheVersion=1&api=v2)
- [Version 6.1](https://brightsign.atlassian.net/wiki/download/attachments/370674351/BrightSignReferenceManual_V6.1.pdf?version=1&modificationDate=1681851246728&cacheVersion=1&api=v2)
- **[Previous Versions](https://support.brightsign.biz/hc/en-us/articles/218067797-Legacy-Documentation-and-User-Guides)**

This section describes objects that enable downloading, storage, and retrieval of content from a remote CMS.

- [roAssetCollection](#page-212-5)
- [roAssetFetcher](#page-214-0)
- [roAssetFetcherEvent](#page-217-0)
- [roAssetFetcherProgressEvent](#page-222-0)
- [roAssetPool](#page-223-0)
- [roAssetPoolFiles](#page-224-0)
- [roAssetRealizer](#page-226-0)
- [roAssetRealizerEvent](#page-227-0)
- <span id="page-212-5"></span>[roSyncSpec](#page-228-0)

# ROASSETCOLLECTION

## ON THIS PAGE

- [ifFailureReason](#page-213-0)
	- [GetFailureReason\(\) As String](#page-213-1)
- **•** [ifAssetCollection](#page-213-2)
	- [AddAsset\(asset\\_info As Dynamic\) As Boolean](#page-213-3)
	- [AddAssets\(asset\\_info\\_array As Dynamic\) As Boolean](#page-213-4)
	- [GetAssetList\(\) As roList](#page-214-1)

Version 9 and older versions

- [Version 9 \(OS 9\)](https://brightsign.atlassian.net/wiki/download/attachments/370674351/BrightScript%20Reference%20Manual%20(ver%209).pdf?version=1&modificationDate=1681854822575&cacheVersion=1&api=v2)
- [Version 8 \(OS 8\)](https://brightsign.atlassian.net/wiki/download/attachments/370674351/BrightScriptReferenceManual%20(ver%208).pdf?version=1&modificationDate=1681851693731&cacheVersion=1&api=v2)
- [Version 7.1](https://brightsign.atlassian.net/wiki/download/attachments/370674351/BrightScript%20Reference%20Manual%20(ver%207.1).pdf?version=1&modificationDate=1681851450896&cacheVersion=1&api=v2)
- [Version 7.0](https://brightsign.atlassian.net/wiki/download/attachments/370674351/BrightScript%20Reference%20Manual%20(ver%207.0).pdf?version=1&modificationDate=1681851517656&cacheVersion=1&api=v2)
- [Version 6.2](https://brightsign.atlassian.net/wiki/download/attachments/370674351/BrightScript%20Reference%20Manual%20(ver%206.2).pdf?version=1&modificationDate=1681851180597&cacheVersion=1&api=v2)
- [Version 6.1](https://brightsign.atlassian.net/wiki/download/attachments/370674351/BrightSignReferenceManual_V6.1.pdf?version=1&modificationDate=1681851246728&cacheVersion=1&api=v2)
- **[Previous Versions](https://support.brightsign.biz/hc/en-us/articles/218067797-Legacy-Documentation-and-User-Guides)**

This object is used to represent a collection of assets.

Object Creation: The roAssetCollection object is created with no parameters.

```
CreateObject("roAssetCollection")
```
You can populate an asset collection with individual calls to AddAsset() or AddAssets(). You can also populate an asset collection using the r oSyncSpec.GetAssets() method, as shown below:

```
assetCollection = CreateObject("roAssetCollection")
localCurrentSync = CreateObject("roSyncSpec")
if localCurrentSync.ReadFromFile("local-sync.xml") then
         assetCollection = localCurrentSync.GetAssets("download")
endif
```
<span id="page-213-0"></span>**ifFailureReason**

<span id="page-213-1"></span>GetFailureReason() As String

Returns additional information if a method fails.

<span id="page-213-2"></span>**ifAssetCollection** 

<span id="page-213-3"></span>AddAsset(asset\_info As Dynamic) As Boolean

Adds a single asset from an associative array or JSON-formatted string. If the argument is a string, it should match the format used for a single asset in a JSON sync spec. Returns true to indicate success and false to indicate failure. If false is returned more detailed information is available by calling the GetFailureReason method.

<span id="page-213-4"></span>AddAssets(asset\_info\_array As Dynamic) As Boolean

Adds multiple assets from an enumerable object (an roList, roArray, or string containing a JSON-formatted array) that contains compatible associative arrays. Returns true to indicate success and false to indicate failure. If false is returned more detailed information is available by calling the GetFailureReason method.

### <span id="page-214-1"></span>GetAssetList() As roList

Returns an roList instance containing associative arrays of asset metadata. This method is not efficient and is, therefore, recommended for debugging and diagnostic purposes only.

### Each associative array contains the following:

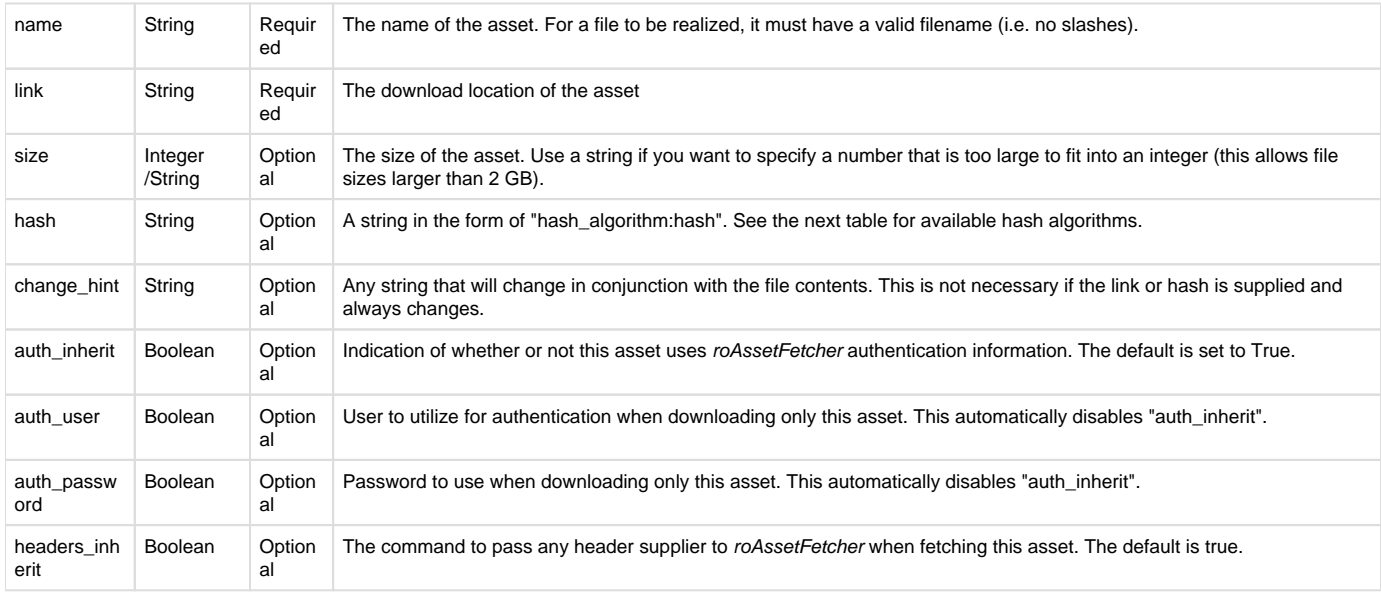

## **B** Important

Any "optional" fields that are specified when populating the pool must also be specified when retrieving assets from the pool (i.e. they become "mandatory" once they are used for an asset). For example, if the hash value is specified when fetching into the pool, then it must also be specified when attempting to refer to files in the pool.

## Hash algorithms:

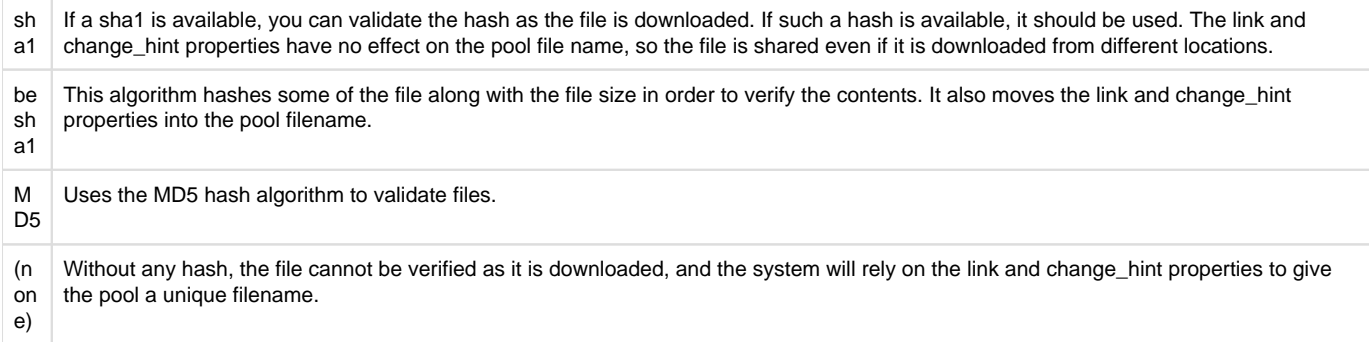

## <span id="page-214-0"></span>ROASSETFETCHER

# ON THIS PAGE

### [ifAssetFetcher](#page-215-0)

- [GetFailureReason\(\) As String](#page-215-1)
- [SetUserAndPassword\(user As String, password As String\) As Boolean](#page-215-2)
- [EnableUnsafeAuthentication\(enable As Boolean\) As Boolean](#page-215-3)
- [EnableUnsafeProxyAuthentication\(enable As Boolean\) As Boolean](#page-216-0)
- [EnableEncodings\(enable As Boolean\) As Boolean](#page-216-1)
- [AsyncDownload\(assets As roAssetCollection\) As Boolean](#page-216-2)
- [AsyncSuggestCache\(spec As roAssetCollection\) As Boolean](#page-216-3)
- [AsyncCancel\(\) As Boolean](#page-216-4)
- [EnablePeerVerification\(verification As Boolean\) As Boolean](#page-216-5)
- [EnableHostVerification\(verification As Boolean\) As Boolean](#page-216-6)
- [SetCertificatesFile\(filename As String\) As Boolean](#page-216-7)
- [AddHeader\(name As String, value As String\) As Boolean](#page-216-8)
- [SetHeaders\(headers As roAssociativeArray\) As Boolean](#page-216-9)
- [SetProxy\(proxy As String\) As Boolean](#page-216-10)
- [SetProxyBypass\(hostnames As Array\) As Boolean](#page-217-1)
- [SetFileProgressIntervalSeconds\(interval As Integer\) As Boolean](#page-217-2)
- [SetFileRetryCount\(count As Integer\) As Boolean](#page-217-3)
- [SetRelativeLinkPrefix\(prefix As String\) As Boolean](#page-217-4)
- [BindToInterface\(interface As Integer\) As Boolean](#page-217-5)
- [SetMaximumReceiveBytesPerSecond\(bytes\\_per\\_second as Double\) As Boolean](#page-217-6)
- [SetMinimumTransferRate\(bytes\\_per\\_second As Integer, period\\_in\\_seconds As Integer\) As Boolean](#page-217-7)
- [ifMessagePort](#page-217-8)
	- [SetPort\(port As roMessagePort\)](#page-217-9)
- [ifUserData](#page-217-10)
	- [SetUserData\(user\\_data As Object\)](#page-217-11)
	- [GetUserData\(\) As Object](#page-217-12)

Version 9 and older versions

- [Version 9 \(OS 9\)](https://brightsign.atlassian.net/wiki/download/attachments/370674351/BrightScript%20Reference%20Manual%20(ver%209).pdf?version=1&modificationDate=1681854822575&cacheVersion=1&api=v2)
- [Version 8 \(OS 8\)](https://brightsign.atlassian.net/wiki/download/attachments/370674351/BrightScriptReferenceManual%20(ver%208).pdf?version=1&modificationDate=1681851693731&cacheVersion=1&api=v2)
- [Version 7.1](https://brightsign.atlassian.net/wiki/download/attachments/370674351/BrightScript%20Reference%20Manual%20(ver%207.1).pdf?version=1&modificationDate=1681851450896&cacheVersion=1&api=v2)
- [Version 7.0](https://brightsign.atlassian.net/wiki/download/attachments/370674351/BrightScript%20Reference%20Manual%20(ver%207.0).pdf?version=1&modificationDate=1681851517656&cacheVersion=1&api=v2)
- [Version 6.2](https://brightsign.atlassian.net/wiki/download/attachments/370674351/BrightScript%20Reference%20Manual%20(ver%206.2).pdf?version=1&modificationDate=1681851180597&cacheVersion=1&api=v2)
- [Version 6.1](https://brightsign.atlassian.net/wiki/download/attachments/370674351/BrightSignReferenceManual_V6.1.pdf?version=1&modificationDate=1681851246728&cacheVersion=1&api=v2)
- **[Previous Versions](https://support.brightsign.biz/hc/en-us/articles/218067797-Legacy-Documentation-and-User-Guides)**

This object contains functions for downloading files to the pool.

Object Creation: The roAssetFetcher object must be passed an roAssetPool instance upon creation.

```
CreateObject("roAssetFetcher", pool As roAssetPool)
```
## **Example**

```
Pool = CreateObject("roAssetPool", "pool")
Fetcher = CreateObject("roAssetFetcher", Pool)
```
### <span id="page-215-0"></span>**ifAssetFetcher**

### <span id="page-215-1"></span>GetFailureReason() As String

Returns an error string if an roAssetFetcher method has failed (this is usually indicated by returning False). The error string may help diagnose the failure.

<span id="page-215-2"></span>SetUserAndPassword(user As String, password As String) As Boolean

<span id="page-215-3"></span>Sets the default user and password strings to be used for all download requests that are not otherwise marked using the following attributes: <aut h inherit="no"> or <auth user="user" password ="password">.
Supports basic HTTP authentication if True. HTTP authentication uses an insecure protocol, which might allow others to easily determine the password. The roAssetFetcher object will still prefer the stronger digest HTTP if it is supported by the server. If this method is False (which is the default setting), it will refuse to provide passwords via basic HTTP authentication, and any requests requiring this authentication will fail.

#### EnableUnsafeProxyAuthentication(enable As Boolean) As Boolean

Supports basic HTTP authentication against proxies if True (which, unlike EnableUnsafeAuthentication(), is the default setting). HTTP authentication uses an insecure protocol, which might allow others to easily determine the password. If this method is False, it will refuse to provide passwords via basic HTTP authentication, and any requests requiring this authentication type will fail.

### EnableEncodings(enable As Boolean) As Boolean

Enables HTTP compression, which communicates to the server that the system can accept any encoding that the roAssetFetcher object is capable of decoding by itself (this behavior is enabled by default). Supported encodings currently include "deflate" and "gzip", which allow for transparent compression of responses. Clients of the roAssetFetcher instance see only the decoded data and are unaware of the encoding being used.

#### AsyncDownload(assets As roAssetCollection) As Boolean

Begins populating the asset pool using the files listed in the passed roAssetCollection instance. Files that are not already in the pool will be downloaded automatically. Events are raised during the download process to indicate whether individual file downloads have succeeded or failed; finally, a single event will be raised indicating whether the entire asset collection has been downloaded successfully or not. See the roAsset FetcherEvent and roAssetFetcherProgressEvent entries for more details.

### AsyncSuggestCache(spec As roAssetCollection) As Boolean

Begins downloading the required files from the passed roAssetCollection instance, then disconnects shortly afterward. If the player is set to use a suitably configured proxy (either globally or via the SetProxy() method), then the proxy will continue to download the files, making them readily available for AsyncDownload() calls in the future.

This method generates an roAssetFetcherEvent message with response code 202 ("Accepted") to indicate success. Other errors will be reported as usual. The final all-files-complete event code will always be -2 ("EVENT\_ALL\_FAILED") because the download does not complete.

#### AsyncCancel() As Boolean

Cancels any pending "Async" requests. Note that, prior to and during this method call, events associated with an asynchronous action may be queued. No more events will be queued once this call returns. We recommend collecting any pending events prior to calling any further "Async" methods on the same object to avoid confusion.

## EnablePeerVerification(verification As Boolean) As Boolean

Enables checking of TLS/SSL certificates. This method is set to true by default. Disabling peer verficiation allows you to bypass an expired certificate check.

#### EnableHostVerification(verification As Boolean) As Boolean

Enables checking of the TLS/SSL certificate for the correct hostname. This method is set to true by default. Disabling host verification allows you to accept a certificate being sent for the wrong hostname.

## **B** Important

Peer verficiation and host verification are important security checks that prevent "man-in-the-middle" attacks. These features should only be disabled after careful consideration of the security implications.

#### SetCertificatesFile(filename As String) As Boolean

Configures an alternative set of CA certificates for the connection. This method is useful if the connection certificates are signed by a CA that is not on the the default trusted list (for example, if your organization uses a private CA hierarchy that is not signed by a well known root CA). This method replaces the default list, so the passed certificate file must contain all acceptable CA certificates required for the connection.

#### AddHeader(name As String, value As String) As Boolean

Specifies a header that will be passed to HTTP requests made by the roAssetFetcher instance. A particular download will not include the header if it has the <headers inherit="no"> attribute in the sync spec.

#### SetHeaders(headers As roAssociativeArray) As Boolean

Specifies all headers that will be passed to HTTP requests made by the roAssetFetcher instance. This method removes any previously set headers. A particular download will not include the headers if it has the <headers inherit="no"> attribute in the sync spec.

#### SetProxy(proxy As String) As Boolean

Sets the name or address of the proxy server that will be used by the roAssetFetcher instance. The proxy string should be formatted as "http://user:password@hostname:port". It can contain up to four "\*" characters; each "\*" character can be used to replace one octet from the current IP address. For example, if the IP address is currently 192.168.1.2, and the proxy is set to "proxy-\*-\*", then the player will attempt to use a proxy named "proxy-192.168".

## SetProxyBypass(hostnames As Array) As Boolean

Exempts the specified hosts from the proxy setting. The passed array should consist of one or more hostnames. The roAssetFetcher instance will attempt to reach the specified hosts directly rather than using the proxy that has been specified with the Set Proxy() method. For example, the hostname "example.com" would exempt "example.com", "example.com:80", and "www.example.com" from the proxy setting.

### SetFileProgressIntervalSeconds(interval As Integer) As Boolean

Specifies the interval (in seconds) between progress events when an individual file is being downloaded. Setting the interval to -1 disables all progress events. Setting the interval to 0 specifies that events should be generated as often as possible, though this will slow down the transfer process. If the interval is set to 0 or any positive integer, events will always be generated at the start and end of the file download irrespective of elapsed time. The default interval is 300 seconds.

## SetFileRetryCount(count As Integer) As Boolean

Specifies the maximum number of times each file download will be retried before moving on to the next file download. The default retry count is five.

#### SetRelativeLinkPrefix(prefix As String) As Boolean

Specifies a prefix that will be appended to the front of relative links in the sync spec. Normally, this method is used to make file:/// URIs drive agnostic, but it can also be used to reduce the size of the sync spec if all files are stored in the same place. Non-relative links are not affected by this method.

## BindToInterface(interface As Integer) As Boolean

Ensures that the HTTP request goes out over the specified network interface (0 for Ethernet or 1 for WiFi). The default behavior (which can be specified by passing -1) is to send requests using the most appropriate network interface, which may depend on the routing metric configured via the roNetworkConfiguration object. If both interfaces are on the same layer 2 network, this method may not work as expected due to the Linux weak-host model.

## SetMaximumReceiveBytesPerSecond(bytes\_per\_second as Double) As Boolean

Limits the rate at which downloads are performed by the roAssetFetcher instance. The source data rate isn't under the direct control of the BrightSign player, but download rates should average below the specified value over time.

This method returns true on success and false on failure. In event of failure, the GetFailureReason() method may provide more information.

#### SetMinimumTransferRate(bytes\_per\_second As Integer, period\_in\_seconds As Integer) As Boolean

Sets the minimum transfer rate for each file download. A transfer will be terminated if the rate drops below bytes\_per\_second when averaged over period\_in\_seconds. Note that if the transfer is over the Internet, you may not want to set period\_in\_seconds to a small number in case network problems cause temporary drops in performance. For large file transfers and a small bytes\_per\_second limit, averaging fifteen minutes or more may be appropriate.

#### **ifMessagePort**

#### SetPort(port As roMessagePort)

Posts messages of type roAssetFetcherEvent and roAssetFetcherProgressEvent to the attached message port.

**ifUserData**

#### SetUserData(user\_data As Object)

Sets the user data that will be returned when events are raised.

#### GetUserData() As Object

Returns the user data that has previously been set via SetUserData() . It will return Invalid if no data has been set.

# ROASSETFETCHEREVENT

## ON THIS PAGE

- [ifAssetFetcherEvent](#page-218-0)
	- [GetEvent\(\) As Integer](#page-218-1)
	- [GetName\(\) As String](#page-218-2)
	- [GetFailureReason\(\) As String](#page-218-3)
	- [GetFileIndex\(\) As Integer](#page-218-4)
	- [GetResponseCode\(\) As Integer](#page-218-5)
- [ifUserData](#page-222-0)
	- [SetUserData\(user\\_data As Object\)](#page-222-1)
	- [GetUserData\(\) As Object](#page-222-2)
- Version 9 and older versions
	- [Version 9 \(OS 9\)](https://brightsign.atlassian.net/wiki/download/attachments/370674351/BrightScript%20Reference%20Manual%20(ver%209).pdf?version=1&modificationDate=1681854822575&cacheVersion=1&api=v2)
	- [Version 8 \(OS 8\)](https://brightsign.atlassian.net/wiki/download/attachments/370674351/BrightScriptReferenceManual%20(ver%208).pdf?version=1&modificationDate=1681851693731&cacheVersion=1&api=v2)
	- [Version 7.1](https://brightsign.atlassian.net/wiki/download/attachments/370674351/BrightScript%20Reference%20Manual%20(ver%207.1).pdf?version=1&modificationDate=1681851450896&cacheVersion=1&api=v2)
	- [Version 7.0](https://brightsign.atlassian.net/wiki/download/attachments/370674351/BrightScript%20Reference%20Manual%20(ver%207.0).pdf?version=1&modificationDate=1681851517656&cacheVersion=1&api=v2)
	- [Version 6.2](https://brightsign.atlassian.net/wiki/download/attachments/370674351/BrightScript%20Reference%20Manual%20(ver%206.2).pdf?version=1&modificationDate=1681851180597&cacheVersion=1&api=v2)
	- [Version 6.1](https://brightsign.atlassian.net/wiki/download/attachments/370674351/BrightSignReferenceManual_V6.1.pdf?version=1&modificationDate=1681851246728&cacheVersion=1&api=v2)
	- **[Previous Versions](https://support.brightsign.biz/hc/en-us/articles/218067797-Legacy-Documentation-and-User-Guides)**

This event is generated by an roAssetFetcher instance when a file transfer succeeds or fails or when population of the asset pool as a whole succeeds or fails.

<span id="page-218-0"></span>**ifAssetFetcherEvent**

### <span id="page-218-1"></span>GetEvent() As Integer

Returns an integer indicating the result of an roAssetFetcher download attempt:

- 1: POOL\_EVENT\_FILE\_DOWNLOADED
- -1: POOL\_EVENT\_FILE\_FAILED
- 2: POOL\_EVENT\_ALL\_DOWNLOADED
- -2: POOL\_EVENT\_ALL\_FAILED

<span id="page-218-2"></span>GetName() As String

Returns the filename associated with the event (if any).

<span id="page-218-3"></span>GetFailureReason() As String

Returns additional failure information associated with the event (if any).

<span id="page-218-4"></span>GetFileIndex() As Integer

Retrieves the zero-based index from the sync spec of the file associated with the event.

## <span id="page-218-5"></span>GetResponseCode() As Integer

Returns the protocol response code associated with an event. The following codes indicate success:

- 200: Successful HTTP transfer
- 226: Successful FTP transfer
- 0: Successful local file transfer

For unexpected errors, the return value is negative. There are many possible negative errors from the CURL library, but it is often best to look at the text version by calling GetFailureReason().

Here are some potential errors. Not all of them can be generated by a BrightSign player:

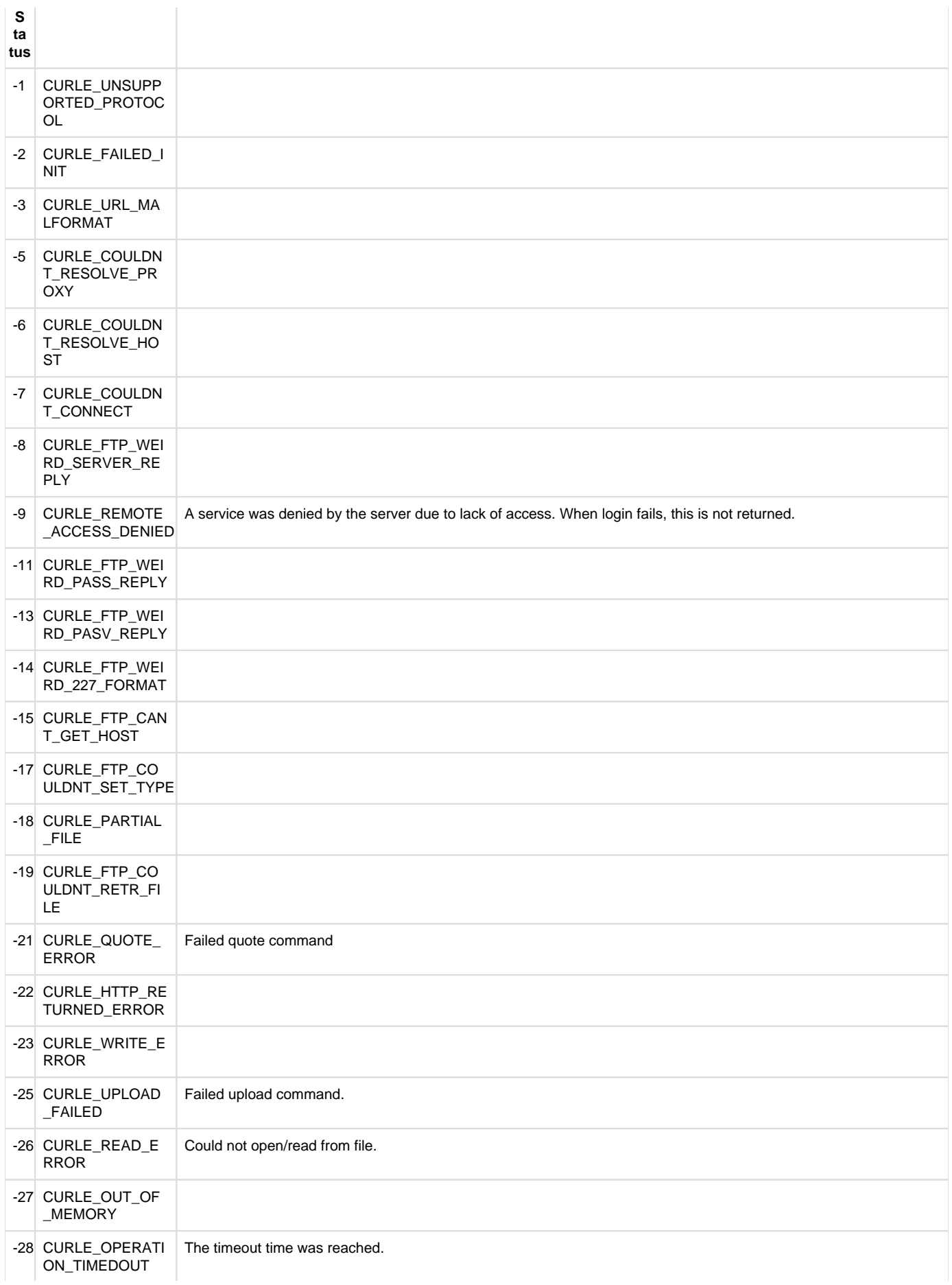

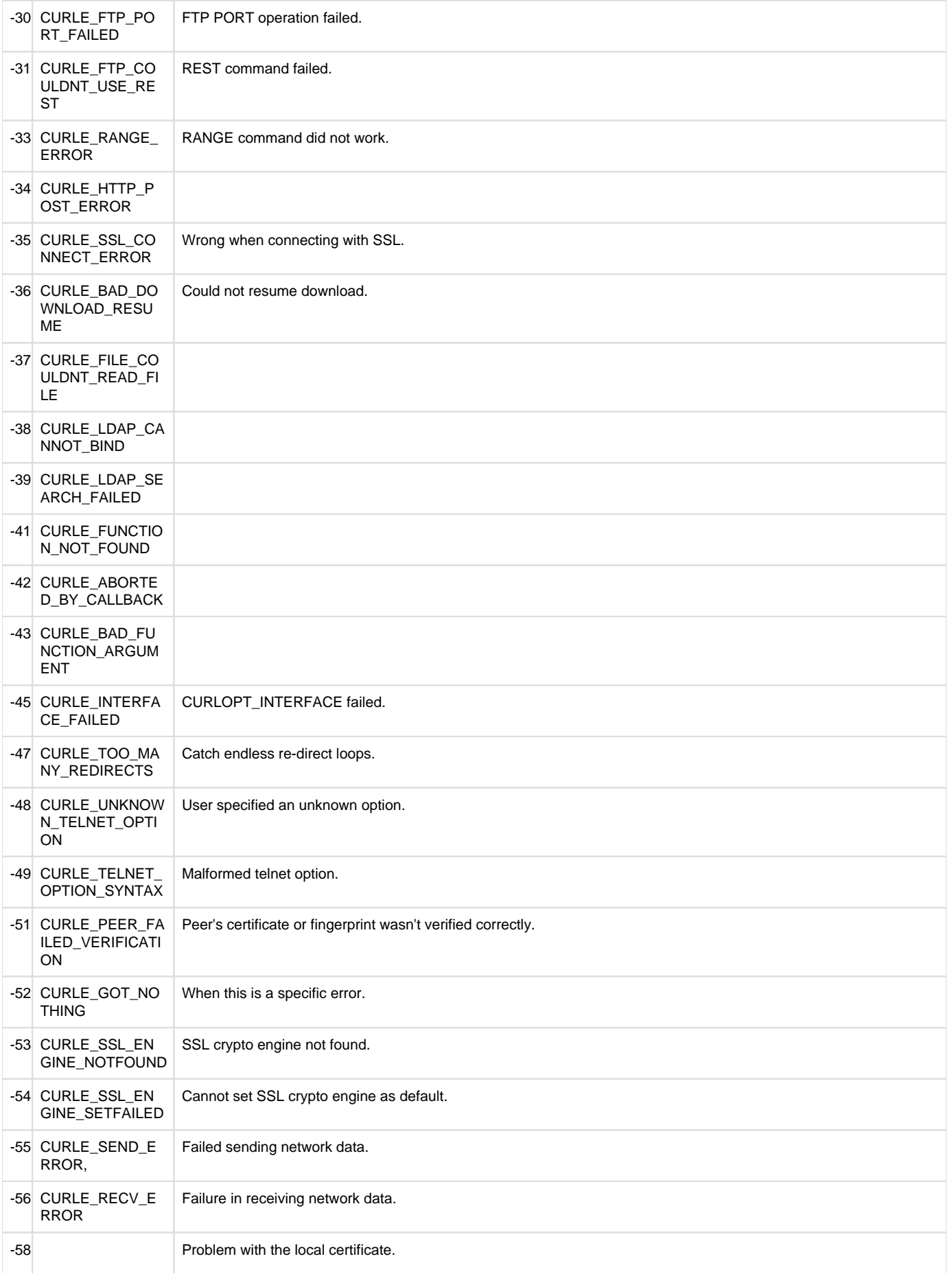

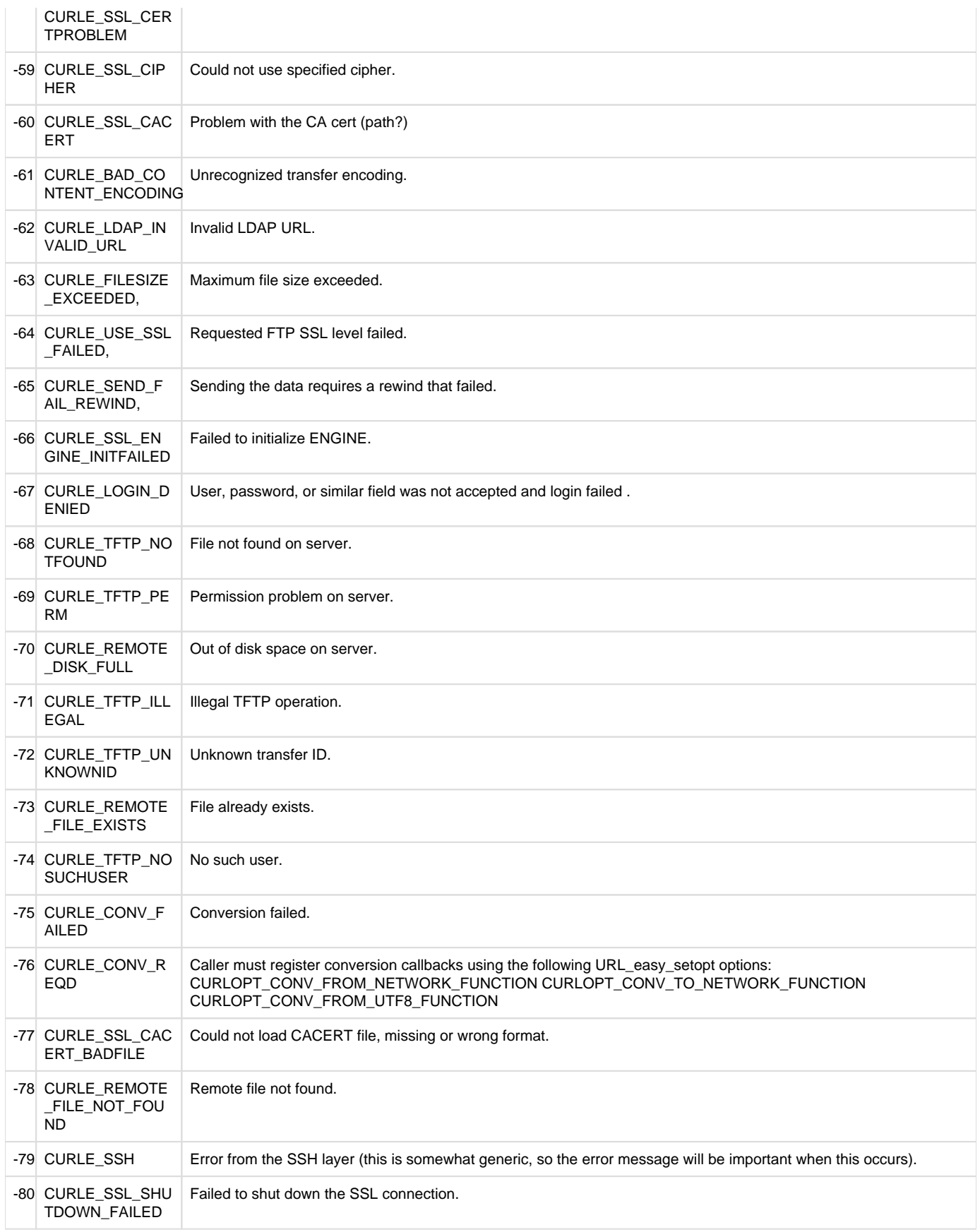

The following error codes are generated by the system software and are outside the range of CURL events:T

 $\overline{1}$ 

 $\overline{\phantom{a}}$ 

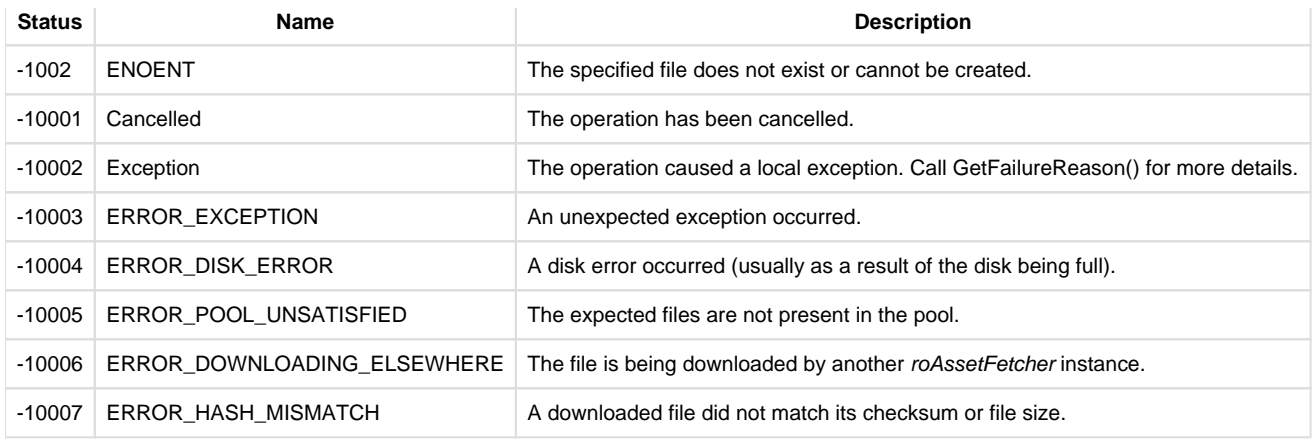

<span id="page-222-0"></span>**ifUserData**

## <span id="page-222-1"></span>SetUserData(user\_data As Object)

Sets the user data that will be returned when events are raised.

## <span id="page-222-2"></span>GetUserData() As Object

Returns the user data that has previously been set via SetUserData(). It will return Invalid if no data has been set. ROASSETFETCHERPROGRESSEVENT

## ON THIS PAGE

- [ifAssetFetcherProgressEvent](#page-222-3)
	- [GetFileName\(\) As String](#page-222-4)
	- [GetFileIndex\(\) As Integer](#page-222-5)
	- [GetFileCount\(\) As Integer](#page-222-6)
	- [GetCurrentFileTransferredMegabytes\(\) As Integer](#page-223-0)
	- [GetCurrentFileSizeMegabytes\(\) As Integer](#page-223-1)
	- [GetCurrentFilePercentage\(\) As Float](#page-223-2)
- **•** [ifUserData](#page-223-3)
	- [SetUserData\(user\\_data As Object\) As Void](#page-223-4)
	- [GetUserData\(\) As Object](#page-223-5)

Version 9 and older versions

- [Version 9 \(OS 9\)](https://brightsign.atlassian.net/wiki/download/attachments/370674351/BrightScript%20Reference%20Manual%20(ver%209).pdf?version=1&modificationDate=1681854822575&cacheVersion=1&api=v2)
- [Version 8 \(OS 8\)](https://brightsign.atlassian.net/wiki/download/attachments/370674351/BrightScriptReferenceManual%20(ver%208).pdf?version=1&modificationDate=1681851693731&cacheVersion=1&api=v2)
- [Version 7.1](https://brightsign.atlassian.net/wiki/download/attachments/370674351/BrightScript%20Reference%20Manual%20(ver%207.1).pdf?version=1&modificationDate=1681851450896&cacheVersion=1&api=v2)
- [Version 7.0](https://brightsign.atlassian.net/wiki/download/attachments/370674351/BrightScript%20Reference%20Manual%20(ver%207.0).pdf?version=1&modificationDate=1681851517656&cacheVersion=1&api=v2)
- [Version 6.2](https://brightsign.atlassian.net/wiki/download/attachments/370674351/BrightScript%20Reference%20Manual%20(ver%206.2).pdf?version=1&modificationDate=1681851180597&cacheVersion=1&api=v2)
- [Version 6.1](https://brightsign.atlassian.net/wiki/download/attachments/370674351/BrightSignReferenceManual_V6.1.pdf?version=1&modificationDate=1681851246728&cacheVersion=1&api=v2)
- [Previous Versions](https://support.brightsign.biz/hc/en-us/articles/218067797-Legacy-Documentation-and-User-Guides)

This event is generated by the roAssetFetcher object at regular intervals during file downloads. Use the roAssetFetcher. SetFileProgressIntervalSeconds() method to customize how often progress events are generated.

<span id="page-222-3"></span>**ifAssetFetcherProgressEvent**

## <span id="page-222-4"></span>GetFileName() As String

Returns the name of the file associated with the event. The file name is retrieved from the sync spec associated with the roAssetFetcher that generated the event.

#### <span id="page-222-5"></span>GetFileIndex() As Integer

<span id="page-222-6"></span>Returns the zero-based index from the sync spec of the file associated with the event.

## GetFileCount() As Integer

Returns the total number of files within the sync spec.

<span id="page-223-0"></span>GetCurrentFileTransferredMegabytes() As Integer

Returns the number of transferred megabytes belonging to the file associated with the event.

<span id="page-223-1"></span>GetCurrentFileSizeMegabytes() As Integer

Returns the size of the file associated with the event.

### <span id="page-223-2"></span>GetCurrentFilePercentage() As Float

Returns a floating-point number representing the download percentage of the file associated with the event.

## **A** Note

The file size/percentage returned by the methods above is derived from the asset size in the associated roAssetCollection or sync spec– not from the HTTP "Content-Length" header. Specifying an asset size of zero will cause these methods to return zero.

## <span id="page-223-3"></span>**ifUserData**

<span id="page-223-4"></span>SetUserData(user\_data As Object) As Void

Sets the user data.

#### <span id="page-223-5"></span>GetUserData() As Object

Returns the user data that has previously been set via SetUserData() (on either the event or source object). It will return Invalid if no data has been set.

## ROASSETPOOL

## ON THIS PAGE

#### • [ifAssetPool](#page-224-0)

- [GetFailureReason\(\) As String](#page-224-1)
- [ProtectAssets\(name As String, collection As Object\) As Boolean](#page-224-2)
- [UnprotectAssets\(name As String\) As Boolean](#page-224-3)
- [UnprotectAllAssets\(\) As Boolean](#page-224-4)
- [ReserveMegabytes\(size As Integer\) As Boolean](#page-224-5)
- [SetMaximumPoolSizeMegabytes\(maximum\\_size As Integer\) As Boolean](#page-224-6)
- [GetPoolSizeInMegabytes\(\) As Integer](#page-224-7)
- [Validate\(sync\\_spec As Object, options As roAssociativeArray\) As Boolean](#page-224-8)
- [QueryFiles\(sync\\_spec As roAssociativeArray\) As roAssociativeArray](#page-224-9)
- [AssetsReady\(collection As Object\) As Boolean](#page-224-10)

## Version 9 and older versions

- [Version 9 \(OS 9\)](https://brightsign.atlassian.net/wiki/download/attachments/370674351/BrightScript%20Reference%20Manual%20(ver%209).pdf?version=1&modificationDate=1681854822575&cacheVersion=1&api=v2)
- [Version 8 \(OS 8\)](https://brightsign.atlassian.net/wiki/download/attachments/370674351/BrightScriptReferenceManual%20(ver%208).pdf?version=1&modificationDate=1681851693731&cacheVersion=1&api=v2)
- [Version 7.1](https://brightsign.atlassian.net/wiki/download/attachments/370674351/BrightScript%20Reference%20Manual%20(ver%207.1).pdf?version=1&modificationDate=1681851450896&cacheVersion=1&api=v2)
- [Version 7.0](https://brightsign.atlassian.net/wiki/download/attachments/370674351/BrightScript%20Reference%20Manual%20(ver%207.0).pdf?version=1&modificationDate=1681851517656&cacheVersion=1&api=v2)
- [Version 6.2](https://brightsign.atlassian.net/wiki/download/attachments/370674351/BrightScript%20Reference%20Manual%20(ver%206.2).pdf?version=1&modificationDate=1681851180597&cacheVersion=1&api=v2)
- [Version 6.1](https://brightsign.atlassian.net/wiki/download/attachments/370674351/BrightSignReferenceManual_V6.1.pdf?version=1&modificationDate=1681851246728&cacheVersion=1&api=v2)
- **[Previous Versions](https://support.brightsign.biz/hc/en-us/articles/218067797-Legacy-Documentation-and-User-Guides)**

An roAssetPool instance represents a pool of files for synchronization. You can instruct this object to populate the pool based on a sync spec and then realize it in a specified directory when required.

Object Creation: The roAssetPool object is created with a single parameter representing the rooted path of the pool.

```
CreateObject("roAssetPool", pool_path As String)
```
# **Example**

pool = CreateObject ("roAssetPool", "SD:/pool")

#### <span id="page-224-0"></span>**ifAssetPool**

## <span id="page-224-1"></span>GetFailureReason() As String

## <span id="page-224-2"></span>ProtectAssets(name As String, collection As Object) As Boolean

Requests that the files specified in the "download" section of a sync spec receive a certain amount of protection. Specified files will not be deleted when the system software needs to reduce the size of the pool to make space.

#### <span id="page-224-3"></span>UnprotectAssets(name As String) As Boolean

Removes the protected status placed on the specified files by the ProtectAssets() method. [Asset collections](#page-212-0) are reference counted at the system-software level. As a result, when calling UnprotectAssets(), you must pass the same object that you previously passed to ProtectA ssets().

### <span id="page-224-4"></span>UnprotectAllAssets() As Boolean

Removes the protected status placed on any files in the asset pool using the ProtectAssets () method.

#### <span id="page-224-5"></span>ReserveMegabytes(size As Integer) As Boolean

Reserves the specified amount of storage space. This method is dynamic: The system software attempts to keep the space free even when parallel processes are filling up the storage.

<span id="page-224-6"></span>SetMaximumPoolSizeMegabytes(maximum\_size As Integer) As Boolean

Specifies the maximum size of an roAssetPool instance in megabytes. This method is more resource-intensive than ReserveMegabytes(), but it is useful when creating multiple pools on a storage device.

## <span id="page-224-7"></span>GetPoolSizeInMegabytes() As Integer

Returns the current size of the asset pool (in megabytes).

<span id="page-224-8"></span>Validate(sync\_spec As Object, options As roAssociativeArray) As Boolean

Checks the SHA1, BESHA1, or MD5 hash value of files that are in the sync spec and are currently present in the pool. This method returns True if all checks pass and False if one or more checks fail. Calling GetFailureReason() will return information about the corrupt file(s). Note that a True return may not mean that all files in the sync spec are currently present in the pool. The second parameter represents a table of validation options: The key specifies the option and the value specifies whether the option is enabled or not (as a Boolean value). Currently, the only option is "DeleteCorrupt", which determines whether the method should automatically delete corrupt files or not.

#### <span id="page-224-9"></span>QueryFiles(sync\_spec As roAssociativeArray) As roAssociativeArray

Determines whether the specified files are present in the asset pool. This method returns an associative array with filename keys and corresponding Boolean values.

<span id="page-224-10"></span>AssetsReady(collection As Object) As Boolean

Returns true if the specified files are ready in the asset pool.

ROASSETPOOLFILES

## • [ifAssetPoolFiles](#page-225-0)

- [GetFailureReason\(\) As String](#page-225-1)
- [MoveFileIntoPool\(source\\_filename As String, asset\\_name As String\) As Boolean](#page-225-2)
- [GetPoolFilePath\(asset\\_name As String\) As String](#page-225-3)
- [GetPoolFileInfo\(asset\\_name As String\) As Object](#page-225-4)

Version 9 and older versions

- [Version 9 \(OS 9\)](https://brightsign.atlassian.net/wiki/download/attachments/370674351/BrightScript%20Reference%20Manual%20(ver%209).pdf?version=1&modificationDate=1681854822575&cacheVersion=1&api=v2)
- [Version 8 \(OS 8\)](https://brightsign.atlassian.net/wiki/download/attachments/370674351/BrightScriptReferenceManual%20(ver%208).pdf?version=1&modificationDate=1681851693731&cacheVersion=1&api=v2)
- [Version 7.1](https://brightsign.atlassian.net/wiki/download/attachments/370674351/BrightScript%20Reference%20Manual%20(ver%207.1).pdf?version=1&modificationDate=1681851450896&cacheVersion=1&api=v2)
- [Version 7.0](https://brightsign.atlassian.net/wiki/download/attachments/370674351/BrightScript%20Reference%20Manual%20(ver%207.0).pdf?version=1&modificationDate=1681851517656&cacheVersion=1&api=v2)
- [Version 6.2](https://brightsign.atlassian.net/wiki/download/attachments/370674351/BrightScript%20Reference%20Manual%20(ver%206.2).pdf?version=1&modificationDate=1681851180597&cacheVersion=1&api=v2)
- [Version 6.1](https://brightsign.atlassian.net/wiki/download/attachments/370674351/BrightSignReferenceManual_V6.1.pdf?version=1&modificationDate=1681851246728&cacheVersion=1&api=v2)
- [Previous Versions](https://support.brightsign.biz/hc/en-us/articles/218067797-Legacy-Documentation-and-User-Guides)

This object allows for interacting with files in an asset pool.

Object Creation: The roAssetPoolFiles object is created with two parameters.

```
CreateObject("roAssetPoolFiles", pool As roAssetPool, assets As Dynamic)
```
The assets argument can be either an roAssetCollection or roSyncSpec object. If multiple object instances requires use of an roAssetCollection instance, it will be more efficient to convert roSyncSpec to roAssetCollection by calling GetAssets () once and then passing that collection to all object instances requiring it.

This object works similarly to the roSyncPoolFiles object.

<span id="page-225-0"></span>**ifAssetPoolFiles**

<span id="page-225-1"></span>GetFailureReason() As String

Returns explanatory text if GetPoolFilePath() returns an empty string or GetPoolFileInfo() returns Invalid.

<span id="page-225-2"></span>MoveFileIntoPool(source\_filename As String, asset\_name As String) As Boolean

Moves an arbitrary file into the appropriate location in the asset pool. The source file must be in the same filesystem as the asset pool. This method accepts two parameters:

- [string] source filename: The path of an existing file in the filesystem
- [string] asset\_name: The name of an asset within the asset collection associated with the roAssetPoolFiles instance. If the asset size is known, it will be checked against the source file. The move operation will fail if the asset\_name does not match any asset in the pool or if the file size does not match the known asset size.

This method returns true on success and false on failure. Use the GetFailureReason() method to retrieve an error description.

### <span id="page-225-3"></span>GetPoolFilePath(asset\_name As String) As String

Looks up the specified file name in the asset collection and uses the information to determine the actual name of the file in the pool. This method returns an empty string if the name is not found in the asset collection, or if the file is not found in the pool.

#### <span id="page-225-4"></span>GetPoolFileInfo(asset\_name As String) As Object

Looks up the specified file name in the asset collection and returns all available information, including the pool file path, as an associative array. This method returns Invalid if the asset name is not found in the asset collection. If the file is not found in the pool, information from the asset collection will be returned without the pool path. See the table below for a description of assets in the associative array.

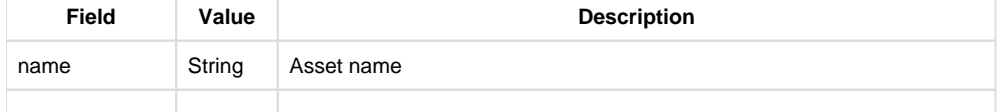

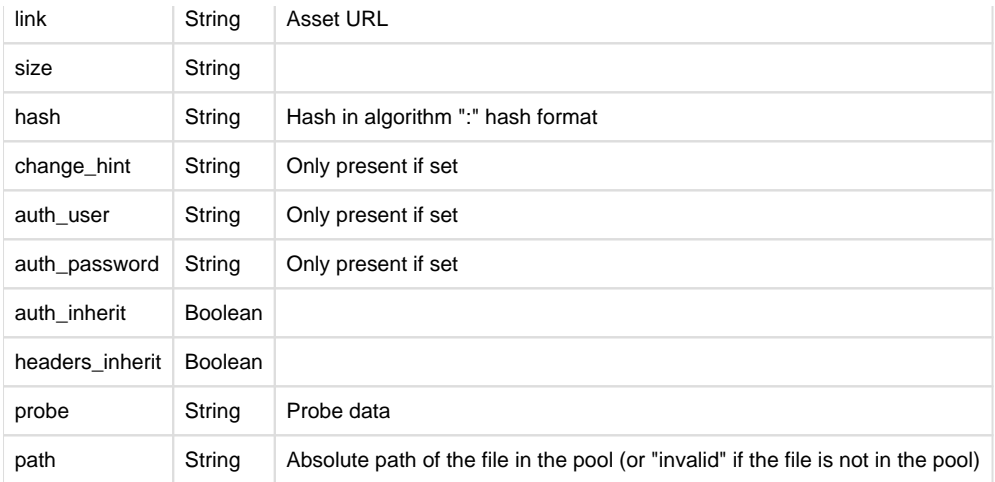

## ROASSETREALIZER

## ON THIS PAGE

- [IfUserData](#page-226-0)
	- [SetUserData\(user\\_data As Object\)](#page-227-0)
	- [GetUserData\(\) As Object](#page-227-1)
- **•** [ifAssetRealizer](#page-227-2)
	- [GetFailureReason\(\) As String](#page-227-3)
	- [EstimateRealizedSizeInMegabytes\(spec As Object\) As Integer](#page-227-4)
	- [Realize\(spec As roSyncSpec/roAssetCollection\) As roAssetRealizerEvent](#page-227-5)
	- [ValidateFiles\(spec As Object, options As Object\) As roAssociativeArray](#page-227-6)

Version 9 and older versions

- [Version 9 \(OS 9\)](https://brightsign.atlassian.net/wiki/download/attachments/370674351/BrightScript%20Reference%20Manual%20(ver%209).pdf?version=1&modificationDate=1681854822575&cacheVersion=1&api=v2)
- [Version 8 \(OS 8\)](https://brightsign.atlassian.net/wiki/download/attachments/370674351/BrightScriptReferenceManual%20(ver%208).pdf?version=1&modificationDate=1681851693731&cacheVersion=1&api=v2)
- [Version 7.1](https://brightsign.atlassian.net/wiki/download/attachments/370674351/BrightScript%20Reference%20Manual%20(ver%207.1).pdf?version=1&modificationDate=1681851450896&cacheVersion=1&api=v2)
- [Version 7.0](https://brightsign.atlassian.net/wiki/download/attachments/370674351/BrightScript%20Reference%20Manual%20(ver%207.0).pdf?version=1&modificationDate=1681851517656&cacheVersion=1&api=v2)
- [Version 6.2](https://brightsign.atlassian.net/wiki/download/attachments/370674351/BrightScript%20Reference%20Manual%20(ver%206.2).pdf?version=1&modificationDate=1681851180597&cacheVersion=1&api=v2)
- [Version 6.1](https://brightsign.atlassian.net/wiki/download/attachments/370674351/BrightSignReferenceManual_V6.1.pdf?version=1&modificationDate=1681851246728&cacheVersion=1&api=v2)
- **[Previous Versions](https://support.brightsign.biz/hc/en-us/articles/218067797-Legacy-Documentation-and-User-Guides)**

This object contains functions for realizing files (i.e. extracting files from an asset pool and placing them into the standard file directory). Realizing a complete asset pool is not recommended because the process can be slow. Instead, the script should retrieve pool file locations using the roAss etPoolFiles object and use them to refer to files directly. The roAssetRealizer object is still useful for realizing files that must be in the root directory to work (e.g. autorun and firmware update files).

Object Creation: The roAssetRealizer object requires two parameters upon creation: an roAssetPool object and a destination directory.

```
CreateObject("roAssetRealizer", pool As roAssetPool, 
destination_directory As String)
```
# **Example**

```
pool = CreateObject("roAssetPool", "pool")
realizer = CreateObject ("roAssetRealizer", pool, "/")
```
**IfUserData**

<span id="page-227-0"></span>SetUserData(user\_data As Object)

Sets the user data that will be returned when events are raised.

<span id="page-227-1"></span>GetUserData() As Object

Returns the user data that has previously been set via SetUserData(). It will return Invalid if no data has been set.

<span id="page-227-2"></span>**ifAssetRealizer**

<span id="page-227-3"></span>GetFailureReason() As String

Yields additional useful information if a function return indicates an error.

<span id="page-227-4"></span>EstimateRealizedSizeInMegabytes(spec As Object) As Integer

Returns the estimated amount of space that would be taken up by the specified sync spec.

<span id="page-227-5"></span>Realize(spec As roSyncSpec/roAssetCollection) As roAssetRealizerEvent

Places the files into the destination directory specified in the passed roSyncSpec or roAssetCollection. If the pool does not contain the full set of required files, then this method will immediately fail before any files are changed (this method attempts to do as much work as possible before destructively modifying the file system). This method automatically checks the length of the file and any hashes that match the specification. If there is a mismatch, then the affected file is deleted and realization fails. This method indicates success or failure by returning an roAssetRealizer Event object.

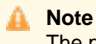

The pool and the destination must be in the same file system.

<span id="page-227-6"></span>ValidateFiles(spec As Object, options As Object) As roAssociativeArray

Checks the hash of every file in the spec against the corresponding file in the destination path and returns an associative array containing each mismatched file name mapped to the reason. The options parameter is an roAssociativeArray, which can currently support a single option:

"DeleteCorrupt": Automatically deletes any files that do not match the expected hash. By default, these files are not deleted.

## ROASSETREALIZEREVENT

## ON THIS PAGE

- [ifAssetRealizerEvent](#page-227-7)
	- [GetEvent\(\) As Integer](#page-228-0)
	- [GetName\(\) As String](#page-228-1)
	- [GetResponseCode\(\) As Integer](#page-228-2)
	- [GetFailureReason\(\) As String](#page-228-3)
	- [GetFileIndex\(\) As Integer](#page-228-4)
- [ifUserData](#page-228-5)
	- [SetUserData\(user\\_data As Object\) As Void](#page-228-6)
	- [GetUserData\(\) As Object](#page-228-7)

Version 9 and older versions

- [Version 9 \(OS 9\)](https://brightsign.atlassian.net/wiki/download/attachments/370674351/BrightScript%20Reference%20Manual%20(ver%209).pdf?version=1&modificationDate=1681854822575&cacheVersion=1&api=v2)
- [Version 8 \(OS 8\)](https://brightsign.atlassian.net/wiki/download/attachments/370674351/BrightScriptReferenceManual%20(ver%208).pdf?version=1&modificationDate=1681851693731&cacheVersion=1&api=v2)
- [Version 7.1](https://brightsign.atlassian.net/wiki/download/attachments/370674351/BrightScript%20Reference%20Manual%20(ver%207.1).pdf?version=1&modificationDate=1681851450896&cacheVersion=1&api=v2)
- [Version 7.0](https://brightsign.atlassian.net/wiki/download/attachments/370674351/BrightScript%20Reference%20Manual%20(ver%207.0).pdf?version=1&modificationDate=1681851517656&cacheVersion=1&api=v2)
- [Version 6.2](https://brightsign.atlassian.net/wiki/download/attachments/370674351/BrightScript%20Reference%20Manual%20(ver%206.2).pdf?version=1&modificationDate=1681851180597&cacheVersion=1&api=v2)
- [Version 6.1](https://brightsign.atlassian.net/wiki/download/attachments/370674351/BrightSignReferenceManual_V6.1.pdf?version=1&modificationDate=1681851246728&cacheVersion=1&api=v2)
- **[Previous Versions](https://support.brightsign.biz/hc/en-us/articles/218067797-Legacy-Documentation-and-User-Guides)**

<span id="page-227-7"></span>This event object is returned by the roAssetRealizer.Realize() method. It yields information about the success or failure of the realization process.

#### **ifAssetRealizerEvent**

## <span id="page-228-0"></span>GetEvent() As Integer

Returns an integer value indicating the type of the event:

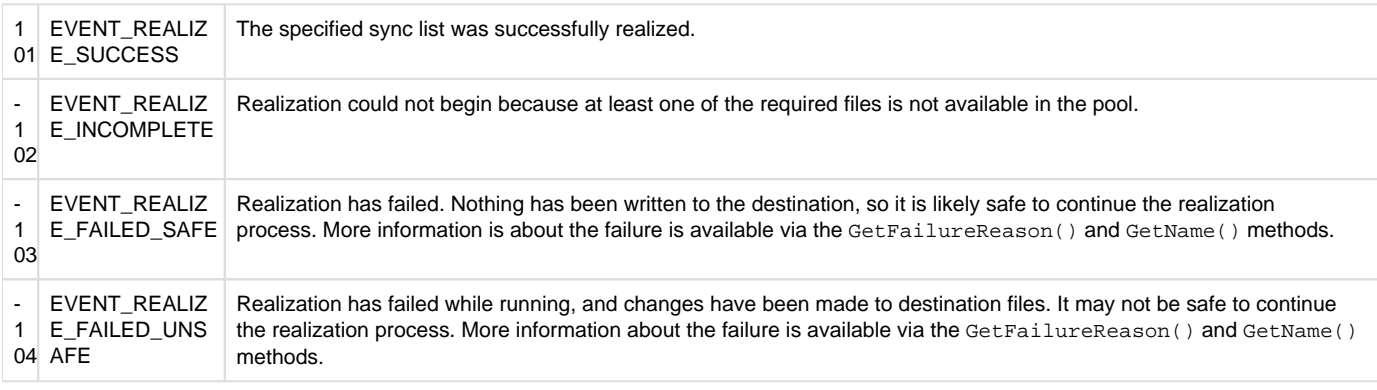

<span id="page-228-1"></span>GetName() As String

Retrieves the name of the affected file if the realization process fails.

<span id="page-228-2"></span>GetResponseCode() As Integer

Retrieves the roUrlTransfer response code associated with the event (if any).

<span id="page-228-3"></span>GetFailureReason() As String

Returns additional information if the realization process fails.

<span id="page-228-4"></span>GetFileIndex() As Integer

Retrieves the zero-based index number of the the file in the sync spec.

<span id="page-228-5"></span>**ifUserData**

<span id="page-228-6"></span>SetUserData(user\_data As Object) As Void

Sets the user data.

## <span id="page-228-7"></span>GetUserData() As Object

Returns the user data that has previously been set via SetUserData() (on either the event or source object). It will return Invalid if no data has been set.

## ROSYNCSPEC

- [ifSyncSpec](#page-229-0)
	- [GetFailureReason\(\) As String](#page-229-1)
	- [ReadFromFile\(filename As String\) As Boolean](#page-229-2)
	- [ReadFromString\(spec As String\) As Boolean](#page-229-3)
	- [WriteToFile\(filename As String\) As Boolean](#page-229-4)
	- [WriteToFile\(filename As String, options As roAssociativeArray\) As Boolean](#page-229-5)
	- [WriteToString\(\) As String](#page-229-6)
	- [WriteToString\(options As roAssociativeArray\) As String](#page-229-7)
	- [GetMetadata\(section As String\) As roAssociativeArray](#page-229-8)
	- [LookupMetadata\(section As String, field As String\) As String](#page-230-0)
	- [GetFileList\(section As String\) As roList](#page-230-1)
	- [GetFile\(section As String, index As Integer\) As roAssociativeArray](#page-230-2)
	- [GetName\(\) As String](#page-230-3)
- [EqualTo\(other As roSyncSpec\) As Boolean](#page-230-4)
- [VerifySignature\(signature as String, obfuscated\\_passphrase as String\) As Boolean](#page-230-5)
- [FilterFiles\(section As String, criteria As roAssociativeArray\) As roSyncSpec](#page-230-6)
- [FilesEqualTo\(spec As roSyncSpec\) As Boolean](#page-230-7)
- [GetAssets\(section As String\) As Object](#page-230-8)

- [Version 9 \(OS 9\)](https://brightsign.atlassian.net/wiki/download/attachments/370674351/BrightScript%20Reference%20Manual%20(ver%209).pdf?version=1&modificationDate=1681854822575&cacheVersion=1&api=v2)
- [Version 8 \(OS 8\)](https://brightsign.atlassian.net/wiki/download/attachments/370674351/BrightScriptReferenceManual%20(ver%208).pdf?version=1&modificationDate=1681851693731&cacheVersion=1&api=v2)
- [Version 7.1](https://brightsign.atlassian.net/wiki/download/attachments/370674351/BrightScript%20Reference%20Manual%20(ver%207.1).pdf?version=1&modificationDate=1681851450896&cacheVersion=1&api=v2)
- [Version 7.0](https://brightsign.atlassian.net/wiki/download/attachments/370674351/BrightScript%20Reference%20Manual%20(ver%207.0).pdf?version=1&modificationDate=1681851517656&cacheVersion=1&api=v2)
- [Version 6.2](https://brightsign.atlassian.net/wiki/download/attachments/370674351/BrightScript%20Reference%20Manual%20(ver%206.2).pdf?version=1&modificationDate=1681851180597&cacheVersion=1&api=v2)
- [Version 6.1](https://brightsign.atlassian.net/wiki/download/attachments/370674351/BrightSignReferenceManual_V6.1.pdf?version=1&modificationDate=1681851246728&cacheVersion=1&api=v2)
- **[Previous Versions](https://support.brightsign.biz/hc/en-us/articles/218067797-Legacy-Documentation-and-User-Guides)**

This object represents a parsed sync spec. It allows you to retrieve various parts of the specification with methods.

#### <span id="page-229-0"></span>**ifSyncSpec**

<span id="page-229-1"></span>GetFailureReason() As String

Returns information if an roSyncSpec method indicates failure.

### <span id="page-229-2"></span>ReadFromFile(filename As String) As Boolean

Populates the sync spec by reading the specified file. This method returns True upon success and False upon failure.

#### <span id="page-229-3"></span>ReadFromString(spec As String) As Boolean

Populates the sync spec by reading the passed string. This method returns True upon success and False upon failure.

#### <span id="page-229-4"></span>WriteToFile(filename As String) As Boolean

Writes out the current sync spec to the specified file as XML. Because the XML is regenerated, it is possible this file may not be textually identical to the specification that was read. This method returns True upon success and False upon failure.

### <span id="page-229-5"></span>WriteToFile(filename As String, options As roAssociativeArray) As Boolean

Writes out the current sync spec to the specified file as XML or JSON. The options associative array can currently contain the format paramet er, which can have a value of "xml" or "json". Because the XML/JSON is regenerated, it is possible this file may not be textually identical to the specification that was read. This method returns True upon success and False upon failure.

### <span id="page-229-6"></span>WriteToString() As String

Writes out the current sync spec to a string and returns it as XML. This method returns an empty string if the write operation fails.

### <span id="page-229-7"></span>WriteToString(options As roAssociativeArray) As String

Writes out the current sync spec to a string and returns it as XML or JSON. The options associative array can currently contain the format par ameter, which can have a value of "xml" or "json". This method returns an empty string if the write operation fails.

#### <span id="page-229-8"></span>GetMetadata(section As String) As roAssociativeArray

Returns an roAssociativeArray object containing the information stored in the specified metadata section of the sync spec (typically "client" or "server"). This method returns 0 if the read operation fails.

If the sync spec is formatted as XML, then all returned values will be strings. If the spec spec is formatted as JSON, the JavaScript types will be converted as follows:

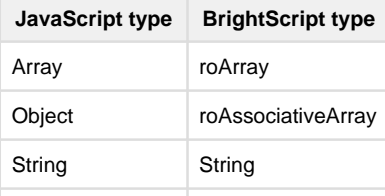

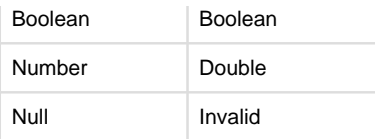

### <span id="page-230-0"></span>LookupMetadata(section As String, field As String) As String

Provides a shortcut for looking up specified metadata items in the specified section without needing to create a temporary roAssociativeArray obje ct. This method returns an empty string if the read operation fails.

<span id="page-230-1"></span>GetFileList(section As String) As roList

Returns an roList object containing roAssociativeArray objects for each file in the specified section of the sync spec. This method returns Invalid if the read operation fails.

<span id="page-230-2"></span>GetFile(section As String, index As Integer) As roAssociativeArray

Returns an roAssociativeArray object for the file in the specified section and at the specified index. This method returns Invalid if the read operation fails.

<span id="page-230-3"></span>GetName() As String

Returns the name supplied for the sync spec in the <sync> XML element.

## <span id="page-230-4"></span>EqualTo(other As roSyncSpec) As Boolean

Compares the contents of the roSyncSpec object with another roSyncSpec object. This method compares the parsed contents of each sync spec rather than the XML files themselves.

<span id="page-230-5"></span>VerifySignature(signature as String, obfuscated\_passphrase as String) As Boolean

De-obfuscates the passphrase and uses it to verify the signature of the sync spec. This method returns True upon success and False upon failure.

### <span id="page-230-6"></span>FilterFiles(section As String, criteria As roAssociativeArray) As roSyncSpec

Returns a new roSyncSpec object that is a copy of the existing object, except that the specified section is filtered using the specified criteria. The criteria are matched against the file metadata. Multiple criteria can be specified in the passed associative array, and all criteria must be met for a file to be returned with the new roSyncSpec.

The following call will yield an roSyncSpec object with a "download" section that has been filtered so that only files of the group "scripts" will remain.

filtered\_spec = spec.FilterFiles("download", { group: "scripts" })

### <span id="page-230-7"></span>FilesEqualTo(spec As roSyncSpec) As Boolean

Compares the contents of the sync spec to another sync spec and returns true if they're identical. This method compares the parsed contents of the sync specs, rather than the XML/JSON itself.

<span id="page-230-8"></span>GetAssets(section As String) As Object

Retrieves a list of assets from the sync spec in a form that's compatible with roAssetPool and its associated objects.

## Networking Objects

Version 9 and older versions

- [Version 9 \(OS 9\)](https://brightsign.atlassian.net/wiki/download/attachments/370674351/BrightScript%20Reference%20Manual%20(ver%209).pdf?version=1&modificationDate=1681854822575&cacheVersion=1&api=v2)
- [Version 8 \(OS 8\)](https://brightsign.atlassian.net/wiki/download/attachments/370674351/BrightScriptReferenceManual%20(ver%208).pdf?version=1&modificationDate=1681851693731&cacheVersion=1&api=v2)
- [Version 7.1](https://brightsign.atlassian.net/wiki/download/attachments/370674351/BrightScript%20Reference%20Manual%20(ver%207.1).pdf?version=1&modificationDate=1681851450896&cacheVersion=1&api=v2)
- [Version 7.0](https://brightsign.atlassian.net/wiki/download/attachments/370674351/BrightScript%20Reference%20Manual%20(ver%207.0).pdf?version=1&modificationDate=1681851517656&cacheVersion=1&api=v2)
- [Version 6.2](https://brightsign.atlassian.net/wiki/download/attachments/370674351/BrightScript%20Reference%20Manual%20(ver%206.2).pdf?version=1&modificationDate=1681851180597&cacheVersion=1&api=v2)
- [Version 6.1](https://brightsign.atlassian.net/wiki/download/attachments/370674351/BrightSignReferenceManual_V6.1.pdf?version=1&modificationDate=1681851246728&cacheVersion=1&api=v2)
- [Previous Versions](https://support.brightsign.biz/hc/en-us/articles/218067797-Legacy-Documentation-and-User-Guides)

This section describes objects related to networking, client/server applications, and feeds.

- [roConfigurationElements](#page-231-0)
- [roDatagramReceiver](#page-232-0)
- [roDatagramSender](#page-233-0)
- [roDatagramSocket](#page-234-0)
- [roDatagramEvent](#page-235-0)
- [roHttpServer](#page-237-0)
- [roHttpEvent](#page-240-0)
- [roKeyStore](#page-242-0)
- [roMediaServer](#page-244-0)
- [roMediaStreamer](#page-246-0)
- [roMediaStreamerEvent](#page-248-0)
- [roMimeStream](#page-248-1)
- [roMimeStreamEvent](#page-249-0)
- [roNetworkAdvertisement](#page-250-0)
- [roNetworkConfiguration](#page-251-0)
- [roNetworkAttached](#page-267-0)
- [roNetworkDetached](#page-268-0)
- [roNetworkDiscovery](#page-269-0)
- [roNetworkHotplug](#page-271-0)
- [roNetworkStatistics](#page-271-1)
- [roOpenVpn](#page-273-0)
- [roPtp](#page-274-0)
- [roPtpEvent](#page-275-0)
- [roRssArticle](#page-275-1)
- [roRssParser](#page-277-0)
- [roRtspStream](#page-277-1)
- [roSnmpAgent](#page-278-0)
- [roSnmpEvent](#page-280-0)
- [roStreamByteEvent](#page-281-0)
- [roStreamConnectResultEvent](#page-281-1)
- [roStreamEndEvent](#page-282-0)
- [roStreamLineEvent](#page-283-0)
- [roSyncManager](#page-283-1)
- [roSyncManagerEvent](#page-286-0)
- [roTCPServer](#page-287-0)
- [roTCPConnectEvent](#page-288-0)
- [roTCPStream](#page-288-1)
- [roUPnPActionResult](#page-290-0)
- [roUPnPController](#page-291-0)
- [roUPnPDevice](#page-293-0)
- [roUPnPSearchEvent](#page-294-0)
- [roUPnPService](#page-295-0)
- [roUPnPServiceEvent](#page-296-0)
- [roUrlTransfer](#page-297-0)
- [roUrlEvent](#page-304-0)

# <span id="page-231-0"></span>ROCONFIGURATIONELEMENTS

- Version 9 and older versions
	- [Version 9 \(OS 9\)](https://brightsign.atlassian.net/wiki/download/attachments/370674351/BrightScript%20Reference%20Manual%20(ver%209).pdf?version=1&modificationDate=1681854822575&cacheVersion=1&api=v2)
	- [Version 8 \(OS 8\)](https://brightsign.atlassian.net/wiki/download/attachments/370674351/BrightScriptReferenceManual%20(ver%208).pdf?version=1&modificationDate=1681851693731&cacheVersion=1&api=v2)
	- [Version 7.1](https://brightsign.atlassian.net/wiki/download/attachments/370674351/BrightScript%20Reference%20Manual%20(ver%207.1).pdf?version=1&modificationDate=1681851450896&cacheVersion=1&api=v2)
	- [Version 7.0](https://brightsign.atlassian.net/wiki/download/attachments/370674351/BrightScript%20Reference%20Manual%20(ver%207.0).pdf?version=1&modificationDate=1681851517656&cacheVersion=1&api=v2)
	- [Version 6.2](https://brightsign.atlassian.net/wiki/download/attachments/370674351/BrightScript%20Reference%20Manual%20(ver%206.2).pdf?version=1&modificationDate=1681851180597&cacheVersion=1&api=v2)
- [Version 6.1](https://brightsign.atlassian.net/wiki/download/attachments/370674351/BrightSignReferenceManual_V6.1.pdf?version=1&modificationDate=1681851246728&cacheVersion=1&api=v2)
- [Previous Versions](https://support.brightsign.biz/hc/en-us/articles/218067797-Legacy-Documentation-and-User-Guides)

roConfigurationElements provides an interface to enumerate configuration items which are accessed using a class which requires a name or index for construction. In these cases it is awkward to provide an enumeration as part of the class, since at least one valid name/index must be known to create an instance.

Object Creation: The roConfigurationElements object is created with no parameters.

CreateObject("roConfigurationElements")

## **ifConfigurationElements**

## GetConfiguredNetworks()

This returns an roArray of configured interface names. These include both explicitly configured networks, and interfaces using the default configuration (DHCP).

**Example**

```
config_elements = CreateObject("roConfigurationElements")
iface_array = config_elements.GetConfiguredNetworks()
For Each iface in iface_array: print iface: Next
```
## <span id="page-232-0"></span>RODATAGRAMRECEIVER

## **Important**

This object can receive multicast packets, but it doesn't have a way to explicitly join a multicast group. Therefore, this object is not suitable for multicast use. Use [roDatagramSocket](#page-234-0) for multicast receiving.

ON THIS PAGE

- **•** [ifUserData](#page-233-1)
	- [SetUserData\(user\\_data As Object\)](#page-233-2)
	- [GetUserData\(\) As Object](#page-233-3)
- **•** [ifIdentity](#page-233-4)
	- [GetIdentity\(\) As Integer](#page-233-5)
- [ifMessagePort](#page-233-6)
	- [SetPort\(port As roMessagePort\)](#page-233-7)

Version 9 and older versions

- [Version 9 \(OS 9\)](https://brightsign.atlassian.net/wiki/download/attachments/370674351/BrightScript%20Reference%20Manual%20(ver%209).pdf?version=1&modificationDate=1681854822575&cacheVersion=1&api=v2)
- [Version 8 \(OS 8\)](https://brightsign.atlassian.net/wiki/download/attachments/370674351/BrightScriptReferenceManual%20(ver%208).pdf?version=1&modificationDate=1681851693731&cacheVersion=1&api=v2)
- [Version 7.1](https://brightsign.atlassian.net/wiki/download/attachments/370674351/BrightScript%20Reference%20Manual%20(ver%207.1).pdf?version=1&modificationDate=1681851450896&cacheVersion=1&api=v2)
- [Version 7.0](https://brightsign.atlassian.net/wiki/download/attachments/370674351/BrightScript%20Reference%20Manual%20(ver%207.0).pdf?version=1&modificationDate=1681851517656&cacheVersion=1&api=v2)
- [Version 6.2](https://brightsign.atlassian.net/wiki/download/attachments/370674351/BrightScript%20Reference%20Manual%20(ver%206.2).pdf?version=1&modificationDate=1681851180597&cacheVersion=1&api=v2)
- [Version 6.1](https://brightsign.atlassian.net/wiki/download/attachments/370674351/BrightSignReferenceManual_V6.1.pdf?version=1&modificationDate=1681851246728&cacheVersion=1&api=v2)

### **• [Previous Versions](https://support.brightsign.biz/hc/en-us/articles/218067797-Legacy-Documentation-and-User-Guides)**

This object sends roDatagramEvent instances to a message port when UDP packets are received on a specified port.

Object Creation: The roDatagramReceiver object is created with a port parameter, which specifies the port on which to receive UDP packets.

CreateObject("roDatagramReceiver ", port As Integer)

#### <span id="page-233-1"></span>**ifUserData**

<span id="page-233-2"></span>SetUserData(user\_data As Object)

Sets the user data that will be returned when events are raised.

<span id="page-233-3"></span>GetUserData() As Object

Returns the user data that has previously been set via SetUserData (). It will return Invalid if no data has been set.

<span id="page-233-4"></span>**ifIdentity**

<span id="page-233-5"></span>GetIdentity() As Integer

**Note** The *ifldentity* interface has been deprecated. We recommend using the *ifUserData* interface instead.

#### <span id="page-233-6"></span>**ifMessagePort**

<span id="page-233-7"></span>SetPort(port As roMessagePort)

Posts messages of type roDatagramEvent to the attached message port.

This example script listens for UDP packets on port 21075:

```
receiver = CreateObject("roDatagramReceiver", 21075)
mp = CreateObject("roMessagePort")
receiver.SetPort(mp)
while true
        event = mp.WaitMessage(0)
        if type(event) = "roDatagramEvent" then
              print "Datagram: "; event
        endif
end while
```
## <span id="page-233-0"></span>RODATAGRAMSENDER

- [ifDatagramSender](#page-234-1)
	- [SetDestination\(destination\\_address As String, destination\\_port As Integer\) As Boolean](#page-234-2)
	- [Send\(packet As Object\) As Integer](#page-234-3)

- [Version 9 \(OS 9\)](https://brightsign.atlassian.net/wiki/download/attachments/370674351/BrightScript%20Reference%20Manual%20(ver%209).pdf?version=1&modificationDate=1681854822575&cacheVersion=1&api=v2)
- [Version 8 \(OS 8\)](https://brightsign.atlassian.net/wiki/download/attachments/370674351/BrightScriptReferenceManual%20(ver%208).pdf?version=1&modificationDate=1681851693731&cacheVersion=1&api=v2)
- [Version 7.1](https://brightsign.atlassian.net/wiki/download/attachments/370674351/BrightScript%20Reference%20Manual%20(ver%207.1).pdf?version=1&modificationDate=1681851450896&cacheVersion=1&api=v2)
- [Version 7.0](https://brightsign.atlassian.net/wiki/download/attachments/370674351/BrightScript%20Reference%20Manual%20(ver%207.0).pdf?version=1&modificationDate=1681851517656&cacheVersion=1&api=v2)
- [Version 6.2](https://brightsign.atlassian.net/wiki/download/attachments/370674351/BrightScript%20Reference%20Manual%20(ver%206.2).pdf?version=1&modificationDate=1681851180597&cacheVersion=1&api=v2)
- [Version 6.1](https://brightsign.atlassian.net/wiki/download/attachments/370674351/BrightSignReferenceManual_V6.1.pdf?version=1&modificationDate=1681851246728&cacheVersion=1&api=v2)
- [Previous Versions](https://support.brightsign.biz/hc/en-us/articles/218067797-Legacy-Documentation-and-User-Guides)

This object allows UDP packets to be sent to a specified network destination.

Object Creation: The roDatagramSender object is created with no parameters.

CreateObject("roDatagramSender")

<span id="page-234-1"></span>**ifDatagramSender** 

<span id="page-234-2"></span>SetDestination(destination\_address As String, destination\_port As Integer) As Boolean

Specifies the destination IP address in dotted quad form along with the destination port. This function returns True if successful.

<span id="page-234-3"></span>Send(packet As Object) As Integer

Sends the specified data packet as a datagram. The packet may be a string or an roByteArray. This method returns 0 upon success and a negative error code upon failure.

This example script broadcasts a single UDP packet containing "HELLO" to anyone on the network listening on port 21075:

```
sender = CreateObject("roDatagramSender")
sender.SetDestination("255.255.255.255", 21075)
sender.Send("Hello")
```
# <span id="page-234-0"></span>RODATAGRAMSOCKET

## **Important**

Use this object to receive multicast packets and join a multicast group by calling the JoinMulticastGroup() method.

- [ifDatagramSocket](#page-235-1)
	- [GetFailureReason\(\) As String](#page-235-2)
	- [BindToLocalPort\(port As Integer\) As Boolean](#page-235-3)
	- [GetLocalPort\(\) As Integer](#page-235-4)
	- [SendTo\(destination\\_address As String, destination\\_port As Integer, packet As Object\) As Integer](#page-235-5)
	- [JoinMulticastGroup\(address as String\) as Boolean](#page-235-6)
- [ifUserData](#page-235-7)
	- [SetUserData\(user\\_data As Object\)](#page-235-8)
	- [GetUserData\(\) As Object](#page-235-9)
- [ifMessagePort](#page-235-10)
	- [SetPort\(port As roMessagePort\)](#page-235-11)
- **•** [ifIdentity](#page-235-12)
	- [GetIdentity\(\) As Integer](#page-235-13)

- [Version 9 \(OS 9\)](https://brightsign.atlassian.net/wiki/download/attachments/370674351/BrightScript%20Reference%20Manual%20(ver%209).pdf?version=1&modificationDate=1681854822575&cacheVersion=1&api=v2)
- [Version 8 \(OS 8\)](https://brightsign.atlassian.net/wiki/download/attachments/370674351/BrightScriptReferenceManual%20(ver%208).pdf?version=1&modificationDate=1681851693731&cacheVersion=1&api=v2)
- [Version 7.1](https://brightsign.atlassian.net/wiki/download/attachments/370674351/BrightScript%20Reference%20Manual%20(ver%207.1).pdf?version=1&modificationDate=1681851450896&cacheVersion=1&api=v2)
- [Version 7.0](https://brightsign.atlassian.net/wiki/download/attachments/370674351/BrightScript%20Reference%20Manual%20(ver%207.0).pdf?version=1&modificationDate=1681851517656&cacheVersion=1&api=v2)
- [Version 6.2](https://brightsign.atlassian.net/wiki/download/attachments/370674351/BrightScript%20Reference%20Manual%20(ver%206.2).pdf?version=1&modificationDate=1681851180597&cacheVersion=1&api=v2)
- [Version 6.1](https://brightsign.atlassian.net/wiki/download/attachments/370674351/BrightSignReferenceManual_V6.1.pdf?version=1&modificationDate=1681851246728&cacheVersion=1&api=v2)
- [Previous Versions](https://support.brightsign.biz/hc/en-us/articles/218067797-Legacy-Documentation-and-User-Guides)

This object both sends and receives UDP packets. Use roDatagramSocket if you need the player to communicate using protocols such as SSDP, which only allow a server to respond to the source of a received request.

Received packets are delivered to the message port as roDatagramEvent objects.

<span id="page-235-1"></span>**ifDatagramSocket**

#### <span id="page-235-2"></span>GetFailureReason() As String

Returns additional information if the BindToLocalPort or Sendto methods fail.

#### <span id="page-235-3"></span>BindToLocalPort(port As Integer) As Boolean

Binds the socket to the specified local port. Use this method to receive packets sent to a specific port. Alternatively, if you want to receive replies to sent packets (and it doesn't matter which local port is used), pass a port number of 0, and the player will select an unused port. This method returns True upon success and False upon failure

#### <span id="page-235-4"></span>GetLocalPort() As Integer

Returns the local port to which the socket is bound. Use this method if you passed a port number of 0 to BindToLocalPort and need to determine which port the player has selected.

<span id="page-235-5"></span>SendTo(destination\_address As String, destination\_port As Integer, packet As Object) As Integer

Sends a single UDP packet, which can be an roString or roByteArray, to the specified address and port. This method returns 0 upon success and a negative error code upon failure.

## <span id="page-235-6"></span>JoinMulticastGroup(address as String) as Boolean

Joins the multicast group for the specified address on all interfaces that are currently up. This method returns True upon success and False upon failure. In the event of failure, GetFailureReason() may provide additional information. To ensure that you are joined on all network interfaces, you should register for roNetworkHotplug events and call the JoinMulticastGroup() method in response to the arrival of new networks.

#### <span id="page-235-7"></span>**ifUserData**

<span id="page-235-8"></span>SetUserData(user\_data As Object)

Sets the user data that will be returned when events are raised.

## <span id="page-235-9"></span>GetUserData() As Object

Returns the user data that has previously been set via SetUserData(). It will return Invalid if no data has been set.

<span id="page-235-10"></span>**ifMessagePort**

<span id="page-235-11"></span>SetPort(port As roMessagePort)

Posts messages of type roDatagramEvent to the attached message port.

<span id="page-235-12"></span>**ifIdentity**

#### <span id="page-235-13"></span>GetIdentity() As Integer

## <span id="page-235-0"></span>**Note**

The *ifldentity* interface has been deprecated. We recommend using the *ifUserData* interface instead.

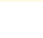

# RODATAGRAMEVENT

## ON THIS PAGE

- [ifDatagramEvent](#page-236-0)
	- [GetByteArray\(\) as Object](#page-236-1)
	- [GetSourceHost\(\) as String](#page-236-2)
	- [GetSourcePort\(\) as Integer](#page-236-3)
- [ifString](#page-236-4)
	- [GetString\(\) As String](#page-236-5)
- [ifUserData](#page-236-6)
	- [SetUserData\(user\\_data As Object\)](#page-236-7)
	- [GetUserData\(\) As Object](#page-236-8)
- [ifSourceIdentity](#page-236-9)
	- [GetSourceIdentity\(\) As Integer](#page-236-10)

Version 9 and older versions

- [Version 9 \(OS 9\)](https://brightsign.atlassian.net/wiki/download/attachments/370674351/BrightScript%20Reference%20Manual%20(ver%209).pdf?version=1&modificationDate=1681854822575&cacheVersion=1&api=v2)
- [Version 8 \(OS 8\)](https://brightsign.atlassian.net/wiki/download/attachments/370674351/BrightScriptReferenceManual%20(ver%208).pdf?version=1&modificationDate=1681851693731&cacheVersion=1&api=v2)
- [Version 7.1](https://brightsign.atlassian.net/wiki/download/attachments/370674351/BrightScript%20Reference%20Manual%20(ver%207.1).pdf?version=1&modificationDate=1681851450896&cacheVersion=1&api=v2)
- [Version 7.0](https://brightsign.atlassian.net/wiki/download/attachments/370674351/BrightScript%20Reference%20Manual%20(ver%207.0).pdf?version=1&modificationDate=1681851517656&cacheVersion=1&api=v2)
- [Version 6.2](https://brightsign.atlassian.net/wiki/download/attachments/370674351/BrightScript%20Reference%20Manual%20(ver%206.2).pdf?version=1&modificationDate=1681851180597&cacheVersion=1&api=v2)
- [Version 6.1](https://brightsign.atlassian.net/wiki/download/attachments/370674351/BrightSignReferenceManual_V6.1.pdf?version=1&modificationDate=1681851246728&cacheVersion=1&api=v2)
- [Previous Versions](https://support.brightsign.biz/hc/en-us/articles/218067797-Legacy-Documentation-and-User-Guides)

This event object is generated when datagram packets are received by the roDatagramReceiver or roDatagramSocket objects.

<span id="page-236-0"></span>**ifDatagramEvent**

<span id="page-236-1"></span>GetByteArray() as Object

Returns the contents of the packet as an roByteArray.

<span id="page-236-2"></span>GetSourceHost() as String

Returns the source IP address of the packet in dotted form.

<span id="page-236-3"></span>GetSourcePort() as Integer

Returns the source port of the packet.

<span id="page-236-4"></span>**ifString**

<span id="page-236-5"></span>GetString() As String

<span id="page-236-6"></span>**ifUserData**

<span id="page-236-7"></span>SetUserData(user\_data As Object)

Sets the user data.

<span id="page-236-8"></span>GetUserData() As Object

Returns the user data that has previously been set via SetUserData() (either on the source or event object). It will return Invalid if no data has been set.

<span id="page-236-9"></span>**ifSourceIdentity**

<span id="page-236-10"></span>GetSourceIdentity() As Integer

**Note**

The *ifSourceIdentity* interface has been deprecated. We recommend using the *ifUserData* interface instead.

# <span id="page-237-0"></span>ROHTTPSERVER

## ON THIS PAGE

## • [ifHttpServer](#page-238-0)

- [GetFailureReason\(\) As String](#page-238-1)
- [AddGetFromString\(parameters As roAssociativeArray\) As Boolean](#page-238-2)
- [AddGetFromFile\(parameters As roAssociativeArray\) As Boolean](#page-238-3)
- [AddGetFromFolder\(parameters As roAssociativeArray\) As Boolean](#page-238-4)
- [AddGetFromEvent\(parameters As roAssociativeArray\) As Boolean](#page-238-5)
- [AddPostToString\(parameters As roAssociativeArray\) As Boolean](#page-239-0)
- [AddPostToFile\(parameters As roAssociativeArray\) As Boolean](#page-239-1)
- [AddPostToFormData\(parameters As roAssociativeArray\) As Boolean](#page-239-2)
- [AddMethodFromEvent\(parameters As roAssociativeArray\) As Boolean](#page-239-3)
- [AddMethodToFile\(parameters As roAssociativeArray\) As Boolean](#page-239-4)
- [AddMethodToString\(parameters As roAssociativeArray\) As Boolean](#page-239-5)
- [SetupDWSLink\(title As String\) As Boolean](#page-239-6)
- [Parameters for "Add" Handler Methods](#page-239-7)
- [ifMessagePort](#page-240-1)
	- [SetPort\(port As roMessagePort\)](#page-240-2)

Version 9 and older versions

- [Version 9 \(OS 9\)](https://brightsign.atlassian.net/wiki/download/attachments/370674351/BrightScript%20Reference%20Manual%20(ver%209).pdf?version=1&modificationDate=1681854822575&cacheVersion=1&api=v2)
- [Version 8 \(OS 8\)](https://brightsign.atlassian.net/wiki/download/attachments/370674351/BrightScriptReferenceManual%20(ver%208).pdf?version=1&modificationDate=1681851693731&cacheVersion=1&api=v2)
- [Version 7.1](https://brightsign.atlassian.net/wiki/download/attachments/370674351/BrightScript%20Reference%20Manual%20(ver%207.1).pdf?version=1&modificationDate=1681851450896&cacheVersion=1&api=v2)
- [Version 7.0](https://brightsign.atlassian.net/wiki/download/attachments/370674351/BrightScript%20Reference%20Manual%20(ver%207.0).pdf?version=1&modificationDate=1681851517656&cacheVersion=1&api=v2)
- [Version 6.2](https://brightsign.atlassian.net/wiki/download/attachments/370674351/BrightScript%20Reference%20Manual%20(ver%206.2).pdf?version=1&modificationDate=1681851180597&cacheVersion=1&api=v2)
- [Version 6.1](https://brightsign.atlassian.net/wiki/download/attachments/370674351/BrightSignReferenceManual_V6.1.pdf?version=1&modificationDate=1681851246728&cacheVersion=1&api=v2)
- **[Previous Versions](https://support.brightsign.biz/hc/en-us/articles/218067797-Legacy-Documentation-and-User-Guides)**

This object allows for processing of RESTful HTTP/HTTPS requests from remote URLs to the embedded web server of the BrightSign player. Many of the requests are provided to the script as roHttpEvent objects for handling.

Object Creation: The roHttpServer object is created with an roAssociativeArray.

CreateObject("roHttpServer", parameters As roAssociativeArray)

The associative array can contain the following parameters:

- [int] port: The port number of the embedded web server
- $\bullet$  [roAssociativeArray] https: A set of HTTPS configuration parameters:
	- [string] key\_file: The name of a file containing the private key in PEM format. If neither the passphrase nor obfuscated\_passp hrase are passed, then the key file must be unencrypted.
	- [string] certificate\_file: The name of a file containing the certificate in PEM format
	- $\bullet$  [string] passphrase: The passphrase to decrypt the key file
	- <sup>•</sup> [string] obfuscated\_passphrase: The obfuscated passphrase to decrypt the key file. Contact [support@brightsign.biz](mailto:support@brightsign.biz) to learn more about generating a key for obfuscation and storing it on the player.

#### **Note**

If the key and certificate are contained in a single file, it may be passed as the certificate\_file (and the key\_file can be omitted).

# **Example**

```
 server = CreateObject("roHttpServer", { port: 443, https: { 
certificate file: "cert.pem", passphrase: "sekrit" \})
```
#### <span id="page-238-0"></span>**ifHttpServer**

Each "Add" handler method described below takes an associative array as its parameter. Values in the associative array specify how the handler behaves. See the [table](https://docs.brightsign.biz/display/DOC/roHttpServer#roHttpServer-Parametersfor%22Add%22HandlerMethodsAdd_Handler_Parameters) at the end of this section for common key: value pairs.

### <span id="page-238-1"></span>GetFailureReason() As String

Yields additional useful information if an roHttpServer method fails.

#### <span id="page-238-2"></span>AddGetFromString(parameters As roAssociativeArray) As Boolean

Causes any HTTP GET requests for the specified URL path to be met directly with the contents of the "body" member of the parameter associative array. The MIME type (and potentially the entire character set) should be specified if the request is expected to come from a web browser. The request is handled entirely within the roHttpServer method; no events are sent to the message port.

### <span id="page-238-3"></span>AddGetFromFile(parameters As roAssociativeArray) As Boolean

Causes any HTTP GET requests for the specified URL path to be met directly from the specified file. You should always specify the MIME type (and possibly the character set) if you expect the request to come from a web browser. The request is handled entirely within the roHttpServer method; no events are sent to the message port.

#### <span id="page-238-4"></span>AddGetFromFolder(parameters As roAssociativeArray) As Boolean

Constructs a dynamic handler that serves up static files, which will appear as children of the defined storage folder. This method accepts an associative array with the following parameters:

- folder: The file path of the folder that will act as the root directory of the server. If this parameter is absent, everything on the storage device will be served.
- url\_prefix: The URL prefix under which files will be served. If this parameter is absent, the URL will match from root.
- **filters: An array of filters. Each filter is an associative array with the following parameters:** 
	- re: The regular expression to match against the request URL.
	- ext: The extension to match against the leaf file of the request URL.

If the "re" and "ext" parameters are absent, the filter will match everything.

- headers : An associative array containing arbitrary headers to be included with the automatic response.
- content\_type : The contents of the "Content-Type" header included with the automatic response. This cannot be set in the same filter as the headers. The MIME type and character set can be specified together (e.g. "text/plain; charset=utf-8").

You must define all of the folder content types for the folder to be correctly uploaded to the server. For example:

```
mimeTypes = [{ext: ".html", content_type::text/html;cluster=utf-8";{ext: ".js", content_type:"text/javascript;charset=utf-8"},{ext: ".
css", content_type:"text/css;charset=utf-8"},{ext: ".png", 
content_type:"image/png"},{ext: ".otf", content_type:"font/otf"}]
```

```
server.AddGetFromFolder({ url_prefix: "/GetFolder", folder: "Example", 
filters: mimeTypes})
```
А

### AddGetFromEvent(parameters As roAssociativeArray) As Boolean

Requests that an event of type roHttpEvent be sent to the configured message port. This occurs when an HTTP GET request is made for the specified URL path.

## <span id="page-239-0"></span>AddPostToString(parameters As roAssociativeArray) As Boolean

Requests that an event of type roHttpEvent be sent to the configured message port. This occurs when an HTTP POST request is made for the specified URL path. Use the roHttpEvent.GetRequestBodyString() method to retrieve the posted body.

## <span id="page-239-1"></span>AddPostToFile(parameters As roAssociativeArray) As Boolean

Requests that, when an HTTP POST request is made to the specified URL path, the request body be stored in a temporary file according to the  $p$ arameters ["destination\_directory"] value in the associative array. When this request is complete, an roHttpEvent event is sent to the configured message port. Use the roHttpEvent.GetRequestBodyFile() method to retrieve the name of the temporary file. If the file still exists at the time the response is sent, it will be automatically deleted. However, if the player reboots or loses power during the POST process, the file will not be deleted. For this reason, we recommend using a dedicated subdirectory as the "destination\_directory" and wiping this subdirectory during startup (using DeleteDirecotry()) before adding handlers that refer to it.

#### <span id="page-239-2"></span>AddPostToFormData(parameters As roAssociativeArray) As Boolean

Requests that, when an HTTP POST request is made to the specified URL path, an attempt be made to store form data (passed as applicatio n/x-www-form-urlencoded or multipart/form-data) in an associative array that can be retrieved by calling the roHttpEvent. GetFormData() method.

## <span id="page-239-3"></span>AddMethodFromEvent(parameters As roAssociativeArray) As Boolean

Requests that an event of type roHttpEvent be sent to the configured message port. Unlike AddGetFromEvent (), this method can support arbitrary HTTP methods. The HTTP method is specified using the method member in the associative array.

## <span id="page-239-4"></span>AddMethodToFile(parameters As roAssociativeArray) As Boolean

Requests that, when an arbitrary HTTP request is made to the specified URL path, the request body be stored in a temporary file according to the parameters["destination\_directory"] value in the associative array. The HTTP method is specified using the method member in the associative array. When the request is complete, an roHttpEvent event is sent to the configured message port. Use the roHttpEvent. GetRequestBodyFile() method to retrieve the name of the temporary file. If the file still exists at the time the response is sent, it will be automatically deleted.

#### <span id="page-239-5"></span>AddMethodToString(parameters As roAssociativeArray) As Boolean

Attempts to support an arbitrary HTTP method. The request body is placed in a string and an event is raised. This makes the request body available via the roHttpEvent.GetRequestBodyString() method. A response can be sent in the same manner as the AddGetToEvent() method.

#### <span id="page-239-6"></span>SetupDWSLink(title As String) As Boolean

Generates a tab in the [Diagnostic Web Server](https://brightsign.atlassian.net/wiki/spaces/DOC/pages/370673541/Diagnostic+Web+Server) (DWS) that links directly to the base <ip address:port> of the roHttpServer instance. The passed string specifies the title of the tab.

## **Example**

server1.SetupDWSLink("My AWS Link") server2.SetupDWSLink("My Other AWS Link")

## <span id="page-239-7"></span>Parameters for "Add" Handler Methods

The following table describes common key:value pairs for "Add" handler methods:

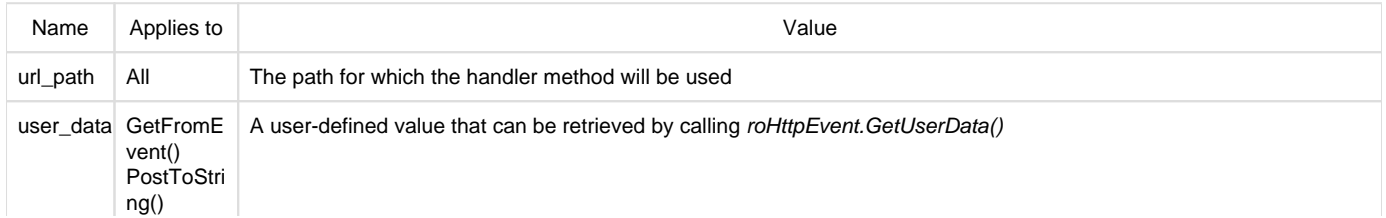

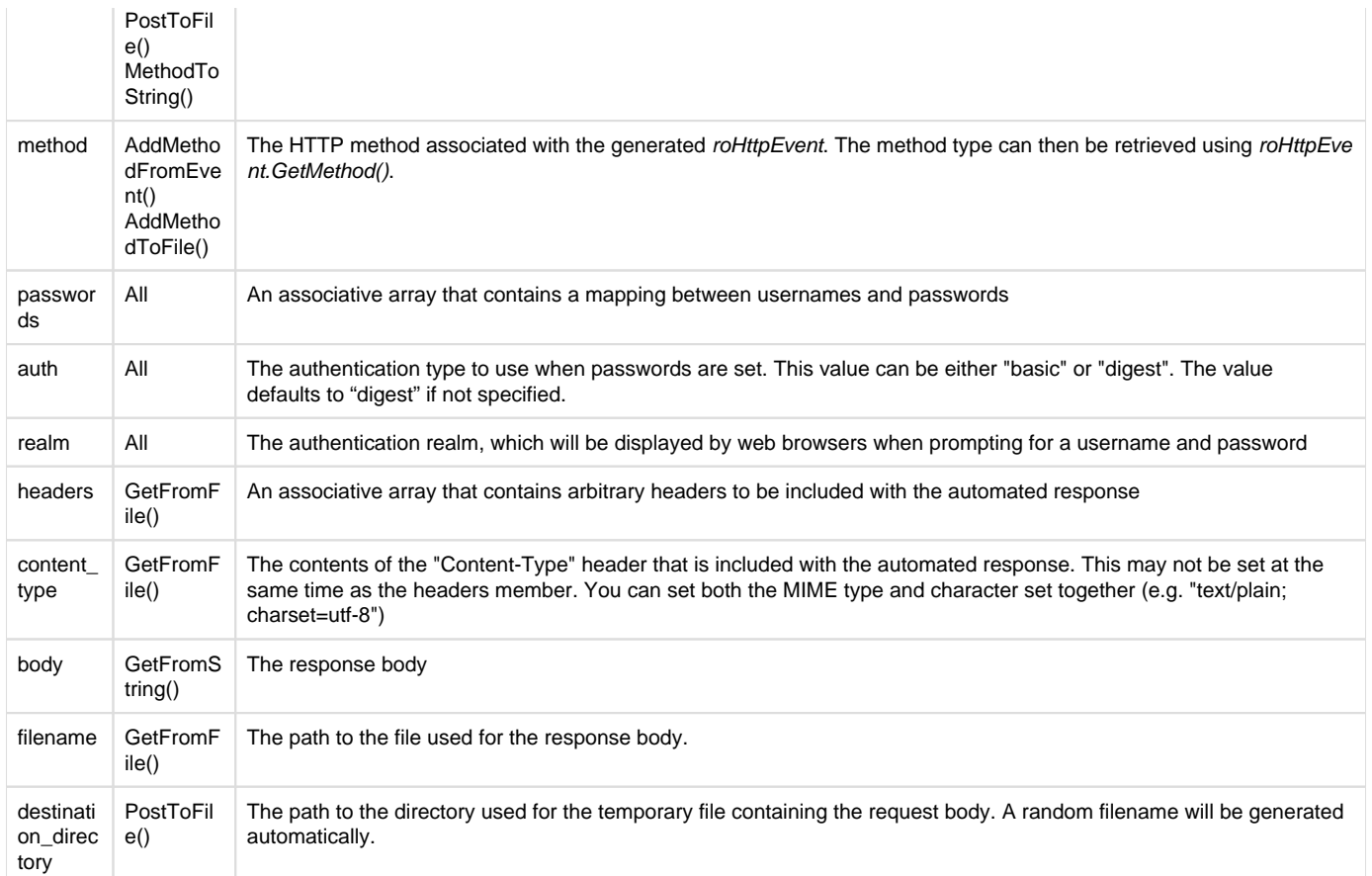

<span id="page-240-1"></span>**ifMessagePort**

<span id="page-240-2"></span>SetPort(port As roMessagePort)

Posts messages of type roHttpEvent to the attached message port.

# <span id="page-240-0"></span>ROHTTPEVENT

# ON THIS PAGE

## • [ifHttpEvent](#page-241-0)

- [GetFailureReason\(\) As String](#page-241-1)
- [GetMethod\(\) As String](#page-241-2)
- [SetResponseBodyString\(body As String\)](#page-241-3)
- [SetResponseBodyFile\(filename As String\) As Boolean](#page-241-4)
- [GetRequestBodyString\(\) As String](#page-241-5)
- [GetRequestBodyFile\(\) As String](#page-241-6)
- [GetRequestHeader\(header\\_name As String\) As String](#page-241-7)
- [GetRequestHeaders\(\) As Object](#page-241-8)
- [GetRequestParam\(URI\\_parameter As String\) As String](#page-241-9)
- [GetRequestParams\(\) As Object](#page-241-10)
- [AddResponseHeader\(header As String, value As String\) As Boolean](#page-241-11)
- [AddResponseHeaders\(a As Object\) As Boolean](#page-241-12)
- [SendResponse\(http\\_status\\_code As Integer\) As Boolean](#page-241-13)
- [GetFormData\(\) As Object](#page-242-1)
- [GetUrl\(\) As String](#page-242-2)
- [ifUserData](#page-242-3)
	- [SetUserData\(user\\_data As Object\)](#page-242-4)
	- [GetUserData\(\) As Object](#page-242-5)

- [Version 9 \(OS 9\)](https://brightsign.atlassian.net/wiki/download/attachments/370674351/BrightScript%20Reference%20Manual%20(ver%209).pdf?version=1&modificationDate=1681854822575&cacheVersion=1&api=v2)
- [Version 8 \(OS 8\)](https://brightsign.atlassian.net/wiki/download/attachments/370674351/BrightScriptReferenceManual%20(ver%208).pdf?version=1&modificationDate=1681851693731&cacheVersion=1&api=v2)
- [Version 7.1](https://brightsign.atlassian.net/wiki/download/attachments/370674351/BrightScript%20Reference%20Manual%20(ver%207.1).pdf?version=1&modificationDate=1681851450896&cacheVersion=1&api=v2)
- [Version 7.0](https://brightsign.atlassian.net/wiki/download/attachments/370674351/BrightScript%20Reference%20Manual%20(ver%207.0).pdf?version=1&modificationDate=1681851517656&cacheVersion=1&api=v2)
- [Version 6.2](https://brightsign.atlassian.net/wiki/download/attachments/370674351/BrightScript%20Reference%20Manual%20(ver%206.2).pdf?version=1&modificationDate=1681851180597&cacheVersion=1&api=v2)
- [Version 6.1](https://brightsign.atlassian.net/wiki/download/attachments/370674351/BrightSignReferenceManual_V6.1.pdf?version=1&modificationDate=1681851246728&cacheVersion=1&api=v2)
- **[Previous Versions](https://support.brightsign.biz/hc/en-us/articles/218067797-Legacy-Documentation-and-User-Guides)**

This event object is used to handle requests generated by the roHttpServer object.

### <span id="page-241-0"></span>**ifHttpEvent**

## <span id="page-241-1"></span>GetFailureReason() As String

Yields additional useful information if a function return indicates an error.

## <span id="page-241-2"></span>GetMethod() As String

Returns the type of HTTP method that triggered the event on the roHttpServer instance.

## <span id="page-241-3"></span>SetResponseBodyString(body As String)

Sets the response body for an event generated via the AddGetFromEvent() or AddMethodToString() method on the roHttpServer object. This call is ignored with any other event.

## <span id="page-241-4"></span>SetResponseBodyFile(filename As String) As Boolean

Specifies the name of a file to use as the source response body for an event generated via the AddGetFromEvent() or AddMethodToString() method on the roHttpServer object. This call is ignored with any other event. This function will return False if the file cannot be opened or another failure occurs.

The specified file is read gradually as it is sent to the client.

## <span id="page-241-5"></span>GetRequestBodyString() As String

Returns the string received if the event was generated via roHttpServer.AddPostToString(). An empty string is returned with any other event.

## <span id="page-241-6"></span>GetRequestBodyFile() As String

Returns the name of the temporary file created if the event is generated via roHttpServer.AddGetFromEvent.This call is ignored with any other event.

## <span id="page-241-7"></span>GetRequestHeader(header\_name As String) As String

Returns the value of the specified HTTP request header. If the header does not exist, an empty string is returned.

## <span id="page-241-8"></span>GetRequestHeaders() As Object

Returns an roAssociativeArray containing all the HTTP request headers.

<span id="page-241-9"></span>GetRequestParam(URI\_parameter As String) As String

Returns the value of the specified URI parameter. If the parameter does not exist, an empty string is returned.

## <span id="page-241-10"></span>GetRequestParams() As Object

Returns an roAssociativeArray containing all the URI parameters.

<span id="page-241-11"></span>AddResponseHeader(header As String, value As String) As Boolean

Adds the specified HTTP header and value to the response. This function returns True upon success.

## <span id="page-241-12"></span>AddResponseHeaders(a As Object) As Boolean

<span id="page-241-13"></span>Adds the specified HTTP header/value pairs to the response. This method expects an roAssociativeArray of header names mapped to header values, which can be of type roString, roInt, or roFloat. Any other value types will cause the request to fail, though a subset of headers to might be set before the failure occurs. This function returns True upon success.

### SendResponse(http\_status\_code As Integer) As Boolean

Sends the HTTP response using the specified HTTP status code. To ensure that the response is sent, this function needs to be called once the script has finished handling the event. This function returns False upon failure.

## <span id="page-242-1"></span>GetFormData() As Object

Returns an roAssociativeArray containing all the form data. See the entry on roHttpServer.AddPostToFormData() for more information.

<span id="page-242-2"></span>GetUrl() As String

<span id="page-242-3"></span>**ifUserData**

<span id="page-242-4"></span>SetUserData(user\_data As Object)

Sets the user data that will be returned when events are raised.

<span id="page-242-5"></span>GetUserData() As Object

<span id="page-242-0"></span>Returns the user data that has previously been set via SetUserData (). It will return Invalid if no data has been set. **ROKEYSTORE** 

# ON THIS PAGE

#### • [ifKeyStore](#page-242-6)

- [GetFailureReason\(\) As String](#page-242-7)
- [AddCACertificate\(certificate\\_file As String\) As Boolean](#page-242-8)
- [AddCAPackage\(filename As String\) As Boolean](#page-243-0)
- [RemoveCAPackage\(package\\_name As String\) As Boolean](#page-243-1)
- [GetCAPackagesInstalled\(\) As roArray](#page-243-2)
- [AddClientCertificate\(parameters As roAssociativeArray\) As Boolean](#page-243-3)
- **•** [ifUserData](#page-243-4)
	- [SetUserData\(user\\_data As Object\)](#page-243-5)
	- [GetUserData\(\) As Object](#page-243-6)
- [ifMessagePort](#page-243-7)
	- [SetPort\(port As roMessagePort\)](#page-243-8)
- [Generating a CA Package](#page-243-9)

Version 9 and older versions

- [Version 9 \(OS 9\)](https://brightsign.atlassian.net/wiki/download/attachments/370674351/BrightScript%20Reference%20Manual%20(ver%209).pdf?version=1&modificationDate=1681854822575&cacheVersion=1&api=v2)
- [Version 8 \(OS 8\)](https://brightsign.atlassian.net/wiki/download/attachments/370674351/BrightScriptReferenceManual%20(ver%208).pdf?version=1&modificationDate=1681851693731&cacheVersion=1&api=v2)
- [Version 7.1](https://brightsign.atlassian.net/wiki/download/attachments/370674351/BrightScript%20Reference%20Manual%20(ver%207.1).pdf?version=1&modificationDate=1681851450896&cacheVersion=1&api=v2)
- [Version 7.0](https://brightsign.atlassian.net/wiki/download/attachments/370674351/BrightScript%20Reference%20Manual%20(ver%207.0).pdf?version=1&modificationDate=1681851517656&cacheVersion=1&api=v2)
- [Version 6.2](https://brightsign.atlassian.net/wiki/download/attachments/370674351/BrightScript%20Reference%20Manual%20(ver%206.2).pdf?version=1&modificationDate=1681851180597&cacheVersion=1&api=v2)
- [Version 6.1](https://brightsign.atlassian.net/wiki/download/attachments/370674351/BrightSignReferenceManual_V6.1.pdf?version=1&modificationDate=1681851246728&cacheVersion=1&api=v2)
- [Previous Versions](https://support.brightsign.biz/hc/en-us/articles/218067797-Legacy-Documentation-and-User-Guides)

This object allows you to register client certificates with the player. These certificates can be used by roHtmlWidget and roUrlTransfer objects when communicating with servers and roVideoPlayer objects when accessing streams. All object instances share the same certificate database.

While CA packages (added using the AddCAPackage() method) are persistent, individual certificates (added using the AddCACertificate() and AddClientCertificate() methods) are not; individual certificates must be registered with the certificate database after each reboot.

<span id="page-242-6"></span>**ifKeyStore**

<span id="page-242-7"></span>GetFailureReason() As String

Returns additional useful information if an *ifKeyStore* method returns False.

<span id="page-242-8"></span>AddCACertificate(certificate\_file As String) As Boolean

Registers the specified CA certificate with the certificate database. Client certificates can be either self-signed or signed using a 3rd-party certificate issuer (Versign, DigiCert, etc.).

#### <span id="page-243-0"></span>AddCAPackage(filename As String) As Boolean

Adds the specified CA package file to the certificate database. The package name resides in the file and does not need to be the same as the filename.

You will need to work with BrightSign to create a CA package to add to BrightSign players; see the [Generating a CA Package](#page-244-1) section below for more details.

### **Note** Attempting to modify a CA package file that has been added to the database will invalidate it. If a package is invalidated, it will need to be removed from the database (using the RemoveCAPackage() method) and added again.

#### <span id="page-243-1"></span>RemoveCAPackage(package\_name As String) As Boolean

Removes the specified CA package from the certificate database. Use the GetCAPackagesInstalled() method to retrieve a list of package names in the database.

<span id="page-243-2"></span>GetCAPackagesInstalled() As roArray

Returns a list of names of CA packages contained in the certificate database.

<span id="page-243-3"></span>AddClientCertificate(parameters As roAssociativeArray) As Boolean

Registers a .p12 client certificate with the certificate database. This method accepts an associative array with the following parameters:

- certificate\_file: The file name and path of the .p12 client certificate
- passphrase: A passphrase for the .p12 client certificate
- obfuscated\_passphrase: An obfuscated passphrase for the .p12 client certificate

#### **B** Important

Provide the passphrase using either the "passphrase" or "obfuscated\_passphrase" parameter (not both). We recommend using the "obfuscated\_passphrase" in production environments, while the "passphrase" should be used for testing purposes only. Contact [support](mailto:support@brightsign.biz) [@brightsign.biz](mailto:support@brightsign.biz) to learn more about generating a key for obfuscation and storing it on the player.

BrightSign players use the "nickname" of a .p12 client certificate to match it with a website. The "nickname" consists of the host:port of the web address you wish to match: For example, to use a client certificate for https://brightsign.biz, you would specify a "nickname" of "brightsign .biz:443".

The following example uses an openssl terminal to generate a .p12 client certificate to use with https://brightsign.biz.

openssl pkcs12 -export -clcerts -in client.crt -inkey client.key -out client.p12 -name "brightsign.biz:443"

## <span id="page-243-4"></span>**ifUserData**

<span id="page-243-5"></span>SetUserData(user\_data As Object)

Sets the user data that will be returned when events are raised.

<span id="page-243-6"></span>GetUserData() As Object

Returns the user data that has previously been set via SetUserData(). It will return Invalid if no data has been set.

<span id="page-243-7"></span>**ifMessagePort**

<span id="page-243-8"></span>SetPort(port As roMessagePort)

<span id="page-243-9"></span>Posts messages to the attached message port.

#### <span id="page-244-1"></span>**Generating a CA Package**

Contact [support@brightsign.biz](mailto:support@brightsign.biz) for help generating a CA package. You will need to provide a PEM file to BrightSign containing one or more root CAs that you would like the player to trust.

BrightSign will hash the CA file using SHA-256 and package it with an X.509 certificate containing the hash. The package will be signed by a CA that is trusted by the BrightSign OS for CA packaging only.

BrightSign packages the X.509 certificate with two strings:

- "friendly name": Specifies the package name, which will be returned by the GetCAPackagesInstalled() method (and can be different from the filename of the CA package). You should specify the friendly name when you provide the CA file.
- "action": Currently, the only supported action is "add", which adds the contents of the CA package to the default BrightSign CAs.

BrightSign will send you the CA package as a .bsca file, which can then be added to BrightSign players using the AddCAPackage() method. You can also inspect the package contents to determine if they are correct.

## **Example**

```
k=createobject("rokeystore")
k.addcacertificate("ssd:/apache.crt")
aa = CreateObject("roAssociativeArray")
aa.AddReplace("certificate_file", "ssd:/client.p12")
aa.AddReplace("passphrase", "1q2w3e4r")
k.addclientcertificate(aa)
```

```
if k.AddCaPackage("ssd:/example.bsca") then print "CA Package added"
pkglist = k.GetCAPackagesInstalled()
print pkglist
if k.RemoveCAPackage("Example") then print "Removed CA Package"
```
## <span id="page-244-0"></span>ROMEDIASERVER

- **•** [ifMediaServer](#page-245-0)
	- [GetFailureReason\(\) As String](#page-245-1)
	- [Start\(a As String\) As Boolean](#page-245-2)
	- [Stop\(\) As Boolean](#page-245-3)
	- [Terminate\(\) As Boolean](#page-245-4)
- [ifUserData](#page-246-1)
	- [SetUserData\(user\\_data As Object\)](#page-246-2)
	- [GetUserData\(\) As Object](#page-246-3)
- [ifMessagePort](#page-246-4)
	- [SetPort\(port As roMessagePort\)](#page-246-5)
- **•** [ifIdentity](#page-246-6)
	- [GetIdentity\(\) As Integer](#page-246-7)

- [Version 9 \(OS 9\)](https://brightsign.atlassian.net/wiki/download/attachments/370674351/BrightScript%20Reference%20Manual%20(ver%209).pdf?version=1&modificationDate=1681854822575&cacheVersion=1&api=v2)
- [Version 8 \(OS 8\)](https://brightsign.atlassian.net/wiki/download/attachments/370674351/BrightScriptReferenceManual%20(ver%208).pdf?version=1&modificationDate=1681851693731&cacheVersion=1&api=v2)
- [Version 7.1](https://brightsign.atlassian.net/wiki/download/attachments/370674351/BrightScript%20Reference%20Manual%20(ver%207.1).pdf?version=1&modificationDate=1681851450896&cacheVersion=1&api=v2)
- [Version 7.0](https://brightsign.atlassian.net/wiki/download/attachments/370674351/BrightScript%20Reference%20Manual%20(ver%207.0).pdf?version=1&modificationDate=1681851517656&cacheVersion=1&api=v2)
- [Version 6.2](https://brightsign.atlassian.net/wiki/download/attachments/370674351/BrightScript%20Reference%20Manual%20(ver%206.2).pdf?version=1&modificationDate=1681851180597&cacheVersion=1&api=v2)
- [Version 6.1](https://brightsign.atlassian.net/wiki/download/attachments/370674351/BrightSignReferenceManual_V6.1.pdf?version=1&modificationDate=1681851246728&cacheVersion=1&api=v2)
- **[Previous Versions](https://support.brightsign.biz/hc/en-us/articles/218067797-Legacy-Documentation-and-User-Guides)**

The roMediaServer object waits for client requests, deals with negotiation, and ultimately generates an roMediaStreamer pipeline to fulfill the request. For more information, see the [BrightSign Media Server](https://brightsign.atlassian.net/wiki/spaces/DOC/pages/370673515/BrightSign+Media+Server) section. This object currently supports RTSP and HTTP requests. Requests from the client must take the following form:

protocol://IP\_address:port/media\_streamer\_pipeline

- protocol: Either rtsp or http
- IP\_address:port: The IP address of the BrightSign player and the port number on which the media server is running.
- media\_streamer\_pipeline: A media streamer pipeline, but without the final destination component (as the destination is implicit in the request from the client).

Object Creation: The roMediaServer object is created with no parameters

```
CreateObject("roMediaServer")
```
<span id="page-245-0"></span>**ifMediaServer**

<span id="page-245-1"></span>GetFailureReason() As String

Returns useful information if the Start(), Stop(), or Terminate() methods return False.

<span id="page-245-2"></span>Start(a As String) As Boolean

Begins a media server instance. This method can be passed a string that specifies the streaming protocol and the port number of the server:

s = CreateObject("roMediaServer") s.Start("http:port=8080")

A number of optional parameters can be added after the port parameter using an "&" (ampersand):

- trace: Displays a trace of messages in the negotiation with the client. This parameter is useful particularly for debugging RTSP sessions. For  $\bullet$ example: "rtsp:port=554&trace"
- maxbitrate: Sets the maximum instantaneous bitrate (in Kbps) of the RTP transfer initiated by RTSP. This parameter has no effect for HTTP. The parameter value 80000 (i.e. 80Mbps) has been found to work well. The default behavior (also achieved by passing a zero value) is to not limit the bitrate at all. For example: "rtsp:port=554&trace&maxbitrate=80000"
- threads: Sets the maximum number of threads the server is prepared to have running. Each thread handles a single client request. The default value is "5". For example: "http:port=8080&threads=10"

#### <span id="page-245-3"></span>Stop() As Boolean

Stops the media server. This method signals all threads to stop, but does not wait for this to happen before destroying the server instance.

<span id="page-245-4"></span>Terminate() As Boolean

Stops the media server. This method waits for all threads to stop before destroying the server instance.

<span id="page-246-1"></span>**ifUserData**

<span id="page-246-2"></span>SetUserData(user\_data As Object)

Sets the user data that will be returned when events are raised.

<span id="page-246-3"></span>GetUserData() As Object

Returns the user data that has previously been set via SetUserData (). It will return Invalid if no data has been set.

<span id="page-246-4"></span>**ifMessagePort**

<span id="page-246-5"></span>SetPort(port As roMessagePort)

Posts messages to the attached message port.

<span id="page-246-6"></span>**ifIdentity**

<span id="page-246-7"></span>GetIdentity() As Integer

**Note**

The *ifldentity* interface has been deprecated. We recommend using the *ifUserData* interface instead.

# <span id="page-246-0"></span>ROMEDIASTREAMER

# ON THIS PAGE

- [ifMediaStreamer](#page-246-8)
	- [GetFailureReason\(\) As String](#page-246-9)
	- [SetPipeline\(pipeline As String\) As Boolean](#page-246-10)
	- [Initialize\(\) As Boolean](#page-247-0)
	- [Connect\(\) As Boolean](#page-247-1)
	- [Start\(\) As Boolean](#page-247-2)
	- [Stop\(\) As Boolean](#page-247-3)
	- [Disconnect\(\) As Boolean](#page-247-4)
	- [Reset\(\) As Boolean](#page-247-5)
	- [Inject\(a As Integer\) As Boolean](#page-247-6)
- [ifUserData](#page-247-7)
	- [SetUserData\(user\\_data As Object\)](#page-247-8)
	- [GetUserData\(\) As Object](#page-247-9)
- [ifMessagePort](#page-247-10)
	- [SetPort\(port As roMessagePort\)](#page-247-11)
- [Source Specifications](#page-247-12)

The current implementation of this object allows a player to stream .ts files over UDP and RTP. For more information, see the BrightSign Media [Server](https://brightsign.atlassian.net/wiki/spaces/DOC/pages/370673515/BrightSign+Media+Server) section.

Object Creation: The roMediaStreamer object is created with no parameters.

CreateObject("roMediaStreamer")

<span id="page-246-8"></span>**ifMediaStreamer**

<span id="page-246-9"></span>GetFailureReason() As String

<span id="page-246-10"></span>SetPipeline(pipeline As String) As Boolean

Specifies a streaming pipeline. The source (a file URI) and destination (an IP address) of the stream are specified in the passed stream. This method replaces the SetSource() and SetDestination() methods from firmware version 4.7. To stream media as before, use the filesimple source designation and the udpsimple/rtpsimple destination designations:

```
m = CreateObject("roMediaStreamer")
m.SetPipeline("filesimple:///data/clip.ts, udpsimple://239.192.0.0:1234
/")
m.Start()
Example
```
<span id="page-247-0"></span>Initialize() As Boolean

Progresses the pipeline into the INITIALIZED state. This allocates some resources for the pipeline, but does not begin a stream.

<span id="page-247-1"></span>Connect() As Boolean

Progresses the pipeline into the CONNECTED state. This allows the script to create a memory stream without starting it.

<span id="page-247-2"></span>Start() As Boolean

Begins streaming.

<span id="page-247-3"></span>Stop() As Boolean

Stops the pipeline stream. Some internal pipeline stages may continue running.

<span id="page-247-4"></span>Disconnect() As Boolean

Regresses the steam back to the CONNECTED state.

<span id="page-247-5"></span>Reset() As Boolean

Resets the pipeline stream. All internal pipeline stages are terminated.

<span id="page-247-6"></span>Inject(a As Integer) As Boolean

<span id="page-247-7"></span>**ifUserData**

<span id="page-247-8"></span>SetUserData(user\_data As Object)

Sets the user data that will be returned when events are raised.

<span id="page-247-9"></span>GetUserData() As Object

Returns the user data that has previously been set via SetUserData(). It will return Invalid if no data has been set.

<span id="page-247-10"></span>**ifMessagePort**

<span id="page-247-11"></span>SetPort(port As roMessagePort)

Posts messages of type roMediaStreamerEvent to the attached message port.

<span id="page-247-12"></span>**Source Specifications**

The string passed to the roMediaStreamer.SetPepline() method can have unique parameters that determine the source type and playback behavior.

**Looping**: By default, a stream from a media file will not loop when it ends. You can specify a looping parameter at the end of the source string as follows: """filesimple:///data/example.mp4?loop". It is also possible to loop the stream using end-of-stream messages from roMediaStreamer Event. However, the slightly longer restart gap that results from using BrightScript may cause problems with the streaming client. This is especially true if you attempt to set a new media file source upon looping the function.

- [Version 9 \(OS 9\)](https://brightsign.atlassian.net/wiki/download/attachments/370674351/BrightScript%20Reference%20Manual%20(ver%209).pdf?version=1&modificationDate=1681854822575&cacheVersion=1&api=v2)
- [Version 8 \(OS 8\)](https://brightsign.atlassian.net/wiki/download/attachments/370674351/BrightScriptReferenceManual%20(ver%208).pdf?version=1&modificationDate=1681851693731&cacheVersion=1&api=v2)
- [Version 7.1](https://brightsign.atlassian.net/wiki/download/attachments/370674351/BrightScript%20Reference%20Manual%20(ver%207.1).pdf?version=1&modificationDate=1681851450896&cacheVersion=1&api=v2)
- [Version 7.0](https://brightsign.atlassian.net/wiki/download/attachments/370674351/BrightScript%20Reference%20Manual%20(ver%207.0).pdf?version=1&modificationDate=1681851517656&cacheVersion=1&api=v2)
- [Version 6.2](https://brightsign.atlassian.net/wiki/download/attachments/370674351/BrightScript%20Reference%20Manual%20(ver%206.2).pdf?version=1&modificationDate=1681851180597&cacheVersion=1&api=v2)
- [Version 6.1](https://brightsign.atlassian.net/wiki/download/attachments/370674351/BrightSignReferenceManual_V6.1.pdf?version=1&modificationDate=1681851246728&cacheVersion=1&api=v2)
- **[Previous Versions](https://support.brightsign.biz/hc/en-us/articles/218067797-Legacy-Documentation-and-User-Guides)**

## <span id="page-248-0"></span>ROMEDIASTREAMEREVENT

## ON THIS PAGE

- [ifUserData](#page-248-2)
	- [SetUserData\(user\\_data As Object\)](#page-248-3)
	- [GetUserData\(\) As Object](#page-248-4)
- [ifMediaStreamerEvent](#page-248-5)
	- [GetEvent\(\) As Integer](#page-248-6)

## Version 9 and older versions

- [Version 9 \(OS 9\)](https://brightsign.atlassian.net/wiki/download/attachments/370674351/BrightScript%20Reference%20Manual%20(ver%209).pdf?version=1&modificationDate=1681854822575&cacheVersion=1&api=v2)
- [Version 8 \(OS 8\)](https://brightsign.atlassian.net/wiki/download/attachments/370674351/BrightScriptReferenceManual%20(ver%208).pdf?version=1&modificationDate=1681851693731&cacheVersion=1&api=v2)
- [Version 7.1](https://brightsign.atlassian.net/wiki/download/attachments/370674351/BrightScript%20Reference%20Manual%20(ver%207.1).pdf?version=1&modificationDate=1681851450896&cacheVersion=1&api=v2)
- [Version 7.0](https://brightsign.atlassian.net/wiki/download/attachments/370674351/BrightScript%20Reference%20Manual%20(ver%207.0).pdf?version=1&modificationDate=1681851517656&cacheVersion=1&api=v2)
- [Version 6.2](https://brightsign.atlassian.net/wiki/download/attachments/370674351/BrightScript%20Reference%20Manual%20(ver%206.2).pdf?version=1&modificationDate=1681851180597&cacheVersion=1&api=v2)
- [Version 6.1](https://brightsign.atlassian.net/wiki/download/attachments/370674351/BrightSignReferenceManual_V6.1.pdf?version=1&modificationDate=1681851246728&cacheVersion=1&api=v2)
- [Previous Versions](https://support.brightsign.biz/hc/en-us/articles/218067797-Legacy-Documentation-and-User-Guides)

This object is sent by instances of roMediaStreamer. It provides information about the current state of an IP stream being sent by the player.

## <span id="page-248-2"></span>**ifUserData**

<span id="page-248-3"></span>SetUserData(user\_data As Object)

Sets the user data that will be returned when events are raised.

<span id="page-248-4"></span>GetUserData() As Object

Returns the user data that has previously been set via SetUserData (). It will return Invalid if no data has been set.

## <span id="page-248-5"></span>**ifMediaStreamerEvent**

## <span id="page-248-6"></span>GetEvent() As Integer

Returns an integer describing the status of an roMediaStreamer instance:

- $0 EOS_NORMAL$ : The end of the stream has been reached without any errors being detected. This signal is not sent if the loop parameter is specified using the roMediaStreamer.SetSource() method.
- 1 EOS\_ERROR: The stream has been aborted prematurely because of an error condition.

## <span id="page-248-1"></span>ROMIMESTREAM

- [ifPictureStream](#page-249-1)
	- [GetUrl\(\) As String](#page-249-2)
- [ifUserData](#page-249-3)
	- [SetUserData\(user\\_data As Object\)](#page-249-4)
- [GetUserData\(\) As Object](#page-249-5)
- [ifMessagePort](#page-249-6)
	- [SetPort\(port As roMessagePort\)](#page-249-7)
- Version 9 and older versions
	- [Version 9 \(OS 9\)](https://brightsign.atlassian.net/wiki/download/attachments/370674351/BrightScript%20Reference%20Manual%20(ver%209).pdf?version=1&modificationDate=1681854822575&cacheVersion=1&api=v2)
	- [Version 8 \(OS 8\)](https://brightsign.atlassian.net/wiki/download/attachments/370674351/BrightScriptReferenceManual%20(ver%208).pdf?version=1&modificationDate=1681851693731&cacheVersion=1&api=v2)
	- [Version 7.1](https://brightsign.atlassian.net/wiki/download/attachments/370674351/BrightScript%20Reference%20Manual%20(ver%207.1).pdf?version=1&modificationDate=1681851450896&cacheVersion=1&api=v2)
	- [Version 7.0](https://brightsign.atlassian.net/wiki/download/attachments/370674351/BrightScript%20Reference%20Manual%20(ver%207.0).pdf?version=1&modificationDate=1681851517656&cacheVersion=1&api=v2)
	- [Version 6.2](https://brightsign.atlassian.net/wiki/download/attachments/370674351/BrightScript%20Reference%20Manual%20(ver%206.2).pdf?version=1&modificationDate=1681851180597&cacheVersion=1&api=v2)
	- [Version 6.1](https://brightsign.atlassian.net/wiki/download/attachments/370674351/BrightSignReferenceManual_V6.1.pdf?version=1&modificationDate=1681851246728&cacheVersion=1&api=v2)
	- **[Previous Versions](https://support.brightsign.biz/hc/en-us/articles/218067797-Legacy-Documentation-and-User-Guides)**

This object passes an MJPEG stream in MIME format to the roVideoPlayer.PlayFile() method. There are some limitations to what MJPEG streams this object will play correctly. roMimeStream has been optimized to play streaming video from a local source with the smallest possible delay. The result is a short buffering window that is not appropriate for playing MJPEG streams from URLs outside of a local network. We are currently optimizing roMimeStream to work with different IP camera brands: see the [IP Camera FAQ](http://support.brightsign.biz/entries/21693211-does-the-brightsign-support-streaming-from-ip-camera) for more details.

Object Creation: To play an RTSP stream, first instantiate an roUrlTransfer object. Then wrap it in an roMimeStream object and pass the Pictur eStream to PlayFile, as shown in the following example.

```
u=createobject("roUrlTransfer")
u.seturl("http://mycamera/video.mjpg")
r=createobject("roMimeStream", u)
p=createobject("roVideoPlayer")
p.PlayFile({ PictureStream: r })
```
<span id="page-249-1"></span>**ifPictureStream**

<span id="page-249-2"></span>GetUrl() As String

<span id="page-249-3"></span>**ifUserData**

<span id="page-249-4"></span>SetUserData(user\_data As Object)

Sets the user data that will be returned when events are raised.

<span id="page-249-5"></span>GetUserData() As Object

Returns the user data that has previously been set via SetUserData(). It will return Invalid if no data has been set.

<span id="page-249-6"></span>**ifMessagePort**

## <span id="page-249-7"></span>SetPort(port As roMessagePort)

Posts event messages to the attached message port. The event messages are of the type roMimeStreamEvent. There are currently two possible event messages:

- PICTURE\_STREAM\_FIRST\_PICTURE\_AVAILABLE = 0: The first picture is now available for decoding.
- PICTURE\_STREAM\_CONNECT\_FAILED: The object is unable to connect to the specified URL.

## <span id="page-249-0"></span>ROMIMESTREAMEVENT

- [ifInt](#page-250-1)
	- [GetInt\(\) As Integer](#page-250-2)
	- [SetInt\(value As Integer\) As Void](#page-250-3)

- [Version 9 \(OS 9\)](https://brightsign.atlassian.net/wiki/download/attachments/370674351/BrightScript%20Reference%20Manual%20(ver%209).pdf?version=1&modificationDate=1681854822575&cacheVersion=1&api=v2)
- [Version 8 \(OS 8\)](https://brightsign.atlassian.net/wiki/download/attachments/370674351/BrightScriptReferenceManual%20(ver%208).pdf?version=1&modificationDate=1681851693731&cacheVersion=1&api=v2)
- [Version 7.1](https://brightsign.atlassian.net/wiki/download/attachments/370674351/BrightScript%20Reference%20Manual%20(ver%207.1).pdf?version=1&modificationDate=1681851450896&cacheVersion=1&api=v2)
- [Version 7.0](https://brightsign.atlassian.net/wiki/download/attachments/370674351/BrightScript%20Reference%20Manual%20(ver%207.0).pdf?version=1&modificationDate=1681851517656&cacheVersion=1&api=v2)
- [Version 6.2](https://brightsign.atlassian.net/wiki/download/attachments/370674351/BrightScript%20Reference%20Manual%20(ver%206.2).pdf?version=1&modificationDate=1681851180597&cacheVersion=1&api=v2)
- [Version 6.1](https://brightsign.atlassian.net/wiki/download/attachments/370674351/BrightSignReferenceManual_V6.1.pdf?version=1&modificationDate=1681851246728&cacheVersion=1&api=v2)
- **[Previous Versions](https://support.brightsign.biz/hc/en-us/articles/218067797-Legacy-Documentation-and-User-Guides)**

This object is generated by the roMimeStream object. It will return an integer corresponding to the event on the roMimeStream object:

<span id="page-250-1"></span>**ifInt**

<span id="page-250-2"></span>GetInt() As Integer

Returns the event ID.

<span id="page-250-3"></span>SetInt(value As Integer) As Void

Sets the value of the event.

## <span id="page-250-0"></span>RONETWORKADVERTISEMENT

Version 9 and older versions

- [Version 9 \(OS 9\)](https://brightsign.atlassian.net/wiki/download/attachments/370674351/BrightScript%20Reference%20Manual%20(ver%209).pdf?version=1&modificationDate=1681854822575&cacheVersion=1&api=v2)
- [Version 8 \(OS 8\)](https://brightsign.atlassian.net/wiki/download/attachments/370674351/BrightScriptReferenceManual%20(ver%208).pdf?version=1&modificationDate=1681851693731&cacheVersion=1&api=v2)
- [Version 7.1](https://brightsign.atlassian.net/wiki/download/attachments/370674351/BrightScript%20Reference%20Manual%20(ver%207.1).pdf?version=1&modificationDate=1681851450896&cacheVersion=1&api=v2)
- [Version 7.0](https://brightsign.atlassian.net/wiki/download/attachments/370674351/BrightScript%20Reference%20Manual%20(ver%207.0).pdf?version=1&modificationDate=1681851517656&cacheVersion=1&api=v2)
- [Version 6.2](https://brightsign.atlassian.net/wiki/download/attachments/370674351/BrightScript%20Reference%20Manual%20(ver%206.2).pdf?version=1&modificationDate=1681851180597&cacheVersion=1&api=v2)
- [Version 6.1](https://brightsign.atlassian.net/wiki/download/attachments/370674351/BrightSignReferenceManual_V6.1.pdf?version=1&modificationDate=1681851246728&cacheVersion=1&api=v2)
- **[Previous Versions](https://support.brightsign.biz/hc/en-us/articles/218067797-Legacy-Documentation-and-User-Guides)**

This object is used to advertise services running on a BrightSign player to other devices on the network. The current implementation supports advertising via mDNS (which is part of [zeroconf](http://en.wikipedia.org/wiki/Zero_configuration_networking) via [Bonjour](http://www.apple.com/support/bonjour/)™).

## **O** Tip

To discover a player advertising on the local network, use the [roNetworkDiscovery](#page-269-0) object.

Object creation: The roNetworkAdvertisement object is created with an associative array of network parameters and arbitrary text information.

CreateObject("roNetworkAdvertisement", advertisement As roAssociativeArray) As Object

The roAssociativeArray can contain the following keys:

- name: The service name. This should be a readable string such as "Remote BrightSign Widget Service."
- type: The service type. This should be a service from the definitive list, formatted in the following manner: "\_service.\_protocol" (for example, "\_http.\_tcp").
- port: The port number on which the service runs.
- \_<name>: An arbitrary text key. The value can be used to provide additional, optional data to clients (serial number, IP address, etc.). The key must be preceded by an underscore to avoid name conflicts within the associative array; the underscore will be removed before the record is registered with mDNS.

Once the object is created, advertising starts immediately and continues until the object is destroyed (i.e. when it becomes unreferenced).

## **Example**

```
mp = CreateObject("roMessagePort")
di = CreateObject("roDeviceInfo")
props = { name: "My Hoopy Service", type: "_http._tcp", port: 8080, 
serial: di.GetDeviceUniqueId() }
advert = CreateObject("roNetworkAdvertisement", props)
wait(600000, mp)
advert = invalid ' Stop advertising
```
## <span id="page-251-0"></span>RONETWORKCONFIGURATION

- **•** [ifNetworkConfiguration](#page-253-0)
	- [Apply\(\) As Boolean](#page-253-1)
	- [SetupDWS\(settings As roAssociativeArray\) As Boolean](#page-253-2)
	- [EnableLEDs\(enable As Boolean\) As Boolean](#page-253-3)
	- [SetClientIdentifier\(a As String\) As Boolean](#page-253-4)
	- [GetClientIdentifier\(\) As String](#page-253-5)
	- [SetLoginPassword\(password As String\) As Boolean](#page-253-6)
	- [SetObfuscatedLoginPassword\(password As String\) As Boolean](#page-254-0)
	- [FlushDNSCache\(\)](#page-254-1)
	- [SetInboundShaperRate\(rate As Integer\) As Boolean](#page-254-2)
	- [SetMTU\(mtu As Integer\) As Boolean](#page-254-3)
	- [SetRoutingMetric\(a As Integer\) As Boolean](#page-254-4)
	- [SetDHCP\(\) As Boolean \(interface\)](#page-254-5)
	- [SetEnabledProtocols\(protocols as roArray\) As Boolean](#page-254-6)
	- [GetEnabledProtocols\(\) As roArray](#page-255-0)
	- [SetIP4Address\(ip As String\) As Boolean \(interface\)](#page-255-1)
	- [SetIP4Netmask\(netmask As String\) As Boolean \(interface\)](#page-255-2)
	- [SetIP4Broadcast\(broadcast As String\) As Boolean \(interface\)](#page-255-3)
	- [SetIP4Gateway\(gateway As String\) As Boolean \(interface\)](#page-255-4)
	- [SetVlanIds\(vlan\\_ids As roArray\) As Boolean](#page-255-5)
	- [SetWiFiESSID\(essid as String\) As Boolean](#page-256-0)
	- [GetWiFiESSID\(\) As String](#page-256-1)
	- [SetWiFiPassphrase\(passphrase as String\) As Boolean](#page-256-2)
	- [SetWiFiPassphraseAndObfuscate\(a As String\) As String](#page-256-3)
	- [SetObfuscatedWiFiPassphrase\(password As String\) As Boolean](#page-256-4)
	- [SetWiFiFrequencies\(frequencies As String\) As Boolean](#page-256-5)
	- [SetWiFiAccessPointMode\(enable as Boolean\) As Boolean](#page-256-6)
	- [SetWiFiAccessPointHidden\(BOOL hidden\)](#page-256-7)
	- [SetWiFiAccessPointFrequencyMHz\(frequency As Integer\) As Boolean](#page-257-0)
	- **SetWiFildentity(identity As String) As Boolean**
	- [SetWiFiEapTlsOptions\(options As String\) As Boolean](#page-257-2)
	- [SetWiFiCACertificates\(certificates As Dynamic\) As Boolean](#page-257-3)
	- [SetWiFiClientCertificate\(certificate As Dynamic\) As Boolean](#page-257-4)
	- **[SetWiFiPrivateKey\(key As Dynamic\) As Boolean](#page-257-5)**
	- [SetWiFiSecurityMode\(mode As String\) As Boolean](#page-257-6)
	- [ConfigureDHCPServer\(config As roAssociativeArray\) As Boolean](#page-257-7)
	- [SetForwardingPolicy\(parameters As roAssociativeArray\) As Boolean](#page-257-8)
	- [SetDomain\(domain As String\) As Boolean \(host\)](#page-258-0)
- [SetDNSServers\(servers As roArray\) As Boolean \(host\)](#page-258-0)
- [AddDNSServer\(server As String\) As Boolean \(host\)](#page-258-1)
- [SetTimeServer\(time\\_server As String\) As Boolean \(host\)](#page-258-2)
- [GetTimeServer\(\) As String](#page-258-3)
- [SetTimeServerIntervalSeconds\(interval\\_in\\_seconds As Integer\) As Boolean](#page-258-4)
- [GetTimeServerIntervalSeconds\(\) As Integer](#page-259-0)
- [SetHostName\(name as String\) As Boolean \(host\)](#page-259-1)
- [GetHostName\(\) As String \(host\)](#page-259-2)
- [SetProxy\(proxy as String\) As Boolean \(host\)](#page-259-3)
- [GetProxy\(\) As String \(host\)](#page-259-4)
- [SetProxyBypass\(hostnames As Array\) As Boolean](#page-259-5)
- [GetProxyBypass\(\) As roArray](#page-259-6)
- [GetRecoveryUrl\(\) As String](#page-260-0)
- [ResetInterfaceSettings\(\) As Boolean](#page-260-1)
- [ResetHostSettings\(\) As Boolean](#page-260-2)
- [GetFailureReason\(\) As String](#page-260-3)
- [GetCurrentConfig\(\) As Object](#page-260-4)
- [TestInterface\(\) As Object](#page-261-0)
- [TestInternetConnectivity\(\) As Object](#page-261-1)
- [GetNeighborInformation\(\) As roAssociativeArray](#page-261-2)
- **•** [ifWiFiConfiguration](#page-262-0)
	- [ScanWiFi\(\) As roArray](#page-262-1)
- [Network Authentication](#page-262-2)
	- [EAP-TLS](#page-262-3)
	- [PEAP/MSCHAP](#page-263-0)
	- [Common Variants](#page-263-1)
		- [Additional Certificates](#page-263-2)
		- [Obfuscated WiFi Passphrase](#page-263-3)
		- [TKIP/CCMP Encryption](#page-263-4)
	- **[Special Cases](#page-263-5)** 
		- [MD5 Support](#page-264-0)
		- [Anonymous Identity](#page-264-1)
		- [Validity Dates](#page-264-2)
- [Examples](#page-264-3)

Version 9 and older versions

- [Version 9 \(OS 9\)](https://brightsign.atlassian.net/wiki/download/attachments/370674351/BrightScript%20Reference%20Manual%20(ver%209).pdf?version=1&modificationDate=1681854822575&cacheVersion=1&api=v2)
- [Version 8 \(OS 8\)](https://brightsign.atlassian.net/wiki/download/attachments/370674351/BrightScriptReferenceManual%20(ver%208).pdf?version=1&modificationDate=1681851693731&cacheVersion=1&api=v2)
- [Version 7.1](https://brightsign.atlassian.net/wiki/download/attachments/370674351/BrightScript%20Reference%20Manual%20(ver%207.1).pdf?version=1&modificationDate=1681851450896&cacheVersion=1&api=v2)
- [Version 7.0](https://brightsign.atlassian.net/wiki/download/attachments/370674351/BrightScript%20Reference%20Manual%20(ver%207.0).pdf?version=1&modificationDate=1681851517656&cacheVersion=1&api=v2)
- [Version 6.2](https://brightsign.atlassian.net/wiki/download/attachments/370674351/BrightScript%20Reference%20Manual%20(ver%206.2).pdf?version=1&modificationDate=1681851180597&cacheVersion=1&api=v2)
- [Version 6.1](https://brightsign.atlassian.net/wiki/download/attachments/370674351/BrightSignReferenceManual_V6.1.pdf?version=1&modificationDate=1681851246728&cacheVersion=1&api=v2)
- **[Previous Versions](https://support.brightsign.biz/hc/en-us/articles/218067797-Legacy-Documentation-and-User-Guides)**

This object provides various methods for configuring the network interfaces on a BrightSign player.

Object Creation: The roNetworkConfiguration object is created with a single parameter.

CreateObject("roNetworkConfiguration", network\_interface as Dynamic)

The network\_interface parameter can be any of the following:

- 0 or "eth0": The Ethernet port on the BrightSign player
- **1 or** "wlan0": The internal WiFi
- 2 or "ppp0": A connected modem
- "usb0", "usb1", etc: USB ethernet interfaces

If the network\_interface is specified as an integer, the interface must currently exist on the player; otherwise, the object-creation function will return Invalid. Conversely, specifying the network\_interface as a string allows you to create a roNetworkConfiguration instance for an interface that is not currently present on the player.

The network interface can be configured as a VLAN using the following string format: "[parent\_interface].[vlan\_id]" (e.g "eth0.42"). Once the VLAN interface(s) are configured, they must be enabled on the parent network interface (e.g. "eth0") using the SetVlanIds() method. VLAN interfaces use DHCP by default. They are supported on Series 4 (XTx44, XDx34, HDx24, LS424) and Series 3 (XTx43, XDx33, HDx23, LS423, HO523) players only.

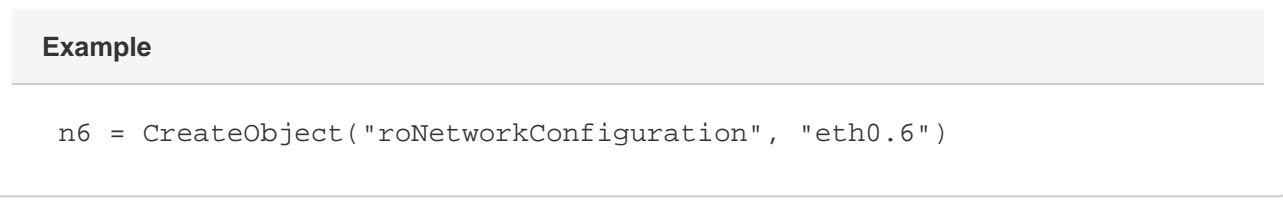

Some of the settings below are specific to the network interface, while others are used by the BrightSign host for all network interfaces.

#### **ifNetworkConfiguration**

#### Apply() As Boolean

Applies the requested changes to the network interface. This method returns false if the changes could not be applied to the network interface, though changes made using "Set" and "Reset" methods will be preserved through future reboots even if  $\Delta p$  () fails. Configuration may take several seconds to complete.

## *A* Note

"Set" and "Reset" methods do not take effect until  $Apply()$  is called.

## SetupDWS(settings As roAssociativeArray) As Boolean

Configures the Diagnostic Web Server (DWS). This method returns true if a restart is required for the changes to take effect. It will return false if a restart is not required or if the method failed–the GetFailureReason() method returns a non-empty string in event of failure.

By default, the Diagnostic Web Server is enabled on port 80, with the player serial number as password. Settings for the DWS are specified in an associative array. These properties are written to the registry and persist after reboot:

- port: The port number of the Diagnostic Web Server, located at the IP address of the player. Setting this value to 0 will disable the DWS, while setting it to "default" will make the DWS accessible on the default port (80).
- password: An obfuscated password for the DWS. This method uses digest access authentication. Specifying this parameter without setting a port number will make the DWS accessible on the default port.
- open: An unobfuscated password for the DWS. This method uses digest access authentication. Specifying this parameter without setting a po rt number will make the DWS accessible on the default port. Specifying this parameter in the associative array with an empty string is equivalent to enabling the DWS without password protection.
- $\bullet$  basic: A flag indicating whether basic authentication should be used or not. Setting this parameter to true allows the password set with the  $\circ$ pen parameter to be validated using basic authentication, rather than digest access authentication. This option allows for backwards compatibility with older platforms; most, if not all, modern browsers require basic authentication to be disabled in order to communicate with the DWS.

The user name is "admin" for all authentication configurations.

#### EnableLEDs(enable As Boolean) As Boolean

Enables or disables the Ethernet activity LED (i.e. flashing during link and activity behavior). The Ethernet LED is enabled by default. Changes to this setting do not persist across reboots. This method returns true upon success and false upon failure. Note that this method is not available on HDx10, HDx20, and LSx22 models.

SetClientIdentifier(a As String) As Boolean

Sets the DHCP client identifier.

#### GetClientIdentifier() As String

Returns the DHCP client identifier.

SetLoginPassword(password As String) As Boolean

Specifies a login password for the SSH connection (if SSH has been enabled in the registry). This method accepts a plain-text password.

SetObfuscatedLoginPassword(password As String) As Boolean

Specifies a login password for the SSH connection (if SSH has been enabled in the registry). This method accepts a password that has been obfuscated using a shared secret.

**Note** Contact [support@brightsign.biz](mailto:support@brightsign.biz) to learn more about generating a key for obfuscation and storing it on the player.

#### FlushDNSCache()

Flushes the player's DNS cache. This method is available in BrightSign OS 8.3.32 and later releases. Note that certain objects (such as roUrlTransfer) may continue to use the old results for a short period of time after the OS 8.3.32 release.

To use this method:

```
nc = CreateObject("roNetworkConfiguration", 0)
if not nc.FlushDNSCache() then
  print "Flush DNS cache failed: "; nc.GetFailureReason()
end if
```
#### SetInboundShaperRate(rate As Integer) As Boolean

Sets the bandwidth limit for inbound traffic in bits per second. For the default bandwidth limit, pass -1 to the method; for no bandwidth limit, pass 0 (though these two settings are functionally the same). You will need to call  $\text{Apply}( )$  for this setting to take effect, and changing this setting at any time will cause the network interface to be taken down and reinitialized.

#### **Note**

Because of overhead on the shaping algorithm, attempting to limit the bandwidth at rates greater than approximately 2Mbit/s will reduce speeds to less than the specified rate.

### SetMTU(mtu As Integer) As Boolean

Sets the maximum transmission unit (MTU) for the network interface in bytes. Currently, the MTU setting is not returned when the GetCurrentC onfig() method is called.

#### SetRoutingMetric(a As Integer) As Boolean

Configures the metric for the default gateway on the current network interface. Routes with lower metrics are preferred over routes with higher metrics. This function returns true upon success.

#### SetDHCP() As Boolean (interface)

Enables DHCP and disables all other settings. This function returns  $true$  if successful.

#### SetEnabledProtocols(protocols as roArray) As Boolean

Enables or disables IPv4/IPv6 support on a network interface. By default, both protocol versions are supported, and the local-network configuration determines which version the interface uses. This method allows you to restrict support to one IP version.

The array passed to this method can have the following string values: "IPv4" or "IPv6". If the array contains both values, both protocols are supported; if it contains neither, the network interface will come up but not provide connectivity.

This method returns true on success and false on failure; use the GetFailureReason() method to return more information in case of failure.

**Example**

```
 ' Disable IPv6 and leave IPv4 enabled
 n1=CreateObject("roNetworkConfiguration", 1)
 print n1.SetEnabledProtocols(["IPv4"])
 print n1.Apply()
```
GetEnabledProtocols() As roArray

Returns enabled IP versions on the interface. The array can contain the "IPv4" and "IPv6" string values.

SetIP4Address(ip As String) As Boolean (interface)

SetIP4Netmask(netmask As String) As Boolean (interface)

SetIP4Broadcast(broadcast As String) As Boolean (interface)

SetIP4Gateway(gateway As String) As Boolean (interface)

Sets the IPv4 interface configuration. All values must be specified explicitly. Unlike the ifconfig shell command, there is no automatic inference. The parameter is a string dotted decimal quad (i.e. "192.168.1.2" or similar). It returns true upon success.

```
nc = CreateObject("roNetworkConfiguration",0) 
nc.SetIP4Address("192.168.1.42")
nc.SetIP4Netmask("255.255.255.0")
nc.SetIP4Broadcast("192.168.1.255")
nc.SetIP4Gateway("192.168.1.1")
Example
```
SetVlanIds(vlan\_ids As roArray) As Boolean

Enables the specified VLAN IDs (and only those IDs) on the network interface (the VLAN interfaces must be configured first). This method accepts an array of integers.

The physical interface (eth0 in the example) is disabled by default when VLANs are enabled. To use both the physical interface (that is, without VLAN tags) and VLANs, users should specify a VLAN ID of zero in the array when calling SetVlanIds.

# **Example**

```
' Configure the VLANs first. Use defaults for VLAN6.
n6=CreateObject("roNetworkConfiguration", "eth0.6")
print n6.ResetInterfaceSettings()
print n6.Apply()
' Use defaults for VLAN11.
n11=CreateObject("roNetworkConfiguration", "eth0.11")
print n11.ResetInterfaceSettings()
print n11.Apply()
' Use static IP for VLAN15.
```

```
n15=CreateObject("roNetworkConfiguration", "eth0.15")
print n15.SetIP4Address("192.168.15.100")
print n15.SetIP4Netmask("255.255.255.0")
print n15.Apply()
' Now enable VLANs 6, 11 and 15 on eth0.
n0=CreateObject("roNetworkConfiguration", "eth0")
print n0.SetVlanIds([6, 11, 15])
print n0.Apply()
```
#### **A** Note

VLAN configuration is persistent, even when VLAN is not enabled. If you use the SetVlanIds() method to remove and then add VLAN IDs, they will return with the previous configuration by default. You can use the ResetInterfaceSettings() method to remove any previous configuration.

#### SetWiFiESSID(essid as String) As Boolean

Configures the WiFi ESSID of the wireless network that the player will connect to. This method returns true on success.

### GetWiFiESSID() As String

Retrieves the configured WiFi ESSID, even if the player is not currently connected to that wireless network. Use the GetCurrentConfig(). wifi\_essid value to retrieve the ESSID of the wireless network that the player is currently connected to.

### SetWiFiPassphrase(passphrase as String) As Boolean

Configures the passphrase or key for the wireless network. This method accepts a plain-text passphrase. It returns true if the passphrase is successfully set.

#### SetWiFiPassphraseAndObfuscate(a As String) As String

Configures the passphrase or key for the wireless network. This method accepts a plain-text passphrase and returns the obfuscated result. If the passphrase is not set, an empty string is returned instead.

### SetObfuscatedWiFiPassphrase(password As String) As Boolean

Configures the passphrase or key for the wireless network. This method accepts a passphrase that has been obfuscated using a shared secret. It returns true if the password is successfully set.

### **Note**

Contact [support@brightsign.biz](mailto:support@brightsign.biz) to learn more about generating a key for obfuscation and storing it on the player.

#### SetWiFiFrequencies(frequencies As String) As Boolean

Sets valid WiFi frequencies to specified range. Supports 2GHz, 5GHz, or list of frequencies written in MHz("2412 2417"). It returns true if the frequency is successfully set.

#### SetWiFiAccessPointMode(enable as Boolean) As Boolean

Enables or disables WiFi access-point mode: Passing true to this method instructs the player to act as a wireless access point, which uses the ESSID and passphrase set with the SetWiFiESSID() and SetWiFiPassphrase() (or SetObfuscatedWiFiPassphrase()) methods. If a passphrase has been set, the wireless access point will use WPA2 authentication–otherwise, it will use no authentication. This method returns tr ue on success and false on failure; use the GetFailureReason() method to return more information in case of failure.

WiFi access-point mode should be used for configuration only. It offers a minimal DHCP server, but does not provide DNS servers or routing to the Ethernet. We recommend assigning a static IP address to the wireless interface, though this is not enforced by the firmware.

#### SetWiFiAccessPointHidden(BOOL hidden)

If hidden is true, the SSID is hidden, if false then it is visible. The default is non-hidden, which was the previous behavior.

#### **Note**

WiFi access-point mode is not available on Series 2 (4Kx42, XDx32, HDx22) or earlier models.

#### SetWiFiAccessPointFrequencyMHz(frequency As Integer) As Boolean

Sets the [frequency](https://en.wikipedia.org/wiki/List_of_WLAN_channels) of the wireless access point (in MHz). This method returns true on success and false on failure; use the GetFailureReas on() method to return more information in case of failure.

## **Note**

The following SetWifi<sup>\*</sup> methods are used to configure WPA Enterprise with EAP-TLS.

#### SetWiFiIdentity(identity As String) As Boolean

Sets the RADIUS identity. In EAP-TLS mode, the identity will be taken from the client certificate if this method is not called ("subjectAltName" will be used if present; otherwise, the "commonName" is used). In EAP-PEAP/MSCHAP mode, this method must be called to set the identity.

## SetWiFiEapTlsOptions(options As String) As Boolean

Sets EAP-specific options. Currently, this method can be used to enable or disable MD5 support ("md5=enable" or "md5=disable") and to set an anonymous identity for EAP-PEAP/MSCHAP configurations ("anonymous\_identity=anon@brightsign.biz"). Multiple parameters can be set with a space-separated list. To clear previous settings, pass an empty string to this method.

# SetWiFiCACertificates(certificates As Dynamic) As Boolean

Sets the CA certificate file for EAP-TLS (certificates can also be sent from an EAP peer). The certificate data can be specified as an roByteArray o f Base64 data (for .cer, .pfx, or .p12 file formats) or an roString (for the .pem file format ). The supported binary formats are ASN.1 DER (for seperate certificates and keys) and PKCS#12 (for a single file that may contain both certificates and keys). The supported text format is PEM.

### SetWiFiClientCertificate(certificate As Dynamic) As Boolean

Sets the client certificate for EAP-TLS. The certificate data can be specified as an roByteArray of Base64 data or an roString.

### SetWiFiPrivateKey(key As Dynamic) As Boolean

Sets the private key for authentication. The certificate data can be specified as an roByteArray of Base64 data or an roString. If the private key is password protected, use the SetWiFiPassphrase() method to set the password.

#### **A** Note

If the client certificate and associated private key are in the same PKCS#12 file, the file contents should be specified using the SetWiFiP rivateKey() method and the SetWiFiClientCertificate() value should be left empty.

### SetWiFiSecurityMode(mode As String) As Boolean

Sets the WiFi encryption method. By default, both WPA (TKIP) and WPA2 (CCMP) encryption are permitted. This method accepts a spaceseparated, case-insensitive list that can include either "tkip" or "ccmp" values. Passing an empty string sets the default mode. If both CCMP and TKIP are allowed, CCMP always has priority.

#### ConfigureDHCPServer(config As roAssociativeArray) As Boolean

Configures a DHCP server on the Ethernet port or wireless access point. This method accepts an associative array with the following parameters:

- [string] ip4\_start:(Required) The beginning of the range of offered IP addresses
- [string] ip4\_end:(Required) The end of the range of offered IP addresses
- [roArray] name\_servers: An array of strings containing the IPv4 addresses of name servers (IPv6 addresses are not currently supported)
- **•** [string] domain: The domain suffix to be used by clients
- $\bullet$  [string] ip4\_gateway: The IPv4 address of the gateway to be used by clients

To disable the DHCP server, pass an empty associative array  $(\})$  to this method. This method returns  $true$  on success and  $false$  on failure; use the GetFailureReason() method to return information in case of failure.

#### **Tip**

DHCP lease information can be viewed by accessing either of the following IP addresses using a web browser on the local network: http ://<brightsign-ip>/dhcp-server.html or http://<brightsign-ip>/dhcp-server.txt

Configures the host-wide forwarding policy (this method applies to all network interfaces, no matter which roNetworkConfiguration instance it is called on). The return value is true on success or false on failure. This method accepts an associative array with the following parameters:

- [Boolean] forwarding\_enabled: (Required) A flag that enables or disables IP forwarding. Forwarding\_enabled must be specified as either true or false. If forwarding\_enabled is false, no IP forwarding takes place. This is the default and matches previous behavior.
- [Boolean] nat\_enabled: (Required) A flag that enables or disables address translation with IP forwarding. If forwarding\_enabled is t rue, nat\_enabled must be specified as true or false.
	- If forwarding\_enabled is true and nat\_enabled is false, IP datagrams are forwarded between all interfaces and no address translation is done.
	- If forwarding\_enabled is true and nat\_enabled is true, IP datagrams are forwarded between all interfaces but SNAT is applied to any datagrams which are sent out of an "upstream" interface. For this purpose, an "upstream" interface is any one on which a default route is set. Note that there can be more than one such interface. Datagrams which are destined for an interface that has no default route are forwarded without NAT.

Note that the forwarding policy is a host-wide setting and it makes no difference which interface was selected when the roNetworkConfiguratior object was created.

#### SetDomain(domain As String) As Boolean (host)

Sets the device domain name. This will be appended to names to fully qualify them, though it is not necessary to call this. This method returns  $tr$ ue on success.

nc.SetDomain("brightsign.biz") **Example**

#### <span id="page-258-0"></span>SetDNSServers(servers As roArray) As Boolean (host)

Sets the list of DNS servers if there were no DNS servers when the object was created. This method accepts an array of strings, each containing the dotted-quad IP address of a DNS server, and it returns true on success. There is currently a maximum of three servers; the method will return false if you attempt to add more than three servers.

**Tip** To clear the list of DNS servers, call SetDNSServers([]).

#### <span id="page-258-1"></span>AddDNSServer(server As String) As Boolean (host)

Adds another DNS server to the list if there were no DNS servers when the object was created. This method accepts the dotted-quad IP address of a DNS server as a string, and it returns true on success. There is currently a maximum of three servers; the method will return false if you attempt to add more than three servers.

### <span id="page-258-2"></span>SetTimeServer(time\_server As String) As Boolean (host)

Sets the default time server, which is "time.brightsignnetwork.com". You can disable the use of NTP by calling SetTimeServer(""). You can use URL syntax to specify that the player use an HTTP or HTTPS server to synchronize the clock. The following are valid time server addresses:

- http://time.brightsignnetwork.com/
- https://time.brightsignnetwork.com/
- ntp://time.brightsignnetwork.com/
- time.brightsignnetwork.com

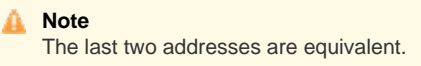

#### <span id="page-258-3"></span>GetTimeServer() As String

Retrieves the (host) time server currently in use.

<span id="page-258-4"></span>SetTimeServerIntervalSeconds(interval\_in\_seconds As Integer) As Boolean

Specifies how often the player should communicate with the time server and adjust its clock. The default interval is 12 hours; passing a value of 0 specifies the default interval. The minimum interval allowed is 120 seconds.

<span id="page-259-0"></span>GetTimeServerIntervalSeconds() As Integer

Returns the current interval for time-server renewal (in seconds).

#### <span id="page-259-1"></span>SetHostName(name as String) As Boolean (host)

Sets the device host name. If no host name has been explicitly set, then a host name is automatically generated based on the device serial number. Passing an empty string to this method resets the device host name to its automatically generated value.

<span id="page-259-2"></span>GetHostName() As String (host)

Retrieves the host name currently in use.

#### <span id="page-259-3"></span>SetProxy(proxy as String) As Boolean (host)

Sets the name or address of the proxy server used for HTTP and FTP requests. The proxy string should be formatted as "http://user: password@hostname:port". The hostname can contain up to four "\*" characters; each "\*" character can be used to replace one octet from the current IP address. For example, if the IP address is currently 192.168.1.2, and the proxy is set to "proxy-\*-\*", then the player will attempt to use a proxy named "proxy-192.168".

The following characters must be percent-encoded for the user name and password:

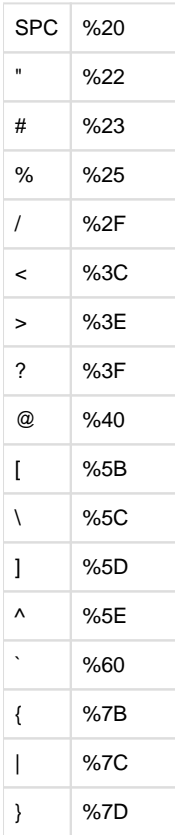

<span id="page-259-4"></span>GetProxy() As String (host)

Returns the name or address of the proxy server.

<span id="page-259-5"></span>SetProxyBypass(hostnames As Array) As Boolean

<span id="page-259-6"></span>Exempts the specified hosts from the proxy setting. The passed array should consist of one or more hostnames. The player will attempt to reach the specified hosts directly rather than using the proxy that has been specified with the  $SetProxy()$  method. For example, the hostname "example.com" would exempt "example.com", "example.com:80", and "www.example.com" from the proxy setting.

Returns an array of hostnames that have been exempted from the proxy setting using the SetProxyBypass() method.

## <span id="page-260-0"></span>GetRecoveryUrl() As String

Returns the current recovery URL, which is stored in the "ru" entry of the "networking" [registry section](#page-199-0). If the recovery URL is set via DHCP Option 43, it will take precedence over the "ru" registry entry.

## <span id="page-260-1"></span>ResetInterfaceSettings() As Boolean

Clears all interface-specific settings (e.g. IP address, default gateway). This method is ideal for resetting an interface to a known, empty state before configuring specific settings.

## <span id="page-260-2"></span>ResetHostSettings() As Boolean

Clears all host settings (i.e. settings that don't take the interface number into account and that don't affect the specified network interface; e.g. the time server).

# <span id="page-260-3"></span>GetFailureReason() As String

Returns additional information when a member function returns false.

## <span id="page-260-4"></span>GetCurrentConfig() As Object

Retrieves the entire current configuration as an associative array containing the following members:

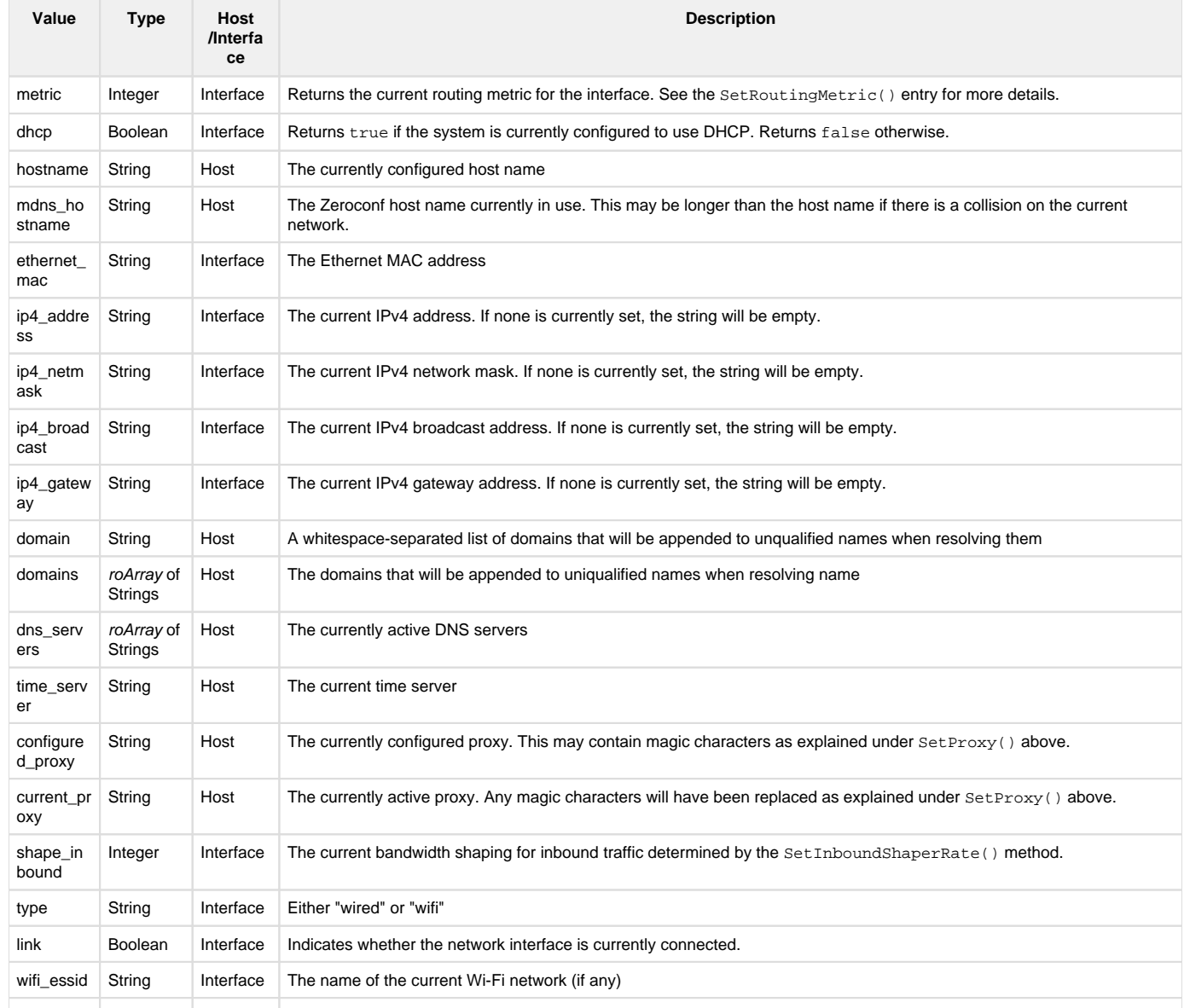

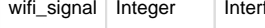

# <span id="page-261-0"></span>TestInterface() As Object

Performs various tests on the network interface to determine whether it appears to be working correctly. It reports the results via an associative array containing the following members:

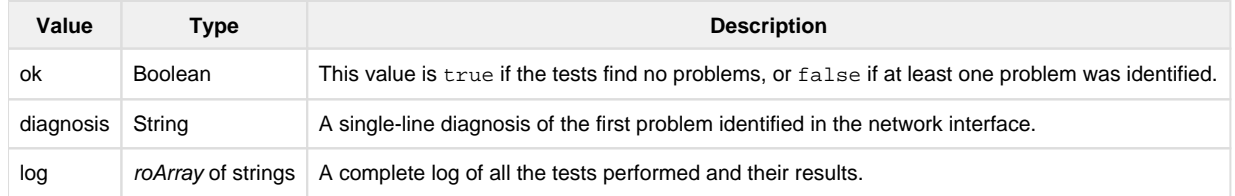

# <span id="page-261-1"></span>TestInternetConnectivity() As Object

Performs various tests on the Internet connection (via any available network interface, not necessarily the one specified when the roNetworkConfi guration object was created) to determine whether it appears to be working correctly. It reports the results via an associative array containing the following members:

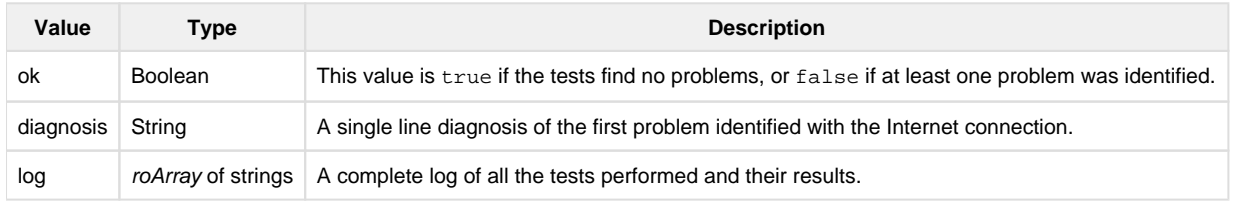

## <span id="page-261-2"></span>GetNeighborInformation() As roAssociativeArray

Retrieves location information from the network infrastructure using the LLDP-MED protocol. The information is returned as an associative array of strings corresponding to civic-address types, which are defined as follows according to the LLDP-MED specification:

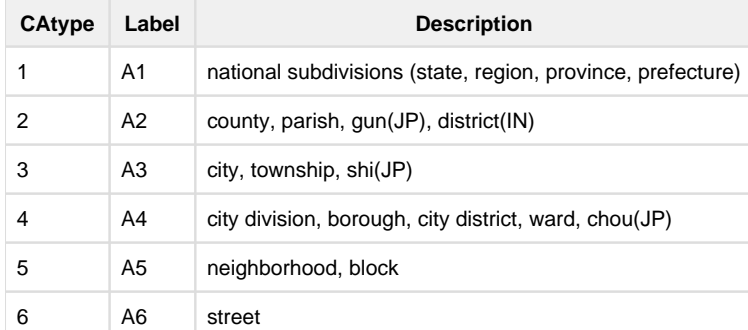

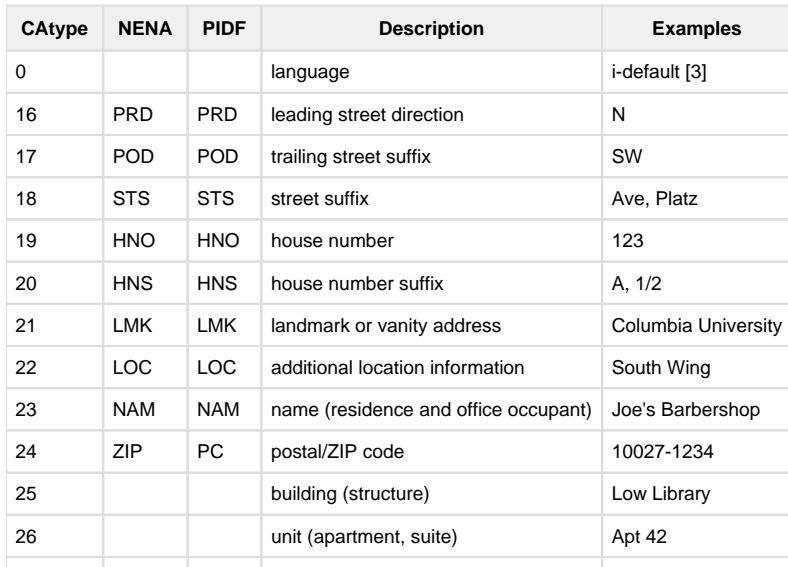

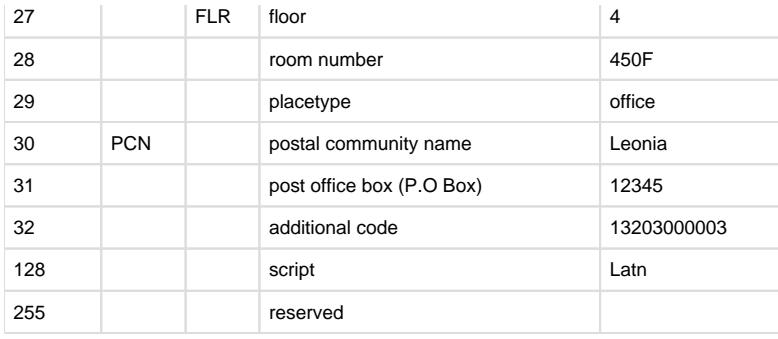

<span id="page-262-0"></span>**ifWiFiConfiguration**

#### <span id="page-262-1"></span>ScanWiFi() As roArray

Scans for available wireless networks. The results are reported as an roArray containing one or more associative arrays with the following members:

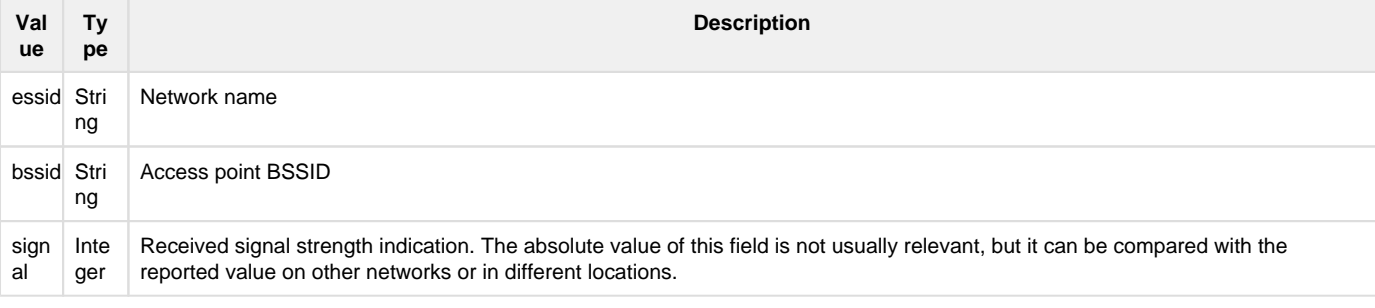

ScanWiFi may fail if a previous scan has not completed, or a background scan is in progress. This potential failure should be handled in the script, and the script should retry ScanWifi if it does fail.

### <span id="page-262-2"></span>**Network Authentication**

BrightSign players support most commonly used wireless encryption formats: WEP (64 & 128), WPA (TKIP), and WPA2 (AES).

WPA Enterprise is supported using EAP-TLS (with DER, PEM, or PKCS#12 certificates) and PEAPv0/MSCHAPv2 (with a username and passphrase). Wired authentication via 802.1x is also supported. The configuration instructions below apply to both WiFi and wired authentication via 802.1x; the only difference is the wired/wireless parameter (0/1) passed during roNetworkConfiguration initialization.

## <span id="page-262-3"></span>EAP-TLS

EAP-TLS authentication requires a client certificate and private key. There are two ways to accomplish this:

- Packaging the client certificate and private key in a single file in PKCS#12 format (using PEM or DER encoding), usually with a .p12 file extension. To do this, set the PKCS#12 file using the SetWiFiPrivateKey() method and pass a blank string to the SetWiFiClientCerti ficate() method.
- Packaging the client certificate as a X.509 certificate (using PEM or DER encoding) and optionally securing the key with a passphrase (instead of the usual WiFi passphrase). To do this, set the client certificate using the SetWiFiClientCertificate() method and the key using the SetWiFiPrivateKey() method. If the key is protected with a passphrase, you should then call SetWiFiPassphrase().

Certificate keys may contain binary data if not PEM formatted. In this case, they must be provided as an roByteArray object. Text formats may be passed using a string or roByteArray.

# **Example: Setting EAP-TLS with a .p12 file**

nc = CreateObject("roNetworkConfiguration",1)

```
p12 = CreateObject("roByteArray")
p12.ReadFile("client.p12")
```

```
nc.SetWiFiClientCertificate("")
nc.SetWiFiPrivateKey(p12)
nc.SetWiFiPassphrase("passwordgoeshere")
```
During authentication, the Radius server is passed an identity. By default, the identity will be taken from the client certificate. If the certificate has a "subjectAltName", it will be used; otherwise, the "CommonName" is used. If neither of these are correct, the identity may be overridden. This default behavior can be overridden by calling SetWiFiIdentity(), or it can be specified by passing a blank string to SetWiFiIdentity().

# <span id="page-263-0"></span>PEAP/MSCHAP

This mode requires an identity (username) and passphrase, rather than a client certificate. There may also be a second, "outer", identity–see the Special Cases section below for configuration details.

nc = CreateObject("roNetworkConfiguration",1) nc.SetWiFiIdentity("user@brightsign-example.com") nc.SetWifiPassphrase("passwordgoeshere")

### <span id="page-263-1"></span>Common Variants

# <span id="page-263-2"></span>Additional Certificates

Additional CA certificates are often required when using a private or internal CA for authentication. Also, some CA hierarchies require intermediate certificates, which are sometimes supplied via EAP. If the server does not supply them, they may be added to the CA file using the S etWiFiCACertififcates() method. This method supports PEM certificates.

#### **A** Note

If a CA is not supplied, no peer verification will be done and an unvalidated authentication/connection will occur.

```
nc = CreateObject("roNetworkConfiguration",1)
ca = CreateObject("roByteArray")
ca.ReadFile("ca.pem")
nc.SetWiFiCACertificates(ca)
```
#### <span id="page-263-3"></span>Obfuscated WiFi Passphrase

If an obfuscated WiFi passphrase is required, you can substitute the SetObfuscatedWiFiPassphrase() method for the SetWiFiPassphras e() method. Contact [support@brightsign.biz](mailto:support@brightsign.biz) to learn more about generating a key for obfuscation and storing it on the player.

### <span id="page-263-4"></span>TKIP/CCMP Encryption

By default, both WPA (TKIP) and WPA2 (CCMP) encryption is permitted. You can alter this behavior using the SetSecurityMode() method, which accepts a space-separated, case-insensitive list of allowed modes ("ccmp" and "tkip"). If both CCMP and TKIP are allowed, CCMP always has priority.

```
nc = CreateObject("roNetworkConfiguration",1)
nc.SetWiFiSecurityMode("") 'Sets the default mode
nc.SetWiFiSecurityMode("ccmp tkip") 'Explicitly allows both modes (same 
as the default mode)
nc.SetWiFiSecurityMode("ccmp") 'Requires the use of CCMP
```
# Special Cases

### <span id="page-264-0"></span>MD5 Support

MD5 support is enabled by default for backwards-compatibility reasons. This behavior can be modified by passing the "md5=enable" or "md5=disable" string to the SetWiFiEapTlsOptions() method.

```
nc = CreateObject("roNetworkConfiguration",1)
nc.SetWiFiEapTlsOptions("md5=disable")
```
<span id="page-264-1"></span>Anonymous Identity

Some EAP-PEAP/MSCHAP configurations require an anonymous identity. By default, the BrightSign player uses the same inner and outer identity. An anonymous identity can be configured with the SetWiFiEaptTlsOptions() method:

```
nc = CreateObject("roNetworkConfiguration",1)
nc.SetWiFiEapTlsOptions("anonymous_identity=anon@brightsign.biz")
```
*C* Tip

If neither MD5 or identity options are being used, the setting should be cleard by passing a blank string to the SetWiFiEaptTlsOption s() method.

#### <span id="page-264-2"></span>Validity Dates

Validity dates are required for both EAP-TLS and PEAP/MSCHAP. The current time is required to check the certificate. If the player clock has not been set, it will typically set its time using the network, but this requires EAP authentication first. To avoid this problem, there are two special exceptions:

- EAP-TLS: When the clock is not set, the time is set to ten seconds after the client certificate becomes valid, which is usually sufficient to authenticate (though this may not be sufficient for servers with newer certificates than the client).
- PEAP/MSCHAP: There is no client certificate, and the server certificate time is not checked when the date is not set.

The clock can also be set via the [Diagnostic Web Server,](https://brightsign.atlassian.net/wiki/spaces/DOC/pages/370673541/Diagnostic+Web+Server) which prevents either of the above exceptions from being used. Typically, the clock is also set from the network once it is available, so these exceptions are only used on first boot or when the clock battery has been completely emptied.

#### <span id="page-264-3"></span>**Examples**

The following script disables WPA Enterprise configuration (which is otherwise persistent):

```
nc = CreateObject("roNetworkConfiguration", 1)
nc.SetWiFiSecurityMode("")
nc.SetWiFiESSID("")
nc.SetWiFiIdentity("")
nc.SetWiFiCaCertificates("")
nc.SetWiFiClientCertificate("")
nc.SetWiFiPrivateKey("")
nc.SetWiFiPassphrase("")
nc.SetWiFiEapTlsOptions("")
ok = nc . Apply()
```

```
essid = "brightwifi"
pkcs12file = "client.p12"
pkcspass = "passwordgoeshere"
nc = CreateObject("roNetworkConfiguration", 1)
nc.SetWiFiESSID(essid)
p12 = CreateObject("roByteArray")
ok = p12.ReadFile(pkcs12file)
if ok then
     nc.SetWiFiClientCertificate("")
     nc.SetWiFiPrivateKey(p12)
     nc.SetWiFiPassphrase(pkcspass)
    nc.SetWiFiCaCertificates("")
     nc.SetWiFiSecurityMode("")
    nc.SetWiFiIdentity("")
    nc.SetWiFiEapTlsOptions("")
    ok = nc . Apply()end if
```
The following script configures the WiFi for EAP-TLS with additional certificates:

```
essid = "brightwifi"
cafile = "cacert.pem"
pkcs12file = "client.p12"
pkcspass = "passwordgoeshere"
nc = CreateObject("roNetworkConfiguration", 1)
nc.SetWiFiESSID(essid)
p12 = CreateObject("roByteArray")
ok = p12.ReadFile(pkcs12file)
ca = CreateObject("roByteArray")
ok = ca.ReadFile(cafile) and ok
if ok then
     nc.SetWiFiClientCertificate("")
     nc.SetWiFiPrivateKey(p12)
     nc.SetWiFiPassphrase(pkcspass)
     nc.SetWiFiCaCertificates("")
```

```
 nc.SetWiFiSecurityMode("")
     nc.SetWiFiIdentity("")
     nc.SetWiFiEapTlsOptions("")
     ok = nc.Apply()
end if
```
The following script configures the WiFi for PEAP/MSCHAP with additional CA files:

```
essid = "brightwifi"
cafile = "ca.pem"
user = "someuser@brightsign.biz"
pass = "whatever"
ca = CreateObject("roByteArray")
ok = ca.ReadFile(cafile)
if ok then
    nc = CreateObject("roNetworkConfiguration", 1)
    nc.SetWiFiESSID(essid)
     nc.SetWiFiIdentity(user)
    nc.SetWiFiPassphrase(pass)
     nc.SetWiFiCaCertificates(ca)
    nc.SetWiFiClientCertificate("")
    nc.SetWiFiPrivateKey("")
     'Use this if an anonymous outer identity is required
     'nc.SetWiFiEapTlsOptions("anonymous_identity=anon@brightsign.biz")
     nc.SetWiFiEapTlsOptions("")
    ok = nc.Pply() if not ok then
         fail = "Unable to set configuration: " + nc.GetFailureReason()
     end if
else
     fail = "Unable to read file " + cafile
end if
' if not ok, do something with the failure message
```
The following script performs various VLAN configurations on the Ethernet interface:

```
' Configure the VLANs first. Use defaults for VLAN6
n6=CreateObject("roNetworkConfiguration", "eth0.6")
print n6.ResetInterfaceSettings()
print n6.Apply()
```

```
' Use defaults for VLAN11
n11=CreateObject("roNetworkConfiguration", "eth0.11")
print n11.ResetInterfaceSettings()
print n11.Apply()
' Use static IP for VLAN15
n15=CreateObject("roNetworkConfiguration", "eth0.15")
print n15.SetIP4Address("192.168.15.100")
print n15.SetIP4Netmask("255.255.255.0")
print n15.Apply()
' Now enable VLANs 6, 11 and 15 on eth0.
n0=CreateObject("roNetworkConfiguration", "eth0")
print n0.SetVlanIds([6, 11, 15])
print n0.Apply()
```
# <span id="page-267-5"></span>RONETWORKATTACHED

### ON THIS PAGE

- $\bullet$  [ifInt](#page-267-0)
	- [GetInt\(\) As Integer](#page-267-1)
	- [SetInt\(value As Integer\) As Void](#page-267-2)
- [ifString](#page-267-3)
	- [GetString\(\) As String](#page-267-4)
	- [SetString\(value As String\) As Void](#page-268-0)
- [ifUserData](#page-268-1)
	- [SetUserData\(user\\_data As Object\)](#page-268-2)
	- [GetUserData\(\) As Object](#page-268-3)

Version 9 and older versions

- [Version 9 \(OS 9\)](https://brightsign.atlassian.net/wiki/download/attachments/370674351/BrightScript%20Reference%20Manual%20(ver%209).pdf?version=1&modificationDate=1681854822575&cacheVersion=1&api=v2)
- [Version 8 \(OS 8\)](https://brightsign.atlassian.net/wiki/download/attachments/370674351/BrightScriptReferenceManual%20(ver%208).pdf?version=1&modificationDate=1681851693731&cacheVersion=1&api=v2)
- [Version 7.1](https://brightsign.atlassian.net/wiki/download/attachments/370674351/BrightScript%20Reference%20Manual%20(ver%207.1).pdf?version=1&modificationDate=1681851450896&cacheVersion=1&api=v2)
- [Version 7.0](https://brightsign.atlassian.net/wiki/download/attachments/370674351/BrightScript%20Reference%20Manual%20(ver%207.0).pdf?version=1&modificationDate=1681851517656&cacheVersion=1&api=v2)
- [Version 6.2](https://brightsign.atlassian.net/wiki/download/attachments/370674351/BrightScript%20Reference%20Manual%20(ver%206.2).pdf?version=1&modificationDate=1681851180597&cacheVersion=1&api=v2)
- [Version 6.1](https://brightsign.atlassian.net/wiki/download/attachments/370674351/BrightSignReferenceManual_V6.1.pdf?version=1&modificationDate=1681851246728&cacheVersion=1&api=v2)
- **[Previous Versions](https://support.brightsign.biz/hc/en-us/articles/218067797-Legacy-Documentation-and-User-Guides)**

This object implements the *ifInt* and *ifSt[r](#page-271-0)ing* interfaces to report the index of an attached [network interface](#page-251-0). Instances of this object are posted by r [oNetworkHotplug](#page-271-0) when a configured network connection becomes available. For Ethernet, it may take some time after the cable is inserted for this to take place.

<span id="page-267-0"></span>**ifInt**

<span id="page-267-1"></span>GetInt() As Integer

Returns the interface ID of the event. This method returns -1 VLAN interfaces; use GetString() to retrieve the interface name.

<span id="page-267-2"></span>SetInt(value As Integer) As Void

Sets the value that will be returned by GetInt().

<span id="page-267-3"></span>**ifString**

<span id="page-267-4"></span>GetString() As String

Returns the interface name ("eth0", "wlan0", "ppp0") of the roNetworkConfiguration instance associated with the event.

<span id="page-268-0"></span>SetString(value As String) As Void

Sets the value that will be returned by GetString().

<span id="page-268-1"></span>**ifUserData**

<span id="page-268-2"></span>SetUserData(user\_data As Object)

Sets the user data.

<span id="page-268-3"></span>GetUserData() As Object

Returns the user data that has previously been set via SetUserData () (either on the source or event object). This method will return Invalid if no data has been set.

# <span id="page-268-11"></span>RONETWORKDETACHED

# ON THIS PAGE

- $\bullet$  [ifInt](#page-268-4)
	- [GetInt\(\) As Integer](#page-268-5)
	- [SetInt\(value As Integer\) As Void](#page-268-6)
- [ifString](#page-268-7)
	- [GetString\(\) As String](#page-268-8)
	- [SetString\(value As String\) As Void](#page-268-9)
- [ifUserData](#page-268-10)
	- [SetUserData\(user\\_data As Object\)](#page-269-0)
	- [GetUserData\(\) As Object](#page-269-1)

## Version 9 and older versions

- [Version 9 \(OS 9\)](https://brightsign.atlassian.net/wiki/download/attachments/370674351/BrightScript%20Reference%20Manual%20(ver%209).pdf?version=1&modificationDate=1681854822575&cacheVersion=1&api=v2)
- [Version 8 \(OS 8\)](https://brightsign.atlassian.net/wiki/download/attachments/370674351/BrightScriptReferenceManual%20(ver%208).pdf?version=1&modificationDate=1681851693731&cacheVersion=1&api=v2)
- [Version 7.1](https://brightsign.atlassian.net/wiki/download/attachments/370674351/BrightScript%20Reference%20Manual%20(ver%207.1).pdf?version=1&modificationDate=1681851450896&cacheVersion=1&api=v2)
- [Version 7.0](https://brightsign.atlassian.net/wiki/download/attachments/370674351/BrightScript%20Reference%20Manual%20(ver%207.0).pdf?version=1&modificationDate=1681851517656&cacheVersion=1&api=v2)
- [Version 6.2](https://brightsign.atlassian.net/wiki/download/attachments/370674351/BrightScript%20Reference%20Manual%20(ver%206.2).pdf?version=1&modificationDate=1681851180597&cacheVersion=1&api=v2)
- [Version 6.1](https://brightsign.atlassian.net/wiki/download/attachments/370674351/BrightSignReferenceManual_V6.1.pdf?version=1&modificationDate=1681851246728&cacheVersion=1&api=v2)
- **[Previous Versions](https://support.brightsign.biz/hc/en-us/articles/218067797-Legacy-Documentation-and-User-Guides)**

This object implements the *ifInt* interface to report the index of a detached [network interface](#page-251-0). Instances of this object are posted by [roNetworkHotp](#page-271-0) [lug](#page-271-0) when a configured network connection becomes unavailable.

<span id="page-268-4"></span>**ifInt**

### <span id="page-268-5"></span>GetInt() As Integer

Returns the interface ID of the event. This method returns -1 VLAN interfaces; use GetString() to retrieve the interface name.

<span id="page-268-6"></span>SetInt(value As Integer) As Void

Sets the value that will be returned by GetInt().

<span id="page-268-7"></span>**ifString**

<span id="page-268-8"></span>GetString() As String

Returns the interface name ("eth0", "wlan0", "ppp0") of the roNetworkConfiguration instance associated with the event.

<span id="page-268-9"></span>SetString(value As String) As Void

<span id="page-268-10"></span>Sets the value that will be returned by GetString().

**ifUserData**

<span id="page-269-0"></span>SetUserData(user\_data As Object)

Sets the user data.

### <span id="page-269-1"></span>GetUserData() As Object

Returns the user data that has previously been set via SetUserData () (either on the source or event object). This method will return Invalid if no data has been set.

# RONETWORKDISCOVERY

# ON THIS PAGE

- **•** [ifNetworkDiscovery](#page-269-2)
	- [Search\(parameters As roAssociativeArray\) As Boolean](#page-269-3)
- [ifMessagePort](#page-269-4)
	- [SetPort\(port As roMessagePort\)](#page-269-5)
- [ifUserData](#page-269-6)
	- [SetUserData\(user\\_data As Object\)](#page-270-0)
	- [GetUserData\(\) As Object](#page-270-1)
- [Event Types](#page-270-2)

### Version 9 and older versions

- [Version 9 \(OS 9\)](https://brightsign.atlassian.net/wiki/download/attachments/370674351/BrightScript%20Reference%20Manual%20(ver%209).pdf?version=1&modificationDate=1681854822575&cacheVersion=1&api=v2)
- [Version 8 \(OS 8\)](https://brightsign.atlassian.net/wiki/download/attachments/370674351/BrightScriptReferenceManual%20(ver%208).pdf?version=1&modificationDate=1681851693731&cacheVersion=1&api=v2)
- [Version 7.1](https://brightsign.atlassian.net/wiki/download/attachments/370674351/BrightScript%20Reference%20Manual%20(ver%207.1).pdf?version=1&modificationDate=1681851450896&cacheVersion=1&api=v2)
- [Version 7.0](https://brightsign.atlassian.net/wiki/download/attachments/370674351/BrightScript%20Reference%20Manual%20(ver%207.0).pdf?version=1&modificationDate=1681851517656&cacheVersion=1&api=v2)
- [Version 6.2](https://brightsign.atlassian.net/wiki/download/attachments/370674351/BrightScript%20Reference%20Manual%20(ver%206.2).pdf?version=1&modificationDate=1681851180597&cacheVersion=1&api=v2)
- [Version 6.1](https://brightsign.atlassian.net/wiki/download/attachments/370674351/BrightSignReferenceManual_V6.1.pdf?version=1&modificationDate=1681851246728&cacheVersion=1&api=v2)
- **[Previous Versions](https://support.brightsign.biz/hc/en-us/articles/218067797-Legacy-Documentation-and-User-Guides)**

This object allows for zeroconf discovery of devices on the local network (including other BrightSign players) using mDNS. Other BrightSign players must be running an instance of [roNetworkAdvertisement](#page-250-0) to be discovered using the roNetworkDiscovery object.

Object Creation: The roNetworkDiscovery object is created with no parameters.

CreateObject("roNetworkDiscovery")

#### <span id="page-269-2"></span>**ifNetworkDiscovery**

<span id="page-269-3"></span>Search(parameters As roAssociativeArray) As Boolean

Searches for BrightSign players on the local network. A player will only respond to the search if it is currently running an instance of roNetworkAdv ertisement. Search results will be posted to the attached message port. Search parameters are passed to this method as an associative array containing the following values:

- type: The service type. If this entry is omitted, the search will default to "\_http.\_tcp".
- protocol: The IP protocol. Acceptable values are "IPv4" and "IPv6". You can also omit this entry if you wish to search for players using either protocol.

#### <span id="page-269-4"></span>**ifMessagePort**

#### <span id="page-269-5"></span>SetPort(port As roMessagePort)

<span id="page-269-6"></span>Posts events to the attached message port. See the Event Types section below for more details.

**ifUserData**

<span id="page-270-0"></span>SetUserData(user\_data As Object)

Sets the user data that will be returned when events are raised.

<span id="page-270-1"></span>GetUserData() As Object

Returns the user data that has previously been set via SetUserData(). It will return Invalid if no data has been set.

#### <span id="page-270-2"></span>**Event Types**

The roNetworkDiscovery object can post three event object types to the attached message port:

- roNetworkDiscoveryResolvedEvent: Raised when a host is fully resolved.
- roNetworkDiscoveryCompletedEvent: Raised when the search is complete.
- roNetworkDiscoveryGeneralEvent: Raised for events other than the above two. This event rarely occurs.

All three event objects offer the SetUserData(), GetUserData(), and GetData() methods. Use GetData() to retrieve an associative array of results. For the roNetworkDiscoveryResolvedEvent object, calling GetData() will return the following entries:

- protocol: The network protocol family that was used for discovery, either "IPv4" or "IPv6". Note that this is not necessarily the address family for the returned address; it is possible for IPv6 addresses to be advertised over an IPv4 transport, or vice versa.
- host name: The hostname of the player
- name: The service name
- txt: An associative array containing arbitrary text entries specified during instantiation of the roNetworkAdvertisement instance.
- domain: The domain of the player
- type: The service type
- address: The IPv4 or IPv6 address

The following script searches for a player running an roNetworkAdvertisement instance and prints the results of the discovery.

```
rn = CreateObject("roNetworkDiscovery")
mp = CreateObject("roMessagePort")
rn.SetPort(mp)
params = \{\}rn.Search(params)
complete = false
while not complete
     ev = mp.WaitMessage(10000)
     if ev = invalid then
         stop
     end if
     if type(ev) = "roNetworkDiscoveryCompletedEvent" then
         print "roNetworkDiscoveryCompletedEvent"
     end if
     if type(ev) = "roNetworkDiscoveryGeneralEvent" then
         print "roNetworkDiscoveryGeneralEvent"
     end if
     if type(ev) = "roNetworkDiscoveryResolvedEvent" then
         complete = true
```

```
 data = ev.GetData()
         print "DATA:"; data
         print "DONE"
         textdata = data[ "txt" ]
         if textdata <> invalid then
              print "TEXT: "; textdata
         endif
     end if
end while
```
# <span id="page-271-0"></span>RONETWORKHOTPLUG

## ON THIS PAGE

- [ifMessagePort](#page-271-1)
	- [SetPort\(a As Object\)](#page-271-2)
- **•** [ifUserData](#page-271-3)
	- [SetUserData\(user\\_data As Object\)](#page-271-4)
	- [GetUserData\(\) As Object](#page-271-5)

#### Version 9 and older versions

- [Version 9 \(OS 9\)](https://brightsign.atlassian.net/wiki/download/attachments/370674351/BrightScript%20Reference%20Manual%20(ver%209).pdf?version=1&modificationDate=1681854822575&cacheVersion=1&api=v2)
- [Version 8 \(OS 8\)](https://brightsign.atlassian.net/wiki/download/attachments/370674351/BrightScriptReferenceManual%20(ver%208).pdf?version=1&modificationDate=1681851693731&cacheVersion=1&api=v2)
- [Version 7.1](https://brightsign.atlassian.net/wiki/download/attachments/370674351/BrightScript%20Reference%20Manual%20(ver%207.1).pdf?version=1&modificationDate=1681851450896&cacheVersion=1&api=v2)
- [Version 7.0](https://brightsign.atlassian.net/wiki/download/attachments/370674351/BrightScript%20Reference%20Manual%20(ver%207.0).pdf?version=1&modificationDate=1681851517656&cacheVersion=1&api=v2)
- [Version 6.2](https://brightsign.atlassian.net/wiki/download/attachments/370674351/BrightScript%20Reference%20Manual%20(ver%206.2).pdf?version=1&modificationDate=1681851180597&cacheVersion=1&api=v2)
- [Version 6.1](https://brightsign.atlassian.net/wiki/download/attachments/370674351/BrightSignReferenceManual_V6.1.pdf?version=1&modificationDate=1681851246728&cacheVersion=1&api=v2)
- **[Previous Versions](https://support.brightsign.biz/hc/en-us/articles/218067797-Legacy-Documentation-and-User-Guides)**

This object can be used to generate events when a [network interface](#page-251-0) becomes available or unavailable. It will post events of type [roNetworkAttac](#page-267-5) [hed](#page-267-5) and [roNetworkDetached](#page-268-11) to the associated message port.

To determine which network was attached or detached, the script needs to call GetInt() or GetString() on the roNetworkAttached/roNetwork Detached event object. These methods provide an index of the network interface that was attached or detached.

### **A** Note

Reconfiguring a network interface using roNetworkConfiguration may cause it to detach and attach again. A DHCP address renewal may cause an roNetworkAttached event, even if the IP address hasn't changed.

<span id="page-271-1"></span>**ifMessagePort**

<span id="page-271-2"></span>SetPort(a As Object)

Posts messages of type roNetworkAttached/roNetworkDetached to the attached message port.

<span id="page-271-3"></span>**ifUserData**

<span id="page-271-4"></span>SetUserData(user\_data As Object)

Sets the user data that will be returned when events are raised.

<span id="page-271-5"></span>GetUserData() As Object

Returns the user data that has previously been set via SetUserData(). It will return Invalid if no data has been set.

RONETWORKSTATISTICS

# ON THIS PAGE

- **•** [ifNetworkStatistics](#page-272-0)
	- [GetTotals\(\) As roAssociativeArray](#page-272-1)
	- [GetIncremental\(\) As roAssociativeArray](#page-272-2)

Version 9 and older versions

- [Version 9 \(OS 9\)](https://brightsign.atlassian.net/wiki/download/attachments/370674351/BrightScript%20Reference%20Manual%20(ver%209).pdf?version=1&modificationDate=1681854822575&cacheVersion=1&api=v2)
- [Version 8 \(OS 8\)](https://brightsign.atlassian.net/wiki/download/attachments/370674351/BrightScriptReferenceManual%20(ver%208).pdf?version=1&modificationDate=1681851693731&cacheVersion=1&api=v2)
- [Version 7.1](https://brightsign.atlassian.net/wiki/download/attachments/370674351/BrightScript%20Reference%20Manual%20(ver%207.1).pdf?version=1&modificationDate=1681851450896&cacheVersion=1&api=v2)
- [Version 7.0](https://brightsign.atlassian.net/wiki/download/attachments/370674351/BrightScript%20Reference%20Manual%20(ver%207.0).pdf?version=1&modificationDate=1681851517656&cacheVersion=1&api=v2)
- [Version 6.2](https://brightsign.atlassian.net/wiki/download/attachments/370674351/BrightScript%20Reference%20Manual%20(ver%206.2).pdf?version=1&modificationDate=1681851180597&cacheVersion=1&api=v2)
- [Version 6.1](https://brightsign.atlassian.net/wiki/download/attachments/370674351/BrightSignReferenceManual_V6.1.pdf?version=1&modificationDate=1681851246728&cacheVersion=1&api=v2)
- [Previous Versions](https://support.brightsign.biz/hc/en-us/articles/218067797-Legacy-Documentation-and-User-Guides)

This object allows you to monitor and post how much bandwidth the player is using.

Object Creation: The roNetworkStatistics object is created with a single parameter.

CreateObject("roNetworkStatistics", network\_interface as Integer)

# The network\_interface parameter is used to distinguish between the following:

- 0: The Ethernet port on the BrightSign player.
- 1: The optional internal Wi-Fi.

### <span id="page-272-0"></span>**ifNetworkStatistics**

<span id="page-272-1"></span>GetTotals() As roAssociativeArray

Yields the total network figures since booting up.

<span id="page-272-2"></span>GetIncremental() As roAssociativeArray

Yields the total network figures since booting up. Then, every subsequent time this method is called, it will yield the amount each figure has changed since the previous call.

#### A **Note**

If multiple instances of roNetworkStatistics are created, GetIncremental() calls for each instance will track changes independently.

Both methods return the following statistics as floating point values:

- tx\_carrier\_errors
- tx\_packets
- rx\_packets
- tx\_errors
- rx\_frame\_errors
- tx\_bytes
- rx\_errors
- tx\_collisions
- rx\_dropped
- tx\_compressed
- rx\_multicast
- tx\_dropped
- rx\_fifo\_errors
- rx\_bytes
- tx\_fifo\_errors

# • rx\_compressed

# ROOPENVPN

- Version 9 and older versions
	- [Version 9 \(OS 9\)](https://brightsign.atlassian.net/wiki/download/attachments/370674351/BrightScript%20Reference%20Manual%20(ver%209).pdf?version=1&modificationDate=1681854822575&cacheVersion=1&api=v2)
	- [Version 8 \(OS 8\)](https://brightsign.atlassian.net/wiki/download/attachments/370674351/BrightScriptReferenceManual%20(ver%208).pdf?version=1&modificationDate=1681851693731&cacheVersion=1&api=v2)
	- [Version 7.1](https://brightsign.atlassian.net/wiki/download/attachments/370674351/BrightScript%20Reference%20Manual%20(ver%207.1).pdf?version=1&modificationDate=1681851450896&cacheVersion=1&api=v2)
	- [Version 7.0](https://brightsign.atlassian.net/wiki/download/attachments/370674351/BrightScript%20Reference%20Manual%20(ver%207.0).pdf?version=1&modificationDate=1681851517656&cacheVersion=1&api=v2)
	- [Version 6.2](https://brightsign.atlassian.net/wiki/download/attachments/370674351/BrightScript%20Reference%20Manual%20(ver%206.2).pdf?version=1&modificationDate=1681851180597&cacheVersion=1&api=v2)
	- [Version 6.1](https://brightsign.atlassian.net/wiki/download/attachments/370674351/BrightSignReferenceManual_V6.1.pdf?version=1&modificationDate=1681851246728&cacheVersion=1&api=v2)
	- **[Previous Versions](https://support.brightsign.biz/hc/en-us/articles/218067797-Legacy-Documentation-and-User-Guides)**

The roOpenVpn object can be used to connect players and servers through a VPN without making them accessible to everyone.

Object Creation:

CreateObject("roOpenVpn")

<span id="page-273-0"></span>**OpenVpnParams**

<span id="page-273-1"></span>archive\_file as string

Path to the configuration zip

<span id="page-273-2"></span>obfuscated\_secret as string

Encrypted passphrase for protected certificates

<span id="page-273-3"></span>InstallAndRun(params as OpenVpnParams) as Boolean

Install the configuration and run it

<span id="page-273-4"></span>openvpn Uninstall() as Boolean

Stop and uninstall the configuration

<span id="page-273-5"></span>**Example**

```
 ovpn = CreateObject("roOpenVpn")
params = \{\}params.archive_file = "openvpn.zip"
ovpn.InstallAndRun(params)
ovpn.Uninstall()
```
#### ON THIS PAGE

- [OpenVpnParams](#page-273-0)
	- [archive\\_file as](#page-273-1)  [string](#page-273-1)
	- [obfuscated\\_se](#page-273-2) [cret as string](#page-273-2)
	- [InstallAndRun](#page-273-3) [\(params as](#page-273-3)  [OpenVpnPara](#page-273-3) [ms\) as Boolean](#page-273-3)
	- [openvpn](#page-273-4)  [Uninstall\(\) as](#page-273-4)  [Boolean](#page-273-4)
- [Example](#page-273-5)

# ROPTP

# ON THIS PAGE

- [ifUserData](#page-274-0)
	- [SetUserData\(user\\_data As Object\)](#page-274-1)
	- [GetUserData\(\) As Object](#page-274-2)
- [ifMessagePort](#page-274-3)
	- [SetPort\(port As roMessagePort\)](#page-274-4)
- $\bullet$  [ifPtp](#page-274-5)
	- [GetPtpStatus\(\) As roAssociativeArray](#page-274-6)

## Version 9 and older versions

- [Version 9 \(OS 9\)](https://brightsign.atlassian.net/wiki/download/attachments/370674351/BrightScript%20Reference%20Manual%20(ver%209).pdf?version=1&modificationDate=1681854822575&cacheVersion=1&api=v2)
- [Version 8 \(OS 8\)](https://brightsign.atlassian.net/wiki/download/attachments/370674351/BrightScriptReferenceManual%20(ver%208).pdf?version=1&modificationDate=1681851693731&cacheVersion=1&api=v2)
- [Version 7.1](https://brightsign.atlassian.net/wiki/download/attachments/370674351/BrightScript%20Reference%20Manual%20(ver%207.1).pdf?version=1&modificationDate=1681851450896&cacheVersion=1&api=v2)
- [Version 7.0](https://brightsign.atlassian.net/wiki/download/attachments/370674351/BrightScript%20Reference%20Manual%20(ver%207.0).pdf?version=1&modificationDate=1681851517656&cacheVersion=1&api=v2)
- [Version 6.2](https://brightsign.atlassian.net/wiki/download/attachments/370674351/BrightScript%20Reference%20Manual%20(ver%206.2).pdf?version=1&modificationDate=1681851180597&cacheVersion=1&api=v2)
- [Version 6.1](https://brightsign.atlassian.net/wiki/download/attachments/370674351/BrightSignReferenceManual_V6.1.pdf?version=1&modificationDate=1681851246728&cacheVersion=1&api=v2)
- [Previous Versions](https://support.brightsign.biz/hc/en-us/articles/218067797-Legacy-Documentation-and-User-Guides)

This object can be used to retrieve information about the network PTP state of the player.

Object Creation: This object is created with no additional parameters.

```
ptp = CreateObject("roPtp")
```
#### <span id="page-274-0"></span>**ifUserData**

<span id="page-274-1"></span>SetUserData(user\_data As Object)

Sets the user data that will be returned when events are raised.

#### <span id="page-274-2"></span>GetUserData() As Object

Returns the user data that has previously been set via SetUserData(). It will return Invalid if no data has been set.

<span id="page-274-3"></span>**ifMessagePort**

<span id="page-274-4"></span>SetPort(port As roMessagePort)

Posts messages of the type roPtpEvent to the attached message port.

<span id="page-274-5"></span>**ifPtp**

<span id="page-274-6"></span>GetPtpStatus() As roAssociativeArray

Returns an associative array containing information about the network PTP state of the player:

- state: A string indicating the current PTP state of the player. Values can be "MASTER", "SLAVE", or "UNCALIBRATED".
- timestamp: A value indicating when the PTP state was last changed. This value is measured in seconds since the player booted. This value can be compared against the total uptime of the player, which is retrieved by calling UpTime(0).

# ROPTPEVENT

# ON THIS PAGE

- [ifUserData](#page-275-0)
	- [SetUserData\(user\\_data As Object\)](#page-275-1)
	- [GetUserData\(\) As Object](#page-275-2)
- [ifPtpEvent](#page-275-3)
	- [GetPtpStatus\(\) As roAssociativeArray](#page-275-4)
- Version 9 and older versions
	- [Version 9 \(OS 9\)](https://brightsign.atlassian.net/wiki/download/attachments/370674351/BrightScript%20Reference%20Manual%20(ver%209).pdf?version=1&modificationDate=1681854822575&cacheVersion=1&api=v2)
	- [Version 8 \(OS 8\)](https://brightsign.atlassian.net/wiki/download/attachments/370674351/BrightScriptReferenceManual%20(ver%208).pdf?version=1&modificationDate=1681851693731&cacheVersion=1&api=v2)
	- [Version 7.1](https://brightsign.atlassian.net/wiki/download/attachments/370674351/BrightScript%20Reference%20Manual%20(ver%207.1).pdf?version=1&modificationDate=1681851450896&cacheVersion=1&api=v2)
	- [Version 7.0](https://brightsign.atlassian.net/wiki/download/attachments/370674351/BrightScript%20Reference%20Manual%20(ver%207.0).pdf?version=1&modificationDate=1681851517656&cacheVersion=1&api=v2)
	- [Version 6.2](https://brightsign.atlassian.net/wiki/download/attachments/370674351/BrightScript%20Reference%20Manual%20(ver%206.2).pdf?version=1&modificationDate=1681851180597&cacheVersion=1&api=v2)
	- [Version 6.1](https://brightsign.atlassian.net/wiki/download/attachments/370674351/BrightSignReferenceManual_V6.1.pdf?version=1&modificationDate=1681851246728&cacheVersion=1&api=v2)
	- **[Previous Versions](https://support.brightsign.biz/hc/en-us/articles/218067797-Legacy-Documentation-and-User-Guides)**

This event object is generated by the roPtp object whenever the PTP status of the player changes.

### <span id="page-275-0"></span>**ifUserData**

<span id="page-275-1"></span>SetUserData(user\_data As Object)

Sets the user data that will be returned when events are raised.

<span id="page-275-2"></span>GetUserData() As Object

Returns the user data that has previously been set via SetUserData (). It will return Invalid if no data has been set.

<span id="page-275-3"></span>**ifPtpEvent**

#### <span id="page-275-4"></span>GetPtpStatus() As roAssociativeArray

Returns an associative array containing information about the network PTP state of the player:

- state: A string indicating the current PTP state of the player. Values can be "MASTER", "SLAVE", or "UNCALIBRATED".
- timestamp: A value indicating when the PTP state was last changed. This value is measured in seconds since the player booted. This value can be compared against the total uptime of the player, which is retrieved by calling UpTime (0).

# **RORSSARTICLE**

# ON THIS PAGE

- **•** [ifRssArticle](#page-276-0)
	- [GetTitle\(\) As String](#page-276-1)
	- [GetDescription\(\) As String](#page-276-2)
	- [GetTimestampInSeconds\(a As Integer\) As Boolean](#page-276-3)

### Version 9 and older versions

- [Version 9 \(OS 9\)](https://brightsign.atlassian.net/wiki/download/attachments/370674351/BrightScript%20Reference%20Manual%20(ver%209).pdf?version=1&modificationDate=1681854822575&cacheVersion=1&api=v2)
- [Version 8 \(OS 8\)](https://brightsign.atlassian.net/wiki/download/attachments/370674351/BrightScriptReferenceManual%20(ver%208).pdf?version=1&modificationDate=1681851693731&cacheVersion=1&api=v2)
- [Version 7.1](https://brightsign.atlassian.net/wiki/download/attachments/370674351/BrightScript%20Reference%20Manual%20(ver%207.1).pdf?version=1&modificationDate=1681851450896&cacheVersion=1&api=v2)
- [Version 7.0](https://brightsign.atlassian.net/wiki/download/attachments/370674351/BrightScript%20Reference%20Manual%20(ver%207.0).pdf?version=1&modificationDate=1681851517656&cacheVersion=1&api=v2)
- [Version 6.2](https://brightsign.atlassian.net/wiki/download/attachments/370674351/BrightScript%20Reference%20Manual%20(ver%206.2).pdf?version=1&modificationDate=1681851180597&cacheVersion=1&api=v2)
- [Version 6.1](https://brightsign.atlassian.net/wiki/download/attachments/370674351/BrightSignReferenceManual_V6.1.pdf?version=1&modificationDate=1681851246728&cacheVersion=1&api=v2)
- [Previous Versions](https://support.brightsign.biz/hc/en-us/articles/218067797-Legacy-Documentation-and-User-Guides)

Objects of type roRssArticle are returned by the roRssParser.GetNextArticle() method. These instances can be passed to the roTextWidget object to display the feed on-screen.

<span id="page-276-0"></span>**ifRssArticle**

<span id="page-276-1"></span>GetTitle() As String

Returns the title of the RSS item.

<span id="page-276-2"></span>GetDescription() As String

Returns the content of the RSS item.

<span id="page-276-3"></span>GetTimestampInSeconds(a As Integer) As Boolean

Returns in seconds the difference in publication date between this RSS item and the most recent item in the feed. The user can utilize this to decide if an article is too old to display.

SetTitle(a As String) As Boolean

SetDescription(a As String) As Boolean

SetTimestampInSeconds(a As Integer) As Boolean

#### **Important**

For firmware versions 4.7.x and above, if no alpha value is specified when roTextWidget.SetForegroundColor() is called, the text widget area will appear blank.

# **Example**

```
u=CreateObject("roUrlTransfer")
u.SetUrl("http://www.lemonde.fr/rss/sequence/0,2-3208,1-0,0.xml")
u.GetToFile("tmp:/rss.xml")
r=CreateObject("roRssParser")
r.ParseFile("tmp:/rss.xml")
EnableZoneSupport(1)
b=CreateObject("roRectangle", 0, 668, 1024, 100)
t=CreateObject("roTextWidget", b, 3, 2, 2)
t.SetForegroundColor(&hFFD0D0D0)
t.Show()
a = r.GetNextArticle()
while type(a) = "roRssArticle"
        t.PushString(a.GetDescription())
        sleep(1000)
        a = r.GetNextArticle()
end while
```

```
while true
        sleep(1000)
end while
```
# RORSSPARSER

# ON THIS PAGE

- [ifRssParser](#page-277-0)
	- [ParseFile\(filename As String\) As Boolean](#page-277-1)
	- [ParseString\(filename As String\) As Boolean](#page-277-2)
	- [GetNextArticle\(\) As Object](#page-277-3)

Version 9 and older versions

- [Version 9 \(OS 9\)](https://brightsign.atlassian.net/wiki/download/attachments/370674351/BrightScript%20Reference%20Manual%20(ver%209).pdf?version=1&modificationDate=1681854822575&cacheVersion=1&api=v2)
- [Version 8 \(OS 8\)](https://brightsign.atlassian.net/wiki/download/attachments/370674351/BrightScriptReferenceManual%20(ver%208).pdf?version=1&modificationDate=1681851693731&cacheVersion=1&api=v2)
- [Version 7.1](https://brightsign.atlassian.net/wiki/download/attachments/370674351/BrightScript%20Reference%20Manual%20(ver%207.1).pdf?version=1&modificationDate=1681851450896&cacheVersion=1&api=v2)
- [Version 7.0](https://brightsign.atlassian.net/wiki/download/attachments/370674351/BrightScript%20Reference%20Manual%20(ver%207.0).pdf?version=1&modificationDate=1681851517656&cacheVersion=1&api=v2)
- [Version 6.2](https://brightsign.atlassian.net/wiki/download/attachments/370674351/BrightScript%20Reference%20Manual%20(ver%206.2).pdf?version=1&modificationDate=1681851180597&cacheVersion=1&api=v2)
- [Version 6.1](https://brightsign.atlassian.net/wiki/download/attachments/370674351/BrightSignReferenceManual_V6.1.pdf?version=1&modificationDate=1681851246728&cacheVersion=1&api=v2)
- **[Previous Versions](https://support.brightsign.biz/hc/en-us/articles/218067797-Legacy-Documentation-and-User-Guides)**

The roRssParser object is used to parse an RSS feed before displaying it. Each item in an RSS feed is represented by an roRssArticle object.

<span id="page-277-0"></span>**ifRssParser**

<span id="page-277-1"></span>ParseFile(filename As String) As Boolean

Parses an RSS feed from a file.

<span id="page-277-2"></span>ParseString(filename As String) As Boolean

Parses an RSS feed from a string.

<span id="page-277-3"></span>GetNextArticle() As Object

Gets the next article parsed by the RSS parser. The articles are sorted by publication date, with the most recent article first. This returns an roRss Article object if there is one. Otherwise, an integer is returned.

# RORTSPSTREAM

# ON THIS PAGE

- **•** [ifRtspStream](#page-278-0)
	- [GetUrl\(\) As String](#page-278-1)
	- [AddHeader\(header As String, text As String\)](#page-278-2)
	- [ClearHeaders\(\)](#page-278-3)
- [ifMessagePort](#page-278-4)
	- [SetPort\(port As roMessagePort\)](#page-278-5)
- **•** [ifUserData](#page-278-6)
	- [SetUserData\(user\\_data As Object\)](#page-278-7)
	- [GetUserData\(\) As Object](#page-278-8)

Version 9 and older versions

- [Version 9 \(OS 9\)](https://brightsign.atlassian.net/wiki/download/attachments/370674351/BrightScript%20Reference%20Manual%20(ver%209).pdf?version=1&modificationDate=1681854822575&cacheVersion=1&api=v2)
- [Version 8 \(OS 8\)](https://brightsign.atlassian.net/wiki/download/attachments/370674351/BrightScriptReferenceManual%20(ver%208).pdf?version=1&modificationDate=1681851693731&cacheVersion=1&api=v2)
- [Version 7.1](https://brightsign.atlassian.net/wiki/download/attachments/370674351/BrightScript%20Reference%20Manual%20(ver%207.1).pdf?version=1&modificationDate=1681851450896&cacheVersion=1&api=v2)
- [Version 7.0](https://brightsign.atlassian.net/wiki/download/attachments/370674351/BrightScript%20Reference%20Manual%20(ver%207.0).pdf?version=1&modificationDate=1681851517656&cacheVersion=1&api=v2)
- [Version 6.2](https://brightsign.atlassian.net/wiki/download/attachments/370674351/BrightScript%20Reference%20Manual%20(ver%206.2).pdf?version=1&modificationDate=1681851180597&cacheVersion=1&api=v2)
- [Version 6.1](https://brightsign.atlassian.net/wiki/download/attachments/370674351/BrightSignReferenceManual_V6.1.pdf?version=1&modificationDate=1681851246728&cacheVersion=1&api=v2)
- **[Previous Versions](https://support.brightsign.biz/hc/en-us/articles/218067797-Legacy-Documentation-and-User-Guides)**

This is a simple media-streaming object that is passed to the roVideoPlayer.PlayFile() method. Use this object to play UDP, RTP, HLS, and HTTP streams. See the [Video Streaming](http://support.brightsign.biz/entries/22262919-What-video-streaming-protocols-are-supported-by-BrightSign-players-) and [IP Camera](http://support.brightsign.biz/entries/21693211-does-the-brightsign-support-streaming-from-ip-camera) FAQs for more details.

Object Creation: To play a stream, instantiate an roRtspStream object with a URL as its argument. Then pass it to the PlayFile() method as shown in the following example:

```
v = createobject("rovideoplayer")
r = createobject("rortspstream", "http://172.30.1.37/alldigital/1080p
/playlist.m3u8")
v.playfile({rtsp:r})
```
**Note**

The key in the passed associative array will always be "rtsp", no matter which streaming protocol is used.

<span id="page-278-0"></span>**ifRtspStream**

#### <span id="page-278-1"></span>GetUrl() As String

Retrieves the currently configured URL.

#### <span id="page-278-2"></span>AddHeader(header As String, text As String)

Adds the specified header and header text to the streaming request. The ":" after the header and the "\r\n" after the header text are supplied automatically by the method. Headers only take effect when a stream is played; you cannot add more headers when a stream is playing (though these headers will be applied if the stream is played again).

#### <span id="page-278-3"></span>ClearHeaders()

Removes headers that have been added using the AddHeader() method.

<span id="page-278-4"></span>**ifMessagePort**

#### <span id="page-278-5"></span>SetPort(port As roMessagePort)

Posts event messages to the attached message port. The event messages are of the type roRtspStreamEvent and will implement the ifInt interface.

<span id="page-278-6"></span>**ifUserData**

<span id="page-278-7"></span>SetUserData(user\_data As Object)

Sets the user data that will be returned when events are raised.

#### <span id="page-278-8"></span>GetUserData() As Object

Returns the user data that has previously been set via SetUserData(). It will return Invalid if no data has been set.

# ROSNMPAGENT

# ON THIS PAGE

- [ifSnmpAgent](#page-279-0)
	- [AddOidHandler\(oid\\_string As String, writable\\_flag As Boolean, initial\\_value As Object\) As Boolean](#page-279-1)
	- [GetOidValue\(oid\\_string As String\) As Object](#page-279-2)
	- [SetOidValue\(oid\\_string As String, new\\_value As Object\) As Boolean](#page-279-3)
- [Start\(\) As Boolean](#page-279-4)
- [ifUserData](#page-280-0)
	- [SetUserData\(user\\_data As Object\)](#page-280-1)
	- [GetUserData\(\) As Object](#page-280-2)
- [ifMessagePort](#page-280-3)
	- [SetPort\(port As roMessagePort\)](#page-280-4)

Version 9 and older versions

- [Version 9 \(OS 9\)](https://brightsign.atlassian.net/wiki/download/attachments/370674351/BrightScript%20Reference%20Manual%20(ver%209).pdf?version=1&modificationDate=1681854822575&cacheVersion=1&api=v2)
- [Version 8 \(OS 8\)](https://brightsign.atlassian.net/wiki/download/attachments/370674351/BrightScriptReferenceManual%20(ver%208).pdf?version=1&modificationDate=1681851693731&cacheVersion=1&api=v2)
- [Version 7.1](https://brightsign.atlassian.net/wiki/download/attachments/370674351/BrightScript%20Reference%20Manual%20(ver%207.1).pdf?version=1&modificationDate=1681851450896&cacheVersion=1&api=v2)
- [Version 7.0](https://brightsign.atlassian.net/wiki/download/attachments/370674351/BrightScript%20Reference%20Manual%20(ver%207.0).pdf?version=1&modificationDate=1681851517656&cacheVersion=1&api=v2)
- [Version 6.2](https://brightsign.atlassian.net/wiki/download/attachments/370674351/BrightScript%20Reference%20Manual%20(ver%206.2).pdf?version=1&modificationDate=1681851180597&cacheVersion=1&api=v2)
- [Version 6.1](https://brightsign.atlassian.net/wiki/download/attachments/370674351/BrightSignReferenceManual_V6.1.pdf?version=1&modificationDate=1681851246728&cacheVersion=1&api=v2)
- **[Previous Versions](https://support.brightsign.biz/hc/en-us/articles/218067797-Legacy-Documentation-and-User-Guides)**

When this object is created, it starts an SNMP process that handles some standard SNMP MIBs such as system uptime. Prior to starting the SNM P agent, you can register other OIDs for handling. You can set and retrieve these by both an SNMP client and the script.

OID values are retrieved by an SNMP client without script interaction. Setting OID values will generate an roSnmpEvent object stating that they have been changed. The script event handler can then retrieve new values and take appropriate action.

Setting an OID value from an SNMP client doesn't block the client waiting on any script action; there is a short, but indeterminate, time delay for scripts to act on a value change. This isn't a problem generally because of the way SNMP MIBs are designed. If you want to provide constantly updating OID values, you can update them using either a timer or state changes.

The roSnmpAgent object is created with an optional roAssociativeArray:

agent = CreateObject("roSnmpAgent")

As of BrightSign OS 8.3.20, the default parameters below can be provided on object construction. Note that when both ro\_community and rw\_c  $ommuity$  are set, they must be unique values. Otherwise, simply provide  $rw$  community:

- $\bullet$  [string] ro\_community: Optional. Sets the read community string.
- **•** [string] rw\_community: Optional. Sets the write community string.

## <span id="page-279-0"></span>**ifSnmpAgent**

<span id="page-279-1"></span>AddOidHandler(oid\_string As String, writable\_flag As Boolean, initial\_value As Object) As Boolean

Adds an OID handler with the following parameters to the SNMP agent:

- oid\_string: The OID string (e.g. "1.3.6.1.4.1.26095.1.1.1.4.4.0"). All OID strings should be numerical.
- writable\_flag: A Boolean value indicating whether the value can be changed by an SNMP client.
- initial\_value: The initial value, which can be either an roString or roInt. The OID will reflect the type chosen here.

<span id="page-279-2"></span>GetOidValue(oid\_string As String) As Object

Returns the current value (as either roString or roInt) for a given OID.

<span id="page-279-3"></span>SetOidValue(oid\_string As String, new\_value As Object) As Boolean

Changes the current value for a given OID. The passed value can be either an roString or roInt.

<span id="page-279-4"></span>Start() As Boolean

Starts the SNMP agent. Call this method once all OID handlers have been registered.

**Example**

```
agent = CreateObject("roSnmpAgent")
agent.AddOidHandler("1.3.6.1.4.1.26095.1.1.1.4.4.0", false, 
"ValueOfOid")
agent.AddOidHandler("1.3.6.1.4.1.26095.1.1.1.4.5.0", true, 10)
agent.Start()
```
### <span id="page-280-0"></span>**ifUserData**

<span id="page-280-1"></span>SetUserData(user\_data As Object)

Sets the user data that will be returned when events are raised.

#### <span id="page-280-2"></span>GetUserData() As Object

Returns the user data that has previously been set via SetUserData(). It will return Invalid if no data has been set.

### <span id="page-280-3"></span>**ifMessagePort**

<span id="page-280-4"></span>SetPort(port As roMessagePort)

Posts messages of type roSnmpEvent to the attached message port.

# ROSNMPEVENT

Version 9 and older versions

- [Version 9 \(OS 9\)](https://brightsign.atlassian.net/wiki/download/attachments/370674351/BrightScript%20Reference%20Manual%20(ver%209).pdf?version=1&modificationDate=1681854822575&cacheVersion=1&api=v2)
- [Version 8 \(OS 8\)](https://brightsign.atlassian.net/wiki/download/attachments/370674351/BrightScriptReferenceManual%20(ver%208).pdf?version=1&modificationDate=1681851693731&cacheVersion=1&api=v2)
- [Version 7.1](https://brightsign.atlassian.net/wiki/download/attachments/370674351/BrightScript%20Reference%20Manual%20(ver%207.1).pdf?version=1&modificationDate=1681851450896&cacheVersion=1&api=v2)
- [Version 7.0](https://brightsign.atlassian.net/wiki/download/attachments/370674351/BrightScript%20Reference%20Manual%20(ver%207.0).pdf?version=1&modificationDate=1681851517656&cacheVersion=1&api=v2)
- [Version 6.2](https://brightsign.atlassian.net/wiki/download/attachments/370674351/BrightScript%20Reference%20Manual%20(ver%206.2).pdf?version=1&modificationDate=1681851180597&cacheVersion=1&api=v2)
- [Version 6.1](https://brightsign.atlassian.net/wiki/download/attachments/370674351/BrightSignReferenceManual_V6.1.pdf?version=1&modificationDate=1681851246728&cacheVersion=1&api=v2)
- [Previous Versions](https://support.brightsign.biz/hc/en-us/articles/218067797-Legacy-Documentation-and-User-Guides)

ON THIS PAGE

- [ifUserData](#page-280-5)
	- [SetUserData\(user\\_data As Object\)](#page-280-6)
	- [GetUserData\(\) As Object](#page-280-7)
- [ifString](#page-280-8)
	- [GetString\(\) As String](#page-280-9)
	- [SetString\(a As String\)](#page-280-10)

## <span id="page-280-5"></span>**ifUserData**

<span id="page-280-6"></span>SetUserData(user\_data As Object)

Sets the user data that will be returned when events are raised.

<span id="page-280-7"></span>GetUserData() As Object

Returns the user data that has previously been set via SetUserData(). It will return Invalid if no data has been set.

<span id="page-280-8"></span>**ifString**

<span id="page-280-10"></span><span id="page-280-9"></span>GetString() As String

# ROSTREAMBYTEEVENT

- Version 9 and older versions
	- [Version 9 \(OS 9\)](https://brightsign.atlassian.net/wiki/download/attachments/370674351/BrightScript%20Reference%20Manual%20(ver%209).pdf?version=1&modificationDate=1681854822575&cacheVersion=1&api=v2)
	- [Version 8 \(OS 8\)](https://brightsign.atlassian.net/wiki/download/attachments/370674351/BrightScriptReferenceManual%20(ver%208).pdf?version=1&modificationDate=1681851693731&cacheVersion=1&api=v2)
	- [Version 7.1](https://brightsign.atlassian.net/wiki/download/attachments/370674351/BrightScript%20Reference%20Manual%20(ver%207.1).pdf?version=1&modificationDate=1681851450896&cacheVersion=1&api=v2)
	- [Version 7.0](https://brightsign.atlassian.net/wiki/download/attachments/370674351/BrightScript%20Reference%20Manual%20(ver%207.0).pdf?version=1&modificationDate=1681851517656&cacheVersion=1&api=v2)
	- [Version 6.2](https://brightsign.atlassian.net/wiki/download/attachments/370674351/BrightScript%20Reference%20Manual%20(ver%206.2).pdf?version=1&modificationDate=1681851180597&cacheVersion=1&api=v2)
	- [Version 6.1](https://brightsign.atlassian.net/wiki/download/attachments/370674351/BrightSignReferenceManual_V6.1.pdf?version=1&modificationDate=1681851246728&cacheVersion=1&api=v2)
	- [Previous Versions](https://support.brightsign.biz/hc/en-us/articles/218067797-Legacy-Documentation-and-User-Guides)

ON THIS PAGE

- $\bullet$  [ifInt](#page-281-0)
	- [GetInt\(\) As Integer](#page-281-1)
	- [SetInt\(value As Integer\) As Void](#page-281-2)
- [ifUserData](#page-281-3)
	- [SetUserData\(user\\_data As Object\)](#page-281-4)
	- [GetUserData\(\) As Object](#page-281-5)

<span id="page-281-0"></span>**ifInt**

<span id="page-281-1"></span>GetInt() As Integer

Returns the event ID.

<span id="page-281-2"></span>SetInt(value As Integer) As Void

Sets the value of the event.

<span id="page-281-3"></span>**ifUserData**

<span id="page-281-4"></span>SetUserData(user\_data As Object)

Sets the user data that will be returned when events are raised.

<span id="page-281-5"></span>GetUserData() As Object

Returns the user data that has previously been set via SetUserData (). It will return Invalid if no data has been set. ROSTREAMCONNECTRESULTEVENT

ON THIS PAGE

- $\bullet$  [ifInt](#page-282-0)
	- [GetInt\(\) As Integer](#page-282-1)
	- [SetInt\(value As Integer\) As Void](#page-282-2)
- [ifUserData](#page-282-3)
	- [SetUserData\(user\\_data As Object\) As Void](#page-282-4)
	- [GetUserData\(\) As Object](#page-282-5)

Version 9 and older versions

- [Version 9 \(OS 9\)](https://brightsign.atlassian.net/wiki/download/attachments/370674351/BrightScript%20Reference%20Manual%20(ver%209).pdf?version=1&modificationDate=1681854822575&cacheVersion=1&api=v2)
- [Version 8 \(OS 8\)](https://brightsign.atlassian.net/wiki/download/attachments/370674351/BrightScriptReferenceManual%20(ver%208).pdf?version=1&modificationDate=1681851693731&cacheVersion=1&api=v2)
- [Version 7.1](https://brightsign.atlassian.net/wiki/download/attachments/370674351/BrightScript%20Reference%20Manual%20(ver%207.1).pdf?version=1&modificationDate=1681851450896&cacheVersion=1&api=v2)
- [Version 7.0](https://brightsign.atlassian.net/wiki/download/attachments/370674351/BrightScript%20Reference%20Manual%20(ver%207.0).pdf?version=1&modificationDate=1681851517656&cacheVersion=1&api=v2)
- [Version 6.2](https://brightsign.atlassian.net/wiki/download/attachments/370674351/BrightScript%20Reference%20Manual%20(ver%206.2).pdf?version=1&modificationDate=1681851180597&cacheVersion=1&api=v2)
- [Version 6.1](https://brightsign.atlassian.net/wiki/download/attachments/370674351/BrightSignReferenceManual_V6.1.pdf?version=1&modificationDate=1681851246728&cacheVersion=1&api=v2)
- [Previous Versions](https://support.brightsign.biz/hc/en-us/articles/218067797-Legacy-Documentation-and-User-Guides)

This event is sent to a message port associated with an roTCPStream object when an AsyncConnectTo() request has been completed or has failed.

<span id="page-282-0"></span>**ifInt**

### <span id="page-282-1"></span>GetInt() As Integer

Returns the result code of the event. If the connection was successfully established, then this method will return 0. If connection failed for any reason, this method will return a non-zero integer.

<span id="page-282-2"></span>SetInt(value As Integer) As Void

Sets the value of the event.

<span id="page-282-3"></span>**ifUserData**

<span id="page-282-4"></span>SetUserData(user\_data As Object) As Void

Sets the user data.

## <span id="page-282-5"></span>GetUserData() As Object

Returns the user data that has previously been set via SetUserData() (on either the event or source object). It will return Invalid if no data has been set.

# ROSTREAMENDEVENT

- Version 9 and older versions
	- [Version 9 \(OS 9\)](https://brightsign.atlassian.net/wiki/download/attachments/370674351/BrightScript%20Reference%20Manual%20(ver%209).pdf?version=1&modificationDate=1681854822575&cacheVersion=1&api=v2)
	- [Version 8 \(OS 8\)](https://brightsign.atlassian.net/wiki/download/attachments/370674351/BrightScriptReferenceManual%20(ver%208).pdf?version=1&modificationDate=1681851693731&cacheVersion=1&api=v2)
	- [Version 7.1](https://brightsign.atlassian.net/wiki/download/attachments/370674351/BrightScript%20Reference%20Manual%20(ver%207.1).pdf?version=1&modificationDate=1681851450896&cacheVersion=1&api=v2)
	- [Version 7.0](https://brightsign.atlassian.net/wiki/download/attachments/370674351/BrightScript%20Reference%20Manual%20(ver%207.0).pdf?version=1&modificationDate=1681851517656&cacheVersion=1&api=v2)
	- [Version 6.2](https://brightsign.atlassian.net/wiki/download/attachments/370674351/BrightScript%20Reference%20Manual%20(ver%206.2).pdf?version=1&modificationDate=1681851180597&cacheVersion=1&api=v2)
	- [Version 6.1](https://brightsign.atlassian.net/wiki/download/attachments/370674351/BrightSignReferenceManual_V6.1.pdf?version=1&modificationDate=1681851246728&cacheVersion=1&api=v2)
	- **[Previous Versions](https://support.brightsign.biz/hc/en-us/articles/218067797-Legacy-Documentation-and-User-Guides)**

# ON THIS PAGE

- $\bullet$  [ifInt](#page-282-6)
	- [GetInt\(\) As Integer](#page-282-7)
	- [SetInt\(value As Integer\) As Void](#page-282-8)
- **•** [ifUserData](#page-282-9)
	- [SetUserData\(user\\_data As Object\)](#page-282-10)
	- [GetUserData\(\) As Object](#page-282-11)

### <span id="page-282-6"></span>**ifInt**

<span id="page-282-7"></span>GetInt() As Integer

Returns the event ID.

<span id="page-282-8"></span>SetInt(value As Integer) As Void

Sets the value of the event.

<span id="page-282-9"></span>**ifUserData**

<span id="page-282-10"></span>SetUserData(user\_data As Object)

Sets the user data that will be returned when events are raised.

<span id="page-282-11"></span>GetUserData() As Object

Returns the user data that has previously been set via SetUserData (). It will return Invalid if no data has been set. ROSTREAMLINEEVENT

Version 9 and older versions

- [Version 9 \(OS 9\)](https://brightsign.atlassian.net/wiki/download/attachments/370674351/BrightScript%20Reference%20Manual%20(ver%209).pdf?version=1&modificationDate=1681854822575&cacheVersion=1&api=v2)
- [Version 8 \(OS 8\)](https://brightsign.atlassian.net/wiki/download/attachments/370674351/BrightScriptReferenceManual%20(ver%208).pdf?version=1&modificationDate=1681851693731&cacheVersion=1&api=v2)
- [Version 7.1](https://brightsign.atlassian.net/wiki/download/attachments/370674351/BrightScript%20Reference%20Manual%20(ver%207.1).pdf?version=1&modificationDate=1681851450896&cacheVersion=1&api=v2)
- [Version 7.0](https://brightsign.atlassian.net/wiki/download/attachments/370674351/BrightScript%20Reference%20Manual%20(ver%207.0).pdf?version=1&modificationDate=1681851517656&cacheVersion=1&api=v2)
- [Version 6.2](https://brightsign.atlassian.net/wiki/download/attachments/370674351/BrightScript%20Reference%20Manual%20(ver%206.2).pdf?version=1&modificationDate=1681851180597&cacheVersion=1&api=v2)
- [Version 6.1](https://brightsign.atlassian.net/wiki/download/attachments/370674351/BrightSignReferenceManual_V6.1.pdf?version=1&modificationDate=1681851246728&cacheVersion=1&api=v2)
- **[Previous Versions](https://support.brightsign.biz/hc/en-us/articles/218067797-Legacy-Documentation-and-User-Guides)**

# ON THIS PAGE

- [ifUserData](#page-283-0)
	- [SetUserData\(user\\_data As Object\)](#page-283-1)
	- [GetUserData\(\) As Object](#page-283-2)
- **•** [ifString](#page-283-3)
	- [GetString\(\) As String](#page-283-4)
	- [SetString\(a As String\)](#page-283-5)

### <span id="page-283-0"></span>**ifUserData**

<span id="page-283-1"></span>SetUserData(user\_data As Object)

Sets the user data that will be returned when events are raised.

<span id="page-283-2"></span>GetUserData() As Object

Returns the user data that has previously been set via SetUserData(). It will return Invalid if no data has been set.

<span id="page-283-3"></span>**ifString**

<span id="page-283-4"></span>GetString() As String

<span id="page-283-5"></span>SetString(a As String)

# ROSYNCMANAGER

Version 9 and older versions

- [Version 9 \(OS 9\)](https://brightsign.atlassian.net/wiki/download/attachments/370674351/BrightScript%20Reference%20Manual%20(ver%209).pdf?version=1&modificationDate=1681854822575&cacheVersion=1&api=v2)
- [Version 8 \(OS 8\)](https://brightsign.atlassian.net/wiki/download/attachments/370674351/BrightScriptReferenceManual%20(ver%208).pdf?version=1&modificationDate=1681851693731&cacheVersion=1&api=v2)
- [Version 7.1](https://brightsign.atlassian.net/wiki/download/attachments/370674351/BrightScript%20Reference%20Manual%20(ver%207.1).pdf?version=1&modificationDate=1681851450896&cacheVersion=1&api=v2)
- [Version 7.0](https://brightsign.atlassian.net/wiki/download/attachments/370674351/BrightScript%20Reference%20Manual%20(ver%207.0).pdf?version=1&modificationDate=1681851517656&cacheVersion=1&api=v2)
- [Version 6.2](https://brightsign.atlassian.net/wiki/download/attachments/370674351/BrightScript%20Reference%20Manual%20(ver%206.2).pdf?version=1&modificationDate=1681851180597&cacheVersion=1&api=v2)
- [Version 6.1](https://brightsign.atlassian.net/wiki/download/attachments/370674351/BrightSignReferenceManual_V6.1.pdf?version=1&modificationDate=1681851246728&cacheVersion=1&api=v2)
- [Previous Versions](https://support.brightsign.biz/hc/en-us/articles/218067797-Legacy-Documentation-and-User-Guides)

ON THIS PAGE

- [ifMessagePort](#page-284-0)
	- [SetPort\(port As roMessagePort\)](#page-284-1)
- [ifSyncManager](#page-284-2)
	- [SetAsLeader\(leader\\_mode As Boolean\) As Boolean](#page-284-3)
	- [Synchronize\(identifier As String, ms\\_delay As Integer\) As Object](#page-285-0)
	- [SetEncryptionEnable\(enable As Boolean, key As Dynamic\) As Boolean](#page-285-1)
- [SetEncryptionEnableWithObfuscatedKey\(obfuscated\\_key As String\) As Boolean](#page-285-2)
- [GetCurrentConfig\(\) As roAssociativeArray](#page-285-3)
- [Examples](#page-285-4)

This object provides PTP synchronization capabilities for video walls and other deployments that require closely calibrated interaction among players. roSyncManager handles network traffic for leader/follower synchronization. Sync manager requires PTP to be enabled on players via the registry which is a separate operation (see the example and corresponding text below). Multiple synchronization groups are allowed on the same local network and even within the same video wall.

The roSyncManager object currently supports video, image, and scrolling ticker synchronization. The roVideoPlayer and roImagePlayer objects rely on values generated by the *ifSyncManager* and roSyncManagerEvent methods to synchronize playback, while the roTextWidget object simply requires the domain name of the roSyncManager instance.

As of firmware version 7.0, roSyncManager also supports Genlock synchronization (frame-accurate VSync) over Ethernet. To enable Genlock on an roSyncManager domain, pass the domain name to the roVideoMode.SetSyncDomain() method. Otherwise, the process for synchronizing video, image, and ticker playback is the same.

# **A** Note

The roSyncManager object supports synchronization over Ethernet networks only.

Before using roSyncManager, you will need to instantiate a synchronization group by setting all players within the group to the same PTP domain value. To do this, use the roRegistrySection. Write() method to set the ptp\_domain key of the "networking" section to a value between 0 and 127. In general, changes to the registry only take effect after a reboot, so the PTP synchronization service will start on each player after it is rebooted.

# **Example**

```
regSec = CreateObject("roRegistrySection", "networking")
regSec.Write("ptp_domain", "0")
regSec.Flush()
RebootSystem()
```
Object Creation: The roSyncManager object is created with an associative array representing a set of parameters.

CreateObject("roSyncManager", parameters as roAssociativeArray)

#### The associative array can have the following parameters:

- [string] Domain: An identifier that is used to distinguish among different roSyncManager instances within the same synchronization group (i.e. PTP domain). The default string is "BrightSign". This parameter allows multiple roSyncManager instances to operate at the same time.
- [string] MulticastAddress: The multicast address to which synchronization messages are communicated. The default address is "224.0.126.10".
- [string] MulticastPort: The multicast port to which synchronization messages are communicated. The default port is "1539".

<span id="page-284-0"></span>**ifMessagePort**

#### <span id="page-284-1"></span>SetPort(port As roMessagePort)

Posts messages of type roSyncManagerEvent to the attached message port. Use these messages to synchronize roVideoPlayer and rolmagePla yer playback.

### <span id="page-284-2"></span>**ifSyncManager**

<span id="page-284-3"></span>SetAsLeader(leader\_mode As Boolean) As Boolean

Specifies whether the unit is running the leader instance of roSyncManager.

#### <span id="page-285-0"></span>Synchronize(identifier As String, ms\_delay As Integer) As Object

Broadcasts a time-stamped message to other players. This method is used on the leader unit only. The message will be rebroadcasted every second to allow follower units that are powered on late to catch up. The network message contains the sync ID, as well as the domain and a timestamp. The timestamp is created at the point when this method is called; however, it can be offset by passing a non-zero ms\_delay value, allowing synchronization points to be set slightly in the future and giving the client enough time to switch video files and perform other actions. The identifier parameter allows the script on the leader unit to pass a filename, or some other useful marker, to the follower units as part of the synchronization message. This method returns the message that is sent out so that the leader can access the timestamp.

The synchronization message is sent over all available networks (including WiFi), but follower units will use only the first message received. The PTP messages, which are used by the firmware during synchronization, are sent over Ethernet only.

#### **Note**

Because synchronization can involve follower units seeking to catch up with the playback of a leader unit, we recommend using the more efficient MOV/MP4 container format when synchronizing video files. Transport Stream files (MPEG-TS) are also supported, but they must begin with a presentation timestamp (PTS) of 0. Program Stream files (MPEG-PS) are not supported.

Currently, there are two objects that can accept synchronization parameters: The roVideoPlayer.PlayFile() call accepts the parameters provided by SyncManagerEvent messages, while the rolmagePlayer.DisplayFile() and rolmagePlayer.PreloadFile() calls accept SyncIsoTimestamp in an associative array. To synchronize image playback, an rolmagePlayer object will simply delay the transition thread prior to running the transition. If there is a separate call for DisplayFile(), then the transition will be cancelled and the image will be displayed immediately (as with non-synchronized DisplayFile() calls).

<span id="page-285-1"></span>SetEncryptionEnable(enable As Boolean, key As Dynamic) As Boolean

Enables or disables encryption of roSyncManager messages over the network. This method returns true on success and false on failure.

The key may be specified as a string or roByteArray object. Alternatively, a key value may not be supplied, in which case a pseudo-randomly generated key is used. Setting enable to false and supplying a key at the same time will cause this method to fail.

Encryption is available (and enabled by default) in OS8 and later. Note the following behavior in mixed-version environments:

- Follower units that have encryption enabled can ingest unencrypted synchronization messages from a leader unit. Once a follower unit receives encrypted packets, it will no longer accept unencrypted packets from a leader unit, unless encryption is explicitly disabled using this method.
- Follower units that have encryption disabled (or do not support encryption) cannot ingest encrypted messages from a leader unit. Therefore, if a synchronization group includes mixed versions of OS, the leader unit should always have an older version of OS than the follower units.

<span id="page-285-2"></span>SetEncryptionEnableWithObfuscatedKey(obfuscated\_key As String) As Boolean

Enables encryption of roSyncManager messages using an obfuscated key. Contact [support@brightsign.biz](mailto:support@brightsign.biz) to learn more about generating a key for obfuscation and storing it on the player.

### <span id="page-285-3"></span>GetCurrentConfig() As roAssociativeArray

Returns the current configuration parameters for the roSyncManager instance:

- $\bullet$  [int] leader: A flag indicating whether the unit is in leader mode (1) or not (0)
- [string] ip: The multicast address to which synchronization messages are communicated
- $\bullet$  [int] port: The multicast port to which synchronization messages are communicated
- $\bullet$  [int] domain: The domain identifier used to distinguish among different roSyncManager instances

#### <span id="page-285-4"></span>**Examples**

The following script synchronizes video playback on the leader and follower units.

# **Example**

```
' Create a sync manager with default address and port.
aa1=CreateObject("roAssociativeArray")
aa1.Domain = "BS1"
s=CreateObject("roSyncManager", aa1)
```

```
p=CreateObject("roMessagePort")
s.SetPort(p)
' Create a video player - we're going to play a seamlessly looped file
v=CreateObject("roVideoPlayer")
v.SetLoopMode(True)
' THIS SECTION IS ONLY DONE BY THE LEADER
' We're the leader unit - send out a synchronize event saying that 
we're starting.
' playback 1000ms from now
s.SetLeaderMode(True)
msg = s.Synchronize("Blah1", 1000)
' THIS SECTION IS ONLY DONE BY THE FOLLOWER
' We're a follower unit, and we're sitting waiting for a sync message.
msg=Wait(4000, p)
' EVERYONE DOES THE REST
aa=CreateObject("roAssociativeArray")
aa.Filename = "Text_1.mov"
aa.SyncDomain = msg.GetDomain()
aa.SyncId = msg.GetId()
aa.SyncIsoTimestamp = msg.GetIsoTimestamp()
v.PlayFile(aa)
```
# ROSYNCMANAGEREVENT

# ON THIS PAGE

- [ifUserData](#page-287-0)
	- [SetUserData\(user\\_data As Object\)](#page-287-1)
	- [GetUserData\(\) As Object](#page-287-2)
- [ifSyncManagerEvent](#page-287-3)
	- [GetDomain\(\) As String](#page-287-4)
	- [GetId\(\) As String](#page-287-5)
	- [GetIsoTimestamp\(\) As String](#page-287-6)

Version 9 and older versions

- [Version 9 \(OS 9\)](https://brightsign.atlassian.net/wiki/download/attachments/370674351/BrightScript%20Reference%20Manual%20(ver%209).pdf?version=1&modificationDate=1681854822575&cacheVersion=1&api=v2)
- [Version 8 \(OS 8\)](https://brightsign.atlassian.net/wiki/download/attachments/370674351/BrightScriptReferenceManual%20(ver%208).pdf?version=1&modificationDate=1681851693731&cacheVersion=1&api=v2)
- [Version 7.1](https://brightsign.atlassian.net/wiki/download/attachments/370674351/BrightScript%20Reference%20Manual%20(ver%207.1).pdf?version=1&modificationDate=1681851450896&cacheVersion=1&api=v2)
- [Version 7.0](https://brightsign.atlassian.net/wiki/download/attachments/370674351/BrightScript%20Reference%20Manual%20(ver%207.0).pdf?version=1&modificationDate=1681851517656&cacheVersion=1&api=v2)
- [Version 6.2](https://brightsign.atlassian.net/wiki/download/attachments/370674351/BrightScript%20Reference%20Manual%20(ver%206.2).pdf?version=1&modificationDate=1681851180597&cacheVersion=1&api=v2)
- [Version 6.1](https://brightsign.atlassian.net/wiki/download/attachments/370674351/BrightSignReferenceManual_V6.1.pdf?version=1&modificationDate=1681851246728&cacheVersion=1&api=v2)
- **[Previous Versions](https://support.brightsign.biz/hc/en-us/articles/218067797-Legacy-Documentation-and-User-Guides)**

These events are generated on slave units in response to roSyncManager. Synchronize() calls from the master unit. The roSyncManager on each slave unit will handle message duplicates, so the script will receive the sync message only once during normal operations.

If the slave unit is already booted up, then the event will arrive from the first network event generated by roSyncManager. Synchronzie(). On the other hand, if the slave unit is booted up while the master is in the middle of playing a video file or displaying an image file, then one of the message resends (generated at one second intervals by the master unit) will trigger the event. The script passes on the data from the event to

the PlayFile() command of the video player or the DisplayFile() command of the image player, which will then determine how far forward in the file it needs to seek.

<span id="page-287-0"></span>**ifUserData**

<span id="page-287-1"></span>SetUserData(user\_data As Object)

Sets the user data that will be returned when events are raised.

<span id="page-287-2"></span>GetUserData() As Object

Returns the user data that has previously been set via SetUserData() . It will return Invalid if no data has been set.

<span id="page-287-3"></span>**ifSyncManagerEvent**

<span id="page-287-4"></span>GetDomain() As String

Returns the domain of the sync group, which is specified during creation of the roSyncManager object on the master unit.

<span id="page-287-5"></span>GetId() As String

Returns the identifier of the event.

<span id="page-287-6"></span>GetIsoTimestamp() As String

Returns the timestamp of the event in ISO format. ROTCPSERVER

Version 9 and older versions

- [Version 9 \(OS 9\)](https://brightsign.atlassian.net/wiki/download/attachments/370674351/BrightScript%20Reference%20Manual%20(ver%209).pdf?version=1&modificationDate=1681854822575&cacheVersion=1&api=v2)
- [Version 8 \(OS 8\)](https://brightsign.atlassian.net/wiki/download/attachments/370674351/BrightScriptReferenceManual%20(ver%208).pdf?version=1&modificationDate=1681851693731&cacheVersion=1&api=v2)
- [Version 7.1](https://brightsign.atlassian.net/wiki/download/attachments/370674351/BrightScript%20Reference%20Manual%20(ver%207.1).pdf?version=1&modificationDate=1681851450896&cacheVersion=1&api=v2)
- [Version 7.0](https://brightsign.atlassian.net/wiki/download/attachments/370674351/BrightScript%20Reference%20Manual%20(ver%207.0).pdf?version=1&modificationDate=1681851517656&cacheVersion=1&api=v2)
- [Version 6.2](https://brightsign.atlassian.net/wiki/download/attachments/370674351/BrightScript%20Reference%20Manual%20(ver%206.2).pdf?version=1&modificationDate=1681851180597&cacheVersion=1&api=v2)
- [Version 6.1](https://brightsign.atlassian.net/wiki/download/attachments/370674351/BrightSignReferenceManual_V6.1.pdf?version=1&modificationDate=1681851246728&cacheVersion=1&api=v2)
- **[Previous Versions](https://support.brightsign.biz/hc/en-us/articles/218067797-Legacy-Documentation-and-User-Guides)**

ON THIS PAGE

- **·** [ifTCPServerInstance](#page-287-7)
	- [GetFailureReason\(\) As String](#page-287-8)
	- [SetPort\(port As Object\)](#page-287-9)
	- [BindToPort\(port As Dynamic\) As Boolean](#page-287-10)
- [ifUserData](#page-288-0)
	- [SetUserData\(a As Object\)](#page-288-1)
	- [GetUserData\(\) As Object](#page-288-2)

#### <span id="page-287-7"></span>**ifTCPServerInstance**

<span id="page-287-8"></span>GetFailureReason() As String

Yields additional useful information if an roTCPServer method fails.

<span id="page-287-9"></span>SetPort(port As Object)

Sets the message port that will receive events from an roTCPServer instance.

<span id="page-287-10"></span>BindToPort(port As Dynamic) As Boolean

Prepares to accept incoming TCP connections on the specified port. Passing an integer to this method will specify a standard port number. This method can also accept an index of integer interfaces contained within an associative array, which can contain the following members:

• -1: Any (this is the default value)
- 0: Ethernet
- $1: WiFi$
- 2: Modem
- 32767: Loopback (i.e. TCP connections can only be established by internal sources)

## **ifUserData**

## SetUserData(a As Object)

Supplies an object that will be provided by every event called by an roTCPServer instance.

# GetUserData() As Object

Returns the user data that has previously been set via SetUserData(). It will return Invalid if no data has been set. ROTCPCONNECTEVENT

# ON THIS PAGE

- [ifUserData](#page-288-0)
	- [SetUserData\(user\\_data As Object\)](#page-288-1)
	- [GetUserData\(\) As Object](#page-288-2)
- [ifSocketInfo](#page-288-3)
	- [GetSourceAddress\(\) As String](#page-288-4)

# Version 9 and older versions

- [Version 9 \(OS 9\)](https://brightsign.atlassian.net/wiki/download/attachments/370674351/BrightScript%20Reference%20Manual%20(ver%209).pdf?version=1&modificationDate=1681854822575&cacheVersion=1&api=v2)
- [Version 8 \(OS 8\)](https://brightsign.atlassian.net/wiki/download/attachments/370674351/BrightScriptReferenceManual%20(ver%208).pdf?version=1&modificationDate=1681851693731&cacheVersion=1&api=v2)
- [Version 7.1](https://brightsign.atlassian.net/wiki/download/attachments/370674351/BrightScript%20Reference%20Manual%20(ver%207.1).pdf?version=1&modificationDate=1681851450896&cacheVersion=1&api=v2)
- [Version 7.0](https://brightsign.atlassian.net/wiki/download/attachments/370674351/BrightScript%20Reference%20Manual%20(ver%207.0).pdf?version=1&modificationDate=1681851517656&cacheVersion=1&api=v2)
- [Version 6.2](https://brightsign.atlassian.net/wiki/download/attachments/370674351/BrightScript%20Reference%20Manual%20(ver%206.2).pdf?version=1&modificationDate=1681851180597&cacheVersion=1&api=v2)
- [Version 6.1](https://brightsign.atlassian.net/wiki/download/attachments/370674351/BrightSignReferenceManual_V6.1.pdf?version=1&modificationDate=1681851246728&cacheVersion=1&api=v2)
- [Previous Versions](https://support.brightsign.biz/hc/en-us/articles/218067797-Legacy-Documentation-and-User-Guides)

The event is posted when a new connection is made to an roTCPServer port. The normal response to receiving such an event is to create a new r oTCPStream object and pass the event to its AcceptFrom call.

## <span id="page-288-0"></span>**ifUserData**

# <span id="page-288-1"></span>SetUserData(user\_data As Object)

Sets the user data that will be returned when events are raised.

<span id="page-288-2"></span>GetUserData() As Object

Returns the user data that has previously been set via SetUserData(). It will return Invalid if no data has been set.

## <span id="page-288-3"></span>**ifSocketInfo**

<span id="page-288-4"></span>GetSourceAddress() As String

Returns the IP address of the remote end of the TCP connection. ROTCPSTREAM

## Version 9 and older versions

- [Version 9 \(OS 9\)](https://brightsign.atlassian.net/wiki/download/attachments/370674351/BrightScript%20Reference%20Manual%20(ver%209).pdf?version=1&modificationDate=1681854822575&cacheVersion=1&api=v2)
- [Version 8 \(OS 8\)](https://brightsign.atlassian.net/wiki/download/attachments/370674351/BrightScriptReferenceManual%20(ver%208).pdf?version=1&modificationDate=1681851693731&cacheVersion=1&api=v2)
- [Version 7.1](https://brightsign.atlassian.net/wiki/download/attachments/370674351/BrightScript%20Reference%20Manual%20(ver%207.1).pdf?version=1&modificationDate=1681851450896&cacheVersion=1&api=v2)
- [Version 7.0](https://brightsign.atlassian.net/wiki/download/attachments/370674351/BrightScript%20Reference%20Manual%20(ver%207.0).pdf?version=1&modificationDate=1681851517656&cacheVersion=1&api=v2)
- [Version 6.2](https://brightsign.atlassian.net/wiki/download/attachments/370674351/BrightScript%20Reference%20Manual%20(ver%206.2).pdf?version=1&modificationDate=1681851180597&cacheVersion=1&api=v2)
- [Version 6.1](https://brightsign.atlassian.net/wiki/download/attachments/370674351/BrightSignReferenceManual_V6.1.pdf?version=1&modificationDate=1681851246728&cacheVersion=1&api=v2)
- **[Previous Versions](https://support.brightsign.biz/hc/en-us/articles/218067797-Legacy-Documentation-and-User-Guides)**

## ON THIS PAGE

- **•** [ifStreamReceive](#page-289-0)
	- [SetLineEventPort\(messagePort As Object\)](#page-289-1)
	- [SetByteEventPort\(messagePort As Object\)](#page-289-2)
	- [SetByteArrayEventPort\(messagePort As Object\)](#page-289-3)
	- [SetReceiveEol\(messagePort As String or roByteArray\)](#page-289-4)
	- [SetMatcher\(matcher As Object\) As Boolean](#page-289-5)
- **•** [ifUserData](#page-290-0)
	- [SetUserData\(user\\_data As Object\)](#page-290-1)
	- [GetUserData\(\) As Object](#page-290-2)
- [ifStreamSend](#page-290-3)
	- [SetSendEol\(eol\\_sequence As String\) As Void](#page-290-4)
	- [SendByte\(byte As Integer\) As Void](#page-290-5)
	- [SendLine\(string As String\) As Void](#page-290-6)
	- [SendBlock\(a As Dynamic\) As Void](#page-290-7)
	- $\bullet$  [Flush\(\)](#page-290-8)
- **•** [ifTCPStream](#page-290-9)
	- [GetFailureReason\(\) As String](#page-290-10)
	- [ConnectTo\(a As String, b As Integer\) As Boolean](#page-290-11)
	- [Accept\(a As Object\) As Boolean](#page-290-12)
	- [AsyncConnectTo\(a As String, b As Integer\) As Boolean](#page-290-13)

#### <span id="page-289-0"></span>**ifStreamReceive**

<span id="page-289-1"></span>SetLineEventPort(messagePort As Object)

Sets the message port that roStreamLineEvent events will be posted to.

<span id="page-289-2"></span>SetByteEventPort(messagePort As Object)

Sets the message port that roStreamByteEvent events will be posted to.

<span id="page-289-3"></span>SetByteArrayEventPort(messagePort As Object)

This method works like SetByteEventPort but causes roStreamByteArrayEvent messages to be posted to the message port when data is received. For some object types (for example, roTCPStream), this can be much more efficient since data no longer needs to be delivered to BrightScript a byte at a time.

#### <span id="page-289-4"></span>SetReceiveEol(messagePort As String or roByteArray)

Sets the sequence that will signify the end of line and cause a roStreamLineEvent to be delivered to the message port set by SetLineEventPort. If you need to set this value to a non-printing character, use the  $chr()$  global function or an roByteArray. If the sequence contains NUL bytes it must be passed as an roByteArray since strings may not contain NUL bytes.

To use a NUL byte as a line terminator:

```
eol = CreateObject("roByteArray")
eol.Push(0)
mp = CreateObject("roMessagePort")
client = CreateObject("roTCPStream")
client.SetReceiveEol(eol)
client.SetLineEventPort(mp)
```
Instructs the stream to use the specified matcher. This object returns True if successful. Pass Invalid to this method to stop using the specified matcher.

## <span id="page-290-0"></span>**ifUserData**

<span id="page-290-1"></span>SetUserData(user\_data As Object)

Sets the user data that will be returned when events are raised.

<span id="page-290-2"></span>GetUserData() As Object

Returns the user data that has previously been set via SetUserData(). It will return Invalid if no data has been set.

<span id="page-290-3"></span>**ifStreamSend**

<span id="page-290-4"></span>SetSendEol(eol\_sequence As String) As Void

Sets the EOL sequence when writing to the stream. The default value is CR (ASCII value 13). If you need to set this value to a non-printing character, use the chr() global function.

<span id="page-290-5"></span>SendByte(byte As Integer) As Void

Writes the specified byte to the stream.

<span id="page-290-6"></span>SendLine(string As String) As Void

Writes the specified characters to the stream followed by the current EOL sequence.

<span id="page-290-7"></span>SendBlock(a As Dynamic) As Void

Writes the specified characters to the stream. This method can support either a string or an roByteArray. If the block is a string, any null bytes will terminate the block.

<span id="page-290-8"></span>Flush()

<span id="page-290-9"></span>**ifTCPStream**

<span id="page-290-10"></span>GetFailureReason() As String

Yields additional useful information if an roTCPStream method fails.

<span id="page-290-11"></span>ConnectTo(a As String, b As Integer) As Boolean

Connects the stream to the specified host (designated using a dotted quad) and port. The function returns True upon success.

<span id="page-290-12"></span>Accept(a As Object) As Boolean

Accepts an incoming connection event. The function returns True upon success.

#### <span id="page-290-13"></span>AsyncConnectTo(a As String, b As Integer) As Boolean

Attempts to connect the stream to the specified host (designated using a dotted quad) and port. The function returns False if this action is immediately impossible (for example, when the specified host is not in the correct format). Otherwise, the function returns True upon success. The connect proceeds in the background, and an [roStreamConnectResultEvent](https://docs.brightsign.biz/display/DOC/roStreamConnectResultEvent) is posted when the connect attempt succeeds or fails, to the message port set by either SetLineEventPort() or SetByteEventPort().

# ROUPNPACTIONRESULT

# ON THIS PAGE

- **•** [ifUPnPActionResult](#page-291-0)
	- [GetType\(\) As Integer](#page-291-1)
	- [GetID\(\) As Integer](#page-291-2)
- [GetResult\(\) As Boolean](#page-291-3)
- [GetValues\(\) As roAssociativeArray](#page-291-4)
- **•** [ifUserData](#page-291-5)
	- [SetUserData\(user\\_data As Object\)](#page-291-6)
	- [GetUserData\(\) As Object](#page-291-7)

Version 9 and older versions

- [Version 9 \(OS 9\)](https://brightsign.atlassian.net/wiki/download/attachments/370674351/BrightScript%20Reference%20Manual%20(ver%209).pdf?version=1&modificationDate=1681854822575&cacheVersion=1&api=v2)
- [Version 8 \(OS 8\)](https://brightsign.atlassian.net/wiki/download/attachments/370674351/BrightScriptReferenceManual%20(ver%208).pdf?version=1&modificationDate=1681851693731&cacheVersion=1&api=v2)
- [Version 7.1](https://brightsign.atlassian.net/wiki/download/attachments/370674351/BrightScript%20Reference%20Manual%20(ver%207.1).pdf?version=1&modificationDate=1681851450896&cacheVersion=1&api=v2)
- [Version 7.0](https://brightsign.atlassian.net/wiki/download/attachments/370674351/BrightScript%20Reference%20Manual%20(ver%207.0).pdf?version=1&modificationDate=1681851517656&cacheVersion=1&api=v2)
- [Version 6.2](https://brightsign.atlassian.net/wiki/download/attachments/370674351/BrightScript%20Reference%20Manual%20(ver%206.2).pdf?version=1&modificationDate=1681851180597&cacheVersion=1&api=v2)
- [Version 6.1](https://brightsign.atlassian.net/wiki/download/attachments/370674351/BrightSignReferenceManual_V6.1.pdf?version=1&modificationDate=1681851246728&cacheVersion=1&api=v2)
- **[Previous Versions](https://support.brightsign.biz/hc/en-us/articles/218067797-Legacy-Documentation-and-User-Guides)**

This object contains the results of an roUPnPService.Invoke() call. It is important to match the transaction ID of this object with the value returned by the Invoke() method.

<span id="page-291-0"></span>**ifUPnPActionResult**

#### <span id="page-291-1"></span>GetType() As Integer

Returns the result type, which can be one of the following:

- $\bullet$  1 Invoke result
- 2 Subscribe result

#### <span id="page-291-2"></span>GetID() As Integer

Returns the transaction ID of the result as an integer. Use it to match the roUPnPActionResult instance with the roUPnPService.Invoke() call that generated it.

<span id="page-291-3"></span>GetResult() As Boolean

Returns True if the originating Invoke() call was successful.

#### <span id="page-291-4"></span>GetValues() As roAssociativeArray

Returns an associative array containing the "out" values (if any) of the originating Invoke() call.

<span id="page-291-5"></span>**ifUserData**

<span id="page-291-6"></span>SetUserData(user\_data As Object)

Sets the user data that will be returned when events are raised.

## <span id="page-291-7"></span>GetUserData() As Object

Returns the user data that has previously been set via SetUserData(). It will return Invalid if no data has been set. ROUPNPCONTROLLER

# ON THIS PAGE

- [ifUPnPController](#page-292-0)
	- [SetDebug\(debug As Boolean\) As Void](#page-292-1)
	- [Search\(searchTarget As String, mx As Integer\) As Boolean](#page-292-2)
- [ifMessagePort](#page-292-3)
	- [SetPort\(port As roMessagePort\)](#page-292-4)
- [ifUserData](#page-292-5)
	- [SetUserData\(user\\_data As Object\)](#page-292-6)
	- [GetUserData\(\) As Object](#page-292-7)
- [UPnP Controller Operation](#page-292-8)

Version 9 and older versions

- [Version 9 \(OS 9\)](https://brightsign.atlassian.net/wiki/download/attachments/370674351/BrightScript%20Reference%20Manual%20(ver%209).pdf?version=1&modificationDate=1681854822575&cacheVersion=1&api=v2)
- [Version 8 \(OS 8\)](https://brightsign.atlassian.net/wiki/download/attachments/370674351/BrightScriptReferenceManual%20(ver%208).pdf?version=1&modificationDate=1681851693731&cacheVersion=1&api=v2)
- [Version 7.1](https://brightsign.atlassian.net/wiki/download/attachments/370674351/BrightScript%20Reference%20Manual%20(ver%207.1).pdf?version=1&modificationDate=1681851450896&cacheVersion=1&api=v2)
- [Version 7.0](https://brightsign.atlassian.net/wiki/download/attachments/370674351/BrightScript%20Reference%20Manual%20(ver%207.0).pdf?version=1&modificationDate=1681851517656&cacheVersion=1&api=v2)
- [Version 6.2](https://brightsign.atlassian.net/wiki/download/attachments/370674351/BrightScript%20Reference%20Manual%20(ver%206.2).pdf?version=1&modificationDate=1681851180597&cacheVersion=1&api=v2)
- [Version 6.1](https://brightsign.atlassian.net/wiki/download/attachments/370674351/BrightSignReferenceManual_V6.1.pdf?version=1&modificationDate=1681851246728&cacheVersion=1&api=v2)
- **[Previous Versions](https://support.brightsign.biz/hc/en-us/articles/218067797-Legacy-Documentation-and-User-Guides)**

This object establishes and maintains a [UPnP](http://www.upnp.org/specs/arch/UPnP-arch-DeviceArchitecture-v1.0.pdf) Control Point. It must exist for the entirety of UPnP discovery operations. Refer to the UPnP [Device Architecture](http://www.upnp.org/specs/arch/UPnP-arch-DeviceArchitecture-v1.0.pdf) document for more information about UPnP discovery protocols.

Object Creation: The roUPnPController object is created without any parameters.

CreateObject("roUPnPController")

<span id="page-292-0"></span>**ifUPnPController**

<span id="page-292-1"></span>SetDebug(debug As Boolean) As Void

Enables detailed debugging in the UPnP engine.

<span id="page-292-2"></span>Search(searchTarget As String, mx As Integer) As Boolean

Issues a Search request for a UPnP device. The parameters correspond to the ST (Search Target) and MX (Maximum wait time) header values that are sent with a UPnP M-SEARCH command. Responses to the Search request will generate messages in the form of roUPnPSearchEvent of bjects.

#### **Note**

The most common value for the searchTarget parameter is "upnp:rootdevice". This allows you to search all root devices, identify which devices you wish to interact with, and then get the roUPnPDevice and UPnPService instances for these embedded devices and services.

RemoveDevice(udn As String) As Boolean

Forces removal of the specified device from the Control Point device list. The passed string must include "uuid:" prepended to the UDN value.

<span id="page-292-3"></span>**ifMessagePort**

<span id="page-292-4"></span>SetPort(port As roMessagePort)

Specifies the port that will receive events generated by the roUPnPController instance.

<span id="page-292-5"></span>**ifUserData**

<span id="page-292-6"></span>SetUserData(user\_data As Object)

Sets the user data that will be returned when events are raised.

<span id="page-292-7"></span>GetUserData() As Object

Returns the user data that has previously been set via SetUserData(). It will return Invalid if no data has been set.

#### <span id="page-292-8"></span>**UPnP Controller Operation**

The roUPnPController object maintains a list of all currently detected UPnP devices accessible via the local network. To maintain this list, the roU PnPController object follows these generally accepted control-point practices:

If an ssdp:alive multicast notification is received from a device that is not part of the list, it is queried for its device information and added to the list. However, the ssdp:alive message is not intended as the primary means for device discovery; rather, this behavior is intended to keep the list up-to-date and remove devices that disappear without an  $ssdp : byebye$  notification.

- If an ssdp:byebye multicast notification is received form a device that is part of the list, it will be removed from the list.
- The UPnP Controller allows a client to issue a Search request for UPnP devices. All devices on the network are expected to respond directly to the requesting device. If a response is received from a device that is not part of the list, it is queried for its device information and added to the list.
- UPnP devices report a "time-to-live" for notifications. For UPnP NOTIFY and search-response messages, this is contained in the "Cache-Control: max-age" header. Typically, this "time-to-live" is 20 or 30 minutes, though some devices have much shorter time values. Every device is configured to expire after its "time-to-live" is reached, at which point it is removed from the device list. The counter is reset (i.e. the device is renewed) after each receipt of an ssdp:alive message.

BrightScript does not allow direct access to its internal DeviceList. Rather, it raises events in the form of roUPnPSearchEvent objects when devices are added or removed from the list. These objects can, in turn, be used to retrieve roUPnPDevice objects containing all device information.

The controller also raises events whenever it receives a NOTIFY multicast message or a response to an M-SEARCH message (i.e. a response to a controller search request). These events return associative arrays containing headers from the NOTIFY multicast message or from the HTTP response to the M-SEARCH message.

The associative arrays may also contain additional non-header items. For an SSDP multicast message notification (type 0), the associative array will contain an "ssdpType" key, the value of which designates whether it is a NOTIFY or M-SEARCH message. In most cases, it is best to ignore M-SEARCH messages, unless you are implementing a UPnP device (the UPnP controller object does allow this).

During an M-SEARCH request, a "new device" notification (type 2) will only be sent when a device is added to the controller's internal list. Once a device is part of the device list, subsequent M-SEARCH requests will only return type 1 (search response) values for that device. This type 1 response returns an associative array with message headers, but not an roUPnPDevice object (which is used to contain a complete set of device information).

See the roUPnPSearchEvent page for more information about the messages sent by the UPnP Controller.

# ROUPNPDEVICE

# ON THIS PAGE

- [ifUPnPDevice](#page-293-0)
	- [GetUUID\(\) As String](#page-293-1)
	- [GetHeaders\(\) As roAssociativeArray](#page-293-2)
	- [GetDeviceInfo\(\) As roAssociativeArray](#page-293-3)
	- [GetEmbeddedDevices\(\) As roAssociativeArray](#page-294-0)
	- [GetEmbeddedDevice\(deviceType As String\) As roUPnPDevice](#page-294-1)
	- [GetServices\(\) As roAssociativeArray](#page-294-2)
	- [GetService\(serviceType As String\) As roUPnPService](#page-294-3)

Version 9 and older versions

- [Version 9 \(OS 9\)](https://brightsign.atlassian.net/wiki/download/attachments/370674351/BrightScript%20Reference%20Manual%20(ver%209).pdf?version=1&modificationDate=1681854822575&cacheVersion=1&api=v2)
- [Version 8 \(OS 8\)](https://brightsign.atlassian.net/wiki/download/attachments/370674351/BrightScriptReferenceManual%20(ver%208).pdf?version=1&modificationDate=1681851693731&cacheVersion=1&api=v2)
- [Version 7.1](https://brightsign.atlassian.net/wiki/download/attachments/370674351/BrightScript%20Reference%20Manual%20(ver%207.1).pdf?version=1&modificationDate=1681851450896&cacheVersion=1&api=v2)
- [Version 7.0](https://brightsign.atlassian.net/wiki/download/attachments/370674351/BrightScript%20Reference%20Manual%20(ver%207.0).pdf?version=1&modificationDate=1681851517656&cacheVersion=1&api=v2)
- [Version 6.2](https://brightsign.atlassian.net/wiki/download/attachments/370674351/BrightScript%20Reference%20Manual%20(ver%206.2).pdf?version=1&modificationDate=1681851180597&cacheVersion=1&api=v2)
- [Version 6.1](https://brightsign.atlassian.net/wiki/download/attachments/370674351/BrightSignReferenceManual_V6.1.pdf?version=1&modificationDate=1681851246728&cacheVersion=1&api=v2)
- **[Previous Versions](https://support.brightsign.biz/hc/en-us/articles/218067797-Legacy-Documentation-and-User-Guides)**

This object is returned by the roUPnPSearchEvent.GetObject() method under certain conditions.

<span id="page-293-0"></span>**ifUPnPDevice**

<span id="page-293-1"></span>GetUUID() As String

#### <span id="page-293-2"></span>GetHeaders() As roAssociativeArray

Returns an associative array of headers (including vendor-specific extensions) associated with the advertisement or search.

<span id="page-293-3"></span>GetDeviceInfo() As roAssociativeArray

Returns an associative array of device metadata from the device XML (applicable to root items only).

<span id="page-294-0"></span>GetEmbeddedDevices() As roAssociativeArray

Returns an associative array of embedded roUPnPDevice object instances, keyed by device type.

<span id="page-294-1"></span>GetEmbeddedDevice(deviceType As String) As roUPnPDevice

Returns an roUPnPDevice instance, using the specified deviceType as a unique identifier. The deviceType parameter must use one of the following formats:

- urn:schemas-upnp:device:deviceType:v: Search for any device of this type. The deviceType and version (v) are defined by the UPnP Forum working committee.
- urn:domain-name:device:deviceType:v: Search for any device of this type. The domain-name, deviceType, and version (v) are defined by the UPnP vender. Period characters in the domain name must be replaced with hyphens in accordance with RFC2141.

#### <span id="page-294-2"></span>GetServices() As roAssociativeArray

Returns an associative array of embedded roPnPService object instances, keyed by type.

<span id="page-294-3"></span>GetService(serviceType As String) As roUPnPService

Returns an roUPnPService instance of the specified type.

# ROUPNPSEARCHEVENT

# ON THIS PAGE

- [ifUPnPSearchEvent](#page-294-4)
	- [GetObject\(\) As Object](#page-294-5)
	- [GetType\(\) As Integer](#page-294-6)
- [ifUserData](#page-295-0)
	- [SetUserData\(user\\_data As Object\)](#page-295-1)
	- [GetUserData\(\) As Object](#page-295-2)

#### Version 9 and older versions

- [Version 9 \(OS 9\)](https://brightsign.atlassian.net/wiki/download/attachments/370674351/BrightScript%20Reference%20Manual%20(ver%209).pdf?version=1&modificationDate=1681854822575&cacheVersion=1&api=v2)
- [Version 8 \(OS 8\)](https://brightsign.atlassian.net/wiki/download/attachments/370674351/BrightScriptReferenceManual%20(ver%208).pdf?version=1&modificationDate=1681851693731&cacheVersion=1&api=v2)
- [Version 7.1](https://brightsign.atlassian.net/wiki/download/attachments/370674351/BrightScript%20Reference%20Manual%20(ver%207.1).pdf?version=1&modificationDate=1681851450896&cacheVersion=1&api=v2)
- [Version 7.0](https://brightsign.atlassian.net/wiki/download/attachments/370674351/BrightScript%20Reference%20Manual%20(ver%207.0).pdf?version=1&modificationDate=1681851517656&cacheVersion=1&api=v2)
- [Version 6.2](https://brightsign.atlassian.net/wiki/download/attachments/370674351/BrightScript%20Reference%20Manual%20(ver%206.2).pdf?version=1&modificationDate=1681851180597&cacheVersion=1&api=v2)
- [Version 6.1](https://brightsign.atlassian.net/wiki/download/attachments/370674351/BrightSignReferenceManual_V6.1.pdf?version=1&modificationDate=1681851246728&cacheVersion=1&api=v2)
- [Previous Versions](https://support.brightsign.biz/hc/en-us/articles/218067797-Legacy-Documentation-and-User-Guides)

This event object is returned when there is a response to a roUPnPController. Search() operation. It is also returned when the roUPnPController o bject receives multicast UDP SSDP messages.

#### <span id="page-294-4"></span>**ifUPnPSearchEvent**

<span id="page-294-5"></span>GetObject() As Object

Returns either an roUPnPDevice or an roAssociativeArray instance, depending on the value returned from the GetType() method.

#### <span id="page-294-6"></span>GetType() As Integer

Returns an integer value indicating the type of response:

- 0 (Advertisement) Indicates the receipt of an SSDP multicast message, which can be either a NOTIFY message or an M-SEARCH message. The GetObject() method will return an associative array with all SSDP headers and an "ssdpType" key, which can have a value of either "m-search" or "notify".
- 1 (Search response) Indicates that the message is a response to an roUPnPControllor. Search() request. The Get Object () method will return an associative array with all headers from the HTTP M-SEARCH response.
- 2 (New device added to the device list) Indicates that the roUPnPController object has detected a new device and added it to the device list, which is maintained internally. Device detection can result from receiving either an ssdp:alive message or a response to an M-SEARCH message. The GetObject () method will return an roUPnPDevice instance containing information about the added device. This message type is only delivered once per new device. Once a device is part of the device list, subsequent M-SEARCH requests will only return type 1 (Search response) values for that device.
- 3 (Device will be deleted from the device list) Indicates that a device will be deleted from the device list, which is maintained internally. A device is deleted from the list when the player receives an ssdp:byebye message from the device, when the device does not send an ssdp: alive message within the defined "max-age" interval, or when the device is forcibly removed using the roUPnPController.RemoveDevice() m ethod. The GetObject() method will return an roUPnPDevice instance containing information about the device to be removed.

#### <span id="page-295-0"></span>**ifUserData**

#### <span id="page-295-1"></span>SetUserData(user\_data As Object)

Sets the user data that will be returned when events are raised.

#### <span id="page-295-2"></span>GetUserData() As Object

Returns the user data that has previously been set via SetUserData(). It will return Invalid if no data has been set.

# ROUPNPSERVICE

#### ON THIS PAGE

- **[ifUPnPService](#page-295-3)** 
	- [Invoke\(actionName As String, params As Object\) As Integer](#page-295-4)
	- [Subscribe\(\) As Integer](#page-295-5)
	- [RenewSubscription\(\) As Integer](#page-295-6)
	- [GetSID\(\) As String](#page-295-7)
	- [GetTimeout\(\) As Integer](#page-296-0)
- [ifMessagePort](#page-296-1)
	- [SetPort\(port As roMessagePort\)](#page-296-2)
- [ifUserData](#page-296-3)
	- [SetUserData\(user\\_data As Object\)](#page-296-4)
	- [GetUserData\(\) As Object](#page-296-5)

Version 9 and older versions

- [Version 9 \(OS 9\)](https://brightsign.atlassian.net/wiki/download/attachments/370674351/BrightScript%20Reference%20Manual%20(ver%209).pdf?version=1&modificationDate=1681854822575&cacheVersion=1&api=v2)
- [Version 8 \(OS 8\)](https://brightsign.atlassian.net/wiki/download/attachments/370674351/BrightScriptReferenceManual%20(ver%208).pdf?version=1&modificationDate=1681851693731&cacheVersion=1&api=v2)
- [Version 7.1](https://brightsign.atlassian.net/wiki/download/attachments/370674351/BrightScript%20Reference%20Manual%20(ver%207.1).pdf?version=1&modificationDate=1681851450896&cacheVersion=1&api=v2)
- [Version 7.0](https://brightsign.atlassian.net/wiki/download/attachments/370674351/BrightScript%20Reference%20Manual%20(ver%207.0).pdf?version=1&modificationDate=1681851517656&cacheVersion=1&api=v2)
- [Version 6.2](https://brightsign.atlassian.net/wiki/download/attachments/370674351/BrightScript%20Reference%20Manual%20(ver%206.2).pdf?version=1&modificationDate=1681851180597&cacheVersion=1&api=v2)
- [Version 6.1](https://brightsign.atlassian.net/wiki/download/attachments/370674351/BrightSignReferenceManual_V6.1.pdf?version=1&modificationDate=1681851246728&cacheVersion=1&api=v2)
- **[Previous Versions](https://support.brightsign.biz/hc/en-us/articles/218067797-Legacy-Documentation-and-User-Guides)**

This object is returned by the GetServces() and GetService() methods on the roUPnPDevice object.

#### <span id="page-295-3"></span>**ifUPnPService**

<span id="page-295-4"></span>Invoke(actionName As String, params As Object) As Integer

Invokes an action asynchronously on the UPnP service. This method returns a transaction ID that can be used to match it against the associated r oUPnPActionResult instance.

#### <span id="page-295-5"></span>Subscribe() As Integer

Subscribes to events on the UPnP service asynchronously.

#### <span id="page-295-6"></span>RenewSubscription() As Integer

<span id="page-295-7"></span>Resubscribes to events on the UPnP service asynchronously. This method should only be called after calling Subscribe().

# GetSID() As String

Returns the subscription ID. This method should only be called after calling Subscribe().

## <span id="page-296-0"></span>GetTimeout() As Integer

Returns the service timeout period. This method should only be called after calling Subscribe ().

#### <span id="page-296-1"></span>**ifMessagePort**

<span id="page-296-2"></span>SetPort(port As roMessagePort)

Specifies the port that will receive events generated by the roUPnPService instance.

#### <span id="page-296-3"></span>**ifUserData**

<span id="page-296-4"></span>SetUserData(user\_data As Object)

Sets the user data that will be returned when events are raised.

#### <span id="page-296-5"></span>GetUserData() As Object

Returns the user data that has previously been set via SetUserData(). It will return Invalid if no data has been set.

# ROUPNPSERVICEEVENT

# ON THIS PAGE

- **•** [ifUPnPServiceEvent](#page-296-6)
	- [GetUUID\(\) As String](#page-296-7)
	- [GetVariable\(\) As String](#page-296-8)
	- [GetValue\(\) As String](#page-296-9)
	- [GetSequence\(\) As Integer](#page-296-10)
- **•** [ifUserData](#page-297-0)
	- [SetUserData\(user\\_data As Object\)](#page-297-1)
	- [GetUserData\(\) As Object](#page-297-2)

#### Version 9 and older versions

- [Version 9 \(OS 9\)](https://brightsign.atlassian.net/wiki/download/attachments/370674351/BrightScript%20Reference%20Manual%20(ver%209).pdf?version=1&modificationDate=1681854822575&cacheVersion=1&api=v2)
- [Version 8 \(OS 8\)](https://brightsign.atlassian.net/wiki/download/attachments/370674351/BrightScriptReferenceManual%20(ver%208).pdf?version=1&modificationDate=1681851693731&cacheVersion=1&api=v2)
- [Version 7.1](https://brightsign.atlassian.net/wiki/download/attachments/370674351/BrightScript%20Reference%20Manual%20(ver%207.1).pdf?version=1&modificationDate=1681851450896&cacheVersion=1&api=v2)
- [Version 7.0](https://brightsign.atlassian.net/wiki/download/attachments/370674351/BrightScript%20Reference%20Manual%20(ver%207.0).pdf?version=1&modificationDate=1681851517656&cacheVersion=1&api=v2)
- [Version 6.2](https://brightsign.atlassian.net/wiki/download/attachments/370674351/BrightScript%20Reference%20Manual%20(ver%206.2).pdf?version=1&modificationDate=1681851180597&cacheVersion=1&api=v2)
- [Version 6.1](https://brightsign.atlassian.net/wiki/download/attachments/370674351/BrightSignReferenceManual_V6.1.pdf?version=1&modificationDate=1681851246728&cacheVersion=1&api=v2)
- **[Previous Versions](https://support.brightsign.biz/hc/en-us/articles/218067797-Legacy-Documentation-and-User-Guides)**

This event object is returned whenever a UPnP event message is received (for example, from a Subscribe() operation on the roUPnPService obje ct). If a UPnP event message contains multiple state variables, separate event objects will be returned for each state variable.

<span id="page-296-6"></span>**ifUPnPServiceEvent** 

## <span id="page-296-7"></span>GetUUID() As String

Returns the subscription ID of the subscription service sending the event. This string matches the value returned by the GetSID() method of the ro UPnPService instance that generated the event.

#### <span id="page-296-8"></span>GetVariable() As String

Returns the name of the UPnP state variable to which the value corresponds.

#### <span id="page-296-9"></span>GetValue() As String

<span id="page-296-10"></span>Returns the value of the variable.

#### GetSequence() As Integer

Returns the incrementing sequence number, which denotes the UPnP message from which the update originated. The sequence number will be the same for multiple variable updates reported in a single UPnP event.

#### <span id="page-297-0"></span>**ifUserData**

<span id="page-297-1"></span>SetUserData(user\_data As Object)

Sets the user data that will be returned when events are raised.

#### <span id="page-297-2"></span>GetUserData() As Object

Returns the user data that has previously been set via SetUserData(). It will return Invalid if no data has been set.

# ROURLTRANSFER

# ON THIS PAGE

- **•** [ifUserData](#page-298-0)
	- [SetUserData\(user\\_data As Object\)](#page-298-1)
	- [GetUserData\(\) As Object](#page-298-2)
- **•** [ifIdentity](#page-298-3)
	- [GetIdentity\(\) As Integer](#page-298-4)
- [ifMessagePort](#page-298-5)
	- [SetPort\(port As roMessagePort\) As Void](#page-298-6)
- [ifUrlTransfer](#page-298-7)
	- [SetUrl\(URL As String\) As Boolean](#page-299-0)
	- [AddHeader\(name As String, value As String\) As Boolean](#page-299-1)
	- [GetToString\(\) As String](#page-299-2)
	- [GetToFile\(filename As String\) As Integer](#page-299-3)
	- [AsyncGetToString\(\) As Boolean](#page-299-4)
	- [AsyncGetToFile\(filename As String\) As Boolean](#page-299-5)
	- [EnableResume\(enable As Boolean\) As Boolean](#page-299-6)
	- [Head\(\) As Object](#page-299-7)
	- [AsyncHead\(\) As Boolean](#page-299-8)
	- [PostFromString\(request As String\) As Integer](#page-299-9)
	- [PostFromFile\(filename As String\) As Integer](#page-299-10)
	- [AsyncPostFromString\(request As String\) As Boolean](#page-299-11)
	- [AsyncPostFromFile\(filename As String\) As Boolean](#page-299-12)
	- [SetUserAndPassword\(user As String, password As String\) As Boolean](#page-300-0)
	- [SetMaximumReceiveBytesPerSecond\(bytes\\_per\\_second as Double\) As Boolean](#page-300-1)
	- [SetMaximumSendBytesPerSecond\(bytes\\_per\\_second as Double\) As Boolean](#page-300-2)
	- [SetMinimumTransferRate\(bytes\\_per\\_second As Integer, period\\_in\\_seconds As Integer\) As Boolean](#page-300-3)
	- [GetFailureReason\(\) As String](#page-300-4)
	- [SetHeaders\(a As Object\) As Boolean](#page-300-5)
	- [AsyncGetToObject\(type As String\) As Boolean](#page-300-6)
	- [AsyncCancel\(\) As Boolean](#page-300-7)
	- [RetainBodyOnError\(retain as Boolean\) as Boolean](#page-300-8)
	- [EnableUnsafeAuthentication\(enable As Boolean\) As Boolean](#page-300-9)
	- [EnableUnsafeProxyAuthentication\(enable As Boolean\) As Boolean](#page-300-10)
	- [EnablePeerVerification\(verification As Boolean\) As Boolean](#page-300-11)
	- [EnableHostVerification\(verification As Boolean\) As Boolean](#page-301-0)
	- [SetCertificatesFile\(filename As String\) As Boolean](#page-301-1)
	- [SetClientCertificate\(parameters As roAssociativeArray\) As Boolean](#page-301-2)
	- [SetCookie\(cookie As String\) As Boolean](#page-301-3)
	- [SetCookieFile\(filename As String\) As Boolean](#page-301-4)
	- [GetCookies\(\) As roList](#page-301-5)
	- [EnableEncodings\(enable As Boolean\) As Boolean](#page-301-6)
	- [SetUserAndPassword\(a As String, b As String\) As Boolean](#page-301-7)
	- [Head\(\) As Object](#page-301-8)
- [Escape\(unescaped As String\) As String](#page-302-0)
- [Unescape\(a As String\) As String](#page-302-1)
- [GetUrl\(\) As String](#page-302-2)
- [SetProxy\(proxy As String\) As Boolean](#page-302-3)
- [SetProxyBypass\(hostnames As Array\) As Boolean](#page-302-4)
- [PutFromString\(a As String\) As Integer](#page-302-5)
- [SetTimeout\(milliseconds As Integer\) As Boolean](#page-302-6)
- [SetUserAgent\(a As String\) As Boolean](#page-302-7)
- [PutFromFile\(a As String\) As Integer](#page-302-8)
- [AsyncPutFromString\(a As String\) As Boolean](#page-302-9)
- [AsyncPutFromFile\(a As String\) As Boolean](#page-302-10)
- [Delete\(\) As Object](#page-302-11)
- [AsyncDelete\(\) As Boolean](#page-302-12)
- [ClearHeaders\(\) As Void](#page-302-13)
- [AddHeaders\(a As Object\) As Boolean](#page-303-0)
- [SyncMethod\(a As Object\) As Object](#page-303-1)
- [SetRelativeLinkPrefix\(prefix As String\) As Boolean](#page-303-2)
- [BindToInterface\(interface As Integer\) As Boolean](#page-303-3)
- [AsyncMethod\(parameters As roAssociativeArray\) As Boolean](#page-303-4)

#### Version 9 and older versions

- [Version 9 \(OS 9\)](https://brightsign.atlassian.net/wiki/download/attachments/370674351/BrightScript%20Reference%20Manual%20(ver%209).pdf?version=1&modificationDate=1681854822575&cacheVersion=1&api=v2)
- [Version 8 \(OS 8\)](https://brightsign.atlassian.net/wiki/download/attachments/370674351/BrightScriptReferenceManual%20(ver%208).pdf?version=1&modificationDate=1681851693731&cacheVersion=1&api=v2)
- [Version 7.1](https://brightsign.atlassian.net/wiki/download/attachments/370674351/BrightScript%20Reference%20Manual%20(ver%207.1).pdf?version=1&modificationDate=1681851450896&cacheVersion=1&api=v2)
- [Version 7.0](https://brightsign.atlassian.net/wiki/download/attachments/370674351/BrightScript%20Reference%20Manual%20(ver%207.0).pdf?version=1&modificationDate=1681851517656&cacheVersion=1&api=v2)
- [Version 6.2](https://brightsign.atlassian.net/wiki/download/attachments/370674351/BrightScript%20Reference%20Manual%20(ver%206.2).pdf?version=1&modificationDate=1681851180597&cacheVersion=1&api=v2)
- [Version 6.1](https://brightsign.atlassian.net/wiki/download/attachments/370674351/BrightSignReferenceManual_V6.1.pdf?version=1&modificationDate=1681851246728&cacheVersion=1&api=v2)
- **[Previous Versions](https://support.brightsign.biz/hc/en-us/articles/218067797-Legacy-Documentation-and-User-Guides)**

This object is used for reading from and writing to remote servers through URLs. It reports transfer status using the roUrlEvent object.

Object Creation: This object is created with no parameters.

CreateObject("roUrlTransfer")

#### **A** Note

You must create a separate roUrlTransfer instance for each asset you wish to read/write.

<span id="page-298-0"></span>**ifUserData**

<span id="page-298-1"></span>SetUserData(user\_data As Object)

Sets the user data that will be returned when events are raised.

<span id="page-298-2"></span>GetUserData() As Object

Returns the user data that has previously been set via SetUserData(). It will return Invalid if no data has been set.

<span id="page-298-3"></span>**ifIdentity**

## <span id="page-298-4"></span>GetIdentity() As Integer

Returns a unique number that can be used to identify when events originate from this object.

**Note** The *ifldentity* interface has been deprecated. We recommend using the *ifUserData* interface instead.

<span id="page-298-5"></span>**ifMessagePort**

<span id="page-298-6"></span>SetPort(port As roMessagePort) As Void

<span id="page-298-7"></span>Sets the message port to which events will be posted for asynchronous requests.

#### **ifUrlTransfer**

#### <span id="page-299-0"></span>SetUrl(URL As String) As Boolean

Sets the URL for the transfer request. This function returns False on failure. Use GetFailureReason to learn the reason for the failure.

#### <span id="page-299-1"></span>AddHeader(name As String, value As String) As Boolean

Adds the specified HTTP header. This is only valid for HTTP URLs. This function returns False on failure. Use GetFailureReason() to learn the reason for the failure.

#### <span id="page-299-2"></span>GetToString() As String

Connects to the remote service as specified in the URL and returns the response body as a string. This function cannot return until the exchange is complete, and it may block for a long time. Having a single string return means that much of the information (headers, response codes) has been discarded. If you need this information, you can use AsyncGetToString() instead.

#### The size of the returned string is limited to 65,536 characters.

#### <span id="page-299-3"></span>GetToFile(filename As String) As Integer

Connects to the remote service as specified in the URL and writes the response body to the specified file. This function does not return until the exchange is complete and may block for a long time. The response code from the server is returned. It is not possible to access any of the response headers. If you need this information, use AsyncGetToFile() instead.

#### <span id="page-299-4"></span>AsyncGetToString() As Boolean

Begins a GET request to a string asynchronously. Events will be sent to the message port associated with the object. If False is returned, then the request could not be issued and no events will be delivered.

#### <span id="page-299-5"></span>AsyncGetToFile(filename As String) As Boolean

Begins a GET request to a file asynchronously. Events will be sent to the message port associated with the object. If False is returned, then the request could not be issued and no events will be delivered.

#### <span id="page-299-6"></span>EnableResume(enable As Boolean) As Boolean

Specifies the file-creation behavior of the GetToFile() and ASyncGetToFile() methods. If this method is set to False (the default setting), each download will generate a temporary file: if the download is successful, the temporary file will be renamed to the specified filename; if the download fails, the temporary file will be deleted. If this method is set to True, the file with the specified filename will be created regardless of whether the download is successful or not—this allows the download to be resumed by a subsequent GetToFile() or ASyncGetToFile() call.

#### <span id="page-299-7"></span>Head() As Object

Synchronously perform an HTTP HEAD request and return the resulting response code and headers through an roUrlEvent object. In the event of catastrophic failure (e.g. an asynchronous operation is already active), a null object is returned.

#### <span id="page-299-8"></span>AsyncHead() As Boolean

Begins an ansynchronous HTTP HEAD request. Events will be sent to the message port associated with the object. If the request could not be issued, the method will return False and will not deliver any events.

#### <span id="page-299-9"></span>PostFromString(request As String) As Integer

Uses the HTTP POST method to post the supplied string to the current URL and return the response code. Any response body is discarded.

#### <span id="page-299-10"></span>PostFromFile(filename As String) As Integer

Uses the HTTP POST method to post the contents of the specified file to the current URL and then return the response code. Any response body is discarded.

## <span id="page-299-11"></span>AsyncPostFromString(request As String) As Boolean

Uses the HTTP POST method to post the supplied string to the current URL. Events of type roUrlEvent will be sent to the message port associated with the object. A False return indicates that the request could not be issued and no events will be delivered.

#### <span id="page-299-12"></span>AsyncPostFromFile(filename As String) As Boolean

Uses the HTTP POST method to post the contents of the specified file to the current URL. Events of the type roUrlEvent will be sent to the message port associated with the object A False return indicates that the request could not be issued and no events will be delivered.

<span id="page-300-0"></span>SetUserAndPassword(user As String, password As String) As Boolean

Enables HTTP authentication using the specified user name and password. Note that HTTP basic authentication is deliberately disabled due to it being inherently insecure. HTTP digest authentication is supported.

<span id="page-300-1"></span>SetMaximumReceiveBytesPerSecond(bytes\_per\_second as Double) As Boolean

Limits the rate at which downloads are performed by the roUrlTransfer instance. The source data rate isn't under the direct control of the BrightSign player, but download rates should average below the specified value over time.

This method returns true on success and false on failure. In event of failure, the GetFailureReason() method may provide more information.

<span id="page-300-2"></span>SetMaximumSendBytesPerSecond(bytes\_per\_second as Double) As Boolean

Limits the rate at which uploads are performed by the roUrlTransfer instance.

This method returns true on success and false on failure. In event of failure, the GetFailureReason() method may provide more information.

#### <span id="page-300-3"></span>SetMinimumTransferRate(bytes\_per\_second As Integer, period\_in\_seconds As Integer) As Boolean

Causes the transfer to be terminated if the rate drops below bytes\_per\_second when averaged over period\_in\_seconds. Note that if the transfer is over the Internet, you may not want to set period\_in\_seconds to a small number in case network problems cause temporary drops in performance. For large file transfers and a small bytes\_per\_second limit, averaging fifteen minutes or more might be appropriate.

<span id="page-300-4"></span>GetFailureReason() As String

May provide additional information if any of the roUrlTransfer methods indicate failure.

<span id="page-300-5"></span>SetHeaders(a As Object) As Boolean

## <span id="page-300-6"></span>AsyncGetToObject(type As String) As Boolean

Begins an asynchronious GET request and uses the contents to create an object of the specified type. Events will be sent to the message port associated with the object. If this method returns False, the request could not be issued and no events will be delievered. Only supported types are roSyncSpec and roXMLElement.

<span id="page-300-7"></span>AsyncCancel() As Boolean

Cancles any outstanding async requests on the roURLEvent object.

#### <span id="page-300-8"></span>RetainBodyOnError(retain as Boolean) as Boolean

Specifies whether to return the response body when there is an HTTP error response code. If retain is true, roUrlTransfer provides the body and headers of the response even if the HTTP status code indicates that an error occurred (e.g. a 4x or 5xx status code). If retain is false, roUrlTransfer does not provide the body and headers of the response if the HTTP status code indicates that an error occurred. This method returns True on success, and False if it fails. The default behavior of roUrlTransfer is equivalent to passing False into the method.

#### **Note**

If RetainBodyOnError() returns as False, call GetFailureReason() to get details.

#### <span id="page-300-9"></span>EnableUnsafeAuthentication(enable As Boolean) As Boolean

Supports basic HTTP authentication if True. HTTP authentication uses an insecure protocol, which might allow others to easily determine the password. The roUrlTransfer object will still prefer the stronger digest HTTP if it is supported by the server. If this method is False (which is the default setting), it will refuse to provide passwords via basic HTTP authentication, and any requests requiring this authentication will fail.

#### <span id="page-300-10"></span>EnableUnsafeProxyAuthentication(enable As Boolean) As Boolean

Supports basic HTTP authentication against proxies if True (which, unlike EnableUnsafeAuthentication(), is the default setting). HTTP authentication uses an insecure protocol, which might allow others to easily determine the password. If this method is False, it will refuse to provide passwords via basic HTTP authentication, and any requests requiring this authentication type will fail.

#### <span id="page-300-11"></span>EnablePeerVerification(verification As Boolean) As Boolean

Enables checking of TLS/SSL certificates. This method is set to true by default. Disabling peer verficiation allows you to bypass an expired certificate check.

## <span id="page-301-0"></span>EnableHostVerification(verification As Boolean) As Boolean

Enables checking of the TLS/SSL certificate for the correct hostname. This method is set to true by default. Disabling host verification allows you to accept a certificate being sent for the wrong hostname.

#### **Important**

Peer verficiation and host verification are important security checks that prevent "man-in-the-middle" attacks. These features should only be disabled after careful consideration of the security implications.

#### <span id="page-301-1"></span>SetCertificatesFile(filename As String) As Boolean

Configures an alternative set of CA certificates for the connection. This method is useful if the connection certificates are signed by a CA that is not on the the default trusted list (for example, if your organization uses a private CA hierarchy that is not signed by a well known root CA). This method replaces the default list, so the passed certificate file must contain all acceptable CA certificates required for the connection.

#### <span id="page-301-2"></span>SetClientCertificate(parameters As roAssociativeArray) As Boolean

Specifies an HTTPS Client Certificate for use with server authentication. PKCS#12 certificates are not supported. This method accepts an associative array with the following parameters:

- certificate\_file: The filename of the Client Certificate file
- key\_file: The filename of the key file. You do not need to specify a key file if the key is embedded in the Client Certificate file (which might be the case when using PEM format).
- type: Either "PEM" or "DER"
- passphrase: The string passphrase to use if the key is encrypted
- obfuscated\_passphrase: The obfuscated string passphrase to use if the key is encrypted.

# **Note** If any of the parameters are set incorrectly, you'll likely get a -35 error when making a request.

#### <span id="page-301-3"></span>SetCookie(cookie As String) As Boolean

Adds the specified cookie to the player storage and enables the cookie parsing/sending engine. The cookie can be either a single line in Netscape /Mozilla format or a standard HTTP-style header (i.e. Set-Cookie:). You can also carry out commands by passing these exact strings to the method:

- "ALL": Erases all cookies held in memory.
- "SESS": Erases all session cookies held in memory.
- "RELOAD": Loads all cookies from files specified by SetCookieFile() calls.

#### <span id="page-301-4"></span>SetCookieFile(filename As String) As Boolean

Adds cookies to the player storage using the specified cookie file and enables the cookie parsing/sending engine. The cookie data can be in either Netscape/Mozilla format or standard HTTP format.

<span id="page-301-5"></span>GetCookies() As roList

Returns a string list of all cookies (including expired cookies).

#### <span id="page-301-6"></span>EnableEncodings(enable As Boolean) As Boolean

Enables HTTP compression, which communicates to the server that the system can accept any encoding that the roUrlTransfer object is capable of decoding by itself. This currently includes "deflate" and "gzip", which allow for transparent compression of responses. Clients of the roUrlTransf er instance see only the decoded data and are unaware of the encoding being used.

# **Note**

HTTP compression is enabled by default in firmware versions 6.0.x and later.

<span id="page-301-8"></span><span id="page-301-7"></span>SetUserAndPassword(a As String, b As String) As Boolean

Performs a synchronous HTTP HEAD request and returns the resulting response code and headers through an roURLEvent object. In the event of catastrophic failure (e.g. an asynchronous operation is already active), a null object is returned.

#### <span id="page-302-0"></span>Escape(unescaped As String) As String

Converts the provided string to a URL-encoded string. All characters that could be misinterpreted in a URL context are converted to the  $*xX$  form.

<span id="page-302-1"></span>Unescape(a As String) As String

<span id="page-302-2"></span>GetUrl() As String

#### <span id="page-302-3"></span>SetProxy(proxy As String) As Boolean

Sets the name or address of the proxy server that will be used by the roUrlTransfer instance. The proxy string should be formatted as follows: "http://user:password@hostname:port". It can contain up to four "\*" characters; each "\*" character can be used to replace one octet from the current IP address. For example, if the IP address is currently 192.168.1.2, and the proxy is set to "proxy-\*-\*", then the player will attempt to use a proxy named "proxy-192.168".

#### <span id="page-302-4"></span>SetProxyBypass(hostnames As Array) As Boolean

Exempts the specified hosts from the proxy setting. The passed array should consist of one or more hostnames. The player will attempt to reach the specified hosts directly rather than using the proxy that has been specified with the SetProxy() method. For example, the hostname "example.com" would exempt "example.com", "example.com:80", and "www.example.com" from the proxy setting.

#### <span id="page-302-5"></span>PutFromString(a As String) As Integer

Uses the HTTP PUT method to write the supplied string to the current URL and return the response code. Any response body is discarded; use ro UrlTransfer.SyncMethod to retrieve the response body.

#### <span id="page-302-6"></span>SetTimeout(milliseconds As Integer) As Boolean

Terminates the transfer if the request takes longer than the specified number milliseconds. Note that this includes the time taken by any name lookups, so setting this value too low will cause undesirable results. Passing 0 to the method disables the timeout. This method returns True upon success and False upon failure. In the event of failure, using the GetFailureReason() method may provide more information. If the operation times out, the status return is -28.

<span id="page-302-7"></span>SetUserAgent(a As String) As Boolean

#### <span id="page-302-8"></span>PutFromFile(a As String) As Integer

Uses the HTTP PUT method to write the contents of the specified file to the current URL and return the response code. Any response body is discarded; use roUrlTransfer.SyncMethod to retrieve the response body.

#### <span id="page-302-9"></span>AsyncPutFromString(a As String) As Boolean

Uses the HTTP PUT method to write the supplied string to the current URL. Events of type roUrlEvent will be sent to the message port associated with the object. A False return indicates that the request could not be issued and no events will be delivered. Any response body is discarded; use roUrlTransfer.AsyncMethod to retrieve the response body.

#### <span id="page-302-10"></span>AsyncPutFromFile(a As String) As Boolean

Uses the HTTP PUT method to write the contents of the specified file to the current URL. Events of type roUrlEvent will be sent to the message port associated with the object. A False return indicates that the request could not be issued and no events will be delivered. Any response body is discarded; use roUrlTransfer.AsyncMethod to retrieve the response body.

#### <span id="page-302-11"></span>Delete() As Object

Uses the HTTP DELETE method to delete the resource at the current URL and return the response code. Any response body is discarded; use ro UrlTransfer.SyncMethod to retrieve the response body.

#### <span id="page-302-12"></span>AsyncDelete() As Boolean

Uses the HTTP DELETE method to delete the resource at the current URL. Events of type roUrlEvent will be sent to the message port associated with the object. A False return indicates that the request could not be issued and no events will be delivered. Any response body is discarded; use roUrlTransfer.AsyncMethod to retrieve the response body.

#### <span id="page-302-13"></span>ClearHeaders() As Void

## Removes all headers that would be supplied with an HTTP request.

## <span id="page-303-0"></span>AddHeaders(a As Object) As Boolean

Adds one or more headers to HTTP requests. Pass headers to this object as an roAssociativeArray of name/value pairs. This method returns True upon success and False upon failure. All headers that are added with this method will continue to be sent with HTTP requests until ClearHe aders() is called.

# <span id="page-303-1"></span>SyncMethod(a As Object) As Object

Begins a synchronous HTTP request using the specified parameters (see the parameters described for AsyncMethod.) If the parameters are malformed then the method returns Invalid and calling GetFailureReason() may provide more information, otherwise the method returns a roUrlEvent instance containing the results of the request. It may take several minutes for a failing request to time out and BrightScript will be blocked waiting during that time, so use of this method is not recommended. The AsyncMethod method does not block and should be used instead.

## <span id="page-303-2"></span>SetRelativeLinkPrefix(prefix As String) As Boolean

Places the specified prefix in front of the URL if the URL is relative. Use this method to easily make  $file:///$  URLs drive agnostic.

## <span id="page-303-3"></span>BindToInterface(interface As Integer) As Boolean

Ensures that the request only goes out over the specified network interface. By default, the request goes out over the most appropriate network interface (which may depend on the routing metric configured via roNetworkConfiguration). Note that if both interfaces are on the same layer 2 network, this method may not always work as expected due to the Linux weak host model. The default behavior can be selected by passing -1 to the method. This method returns False upon failure. In this case, the GetFailureReason() method may provide more information.

#### <span id="page-303-4"></span>AsyncMethod(parameters As roAssociativeArray) As Boolean

Begins an asynchronous HTTP method request using the specified parameters (see below). If the request is started successfully, the method returns True and and will deliver an event. If the request could not be started, then the method returns False and will not deliver an event. If this occurs, you may be able to use the GetFailureReason() method to get more information.

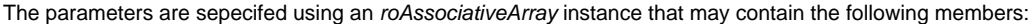

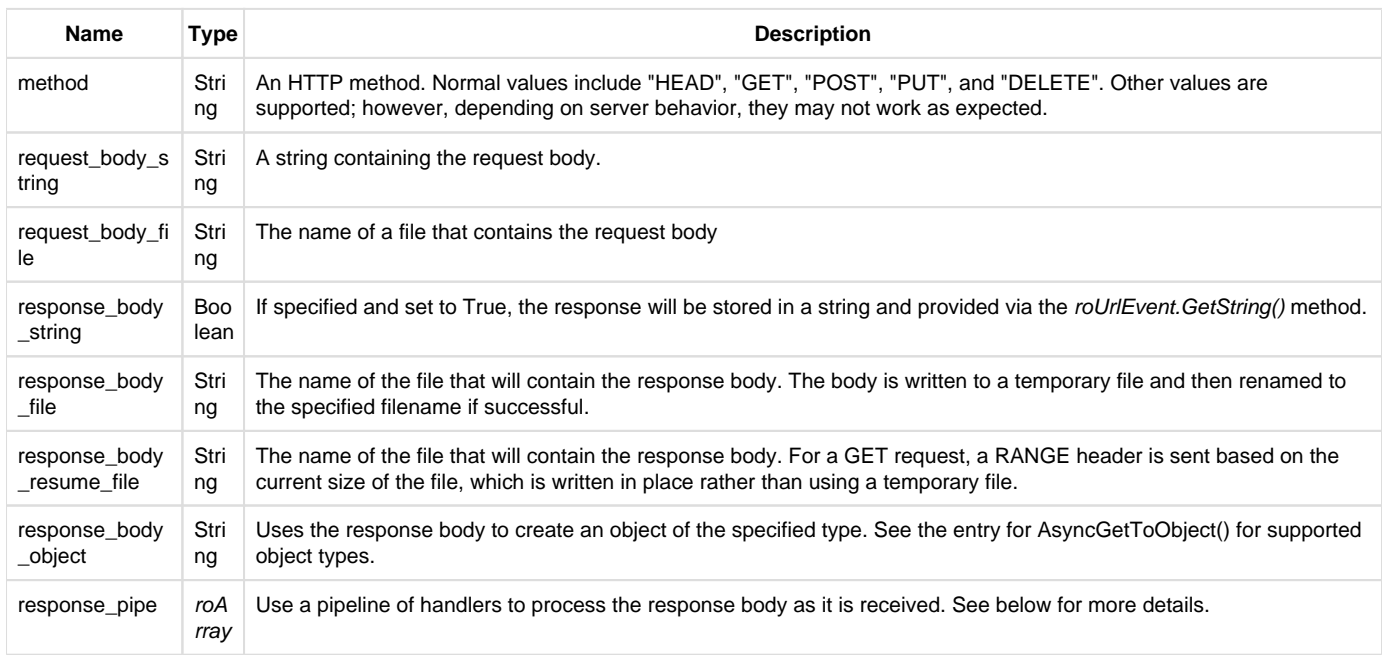

The roArray response for response pipe consists of one or more roAssociativeArray instances containing a filter description (see below). The last associative array is usually an output filter.

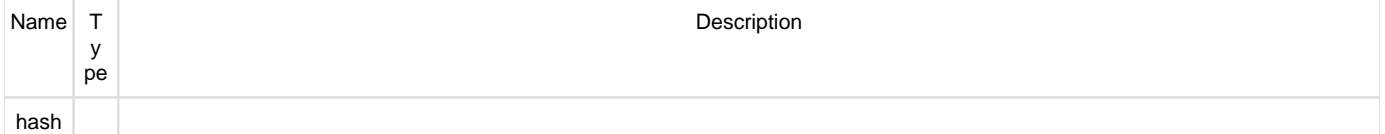

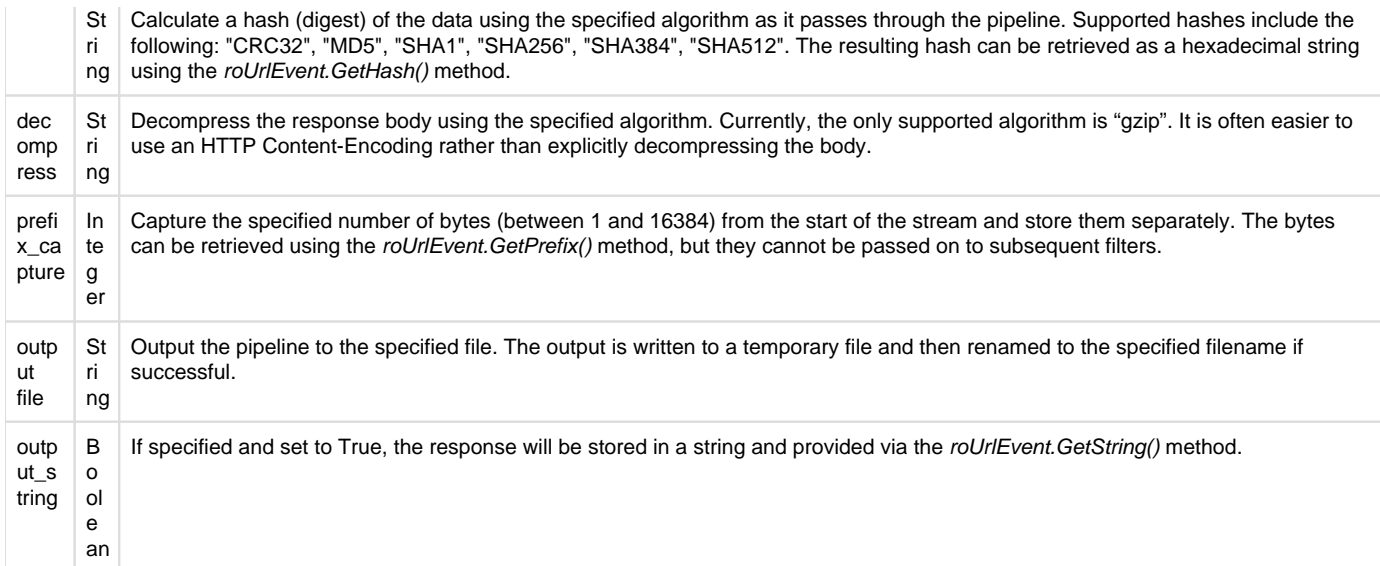

The following example code specifies an array of handlers to filter the response body of an HTTP request.

```
url = CreateObject("roUrlTransfer")
pipe = [ { decompress: "gzip"}, { hash: "MD5" }, { output_file: "test.
txt" } ]
result = url.AsyncMethod({ method: "GET", response_pipe: pipe })
```
# ROURLEVENT

# ON THIS PAGE

# $\bullet$  [ifInt](#page-305-0)

- [GetInt\(\) As Integer](#page-305-1)
- [ifString](#page-305-2)
	- [GetString\(\) As String](#page-305-3)
- [ifUserData](#page-305-4)
	- [SetUserData\(user\\_data As Object\) As Void](#page-305-5)
	- [GetUserData\(\) As Object](#page-305-6)
- **•** [ifSourceIdentity](#page-305-7)
	- [GetSourceIdentity\(\) As Integer](#page-305-8)
- [ifUrlEvent](#page-305-9)
	- [GetResponseCode\(\) As Integer](#page-305-10)
	- [GetObject\(\) As Object](#page-308-0)
	- [GetFailureReason\(\) As String](#page-309-0)
	- [GetSourceIdentity\(\) As Integer](#page-309-1)
	- [GetResponseHeaders\(\) As roAssociativeArray](#page-309-2)
	- [GetHash\(\) As String](#page-309-3)
	- [GetPrefix\(\) As String](#page-309-4)

Version 9 and older versions

- [Version 9 \(OS 9\)](https://brightsign.atlassian.net/wiki/download/attachments/370674351/BrightScript%20Reference%20Manual%20(ver%209).pdf?version=1&modificationDate=1681854822575&cacheVersion=1&api=v2)
- [Version 8 \(OS 8\)](https://brightsign.atlassian.net/wiki/download/attachments/370674351/BrightScriptReferenceManual%20(ver%208).pdf?version=1&modificationDate=1681851693731&cacheVersion=1&api=v2)
- [Version 7.1](https://brightsign.atlassian.net/wiki/download/attachments/370674351/BrightScript%20Reference%20Manual%20(ver%207.1).pdf?version=1&modificationDate=1681851450896&cacheVersion=1&api=v2)
- [Version 7.0](https://brightsign.atlassian.net/wiki/download/attachments/370674351/BrightScript%20Reference%20Manual%20(ver%207.0).pdf?version=1&modificationDate=1681851517656&cacheVersion=1&api=v2)
- [Version 6.2](https://brightsign.atlassian.net/wiki/download/attachments/370674351/BrightScript%20Reference%20Manual%20(ver%206.2).pdf?version=1&modificationDate=1681851180597&cacheVersion=1&api=v2)
- [Version 6.1](https://brightsign.atlassian.net/wiki/download/attachments/370674351/BrightSignReferenceManual_V6.1.pdf?version=1&modificationDate=1681851246728&cacheVersion=1&api=v2)
- [Previous Versions](https://support.brightsign.biz/hc/en-us/articles/218067797-Legacy-Documentation-and-User-Guides)

This event is generated by the roUrlTransfer object.

<span id="page-305-0"></span>**ifInt**

# <span id="page-305-1"></span>GetInt() As Integer

Returns the type of event. The following event types are currently defined:

• 1: transfer complete

2: transfer started

<span id="page-305-2"></span>**ifString**

## <span id="page-305-3"></span>GetString() As String

Returns the string associated with the event. For transfer-complete AsyncGetToString(), AsyncPostFromString(), and AsyncPostFrom File() requests, this will be the actual response body from the server, truncated to 65,536 characters.

<span id="page-305-4"></span>**ifUserData**

<span id="page-305-5"></span>SetUserData(user\_data As Object) As Void

Sets the user data.

# <span id="page-305-6"></span>GetUserData() As Object

Returns the user data that has previously been set via SetUserData() (on either the event or source object). It will return Invalid if no data has been set.

<span id="page-305-7"></span>**ifSourceIdentity**

#### <span id="page-305-8"></span>GetSourceIdentity() As Integer

Returns a unique number that can be matched with the value returned by roUrlTransfer. GetIdentity() to determine where this event originated.

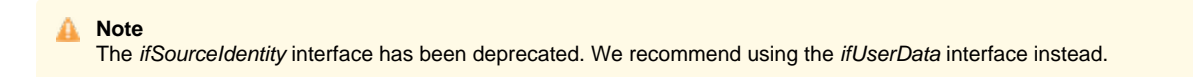

<span id="page-305-9"></span>**ifUrlEvent**

<span id="page-305-10"></span>GetResponseCode() As Integer

Returns the protocol response code associated with an event. The following codes indicate success:

- 200: Successful HTTP transfer
- 226: Successful FTP transfer
- 0: Successful local file transfer

For unexpected errors, the return value is negative. There are many possible negative errors from the CURL library, but it is often best to look at the text version by calling GetFailureReason().

Here are some potential errors. Not all of them can be generated by a BrightSign player:

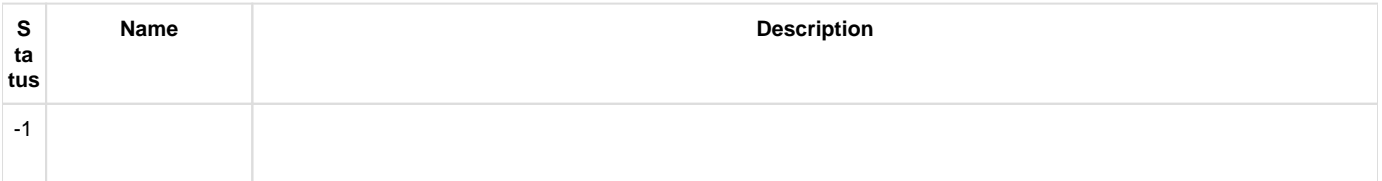

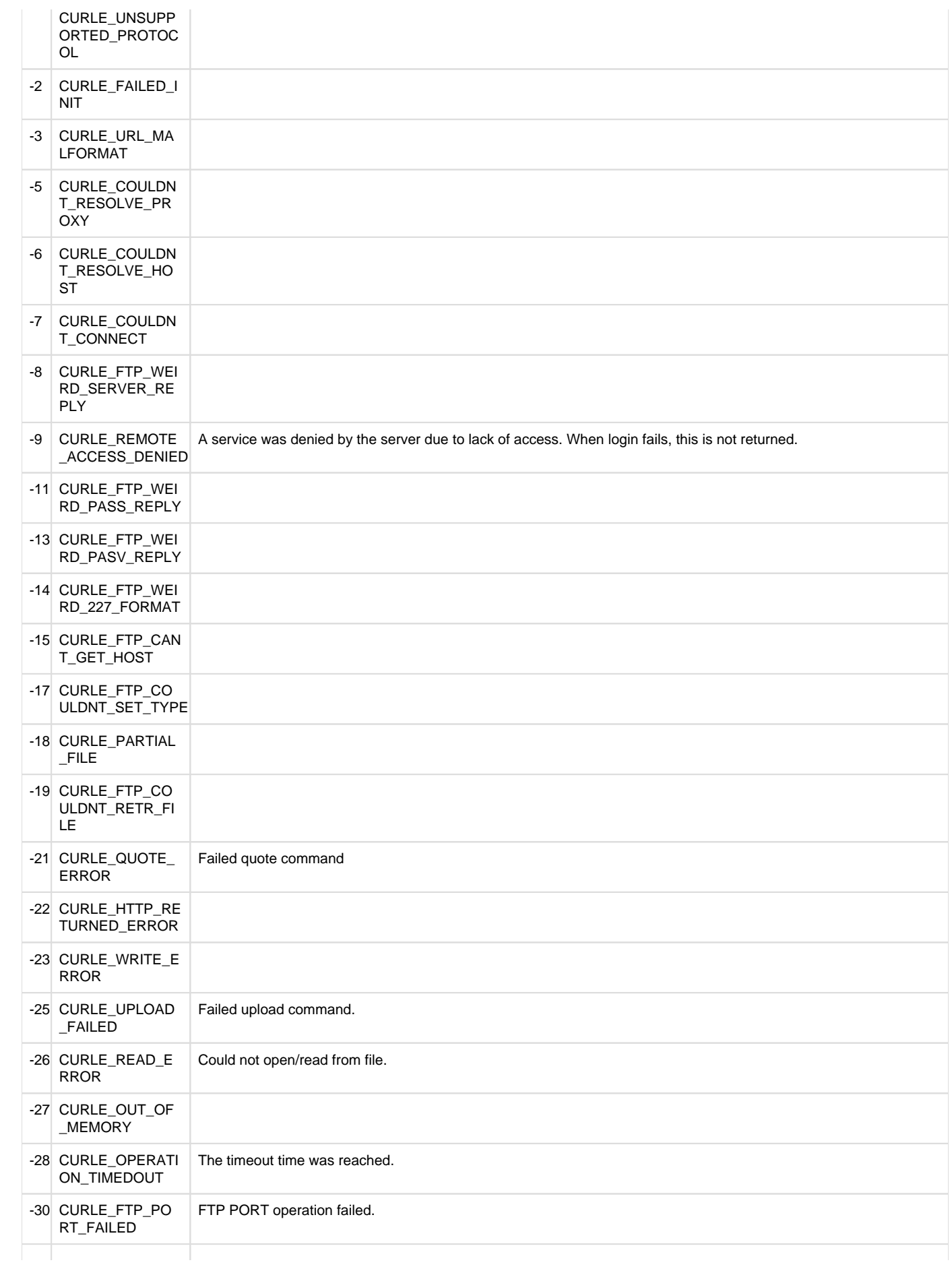

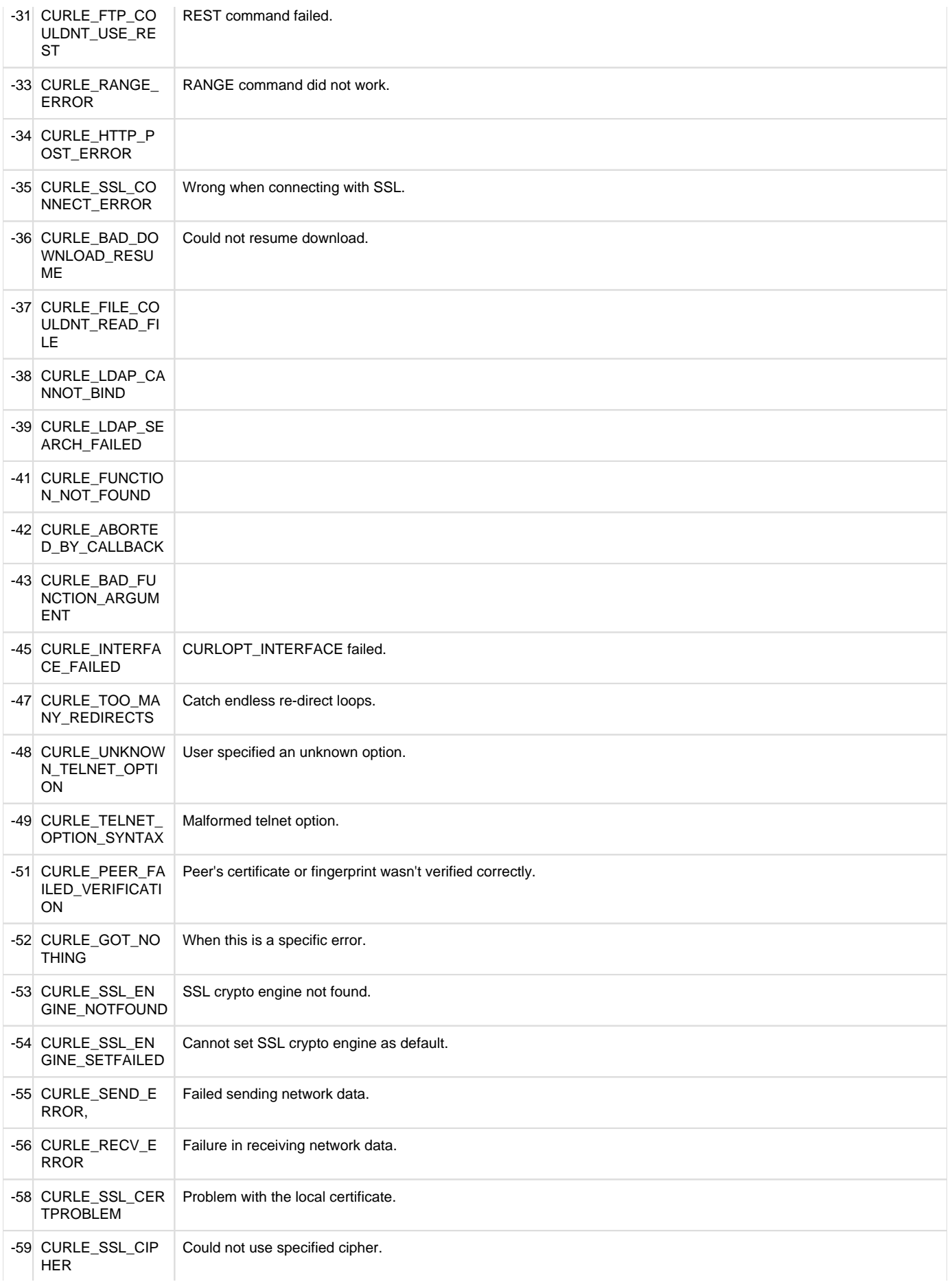

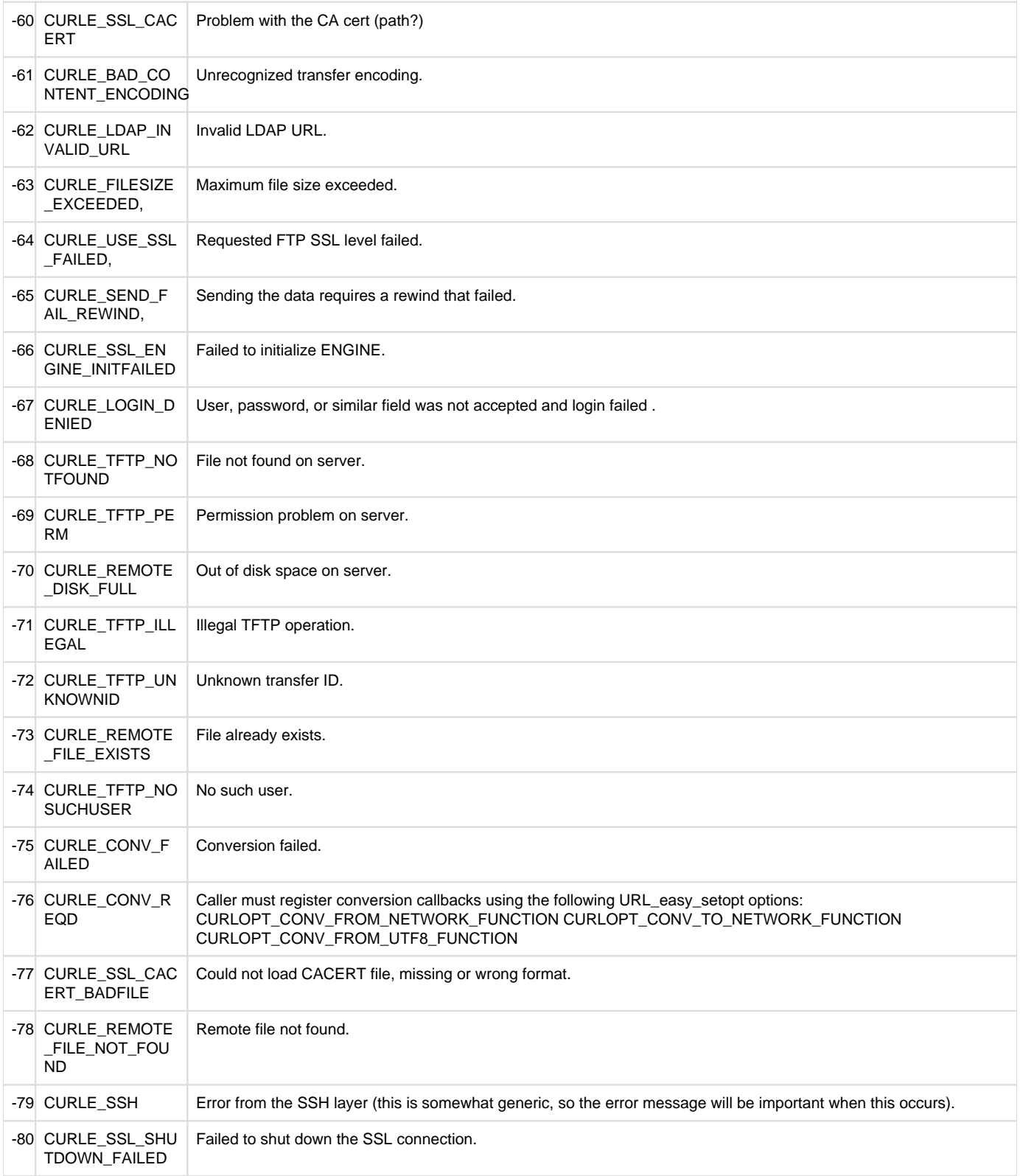

The following error codes are generated by the system software, and are outside the range of CURL events:

<span id="page-308-0"></span>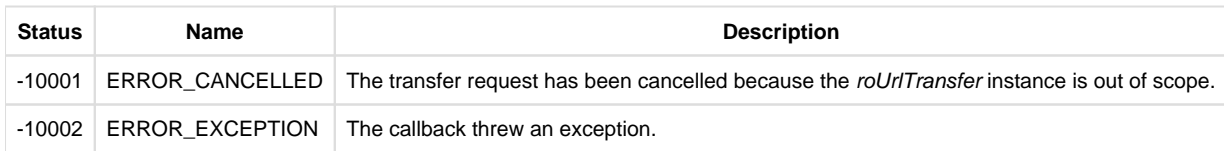

## GetObject() As Object

Returns the object associated with the event. Currently, this method can only return an object created in response to an roUrlTransfer. AsyncGetToObject request.

#### <span id="page-309-0"></span>GetFailureReason() As String

Returns a description of the failure that occurred.

#### <span id="page-309-1"></span>GetSourceIdentity() As Integer

Returns a unique number that can be matched with the value returned by roUrlTransfer. GetIdentity() to determine where the event came from.

#### <span id="page-309-2"></span>GetResponseHeaders() As roAssociativeArray

Returns an associative array containing all the headers returned by the server for appropriate protocols (such as HTTP).

# <span id="page-309-3"></span>GetHash() As String

The hash (digest) of the response body, as specified by the response\_pipe{hash: } parameter of the roUrlTransfer.AsyncMethod() method.

## <span id="page-309-4"></span>GetPrefix() As String

A number of bytes from the start of the response body. The amount of bytes is specified with the response pipe {prefix capture:} parame ter of the roUrlTransfer.AsyncMethod() method.

# Input/Output Objects

## Version 9 and older versions

- [Version 9 \(OS 9\)](https://brightsign.atlassian.net/wiki/download/attachments/370674351/BrightScript%20Reference%20Manual%20(ver%209).pdf?version=1&modificationDate=1681854822575&cacheVersion=1&api=v2)
- [Version 8 \(OS 8\)](https://brightsign.atlassian.net/wiki/download/attachments/370674351/BrightScriptReferenceManual%20(ver%208).pdf?version=1&modificationDate=1681851693731&cacheVersion=1&api=v2)
- [Version 7.1](https://brightsign.atlassian.net/wiki/download/attachments/370674351/BrightScript%20Reference%20Manual%20(ver%207.1).pdf?version=1&modificationDate=1681851450896&cacheVersion=1&api=v2)
- [Version 7.0](https://brightsign.atlassian.net/wiki/download/attachments/370674351/BrightScript%20Reference%20Manual%20(ver%207.0).pdf?version=1&modificationDate=1681851517656&cacheVersion=1&api=v2)
- [Version 6.2](https://brightsign.atlassian.net/wiki/download/attachments/370674351/BrightScript%20Reference%20Manual%20(ver%206.2).pdf?version=1&modificationDate=1681851180597&cacheVersion=1&api=v2)
- [Version 6.1](https://brightsign.atlassian.net/wiki/download/attachments/370674351/BrightSignReferenceManual_V6.1.pdf?version=1&modificationDate=1681851246728&cacheVersion=1&api=v2)
- **[Previous Versions](https://support.brightsign.biz/hc/en-us/articles/218067797-Legacy-Documentation-and-User-Guides)**

This section describes objects that enable input/output functions on hardware interfaces.

- [roBtManager](#page-310-0)
- [roBtClientManager](#page-313-0)
- [roBtClientManagerEvent](#page-314-0)
- [roBtClient](#page-315-0)
- [roBtClientEvent](#page-316-0)
- [roCecInterface](#page-317-0)
- [roCecRxFrameEvent](#page-318-0)
- [roCecTxCompleteEvent](#page-319-0)
- [roChannelManager](#page-320-0)
- [roControlPort](#page-325-0)
- [roControlUp, roControlDown](#page-331-0)
- [roGpioButton](#page-332-0)
- [roGpioControlPort](#page-332-1)
- [roIRReceiver](#page-333-0)
- [roIRDownEvent, roIRRepeatEvent, roIRUpEvent](#page-336-0)
- [roIRTransmitter](#page-337-0)
- [roIRTransmitCompleteEvent](#page-338-0)
- rolRRemote
- [roIRRemotePress](#page-340-0)
- [roKeyboard](#page-340-1)
- [roKeyboardPress](#page-342-0)
- [roSequenceMatcher](#page-343-0)
- [roSequenceMatchEvent](#page-344-0)
- [roSerialPort](#page-345-0)
- [roUsbFilesystem](#page-348-0)
- [roUsbHidEmulator](#page-349-0)
- [roUsbHidLedEmulatorEvent](#page-351-0)
- [roUsbPowerControl](#page-351-1)

# <span id="page-310-0"></span>ROBTMANAGER

# ON THIS PAGE

- [ifMessagePort](#page-310-1)
	- [SetPort\(port As roMessagePort\)](#page-310-2)
- [ifUserData](#page-310-3)
	- [SetUserData\(user\\_data As Object\)](#page-310-4)
	- [GetUserData\(\) As Object](#page-310-5)
- **•** [ifIdentity](#page-310-6)
	- [GetIdentity\(\) As Integer](#page-310-7)
- [ifBtPeripheralManager](#page-310-8)
	- [GetFailureReason\(\) As String](#page-311-0)
	- [GetAdapterList\(\) As roArray](#page-311-1)
	- [StopAdvertising\(\) As Boolean](#page-311-2)
	- [GetAdvertisingList\(\) As roArray](#page-311-3)
	- [StartAdvertising\(data As roAssociativeArray\) As Boolean](#page-311-4)

## Version 9 and older versions

- [Version 9 \(OS 9\)](https://brightsign.atlassian.net/wiki/download/attachments/370674351/BrightScript%20Reference%20Manual%20(ver%209).pdf?version=1&modificationDate=1681854822575&cacheVersion=1&api=v2)
- [Version 8 \(OS 8\)](https://brightsign.atlassian.net/wiki/download/attachments/370674351/BrightScriptReferenceManual%20(ver%208).pdf?version=1&modificationDate=1681851693731&cacheVersion=1&api=v2)
- [Version 7.1](https://brightsign.atlassian.net/wiki/download/attachments/370674351/BrightScript%20Reference%20Manual%20(ver%207.1).pdf?version=1&modificationDate=1681851450896&cacheVersion=1&api=v2)
- [Version 7.0](https://brightsign.atlassian.net/wiki/download/attachments/370674351/BrightScript%20Reference%20Manual%20(ver%207.0).pdf?version=1&modificationDate=1681851517656&cacheVersion=1&api=v2)
- [Version 6.2](https://brightsign.atlassian.net/wiki/download/attachments/370674351/BrightScript%20Reference%20Manual%20(ver%206.2).pdf?version=1&modificationDate=1681851180597&cacheVersion=1&api=v2)
- [Version 6.1](https://brightsign.atlassian.net/wiki/download/attachments/370674351/BrightSignReferenceManual_V6.1.pdf?version=1&modificationDate=1681851246728&cacheVersion=1&api=v2)
- **[Previous Versions](https://support.brightsign.biz/hc/en-us/articles/218067797-Legacy-Documentation-and-User-Guides)**

This object facilitates BLE one-way communication (i.e. "beaconing"): Use the roBtManager object to discover whether any BLE adapters are present and to send BLE advertisements using the adapters.

<span id="page-310-1"></span>**ifMessagePort**

#### <span id="page-310-2"></span>SetPort(port As roMessagePort)

Posts messages of type roBtEvent to the attached message port. Use these messages to detect insertion or removal of Bluetooth adapters.

<span id="page-310-3"></span>**ifUserData**

<span id="page-310-4"></span>SetUserData(user\_data As Object)

Sets the user data that will be returned when events are raised.

<span id="page-310-5"></span>GetUserData() As Object

Retrieves an arbitrary object set via the SetUserData() method.

<span id="page-310-6"></span>**ifIdentity**

## <span id="page-310-7"></span>GetIdentity() As Integer

Returns a unique number that can be used to identify events that originate from the object instance.

# <span id="page-310-8"></span>**Note**

The *ifldentity* interface has been deprecated. We recommend using the *ifUserData* interface instead.

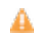

#### **ifBtPeripheralManager**

#### <span id="page-311-0"></span>GetFailureReason() As String

Returns additional diagnostic information if a method returns False.

#### <span id="page-311-1"></span>GetAdapterList() As roArray

Returns an array describing all available Bluetooth adapters. Each entry in the array consists of an associative array containing adapter properties. At present, each associative array contains a single name property that describes the adapter name. Use this method to determine if Bluetooth adapters are connected to the player.

#### <span id="page-311-2"></span>StopAdvertising() As Boolean

Stops all BLE advertisements. This method returns True on success and False on failure.

#### <span id="page-311-3"></span>GetAdvertisingList() As roArray

Returns an array describing all active Bluetooth advertisements. Each entry in the array consists of an associative array describing a single advertisement. The associative-array values correspond to the properties set using the StartAdvertising() method, but can also include default parameter values that were not set explicitly. Note that all UUID values will be returned in lowercase.

#### <span id="page-311-4"></span>StartAdvertising(data As roAssociativeArray) As Boolean

Begins transmitting a BLE "beacon" message. This method returns True on success and False on failure. Each message can contain data in a standard format or arbitrary custom values. The message format is specified using the mode parameter, and other required values in the associative array will depend on the value of this parameter:

- mode:"beacon": This mode uses a simple beaconing format.
	- beacon\_uuid: A string representation of a UUID, which can be in 16-bit, 32-bit, or 128-bit format. A 16-bit UUID must be exactly four hex digits with no punctuation; a 32-bit UUID must be exactly eight hex digits with no punctuation; and a 128-bit UUID must be punctuated exactly as follows: "cd7b6f81-f738-4cad-aebf-d2a2ea36d996".
	- beacon\_major: An integer specifying the 2-byte Major value (0 to 65535)
	- beacon\_minor: An integer specifying the 2-byte Minor value (0 to 65535)
	- beacon\_level:(optional) An 8-bit signed integer (-127 to 128) that corresponds to the measurement of the Tx power level (in dBm) at 1 meter. The default level is -60.
	- beacon\_manufacturer:(optional) A 2-byte integer value (0 to 65535) specifying the beacon manufacturer. The default value is 76 (&H4C).
	- connectable:(optional) A Boolean value indicating whether the advertisement should be connectable or not. Advertisements are nonconnectable by default.
	- persistent:(optional) A Boolean value indicating whether the advertisement should persist after every reboot. Beacon advertisements are persistent by default.
- $\bullet$  mode: "eddystone-url": This mode uses the [Eddystone-URL](https://github.com/google/eddystone/tree/master/eddystone-url) format.
	- url: The URL to encapsulate in the advertisement packet. If the URL is too long to fit in the packet, the StartAdvertising() call will return False and GetFailureReason() will report "Compressed URL is too long".
	- \* tx\_power:(optional) An integer value that corresponds to the measurement of the Tx power level (in dBm) at 0 meters. The default value is -19, which corresponds to a level of -60dBm at 1 meter. The recommended calibration practice is to measure the RSSI in a circle at 1 meter from the beacon, then add 41 to the average measured signal strength to get the tx\_power value: For example, measuring a -65 dBm RSSI at 1 meter yields a **TxPower** value of -24.

# **A** Note

The  $tx\_power$  value does not modify the power level of the Bluetooth transmitter (this requires [physical attenuation](https://brightsign.zendesk.com/hc/en-us/articles/115000724413)). Rather, the  $t$ x\_power value is transmitted to Bluetooth clients in the BLE advertisement. Clients can then compare this value to the current RSSI of the signal to determine their approximate distance from the beacon.

- connectable:(optional) A Boolean value indicating whether the advertisement should be connectable or not. Advertisements are nonconnectable by default.
- persistent:(optional) A Boolean value indicating whether the advertisement should persist after every reboot. Eddystone-URL advertisements are persistent by default.
- $\bullet$  mode: "eddystone-uid": This mode uses the [Eddystone-UID](https://github.com/google/eddystone/tree/master/eddystone-uid) format.
	- namespace: A 10-byte value expressed as 20 hexadecimal digits
	- $•$  instance: A 6-byte value expressed as 12 hexadecimal digits
	- $*$   $tx<sub>-</sub>power:(optional)$  An integer value specifying the Tx power level in dBm at 0 meters. The default value is -19, which corresponds to a level of -60dBm at 1 meter. The recommended calibration practice is to measure at 1 meter and add 41: For example, -65dBm RSSI leads to a value of -24.
- connectable:(optional) A Boolean value indicating whether the advertisement should be connectable (for GATT or other services). Advertisements are non-connectable by default.
- persistent:(optional) A Boolean value indicating whether the advertisement should persist after every reboot. Eddystone-URL advertisements are not persistent by default.

• mode: "custom": This mode supports arbitrary custom data in a vendor-specific field.

- cutom\_manufacturer\_data:(optional) An associative array containing two keys:
	- manufacturer: A 2-byte integer value (0 to 65535)
	- data: An roByteArray instance containing data
- service\_uuid:(optional) A set of ServiceUUID elements, which can be specified as either an array of UUID strings or an array of associative arrays containing a uuid key/value pair. Each associative array can also contain a data key, which specifies ServiceData as an roByteArray instance.
- connectable:(optional) A Boolean value indicating whether the advertisement should be connectable or not. Advertisements are nonconnectable by default.
- persistent:(optional) A Boolean value indicating whether the advertisement should persist after every reboot. Custom advertisements are not persistent by default.

To specify multiple advertisements, pass an array of associative arrays to the StartAdvertising() method. Advertisements will be sent in rotation. The method will fail if one or more advertisement is incorrect—try each advertisement individually and call GetFailureReason() to determine which advertisement is causing the error.

Calling the StartAdvertising() method will replace any previous advertisements. You can change a list of advertisements by modifying the array and calling StartAdvertising() again.

This script uses roBtManager.GetAdapterList() to determine if there are any Bluetooth adapters available:

```
btm = CreateObject("roBtManager")
if btm.GetAdapterList().Count() > 0 then print "Bluetooth available"
```
This script constructs two associative arrays for advertising with the "beacon" format and then broadcasts them both:

```
adv1 = \{ mode : 'beacon', beacon\_uuid : '41fac2b21-c8cb-41e7-b011-12d1016dd39e", beacon_major : 400, beacon_minor : 22 }
adv2 = \{ mode : 'beacon", beacon\_manufacturer: \& H4C, beacon\_uuid :"41fac221-c8cb-41e7-b011-12d1016dd39e", beacon_major : &H1234, 
beacon minor : &HFF01, beacon level : -50 }
advlist = [adv1, adv2]
```
bm.StartAdvertising(advlist)

The associative array can also be constructed in parts:

```
adv1 = \{ mode: "beacon" \}adv1.Append({ beacon_uuid : "41fac221-c8cb-41e7-b011-12d1016dd39e" })
adv1.Append({ beacon major : 32000, beacon minor : 100 })
```
This script constructs an advertisement with the "Eddystone-URL" format. It uses the optional  $tx<sub>power</sub>$  parameter as well:

```
adv1 = { mode: "eddystone-url", url: "http://www.brightsign.biz", 
tx power: -24}
```
## This script constructs a custom-formatted advertisement:

```
custom_adv = CreateObject("roByteArray")
custom_adv.FromHexString
("0215434B2EB8C28F40898E7A1E644BB13B9FA000B001C5")
adv2 = \{ mode : "custom", custom management" = data : \{ manufacturer: :&H4C, data: custom\_adv } }
```
# <span id="page-313-0"></span>ROBTCLIENTMANAGER

# ON THIS PAGE

- [ifBtClientManager](#page-313-1)
	- [Start\(params As roAssociativeArray\) As Boolean](#page-313-2)
	- [Stop\(\) As Boolean](#page-314-1)
	- [SetDeviceInfo\(a As Object\) As Boolean](#page-314-2)
	- [SetDeviceData\(a As Object\) As Boolean](#page-314-3)
- [ifMessagePort](#page-314-4)
	- [SetPort\(a As Object\)](#page-314-5)
- [ifIdentity](#page-314-6)
	- [GetIdentity\(\) As Integer](#page-314-7)
- [ifUserData](#page-314-8)
	- [SetUserData\(user\\_data As Object\)](#page-314-9)
	- [GetUserData\(\) As Object](#page-314-10)
- [ifFailureReason](#page-314-11)
	- [GetFailureReason\(\) As String](#page-314-12)

This object represents a BLE GATT service, where the player acts as a peripheral and another device (phone, tablet, etc.) acts as the client /central. Unlike [roBtManager](#page-310-0), which allows for unidirectional, non-connectable communication (i.e. beaconing), the roBtClientManager object is used to facilitate two-way, connectable communication. It provides an event to an attached message port when a new client connects. It also manages the client state, provides client update events, and times out the client after a period of inactivity.

The BLE clients themselves are represented by the [roBtClient](#page-315-0) object.

<span id="page-313-1"></span>**ifBtClientManager**

<span id="page-313-2"></span>Start(params As roAssociativeArray) As Boolean

Starts BLE communication. This method accepts the following parameters:

- client\_timeout: The amount of time (in seconds) that a client can be inactive before being disconnected
- service\_uuid: A UUID that identifies the service
- clientid uuid: The client-identifier attribute. Once a client device connects to the player, it should write its unique client identifier value to this attribute.
- user\_variable\_uuid: The user variables attribute. This attribute is intended to be writable by both the player and the client, providing the primary means for exchanging state data. User variables can be written as a JSON string.
- command\_uuid: The command attribute. When a client device writes to this attribute, an event containing the command string is generated by the associated roBtClient instance.
- device\_info\_uuid: The attribute for device information. This attribute is read-only for clients.

device\_data\_uuid: The attribute for device data. This attribute can be used to communicate available commands to clients. It is read-only ٠ for clients.

**A** Note There is a limit 512 bytes on each attribute.

<span id="page-314-1"></span>Stop() As Boolean

Stops BLE communication.

<span id="page-314-2"></span>SetDeviceInfo(a As Object) As Boolean

<span id="page-314-3"></span>SetDeviceData(a As Object) As Boolean

<span id="page-314-4"></span>**ifMessagePort**

<span id="page-314-5"></span>SetPort(a As Object)

Posts messages of type [roBtClientManagerEvent](#page-314-0) to the attached message port.

<span id="page-314-6"></span>**ifIdentity**

#### <span id="page-314-7"></span>GetIdentity() As Integer

Returns a unique number that can be used to identify [roBtClientManagerEvent](#page-314-0) objects that originate from this object.

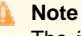

The *ifldentity* interface has been deprecated. We recommend using the *ifUserData* interface instead.

<span id="page-314-8"></span>**ifUserData**

<span id="page-314-9"></span>SetUserData(user\_data As Object)

Sets the user data that will be returned when events are raised.

<span id="page-314-10"></span>GetUserData() As Object

Returns the user data that has previously been set via SetUserData (). It will return Invalid if no data has been set.

<span id="page-314-11"></span>**ifFailureReason**

<span id="page-314-12"></span>GetFailureReason() As String

Returns additional useful information when a method on the ifBtClientManager interface returns False.

# <span id="page-314-0"></span>ROBTCLIENTMANAGEREVENT

# ON THIS PAGE

- [ifBtEvent](#page-314-13)
	- [GetEvent\(\) As String](#page-314-14)
	- **[GetClient\(\) As roBtClient](#page-315-1)**
- **•** [ifUserData](#page-315-2)
	- [SetUserData\(user\\_data As Object\) As Void](#page-315-3)
	- [GetUserData\(\) As Object](#page-315-4)

This event object is generated by the [roBtClientManager](#page-313-0) object when a BLE client connects to or disconnects from the player.

<span id="page-314-13"></span>**ifBtEvent**

<span id="page-314-14"></span>GetEvent() As String

Returns the name of the event, which can be one of the following:

- "client-new": This value is returned the first time a client connects only.
- "client-delete": This value is returned when a client reaches the client-timeout interval and is disconnected.

# <span id="page-315-1"></span>GetClient() As roBtClient

Returns the [roBtClient](#page-315-0) object for the client associated with the event.

<span id="page-315-2"></span>**ifUserData**

<span id="page-315-3"></span>SetUserData(user\_data As Object) As Void

Sets the user data.

## <span id="page-315-4"></span>GetUserData() As Object

Returns the user data that has previously been set via SetUserData() (on either the event or source object). It will return Invalid if no data has been set.

# <span id="page-315-0"></span>ROBTCLIENT

# ON THIS PAGE

- [ifBtClient](#page-315-5)
	- [GetClientId\(\) As String](#page-315-6)
	- [SetUserVars\(data As String\) As Boolean](#page-315-7)
	- [GetUserVars\(\) As String](#page-315-8)
	- [Disconnect\(\) As Boolean](#page-315-9)
- [ifMessagePort](#page-315-10)
	- [SetPort\(a As Object\)](#page-316-1)
- [ifUserData](#page-316-2)
	- [SetUserData\(a As Object\)](#page-316-3)
	- [GetUserData\(\) As Object](#page-316-4)
- [ifIdentity](#page-316-5)
	- [GetIdentity\(\) As Integer](#page-316-6)
- [ifFailureReason](#page-316-7)
	- [GetFailureReason\(\) As String](#page-316-8)

Each instance of this object represents a single BLE client. This object is not instantiated by the script; instead, when a BLE client connects to the player, the [roBtClientManager](#page-313-0) object sends an event to its attached message port and creates a roBtClient instance.

The primary purpose of the roBtClient object is to transfer data between the player and the client via user variables (i.e. characteristics). When a client updates user-variables or sends a command, an [roBtClientEvent](#page-316-0) is sent to the attached message port. The state can be retrieved using either the roBtClient.GetUserVars() method or the roBtClientEvent.GetParam() method: Updates from the roBtClientEvent object are queued until the script processes them, while the roBtClient object returns the most current state.

<span id="page-315-5"></span>**ifBtClient**

<span id="page-315-6"></span>GetClientId() As String

Retrieves the UUID of the client associated with the object instance.

<span id="page-315-7"></span>SetUserVars(data As String) As Boolean

Specifies new data for the client to retrieve.

<span id="page-315-8"></span>GetUserVars() As String

Retrieves the latest data from the roBtClient state.

<span id="page-315-9"></span>Disconnect() As Boolean

<span id="page-315-10"></span>Forces the player to disconnect from the client.

#### **ifMessagePort**

## <span id="page-316-1"></span>SetPort(a As Object)

Posts messages of type roBtClientEvent to the attached message port. An event is raised whenever the end of the queue is reached.

## <span id="page-316-2"></span>**ifUserData**

<span id="page-316-3"></span>SetUserData(a As Object)

Sets the user data that will be returned when events are raised.

<span id="page-316-4"></span>GetUserData() As Object

Returns the user data that has previously been set via SetUserData (). It will return Invalid if no data has been set.

<span id="page-316-5"></span>**ifIdentity**

<span id="page-316-6"></span>GetIdentity() As Integer

Returns a unique number that can be used to identify roBtClientEvent objects that originate from this object.

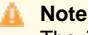

The *ifldentity* interface has been deprecated. We recommend using the *ifUserData* interface instead.

<span id="page-316-7"></span>**ifFailureReason**

<span id="page-316-8"></span>GetFailureReason() As String

Returns additional useful information if a method on the *ifBtClient* interface returns False.

# <span id="page-316-0"></span>ROBTCLIENTEVENT

ON THIS PAGE

- [ifBtClientEvent](#page-316-9)
	- [GetEvent\(\) As String](#page-316-10)
	- [GetParam\(\) As String](#page-316-11)
- [ifUserData](#page-316-12)
	- [SetUserData\(user\\_data As Object\) As Void](#page-316-13)
	- [GetUserData\(\) As Object](#page-316-14)

This event object is generated by an roBtClient object when a BLE client updates the roBtClient state or sends a command.

<span id="page-316-9"></span>**ifBtClientEvent**

<span id="page-316-10"></span>GetEvent() As String

Returns the event name, which can currently be "client-update" or "client-command".

<span id="page-316-11"></span>GetParam() As String

Returns the event data as a string.

<span id="page-316-12"></span>**ifUserData**

<span id="page-316-13"></span>SetUserData(user\_data As Object) As Void

Sets the user data.

<span id="page-316-14"></span>GetUserData() As Object

Returns the user data that has previously been set via SetUserData() (on either the event or source object). It will return Invalid if no data has been set.

# <span id="page-317-0"></span>ROCECINTERFACE

# ON THIS PAGE

- [IfCecInterface](#page-317-1)
	- [SendRawMessage\(packet As roByteArray\) As Void](#page-317-2)
	- [UseInitiatorAddressFromPacket\(enable As Boolean\) As Boolean](#page-318-1)
	- [GetLogicalAddress\(\) As Integer](#page-318-2)
	- [EnableCecDebug\(filename As String\) As Void](#page-318-3)
	- [GetPhysicalAddress\(\) As roByteArray](#page-318-4)
	- [PortName \(\)](#page-318-5)
- **•** [ifUserData](#page-318-6)
	- [SetUserData\(user\\_data As Object\)](#page-318-7)
	- [GetUserData\(\) As Object](#page-318-8)
- [ifMessagePort](#page-318-9)
	- [SetPort\(port As roMessagePort\)](#page-318-10)

## Version 9 and older versions

- [Version 9 \(OS 9\)](https://brightsign.atlassian.net/wiki/download/attachments/370674351/BrightScript%20Reference%20Manual%20(ver%209).pdf?version=1&modificationDate=1681854822575&cacheVersion=1&api=v2)
- [Version 8 \(OS 8\)](https://brightsign.atlassian.net/wiki/download/attachments/370674351/BrightScriptReferenceManual%20(ver%208).pdf?version=1&modificationDate=1681851693731&cacheVersion=1&api=v2)
- [Version 7.1](https://brightsign.atlassian.net/wiki/download/attachments/370674351/BrightScript%20Reference%20Manual%20(ver%207.1).pdf?version=1&modificationDate=1681851450896&cacheVersion=1&api=v2)
- [Version 7.0](https://brightsign.atlassian.net/wiki/download/attachments/370674351/BrightScript%20Reference%20Manual%20(ver%207.0).pdf?version=1&modificationDate=1681851517656&cacheVersion=1&api=v2)
- [Version 6.2](https://brightsign.atlassian.net/wiki/download/attachments/370674351/BrightScript%20Reference%20Manual%20(ver%206.2).pdf?version=1&modificationDate=1681851180597&cacheVersion=1&api=v2)
- [Version 6.1](https://brightsign.atlassian.net/wiki/download/attachments/370674351/BrightSignReferenceManual_V6.1.pdf?version=1&modificationDate=1681851246728&cacheVersion=1&api=v2)
- **[Previous Versions](https://support.brightsign.biz/hc/en-us/articles/218067797-Legacy-Documentation-and-User-Guides)**

This object provides access to the HDMI® CEC channel.

Object Creation: The roCecInterface object is created with no parameters.

```
CreateObject("roCecInterface")
```
#### <span id="page-317-1"></span> **IfCecInterface**

<span id="page-317-2"></span>SendRawMessage(packet As roByteArray) As Void

Sends a message on the CEC bus. The frame data should be provided as an roByteArray, with the destination address in the low 4 bits of the first octet.

The system software automatically replaces the high 4 bits of the first octet with the source address. It also copies the physical address of the player into the following messages automatically prior to transmission: ActiveSource, InactiveSource, SystemAudioModeRequest.

## **Note**

As of BrightSign OS 8.2.55, the CEC implementation for AU series 5 products will reply to these messages with the correct data, without involving the script:

- CEC\_MSG\_GET\_CEC\_VERSION
- CEC MSG ABORT
- CEC\_MSG\_GIVE\_DEVICE\_POWER\_STATUS
- CEC\_MSG\_GIVE\_OSD\_NAME
- CEC\_MSG\_GIVE\_DEVICE\_VENDOR\_ID
- CEC\_MSG\_GIVE\_FEATURES
- CEC\_MSG\_GIVE\_PHYSICAL\_ADDR
- CEC\_MSG\_USER\_CONTROL\_PRESSED
- CEC\_MSG\_USER\_CONTROL\_RELEASED
- CEC\_MSG\_REPORT\_PHYSICAL\_ADDR

# **C** Tip

Use the UseInitiatorAddressFromPacket() method to prevent the system software from replacing source bits.

#### <span id="page-318-1"></span>UseInitiatorAddressFromPacket(enable As Boolean) As Boolean

Removes the source address included in CEC messages by system software if passed true. This method allows you to transmit unmodified bytes via CEC.

# <span id="page-318-2"></span>GetLogicalAddress() As Integer

Returns the current logical address. This method will return the unregistered address (0x0f) to indicate that the logical address has not been negotiated. In this case, messages can still be sent, but the receivers will behave differently and may not process all messages.

#### <span id="page-318-3"></span>EnableCecDebug(filename As String) As Void

Enables CEC debugging. This method will write a log of all CEC packets to the specified file.

#### <span id="page-318-4"></span>GetPhysicalAddress() As roByteArray

Returns the CEC physical address, which is sometimes required when processing CEC messages.

#### <span id="page-318-5"></span>PortName ()

#### Optional. This can be:

- default: the default output for the platform, normally HDMI-1
- HDMI-X : X is a number from 1 up to the number of HDMI outputs on the platform
- eARC: on the AU335 (the default)

## <span id="page-318-6"></span>**ifUserData**

#### <span id="page-318-7"></span>SetUserData(user\_data As Object)

Sets the user data that will be returned when events are raised.

<span id="page-318-8"></span>GetUserData() As Object

Returns the user data that has previously been set via SetUserData(). It will return Invalid if no data has been set.

#### <span id="page-318-9"></span>**ifMessagePort**

## <span id="page-318-10"></span>SetPort(port As roMessagePort)

Posts messages of type roCecRxFrameEvent and roCecTxCompleteEvent to the attached message port.

# <span id="page-318-0"></span>ROCECRXFRAMEEVENT

# ON THIS PAGE

- [ifCecRxFrameEvent](#page-319-1)
	- [GetByteArray\(\) As roByteArray](#page-319-2)
- [ifUserData](#page-319-3)
	- [SetUserData\(user\\_data As Object\)](#page-319-4)
	- [GetUserData\(\) As Object](#page-319-5)

#### Version 9 and older versions

[Version 9 \(OS 9\)](https://brightsign.atlassian.net/wiki/download/attachments/370674351/BrightScript%20Reference%20Manual%20(ver%209).pdf?version=1&modificationDate=1681854822575&cacheVersion=1&api=v2)

- [Version 8 \(OS 8\)](https://brightsign.atlassian.net/wiki/download/attachments/370674351/BrightScriptReferenceManual%20(ver%208).pdf?version=1&modificationDate=1681851693731&cacheVersion=1&api=v2)
- [Version 7.1](https://brightsign.atlassian.net/wiki/download/attachments/370674351/BrightScript%20Reference%20Manual%20(ver%207.1).pdf?version=1&modificationDate=1681851450896&cacheVersion=1&api=v2)
- [Version 7.0](https://brightsign.atlassian.net/wiki/download/attachments/370674351/BrightScript%20Reference%20Manual%20(ver%207.0).pdf?version=1&modificationDate=1681851517656&cacheVersion=1&api=v2)
- [Version 6.2](https://brightsign.atlassian.net/wiki/download/attachments/370674351/BrightScript%20Reference%20Manual%20(ver%206.2).pdf?version=1&modificationDate=1681851180597&cacheVersion=1&api=v2)
- [Version 6.1](https://brightsign.atlassian.net/wiki/download/attachments/370674351/BrightSignReferenceManual_V6.1.pdf?version=1&modificationDate=1681851246728&cacheVersion=1&api=v2)
- **[Previous Versions](https://support.brightsign.biz/hc/en-us/articles/218067797-Legacy-Documentation-and-User-Guides)**

If an roMessagePort is attached to an roCecInterface instance, it may receive events of type roCecRxFrameEvent.

<span id="page-319-1"></span>**ifCecRxFrameEvent**

<span id="page-319-2"></span>GetByteArray() As roByteArray

Returns the message data as an roByteArray.

<span id="page-319-3"></span>**ifUserData**

<span id="page-319-4"></span>SetUserData(user\_data As Object)

Sets the user data that will be returned by GetUserData().

<span id="page-319-5"></span>GetUserData() As Object

Returns the user data that has previously been set via SetUserData (). It will return Invalid if no data has been set.

# <span id="page-319-0"></span>ROCECTXCOMPLETEEVENT

# ON THIS PAGE

- **•** [ifUserData](#page-319-6)
	- [SetUserData\(user\\_data As Object\)](#page-319-7)
	- [GetUserData\(\) As Object](#page-319-8)
- [ifCecTxCompleteEvent](#page-319-9)
	- [GetStatusByte\(\) As Integer](#page-319-10)

Version 9 and older versions

- [Version 9 \(OS 9\)](https://brightsign.atlassian.net/wiki/download/attachments/370674351/BrightScript%20Reference%20Manual%20(ver%209).pdf?version=1&modificationDate=1681854822575&cacheVersion=1&api=v2)
- [Version 8 \(OS 8\)](https://brightsign.atlassian.net/wiki/download/attachments/370674351/BrightScriptReferenceManual%20(ver%208).pdf?version=1&modificationDate=1681851693731&cacheVersion=1&api=v2)
- [Version 7.1](https://brightsign.atlassian.net/wiki/download/attachments/370674351/BrightScript%20Reference%20Manual%20(ver%207.1).pdf?version=1&modificationDate=1681851450896&cacheVersion=1&api=v2)
- [Version 7.0](https://brightsign.atlassian.net/wiki/download/attachments/370674351/BrightScript%20Reference%20Manual%20(ver%207.0).pdf?version=1&modificationDate=1681851517656&cacheVersion=1&api=v2)
- [Version 6.2](https://brightsign.atlassian.net/wiki/download/attachments/370674351/BrightScript%20Reference%20Manual%20(ver%206.2).pdf?version=1&modificationDate=1681851180597&cacheVersion=1&api=v2)
- [Version 6.1](https://brightsign.atlassian.net/wiki/download/attachments/370674351/BrightSignReferenceManual_V6.1.pdf?version=1&modificationDate=1681851246728&cacheVersion=1&api=v2)
- **[Previous Versions](https://support.brightsign.biz/hc/en-us/articles/218067797-Legacy-Documentation-and-User-Guides)**

If an roMessagePort is attached to an roCecInterface instance, it may receive events of type roCecTxCompleteEvent.

# <span id="page-319-6"></span>**ifUserData**

<span id="page-319-7"></span>SetUserData(user\_data As Object)

Sets the user data that will be returned by GetUserData().

<span id="page-319-8"></span>GetUserData() As Object

Returns the user data that has previously been set via SetUserData(). It will return Invalid if no data has been set.

<span id="page-319-9"></span>**ifCecTxCompleteEvent** 

<span id="page-319-10"></span>GetStatusByte() As Integer

Returns the message data as an integer.

0 Transmission successful 128 Unable to send, CEC hardware powered down 129 | Internal CEC error 130 | Unable to send, CEC line jammed 131 Arbitration error 132 | Bit-timing error 133 Destination address not acknowledged 134 | Data byte not acknowledged

# <span id="page-320-0"></span>ROCHANNELMANAGER

# ON THIS PAGE

- **•** [ifUserData](#page-320-1)
	- [SetUserData\(user\\_data As Object\)](#page-320-2)
	- [GetUserData\(\) As Object](#page-320-3)
- [ifMessagePort](#page-321-0)
	- [SetPort\(port As roMessagePort\)](#page-321-1)
- [ifChannelManager](#page-321-2)
	- [Synchronous API](#page-321-3)
		- [Scan\(parameters As roAssociativeArray\) As Boolean](#page-321-4)
		- [GetChannelCount\(\) As Integer](#page-321-5)
		- [ClearChannelData\(\) As Boolean](#page-321-6)
		- [GetCurrentSnr\(\) As Integer](#page-321-7)
		- [ExporttoXML\(\) As String](#page-321-8)
		- [ImportFromXML\(a As String\) As Boolean](#page-321-9)
		- [EnableScanDebug\(filename As String\) As Boolean](#page-322-0)
		- [CreateChannelDescriptor\(a As Object\) As Object](#page-322-1)
	- [Asynchronous API](#page-323-0)
		- [AsyncScan\(parameters As roAssociativeArray\) As Boolean](#page-323-1)
		- [CancelScan\(\) As Boolean](#page-323-2)

Version 9 and older versions

- [Version 9 \(OS 9\)](https://brightsign.atlassian.net/wiki/download/attachments/370674351/BrightScript%20Reference%20Manual%20(ver%209).pdf?version=1&modificationDate=1681854822575&cacheVersion=1&api=v2)
- [Version 8 \(OS 8\)](https://brightsign.atlassian.net/wiki/download/attachments/370674351/BrightScriptReferenceManual%20(ver%208).pdf?version=1&modificationDate=1681851693731&cacheVersion=1&api=v2)
- [Version 7.1](https://brightsign.atlassian.net/wiki/download/attachments/370674351/BrightScript%20Reference%20Manual%20(ver%207.1).pdf?version=1&modificationDate=1681851450896&cacheVersion=1&api=v2)
- [Version 7.0](https://brightsign.atlassian.net/wiki/download/attachments/370674351/BrightScript%20Reference%20Manual%20(ver%207.0).pdf?version=1&modificationDate=1681851517656&cacheVersion=1&api=v2)
- [Version 6.2](https://brightsign.atlassian.net/wiki/download/attachments/370674351/BrightScript%20Reference%20Manual%20(ver%206.2).pdf?version=1&modificationDate=1681851180597&cacheVersion=1&api=v2)
- [Version 6.1](https://brightsign.atlassian.net/wiki/download/attachments/370674351/BrightSignReferenceManual_V6.1.pdf?version=1&modificationDate=1681851246728&cacheVersion=1&api=v2)
- **[Previous Versions](https://support.brightsign.biz/hc/en-us/articles/218067797-Legacy-Documentation-and-User-Guides)**

You can use this object to manage RF channel scanning and tuning. The roVideoPlayer method also has channel scanning capabilities.

Object Creation: The roChannelManager object is created with no parameters.

CreateObject("roChannelManager")

#### <span id="page-320-1"></span>**ifUserData**

<span id="page-320-2"></span>SetUserData(user\_data As Object)

<span id="page-320-3"></span>Sets the user data that will be returned when events are raised.

## GetUserData() As Object

Returns the user data that has previously been set via SetUserData(). It will return Invalid if no data has been set.

#### <span id="page-321-0"></span>**ifMessagePort**

<span id="page-321-1"></span>SetPort(port As roMessagePort)

## <span id="page-321-2"></span>**ifChannelManager**

The ifChannelManager interface provides both a Synchronous and Asynchronous API:

# <span id="page-321-3"></span>Synchronous API

## <span id="page-321-4"></span>Scan(parameters As roAssociativeArray) As Boolean

Performs a channel scan on the RF input for both ATSC and QAM frequencies and builds a channel map based on what it finds. The roChannelM anager object stores a list of all channels that are obtained using the CreateChannelDescriptor() method (described below). The list is cleared on each call to Scan() by default, but this behavior can be overridden.

Each channel takes approximately one second to scan; you can limit the scope of the channel scan with the following parameters:

- ["ChannelMap"] = "ATSC" or "QAM": Limits the frequency scan to either QAM or ATSC.
- ["ModulationType"] = "QAM64" or "QAM256": Limits the modulation type of the scan to QAM64 or QAM256.
- ["FirstRfChannel"] = Integer and/or ["LastRfChannel"] = Integer: Limits the scan to the specified range of channels. The high end of the channel range is an optional parameter.
- ["ChannelStore"] = "DISCARD ALL" or "MERGE": Controls how the script handles previous channel scan information. The default setting is DISCARD ALL, which clears all channel data prior to scanning. On the other hand, MERGE overwrites the data only for channels specified in the scan.

## <span id="page-321-5"></span>GetChannelCount() As Integer

Returns the number of found channels.

# <span id="page-321-6"></span>ClearChannelData() As Boolean

Clears all stored channel scanning data, including that which persists in the registry. This method also cancels any AsyncScan() calls that are currently running.

#### <span id="page-321-7"></span>GetCurrentSnr() As Integer

Returns the SNR (in centibels) of the currently tuned channel.

# <span id="page-321-8"></span>ExporttoXML() As String

Serializes the contents of RF channels into XML. You can write the XML to a file that can be used at a later point on the same or other units. See below for an example of XML output.

# <span id="page-321-9"></span>ImportFromXML(a As String) As Boolean

Retrieves the RF channel contents stored as XML. The formatting of the XML is controlled using version tags.

# **Example**

```
<?xml version="1.0" encoding="UTF-8" standalone="yes" ?>
<!DOCTYPE boost_serialization>
<boost_serialization signature="serialization::archive" version="7">
<ChannelList class_id="0" tracking_level="0" version="0">
<ChannelCount>2</ChannelCount>
<Channel class_id="1" tracking_level="0" version="0">
<RfChannel>42</RfChannel>
<ModulationType>7</ModulationType>
```

```
<SpectralInversion>0</SpectralInversion>
<MajorChannelNumber>1</MajorChannelNumber>
<MinorChannelNumber>1</MinorChannelNumber>
</Channel>
<Channel>
<RfChannel>42</RfChannel>
<ModulationType>7</ModulationType>
<SpectralInversion>0</SpectralInversion>
<MajorChannelNumber>1</MajorChannelNumber>
<MinorChannelNumber>2</MinorChannelNumber>
</Channel>
</ChannelList>
```
## <span id="page-322-0"></span>EnableScanDebug(filename As String) As Boolean

Allows all scan debugging to be written to a text file. By default, there is no debug output from a scan. You can close the debug file by passing an empty string.

# c=CreateObject("roChannelManager") c.EnableScanDebug("tmp:/scandebug.txt") v = CreateObject("roVideoPlayer") aa = CreateObject("roAssociativeArray") aa["RfChannel"] = 12 aa["VirtualChannel"] = "24.1" print v.PlayFile(aa) c.EnableScanDebug("") **Example**

# <span id="page-322-1"></span>CreateChannelDescriptor(a As Object) As Object

Creates an associative array that can either be passed to the roVideoPlayer.PlayFile() method (to tune to a channel) or parsed for metadata. The generated channel object can be based on one of the following:

```
• Index:
```

```
["ChannelIndex"] = 0
```
Virtual channel number as a string in an associative array:

```
["VirtualChannel"] = "12.1"
```
Channel name as a string:

#### **Note**

Channels are sorted internally by virtual channel, so you could use a Channel Index script to implement standard channel up/down behavior.

These are the entries generated in the array:

- VirtualChannel
- ChannelName
- CentreFrequency
- ModulationType
- VideoPid
- VideoCodec
- AudioPid
- AudioCodec
- SpectralInversion
- ChannelMap
- FirstRfChannel
- LastRfChannel

The last three entries in this array allow you to use the same roArray as a parameter for Scan() and PlayFile(). The first and last RF channel values are set to the same value so that only one RF channel will be scanned. This kind of scan can be performed at the same time as playing the channel because it doesn't require retuning.

```
c=CreateObject("roChannelManager")
aa=CreateObject("roAssociativeArray")
aa["ChannelMap"] = "QAM"
aa["FirstRfChannel"] = 10
aa["LastRfChannel"] = 15
c.Scan(aa)
cinfo = CreateObject("roAssociativeArray")
cinfo["ChannelIndex"] = 0
desc = c.CreateChannelDescriptor(cinfo)
print desc
v = CreateObject("roVideoPlayer")
v.PlayFile(desc)
Example
```
#### <span id="page-323-0"></span>Asynchronous API

#### <span id="page-323-1"></span>AsyncScan(parameters As roAssociativeArray) As Boolean

c.Scan(desc)

Begins a channel scan on the RF input and returns the results immediately. Otherwise, the behavior and parameters of this method are identical to Scan(). When completed or cancelled, AsyncScan() generates an roChannelManagerEvent, which supports ifUserData and outputs two types of event:

- 0 Scan Complete: Generated upon the completion of a scan. No extra data is supplied.
- <span id="page-323-2"></span>• 1 – Scan Progress: Generated upon every tune that is performed during the scan. GetData() returns the percentage complete of the scan.
Cancels any asynchronous scans that are currently running. This method does not generate an roChannelManagerEvent.

### **Synchronous Example**

```
 c = CreateObject("roChannelManager")
' Scan the channels
aa = CreateObject("roAssociativeArray")
aa["ChannelMap"] = "ATSC"
aa["FirstRfChannel"] = 12
aa["LastRfChannel"] = 50
c.Scan(aa)
' Start at the first channel
index = 0cinfo = CreateObject("roAssociativeArray")
cinfo["ChannelIndex"] = index
desc = c.CreateChannelDescriptor(cinfo)
' Play the first channel
v = CreateObject("roVideoPlayer")
v.PlayFile(desc)
' Play the second channel
index = index + 1cinfo["ChannelIndex"] = index
desc = c.CreateChannelDescriptor(cinfo)
v.PlayFile(desc)
```
# **Asynchronous Example**

```
 c = CreateObject("roChannelManager")
p = CreateObject("roMessagePort")
c.SetPort(p)
' Scan the channels
aa = CreateObject("roAssociativeArray")
aa["ChannelMap"] = "ATSC"
aa["FirstRfChannel"] = 12
aa["LastRfChannel"] = 50
c.AsyncScan(aa)
loop:
  msg = Wait(2000, p) if msg = 0 then goto scan_complete
   goto loop
```

```
scan complete:
' Start at the first channel
index = 0cinfo = CreateObject("roAssociativeArray")
cinfo["ChannelIndex"] = index
desc = c.CreateChannelDescriptor(cinfo)
' Play the first channel
v = CreateObject("roVideoPlayer")
v.PlayFile(desc)
' Rescan the current channel, and update the
desc["ChannelStore"] = MERGE
c.Scan(desc)
```
# <span id="page-325-0"></span>ROCONTROLPORT

# ON THIS PAGE

- [ifControlPort](#page-326-0)
	- [GetVersion\(\) As String](#page-326-1)
	- [EnableOutput\(button As Integer\) As Boolean](#page-326-2)
	- [EnableInput\(button As Integer\) As Boolean](#page-326-3)
	- [EnableAlternateFunction\(button As Integer, pin\\_function As String\) As Boolean](#page-326-4)
	- [GetWholeState\(\) As Integer](#page-327-0)
	- **[IsInputActive\(button As Integer\) As Boolean](#page-327-1)**
	- **[SetWholeState\(state As Integer\) As Boolean](#page-327-2)**
	- [SetOutputState\(button As Integer, level As Boolean\) As Boolean](#page-327-3)
	- [SetOutputValue\(offset As Integer, bit-mask As Integer\) As Boolean](#page-327-4)
	- [SetOutputValues\(values As roAssociativeArray\) As Boolean](#page-328-0)
	- [GetProperties\(\) As roAssociativeArray](#page-328-1)
	- [SetPulseParams\(parameters As roAssociativeArray\) As Boolean](#page-328-2)
	- [SetPulse\(button As Integer, bit-field As Integer\) As Boolean](#page-328-3)
	- [RemovePulse\(button As Integer\) As Boolean](#page-328-4)
- [ifMessagePort](#page-328-5)
	- [SetPort\(port As Object\)](#page-328-6)
- [ifUserData](#page-328-7)
	- [SetUserData\(user\\_data As Object\)](#page-328-8)
	- [GetUserData\(\) As Object](#page-328-9)
- [ifIdentity](#page-328-10)
	- [GetIdentity\(\) As Integer](#page-328-11)
- [BP200/BP900 Setup](#page-330-0)
- [BP200/BP900 LED Output](#page-331-0)
- Version 9 and older versions
	- [Version 9 \(OS 9\)](https://brightsign.atlassian.net/wiki/download/attachments/370674351/BrightScript%20Reference%20Manual%20(ver%209).pdf?version=1&modificationDate=1681854822575&cacheVersion=1&api=v2)
	- [Version 8 \(OS 8\)](https://brightsign.atlassian.net/wiki/download/attachments/370674351/BrightScriptReferenceManual%20(ver%208).pdf?version=1&modificationDate=1681851693731&cacheVersion=1&api=v2)
	- [Version 7.1](https://brightsign.atlassian.net/wiki/download/attachments/370674351/BrightScript%20Reference%20Manual%20(ver%207.1).pdf?version=1&modificationDate=1681851450896&cacheVersion=1&api=v2)
	- [Version 7.0](https://brightsign.atlassian.net/wiki/download/attachments/370674351/BrightScript%20Reference%20Manual%20(ver%207.0).pdf?version=1&modificationDate=1681851517656&cacheVersion=1&api=v2)
	- [Version 6.2](https://brightsign.atlassian.net/wiki/download/attachments/370674351/BrightScript%20Reference%20Manual%20(ver%206.2).pdf?version=1&modificationDate=1681851180597&cacheVersion=1&api=v2)
	- [Version 6.1](https://brightsign.atlassian.net/wiki/download/attachments/370674351/BrightSignReferenceManual_V6.1.pdf?version=1&modificationDate=1681851246728&cacheVersion=1&api=v2)

#### **• [Previous Versions](https://support.brightsign.biz/hc/en-us/articles/218067797-Legacy-Documentation-and-User-Guides)**

This object provides support for the BP200/BP900 USB button boards, GPIO ports, and side buttons on the BrightSign player. Button presses are returned as roControlUp and roControlDown events. The object is used to configure output levels on the I/O connector and monitor inputs. Typically, LEDs and buttons are attached to the GPIO connector on the BrightSign player or the BrightSign Expansion Module.

Object Creation: The roControlPort object is created with a single parameter that specifies the port being used.

# CreateObject("roControlPort", port As String)

The port parameter can be one of the following:

- BrightSign: Specifies the onboard GPIO connector (including the SVC (GPIO12) button).
- Expander-GPIO: Specifies the DB-25 connector on the BrightSign Expansion Module. If no BrightSign Expansion module is attached, then object creation will fail and Invalid will be returned.
- Expander-<n>-GPIO: Specifies a [USB-to-GPIO device](https://www.brightsign.biz/digital-signage-products/accessories/USB-C-Cables) connected to the player. Multiple USB-to-GPIO devices can be controlled using separate roControlPort instances: The first device corresponds to "Expander-0-GPIO", the second to "Expander-1-GPIO", etc.
- Expander-DIP: Specifies the eight DIP switches on the BrightSign Expansion Module. If no BrightSign Expansion module is attached, then object creation will fail and Invalid will be returned.

### **Note**

Hot-plugging the BrightSign Expansion Module is not supported.

- Touchboard-<n>-GPIO: Retrieves events from the specified BP200/BP900 button board. Events are handled in the same manner as events from the BrightSign port.
- Touchboard-<n>-LED-SETUP: Sets various LED output options for the specified BP200/BP900 button board.
- Touchboard-<n>-LED: Sets the bits for each button on the specified BP200/BP900 button board. The bits indicate whether the associated LED should be on or off.

#### **Note**

Since multiple BP200/BP900 button boards can be connected to a player simultaneously, the <n> value specifies the port enumeration of each board. This value corresponds to the <raw> or <fid> value returned by the [roDeviceInfo.GetUSBTopology\(\)](#page-354-0) method. An unspecified enumeration value is synonymous with a button board with an enumeration value of 0 (e.g. Touchboard-GPIO and Touchboard-0-GPIO are identical).

<span id="page-326-0"></span> **ifControlPort**

#### **Note**

The "button" numbers described below are not the same as GPIO "pin" numbers: Some pins act as power supply or ground, so they are not included in the button numbering scheme. See the [hardware manual](https://brightsign.atlassian.net/wiki/spaces/DOC/pages/370673350/Hardware) associated with your player model to view a mapping of buttons to pins.

#### <span id="page-326-1"></span>GetVersion() As String

Returns the version number of the firmware (either the main BrightSign firmware or the BrightSign Expansion Module firmware) responsible for the control port.

#### <span id="page-326-2"></span>EnableOutput(button As Integer) As Boolean

Marks the specified button as an output. If an invalid button number is passed, false will be returned. If successful, the function returns true. The output will be driven high or low depending on the current output state of the pin.

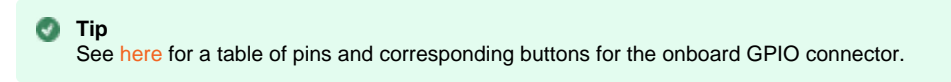

### <span id="page-326-3"></span>EnableInput(button As Integer) As Boolean

Marks the specified button as an input. If an invalid button number is passed, false will be returned. If successful, the function returns true. The button will be tri-stated and can be driven high or low externally.

<span id="page-326-4"></span>EnableAlternateFunction(button As Integer, pin\_function As String) As Boolean

Enables an alternate function on a GPIO button. This method applies to the onboard GPIO connector and is currently supported on the XTx44, XTx43, XDx34, XDx33, HDx24, HDx23, and HO523 models.

The first argument specifies the GPIO button number (between 0 and 7). The second argument specifies the alternate function setting; the following table outlines the possible alternate setting for each pin:

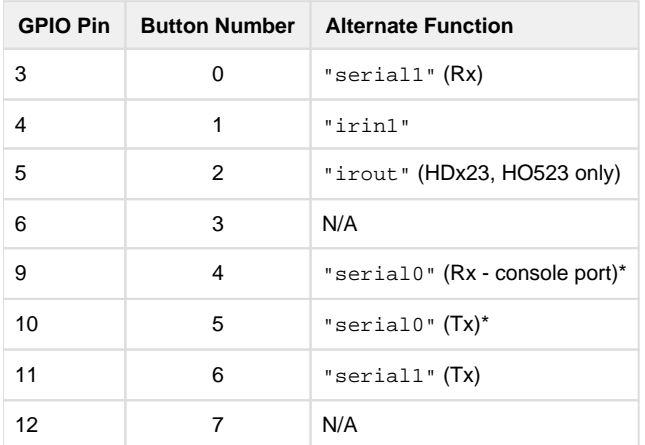

\*Models that do not have a 3.5mm serial port (e.g. HD223, XD233) do not support serial port 0.

### **A** Note

To revert a GPIO button to its primary function, specify the pin\_function as "gpio".

### <span id="page-327-0"></span>GetWholeState() As Integer

Returns the state of all the inputs attached to the control port as bits in an integer. Individual buttons can be checked using binary operations, although it is normally easier to call IsInputActive() instead.

<span id="page-327-1"></span>IsInputActive(button As Integer) As Boolean

Returns the state of the specified input. If the button is not configured as an input, then the result is undefined.

<span id="page-327-2"></span>SetWholeState(state As Integer) As Boolean

Specifies the desired state of all outputs attached to the control port as bits in an integer. The individual buttons can be set using binary operations, although it is normally easier to call SetOutputState() instead.

```
port = CreateObject("roControlPort", "BrightSign")
qpi 01 = 2 '2^1gpio3 = 8 '2^3
gpio5 = 32 '2^5
qpio7 = 128 '2^7
port.SetWholeState(gpio1 + gpio2 + gpio5 + gpio7) 'turns on ports 1, 3, 
5, and 7
Example
```
<span id="page-327-3"></span>SetOutputState(button As Integer, level As Boolean) As Boolean

Configures the output of the specified pin, which can be either "off" (0) or "on" (1). If the button is not configured as an output, the resulting level is undefined. This method can also be used to configure LED output behavior on BP200/B900 button boards; see the **[BP200/BP900 Setup](https://brightsign.atlassian.net/wiki/pages/resumedraft.action?draftId=370673264#roControlPort-bp_setup)** section below for more details.

```
SetOutputValue(offset As Integer, bit-mask As Integer) As Boolean
```
Configures a button on a BP200/BP900 button board. This method can only be used when the roControlPort object is instantiated with the Touch board-<n>-LED-SETUP or Touchboard-<n>-LED parameter. See the **[BP200/BP900 Setup](https://brightsign.atlassian.net/wiki/pages/resumedraft.action?draftId=370673264#roControlPort-bp_setup)** section below for more details.

### <span id="page-328-0"></span>SetOutputValues(values As roAssociativeArray) As Boolean

Configures buttons on a BP200/BP900 button board. This method can only be used when the roControlPort object is instantiated with the Touchb oard-<n>-LED-SETUP or Touchboard-<n>-LED parameter. See the **[BP200/BP900 Setup](https://brightsign.atlassian.net/wiki/pages/resumedraft.action?draftId=370673264#roControlPort-bp_setup)** section below for more details.

### <span id="page-328-1"></span>GetProperties() As roAssociativeArray

Returns an associative array of values related to the attached BP200/BP900 button board, including hardware, header, and revision. This method can only be used with an roControlPort instantiated with the Touchboard-<n>-GPIO parameter.

#### <span id="page-328-2"></span>SetPulseParams(parameters As roAssociativeArray) As Boolean

Specifies a period of time, as well as the time slices within that period, for pulsing GPIO LEDs. These properties are applied to all GPIO outputs. This method is passed an associative array with the following parameters:

- milliseconds: An integer specifying the time period (in ms) for pulsing
- slices: An integer specifying the number of divisions within the milliseconds time period: For example, a 500ms time period with slices:2 is divided into two 250ms slices.

#### <span id="page-328-3"></span>SetPulse(button As Integer, bit-field As Integer) As Boolean

Sets the off/on bit field for a particular GPIO. Use the slices parameter of the Set PulseParams() method to determine the number of bits in the bit field. For example, specifying milliseconds:500, slices:2, and a bit field of 10 will cause the button to turn on every other 250 millisecond period.

<span id="page-328-4"></span>RemovePulse(button As Integer) As Boolean

Removes the specified GPIO from the set affected by the pulse.

<span id="page-328-5"></span>**ifMessagePort**

<span id="page-328-6"></span>SetPort(port As Object)

Posts messages of type roControlUp and [roControlDown](#page-331-1) to the attached message port.

<span id="page-328-7"></span>**ifUserData**

<span id="page-328-8"></span>SetUserData(user\_data As Object)

Sets the user data that will be returned when events are raised.

<span id="page-328-9"></span>GetUserData() As Object

Returns the user data that has previously been set via SetUserData(). It will return Invalid if no data has been set.

<span id="page-328-10"></span>**ifIdentity**

<span id="page-328-11"></span>GetIdentity() As Integer

Returns an identity value that can be used to associate roControlUp and roControlDown events with this control port.

### **Note**

The *ifldentity* interface has been deprecated. We recommend using the *ifUserData* interface instead.

This example script applies timed pulses to a set of GPIOs:

```
' set up button 2 and 3 to flash at 2Hz (i.e. on & off twice in a 
second) in an alternating ' fashion.
gpioPort = CreateObject("roControlPort", "BrightSign")
gpioPort.EnableOutput(2)
gpioPort.SetOutputState(2, true)
gpioPort.EnableOutput(3)
gpioPort.SetOutputState(3, true)
' set up pulse to have two time slices of 250ms each.
gpioPort.SetPulseParams({ milliseconds: 500, slices: 2 })
' button 2 will have slice 1 on and slice 2 off.
gpioPort.SetPulse(2, &h01)
' button 3 will have the reverse of button 2.
gpioPort.SetPulse(3, &h02)
' wait for a bit.
sleep(10000)
' stop pulsing on button 2.
gpioPort.RemovePulse(2)
```
This example script enables various alternate functions on the GPIO:

```
c = CreateObject("roControlPort", "BrightSign")
'Enable serial port 1 on the GPIO.
c.EnableAlternateFunction(0, "serial1")
c.EnableAlternateFunction(6, "serial1")
s1 = CreateObject("roSerialPort", 1, 115200)
s1.SendLine("This is serial port 1")
mp = CreateObject("roMessagePort")
s1.SetLineEventPort(mp)
? wait(10000, mp)
'Switch serial port 0 from the 3.5mm serial port to the GPIO.
'[Note: it is advised use telnet/ssh or a script when testing this]
c.EnableAlternateFunction(4, "serial0")
```

```
c.EnableAlternateFunction(5, "serial0")
s = CreateObject("roSerialPort", 0, 115200)
s.SendLine("Hello on the console?")
mp = CreateObject("roMessagePort")
s.SetLineEventPort(mp)
? wait(10000, mp)
'Restore normal operation on serial port 0.
c.EnableAlternateFunction(4, "gpio")
c.EnableAlternateFunction(5, "gpio")
'Enable IR input on the GPIO.
c = CreateObject("roControlPort", "brightsign")
? c.EnableAlternateFunction(1, "irin1")
nexus_encodings = [ "NEC", "NEC32" ]
ir_gpio = CreateObject("roIRReceiver", { source: "GPIO", encodings: 
nexus_encodings })
mp = CreateObject("roMessagePort")
ir_gpio.SetPort(mp)
m = wait(10000, mp)'Enable IR output on the GPIO (HDx23, HO523 only--the XT/XD models have 
a dedicated 3.5mm IR socket)
c.EnableAlternateFunction(2, "irout")
ir = CreateObject("roIRTransmitter", { destination: "GPIO"} )
ir.Send("NEC32", &H12345)
```
#### <span id="page-330-0"></span>**BP200/BP900 Setup**

To send a configuration to the BP200/BP900 button board, instantiate roControlPort with the Touchboard-<n>-LED-SETUP parameter and call the SetOutputValue() method. This method accepts two integers: the first integer specifies one of three command types (offsets); the second integer is a bit field consisting of 32 bits.

- **Offset 0**: Configures the button board using a bit field that is split into four bytes of eight bits each. Each byte is a separate part of the configuration. In the script, these bytes need to be listed from right to left in hex value (i.e. Byte 1 + Byte 2 + Byte 3 + Byte 4).
	- Byte 1: Specifies the configuration type for the button board. Currently, the only configuration type is for LED output, which is specified with the value &hA0.
	- Byte 2: The button number(s) that will be configured. Buttons are numbered beginning from 1. The value is set to 0 (&h00) if this command is not required.
	- Byte 3: The LED bit-field configuration. This value specifies how many on/off bits should be used (up to 32 bits) when SetOutputValue() is called on a Touchboard-<n>-LED instance (see the **BP200/BP900 LED Output** section below for details). Set the value to 0 (&h00) if this command is not required (the bit field will be set to eight bits by default).
	- Byte 4: This value is currently always set to 0 (&h00).
- **Offset 1**: Disables buttons on the button board according to values in the bit field. Each button is disabled individually by setting bits 0-10: For example, passing the hex value &h00000008 will disable button 4 only.
- **Offset 2**: Disables LEDs on the button board according to values in the bit field. Each LED is disabled individually by setting bits 0-10: For example, passing the hex value &h00000080 will disable the LED on button 8 only.

### **Note**

Disabling a button LED will not automatically disable the button itself (and vice-versa). To disable both the button and the LED, make separate SetOutputValue() calls for Offset 1 and Offset 2.

### <span id="page-331-0"></span>**BP200/BP900 LED Output**

To control the behavior of individual button LEDs, instantiate roControlPort with the Touchboard-<n>-LED parameter, then pass per-LED bit fields to the SetOutputValue() method. This method accepts two integers: the first integer specifies the button number (0-11), while the second integer uses a bit field to specify the on/off behavior of the button LED. The size of the bit field (up to 32 bits) is determined with the Offset 0 – Byte 3 value described in the section above.

Each bit specifies the on/off behavior of a single cycle, and the BP200/BP900 button boards run at approximately 11Hz. For example, if you want an LED to cycle on every other second, you would set the Offset 0 – Byte 3 value to &h16 (22 bits) and the bit field itself to &h3FF800 (0000000000011111111111).

This example script sets a BP900 to "twinkle" by turning off each button LED at a different point in the cycle:

```
led=CreateObject("roControlPort", "TouchBoard-0-LED")
led_setup=CreateObject("roControlPort", "TouchBoard-0-LED-SETUP")
led setup.SetOutputValue(0, &h000B00A0)
led.SetOutputValue(0, &h07fe)
led.SetOutputValue(1, &h07fd)
led.SetOutputValue(2, &h07fb)
led.SetOutputValue(3, &h07f7)
led.SetOutputValue(4, &h07ef)
led.SetOutputValue(5, &h07df)
led.SetOutputValue(6, &h07bf)
led.SetOutputValue(7, &h077f)
led.SetOutputValue(8, &h06ff)
led.SetOutputValue(9, &h05ff)
led.SetOutputValue(10, &h03ff)
```
See [controlport#Example](https://brightsign.atlassian.net/wiki/spaces/DOC/pages/415892800/controlport#controlport-Example) for the equivalent example (setting a BP900 to twinkle) in JavaScript.

### <span id="page-331-1"></span>ROCONTROLUP, ROCONTROLDOWN

### ON THIS PAGE

- $\bullet$  [ifInt](#page-332-0)
	- [GetInt\(\) As Integer](#page-332-1)
	- [SetInt\(value As Integer\) As Void](#page-332-2)
- **•** [ifUserData](#page-332-3)
	- [SetUserData\(user\\_data As Object\) As Void](#page-332-4)
	- [GetUserData\(\) As Object](#page-332-5)
- [ifSourceIdentity](#page-332-6)
	- [GetSourceIdentity\(\) As Integer](#page-332-7)

### Version 9 and older versions

[Version 9 \(OS 9\)](https://brightsign.atlassian.net/wiki/download/attachments/370674351/BrightScript%20Reference%20Manual%20(ver%209).pdf?version=1&modificationDate=1681854822575&cacheVersion=1&api=v2)

- [Version 8 \(OS 8\)](https://brightsign.atlassian.net/wiki/download/attachments/370674351/BrightScriptReferenceManual%20(ver%208).pdf?version=1&modificationDate=1681851693731&cacheVersion=1&api=v2)
- [Version 7.1](https://brightsign.atlassian.net/wiki/download/attachments/370674351/BrightScript%20Reference%20Manual%20(ver%207.1).pdf?version=1&modificationDate=1681851450896&cacheVersion=1&api=v2)
- [Version 7.0](https://brightsign.atlassian.net/wiki/download/attachments/370674351/BrightScript%20Reference%20Manual%20(ver%207.0).pdf?version=1&modificationDate=1681851517656&cacheVersion=1&api=v2)
- [Version 6.2](https://brightsign.atlassian.net/wiki/download/attachments/370674351/BrightScript%20Reference%20Manual%20(ver%206.2).pdf?version=1&modificationDate=1681851180597&cacheVersion=1&api=v2)
- [Version 6.1](https://brightsign.atlassian.net/wiki/download/attachments/370674351/BrightSignReferenceManual_V6.1.pdf?version=1&modificationDate=1681851246728&cacheVersion=1&api=v2)
- **[Previous Versions](https://support.brightsign.biz/hc/en-us/articles/218067797-Legacy-Documentation-and-User-Guides)**

These objects are posted by an [roControlPort](#page-325-0) instance to the configured message port when inputs change state. An roControlDown event is posted when the input level goes from high to low. An roControlUp event is posted when the input level goes from low to high.

<span id="page-332-0"></span>**ifInt**

### <span id="page-332-1"></span>GetInt() As Integer

Retrieves the pin number associated with the event.

<span id="page-332-2"></span>SetInt(value As Integer) As Void

Sets the value of the event.

<span id="page-332-3"></span>**ifUserData**

<span id="page-332-4"></span>SetUserData(user\_data As Object) As Void

Sets the user data.

### <span id="page-332-5"></span>GetUserData() As Object

Returns the user data that has previously been set via SetUserData() (on either the event or source object). It will return Invalid if no data has been set.

<span id="page-332-6"></span>**ifSourceIdentity**

**A** Note

### <span id="page-332-7"></span>GetSourceIdentity() As Integer

Retrieves the identity value that can be used to associate events with the source roControlPort instance.

# The *ifSourceIdentity* interface has been deprecated. We recommend using the *ifUserData* interface instead.

### **ROGPIOBUTTON**

Version 9 and older versions

- [Version 9 \(OS 9\)](https://brightsign.atlassian.net/wiki/download/attachments/370674351/BrightScript%20Reference%20Manual%20(ver%209).pdf?version=1&modificationDate=1681854822575&cacheVersion=1&api=v2)
- [Version 8 \(OS 8\)](https://brightsign.atlassian.net/wiki/download/attachments/370674351/BrightScriptReferenceManual%20(ver%208).pdf?version=1&modificationDate=1681851693731&cacheVersion=1&api=v2)
- [Version 7.1](https://brightsign.atlassian.net/wiki/download/attachments/370674351/BrightScript%20Reference%20Manual%20(ver%207.1).pdf?version=1&modificationDate=1681851450896&cacheVersion=1&api=v2)
- [Version 7.0](https://brightsign.atlassian.net/wiki/download/attachments/370674351/BrightScript%20Reference%20Manual%20(ver%207.0).pdf?version=1&modificationDate=1681851517656&cacheVersion=1&api=v2)
- [Version 6.2](https://brightsign.atlassian.net/wiki/download/attachments/370674351/BrightScript%20Reference%20Manual%20(ver%206.2).pdf?version=1&modificationDate=1681851180597&cacheVersion=1&api=v2)
- [Version 6.1](https://brightsign.atlassian.net/wiki/download/attachments/370674351/BrightSignReferenceManual_V6.1.pdf?version=1&modificationDate=1681851246728&cacheVersion=1&api=v2)
- **[Previous Versions](https://support.brightsign.biz/hc/en-us/articles/218067797-Legacy-Documentation-and-User-Guides)**

This object contains the input ID from roGpioControlPort instances:

**ifInt**

GetInt() As Integer

Returns the input ID of the event.

SetInt(value As Integer) As Void

Sets the input ID of the event.

# ROGPIOCONTROLPORT

- Version 9 and older versions
	- [Version 9 \(OS 9\)](https://brightsign.atlassian.net/wiki/download/attachments/370674351/BrightScript%20Reference%20Manual%20(ver%209).pdf?version=1&modificationDate=1681854822575&cacheVersion=1&api=v2)
	- [Version 8 \(OS 8\)](https://brightsign.atlassian.net/wiki/download/attachments/370674351/BrightScriptReferenceManual%20(ver%208).pdf?version=1&modificationDate=1681851693731&cacheVersion=1&api=v2)
	- [Version 7.1](https://brightsign.atlassian.net/wiki/download/attachments/370674351/BrightScript%20Reference%20Manual%20(ver%207.1).pdf?version=1&modificationDate=1681851450896&cacheVersion=1&api=v2)
	- [Version 7.0](https://brightsign.atlassian.net/wiki/download/attachments/370674351/BrightScript%20Reference%20Manual%20(ver%207.0).pdf?version=1&modificationDate=1681851517656&cacheVersion=1&api=v2)
	- [Version 6.2](https://brightsign.atlassian.net/wiki/download/attachments/370674351/BrightScript%20Reference%20Manual%20(ver%206.2).pdf?version=1&modificationDate=1681851180597&cacheVersion=1&api=v2)
	- [Version 6.1](https://brightsign.atlassian.net/wiki/download/attachments/370674351/BrightSignReferenceManual_V6.1.pdf?version=1&modificationDate=1681851246728&cacheVersion=1&api=v2)
	- **[Previous Versions](https://support.brightsign.biz/hc/en-us/articles/218067797-Legacy-Documentation-and-User-Guides)**

### ON THIS PAGE

- [ifMessagePort](#page-333-0)
	- [SetPort\(obj As Object\) As Void](#page-333-1)
- [ifGpioControlPort](#page-333-2)
	- [IsInputActive\(input\\_id As Integer\) As Boolean](#page-333-3)
	- [GetWholeState\(\) As Integer](#page-333-4)
	- [SetOutputState\(output\\_id As Integer, onState As Boolean\) As Void](#page-333-5)
	- [SetWholeState\(on\\_state As Integer\) As Void](#page-333-6)
	- [EnableInput\(input\\_id As Integer\) As Boolean](#page-333-7)
	- [EnableOutput\(output\\_id As Integer\) As Boolean](#page-333-8)

### **B** Important

New scripts should use roControlPort instead of roGpioControlPort.

This object is used to control and wait for events on the BrightSign generic GPIO control port. Typically, LEDs or buttons are connected to the GPIO port. Turning on a GPIO output changes the voltage on the GPIO port to 3.3V. Turning off a GPIO output changes the voltage on the GPIO port to 0V.

The GPIO ports are bidirectional and must be programmed as either inputs or outputs. The IDs range from 0-7. The SetWholeState() method will overwrite any prior output settings. The SetOutputState() takes an output ID (1, 2, or 6, for example). The SetWholeState() method takes a mask (for example, SetWholeState(SetWholeState(2^1 + 2^2) will set IDs 1 and 2).

<span id="page-333-0"></span>**ifMessagePort**

<span id="page-333-1"></span>SetPort(obj As Object) As Void

<span id="page-333-2"></span>**ifGpioControlPort**

<span id="page-333-3"></span>IsInputActive(input\_id As Integer) As Boolean

<span id="page-333-4"></span>GetWholeState() As Integer

<span id="page-333-5"></span>SetOutputState(output\_id As Integer, onState As Boolean) As Void

<span id="page-333-6"></span>SetWholeState(on\_state As Integer) As Void

<span id="page-333-7"></span>EnableInput(input\_id As Integer) As Boolean

<span id="page-333-8"></span>EnableOutput(output\_id As Integer) As Boolean

### ROIRRECEIVER

ON THIS PAGE

- [ifUserData](#page-334-0)
	- [SetUserData\(user\\_data As Object\)](#page-334-1)
	- [GetUserData\(\) As Object](#page-334-2)
- [ifMessagePort](#page-334-3)
	- [SetPort\(port As roMessagePort\)](#page-335-0)
- [Example](#page-335-1)

Version 9 and older versions

- [Version 9 \(OS 9\)](https://brightsign.atlassian.net/wiki/download/attachments/370674351/BrightScript%20Reference%20Manual%20(ver%209).pdf?version=1&modificationDate=1681854822575&cacheVersion=1&api=v2)
- [Version 8 \(OS 8\)](https://brightsign.atlassian.net/wiki/download/attachments/370674351/BrightScriptReferenceManual%20(ver%208).pdf?version=1&modificationDate=1681851693731&cacheVersion=1&api=v2)
- [Version 7.1](https://brightsign.atlassian.net/wiki/download/attachments/370674351/BrightScript%20Reference%20Manual%20(ver%207.1).pdf?version=1&modificationDate=1681851450896&cacheVersion=1&api=v2)
- [Version 7.0](https://brightsign.atlassian.net/wiki/download/attachments/370674351/BrightScript%20Reference%20Manual%20(ver%207.0).pdf?version=1&modificationDate=1681851517656&cacheVersion=1&api=v2)
- [Version 6.2](https://brightsign.atlassian.net/wiki/download/attachments/370674351/BrightScript%20Reference%20Manual%20(ver%206.2).pdf?version=1&modificationDate=1681851180597&cacheVersion=1&api=v2)
- [Version 6.1](https://brightsign.atlassian.net/wiki/download/attachments/370674351/BrightSignReferenceManual_V6.1.pdf?version=1&modificationDate=1681851246728&cacheVersion=1&api=v2)
- **[Previous Versions](https://support.brightsign.biz/hc/en-us/articles/218067797-Legacy-Documentation-and-User-Guides)**

This object supports receiving arbitrary Infrared remote control codes using the NEC and RC5 protocols.

Object Creation: The roIRReceiver object is created with an associative array.

CreateObject("roIRReceiver", config As roAssociativeArray)

The associative array can contain the following parameters:

- source: A string value indicating the source of the input.
	- "IR-in": The 3.5mm IR input/output connector (available on 4Kx42 and XDx32 models)
	- "GPIO": Pin 1 of the GPIO connector
	- "Iguana": The [Iguanaworks](http://iguanaworks.net/) IR transceiver. This source can support both NEC and RC5 encodings simultaneously.
- encodings: An array indicating the required encodings.
	- "NEC"
	- "RC5" (supported on the Iguanaworks IR transceiver only)

NEC codes are expressed in 24 bits:

- Bits 0-7: Button code
- Bits 8-23: Manufacturer code

```
A Note
```
If the manufacturer code is zero, then the code is considered to be intended for the Roku SoundBridge remote control.

The roIRReceiver object can generate the following events:

- roIRDownEvent: Generates when a button is pressed.
- roIRRepeatEvent: Generates when a button repeats.
- roIRUpEvent (Iguanaworks IR transceiver only): Generates when a button is released.

<span id="page-334-0"></span>**ifUserData**

<span id="page-334-1"></span>SetUserData(user\_data As Object)

Sets the user data that will be returned when events are raised.

<span id="page-334-2"></span>GetUserData() As Object

<span id="page-334-3"></span>Returns the user data that has previously been set via SetUserData(). It will return Invalid if no data has been set.

#### **ifMessagePort**

<span id="page-335-0"></span>SetPort(port As roMessagePort)

Specifies the port that will receive events generated by the roIRReceiver instance.

### <span id="page-335-1"></span>**Example**

To connect your USB-C port to an IR receiver:

```
'2-3-23 - V1.12 Test IR input, output to system log
Sub Main()
scriptlog = CreateObject("roSystemLog") 'display messages in system 
log
msgPort = CreateObject("roMessagePort")
gpioPort = CreateObject("roGpioControlPort")
gpioPort.SetPort(msgPort)
configIR = CreateObject("roAssociativeArray")
'Built-in IR via usb c
configIR.source = "TypeC"
configIR.encodings = CreateObject("roArray", 1, false)
configIR.encodings[0] = "NEC"
IRRecep = CreateObject("roIRReceiver", configIR)
if (type(IRRecep) = "roIRReceiver") then
     IRRecep.SetPort(msgPort)
     scriptlog.SendLine(" @@@@ Please press a button on remote control 
to display IR code... ")
else if IRRecep = invalid then
     scriptlog.SendLine(" @@@@ IR receiver not detected, Please connect 
IR receiver and reboot player... ")
end if
Eventloop(msgport)
End Sub
Sub Eventloop(msgport as object)
     scriptlog = CreateObject("roSystemLog") 'display messages in 
system log
     while true
        event = wait(0, msgPort) scriptlog.SendLine("@@@@ Received event"+ type(event)) 
         if (type(event) = "roIRDownEvent") then 
                Irbata$ = stri(event) scriptlog.SendLine(" @@@@ "+IrData$)
```
Note that LS424 is the only platform where IR input is supported on the Type C connector. Also, a special cable is required: either an adapter (3.5 mm plug to 3.5mm socket crossover), or custom all-in-one cable (LiteOn PN 306300009327).

### ROIRDOWNEVENT, ROIRREPEATEVENT, ROIRUPEVENT

### ON THIS PAGE

- $\bullet$  [ifInt](#page-336-0)
	- [GetCode\(\) As Integer](#page-336-1)
	- [SetCode\(a As Integer\)](#page-336-2)
- [ifUserData](#page-336-3)
	- [SetUserData\(user\\_data As Object\)](#page-336-4)
	- [GetUserData\(\) As Object](#page-336-5)
- **•** [ifReceivedEvent](#page-336-6)
	- [GetEncoding\(\) As String](#page-337-0)

### Version 9 and older versions

- [Version 9 \(OS 9\)](https://brightsign.atlassian.net/wiki/download/attachments/370674351/BrightScript%20Reference%20Manual%20(ver%209).pdf?version=1&modificationDate=1681854822575&cacheVersion=1&api=v2)
- [Version 8 \(OS 8\)](https://brightsign.atlassian.net/wiki/download/attachments/370674351/BrightScriptReferenceManual%20(ver%208).pdf?version=1&modificationDate=1681851693731&cacheVersion=1&api=v2)
- [Version 7.1](https://brightsign.atlassian.net/wiki/download/attachments/370674351/BrightScript%20Reference%20Manual%20(ver%207.1).pdf?version=1&modificationDate=1681851450896&cacheVersion=1&api=v2)
- [Version 7.0](https://brightsign.atlassian.net/wiki/download/attachments/370674351/BrightScript%20Reference%20Manual%20(ver%207.0).pdf?version=1&modificationDate=1681851517656&cacheVersion=1&api=v2)
- [Version 6.2](https://brightsign.atlassian.net/wiki/download/attachments/370674351/BrightScript%20Reference%20Manual%20(ver%206.2).pdf?version=1&modificationDate=1681851180597&cacheVersion=1&api=v2)
- [Version 6.1](https://brightsign.atlassian.net/wiki/download/attachments/370674351/BrightSignReferenceManual_V6.1.pdf?version=1&modificationDate=1681851246728&cacheVersion=1&api=v2)
- [Previous Versions](https://support.brightsign.biz/hc/en-us/articles/218067797-Legacy-Documentation-and-User-Guides)

An IR event object is generated when an IR button input (button press, button repeat, button release) is received by the roIRReceiver object. Use these objects to retrieve the message body of the IR input.

### **Note**

The roIRUpEvent object is generated with the Iguanaworks IR transceiver only.

<span id="page-336-0"></span>**ifInt**

<span id="page-336-1"></span>GetCode() As Integer

Returns the IR code received by the roIRReceiver instance.

<span id="page-336-2"></span>SetCode(a As Integer)

Overrides the IR code received by the roIRReceiver instance, replacing it with the specified binary code.

<span id="page-336-3"></span>**ifUserData**

<span id="page-336-4"></span>SetUserData(user\_data As Object)

Sets the user data that will be returned by GetUserData().

<span id="page-336-5"></span>GetUserData() As Object

<span id="page-336-6"></span>Returns the user data that has previously been set via SetUserData(). It will return Invalid if no data has been set.

#### **ifReceivedEvent**

### <span id="page-337-0"></span>GetEncoding() As String

Returns the encodings setting of the roIRReceiver instance. This setting can be one of the following strings:

- "NEC"
- "RC5" (supported on the Iguanaworks IR transceiver only)
- ROIRTRANSMITTER

### ON THIS PAGE

- [ifMessagePort](#page-337-1)
	- [SetPort\(message\\_port\\_object As Object\) As Void](#page-337-2)
- **•** [ifUserData](#page-337-3)
	- [SetUserData\(user\\_data As Object\)](#page-337-4)
	- [GetUserData\(\) As Object](#page-338-0)
- **•** [ifIRTransmitter](#page-338-1)
	- [GetFailureReason\(\) As String](#page-338-2)
	- [Send\(protocol As String, code As Dynamic\) As Boolean](#page-338-3)
	- [AsyncSend\(protocol As String, code As Dynamic\) As Boolean](#page-338-4)

Version 9 and older versions

- [Version 9 \(OS 9\)](https://brightsign.atlassian.net/wiki/download/attachments/370674351/BrightScript%20Reference%20Manual%20(ver%209).pdf?version=1&modificationDate=1681854822575&cacheVersion=1&api=v2)
- [Version 8 \(OS 8\)](https://brightsign.atlassian.net/wiki/download/attachments/370674351/BrightScriptReferenceManual%20(ver%208).pdf?version=1&modificationDate=1681851693731&cacheVersion=1&api=v2)
- [Version 7.1](https://brightsign.atlassian.net/wiki/download/attachments/370674351/BrightScript%20Reference%20Manual%20(ver%207.1).pdf?version=1&modificationDate=1681851450896&cacheVersion=1&api=v2)
- [Version 7.0](https://brightsign.atlassian.net/wiki/download/attachments/370674351/BrightScript%20Reference%20Manual%20(ver%207.0).pdf?version=1&modificationDate=1681851517656&cacheVersion=1&api=v2)
- [Version 6.2](https://brightsign.atlassian.net/wiki/download/attachments/370674351/BrightScript%20Reference%20Manual%20(ver%206.2).pdf?version=1&modificationDate=1681851180597&cacheVersion=1&api=v2)
- [Version 6.1](https://brightsign.atlassian.net/wiki/download/attachments/370674351/BrightSignReferenceManual_V6.1.pdf?version=1&modificationDate=1681851246728&cacheVersion=1&api=v2)
- [Previous Versions](https://support.brightsign.biz/hc/en-us/articles/218067797-Legacy-Documentation-and-User-Guides)

This object supports sending arbitrary remote control Infrared remote control codes using the NEC, RC5, or PHC (Pronto Hex Controls) protocols.

Object Creation: The roIRTransmitter is created with an associate array.

```
CreateObject("roIRTransmitter", config as roAssociativeArray)
```
The associative array can contain the following parameter:

- destination: A string value indicating the connector that will be used to output the signal.
	- "IR-out": The 3.5mm IR output connector (available on XDx30 models) or 3.5mm IR input/output connector (available on 4Kx42 and XDx32 models)
	- "Iguana": The [Iguanaworks](http://iguanaworks.net/) IR transceiver

### **A** Note

System software will not prevent you from generating both an roIRTransmitter instance set to "IR-out" and an roIRReceiver instance set to "IR-in" (i.e. configuring the 3.5mm IR connector for input and output at the same time). However, input/output performance will not be reliable.

<span id="page-337-1"></span>**ifMessagePort**

<span id="page-337-2"></span>SetPort(message\_port\_object As Object) As Void

Posts event messages to the attached message port.

<span id="page-337-4"></span><span id="page-337-3"></span>**ifUserData**

### SetUserData(user\_data As Object)

Sets the user data that will be returned when events are raised.

<span id="page-338-0"></span>GetUserData() As Object

Returns the user data that has previously been set via SetUserData(). It will return Invalid if no data has been set.

<span id="page-338-1"></span>**ifIRTransmitter**

<span id="page-338-2"></span>GetFailureReason() As String

<span id="page-338-3"></span>Send(protocol As String, code As Dynamic) As Boolean

Sends the specified code using the output destination set during object creation. The system currently supports two IR transmission protocols: "NEC" and "PHC" ([Pronto Hex Code](#page-338-5)). This method returns True if the code was successfully transmitted, but there is no way to determine from BrightScript if the controlled device actually received it.

<span id="page-338-4"></span>AsyncSend(protocol As String, code As Dynamic) As Boolean

Sends the specified code and generates an roIRTransmitCompleteEvent object upon completion. The system currently supports two IR transmission protocols: "NEC" and "PHC" ([Pronto Hex Code\)](#page-338-5). This method is only supported using the IR-out destination.

### ROIRTRANSMITCOMPLETEEVENT

ON THIS PAGE

- [ifUserData](#page-338-6)
	- [SetUserData\(user\\_data As Object\)](#page-338-7)
	- [GetUserData\(\) As Object](#page-338-8)

Version 9 and older versions

- [Version 9 \(OS 9\)](https://brightsign.atlassian.net/wiki/download/attachments/370674351/BrightScript%20Reference%20Manual%20(ver%209).pdf?version=1&modificationDate=1681854822575&cacheVersion=1&api=v2)
- [Version 8 \(OS 8\)](https://brightsign.atlassian.net/wiki/download/attachments/370674351/BrightScriptReferenceManual%20(ver%208).pdf?version=1&modificationDate=1681851693731&cacheVersion=1&api=v2)
- [Version 7.1](https://brightsign.atlassian.net/wiki/download/attachments/370674351/BrightScript%20Reference%20Manual%20(ver%207.1).pdf?version=1&modificationDate=1681851450896&cacheVersion=1&api=v2)
- [Version 7.0](https://brightsign.atlassian.net/wiki/download/attachments/370674351/BrightScript%20Reference%20Manual%20(ver%207.0).pdf?version=1&modificationDate=1681851517656&cacheVersion=1&api=v2)
- [Version 6.2](https://brightsign.atlassian.net/wiki/download/attachments/370674351/BrightScript%20Reference%20Manual%20(ver%206.2).pdf?version=1&modificationDate=1681851180597&cacheVersion=1&api=v2)
- [Version 6.1](https://brightsign.atlassian.net/wiki/download/attachments/370674351/BrightSignReferenceManual_V6.1.pdf?version=1&modificationDate=1681851246728&cacheVersion=1&api=v2)
- **[Previous Versions](https://support.brightsign.biz/hc/en-us/articles/218067797-Legacy-Documentation-and-User-Guides)**

This event object is generated by the roIRTransmitter.ASyncSend() method. It does not return any information other than user data.

<span id="page-338-6"></span>**ifUserData**

<span id="page-338-7"></span>SetUserData(user\_data As Object)

Sets the user data that will be returned by GetUserData().

<span id="page-338-8"></span>GetUserData() As Object

Returns the user data that has previously been set via SetUserData(). It will return Invalid if no data has been set.

# <span id="page-338-5"></span>ROIRREMOTE

### ON THIS PAGE

- [ifMessagePort](#page-339-0)
	- [SetPort\(port As roMessagePort\)](#page-339-1)
- **[ifIRRemote](#page-339-2)** 
	- [Send\(protocol as String, code as Dynamic\) As Boolean](#page-339-3)
- [Pronto Hex Format](#page-339-4)

Version 9 and older versions

- [Version 9 \(OS 9\)](https://brightsign.atlassian.net/wiki/download/attachments/370674351/BrightScript%20Reference%20Manual%20(ver%209).pdf?version=1&modificationDate=1681854822575&cacheVersion=1&api=v2)
- [Version 8 \(OS 8\)](https://brightsign.atlassian.net/wiki/download/attachments/370674351/BrightScriptReferenceManual%20(ver%208).pdf?version=1&modificationDate=1681851693731&cacheVersion=1&api=v2)
- [Version 7.1](https://brightsign.atlassian.net/wiki/download/attachments/370674351/BrightScript%20Reference%20Manual%20(ver%207.1).pdf?version=1&modificationDate=1681851450896&cacheVersion=1&api=v2)
- [Version 7.0](https://brightsign.atlassian.net/wiki/download/attachments/370674351/BrightScript%20Reference%20Manual%20(ver%207.0).pdf?version=1&modificationDate=1681851517656&cacheVersion=1&api=v2)
- [Version 6.2](https://brightsign.atlassian.net/wiki/download/attachments/370674351/BrightScript%20Reference%20Manual%20(ver%206.2).pdf?version=1&modificationDate=1681851180597&cacheVersion=1&api=v2)
- [Version 6.1](https://brightsign.atlassian.net/wiki/download/attachments/370674351/BrightSignReferenceManual_V6.1.pdf?version=1&modificationDate=1681851246728&cacheVersion=1&api=v2)
- **[Previous Versions](https://support.brightsign.biz/hc/en-us/articles/218067797-Legacy-Documentation-and-User-Guides)**

This object supports receiving and transmitting arbitrary Infrared remote control codes using the NEC protocol. You can also use this object to send PHC (Pronto Hex Code) commands. The best way to determine the required send values is to capture the codes received by rolRRemote when the remote buttons of the device are pressed and then send the same codes.

### **Important**

The roIRRemote object cannot be used to receive input over the 3.5mm IR port on the 4Kx42 and XDx32 series—use the roIRReceiver o bject instead.

NEC codes are expressed in 24 bits:

- Bits 0-7: Button code
- Bits 8-23: Manufacturer code

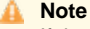

If the manufacturer code is zero, then the code is considered to be intended for the Roku SoundBridge remote control.

<span id="page-339-0"></span>**ifMessagePort**

<span id="page-339-1"></span>SetPort(port As roMessagePort)

Posts messages of type roIRRemotePress to the attached message port.

<span id="page-339-2"></span>**ifIRRemote**

#### <span id="page-339-3"></span>Send(protocol as String, code as Dynamic) As Boolean

Sends the specified code using the IR blaster. The system currently supports two IR transmission protocols: "NEC" and "PHC" (Pronto Hex Code). This method returns True if the code was successfully transmitted, but there is no way to determine from BrightScript if the controlled device actually received it.

<span id="page-339-4"></span>**Pronto Hex Format** 

Raw captures of Pronto Hex commands will likely not work with the inbuilt IR blaster, though they should work with [Iguanaworks](http://iguanaworks.net/) IR transceivers. This is a result of the trailing off periods, which are too long to be ecoded properly. Changing the off periods to all zeros ("0000") will fix this issue.

The following example sends an "ON" command to a Panasonic television using a single string of Pronto Hex Code. You can also provide Pronto Hex Code as an roArray of hex values, which results in less work for the script engine.

```
ir = CreateObject("roIRRemote")
```
pronto\_hex\_Panasonic\_on\_str = " 0000 0071 0000 0032 0080 003F 0010 0010 0010 0030 0010 0010 0010 0010 0010 0010 0010 0010 0010 0010 0010 0010 0010 0010 0010 0010 0010 0010 0010 0010 0010 0010 0010 0030 0010 0010 0010 0010 0010 0010 0010 0010 0010 0010 0010 0010 0010 0010 0010 0010 0010 0010 0010 0030 0010 0010 0010 0010 0010 0010 0010 0010 0010 0010 0010 0010 0010 0010 0010 0010 0010 0010 0010 0030 0010 0030 0010 0030 0010 0030 0010 0030 0010 0010 0010 0010 0010 0010 0010 0030 0010 0030

0010 0030 0010 0030 0010 0030 0010 0010 0010 0030 0010 0000"

```
ir.Send("PHC", pronto_hex_lg_on_str)
```
# ROIRREMOTEPRESS

### ON THIS PAGE

 $\bullet$  [ifInt](#page-340-0)

- [GetInt\(\) As Integer](#page-340-1)
- [SetInt\(value As Integer\) As Void](#page-340-2)

Version 9 and older versions

- [Version 9 \(OS 9\)](https://brightsign.atlassian.net/wiki/download/attachments/370674351/BrightScript%20Reference%20Manual%20(ver%209).pdf?version=1&modificationDate=1681854822575&cacheVersion=1&api=v2)
- [Version 8 \(OS 8\)](https://brightsign.atlassian.net/wiki/download/attachments/370674351/BrightScriptReferenceManual%20(ver%208).pdf?version=1&modificationDate=1681851693731&cacheVersion=1&api=v2)
- [Version 7.1](https://brightsign.atlassian.net/wiki/download/attachments/370674351/BrightScript%20Reference%20Manual%20(ver%207.1).pdf?version=1&modificationDate=1681851450896&cacheVersion=1&api=v2)
- [Version 7.0](https://brightsign.atlassian.net/wiki/download/attachments/370674351/BrightScript%20Reference%20Manual%20(ver%207.0).pdf?version=1&modificationDate=1681851517656&cacheVersion=1&api=v2)
- [Version 6.2](https://brightsign.atlassian.net/wiki/download/attachments/370674351/BrightScript%20Reference%20Manual%20(ver%206.2).pdf?version=1&modificationDate=1681851180597&cacheVersion=1&api=v2)
- [Version 6.1](https://brightsign.atlassian.net/wiki/download/attachments/370674351/BrightSignReferenceManual_V6.1.pdf?version=1&modificationDate=1681851246728&cacheVersion=1&api=v2)
- **[Previous Versions](https://support.brightsign.biz/hc/en-us/articles/218067797-Legacy-Documentation-and-User-Guides)**

Messages of the type roIRRemotePress are generated upon key presses from a Roku Soundbridge remote.

<span id="page-340-0"></span>**ifInt**

<span id="page-340-1"></span>GetInt() As Integer

Returns the event ID.

<span id="page-340-2"></span>SetInt(value As Integer) As Void

Sets the value of the event.

For the Roku SoundBridge remote control, the Integer returned can have one of the following values:

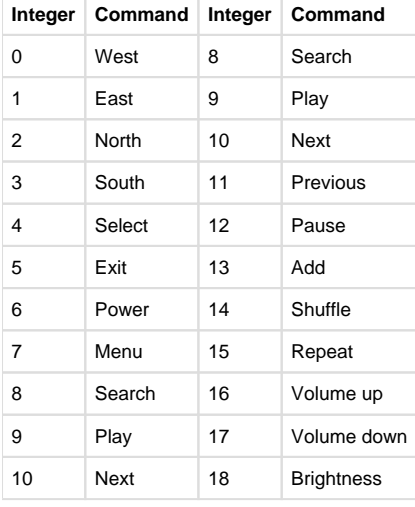

# ROKEYBOARD

ON THIS PAGE

[ifMessagePort](#page-341-0)

- [SetPort\(port As roMessagePort\)](#page-341-1)
- [ifUserData](#page-341-2)
	- [SetUserData\(user\\_data As Object\)](#page-341-3)
	- [GetUserData\(\) As Object](#page-341-4)
- [ifKeyboardConfig](#page-341-5)
	- [IsPresent\(\) As Boolean](#page-341-6)
	- [SetNumLock\(on\\_off As Boolean\) As Boolean](#page-341-7)
	- [SetLayout\(layout As String\) As Boolean](#page-341-8)

Version 9 and older versions

- [Version 9 \(OS 9\)](https://brightsign.atlassian.net/wiki/download/attachments/370674351/BrightScript%20Reference%20Manual%20(ver%209).pdf?version=1&modificationDate=1681854822575&cacheVersion=1&api=v2)
- [Version 8 \(OS 8\)](https://brightsign.atlassian.net/wiki/download/attachments/370674351/BrightScriptReferenceManual%20(ver%208).pdf?version=1&modificationDate=1681851693731&cacheVersion=1&api=v2)
- [Version 7.1](https://brightsign.atlassian.net/wiki/download/attachments/370674351/BrightScript%20Reference%20Manual%20(ver%207.1).pdf?version=1&modificationDate=1681851450896&cacheVersion=1&api=v2)
- [Version 7.0](https://brightsign.atlassian.net/wiki/download/attachments/370674351/BrightScript%20Reference%20Manual%20(ver%207.0).pdf?version=1&modificationDate=1681851517656&cacheVersion=1&api=v2)
- [Version 6.2](https://brightsign.atlassian.net/wiki/download/attachments/370674351/BrightScript%20Reference%20Manual%20(ver%206.2).pdf?version=1&modificationDate=1681851180597&cacheVersion=1&api=v2)
- [Version 6.1](https://brightsign.atlassian.net/wiki/download/attachments/370674351/BrightSignReferenceManual_V6.1.pdf?version=1&modificationDate=1681851246728&cacheVersion=1&api=v2)
- **[Previous Versions](https://support.brightsign.biz/hc/en-us/articles/218067797-Legacy-Documentation-and-User-Guides)**

This object is used to wait for events from a USB keyboard. It can also be used to configure the localization of the keyboard.

Object Creation: The roKeyboard object is created with no parameters.

```
CreateObject("roKeyboard")
```
#### <span id="page-341-0"></span>**ifMessagePort**

<span id="page-341-1"></span>SetPort(port As roMessagePort)

Posts messages of type roKeyboardPress to the attached message port.

<span id="page-341-2"></span>**ifUserData**

<span id="page-341-3"></span>SetUserData(user\_data As Object)

Sets the user data that will be returned when events are raised.

<span id="page-341-4"></span>GetUserData() As Object

Returns the user data that has previously been set via SetUserData(). It will return Invalid if no data has been set.

<span id="page-341-5"></span>**ifKeyboardConfig**

<span id="page-341-6"></span>IsPresent() As Boolean

Returns True if a USB keyboard is connected to the player. This method counts a connected device as a keyboard if it reports having the following keys: "A", "Z", "0", "9", ".", and Enter.

<span id="page-341-7"></span>SetNumLock(on\_off As Boolean) As Boolean

Sets the numlock state for the attached USB keyboard if passed true. Resets the state if passed false.

<span id="page-341-8"></span>SetLayout(layout As String) As Boolean

Specifies the localized layout for the attached USB keyboard. This setting takes effect immediately and persists in the registry after a reboot. The following table lists valid keymap parameters (players are set to "us" by default):

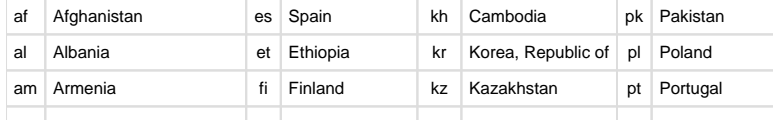

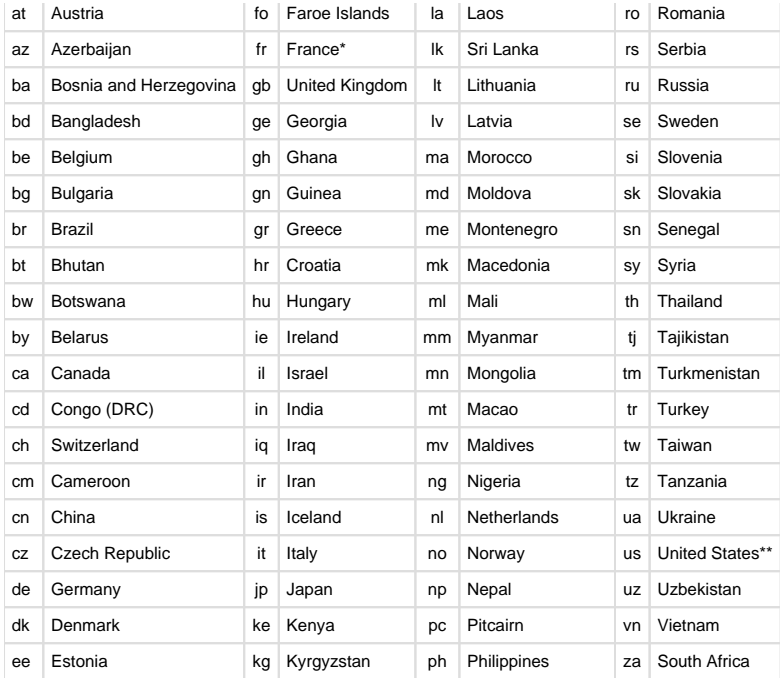

\*Equivalent to the AZERTY keyboard layout

\*\*The default setting

### ROKEYBOARDPRESS

### ON THIS PAGE

- $\bullet$  [ifInt](#page-342-0)
	- [GetInt\(\) As Integer](#page-342-1)
	- [SetInt\(a As Integer\)](#page-342-2)

Version 9 and older versions

- [Version 9 \(OS 9\)](https://brightsign.atlassian.net/wiki/download/attachments/370674351/BrightScript%20Reference%20Manual%20(ver%209).pdf?version=1&modificationDate=1681854822575&cacheVersion=1&api=v2)
- [Version 8 \(OS 8\)](https://brightsign.atlassian.net/wiki/download/attachments/370674351/BrightScriptReferenceManual%20(ver%208).pdf?version=1&modificationDate=1681851693731&cacheVersion=1&api=v2)
- [Version 7.1](https://brightsign.atlassian.net/wiki/download/attachments/370674351/BrightScript%20Reference%20Manual%20(ver%207.1).pdf?version=1&modificationDate=1681851450896&cacheVersion=1&api=v2)
- [Version 7.0](https://brightsign.atlassian.net/wiki/download/attachments/370674351/BrightScript%20Reference%20Manual%20(ver%207.0).pdf?version=1&modificationDate=1681851517656&cacheVersion=1&api=v2)
- [Version 6.2](https://brightsign.atlassian.net/wiki/download/attachments/370674351/BrightScript%20Reference%20Manual%20(ver%206.2).pdf?version=1&modificationDate=1681851180597&cacheVersion=1&api=v2)
- [Version 6.1](https://brightsign.atlassian.net/wiki/download/attachments/370674351/BrightSignReferenceManual_V6.1.pdf?version=1&modificationDate=1681851246728&cacheVersion=1&api=v2)
- **[Previous Versions](https://support.brightsign.biz/hc/en-us/articles/218067797-Legacy-Documentation-and-User-Guides)**

This is an event object resulting from the user pressing a key on a USB keyboard. The returned integer value is equivalent to the ASCII code of the key that was pressed.

<span id="page-342-0"></span>**ifInt**

<span id="page-342-1"></span>GetInt() As Integer

Returns the ASCII value of the key press.

<span id="page-342-2"></span>SetInt(a As Integer)

Sets the value returned by the GetInt() method.

The returned roInt32 can have one of the following values:

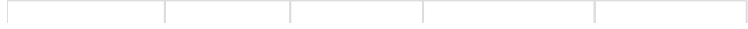

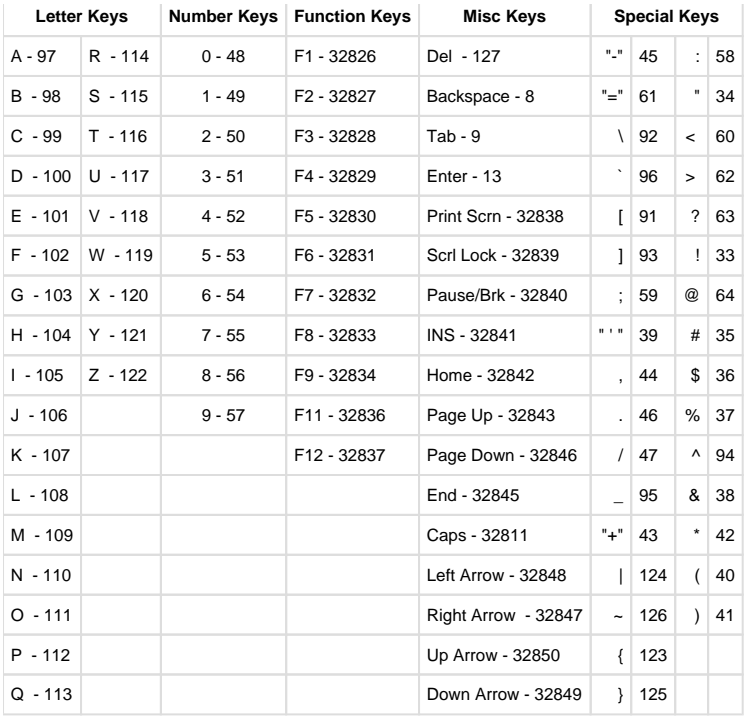

### ROSEQUENCEMATCHER

### ON THIS PAGE

- [ifMessagePort](#page-343-0)
	- [SetPort\(port As roMessagePort\)](#page-343-1)
- [ifSequenceMatcher](#page-343-2)
	- [SetPort\(a As Object\)](#page-343-3)
	- [Add\(pattern As Object, user\\_data As Object\) As Boolean](#page-344-0)

Version 9 and older versions

- [Version 9 \(OS 9\)](https://brightsign.atlassian.net/wiki/download/attachments/370674351/BrightScript%20Reference%20Manual%20(ver%209).pdf?version=1&modificationDate=1681854822575&cacheVersion=1&api=v2)
- [Version 8 \(OS 8\)](https://brightsign.atlassian.net/wiki/download/attachments/370674351/BrightScriptReferenceManual%20(ver%208).pdf?version=1&modificationDate=1681851693731&cacheVersion=1&api=v2)
- [Version 7.1](https://brightsign.atlassian.net/wiki/download/attachments/370674351/BrightScript%20Reference%20Manual%20(ver%207.1).pdf?version=1&modificationDate=1681851450896&cacheVersion=1&api=v2)
- [Version 7.0](https://brightsign.atlassian.net/wiki/download/attachments/370674351/BrightScript%20Reference%20Manual%20(ver%207.0).pdf?version=1&modificationDate=1681851517656&cacheVersion=1&api=v2)
- [Version 6.2](https://brightsign.atlassian.net/wiki/download/attachments/370674351/BrightScript%20Reference%20Manual%20(ver%206.2).pdf?version=1&modificationDate=1681851180597&cacheVersion=1&api=v2)
- [Version 6.1](https://brightsign.atlassian.net/wiki/download/attachments/370674351/BrightSignReferenceManual_V6.1.pdf?version=1&modificationDate=1681851246728&cacheVersion=1&api=v2)
- **[Previous Versions](https://support.brightsign.biz/hc/en-us/articles/218067797-Legacy-Documentation-and-User-Guides)**

This object is used to send roSequenceMatchEvent events when the specified byte sequence patterns are matched. Once a pattern has been matched and the event has been posted, all contributing bytes are discarded. As a result, if one pattern is a prefix of another pattern, then the second, longer pattern will never be matched by the object.

This object provides both a standard interface and an overloaded interface for sending events to a message port.

<span id="page-343-0"></span>**ifMessagePort**

<span id="page-343-1"></span>SetPort(port As roMessagePort)

Posts messages of type roSequenceMatchEvent to the attached message port.

<span id="page-343-2"></span>**ifSequenceMatcher**

<span id="page-343-3"></span>SetPort(a As Object)

Specifies the message port where roSequenceMatchEvent objects will be posted.

<span id="page-344-0"></span>Add(pattern As Object, user\_data As Object) As Boolean

Adds a pattern to be matched by the roSequenceMatcher object instance. The pattern should be specified as an object that is convertible to a byte sequence (e.g. roByteArray, roString). For the user data, pass the object that should be returned if the specified pattern is matched.

```
Function FromHex(hex as String) as Object
     bytes = CreateObject("roByteArray")
     bytes.FromHexString(hex)
     return bytes
End Function
Sub Main()
     serial = CreateObject("roSerialPort", 1, 115200)
     mp = CreateObject("roMessagePort")
     button1_seq = FromHex("080a01040001e000")
     button2_seq = FromHex("080e01040001e000")
     matcher = CreateObject("roSequenceMatcher")
     matcher.SetMessagePort(mp)
    matcher.Add(button1 seq, \{ name: "button1" \}))
     matcher.Add(button2_seq, { name: "button2" })
     matcher.Add("flibbet", { name: "flibbet" })
     matcher.Add("flobbet", { name: "flobbet" })
     if not serial.SetMatcher(matcher) then
        stop
     end if
     finished = false
     while not finished
        ev = mp.WaitMessage(10000)
        if ev = invalid then
            finished = true
        else if type(ev) = "roSequenceMatchEvent" then
            print "Got button: "; ev.GetUserData().name
        else
            print "Unexpected event: "; type(ev)
        end if
     end while
End Sub
Example
```
ROSEQUENCEMATCHEVENT

ON THIS PAGE

- **•** [ifUserData](#page-345-0)
	- [SetUserData\(user\\_data As Object\)](#page-345-1)
	- [GetUserData\(\) As Object](#page-345-2)
- Version 9 and older versions
	- [Version 9 \(OS 9\)](https://brightsign.atlassian.net/wiki/download/attachments/370674351/BrightScript%20Reference%20Manual%20(ver%209).pdf?version=1&modificationDate=1681854822575&cacheVersion=1&api=v2)
	- [Version 8 \(OS 8\)](https://brightsign.atlassian.net/wiki/download/attachments/370674351/BrightScriptReferenceManual%20(ver%208).pdf?version=1&modificationDate=1681851693731&cacheVersion=1&api=v2)
	- [Version 7.1](https://brightsign.atlassian.net/wiki/download/attachments/370674351/BrightScript%20Reference%20Manual%20(ver%207.1).pdf?version=1&modificationDate=1681851450896&cacheVersion=1&api=v2)
	- [Version 7.0](https://brightsign.atlassian.net/wiki/download/attachments/370674351/BrightScript%20Reference%20Manual%20(ver%207.0).pdf?version=1&modificationDate=1681851517656&cacheVersion=1&api=v2)
	- [Version 6.2](https://brightsign.atlassian.net/wiki/download/attachments/370674351/BrightScript%20Reference%20Manual%20(ver%206.2).pdf?version=1&modificationDate=1681851180597&cacheVersion=1&api=v2)
	- [Version 6.1](https://brightsign.atlassian.net/wiki/download/attachments/370674351/BrightSignReferenceManual_V6.1.pdf?version=1&modificationDate=1681851246728&cacheVersion=1&api=v2)
	- **[Previous Versions](https://support.brightsign.biz/hc/en-us/articles/218067797-Legacy-Documentation-and-User-Guides)**

This object is generated whenever roSequenceMatcher matches a specified byte sequence pattern.

### <span id="page-345-0"></span>**ifUserData**

<span id="page-345-1"></span>SetUserData(user\_data As Object)

Sets the user data that will be returned by GetUserData().

### <span id="page-345-2"></span>GetUserData() As Object

Returns the user data that has previously been set via SetUserData (). It will return Invalid if no data has been set. ROSERIALPORT

### ON THIS PAGE

- [ifStreamSend](#page-346-0)
	- [SetSendEol\(eol\\_sequence As String\) As Void](#page-346-1)
	- [SendByte\(byte As Integer\) As Void](#page-346-2)
	- [SendLine\(string As String\) As Void](#page-346-3)
	- [SendBlock\(a As Dynamic\) As Void](#page-346-4)
	- $\bullet$  [Flush\(\)](#page-346-5)
- [ifStreamReceive](#page-346-6)
	- [SetLineEventPort\(port As Object\) As Void](#page-346-7)
	- [SetByteEventPort\(port As Object\) As Void](#page-347-0)
	- [SetByteArrayEventPort\(port As Object\) As Void](#page-347-1)
	- [SetReceiveEol\(eol\\_sequence As String\)](#page-347-2)
	- [SetMatcher\(matcher As Object\) As Boolean](#page-347-3)
- **[ifSerialControl](#page-347-4)** 
	- [SetBaudRate\(baud\\_rate As Integer\) As Boolean](#page-347-5)
	- [SetMode\(mode As String\) As Boolean](#page-347-6)
	- **[SetEcho\(enable As Boolean\) As Boolean](#page-347-7)**
	- [SetEol\(a As String\)](#page-347-8)
	- [SetFlowControl\(enable As Boolean\) As Boolean](#page-347-9)
	- [SetInverted\(inverted As Boolean\) As Boolean](#page-347-10)
	- [SendBreak\(duration\\_in\\_ms As Integer\) as Boolean](#page-347-11)
- [ifUserData](#page-348-0)
	- [SetUserData\(user\\_data As Object\)](#page-348-1)
	- [GetUserData\(\) As Object](#page-348-2)
- Version 9 and older versions
	- [Version 9 \(OS 9\)](https://brightsign.atlassian.net/wiki/download/attachments/370674351/BrightScript%20Reference%20Manual%20(ver%209).pdf?version=1&modificationDate=1681854822575&cacheVersion=1&api=v2)
	- [Version 8 \(OS 8\)](https://brightsign.atlassian.net/wiki/download/attachments/370674351/BrightScriptReferenceManual%20(ver%208).pdf?version=1&modificationDate=1681851693731&cacheVersion=1&api=v2)
	- [Version 7.1](https://brightsign.atlassian.net/wiki/download/attachments/370674351/BrightScript%20Reference%20Manual%20(ver%207.1).pdf?version=1&modificationDate=1681851450896&cacheVersion=1&api=v2)
	- [Version 7.0](https://brightsign.atlassian.net/wiki/download/attachments/370674351/BrightScript%20Reference%20Manual%20(ver%207.0).pdf?version=1&modificationDate=1681851517656&cacheVersion=1&api=v2)
- [Version 6.2](https://brightsign.atlassian.net/wiki/download/attachments/370674351/BrightScript%20Reference%20Manual%20(ver%206.2).pdf?version=1&modificationDate=1681851180597&cacheVersion=1&api=v2)
- [Version 6.1](https://brightsign.atlassian.net/wiki/download/attachments/370674351/BrightSignReferenceManual_V6.1.pdf?version=1&modificationDate=1681851246728&cacheVersion=1&api=v2)
- **[Previous Versions](https://support.brightsign.biz/hc/en-us/articles/218067797-Legacy-Documentation-and-User-Guides)**

This object controls the serial port on the player, allowing you to transmit and receive serial data.

Object Creation: The roSerialPort object is created with two parameters.

CreateObject("roSerialPort", port As Dynamic, baud\_rate As Integer)

- port As Integer: The port enumeration of the serial device:
	- Most standard serial devices (including the USB-serial port on the [LS424](https://docs.brightsign.biz/display/DOC/LS424+Hardware+Interfaces#LS424HardwareInterfaces-usb_serial)) enumerate on port 0, though port 1 may be available on the GPIO connector on some models if enabled. See [roControlPort.EnableAlternateFunction](https://docs.brightsign.biz/display/DOC/roControlPort#roControlPort-EnableAlternateFunction(buttonAsInteger,pin_functionAsString)AsBoolean).
	- If more than one USB serial device is attached then the first one will be port 2, the second will be port 3, etc.
	- To communicate with the serial port of an OPS display (i.e. with the HO523), use port 1.
	- To communicate with a USB-serial device (such as a GPS receiver), use port 2.
- $\bullet$ port As String: If multiple USB-serial devices are connected to the player, the device can be specified with a friendly name ("USB: <friendly\_name>"). This value corresponds to the <fid> value returned by the [roDeviceInfo.GetUSBTopology\(\)](http://docs.brightsign.biz/display/DOC/roDeviceInfo#roDeviceInfo-getusbtopology) method. The BrightSign shell usblist command can be used to discover friendly names. Note that RAW names are not quaranteed to stay the same between products or OS versions, so they are not recommended.
- baud\_rate As Integer: The baud rate for serial communication. The serial port supports the following baud rates: 50, 75, 110, 134, 150, 200, 300, 600, 1200, 1800, 2400, 4800, 9600, 19200, 38400, 57600, 115200, 230400.

```
Example
```

```
serial1 = CreateObject("roSerialPort", 0, 115200)
serial2 = CreateObject("roSerialPort", "USB:A/1", 57600)
```
The roSerialPort object sends the following event types:

- roStreamLineEvent: The line event is generated whenever the end of line string set using SetEol is found and contains a string for the whole line. This object implements the *ifString* and *ifUserData* interfaces.
- roStreamByteEvent: The byte event is generated on every byte received. This object implements the *ifInt* and *ifUserData* interfaces.

<span id="page-346-0"></span>**ifStreamSend**

<span id="page-346-1"></span>SetSendEol(eol\_sequence As String) As Void

Sets the EOL sequence when writing to the stream. The default value is CR (ASCII value 13). If you need to set this value to a non-printing character, use the chr() global function.

<span id="page-346-2"></span>SendByte(byte As Integer) As Void

Writes the specified byte to the stream.

<span id="page-346-3"></span>SendLine(string As String) As Void

Writes the specified characters to the stream followed by the current EOL sequence.

<span id="page-346-4"></span>SendBlock(a As Dynamic) As Void

Writes the specified characters to the stream. This method can support either a string or an roByteArray. If the block is a string, any null bytes will terminate the block.

<span id="page-346-5"></span>Flush()

<span id="page-346-7"></span><span id="page-346-6"></span>**ifStreamReceive**

SetLineEventPort(port As Object) As Void

Sets the message port that roStreamLineEvent events will be posted to.

<span id="page-347-0"></span>SetByteEventPort(port As Object) As Void

Sets the message port that roStreamByteEvent events will be posted to.

<span id="page-347-1"></span>SetByteArrayEventPort(port As Object) As Void

This method works like SetByteEventPort but causes roStreamByteArrayEvent messages to be posted to the message port when data is received. For some object types (for example, roTCPStream), this can be much more efficient since data no longer needs to be delivered to BrightScript a byte at a time, but since serial ports are comparatively slow it's possible that each event will still contain only a single character.

### <span id="page-347-2"></span>SetReceiveEol(eol\_sequence As String)

Sets the sequence that will signify the end of line and cause a roStreamLineEvent to be delivered to the message port set by SetLineEventPort. If you need to set this value to a non-printing character, use the chr() global function or an roByteArray. If the sequence contains NUL bytes it must be passed as an roByteArray since strings may not contain NUL bytes.

To use a NUL byte as a line terminator:

```
eol = CreateObject("roByteArray")
eol.Push(0)
mp = CreateObject("roMessagePort")
client = CreateObject("roSerialPort", 0, 115200)
client.SetReceiveEol(eol)
client.SetLineEventPort(mp)
```
### <span id="page-347-3"></span>SetMatcher(matcher As Object) As Boolean

Instructs the stream to use the specified matcher. This method returns True if successful. Pass Invalid to this method to stop using the specified matcher.

### <span id="page-347-4"></span>**ifSerialControl**

### <span id="page-347-5"></span>SetBaudRate(baud\_rate As Integer) As Boolean

Sets the baud rate of the device. The supported baud rates are as follows: 50, 75, 110, 134, 150, 200, 300, 600, 1200, 1800, 2400, 4800, 9600, 19200, 38400, 57600, 115200, 230400.

#### <span id="page-347-6"></span>SetMode(mode As String) As Boolean

Sets the serial mode in "8N1" syntax. The first character is the number of data bits. It can be either 5, 6, 7, or 8. The second number is the parity. It can be "N"one, "O"dd, or "E"ven. The third is the number of stop bits. It can be 1 or 2.

<span id="page-347-7"></span>SetEcho(enable As Boolean) As Boolean

Enables or disables serial echo. It returns True on success and False on failure.

<span id="page-347-8"></span>SetEol(a As String)

#### <span id="page-347-9"></span>SetFlowControl(enable As Boolean) As Boolean

Enables or disable RTS/CTS handshaking over the serial port. This feature is currently only available on 4Kx42, XDx32, and HDx22 models.

### <span id="page-347-10"></span>SetInverted(inverted As Boolean) As Boolean

Inverts the TX/RX signal levels on the serial port. This allows the player to communicate with devices that use -12V to 12V signaling. Inversion is supported on the DE-9 (more commonly referred to as DB-9) and USB ports only. Passing True to the method enables inversion, whereas passing False disables it.

#### <span id="page-347-11"></span>SendBreak(duration\_in\_ms As Integer) as Boolean

Sends a serial break or sets the serial break condition. This method returns True upon success and False upon failure.

- duration\_in\_ms = -1: Sends a continuous break.
- duration\_in\_ms = 0: Clears the break state.
- duration in ms >= 100: Sets the break condition for the specified period of milliseconds (note that this integer is only accurate to the tenth of a second).

<span id="page-348-0"></span>**ifUserData**

<span id="page-348-1"></span>SetUserData(user\_data As Object)

Sets the user data that will be returned when events are raised.

<span id="page-348-2"></span>GetUserData() As Object

Returns the user data that has previously been set via SetUserData(). It will return Invalid if no data has been set.

This example script waits for a serial event and echoes the input received on the serial port to the shell:

```
serial = CreateObject("roSerialPort", 0, 9600)
p = CreateObject("roMessagePort")
serial.SetLineEventPort(p)
serial_only:
msg = Wait(0,p) ' Wait forever for a message.
if(type(msg) <> "roStreamLineEvent") goto serial_only 'Accept serial 
messages only.
serial.SendLine(msg) ' Echo the message back to serial.
```
### ROUSBFILESYSTEM

Version 9 and older versions

- [Version 9 \(OS 9\)](https://brightsign.atlassian.net/wiki/download/attachments/370674351/BrightScript%20Reference%20Manual%20(ver%209).pdf?version=1&modificationDate=1681854822575&cacheVersion=1&api=v2)
- [Version 8 \(OS 8\)](https://brightsign.atlassian.net/wiki/download/attachments/370674351/BrightScriptReferenceManual%20(ver%208).pdf?version=1&modificationDate=1681851693731&cacheVersion=1&api=v2)
- [Version 7.1](https://brightsign.atlassian.net/wiki/download/attachments/370674351/BrightScript%20Reference%20Manual%20(ver%207.1).pdf?version=1&modificationDate=1681851450896&cacheVersion=1&api=v2)
- [Version 7.0](https://brightsign.atlassian.net/wiki/download/attachments/370674351/BrightScript%20Reference%20Manual%20(ver%207.0).pdf?version=1&modificationDate=1681851517656&cacheVersion=1&api=v2)
- [Version 6.2](https://brightsign.atlassian.net/wiki/download/attachments/370674351/BrightScript%20Reference%20Manual%20(ver%206.2).pdf?version=1&modificationDate=1681851180597&cacheVersion=1&api=v2)
- [Version 6.1](https://brightsign.atlassian.net/wiki/download/attachments/370674351/BrightSignReferenceManual_V6.1.pdf?version=1&modificationDate=1681851246728&cacheVersion=1&api=v2)
- **[Previous Versions](https://support.brightsign.biz/hc/en-us/articles/218067797-Legacy-Documentation-and-User-Guides)**

This object allows supported BrightSign players to expose a local file as a USB mass storage device when connected to a USB host port on another device (for example, a PC or television.) The host acts as if it is talking to a USB thumb drive or USB hard drive, but the reads and writes go to the specified local file on the BrightSign. It requires a file containing a filesystem. One way to make such a file is:

```
dd if=/dev/zero of=/storage/sd/test.img bs=4k count=2k
mkfs.vfat /storage/sd/test.img
```
Normally the local file would be prepared beforehand with a filesystem offline (any method that captures a raw copy of a filesystem should work).

BrightSign players with USB-C (except for LS3 and LS4) can use this object.

**ifUsbFilesystem**

Enable(filename As String) As Boolean

Expose an existing filesystem image as a USB mass storage device.

Disable() As Boolean

Remove an existing filesystem image as a USB mass storage device.

**Examples**

To create a filesystem (using the file from the example above):

```
fs = CreateObject("roUsbFilesystem")
result = fs.Enable(
{filename: "SD:test.img"}
)
```
The result is a boolean. A result of true means that the filesystem has been successfully created.

# **To remove a filesystem:**

result = fs.Disable()

### ROUSBHIDEMULATOR

### ON THIS PAGE

- [ifUsbHidEmulator](#page-350-0)
	- [Enable\(\) As Boolean](#page-350-1)
	- [KeyDown\(a As Integer\) As Boolean](#page-350-2)
	- [KeyUp\(a As Integer\) As Boolean](#page-350-3)
	- [KeyPress\(a As Integer\) As Boolean](#page-350-4)
	- [Clear\(\) As Boolean](#page-350-5)
	- [GetModifierState\(\) As Object](#page-350-6)
	- [SetModifierState\(a As Object\) As Boolean](#page-350-7)
	- [GetLedState\(\) As Object](#page-350-8)
- [ifUserData](#page-350-9)
	- [SetUserData\(user\\_data As Object\)](#page-350-10)
	- **[GetUserData\(\) As Object](#page-351-0)**
- [ifMessagePort](#page-351-1)
	- [SetPort\(port as roMessagePort\)](#page-351-2)
- [ifFailureReason](#page-351-3)
	- **[GetFailureReason\(\) As String](#page-351-4)**

This object allows you to emulate USB HID devices, but currently, the only supported type of device is a USB keyboard.

BrightSign players with USB-C (except for LS3 and LS4) can use this object.

# **B** Important

USB keyboard codes are different from PS/2, ASCII, and BrightSign keyboard codes.

<span id="page-350-0"></span>**ifUsbHidEmulator** 

<span id="page-350-1"></span>Enable() As Boolean

Enables the HID device. This method returns true on success. If there's a failure, use GetFailureReason() to get the reason for the failure.

<span id="page-350-2"></span>KeyDown(a As Integer) As Boolean

Sends a keydown event for the specified USB key code. This method returns true on success. If there's a failure, use GetFailureReason() to get the reason for the failure.

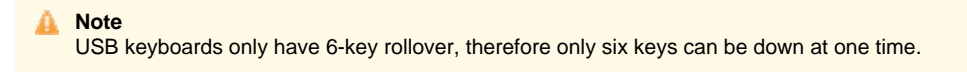

### <span id="page-350-3"></span>KeyUp(a As Integer) As Boolean

Sends a keyup event for the specified USB key code. This method returns true on success, and returns fails on failure (e.g. if the specified key was not already down). If there's a failure, use GetFailureReason() to get the reason for the failure.

<span id="page-350-4"></span>KeyPress(a As Integer) As Boolean

Equivalent to KeyDown (key code) followed by KeyUp (key code). This method allows you to avoid leaving keys stuck down.

<span id="page-350-5"></span>Clear() As Boolean

Clears all active keystrokes and modifiers.

<span id="page-350-6"></span>GetModifierState() As Object

Returns an associative array with the current state of all modifiers (i.e. shift, alt, ctrl).

<span id="page-350-7"></span>SetModifierState(a As Object) As Boolean

Sets the current modifier state as specified by an associative array. Only modifiers that are listed will cause the state to change.

### **Note**

Modifiers will persist until changed or Clear() is called.

### **Example**

hidkey.SetModifierState({ LeftShift : true });

### <span id="page-350-8"></span>GetLedState() As Object

Returns an associative array with the current state of all LED states on the keyboard.

# **A** Note

The host may send an LED state change if a lock key (i.e. Number Lock, Capital Lock, Scrolling Lock) is pressed, generating the[roUsbHid](#page-351-5) [LedEmulatorEvent](#page-351-5) object. The GetLedState() method can be used to get the current LED state without using an event.

<span id="page-350-9"></span>**ifUserData**

<span id="page-350-10"></span>SetUserData(user\_data As Object)

Sets the user data that will be returned when events are raised.

<span id="page-351-0"></span>GetUserData() As Object

Returns the user data that has previously been set via SetUserData(). It will return Invalid if no data has been set.

<span id="page-351-1"></span>**ifMessagePort**

<span id="page-351-2"></span>SetPort(port as roMessagePort)

Posts messages of type roUsbHidEmulatorLedEvent to the attached message port.

<span id="page-351-3"></span>**ifFailureReason** 

<span id="page-351-4"></span>GetFailureReason() As String

<span id="page-351-5"></span>Returns additional information if a method fails. ROUSBHIDLEDEMULATOREVENT

ON THIS PAGE

- [ifUsbHidEmulatorEvent](#page-351-6)
	- [GetState\(\) As Object](#page-351-7)
- [ifUserData](#page-351-8)
	- [SetUserData\(user\\_data As Object\)](#page-351-9)
	- [GetUserData\(\) As Object](#page-351-10)

This event object is generated by the roUsbHidEmulator object when there is a LED state change.

<span id="page-351-6"></span>**ifUsbHidEmulatorEvent** 

<span id="page-351-7"></span>GetState() As Object

Returns the new LED state.

<span id="page-351-8"></span>**ifUserData** 

<span id="page-351-9"></span>SetUserData(user\_data As Object)

Sets the user data that will be returned when events are raised.

<span id="page-351-10"></span>GetUserData() As Object

Returns the user data that has previously been set via SetUserData(). It will return Invalid if no data has been set.

ROUSBPOWERCONTROL

The roUsbPowerControl object is used to control the power of the USB port for specific supported platforms. The supported platforms are XT1144, XD1034, AU325, and AU335. This object is available on BrightSign OS 8.2.20 and above.

**ifUsbPowerControl**

PowerCyclePort(friendly\_name As String) As Boolean

Allows you to power cycle the VBus on a device that may be stuck on a specific port. This method returns True on success, or False on failure.

[String] friendly\_name: The friendly name of the specific USB port. Please refer to the table below to map friendly names to supported platforms. For example, call usb.powerCyclePort ("USB:A") to turn the USB power on port 1 of AU325 off and on again.

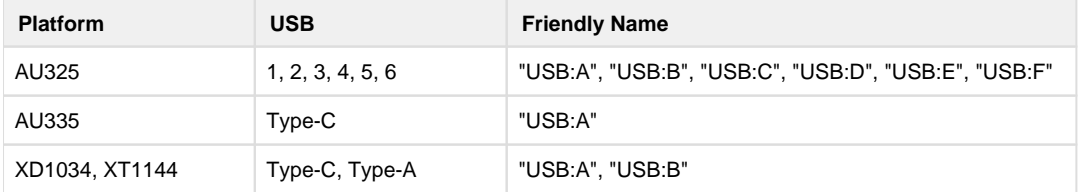

```
PowerCycleAllPorts() As Boolean
```
Call usb. PowerCycleAllPorts() to turn the power off and on for all USB ports and power cycle all plugged in devices. This method returns T rue on success, or False on failure.

PortPowerOn(friendly\_name As String) As Boolean

Allows you to power on the specified port. This method returns True on success, or False on failure.

[String] friendly\_name: The friendly name of the specific USB port. Please refer to the table above to map friendly names on supported platforms.

PortPowerOff(friendly\_name As String) As Boolean

Allows you to power off the specified port. This method returns True on success, or False on failure.

[String] friendly\_name: The friendly name of the specific USB port. Please refer to the table above to map friendly names on supported platforms.

#### **Example**

This example power cycles USB:A and USB:B ports with a one second wait:

```
usb = CreateObject("roUsbPowerControl")
? usb.PortPowerOff("USB:A")
? usb.PortPowerOff("USB:B")
sleep(1000)
? usb.PortPowerOn("USB:A")
? usb.PortPowerOn("USB:B")
```
### System Objects

- Version 9 and older versions
	- [Version 9 \(OS 9\)](https://brightsign.atlassian.net/wiki/download/attachments/370674351/BrightScript%20Reference%20Manual%20(ver%209).pdf?version=1&modificationDate=1681854822575&cacheVersion=1&api=v2)
	- [Version 8 \(OS 8\)](https://brightsign.atlassian.net/wiki/download/attachments/370674351/BrightScriptReferenceManual%20(ver%208).pdf?version=1&modificationDate=1681851693731&cacheVersion=1&api=v2)
	- [Version 7.1](https://brightsign.atlassian.net/wiki/download/attachments/370674351/BrightScript%20Reference%20Manual%20(ver%207.1).pdf?version=1&modificationDate=1681851450896&cacheVersion=1&api=v2)
	- [Version 7.0](https://brightsign.atlassian.net/wiki/download/attachments/370674351/BrightScript%20Reference%20Manual%20(ver%207.0).pdf?version=1&modificationDate=1681851517656&cacheVersion=1&api=v2)
	- [Version 6.2](https://brightsign.atlassian.net/wiki/download/attachments/370674351/BrightScript%20Reference%20Manual%20(ver%206.2).pdf?version=1&modificationDate=1681851180597&cacheVersion=1&api=v2)
	- [Version 6.1](https://brightsign.atlassian.net/wiki/download/attachments/370674351/BrightSignReferenceManual_V6.1.pdf?version=1&modificationDate=1681851246728&cacheVersion=1&api=v2)
	- **[Previous Versions](https://support.brightsign.biz/hc/en-us/articles/218067797-Legacy-Documentation-and-User-Guides)**

This section describes objects that interact with system software.

- [roDeviceCustomization](#page-353-0)
- [roDeviceInfo](#page-354-0)
- [roResourceManager](#page-360-0)
- [roSystemLog](#page-361-0)

## <span id="page-353-0"></span>RODEVICECUSTOMIZATION

### ON THIS PAGE

- **•** [ifFailureReason](#page-353-1)
	- [GetFailureReason\(\) As String](#page-353-2)
- **•** [ifDeviceCustomization](#page-353-3)
	- [WriteSplashScreen\(filename As String\) As Boolean](#page-353-4)
	- [EnumerateExtensions\(\) As Array](#page-353-5)
	- [FactoryReset\(confirm As String\) As Boolean](#page-353-6)
	- [ConfigureAsUsbGadget\(roBool gadget\)](#page-353-7)
	- [EncryptStorage\(device As String, params As roAssociativeArray\) As Boolean](#page-354-1)

### Version 9 and older versions

- [Version 9 \(OS 9\)](https://brightsign.atlassian.net/wiki/download/attachments/370674351/BrightScript%20Reference%20Manual%20(ver%209).pdf?version=1&modificationDate=1681854822575&cacheVersion=1&api=v2)
- [Version 8 \(OS 8\)](https://brightsign.atlassian.net/wiki/download/attachments/370674351/BrightScriptReferenceManual%20(ver%208).pdf?version=1&modificationDate=1681851693731&cacheVersion=1&api=v2)
- [Version 7.1](https://brightsign.atlassian.net/wiki/download/attachments/370674351/BrightScript%20Reference%20Manual%20(ver%207.1).pdf?version=1&modificationDate=1681851450896&cacheVersion=1&api=v2)
- [Version 7.0](https://brightsign.atlassian.net/wiki/download/attachments/370674351/BrightScript%20Reference%20Manual%20(ver%207.0).pdf?version=1&modificationDate=1681851517656&cacheVersion=1&api=v2)
- [Version 6.2](https://brightsign.atlassian.net/wiki/download/attachments/370674351/BrightScript%20Reference%20Manual%20(ver%206.2).pdf?version=1&modificationDate=1681851180597&cacheVersion=1&api=v2)
- [Version 6.1](https://brightsign.atlassian.net/wiki/download/attachments/370674351/BrightSignReferenceManual_V6.1.pdf?version=1&modificationDate=1681851246728&cacheVersion=1&api=v2)
- **[Previous Versions](https://support.brightsign.biz/hc/en-us/articles/218067797-Legacy-Documentation-and-User-Guides)**

This object provides miscellaneous device configuration and customization methods.

### <span id="page-353-1"></span>**ifFailureReason**

### <span id="page-353-2"></span>GetFailureReason() As String

Returns helpful information if one of the *ifDeviceCustomization* methods fail.

<span id="page-353-3"></span>**ifDeviceCustomization**

<span id="page-353-4"></span>WriteSplashScreen(filename As String) As Boolean

Removes the default splash screen (or a previously set splash screen) and replaces it with the specified image file. The image file must use a [sup](http://support.brightsign.biz/entries/143089-What-image-formats-do-BrightSign-players-support-) [ported format.](http://support.brightsign.biz/entries/143089-What-image-formats-do-BrightSign-players-support-) This method returns True upon success and False upon failure.

### <span id="page-353-5"></span>EnumerateExtensions() As Array

Returns an array of the extensions that are installed on a player.

### <span id="page-353-6"></span>FactoryReset(confirm As String) As Boolean

Applies a factory reset to the player. This method must be passed the string "confirm" to work; otherwise, it will return False and do nothing. If successful, this method will reboot without a return value. The following steps will be carried out during a factory reset:

- 1. All files are wiped from the BOOT: drive (including custom splash screens and autorun scripts).
- 2. All values are wiped from the registry.
- 3. The RTC is reset (if the player has an RTC).
- 4. The FLASH: drive is wiped.

### <span id="page-353-7"></span>ConfigureAsUsbGadget(roBool gadget)

This method allows the USB OTG (On The Go) port on the AU335 to be dynamically configured to host or gadget mode. In the host role, the USB port follows standard behavior (it allows USB devices to be plugged into it). In the gadget role, the player can behave as a USB device (for example, roUsbFilesystem). This method will return false on platforms other than the AU335.

This script switches to gadget role and presents [sd:/test.img](http://sd/test.img) as a filesystem to a connected USB host:

```
dc=CreateObject("roDeviceCustomization")
dc.ConfigureAsUsbGadget(1)
fs = CreateObject("roUsbFilesystem")
fs.Enable({filename: "SD:test.img"})
```
If ConfigureAsUsbGadget(1) isn't called on an AU335, then the USB will only run in host mode, regardless of what is connected.

Note that on all BrightSign players other than AU335, the USB port doesn't need any configuration to work in USB OTG mode. The USB stack switches automatically between *host* and *gadget* depending on what is connected to the port.

<span id="page-354-1"></span>EncryptStorage(device As String, params As roAssociativeArray) As Boolean

Encrypts the contents of a storage device using an encryption key stored in the private section of the player registry. This prevents other devices from reading the names or contents of files on the storage device (though file metadata will still be readable). The storage device can still be mounted on other devices, which can list, delete, and copy files (even though they cannot read them).

Use the device parameter to specify which storage drive to encrypt (see [here](#page-210-0) for a list of valid drive names). Encryption parameters are passed as an associative array, which can contain the following:

- method As String:(Required) The encryption method, which can be one of the following:
	- "none": Encryption is disabled and any encryption keys for the storage device are deleted from the registry.
	- "passphrase": The storage device is encrypted using an un-obfuscated passphrase.
	- " "obfuscated passphrase": The storage device is encrypted using an obfuscated passphrase. Contact [support@brightsign.biz](mailto:support@brightsign.biz) to learn more about generating a key for obfuscation and storing it on the player.
	- "brightsign\_key": The storage device is encrypted using an encryption key that is common to all BrightSign players, but is not shared with outside parties.
	- "generate\_key": The storage device is encrypted using an encryption key that is generated on-demand using a secure random generator. The private registry of the player contains the only copy of the key; if the value in the registry is erased or becomes corrupted, there will be no way to recover data from that storage device.

#### **B** Important

The private registry does not distinguish between different physical volumes of the same drive. For example, if you encrypt two SD cards, the key for the first SD card will be overwritten when the second SD card is encrypted; in the case of a randomly generated key, the data from the first SD card will be irretrievable.

- passphrase As String: The passphrase for encrypting the storage device. This parameter must be included if the method is specified as "passphrase" or "obfuscated\_passphrase".
- format As Boolean: Setting this parameter to true will cause the specified storage device to be reformatted–all existing files will be deleted (but are not guaranteed to be securely erased) before the device is encrypted; however, if the device cannot be reformatted, the operation will fail. If this parameter is set to false, the storage device will be mounted as if it has been previously encrypted using the supplied key. If the storage device hasn't been previously encrypted, it will be encrypted while leaving any preexisting files unencrypted. If the storage device has been encrypted using a different key, the operation will fail.

#### **Note**

If the format parameter is not specified, the storage device will be mounted as if it has been previously encrypted using the supplied key. If the storage device hasn't been previously encrypted, the operation will fail.

### <span id="page-354-0"></span>RODEVICEINFO

### ON THIS PAGE

- [ifDeviceInfo](#page-355-0)
	- [GetModel\(\) As String](#page-355-1)
	- **[GetVersion\(\) As String](#page-355-2)**
	- [GetVersionNumber\(\) As Integer](#page-355-3)
	- [FirmwareIsAtLeast\(version As String\) As Boolean](#page-355-4)
	- [GetBootVersion\(\) As String](#page-355-5)
	- [GetBootVersionNumber\(\) As Integer](#page-355-6)
	- [BootFirmwareIsAtLeast\(version As String\) As Boolean](#page-355-7)
	- [GetTemperature\(\) As roAssociativeArray](#page-355-8)
- [GetDeviceUptime\(\) As Integer](#page-356-0)
- [GetDeviceLifetime\(\) As Integer](#page-356-1)
- [GetLoadStatistics\(parameters As roAssociativeArray\) As String](#page-356-2)
- [GetUSBTopology\(return As roAssociativeArray\) As Dynamic](#page-356-3)
- **[GetDeviceUniqueId\(\) As String](#page-358-0)**
- [GetFamily\(\) As String](#page-358-1)
- [HasFeature\(feature As String\) As Boolean](#page-358-2)

Version 9 and older versions

- [Version 9 \(OS 9\)](https://brightsign.atlassian.net/wiki/download/attachments/370674351/BrightScript%20Reference%20Manual%20(ver%209).pdf?version=1&modificationDate=1681854822575&cacheVersion=1&api=v2)
- [Version 8 \(OS 8\)](https://brightsign.atlassian.net/wiki/download/attachments/370674351/BrightScriptReferenceManual%20(ver%208).pdf?version=1&modificationDate=1681851693731&cacheVersion=1&api=v2)
- [Version 7.1](https://brightsign.atlassian.net/wiki/download/attachments/370674351/BrightScript%20Reference%20Manual%20(ver%207.1).pdf?version=1&modificationDate=1681851450896&cacheVersion=1&api=v2)
- [Version 7.0](https://brightsign.atlassian.net/wiki/download/attachments/370674351/BrightScript%20Reference%20Manual%20(ver%207.0).pdf?version=1&modificationDate=1681851517656&cacheVersion=1&api=v2)
- [Version 6.2](https://brightsign.atlassian.net/wiki/download/attachments/370674351/BrightScript%20Reference%20Manual%20(ver%206.2).pdf?version=1&modificationDate=1681851180597&cacheVersion=1&api=v2)
- [Version 6.1](https://brightsign.atlassian.net/wiki/download/attachments/370674351/BrightSignReferenceManual_V6.1.pdf?version=1&modificationDate=1681851246728&cacheVersion=1&api=v2)
- **[Previous Versions](https://support.brightsign.biz/hc/en-us/articles/218067797-Legacy-Documentation-and-User-Guides)**

This object provides information about the device hardware, firmware, and features.

#### <span id="page-355-0"></span>**ifDeviceInfo**

<span id="page-355-1"></span>GetModel() As String

Returns the model name for the BrightSign device running the script as a string (for example, "HD1020" or "XD230").

<span id="page-355-2"></span>GetVersion() As String

Returns the version number of BrightSign firmware running on the device (for example, "4.0.13").

#### <span id="page-355-3"></span>GetVersionNumber() As Integer

Returns the three most significant version numbers of the BrightSign firmware running on the device in comparable numeric form: major \*65536 + minor\*256 + build

### **B** Important

The return value for the GetVersionNumber() method does not include any additional version numbers after the first three: For example, firmware version 4.0.13.4 will be returned as 262157 (as if it were "4.0.13"). For this reason, we recommend using the GetVers ion() or FirmwareIsAtLeast() methods to determine the current firmware version.

#### <span id="page-355-4"></span>FirmwareIsAtLeast(version As String) As Boolean

Returns True if the BrightSign firmware version on the device is greater than or equal to the version number represented by the passed string (e. g. "4.0.13").

#### <span id="page-355-5"></span>GetBootVersion() As String

Returns the version number of the BrightSign boot firmware, also known as "safe mode", as a string (for example, "1.0.4").

#### <span id="page-355-6"></span>GetBootVersionNumber() As Integer

Returns the three most significant version numbers of the BrightSign boot firmware, also known as "safe mode," in comparable numeric form: maj or\*65536 + minor\*256 + build.

### **B** Important

The return value for the GetBootVersionNumber() method does not include any additional version numbers after the first three: For example, firmware version 1.0.4.1 will be returned as 65540 (as if it were "1.0.4"). For this reason, we recommend using the GetBootVer sion() or BootFirmwareIsAtLeast() methods to determine the current boot firmware version.

#### <span id="page-355-7"></span>BootFirmwareIsAtLeast(version As String) As Boolean

Returns True if the BrightSign boot firmware version on the device is greater than or equal to the version number represented by the passed string (e.g. "4.4.22").

<span id="page-355-8"></span>GetTemperature() As roAssociativeArray

Returns an associative array containing a dynamic string location key and the temperature as a floating point value.

<span id="page-356-0"></span>GetDeviceUptime() As Integer

Returns the number of seconds that the device has been running since the last power cycle or reboot.

<span id="page-356-1"></span>GetDeviceLifetime() As Integer

### <span id="page-356-2"></span>GetLoadStatistics(parameters As roAssociativeArray) As String

Provides current performance information related to the Linux kernel. This method accepts an associative array with a single key/value pair formatted as item: <parameter>; it will then return a string containing information associated with that parameter. The following are recognized parameters:

- "loadavg": Provides information about system performance. The first three columns measure CPU and I/O utilization over the past 1, 5, and 10 minutes, respectively. The fourth column displays the number of currently running processes and the total number of processes. The last column displays the ID of the most recently used process.
- "meminfo": Displays physical and swap memory usage.
- "slabinfo": Provides information about memory usage at the slab level.
- "stat": Provides overall statistics about the system (e.g. the number of page faults since the system booted).
- "vmstat": Displays detailed virtual memory statistics from the kernel.
- "zoneinfo": Provides overall statistics about the system, broken down by system Node.
- "interrupts": Displays which interrupts are in use and how many of each type there have been.
- "version": Provides the kernel version.

```
stat = CreateObject("roDeviceInfo")
print stat.GetLoadStatistics({item:"interrupts"})
Example
```
### <span id="page-356-3"></span>GetUSBTopology(return As roAssociativeArray) As Dynamic

Returns the USB topology of the player, including the port enumeration, PID, and VID of each USB device. Use this method to determine whether certain USB devices are connected to certain ports. The passed associative array determines the return value:

- {}: Returns the USB topology as a string list.
- $\bullet$  {format: "xml"}: If true, returns the USB topology as an XML-formatted string.
- {format: "array"}: Returns an array of associative arrays. Each associative array contains information about a single USB port.
- rebuild: If true, ensures that the returned information is up to date with the current hardware status.

### **Updates information and returns it in XML format**

```
di = CreateObject("roDeviceInfo")
```

```
tp = di.GetUSBTopology({format: "xml", rebuild:true})
```
# **String list**

```
BrightScript Debugger> di = CreateObject("roDeviceInfo")
BrightScript Debugger> topo = di.GetUSBTopology({})BrightScript Debugger> print topo
```

```
{
  "containers": [
   {
   "category": "HUB",
   "fid": "",
    "pid": 1552,
    "raw": "1-1",
    "type": "",
    "vid": 1507
  }
 ],
  "devices": [
  {
   "category": "HID",
   "fid": "B.0",
    "ident": "usb/hiddev0",
    "pid": 60931,
    "raw": "1-1.2:1.0",
   "type": "BP900",
   "vid": 2127
  }
...
```
# **XML string**

```
BrightScript Debugger> di = CreateObject("roDeviceInfo")
BrightScript Debugger> topo = di.GetUSBTopology({xml: true})
BrightScript Debugger> print topo
<topology>
         <device>
                   <raw>8-1:1.0</raw>
                    <fid>C.0</fid>
                    <category>HID</category>
                    <vid>084f</vid>
                    <pid>ee03</pid>
                 <ident>usb/hiddev0</ident>
                    <type>BP900</type>
         </device>
         <devices raw="2-1.4" category="HUB" vid="05e3" pid="0610" >
                     <device>
                     <raw>2-1.4.1:1.0</raw>
                     <fid>A/4.0</fid>
                      <category>AUDIO</category>
                      <vid>05a7</vid>
                      <pid>40fa</pid>
                     </device>
                     <device>
                     <raw>2-1.4.1:1.2</raw>
```

```
<fid>A/4.2</fid>
   <category>HID</category>
   <vid>05a7</vid>
   <pid>40fa</pid>
 </device>
```
...

```
BrightScript Debugger> di = CreateObject("roDeviceInfo")
BrightScript Debugger> topo = di.GetUSBTopology({array: true})
BrightScript Debugger> print topo[0]
vid: 05a7
pid: 40fa
fid: A.0
category: AUDIO
raw: 2-1.4.1:1.0
ident: usb/hiddev0
Array
```
Ports that have USB devices connected to them will include a fid (Friendly ID) value (only array and XML-string returns include this value). Use the fid to determine which physical port on the player the USB device is connected to. The following table matches fid values to the ports on different model lines:

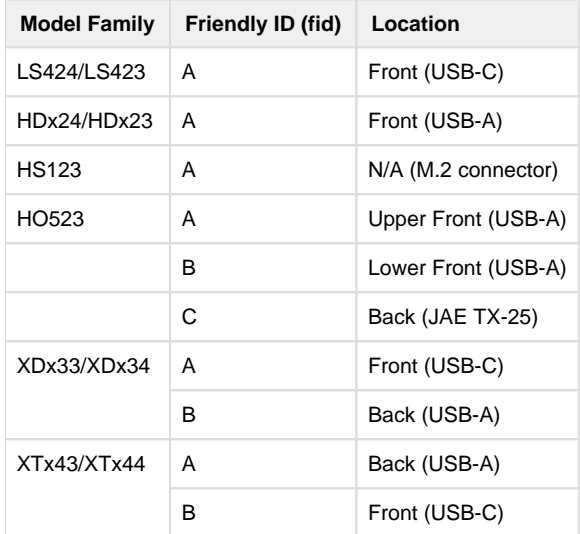

A fid value of <port>.<int> (e.g. "B.0") indicates that the USB device is directly connected to the player, while a value of <port>/<int>. <int> (e.g. "A/4.2") indicates a device connected through a USB hub. The last integer specifies the endpoint: For example, if a USB device presents as both an HID and audio device, they will be listed as separate devices with different endpoint numbers. Also note that there can be more than one layer of port numbers if multiple USB hubs are connected together (e.g. "A/4.0.0").

<span id="page-358-0"></span>GetDeviceUniqueId() As String

Returns an identifier that, if not an empty string, is unique to the unit running the script.

### <span id="page-358-1"></span>GetFamily() As String

<span id="page-358-2"></span>Returns a single string that indicates the family to which the device belongs. A device family is a set of models that are all capable of running the same firmware.

#### HasFeature(feature As String) As Boolean

Returns True if the player feature, which is passed as a case-insensitive string parameter, is present on the current device and firmware. The possible features that can be queried from the script are listed below:

### **Important**

 If you pass a parameter other than one of those listed below, it may return False even if the feature is available on the hardware and firmware.

- "5v serial": A 5V serial port
- "audio1": The first audio output
- "audio2": A second audio output
- "audio3": A third audio output
- "brightscript1": BrightScript Version 1
- "brightscript2": BrightScript Version 2
- "component video": A component video output
- **•** "ethernet": An Ethernet interface
- " FindMemberFunction": The global function of that name is available for use. See the [GlobalFunctions](https://docs.brightsign.biz/display/DOC/Global+Functions) page for details.
- "gpio connector": A DA15 or Phoenix-style GPIO port
- $\bullet$  "hdmi": An HDMI $^\circledR$  output
- "hdmi input": An HDMI input
- " hevc\_decode": An H.265 video decoder
- "media\_decryption": The ability to decrypt AES-encrypted media, including video, image, and audio files.
- "nand storage": NAND storage for the boot loader and firmware
- "networking": Any form of networking capability. A False return may indicate that no network is currently available.
- "reset button": A reset button
- **•** "registry": On-board persistent storage
- **•** "rtc": A real-time clock (RTC)
- "sd": SD- or SDHC-compatible storage
- "sdhc": SDHC-compatible storage only
- "serial port 0": The first serial port
- "serial port 1": A second serial port
- "serial port 2": A third serial port
- "svc button": A service ("SVC") button. Passing the legacy term "gpio12 button" will yield the same result.
- $\bullet$  "usb": One or more USB interfaces
- "vga": A VGA output
- "video\_encoder": A video encoder/transcoder

### **Example**

```
di = CreateObject("roDeviceInfo")
print di.GetModel()
print di.GetVersion(), di.GetVersionNumber()
print di.GetBootVersion(), di.GetBootVersionNumber()
print di.GetDeviceUptime(), di.GetDeviceBootCount()
```
On a particular system, this will generate the following:
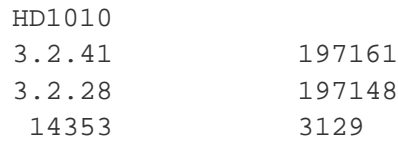

# RORESOURCEMANAGER

ON THIS PAGE

- [ifResourceManager](#page-360-0)
	- [SetLanguage\(language\\_identifier As String\) As Boolean](#page-360-1)
	- [GetResource\(resource\\_identifier As String\) As String](#page-360-2)
	- [GetFailureReason\(\) As String](#page-360-3)
	- [GetLanguage\(\) As String](#page-360-4)
- [Usage](#page-360-5)

Version 9 and older versions

- [Version 9 \(OS 9\)](https://brightsign.atlassian.net/wiki/download/attachments/370674351/BrightScript%20Reference%20Manual%20(ver%209).pdf?version=1&modificationDate=1681854822575&cacheVersion=1&api=v2)
- [Version 8 \(OS 8\)](https://brightsign.atlassian.net/wiki/download/attachments/370674351/BrightScriptReferenceManual%20(ver%208).pdf?version=1&modificationDate=1681851693731&cacheVersion=1&api=v2)
- [Version 7.1](https://brightsign.atlassian.net/wiki/download/attachments/370674351/BrightScript%20Reference%20Manual%20(ver%207.1).pdf?version=1&modificationDate=1681851450896&cacheVersion=1&api=v2)
- [Version 7.0](https://brightsign.atlassian.net/wiki/download/attachments/370674351/BrightScript%20Reference%20Manual%20(ver%207.0).pdf?version=1&modificationDate=1681851517656&cacheVersion=1&api=v2)
- [Version 6.2](https://brightsign.atlassian.net/wiki/download/attachments/370674351/BrightScript%20Reference%20Manual%20(ver%206.2).pdf?version=1&modificationDate=1681851180597&cacheVersion=1&api=v2)
- [Version 6.1](https://brightsign.atlassian.net/wiki/download/attachments/370674351/BrightSignReferenceManual_V6.1.pdf?version=1&modificationDate=1681851246728&cacheVersion=1&api=v2)
- [Previous Versions](https://support.brightsign.biz/hc/en-us/articles/218067797-Legacy-Documentation-and-User-Guides)

The roResourceManager object is used to manage strings in multiple languages.

Object creation: The roResourceManager object is created with a single filename parameter that specifies the name of the file that contains all of the localized resource strings required by the user. This file must be in UTF-8 format.

```
CreateObject("roResourceManager", filename As String)
```
<span id="page-360-0"></span>**ifResourceManager**

<span id="page-360-1"></span>SetLanguage(language\_identifier As String) As Boolean

Instructs the roResourceManager object to use the specified language. False is returned if there are no resources associated with the specified language.

<span id="page-360-2"></span>GetResource(resource\_identifier As String) As String

Returns the resource string in the current language for a given resource identifier.

<span id="page-360-3"></span>GetFailureReason() As String

Yields additional useful information if a function return indicates an error.

<span id="page-360-4"></span>GetLanguage() As String

<span id="page-360-5"></span>**Usage**

At present, roResourceManager is primarily used for localizing the roClockWidget. The resource file passed in during creation has the following format for each string entry:

```
[RESOURCE_IDENTIFIER_NAME_GOES_HERE]
eng "Jan|Feb|Mar|Apr|May|Jun|Jul|Aug|Sep|Oct|Nov|Dec"
ger "Jan|Feb|Mär|Apr|Mai|Jun|Jul|Aug|Sep|Okt|Nov|Dez"
spa "Ene|Feb|Mar|Abr|May|Jun|Jul|Ago|Sep|Oct|Nov|Dic"
fre "Jan|Fév|Mar|Avr|Mai|Jun|Jul|Aou|Sep|Oct|Nov|Déc"
ita "Gen|Feb|Mar|Apr|Mag|Giu|Lug|Ago|Set|Ott|Nov|Dic"
dut "Jan|Feb|Mar|Apr|Mei|Jun|Jul|Aug|Sep|Okt|Nov|Dec"
swe "Jan|Feb|Mar|Apr|Maj|Jun|Jul|Aug|Sep|Okt|Nov|Dec"
```
The name in square brackets is the resource identifier. Each line after it is a language identifier followed by the resource string. Multiple roResourc eManager objects can be created. A default "resources.txt" file, which contains a range of internationalization values for the clock widget, is available from the [BrightSign website](http://support.brightsign.biz/entries/23385758-Legacy-Product-Resources).

# ROSYSTEMLOG

# ON THIS PAGE

- [ifSystemLog](#page-361-0)
	- [ReadLog\(\) As roArray](#page-361-1)
	- [ReadNextLine\(\) As String](#page-361-2)
- [ifStreamSend](#page-361-3)
	- [SetSendEol\(eol\\_sequence As String\) As Void](#page-361-4)
	- [SendByte\(byte As Integer\) As Void](#page-362-0)
	- [SendLine\(string As String\) As Void](#page-362-1)
	- [SendBlock\(a As Dynamic\) As Void](#page-362-2)
	- [Flush\(\) As Void](#page-362-3)
- [Writing to a Remote Syslog Server](#page-362-4)

### Version 9 and older versions

- [Version 9 \(OS 9\)](https://brightsign.atlassian.net/wiki/download/attachments/370674351/BrightScript%20Reference%20Manual%20(ver%209).pdf?version=1&modificationDate=1681854822575&cacheVersion=1&api=v2)
- [Version 8 \(OS 8\)](https://brightsign.atlassian.net/wiki/download/attachments/370674351/BrightScriptReferenceManual%20(ver%208).pdf?version=1&modificationDate=1681851693731&cacheVersion=1&api=v2)
- [Version 7.1](https://brightsign.atlassian.net/wiki/download/attachments/370674351/BrightScript%20Reference%20Manual%20(ver%207.1).pdf?version=1&modificationDate=1681851450896&cacheVersion=1&api=v2)
- [Version 7.0](https://brightsign.atlassian.net/wiki/download/attachments/370674351/BrightScript%20Reference%20Manual%20(ver%207.0).pdf?version=1&modificationDate=1681851517656&cacheVersion=1&api=v2)
- [Version 6.2](https://brightsign.atlassian.net/wiki/download/attachments/370674351/BrightScript%20Reference%20Manual%20(ver%206.2).pdf?version=1&modificationDate=1681851180597&cacheVersion=1&api=v2)
- [Version 6.1](https://brightsign.atlassian.net/wiki/download/attachments/370674351/BrightSignReferenceManual_V6.1.pdf?version=1&modificationDate=1681851246728&cacheVersion=1&api=v2)
- **[Previous Versions](https://support.brightsign.biz/hc/en-us/articles/218067797-Legacy-Documentation-and-User-Guides)**

This object enables recording of the system log on a BrightSign player. Note that BrightScript print values are not written to the system log; use the *ifStreamSend* methods to write to the log instead.

Object Creation: This object is created with no parameters:

```
CreateObject("roSystemLog")
```
<span id="page-361-0"></span>**ifSystemLog**

<span id="page-361-1"></span>ReadLog() As roArray

Returns an array of strings. The strings correspond to lines in the system log, spanning from bootup to the most recent entry.

<span id="page-361-2"></span>ReadNextLine() As String

Reads the next line of the recorded system log.

<span id="page-361-4"></span><span id="page-361-3"></span>**ifStreamSend**

#### SetSendEol(eol\_sequence As String) As Void

Sets the EOL sequence when writing to the stream. The default value is CR+LF. If you need to set this value to a non-printing character, use the chr() global function.

<span id="page-362-0"></span>SendByte(byte As Integer) As Void

Writes the specified byte to the stream.

<span id="page-362-1"></span>SendLine(string As String) As Void

Writes the specified characters to the stream followed by the current EOL sequence.

<span id="page-362-2"></span>SendBlock(a As Dynamic) As Void

Writes the specified characters to the stream. This method can support either a string or an roByteArray. If the block is a string, any null bytes will terminate the block.

<span id="page-362-3"></span>Flush() As Void

Writes the stream to the file, blocking execution until all data is written out.

<span id="page-362-4"></span>**Writing to a Remote Syslog Server**

BrightSign players can write to a remote syslog server using the standard syslog protocol (RFC 3164). To configure remote logging, write the "syslog" entry to the "networking" section of the [player registry](#page-199-0):

# **Example**

```
registry = CreateObject("roRegistrySection", "networking")
registry.Write("syslog", "my-syslog-server")
registry.Flush()
```
You can specify the syslog using either its IP address or hostname.

# Date and Time Objects

- Version 9 and older versions
	- [Version 9 \(OS 9\)](https://brightsign.atlassian.net/wiki/download/attachments/370674351/BrightScript%20Reference%20Manual%20(ver%209).pdf?version=1&modificationDate=1681854822575&cacheVersion=1&api=v2)
	- [Version 8 \(OS 8\)](https://brightsign.atlassian.net/wiki/download/attachments/370674351/BrightScriptReferenceManual%20(ver%208).pdf?version=1&modificationDate=1681851693731&cacheVersion=1&api=v2)
	- [Version 7.1](https://brightsign.atlassian.net/wiki/download/attachments/370674351/BrightScript%20Reference%20Manual%20(ver%207.1).pdf?version=1&modificationDate=1681851450896&cacheVersion=1&api=v2)
	- [Version 7.0](https://brightsign.atlassian.net/wiki/download/attachments/370674351/BrightScript%20Reference%20Manual%20(ver%207.0).pdf?version=1&modificationDate=1681851517656&cacheVersion=1&api=v2)
	- [Version 6.2](https://brightsign.atlassian.net/wiki/download/attachments/370674351/BrightScript%20Reference%20Manual%20(ver%206.2).pdf?version=1&modificationDate=1681851180597&cacheVersion=1&api=v2)
	- [Version 6.1](https://brightsign.atlassian.net/wiki/download/attachments/370674351/BrightSignReferenceManual_V6.1.pdf?version=1&modificationDate=1681851246728&cacheVersion=1&api=v2)
	- **[Previous Versions](https://support.brightsign.biz/hc/en-us/articles/218067797-Legacy-Documentation-and-User-Guides)**

This section describes objects that manipulate date and time settings on the player.

- [roDateTime](#page-362-5)
- [roNetworkTimeEvent](#page-365-0)
- [roSystemTime](#page-365-1)
- [roTimer](#page-368-0)
- [roTimerEvent](#page-372-0)
- [roTimeSpan](#page-372-1)

<span id="page-362-5"></span>RODATETIME

#### ● [ifDateTime](#page-363-0)

- [GetDayOfWeek\(\) As Integer](#page-363-1)
- [GetDay\(\) As Integer](#page-363-2)
- [GetMonth\(\) As Integer](#page-363-3)
- [GetYear\(\) As Integer](#page-363-4)
- [GetHour\(\) As Integer](#page-363-5)
- [GetMinute\(\) As Integer](#page-363-6)
- [GetSecond\(\) As Integer](#page-364-0)
- [GetMillisecond\(\) As Integer](#page-364-1)
- [SetDay\(day As Integer\) As Void](#page-364-2)
- [SetMonth\(month As Integer\) As Void](#page-364-3)
- [SetYear\(year As Integer\) As Void](#page-364-4)
- [SetHour\(hour As Integer\) As Void](#page-364-5)
- [SetMinute\(minute As Integer\) As Void](#page-364-6)
- [SetSecond\(second As Integer\) As Void](#page-364-7)
- [SetMillisecond\(millisecond As Integer\) As Void](#page-364-8)
- [AddSeconds\(seconds As Integer\) As Void](#page-364-9)
- [SubtractSeconds\(seconds As Integer\) As Void](#page-364-10)
- [AddMilliseconds\(milliseconds As Integer\) As Void](#page-364-11)
- [SubtractMilliseconds\(milliseconds As Integer\) As Void](#page-364-12)
- [Normalize\(\) As Boolean](#page-364-13)
- [ToIsoString\(\) As String](#page-364-14)
- [FromIsoString\(date-time As String\) As Boolean](#page-364-15)
- [ToSecondsSinceEpoch\(\) As Integer](#page-364-16)
- [FromSecondsSinceEpoch\(seconds As Integer\) As Boolean](#page-364-17)
- [GetString\(\) As String](#page-364-18)
- [ifString](#page-365-2)
	- [GetString\(\) As String](#page-365-3)

Version 9 and older versions

- [Version 9 \(OS 9\)](https://brightsign.atlassian.net/wiki/download/attachments/370674351/BrightScript%20Reference%20Manual%20(ver%209).pdf?version=1&modificationDate=1681854822575&cacheVersion=1&api=v2)
- [Version 8 \(OS 8\)](https://brightsign.atlassian.net/wiki/download/attachments/370674351/BrightScriptReferenceManual%20(ver%208).pdf?version=1&modificationDate=1681851693731&cacheVersion=1&api=v2)
- [Version 7.1](https://brightsign.atlassian.net/wiki/download/attachments/370674351/BrightScript%20Reference%20Manual%20(ver%207.1).pdf?version=1&modificationDate=1681851450896&cacheVersion=1&api=v2)
- [Version 7.0](https://brightsign.atlassian.net/wiki/download/attachments/370674351/BrightScript%20Reference%20Manual%20(ver%207.0).pdf?version=1&modificationDate=1681851517656&cacheVersion=1&api=v2)
- [Version 6.2](https://brightsign.atlassian.net/wiki/download/attachments/370674351/BrightScript%20Reference%20Manual%20(ver%206.2).pdf?version=1&modificationDate=1681851180597&cacheVersion=1&api=v2)
- [Version 6.1](https://brightsign.atlassian.net/wiki/download/attachments/370674351/BrightSignReferenceManual_V6.1.pdf?version=1&modificationDate=1681851246728&cacheVersion=1&api=v2)
- **[Previous Versions](https://support.brightsign.biz/hc/en-us/articles/218067797-Legacy-Documentation-and-User-Guides)**

This object is used to represent an instant in time. At the time of its creation, a new object represents zero seconds.

<span id="page-363-0"></span>**ifDateTime**

<span id="page-363-1"></span>GetDayOfWeek() As Integer

<span id="page-363-2"></span>GetDay() As Integer

<span id="page-363-3"></span>GetMonth() As Integer

<span id="page-363-4"></span>GetYear() As Integer

<span id="page-363-5"></span>GetHour() As Integer

<span id="page-363-6"></span>GetMinute() As Integer

<span id="page-364-0"></span>GetSecond() As Integer

<span id="page-364-1"></span>GetMillisecond() As Integer

<span id="page-364-2"></span>SetDay(day As Integer) As Void

<span id="page-364-3"></span>SetMonth(month As Integer) As Void

<span id="page-364-4"></span>SetYear(year As Integer) As Void

<span id="page-364-5"></span>SetHour(hour As Integer) As Void

<span id="page-364-6"></span>SetMinute(minute As Integer) As Void

<span id="page-364-7"></span>SetSecond(second As Integer) As Void

<span id="page-364-8"></span>SetMillisecond(millisecond As Integer) As Void

<span id="page-364-9"></span>AddSeconds(seconds As Integer) As Void

<span id="page-364-10"></span>SubtractSeconds(seconds As Integer) As Void

<span id="page-364-11"></span>AddMilliseconds(milliseconds As Integer) As Void

<span id="page-364-12"></span>SubtractMilliseconds(milliseconds As Integer) As Void

#### <span id="page-364-13"></span>Normalize() As Boolean

Checks that all the fields supplied are correct. This function fails if the values are out of bounds.

#### <span id="page-364-14"></span>ToIsoString() As String

Returns the current roDateTime value as an ISO-8601 basic formatted string. Hyphens for date and colons for time are omitted, and a comma is used to separate seconds from milliseconds: For example, the ISO-8601 standard "2014-05-29T12:30:00.100" would be formatted as "20140529T123000,100".

This method returns an empty string if the year is less than 1970 or greater than 2100. Since a new, un-configured roDateTime object lies outside the acceptable range, it will also return an empty string.

#### <span id="page-364-15"></span>FromIsoString(date-time As String) As Boolean

Sets the value of the roDateTime object using an ISO-8601 basic formatted string. Hyphens for date and colons for time are omitted, and either a period or comma can be used to separate seconds from milliseconds: The ISO-8601 standard "2014-05-29T12:30:00.100" could, for example, be formatted as either "20140529T123000,100" or "20140529T123000.100". This method will return false (indicating that it has not affected changes to the roDateTime object) if the string is formatted incorrectly or if the date passed is outside the range of January 1, 1970 and December 31, 2100.

### <span id="page-364-16"></span>ToSecondsSinceEpoch() As Integer

Returns the number of seconds that have elapsed since midnight on January 1, 1970, as represented by the roDateTime instance (not the system time).

#### <span id="page-364-17"></span>FromSecondsSinceEpoch(seconds As Integer) As Boolean

<span id="page-364-18"></span>Populates the roDateTime instance with the specified number of seconds since midnight on January 1, 1970.

# GetString() As String

<span id="page-365-2"></span>**ifString**

<span id="page-365-3"></span>GetString() As String

Returns the current date using a sortable date format: "YYYY/MM/DD hh:mm:ss.sss".

# <span id="page-365-0"></span>RONETWORKTIMEEVENT

# ON THIS PAGE

- [ifUserData](#page-365-4)
	- [SetUserData\(user\\_data As Object\)](#page-365-5)
	- [GetUserData\(\) As Object](#page-365-6)
- [ifNetworkTimeEvent](#page-365-7)
	- [WasSuccessful\(\) As Boolean](#page-365-8)
	- [GetFailureReason\(\) As String](#page-365-9)

#### Version 9 and older versions

- [Version 9 \(OS 9\)](https://brightsign.atlassian.net/wiki/download/attachments/370674351/BrightScript%20Reference%20Manual%20(ver%209).pdf?version=1&modificationDate=1681854822575&cacheVersion=1&api=v2)
- [Version 8 \(OS 8\)](https://brightsign.atlassian.net/wiki/download/attachments/370674351/BrightScriptReferenceManual%20(ver%208).pdf?version=1&modificationDate=1681851693731&cacheVersion=1&api=v2)
- [Version 7.1](https://brightsign.atlassian.net/wiki/download/attachments/370674351/BrightScript%20Reference%20Manual%20(ver%207.1).pdf?version=1&modificationDate=1681851450896&cacheVersion=1&api=v2)
- [Version 7.0](https://brightsign.atlassian.net/wiki/download/attachments/370674351/BrightScript%20Reference%20Manual%20(ver%207.0).pdf?version=1&modificationDate=1681851517656&cacheVersion=1&api=v2)
- [Version 6.2](https://brightsign.atlassian.net/wiki/download/attachments/370674351/BrightScript%20Reference%20Manual%20(ver%206.2).pdf?version=1&modificationDate=1681851180597&cacheVersion=1&api=v2)
- [Version 6.1](https://brightsign.atlassian.net/wiki/download/attachments/370674351/BrightSignReferenceManual_V6.1.pdf?version=1&modificationDate=1681851246728&cacheVersion=1&api=v2)
- **[Previous Versions](https://support.brightsign.biz/hc/en-us/articles/218067797-Legacy-Documentation-and-User-Guides)**

This event object is generated by the roSystemTime object.

<span id="page-365-4"></span>**ifUserData**

<span id="page-365-5"></span>SetUserData(user\_data As Object)

Sets the user data that will be returned by GetUserData().

<span id="page-365-6"></span>GetUserData() As Object

Returns the user data that has previously been set via SetUserData (). It will return Invalid if no data has been set.

<span id="page-365-7"></span>**ifNetworkTimeEvent**

<span id="page-365-8"></span>WasSuccessful() As Boolean

Returns True if the last attempt to set the clock via the network (i.e. NTP or HTTP) was successful.

<span id="page-365-9"></span>GetFailureReason() As String

<span id="page-365-1"></span>Returns a description of the error if the last attempt to set the clock via the network failed. ROSYSTEMTIME

- [ifUserData](#page-366-0)
	- [SetUserData\(user\\_data As Object\)](#page-366-1)
	- [GetUserData\(\) As Object](#page-366-2)
- [ifMessagePort](#page-366-3)
	- [SetPort\(port As roMessagePort\)](#page-366-4)
- [ifSystemTime](#page-366-5)
	- [GetLocalDateTime\(\) As roDateTime](#page-366-6)
- [GetUtcDateTime\(\) As roDateTime](#page-366-7)
- [GetZoneDateTime\(timezone\\_name As String\) As Object](#page-366-8)
- [SetLocalDateTime\(local\\_DateTime As roDateTime\) As Boolean](#page-366-9)
- [SetUtcDateTime\(utc\\_DateTime As roDateTime\) As Boolean](#page-366-10)
- [GetTimeZone\(\) As String](#page-366-11)
- [SetTimeZone\(zone\\_name As String\) As Boolean](#page-367-0)
- [IsValid\(\) As Boolean](#page-367-1)
- [GetLastNetworkTimeResult\(\) As roAssociativeArray](#page-367-2)
- [Supported Time Zones](#page-367-3)

Version 9 and older versions

- [Version 9 \(OS 9\)](https://brightsign.atlassian.net/wiki/download/attachments/370674351/BrightScript%20Reference%20Manual%20(ver%209).pdf?version=1&modificationDate=1681854822575&cacheVersion=1&api=v2)
- [Version 8 \(OS 8\)](https://brightsign.atlassian.net/wiki/download/attachments/370674351/BrightScriptReferenceManual%20(ver%208).pdf?version=1&modificationDate=1681851693731&cacheVersion=1&api=v2)
- [Version 7.1](https://brightsign.atlassian.net/wiki/download/attachments/370674351/BrightScript%20Reference%20Manual%20(ver%207.1).pdf?version=1&modificationDate=1681851450896&cacheVersion=1&api=v2)
- [Version 7.0](https://brightsign.atlassian.net/wiki/download/attachments/370674351/BrightScript%20Reference%20Manual%20(ver%207.0).pdf?version=1&modificationDate=1681851517656&cacheVersion=1&api=v2)
- [Version 6.2](https://brightsign.atlassian.net/wiki/download/attachments/370674351/BrightScript%20Reference%20Manual%20(ver%206.2).pdf?version=1&modificationDate=1681851180597&cacheVersion=1&api=v2)
- [Version 6.1](https://brightsign.atlassian.net/wiki/download/attachments/370674351/BrightSignReferenceManual_V6.1.pdf?version=1&modificationDate=1681851246728&cacheVersion=1&api=v2)
- **[Previous Versions](https://support.brightsign.biz/hc/en-us/articles/218067797-Legacy-Documentation-and-User-Guides)**

This object provides the ability to read and write the time stored in the real-time clock (RTC). It can also be used to read and write the time-zone setting.

# **Note**

Dates up to January 1, 2038 are supported.

<span id="page-366-0"></span>**ifUserData**

<span id="page-366-1"></span>SetUserData(user\_data As Object)

Sets the user data that will be returned when events are raised.

<span id="page-366-2"></span>GetUserData() As Object

Returns the user data that has previously been set via SetUserData(). It will return Invalid if no data has been set.

<span id="page-366-3"></span>**ifMessagePort**

<span id="page-366-4"></span>SetPort(port As roMessagePort)

Posts messages of the type roNetworkTimeEvent to the attached message port.

<span id="page-366-5"></span>**ifSystemTime**

<span id="page-366-6"></span>GetLocalDateTime() As roDateTime

Returns the current time from the RTC (modulated using the current time zone) as an roDateTime instance.

<span id="page-366-7"></span>GetUtcDateTime() As roDateTime

Returns the current time from the RTC (modulated using the UTC/GMT time zone) as an roDateTime instance.

<span id="page-366-8"></span>GetZoneDateTime(timezone\_name As String) As Object

Returns the current time from the RTC (modulated using the specified time zone) as an roDateTime instance. Supported time zones are listed below.

<span id="page-366-9"></span>SetLocalDateTime(local\_DateTime As roDateTime) As Boolean

Specifies a new time for the RTC using the current time zone.

<span id="page-366-10"></span>SetUtcDateTime(utc\_DateTime As roDateTime) As Boolean

<span id="page-366-11"></span>Specifies a new time for the RTC using the UTC/GMT time zone.

#### GetTimeZone() As String

Returns the current time-zone setting of the player. A POSIX: value is appended to the beginning of the string if the time zone has been set using the POSIX format.

# <span id="page-367-0"></span>SetTimeZone(zone\_name As String) As Boolean

Specifies a new time-zone setting for the player (supported time zones are listed below). Alternatively, a POSIX formatted time zone can be applied by appending a POSIX: value to the beginning of the string.

The following code specifies a POSIX-formatted time zone:

```
t = CreateObject("roSystemTime")
t.SetTimeZone("POSIX:GMT-0BST-1,M3.5.0/1:00,M10.5.0/2:00")
```
# <span id="page-367-1"></span>IsValid() As Boolean

Returns True if the system time is set to a valid value. The time can be set from the RTC or with NTP.

### <span id="page-367-2"></span>GetLastNetworkTimeResult() As roAssociativeArray

Returns an associative array containing information about the last attempt to set the time via the network:

- success\_timestamp: A value indicating when the clock was last set successfully via the network. This value is zero if the clock has never been set successfully via the network.
- attempt\_timestamp: A value indicating when the last attempt was made to set the clock via the network. This value is zero if no attempt has been made yet.
- failure\_reason: If the last attempt to set the clock via the network failed, this string will contain an error message. If the last attempt was successful, this string will be empty.

In this associative array, "timestamp" refers to the number of seconds since the player booted. This value can be compared against the total uptime of the player, which is retrieved by calling UpTime (0).

### <span id="page-367-3"></span>**Supported Time Zones**

The following are supported system time zones (this list does not apply to POSIX-formatted time zones):

- EST: US Eastern Time
- CST: US Central Time
- MST: US Mountain Time
- PST: US Pacific Time
- AKST: Alaska Time
- HST: Hawaii-Aleutian Time with no Daylight Savings (Hawaii)
- HST1: Hawaii-Aleutian Time with Daylight Saving
- MST1: US MT without Daylight Saving Time (Arizona)
- EST1: US ET without Daylight Saving Time (East Indiana)
- AST: Atlantic Time
- CST2: Mexico (Mexico City)
- MST2: Mexico (Chihuahua)
- PST2: Mexico (Tijuana)
- BRT: Brazil Time (Sao Paulo)
- NST: Newfoundland Time
- AZOT: Azores Time
- GMTBST: London/Dublin Time
- WET: Western European Time
- CET: Central European Time
- EET: Eastern European Time
- MSK: Moscow Time
- SAMT: Delta Time Zone (Samara)
- YEKT: Echo Time Zone (Yekaterinburg)
- IST: Indian Standard Time
- NPT: Nepal Time
- OMST: Foxtrot Time Zone (Omsk)
- JST: Japanese Standard Time
- CXT: Christmas Island Time (Australia)
- AWST: Australian Western Time
- AWST1: Australian Western Time without Daylight Saving Time
- ACST: Australian Central Standard Time (CST) with Daylight Saving Time
- ACST1: Darwin, Australia/Darwin, and Australian Central Standard Time (CST) without Daylight Saving Time
- AEST: Australian Eastern Time with Daylight Saving Time
- AEST1: Australian Eastern Time without Daylight Saving Time (Brisbane)
- NFT: Norfolk (Island) Time (Australia)
- NZST: New Zealand Time (Auckland)
- CHAST: , Fiji Time, , Fiji, Pacific/Fiji, Yankee Time Zone (Fiji)
- SST: X-ray Time Zone (Pago Pago)
- GMT: Greenwich Mean Time
- GMT-1: 1 hour behind Greenwich Mean Time
- GMT-2: 2 hours behind Greenwich Mean Time
- GMT-3: 3 hours behind Greenwich Mean Time
- GMT-3:30: 3.5 hours behind Greenwich Mean Time
- GMT-4: 4 hours behind Greenwich Mean Time
- GMT-4:30: 4.5 hours behind Greenwich Mean Time
- GMT-5: 5 hours behind Greenwich Mean Time
- GMT-6: 6 hours behind Greenwich Mean Time
- GMT-7: 7 hours behind Greenwich Mean Time
- GMT-8: 8 hours behind Greenwich Mean Time
- GMT-9: 9 hours behind Greenwich Mean Time
- GMT-9:30: 9.5 hours behind Greenwich Mean Time
- GMT-10: 10 hours behind Greenwich Mean Time
- GMT-11: 11 hours behind Greenwich Mean Time
- GMT-12: 12 hours behind Greenwich Mean Time
- GMT-13: 13 hours behind Greenwich Mean Time
- GMT-14: 14 hours behind Greenwich Mean Time
- GMT+1: 1 hour ahead of Greenwich Mean Time
- GMT+2: 2 hours ahead of Greenwich Mean Time
- GMT+3: 3 hours ahead of Greenwich Mean Time
- GMT+3:30: 3.5 hours ahead of Greenwich Mean Time
- GMT+4: 4 hours ahead of Greenwich Mean Time
- GMT+4:30: 4.5 hours ahead of Greenwich Mean Time
- GMT+5: 5 hours ahead of Greenwich Mean Time
- GMT+5:30: 5.5 hours ahead of Greenwich Mean Time
- GMT+6: 6 hours ahead of Greenwich Mean Time
- GMT+6:30: 6.5 hours ahead of Greenwich Mean Time
- GMT+7: 7 hours ahead of Greenwich Mean Time
- GMT+7:30: 7.5 hours ahead of Greenwich Mean Time
- GMT+8: 8 hours ahead of Greenwich Mean Time
- GMT+8:30: 8.5 hours ahead of Greenwich Mean Time
- GMT+9: 9 hours ahead of Greenwich Mean Time
- GMT+9:30: 9.5 hours ahead of Greenwich Mean Time
- GMT+10: 10 hours ahead of Greenwich Mean Time
- GMT+10:30: 10.5 hours ahead of Greenwich Mean Time
- GMT+11: 11 hours ahead of Greenwich Mean Time
- GMT+11:30: 11.5 hours ahead of Greenwich Mean Time
- GMT+12: 12 hours ahead of Greenwich Mean Time
- GMT+12:30: 12.5 hours ahead of Greenwich Mean Time
- GMT+13: 13 hours ahead of Greenwich Mean Time
- GMT+14: 14 hours ahead of Greenwich Mean Time

<span id="page-368-0"></span>ROTIMER

- [ifTimer](#page-369-0)
	- [SetTime\(hour As Integer, minute As Integer, second As Integer, millisecond As Integer\) As Void](#page-369-1)
	- [SetTime\(a As Integer, b As Integer, c As Integer\)](#page-369-2)
	- [SetDate\(year As Integer, month As Integer, day As Integer\) As Void](#page-369-3)
	- [SetDayOfWeek\(day\\_of\\_week As Integer\) As Void](#page-369-4)
	- [SetDateTime\(date\\_time As roDateTime\) As Void](#page-369-5)
	- [Start\(\) As Boolean](#page-369-6)
	- [Stop\(\) As Void](#page-370-0)
	- [SetElapsed\(seconds As Integer, milliseconds As Integer\)](#page-370-1)
- [ifMessagePort](#page-370-2)
	- [SetPort\(port As roMessagePort\) As Void](#page-370-3)
- [ifUserData](#page-370-4)
	- [SetUserData\(user\\_data As Object\)](#page-370-5)
	- [GetUserData\(\) As Object](#page-370-6)
- [ifIdentity](#page-370-7)
	- [GetIdentity\(\) As Integer](#page-370-8)
- [Examples](#page-370-9)

Version 9 and older versions

- [Version 9 \(OS 9\)](https://brightsign.atlassian.net/wiki/download/attachments/370674351/BrightScript%20Reference%20Manual%20(ver%209).pdf?version=1&modificationDate=1681854822575&cacheVersion=1&api=v2)
- [Version 8 \(OS 8\)](https://brightsign.atlassian.net/wiki/download/attachments/370674351/BrightScriptReferenceManual%20(ver%208).pdf?version=1&modificationDate=1681851693731&cacheVersion=1&api=v2)
- [Version 7.1](https://brightsign.atlassian.net/wiki/download/attachments/370674351/BrightScript%20Reference%20Manual%20(ver%207.1).pdf?version=1&modificationDate=1681851450896&cacheVersion=1&api=v2)
- [Version 7.0](https://brightsign.atlassian.net/wiki/download/attachments/370674351/BrightScript%20Reference%20Manual%20(ver%207.0).pdf?version=1&modificationDate=1681851517656&cacheVersion=1&api=v2)
- [Version 6.2](https://brightsign.atlassian.net/wiki/download/attachments/370674351/BrightScript%20Reference%20Manual%20(ver%206.2).pdf?version=1&modificationDate=1681851180597&cacheVersion=1&api=v2)
- [Version 6.1](https://brightsign.atlassian.net/wiki/download/attachments/370674351/BrightSignReferenceManual_V6.1.pdf?version=1&modificationDate=1681851246728&cacheVersion=1&api=v2)
- [Previous Versions](https://support.brightsign.biz/hc/en-us/articles/218067797-Legacy-Documentation-and-User-Guides)

This object allows the script to trigger events at a specific date/time or during specified intervals. Events are triggered by delivering roTimerEvent objects to the specified message port.

<span id="page-369-0"></span>**ifTimer**

<span id="page-369-1"></span>SetTime(hour As Integer, minute As Integer, second As Integer, millisecond As Integer) As Void

Sets the time for the event to trigger. In general, if a value is -1, then it is a wildcard and will cause the event to trigger every time the rest of the specification matches. If there are no wildcards, then the timer will trigger only once when the specified time occurs.

#### **Note**

Periodic timers that fire every second are not supported. The seconds and milliseconds parameters must be zero if there are any wildcards elsewhere.

<span id="page-369-2"></span>SetTime(a As Integer, b As Integer, c As Integer)

#### <span id="page-369-3"></span>SetDate(year As Integer, month As Integer, day As Integer) As Void

Sets the date for the event to trigger. In general, if a value is -1, then it is a wildcard and will cause the event to trigger every time the rest of the specification matches. If there are no wildcards, then the timer will trigger only once when the specified date/time occurs.

#### <span id="page-369-4"></span>SetDayOfWeek(day\_of\_week As Integer) As Void

Sets the day of week for the event to trigger. In general, if a value is -1, then it is a wildcard and will cause the event to trigger every time the rest of the specification matches. If there are no wildcards, then the timer will trigger only once when the specified date/time occurs.

It is possible, using a combination of SetDate() and SetDayOfWeek() calls, to specify invalid combinations that will never occur. If specifications include any wildcard, then the second and millisecond specifications must be zero; events will be raised at most once per minute near the whole minute.

#### <span id="page-369-5"></span>SetDateTime(date\_time As roDateTime) As Void

<span id="page-369-6"></span>Sets the time when you wish the event to trigger from an roDateTime object. It is not possible to set wildcards using this method.

### Start() As Boolean

Starts the timer based on the current values specified using the above functions.

<span id="page-370-0"></span>Stop() As Void

Stops the timer.

<span id="page-370-1"></span>SetElapsed(seconds As Integer, milliseconds As Integer)

Configures a timer to trigger once the specified time period has elapsed. Unlike the absolute timer methods above, changes to the system clock will not affect the period of the SetElapsed() timer.

<span id="page-370-2"></span>**ifMessagePort**

<span id="page-370-3"></span>SetPort(port As roMessagePort) As Void

Posts messages of type roTimerEvent to the attached message port.

<span id="page-370-4"></span>**ifUserData**

<span id="page-370-5"></span>SetUserData(user\_data As Object)

Sets the user data that will be returned when events are raised.

<span id="page-370-6"></span>GetUserData() As Object

Returns the user data that has previously been set via SetUserData(). It will return Invalid if no data has been set.

<span id="page-370-7"></span>**ifIdentity**

<span id="page-370-8"></span>GetIdentity() As Integer

Returns a unique number that can be used to identify when events originate from this object.

# **A** Note

The *ifldentity* interface has been deprecated. We recommend using the *ifUserData* interface instead.

### <span id="page-370-9"></span>**Examples**

This script uses the SetElapsed() method to create a timer that triggers every 30 seconds:

```
Sub Main()
     mp = CreateObject("roMessagePort")
     timer = CreateObject("roTimer")
     timer.SetPort(mp)
     timer.SetElapsed(30, 0)
     print "Start at "; Uptime(0)
     timer.Start()
     while true
        ev = mp.WaitMessage(0)
        if type(ev) = "roTimerEvent" then
            print "Timer event received at "; Uptime(0)
            timer.Start()
        else
            print "Another event arrived: "; type(ev)
```
 end if end while End Sub

This script creates a timer that triggers every minute using wildcards in the timer spec:

```
st=CreateObject("roSystemTime")
timer=CreateObject("roTimer")
mp=CreateObject("roMessagePort")
timer.SetPort(mp)
timer. SetDate(-1, -1, -1)timer. SetTime(-1, -1, 0, 0)timer.Start()
while true
       ev = Wait(0, mp) if (type(ev) = "roTimerEvent") then
              print "timer event received"
        else
              print "unexpected event received"
        endif
endwhile
```
This script creates a timer that triggers once at a specific date/time.

```
timer=CreateObject("roTimer")
mp=CreateObject("roMessagePort")
timer.SetPort(mp)
timer.SetDate(2008, 11, 1)
timer.SetTime(0, 0, 0, 0)
timer.Start()
while true
       ev = Wait(0, mp) if (type(ev) = "roTimerEvent") then
              print "timer event received"
        else
              print "unexpected event received"
        endif
endwhile
```
# <span id="page-372-0"></span>ROTIMEREVENT

# ON THIS PAGE

- [ifUserData](#page-372-2)
	- [SetUserData\(user\\_data As Object\)](#page-372-3)
	- [GetUserData\(\) As Object](#page-372-4)
- [ifSourceIdentity](#page-372-5)
	- [GetSourceIdentity\(\) As Integer](#page-372-6)

# Version 9 and older versions

- [Version 9 \(OS 9\)](https://brightsign.atlassian.net/wiki/download/attachments/370674351/BrightScript%20Reference%20Manual%20(ver%209).pdf?version=1&modificationDate=1681854822575&cacheVersion=1&api=v2)
- [Version 8 \(OS 8\)](https://brightsign.atlassian.net/wiki/download/attachments/370674351/BrightScriptReferenceManual%20(ver%208).pdf?version=1&modificationDate=1681851693731&cacheVersion=1&api=v2)
- [Version 7.1](https://brightsign.atlassian.net/wiki/download/attachments/370674351/BrightScript%20Reference%20Manual%20(ver%207.1).pdf?version=1&modificationDate=1681851450896&cacheVersion=1&api=v2)
- [Version 7.0](https://brightsign.atlassian.net/wiki/download/attachments/370674351/BrightScript%20Reference%20Manual%20(ver%207.0).pdf?version=1&modificationDate=1681851517656&cacheVersion=1&api=v2)
- [Version 6.2](https://brightsign.atlassian.net/wiki/download/attachments/370674351/BrightScript%20Reference%20Manual%20(ver%206.2).pdf?version=1&modificationDate=1681851180597&cacheVersion=1&api=v2)
- [Version 6.1](https://brightsign.atlassian.net/wiki/download/attachments/370674351/BrightSignReferenceManual_V6.1.pdf?version=1&modificationDate=1681851246728&cacheVersion=1&api=v2)
- **[Previous Versions](https://support.brightsign.biz/hc/en-us/articles/218067797-Legacy-Documentation-and-User-Guides)**

This event object is generated by the roTimer object.

<span id="page-372-2"></span>**ifUserData**

<span id="page-372-3"></span>SetUserData(user\_data As Object)

Sets the user data.

<span id="page-372-4"></span>GetUserData() As Object

Returns the user data that has previously been set via SetUserData() (either on the source or event object). It will return Invalid if no data has been set.

<span id="page-372-5"></span>**ifSourceIdentity**

<span id="page-372-6"></span>GetSourceIdentity() As Integer

Retrieves the identity value that can be used to associate events with the source roTimer instance.

# **A** Note

The *ifSourceIdentity* interface has been deprecated. We recommend using the *ifUserData* interface instead.

# <span id="page-372-1"></span>ROTIMESPAN

# ON THIS PAGE

- [ifTimeSpan](#page-373-0)
	- $•$  [Mark\(\)](#page-373-1)
	- [TotalMilliseconds\(\) As Integer](#page-373-2)
	- [TotalSeconds\(\) As Integer](#page-373-3)
	- [GetSecondsToISO8601Date\(a As String\) As Integer](#page-373-4)

Version 9 and older versions

- [Version 9 \(OS 9\)](https://brightsign.atlassian.net/wiki/download/attachments/370674351/BrightScript%20Reference%20Manual%20(ver%209).pdf?version=1&modificationDate=1681854822575&cacheVersion=1&api=v2)
- [Version 8 \(OS 8\)](https://brightsign.atlassian.net/wiki/download/attachments/370674351/BrightScriptReferenceManual%20(ver%208).pdf?version=1&modificationDate=1681851693731&cacheVersion=1&api=v2)
- [Version 7.1](https://brightsign.atlassian.net/wiki/download/attachments/370674351/BrightScript%20Reference%20Manual%20(ver%207.1).pdf?version=1&modificationDate=1681851450896&cacheVersion=1&api=v2)
- [Version 7.0](https://brightsign.atlassian.net/wiki/download/attachments/370674351/BrightScript%20Reference%20Manual%20(ver%207.0).pdf?version=1&modificationDate=1681851517656&cacheVersion=1&api=v2)
- [Version 6.2](https://brightsign.atlassian.net/wiki/download/attachments/370674351/BrightScript%20Reference%20Manual%20(ver%206.2).pdf?version=1&modificationDate=1681851180597&cacheVersion=1&api=v2)
- [Version 6.1](https://brightsign.atlassian.net/wiki/download/attachments/370674351/BrightSignReferenceManual_V6.1.pdf?version=1&modificationDate=1681851246728&cacheVersion=1&api=v2)
- **[Previous Versions](https://support.brightsign.biz/hc/en-us/articles/218067797-Legacy-Documentation-and-User-Guides)**

This object provides an interface to a simple timer for tracking the duration of activities. It is useful for tracking how long an action has taken or whether a specified time has elapsed from a starting event.

<span id="page-373-0"></span>**ifTimeSpan**

<span id="page-373-1"></span>Mark()

<span id="page-373-2"></span>TotalMilliseconds() As Integer

<span id="page-373-3"></span>TotalSeconds() As Integer

<span id="page-373-4"></span>GetSecondsToISO8601Date(a As String) As Integer

Legacy Objects

Version 9 and older versions

- [Version 9 \(OS 9\)](https://brightsign.atlassian.net/wiki/download/attachments/370674351/BrightScript%20Reference%20Manual%20(ver%209).pdf?version=1&modificationDate=1681854822575&cacheVersion=1&api=v2)
- [Version 8 \(OS 8\)](https://brightsign.atlassian.net/wiki/download/attachments/370674351/BrightScriptReferenceManual%20(ver%208).pdf?version=1&modificationDate=1681851693731&cacheVersion=1&api=v2)
- [Version 7.1](https://brightsign.atlassian.net/wiki/download/attachments/370674351/BrightScript%20Reference%20Manual%20(ver%207.1).pdf?version=1&modificationDate=1681851450896&cacheVersion=1&api=v2)
- [Version 7.0](https://brightsign.atlassian.net/wiki/download/attachments/370674351/BrightScript%20Reference%20Manual%20(ver%207.0).pdf?version=1&modificationDate=1681851517656&cacheVersion=1&api=v2)
- [Version 6.2](https://brightsign.atlassian.net/wiki/download/attachments/370674351/BrightScript%20Reference%20Manual%20(ver%206.2).pdf?version=1&modificationDate=1681851180597&cacheVersion=1&api=v2)
- [Version 6.1](https://brightsign.atlassian.net/wiki/download/attachments/370674351/BrightSignReferenceManual_V6.1.pdf?version=1&modificationDate=1681851246728&cacheVersion=1&api=v2)
- [Previous Versions](https://support.brightsign.biz/hc/en-us/articles/218067797-Legacy-Documentation-and-User-Guides)

This section describes objects that are still offered by BrightScript, even though their primary functionality has been replaced by more modern objects.

- [roRtspStreamEvent](#page-373-5)
- [roSyncPool](#page-374-0)
- [roSyncPoolEvent](#page-377-0)
- [roSyncPoolFiles](#page-378-0)
- [roSyncPoolProgressEvent](#page-378-1)

# <span id="page-373-5"></span>RORTSPSTREAMEVENT

# ON THIS PAGE

- $\bullet$  [ifInt](#page-374-1)
	- [GetInt\(\) As Integer](#page-374-2)
	- [SetInt\(value As Integer\) As Void](#page-374-3)
- [ifUserData](#page-374-4)
	- [SetUserData\(user\\_data As Object\)](#page-374-5)
	- [GetUserData\(\) As Object](#page-374-6)

Version 9 and older versions

- [Version 9 \(OS 9\)](https://brightsign.atlassian.net/wiki/download/attachments/370674351/BrightScript%20Reference%20Manual%20(ver%209).pdf?version=1&modificationDate=1681854822575&cacheVersion=1&api=v2)
- [Version 8 \(OS 8\)](https://brightsign.atlassian.net/wiki/download/attachments/370674351/BrightScriptReferenceManual%20(ver%208).pdf?version=1&modificationDate=1681851693731&cacheVersion=1&api=v2)
- [Version 7.1](https://brightsign.atlassian.net/wiki/download/attachments/370674351/BrightScript%20Reference%20Manual%20(ver%207.1).pdf?version=1&modificationDate=1681851450896&cacheVersion=1&api=v2)
- [Version 7.0](https://brightsign.atlassian.net/wiki/download/attachments/370674351/BrightScript%20Reference%20Manual%20(ver%207.0).pdf?version=1&modificationDate=1681851517656&cacheVersion=1&api=v2)
- [Version 6.2](https://brightsign.atlassian.net/wiki/download/attachments/370674351/BrightScript%20Reference%20Manual%20(ver%206.2).pdf?version=1&modificationDate=1681851180597&cacheVersion=1&api=v2)
- [Version 6.1](https://brightsign.atlassian.net/wiki/download/attachments/370674351/BrightSignReferenceManual_V6.1.pdf?version=1&modificationDate=1681851246728&cacheVersion=1&api=v2)
- [Previous Versions](https://support.brightsign.biz/hc/en-us/articles/218067797-Legacy-Documentation-and-User-Guides)

This object is no longer used to return events related to RTSP streams. The roVideoPlayer object now returns events related to an associated roR tspStream.

<span id="page-374-1"></span>**ifInt**

<span id="page-374-2"></span>GetInt() As Integer

Returns the event ID.

<span id="page-374-3"></span>SetInt(value As Integer) As Void

Sets the value of the event.

<span id="page-374-4"></span>**ifUserData**

<span id="page-374-5"></span>SetUserData(user\_data As Object)

Sets the user data that will be returned by GetUserData().

<span id="page-374-6"></span>GetUserData() As Object

<span id="page-374-0"></span>Returns the user data that has previously been set via SetUserData(). It will return Invalid if no data has been set. **ROSYNCPOOL** 

- [ifSyncPool](#page-375-0)
	- [ValidateFiles\(sync\\_spec As roSyncSpec, directory As String, options\\_array As roAssociativeArray\) As Object](#page-375-1)
	- [GetFailureReason\(\) As String](#page-375-2)
	- [AsyncDownload\(a As Object\) As Boolean](#page-375-3)
	- [AsyncCancel\(\) As Boolean](#page-375-4)
	- [Realize\(a As Object, b As String\) As Object](#page-375-5)
	- [ProtectFiles\(a As Object, b As Integer\) As Boolean](#page-375-6)
	- [ReserveMegabytes\(a As Integer\) As Boolean](#page-375-7)
	- [GetPoolSizeInMegabytes\(\) As Integer](#page-375-8)
	- [EstimateRealizedSizeInMegabytes\(a As Object, b As String\) As Integer](#page-376-0)
	- [IsReady\(a As Object\) As Boolean](#page-376-1)
	- [Validate\(a As Object, b As Object\) As Boolean](#page-376-2)
	- [EnablePeerVerification\(a As Boolean\)](#page-376-3)
	- [EnableHostVerification\(a As Boolean\)](#page-376-4)
	- [SetCertificatesFile\(a As String\)](#page-376-5)
	- [SetUserAndPassword\(a As String, b As String\) As Boolean](#page-376-6)
	- [AddHeader\(a As String, b As String\)](#page-376-7)
	- [SetHeaders\(a As Object\) As Boolean](#page-376-8)
	- [SetMinimumTransferRate\(a As Integer, b As Integer\) As Boolean](#page-376-9)
	- [AsyncSuggestCache\(a As Object\) As Boolean](#page-376-10)
	- [SetProxy\(a As String\) As Boolean](#page-376-11)
	- [SetProxyBypass\(a As Array\) As Boolean](#page-376-12)
	- [SetFileProgressIntervalSeconds\(a As Integer\) As Boolean](#page-376-13)
	- [QueryFiles\(a As Object\) As Object](#page-376-14)
	- [SetFileRetryCount\(a As Integer\) As Boolean](#page-376-15)
	- [SetRelativeLinkPrefix\(prefix As String\) As Boolean](#page-376-16)
	- [BindToInterface\(interface As Integer\) As Boolean](#page-376-17)
	- [EnableUnsafeAuthentication\(a As Boolean\)](#page-376-18)
	- [EnableUnsafeProxyAuthentication\(enable As Boolean\) As Boolean](#page-376-19)
	- [EnableEncodings\(enable As Boolean\) As Boolean](#page-376-20)
	- [SetMaximumReceiveBytesPerSecond\(bytes\\_per\\_second as Double\) As Boolean](#page-376-21)
	- [SetMaximumPoolSizeMegabytes\(maximum\\_size As Integer\) As Boolean](#page-376-22)
- [ifIdentity](#page-377-1)
	- [GetIdentity\(\) As Integer](#page-377-2)
- [ifMessagePort](#page-377-3)
	- [SetPort\(a As Object\)](#page-377-4)
- [ifUserData](#page-377-5)
	- [SetUserData\(user\\_data As Object\)](#page-377-6)
	- [GetUserData\(\) As Object](#page-377-7)

Version 9 and older versions

- [Version 9 \(OS 9\)](https://brightsign.atlassian.net/wiki/download/attachments/370674351/BrightScript%20Reference%20Manual%20(ver%209).pdf?version=1&modificationDate=1681854822575&cacheVersion=1&api=v2)
- [Version 8 \(OS 8\)](https://brightsign.atlassian.net/wiki/download/attachments/370674351/BrightScriptReferenceManual%20(ver%208).pdf?version=1&modificationDate=1681851693731&cacheVersion=1&api=v2)
- [Version 7.1](https://brightsign.atlassian.net/wiki/download/attachments/370674351/BrightScript%20Reference%20Manual%20(ver%207.1).pdf?version=1&modificationDate=1681851450896&cacheVersion=1&api=v2)
- [Version 7.0](https://brightsign.atlassian.net/wiki/download/attachments/370674351/BrightScript%20Reference%20Manual%20(ver%207.0).pdf?version=1&modificationDate=1681851517656&cacheVersion=1&api=v2)
- [Version 6.2](https://brightsign.atlassian.net/wiki/download/attachments/370674351/BrightScript%20Reference%20Manual%20(ver%206.2).pdf?version=1&modificationDate=1681851180597&cacheVersion=1&api=v2)
- [Version 6.1](https://brightsign.atlassian.net/wiki/download/attachments/370674351/BrightSignReferenceManual_V6.1.pdf?version=1&modificationDate=1681851246728&cacheVersion=1&api=v2)
- **[Previous Versions](https://support.brightsign.biz/hc/en-us/articles/218067797-Legacy-Documentation-and-User-Guides)**

We recommend using [roAssetPool](#page-223-0) instead.

Object Creation: The roSyncPool object is created with a single parameter that specifies the file path where the pool is located.

CreateObject("roSyncPool", pool\_path As String)

**Example**

```
pool = CreateObject ("roSyncPool", "SD:/pool")
```
<span id="page-375-0"></span> **ifSyncPool**

<span id="page-375-1"></span>ValidateFiles(sync\_spec As roSyncSpec, directory As String, options\_array As roAssociativeArray) As Object

Validates the files in the specified directory against the hashes in the specified sync spec. Files that are not in the sync spec are ignored. The options array can currently contain the following optional parameters:

DelteCorrupt (Boolean): Automatically delete files that do not match the sync spec. The method will return an associative array that maps each fileneame to an explanation of why it is corrupt. The array only contains corrupt files, so the success is reported by the method returning an empty associative array.

<span id="page-375-2"></span>GetFailureReason() As String

<span id="page-375-3"></span>AsyncDownload(a As Object) As Boolean

<span id="page-375-4"></span>AsyncCancel() As Boolean

<span id="page-375-5"></span>Realize(a As Object, b As String) As Object

<span id="page-375-6"></span>ProtectFiles(a As Object, b As Integer) As Boolean

<span id="page-375-7"></span>ReserveMegabytes(a As Integer) As Boolean

<span id="page-375-8"></span>GetPoolSizeInMegabytes() As Integer

<span id="page-376-0"></span>EstimateRealizedSizeInMegabytes(a As Object, b As String) As Integer

<span id="page-376-1"></span>IsReady(a As Object) As Boolean

<span id="page-376-2"></span>Validate(a As Object, b As Object) As Boolean

<span id="page-376-3"></span>EnablePeerVerification(a As Boolean)

<span id="page-376-4"></span>EnableHostVerification(a As Boolean)

<span id="page-376-5"></span>SetCertificatesFile(a As String)

<span id="page-376-6"></span>SetUserAndPassword(a As String, b As String) As Boolean

<span id="page-376-7"></span>AddHeader(a As String, b As String)

<span id="page-376-8"></span>SetHeaders(a As Object) As Boolean

<span id="page-376-9"></span>SetMinimumTransferRate(a As Integer, b As Integer) As Boolean

<span id="page-376-10"></span>AsyncSuggestCache(a As Object) As Boolean

<span id="page-376-11"></span>SetProxy(a As String) As Boolean

<span id="page-376-12"></span>SetProxyBypass(a As Array) As Boolean

<span id="page-376-13"></span>SetFileProgressIntervalSeconds(a As Integer) As Boolean

<span id="page-376-14"></span>QueryFiles(a As Object) As Object

<span id="page-376-15"></span>SetFileRetryCount(a As Integer) As Boolean

<span id="page-376-16"></span>SetRelativeLinkPrefix(prefix As String) As Boolean

<span id="page-376-17"></span>BindToInterface(interface As Integer) As Boolean

<span id="page-376-18"></span>EnableUnsafeAuthentication(a As Boolean)

<span id="page-376-19"></span>EnableUnsafeProxyAuthentication(enable As Boolean) As Boolean

<span id="page-376-20"></span>EnableEncodings(enable As Boolean) As Boolean

<span id="page-376-22"></span><span id="page-376-21"></span>SetMaximumReceiveBytesPerSecond(bytes\_per\_second as Double) As Boolean

SetMaximumPoolSizeMegabytes(maximum\_size As Integer) As Boolean

<span id="page-377-1"></span>**ifIdentity**

<span id="page-377-2"></span>GetIdentity() As Integer

**A** Note

The *ifSourceIdentity* interface has been deprecated. We recommend using the *ifUserData* interface instead.

<span id="page-377-3"></span>**ifMessagePort**

<span id="page-377-4"></span>SetPort(a As Object)

<span id="page-377-5"></span>**ifUserData**

<span id="page-377-6"></span>SetUserData(user\_data As Object)

Sets the user data that will be returned when events are raised.

<span id="page-377-7"></span>GetUserData() As Object

<span id="page-377-0"></span>Returns the user data that has previously been set via SetUserData (). It will return Invalid if no data has been set. ROSYNCPOOLEVENT

# ON THIS PAGE

- **•** [ifSourceIdentity](#page-377-8)
	- [GetSourceIdentity\(\) As Integer](#page-377-9)
- [ifSyncPoolEvent](#page-377-10)
	- [GetEvent\(\) As Integer](#page-377-11)
	- [GetName\(\) As String](#page-377-12)
	- [GetResponseCode\(\) As Integer](#page-377-13)
	- [GetFailureReason\(\) As String](#page-378-2)
	- [GetFileIndex\(\) As Integer](#page-378-3)
- [ifUserData](#page-378-4)
	- [SetUserData\(a As Object\)](#page-378-5)
	- [GetUserData\(\) As Object](#page-378-6)

Version 9 and older versions

- [Version 9 \(OS 9\)](https://brightsign.atlassian.net/wiki/download/attachments/370674351/BrightScript%20Reference%20Manual%20(ver%209).pdf?version=1&modificationDate=1681854822575&cacheVersion=1&api=v2)
- [Version 8 \(OS 8\)](https://brightsign.atlassian.net/wiki/download/attachments/370674351/BrightScriptReferenceManual%20(ver%208).pdf?version=1&modificationDate=1681851693731&cacheVersion=1&api=v2)
- [Version 7.1](https://brightsign.atlassian.net/wiki/download/attachments/370674351/BrightScript%20Reference%20Manual%20(ver%207.1).pdf?version=1&modificationDate=1681851450896&cacheVersion=1&api=v2)
- [Version 7.0](https://brightsign.atlassian.net/wiki/download/attachments/370674351/BrightScript%20Reference%20Manual%20(ver%207.0).pdf?version=1&modificationDate=1681851517656&cacheVersion=1&api=v2)
- [Version 6.2](https://brightsign.atlassian.net/wiki/download/attachments/370674351/BrightScript%20Reference%20Manual%20(ver%206.2).pdf?version=1&modificationDate=1681851180597&cacheVersion=1&api=v2)
- [Version 6.1](https://brightsign.atlassian.net/wiki/download/attachments/370674351/BrightSignReferenceManual_V6.1.pdf?version=1&modificationDate=1681851246728&cacheVersion=1&api=v2)
- **[Previous Versions](https://support.brightsign.biz/hc/en-us/articles/218067797-Legacy-Documentation-and-User-Guides)**

We recommend using [roAssetFetcherEvent](#page-217-0) instead.

<span id="page-377-8"></span>**ifSourceIdentity**

<span id="page-377-9"></span>GetSourceIdentity() As Integer

<span id="page-377-10"></span>**ifSyncPoolEvent**

<span id="page-377-11"></span>GetEvent() As Integer

<span id="page-377-13"></span><span id="page-377-12"></span>GetName() As String

GetResponseCode() As Integer

<span id="page-378-2"></span>GetFailureReason() As String

<span id="page-378-3"></span>GetFileIndex() As Integer

<span id="page-378-4"></span>**ifUserData**

<span id="page-378-5"></span>SetUserData(a As Object)

<span id="page-378-6"></span>GetUserData() As Object

# <span id="page-378-0"></span>ROSYNCPOOLFILES

ON THIS PAGE

# [ifSyncPoolFiles](#page-378-7)

- [GetFailureReason\(\) As String](#page-378-8)
- [GetPoolFilePath\(a As String\) As String](#page-378-9)
- [GetPoolFileInfo\(a As String\) As Object](#page-378-10)

Version 9 and older versions

- [Version 9 \(OS 9\)](https://brightsign.atlassian.net/wiki/download/attachments/370674351/BrightScript%20Reference%20Manual%20(ver%209).pdf?version=1&modificationDate=1681854822575&cacheVersion=1&api=v2)
- [Version 8 \(OS 8\)](https://brightsign.atlassian.net/wiki/download/attachments/370674351/BrightScriptReferenceManual%20(ver%208).pdf?version=1&modificationDate=1681851693731&cacheVersion=1&api=v2)
- [Version 7.1](https://brightsign.atlassian.net/wiki/download/attachments/370674351/BrightScript%20Reference%20Manual%20(ver%207.1).pdf?version=1&modificationDate=1681851450896&cacheVersion=1&api=v2)
- [Version 7.0](https://brightsign.atlassian.net/wiki/download/attachments/370674351/BrightScript%20Reference%20Manual%20(ver%207.0).pdf?version=1&modificationDate=1681851517656&cacheVersion=1&api=v2)
- [Version 6.2](https://brightsign.atlassian.net/wiki/download/attachments/370674351/BrightScript%20Reference%20Manual%20(ver%206.2).pdf?version=1&modificationDate=1681851180597&cacheVersion=1&api=v2)
- [Version 6.1](https://brightsign.atlassian.net/wiki/download/attachments/370674351/BrightSignReferenceManual_V6.1.pdf?version=1&modificationDate=1681851246728&cacheVersion=1&api=v2)
- [Previous Versions](https://support.brightsign.biz/hc/en-us/articles/218067797-Legacy-Documentation-and-User-Guides)

We recommend using [roAssetPoolFiles](#page-224-0) instead.

<span id="page-378-7"></span>**ifSyncPoolFiles**

<span id="page-378-8"></span>GetFailureReason() As String

<span id="page-378-9"></span>GetPoolFilePath(a As String) As String

<span id="page-378-10"></span>GetPoolFileInfo(a As String) As Object

# <span id="page-378-1"></span>ROSYNCPOOLPROGRESSEVENT

- **•** [ifSourceIdentity](#page-379-0)
	- [GetSourceIdentity\(\) As Integer](#page-379-1)
- [ifSyncPoolProgressEvent](#page-379-2)
	- [GetFileName\(\) As String](#page-379-3)
	- [GetFileIndex\(\) As Integer](#page-379-4)
	- [GetFileCount\(\) As Integer](#page-379-5)
	- [GetCurrentFileTransferredMegabytes\(\) As Integer](#page-379-6)
	- [GetCurrentFileSizeMegabytes\(\) As Integer](#page-379-7)
	- [GetCurrentFilePercentage\(\) As Float](#page-379-8)
- [ifUserData](#page-379-9)
	- [SetUserData\(a As Object\)](#page-379-10)

**[GetUserData\(\) As Object](#page-379-11)** 

Version 9 and older versions

- [Version 9 \(OS 9\)](https://brightsign.atlassian.net/wiki/download/attachments/370674351/BrightScript%20Reference%20Manual%20(ver%209).pdf?version=1&modificationDate=1681854822575&cacheVersion=1&api=v2)
- [Version 8 \(OS 8\)](https://brightsign.atlassian.net/wiki/download/attachments/370674351/BrightScriptReferenceManual%20(ver%208).pdf?version=1&modificationDate=1681851693731&cacheVersion=1&api=v2)
- [Version 7.1](https://brightsign.atlassian.net/wiki/download/attachments/370674351/BrightScript%20Reference%20Manual%20(ver%207.1).pdf?version=1&modificationDate=1681851450896&cacheVersion=1&api=v2)
- [Version 7.0](https://brightsign.atlassian.net/wiki/download/attachments/370674351/BrightScript%20Reference%20Manual%20(ver%207.0).pdf?version=1&modificationDate=1681851517656&cacheVersion=1&api=v2)
- [Version 6.2](https://brightsign.atlassian.net/wiki/download/attachments/370674351/BrightScript%20Reference%20Manual%20(ver%206.2).pdf?version=1&modificationDate=1681851180597&cacheVersion=1&api=v2)
- [Version 6.1](https://brightsign.atlassian.net/wiki/download/attachments/370674351/BrightSignReferenceManual_V6.1.pdf?version=1&modificationDate=1681851246728&cacheVersion=1&api=v2)
- **[Previous Versions](https://support.brightsign.biz/hc/en-us/articles/218067797-Legacy-Documentation-and-User-Guides)**

We recommend using [roAssetFetcherProgressEvent](#page-222-0) instead.

<span id="page-379-0"></span>**ifSourceIdentity**

<span id="page-379-1"></span>GetSourceIdentity() As Integer

<span id="page-379-2"></span>**ifSyncPoolProgressEvent**

<span id="page-379-3"></span>GetFileName() As String

<span id="page-379-4"></span>GetFileIndex() As Integer

<span id="page-379-5"></span>GetFileCount() As Integer

<span id="page-379-6"></span>GetCurrentFileTransferredMegabytes() As Integer

<span id="page-379-7"></span>GetCurrentFileSizeMegabytes() As Integer

<span id="page-379-8"></span>GetCurrentFilePercentage() As Float

<span id="page-379-9"></span>**ifUserData**

<span id="page-379-10"></span>SetUserData(a As Object)

<span id="page-379-11"></span>GetUserData() As Object